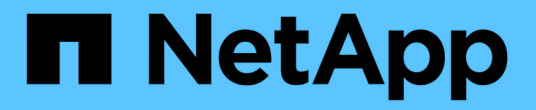

## **UNIX** の管理 SnapManager for SAP

NetApp April 19, 2024

This PDF was generated from https://docs.netapp.com/ja-jp/snapmanager-sap/unixadministration/concept-create-backups-using-snapshot-copies.html on April 19, 2024. Always check docs.netapp.com for the latest.

# 目次

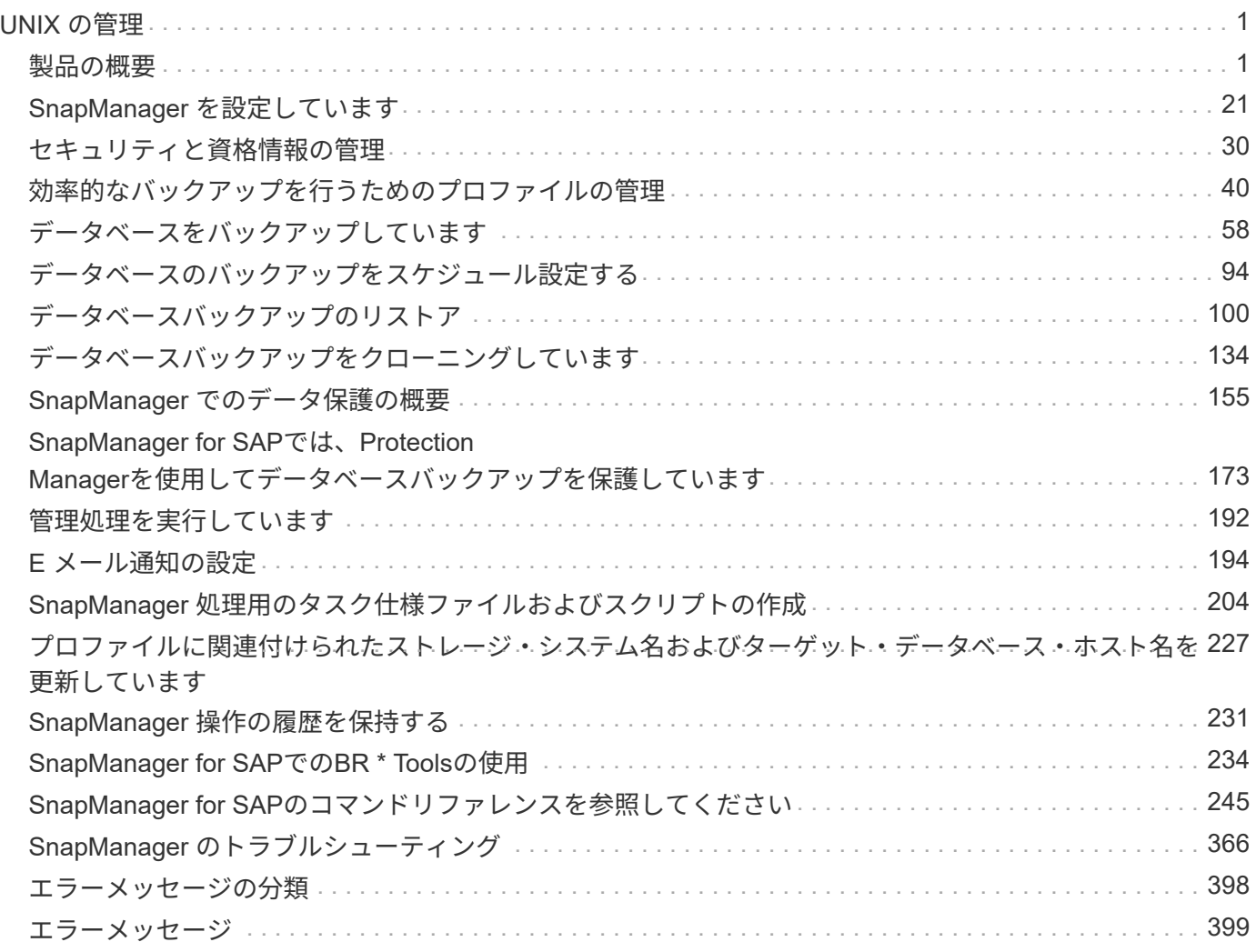

## <span id="page-2-0"></span>**UNIX** の管理

## <span id="page-2-1"></span>製品の概要

SnapManager for SAPは、データベースのバックアップ、リカバリ、クローニングに関 連する、複雑で時間のかかる手動プロセスを自動化して簡易化します。SnapManager と ONTAP の SnapMirror テクノロジを使用すると、別のボリュームにバックアップのコピ ーを作成できます。また、 ONTAP SnapVault テクノロジを使用すると、効率的にバッ クアップをディスクにアーカイブできます。

SnapManager には、OnCommand Unified ManagerやSAPのBR \* Toolsとの統合など、ポリシーベースのデー タ管理、定期的なデータベースバックアップのスケジュール設定と作成、データ損失や災害発生時のこれらの バックアップからのデータのリストアに必要なツールが用意されています。

また、SnapManager は、Oracle Real Application Clusters(Oracle RAC)やOracle Recovery Manager (RMAN)などのネイティブOracleテクノロジと統合して、バックアップ情報を保持します。これらのバック アップは、あとでブロックレベルのリストア処理または表領域のポイントインタイムリカバリ処理で使用でき ます。

#### **SnapManager** の特長

SnapManager は、UNIXホスト上のデータベースと、バックエンドのSnapshot、SnapRestore 、およ びFlexCloneテクノロジとのシームレスな統合を実現します使いやすいユーザインターフェイス( UI )と、管 理機能用のコマンドラインインターフェイス( CLI) が用意されています。

SnapManager では、次のデータベース処理を実行し、データを効率的に管理できます。

• プライマリストレージまたはセカンダリストレージにスペース効率に優れたバックアップを作成する

SnapManager では、データファイルとアーカイブログファイルを個別にバックアップできます。

- バックアップのスケジュール設定
- ファイルベースまたはボリュームベースのリストア処理を使用した、データベース全体またはデータベー スの一部のリストア
- バックアップからアーカイブログファイルを検出、マウント、および適用してデータベースをリカバリす る
- アーカイブログだけのバックアップを作成する場合に、アーカイブログデスティネーションからアーカイ ブログファイルを削除する
- 一意のアーカイブログファイルを含むバックアップのみが保持されるため、アーカイブログバックアップ の数を最小限に抑えることができます
- 処理の詳細を追跡し、レポートを生成します
- バックアップを有効なブロック形式で検証し、バックアップファイルが破損していないことを確認します
- データベースプロファイルで実行された操作の履歴を保持します

プロファイルには、 SnapManager で管理するデータベースの情報が含まれています。

• プライマリストレージまたはセカンダリストレージに、スペース効率に優れたバックアップのクローンを 作成する

SnapManager では、データベースのクローンをスプリットできます。

#### **Snapshot** コピーを使用してバックアップを作成する

SnapManager では、保護ポリシーまたはポストプロセススクリプトを使用して、プライ マリ(ローカル)ストレージおよびセカンダリ(リモート)ストレージにバックアップ を作成できます。

Snapshot コピーとして作成されるバックアップはデータベースの仮想コピーであり、データベースと同じ物 理メディアに格納されます。そのため、バックアップ処理にかかる時間が短縮され、ディスク間のフルバック アップに比べて必要なスペースも大幅に削減されます。SnapManager でバックアップできる項目は次のとお りです。

- すべてのデータ・ファイル、アーカイブ・ログ・ファイル、および制御ファイル
- 選択したデータ・ファイルまたは表領域、すべてのアーカイブ・ログ・ファイル、および制御ファイル

SnapManager 3.2 以降では、必要に応じて次のバックアップを作成できます。

- すべてのデータファイルと制御ファイル
- 選択したデータ・ファイルまたは表領域、および制御ファイル
- アーカイブログファイル

データ・ファイル、アーカイブ・ログ・ファイル、および制御ファイルは、異なるストレージ ・システム、ストレージ・システム・ボリューム、または Logical Unit Number ( LUN ;論理 ユニット番号)に配置できます。同じボリュームまたは LUN 上に複数のデータベースがある場 合でも、 SnapManager を使用してデータベースをバックアップできます。

アーカイブログファイルの削除が必要な理由

SnapManager for SAPを使用すると、すでにバックアップされているアクティブファイ ルシステムからアーカイブログファイルを削除できます。

プルーニングを使用すると、 SnapManager で個別のアーカイブ・ログ・ファイルのバックアップを作成でき ます。バックアップ保持ポリシーと一緒に削除すると、バックアップがパージされるときにアーカイブ・ログ のスペースが解放されます。

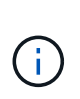

 $(i)$ 

アーカイブログファイルに対して Flash Recovery Area (FRA)が有効になっている場合は、 アーカイブログファイルのプルーニングを実行できません。Flash Recovery Areaでアーカイブ ・ログの場所を指定する場合は'archive log destパラメータでアーカイブ・ログの場所も指定 する必要があります

アーカイブログの統合

SnapManager (3.2以降) for SAPは、アーカイブ・ログ・ファイルのバックアップを最

小限の数だけ保持するように、アーカイブ・ログ・バックアップを統合します。SnapM anager for SAPは、他のバックアップのサブセットであるアーカイブ・ログ・ファイル を含むバックアップを識別して解放します。

データベースの完全リストアまたは部分リストア

SnapManager では、フルデータベース、特定の表領域、ファイル、制御ファイル、また はこれらのエンティティの組み合わせを柔軟にリストアできます。SnapManager を使用 すると、ファイルベースのリストアプロセッサを使用して、より高速なボリュームベー スのリストアプロセスを実行してデータをリストアできます。データベース管理者は、 使用するプロセスを選択することも、 SnapManager が適切なプロセスを判断すること もできます。

SnapManager を使用すると、データベース管理者(DBA)はリストア処理をプレビューできます。プレビ ュー機能を使用すると、 DBA は各リストア処理をファイル単位で表示できます。

DBA は、リストア処理を実行する際に、 SnapManager が情報をリストアおよびリカバリするレベルを指定 できます。たとえば、 DBA は特定の時点にデータをリストアおよびリカバリできます。リストアポイントに は、日時または Oracle System Change Number ( SCN )を指定できます。

SnapManager ( 3.2 以降)を使用すると、 DBA の介入なしで、データベースのバックアップを自動的にリ ストアおよびリカバリできます。SnapManager を使用してアーカイブログバックアップを作成し、そのアー カイブログバックアップを使用してデータベースバックアップをリストアおよびリカバリできます。バックア ップのアーカイブログファイルが外部アーカイブログの場所で管理されている場合でも、それらのアーカイブ ログをリストアしたデータベースのリカバリに利用できるように外部の場所を指定できます。

#### バックアップのステータスを確認

SnapManager では、 Oracle の標準バックアップ検証処理を使用して、バックアップの 整合性を確認できます。

データベース管理者( DBA)は、バックアップ処理の一環として、または別のタイミングで検証を実行でき ます。データベース管理者は、ホスト・サーバの負荷が少ないオフピークの時間帯や、スケジュールされた保 守期間中に検証処理を実行するよう設定できます。

データベースバックアップクローン

SnapManager では、 FlexClone テクノロジを使用して、データベースバックアップの書 き込み可能でスペース効率に優れたクローンを作成します。バックアップソースを変更 せずにクローンを変更することもできます。

非本番環境では、データベースをクローニングしてテストやアップグレードを行うことができます。プライマ リストレージにあるデータベースのクローニングは、プライマリストレージのクローニングも可能です。クロ ーンは、データベースと同じホスト上に配置することも、別のホスト上に配置することもできます。

FlexClone テクノロジを使用すると、 SnapManager でデータベースの Snapshot コピーを使用できるため、 ディスク間で物理的にコピーが作成されることはありません。Snapshot コピーは物理コピーよりも短時間で 作成でき、所要スペースも大幅に削減されます。

FlexClone テクノロジの詳細については、 Data ONTAP のドキュメントを参照してください。

• 関連情報 \*

["Data ONTAP](http://support.netapp.com/documentation/productsatoz/index.html) [のド](http://support.netapp.com/documentation/productsatoz/index.html)[キ](http://support.netapp.com/documentation/productsatoz/index.html)[ュメント](http://support.netapp.com/documentation/productsatoz/index.html)["](http://support.netapp.com/documentation/productsatoz/index.html)

詳細を追跡し、レポートを作成します

SnapManager では、単一のインターフェイスから処理を監視する方法を提供すること で、さまざまな処理のステータスを追跡するために必要な詳細レベルをデータベース管 理者が軽減できます。

管理者がバックアップするデータベースを指定すると、 SnapManager はバックアップ対象のデータベースフ ァイルを自動的に識別します。SnapManager には、リポジトリ、ホスト、プロファイル、バックアップ、お よびクローンに関する情報が表示されます。特定のホストまたはデータベースの処理を監視できます。また、 保護されたバックアップを特定し、バックアップの実行中または実行スケジュールを確認することもできま す。

リポジトリとは何ですか

SnapManager では、情報がプロファイルに整理され、プロファイルがリポジトリに関連 付けられます。プロファイルには管理対象のデータベースに関する情報が格納され、リ ポジトリにはプロファイルに対して実行された処理に関するデータが格納されます。

リポジトリには、バックアップの実行日時、バックアップされたファイル、およびバックアップからクローン が作成されたかどうかが記録されます。データベース管理者がデータベースをリストアしたり、データベース の一部をリカバリしたりする場合、 SnapManager はバックアップの内容を確認するためにリポジトリを照会 します。

リポジトリにはバックアップ処理中に作成されたデータベース Snapshot コピーの名前が格納されているた め、リポジトリデータベースを同じデータベースに配置することはできません。また、 SnapManager がバッ クアップしているデータベースと同じデータベースに含めることもできません。SnapManager 処理を実行す るには、少なくとも 2 つのデータベース( SnapManager リポジトリデータベースと SnapManager で管理さ れているターゲットデータベース)が起動して稼働している必要があります。

リポジトリデータベースがダウンしているときにグラフィカルユーザインターフェイス(GUI)を開こうとす ると、「SM\_GUI.logファイル」に「WARN」というエラーメッセージが記録されます。[WARN]:「SMSAP-01106:リポジトリの照会中にエラーが発生しました:ソケットから読み取るデータがありません」。また、 リポジトリデータベースがダウンしていると、 SnapManager の処理が失敗します。さまざまなエラーメッセ ージの詳細については、「既知の問題のトラブルシューティング」を参照してください。

処理を実行するには、有効なホスト名、サービス名、またはユーザ名を使用します。SnapManager 操作をサ ポートするリポジトリのユーザ名とサービス名は ' アルファベット (A ~ Z)' 数字 (0 ~ 9) ' マイナス記号 (-) ' アンダースコア (\_)' ピリオド (.) の文字だけで構成する必要があります

リポジトリポートには任意の有効なポート番号を使用でき、リポジトリホスト名には任意の有効なホスト名を 使用できます。ホスト名にはアルファベット( A~Z )、数字( 0~9 )、マイナス記号( - )、およびピリオ ド(.)を使用する必要があります。アンダースコア()は使用できません。

リポジトリは Oracle データベース内に作成する必要があります。SnapManager が使用するデータベースは、 データベース設定に関する Oracle の手順に従って設定する必要があります。

1 つのリポジトリには、複数のプロファイルの情報を格納できます。ただし、各データベースは、通常、 1 つのプロファイルだけに関連付けられます。複数のプロファイルが含まれているリポジトリごとに、複数のリ ポジトリを作成できます。

プロファイルとは

SnapManager はプロファイルを使用して、特定のデータベースに対して処理を実行する ために必要な情報を格納します。プロファイルには、クレデンシャル、バックアップ、 クローンなど、データベースに関する情報が格納されます。プロファイルを作成する と、そのデータベースに対して処理を実行するたびにデータベースの詳細を指定する必 要がなくなります。

1 つのプロファイルが参照できるデータベースは 1 つだけです。同じデータベースは、複数のプロファイルか ら参照できます。両方のプロファイルが同じデータベースを参照している場合でも、 1 つのプロファイルを 使用して作成したバックアップには、別のプロファイルからアクセスすることはできません。

プロファイル情報は、リポジトリに保存されます。リポジトリには、データベースのプロファイル情報と、デ ータベースのバックアップに使用する Snapshot コピーの情報の両方が含まれます。実際の Snapshot コピー はストレージシステム上に格納されます。Snapshot コピー名は、そのデータベースのプロファイルが含まれ ているリポジトリに保存されます。データベースに対して処理を実行する場合は、リポジトリからプロファイ ルを選択する必要があります。

次の図に、リポジトリに複数のプロファイルを保持する方法を示します。また、各プロファイルで定義できる データベースは 1 つだけです。

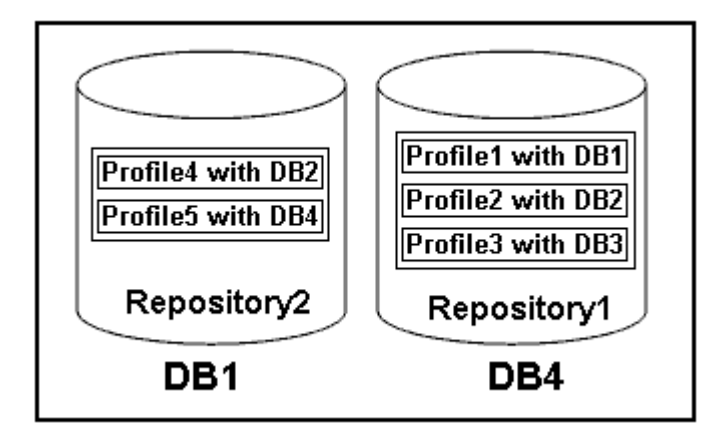

この例では、 Repository2 がデータベース DB1 に、 Repository1 が DB4 に格納されています。

各プロファイルには、そのプロファイルに関連付けられたデータベースのクレデンシャルが含まれます。クレ デンシャルを使用して、 SnapManager がデータベースに接続して操作できるようになります。格納されるク レデンシャルには、ホスト、リポジトリ、データベースにアクセスするためのユーザ名とパスワードのペア、 および Oracle Recovery Manager ( RMAN )を使用する場合の必要な接続情報が含まれます。

2 つのプロファイルが同じデータベースに関連付けられていても、あるプロファイルを使用して作成されたバ ックアップには、別のプロファイルからアクセスすることはできません。SnapManager はデータベースをロ ックし、矛盾する 2 つの処理が同時に実行されないようにします。

• フル・バックアップおよびパーシャル・バックアップの作成プロファイル \*

プロファイルを作成して、フル・バックアップまたはパーシャル・バックアップを作成できます。

フル・バックアップおよびパーシャル・バックアップを作成するように指定したプロファイルには、データ・ ファイルとアーカイブ・ログ・ファイルの両方が含まれます。SnapManager では、このようなプロファイル を使用して、アーカイブ・ログ・バックアップをデータ・ファイル・バックアップから分離することはできま せん。フルバックアップとパーシャルバックアップは既存のバックアップ保持ポリシーに基づいて保持され、 既存の保護ポリシーに基づいて保護されます。バックアップのスケジュールは、時間と頻度に基づいて設定す ることができます。

• データ・ファイルのみのバックアップおよびアーカイブ・ログのみのバックアップを作成するためのプロ ファイル \*

SnapManager ( 3.2 以降)では、アーカイブ・ログ・ファイルのバックアップを、データ・ファイルとは別 に作成するプロファイルを作成できます。プロファイルを使用してバックアップ・タイプを指定すると、デー タベースのデータ・ファイルのみのバックアップまたはアーカイブ・ログのみのバックアップのいずれかを作 成できます。データファイルとアーカイブログファイルの両方を含むバックアップを一緒に作成することもで きます。

保持ポリシー:アーカイブログのバックアップが分離されていない場合は、すべてのデータベースバックアッ プを環境に保存します。アーカイブログバックアップを分けたあと、 SnapManager でアーカイブログバック アップに別の保持期間と保護ポリシーを指定できます。

• 保持ポリシー \*

SnapManager は、保持数( 15 個のバックアップなど)と保持期間( 10 日分のバックアップなど)の両方を 考慮して、バックアップを保持するかどうかを決定します。バックアップは、保持クラスに設定された保持期 間を経過し、バックアップ数が保持数を超えると期限切れになります。たとえば、バックアップ数が 15 ( SnapManager で成功したバックアップが 15 回作成された)で、所要時間が日次バックアップの 10 日間に設 定されている場合、所要時間は 5 つの古いバックアップ、成功したバックアップ、有効なバックアップの期 限が切れます。

• ログの保存期間 \* をアーカイブします

アーカイブログバックアップは、分離されたあと、アーカイブログの保持期間に基づいて保持されます。デー タファイルのバックアップとともに作成されたアーカイブログのバックアップは、アーカイブログの保持期間 に関係なく、常にそのデータファイルのバックアップとともに保持されます。

#### **SnapManager** の動作状態

SnapManager 処理(バックアップ、リストア、およびクローニング)はさまざまな状態 になり、各状態が処理の進捗状況を示します。

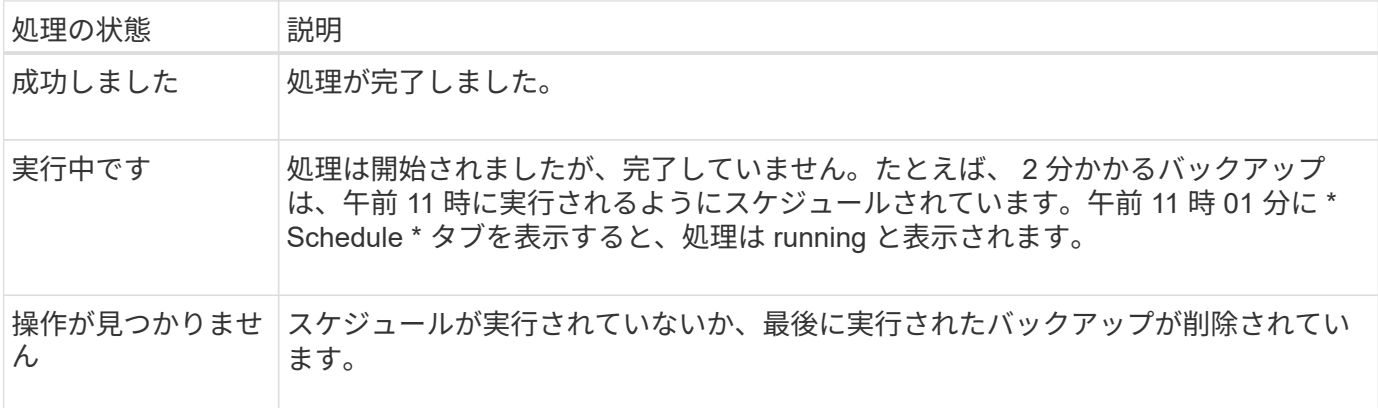

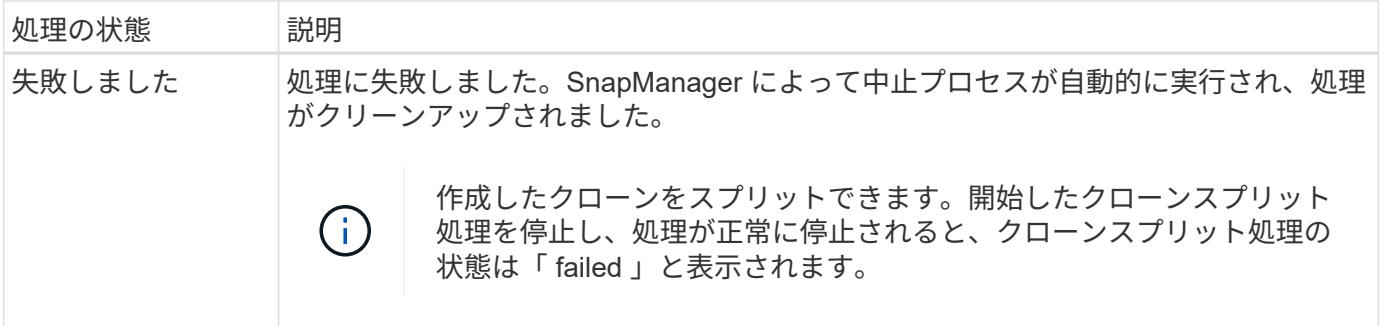

リカバリ可能およびリカバリ不能なイベント

リカバリ可能な SnapManager イベントには、次の問題があります。

- データベースは、 Data ONTAP を実行するストレージ・システムには保存されません。
- SnapDrive for UNIX がインストールされていないか、ストレージ・システムにアクセスできません。
- ボリュームのスペースが不足している場合、 Snapshot コピーが最大数に達している場合、または予期し ない例外が発生した場合、 SnapManager は Snapshot コピーの作成またはストレージのプロビジョニン グに失敗します。

リカバリ可能なイベントが発生すると、 SnapManager は中断プロセスを実行し、ホスト、データベース、お よびストレージシステムを開始状態に戻します。中断プロセスに失敗すると、 SnapManager はこのインシデ ントをリカバリ不能なイベントとみなします。

リカバリ不能な(アウトオブバンドの)イベントは、次のいずれかの状況で発生します。

- ホスト障害などのシステム問題が発生した場合。
- SnapManager プロセスが停止します。
- ストレージシステムに障害が発生した場合、論理ユニット番号( LUN )またはストレージボリュームが オフラインになった場合、またはネットワークに障害が発生した場合は、インバンドの中断処理が失敗し ます。

回復不能なイベントが発生すると、 SnapManager はただちに中断プロセスを実行します。ホスト、データベ ース、およびストレージシステムが初期状態に戻らない可能性があります。その場合は、孤立した Snapshot コピーを削除して SnapManager ロックファイルを削除することで、 SnapManager 処理が失敗したあとにク リーンアップを実行する必要があります。

SnapManager ロック・ファイルを削除する場合は'ターゲット・マシン上の\$ORACLE\_HOMEに移動 し'SM\_LOCK\_TargetDBName\_ファイルを削除しますファイルを削除したら、SnapManager for SAPサーバを 再起動する必要があります。

#### **SnapManager** によるセキュリティの維持方法

SnapManager 処理は、適切なクレデンシャルがある場合にのみ実行できま す。SnapManager のセキュリティは、ユーザ認証とロールベースアクセス制御( RBAC )によって管理されます。データベース管理者は、 RBAC を使用して、データベース内 のデータファイルを保持するボリュームや LUN に対して SnapManager で実行できる処 理を制限できます。

データベース管理者は、 SnapDrive を使用して SnapManager の RBAC を有効にします。次に、データベ ース管理者が SnapManager ロールに権限を割り当て、これらのロールを Operations Manager のグラフィカ ルユーザインターフェイス( GUI) またはコマンドラインインターフェイス( CLI)のユーザに割り当てま す。RBAC 権限チェックは DataFabric Manager サーバで実行されます。

SnapManager では、ロールベースアクセスに加えて、パスワードのプロンプトまたはユーザクレデンシャル の設定によってユーザ認証を要求することでセキュリティを維持します。有効なユーザが SnapManager サー バで認証および許可されている。

SnapManager のクレデンシャルとユーザ認証は、 SnapManager 3.0 とは大きく異なります。

- SnapManager 3.0 より前のバージョンでは、 SnapManager のインストール時に任意のサーバパスワード を設定していました。SnapManager サーバを使用する場合は、 SnapManager サーバのパスワードが必 要です。SnapManager サーバのパスワードは、「smsap-credential set -host」コマンドを使用してユーザ クレデンシャルに追加する必要があります。
- SnapManager ( 3.0 以降)では、 SnapManager サーバのパスワードが個々のユーザオペレーティングシ ステム(OS)認証に置き換えられています。ホストと同じサーバからクライアントを実行しない場合、 SnapManager サーバは OS のユーザ名とパスワードを使用して認証を実行します。OSパスワードの入力 を求められない場合は、「smsaps credential set -host」コマンドを使用してSnapManager ユーザクレデ ンシャルキャッシュにデータを保存できます。

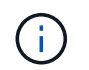

smsap.configファイルの「host.credentials.persist`プロパティが「\* true \*」に設定されてい る場合、「smsap-scredential set-host」コマンドはクレデンシャルを記憶します。

• 例 \*

user1 と User2 は、 Prof2 というプロファイルを共有しています。このとき、 User2 は、 Host1 へのアクセ スが許可されていないと、 Host1 の Database1 のバックアップを実行できません。User1 は、 Host3 へのア クセスが許可されていない Host3 にデータベースのクローンを作成することはできません。

次の表に、ユーザに割り当てられているさまざまな権限を示します。

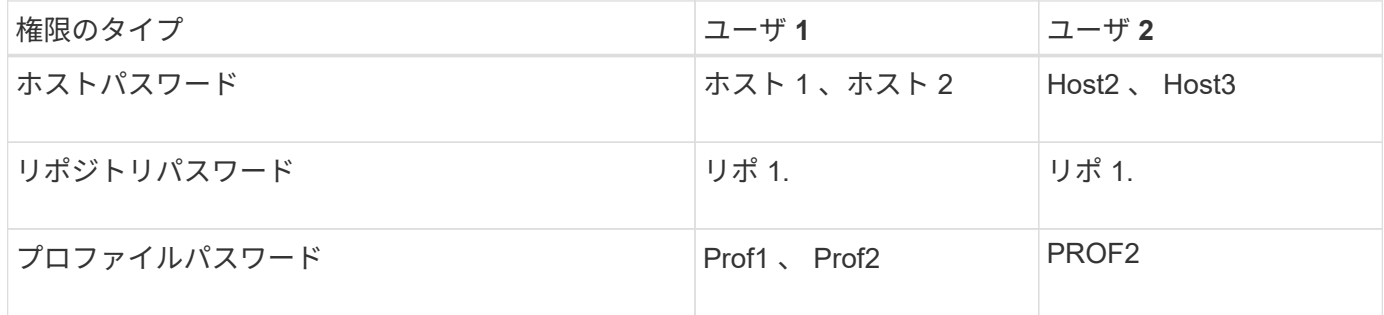

User1 と User2 に共有プロファイルがなく、 User1 には Host1 と Host2 へのアクセスが許可されており、 User2 には Host2 へのアクセスが許可されているとします。User2は'dumpや'system verify'などのプロファイ ル以外のコマンドもHost1上で実行できません

#### オンラインヘルプにアクセスして印刷します

オンラインヘルプには、 SnapManager のグラフィカルユーザインターフェイスを使用 して実行できるタスクの手順が記載されています。また、オンラインヘルプでは、 Windows およびウィザードのフィールドについても説明しています。

手順

- 1. 次のいずれかを実行します。
	- メインウィンドウで、 \* Help \* > \* Help Contents \* をクリックします。
	- 任意のウィンドウまたはウィザードで、 [\* ヘルプ ] をクリックして、そのウィンドウに固有のヘルプ を表示します。
- 2. 左側のペインにある \* 目次 \* を使用して、トピックをナビゲートします。
- 3. ヘルプウィンドウの上部にあるプリンタアイコンをクリックして、個々のトピックを印刷します。

一般的なデータベースレイアウトとストレージ構成を推奨します

推奨される一般的なデータベースレイアウトとストレージ構成を把握しておくと、ディ スクグループ、ファイルタイプ、表領域に関する問題の回避に役立ちます。

• 複数のタイプの SAN ファイルシステムまたはボリュームマネージャのファイルをデータベースに含めな いでください。

データベースを構成するすべてのファイルは、同じタイプのファイルシステム上に存在している必要があ ります。

- SnapManager には 4K ブロックのサイズが複数必要です。
- 「oratab」ファイルにデータベース・システム識別子を含めます。

管理対象の各データベースの「oratab」ファイル内にエントリを含めます。SnapManager は'oratabファ イルに依存して'使用するOracleホームを判別します

新しいボリュームベースのリストアまたはディスクグループ全体のリストアを利用する場合は、ファイルシス テムとディスクグループに関連する次のガイドラインを考慮してください。

- データファイルが含まれるディスクグループに他の種類のファイルを含めることはできません。
- データファイルディスクグループの Logical Unit Number ( LUN ;論理ユニット番号)は、ストレージボ リューム内の唯一のオブジェクトである必要があります。

ボリュームを分離する際のいくつかのガイドラインを次に示します。

- ボリュームに格納できるのは、 1 つのデータベースのデータファイルだけです。
- データベースバイナリ、データファイル、オンライン REDO ログファイル、アーカイブ REDO ログファ イル、および制御ファイルという分類のファイルごとに、別々のボリュームを使用する必要があります。
- SnapManager では一時データベースファイルがバックアップされないため、一時データベースファイル 用に別のボリュームを作成する必要はありません。

SAPでは、Oracleデータベースのインストールに標準的なレイアウトを使用します。このレイアウトで は、SAPはOracle制御ファイルのコピーを「E:\Oracle\SID\origlogA」、「E:\Oracle\SID\origlogB」、「E :\Oracle\SID\sapdata1 file systems」に配置します。

sapdata1ファイルシステムに制御ファイルが配置されていると、制御ファイルとデータファイルを別々のボ リュームに分離するためのSnapManager の要件と矛盾するため、高速リストア機能を使用するためには配置 先を変更する必要があります。

BR \* Toolsバックアップには、OracleインストールのdbsサブディレクトリにあるOracleプロフ ァイルとSAPプロファイルが含まれているため、Oracleをストレージにインストールする必要 があります。

新規導入の場合、SAPinstを使用して制御ファイルの場所を変更し、sapdata1ファイルシステムに通常配置さ れている制御ファイルを、データファイルとは異なるファイルシステムに移動することができます。 (SAPinstはSAPシステム導入ツールです)。

ただし、すでにインストールされているシステムの場合は、SnapManager を使用した高速リストアを実行す るために、制御ファイルをファイルシステムから移動する必要があります。これを行うには、データファイル が含まれていないボリュームに新しいファイルシステムを作成し、そのファイルシステムに制御ファイルを移 動して、前のファイルシステムから新しいファイルシステムのディレクトリへのシンボリックリンクを作成し ます。データベースエラーを回避するために、制御ファイルを移動する際には、SAPとOracleデータベースを 停止する必要があります。

変更を行う前に、制御ファイルが格納されているsapdata1ディレクトリ内のファイルのリストが次のように なります。

hostname:/ # ls -l /oracle/SID/sapdata1/cntrl -rw-r----- 1 orasid dba 9388032 Jun 19 01:51 cntrlSID.dbf

変更後のリストは次のようになります。

hostname:/ # ls -sl /oracle/SID/sapdata1 0 lrwxrwxrwx 1 root root 19 2008-08-06 14:55 cntrl -> /oracle/SID/control 0 -rw-r--r-- 1 root root 0 2008-08-06 14:57 data01.dbf # ls -sl /oracle/SID/control 0 -rw-r--r-- 1 root root 0 2008-08-06 14:56 cntrlSID.dbf

**oratab**ファイルを使用して、データベースのホームを定義します

SnapManager は'オペレーション中にoratabファイルを使用して'Oracleデータベースの ホーム・ディレクトリを判別しますSnapManager が正常に動作するには'Oracleデータ ベースのエントリーがoratabファイル内に存在する必要がありますOracleソフトウェア のインストール中に'oratabファイルが作成されます

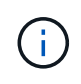

 $(i)$ 

Oracleホーム・ディレクトリは'Oracle専用システムの場合と同様に'SAPシステム用のoratabフ ァイル内に設定されますSAPシステムにはデータベース・ホーム・ディレクトリもありますこ れは通常'/oracle/SID/*xxx\_yy*'xxxはデータベース・バージョンを表し'yyは32または64です

「oratab」ファイルは、次の表に示すように、ホスト・オペレーティング・システムに基づいて異なる場所に 格納されます。

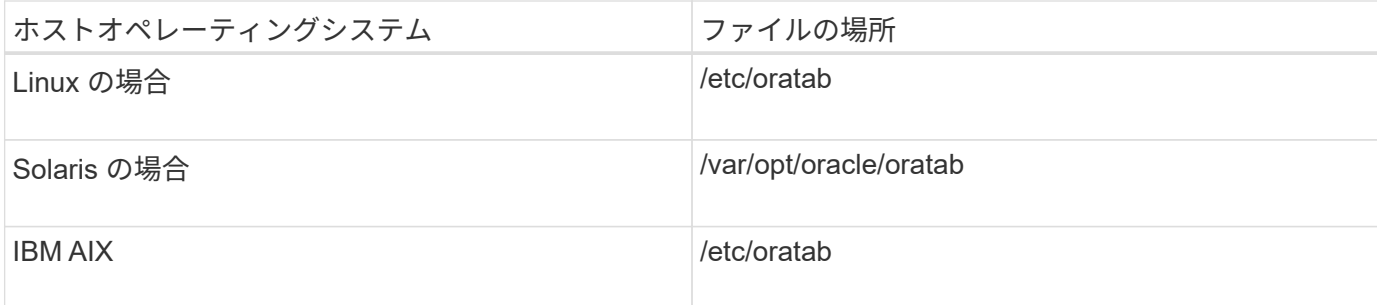

サンプルのoratabファイルには、次の情報が含まれています。

```
+ASM1:/u01/app/11.2.0/grid:N # line added by Agent
oelpro:/u01/app/11.2.0/oracle:N # line added by Agent
# SnapManager generated entry (DO NOT REMOVE THIS LINE)
smsapclone:/u01/app/11.2.0/oracle:N
```
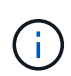

Oracleをインストールした後は、「oratab」ファイルが、前の表で指定された場所に存在する ことを確認する必要があります。「oratab」ファイルがオペレーティング・システムに対応し た正しい場所にない場合は、テクニカル・サポートに連絡してください。

**SnapManager** で **RAC** データベースを使用するための要件

SnapManager で Real Application Clusters (RAC) データベースを使用する際の推奨 事項を確認しておく必要があります。推奨事項には、ポート番号、パスワード、認証モ ードなどがあります。

• データベース認証モードでは、 RAC データベースのインスタンスと通信する各ノード上のリスナーを、 同じポート番号を使用するように設定する必要があります。

バックアップを開始する前に、プライマリ・データベース・インスタンスと通信するリスナーを起動する 必要があります。

- オペレーティングシステムの認証モードでは、RAC環境の各ノードにSnapManager サーバがインストー ルされ、実行されている必要があります。
- •データベースユーザのパスワード(システム管理者や sysdba 権限を持つユーザなど)は、 RAC 環境内 のすべての Oracle データベースインスタンスで同じである必要があります。

サポートされているパーティションデバイス

SnapManager でサポートされているさまざまなパーティションデバイスを把握しておく 必要があります。

次の表に、パーティション情報と、各オペレーティングシステムで有効にする方法を示します。

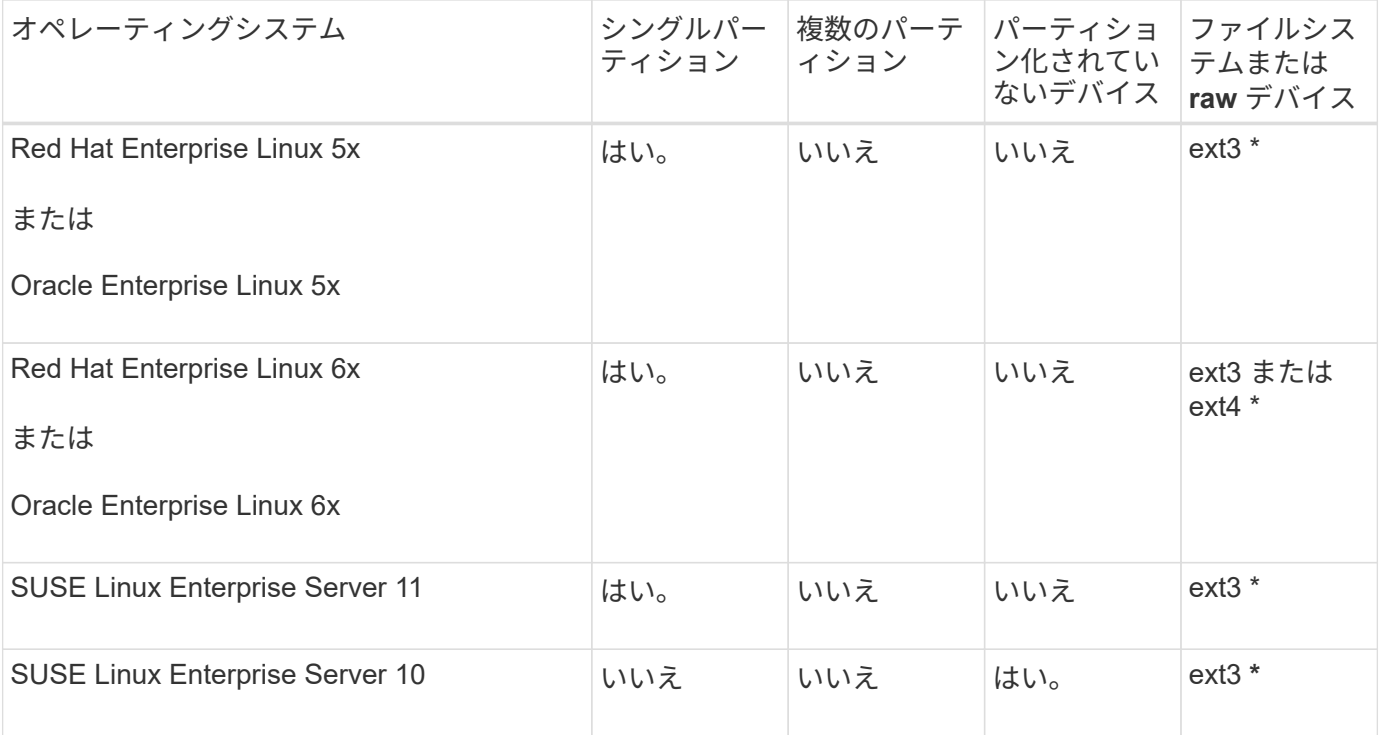

サポートされているオペレーティングシステムのバージョンの詳細については、 Interoperability Matrix を参 照してください。

**NFS** および **SnapManager** でデータベースを使用するための要件

ネットワークファイルシステム (NFS) および SnapManager でデータベースを使用す るための要件を確認しておく必要があります。推奨事項には、 root 、属性のキャッシ ュ、およびシンボリックリンクとしての実行が含まれます。

• SnapManager はルートとして実行する必要があります。 SnapManager は、データファイル、制御ファ イル、オンライン REDO ログ、アーカイブログ、およびデータベースホームが格納されたファイルシス テムにアクセスできる必要があります。

ルートがファイルシステムにアクセスできるようにするために、次の NFS エクスポートオプションのい ずれかを設定します。

◦ root =*host name*

◦ rw =*host name*, anon=0

• データベースデータファイル、制御ファイル、 REDO ログとアーカイブログ、およびデータベースホー ムを含むすべてのボリュームで、属性のキャッシュを無効にする必要があります。

NOAC ( Solaris および AIX の場合) または actimeo=0 ( Linux の場合) オプションを使用してボリュー ムをエクスポートします。

• マウントポイントレベルでのみシンボリックリンクをサポートするには、ローカルストレージのデータベ ースデータファイルを NFS にリンクする必要があります。

### データベースの設定方法については、サンプルのデータベースボリュームレイアウトを 参照してください。

シングルインスタンスデータベース

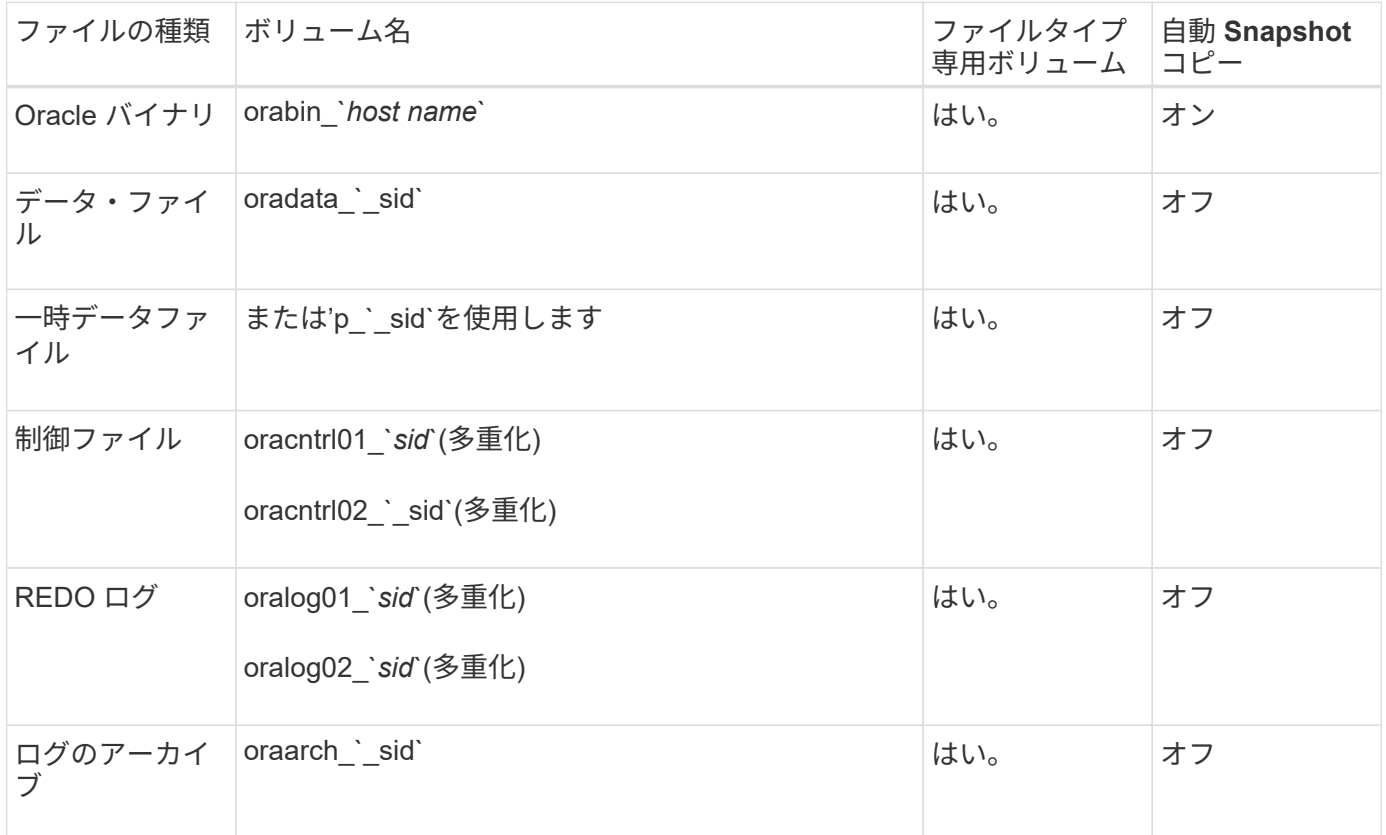

#### **Real Application Clusters (RAC) データベースの略**

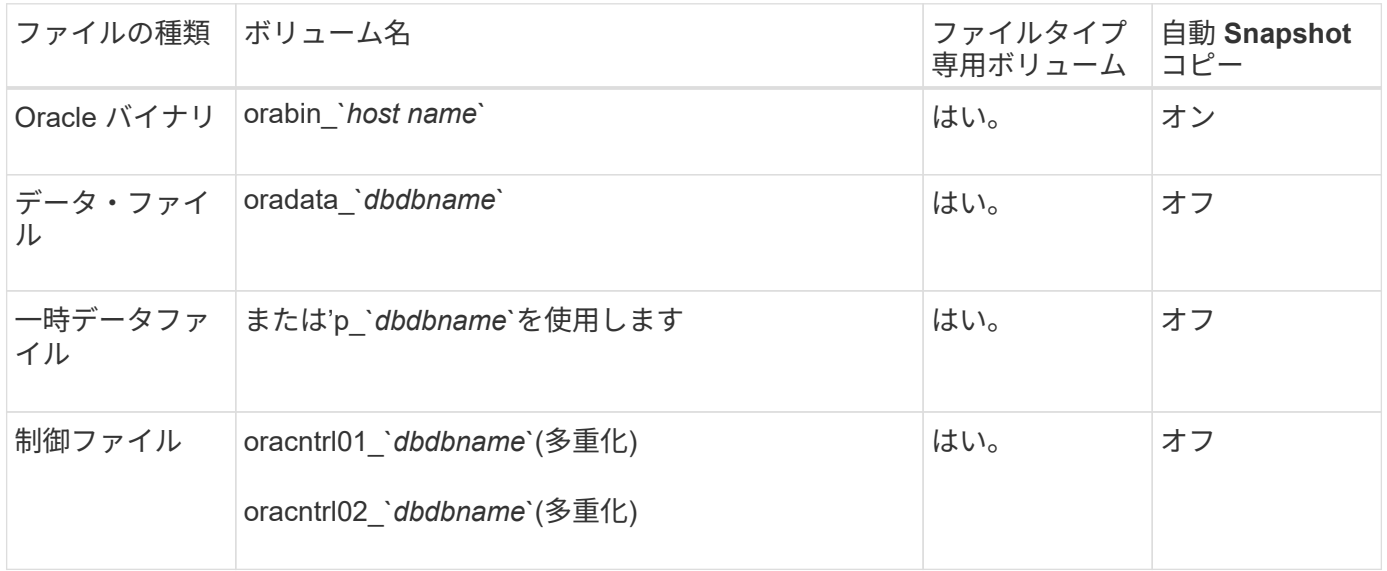

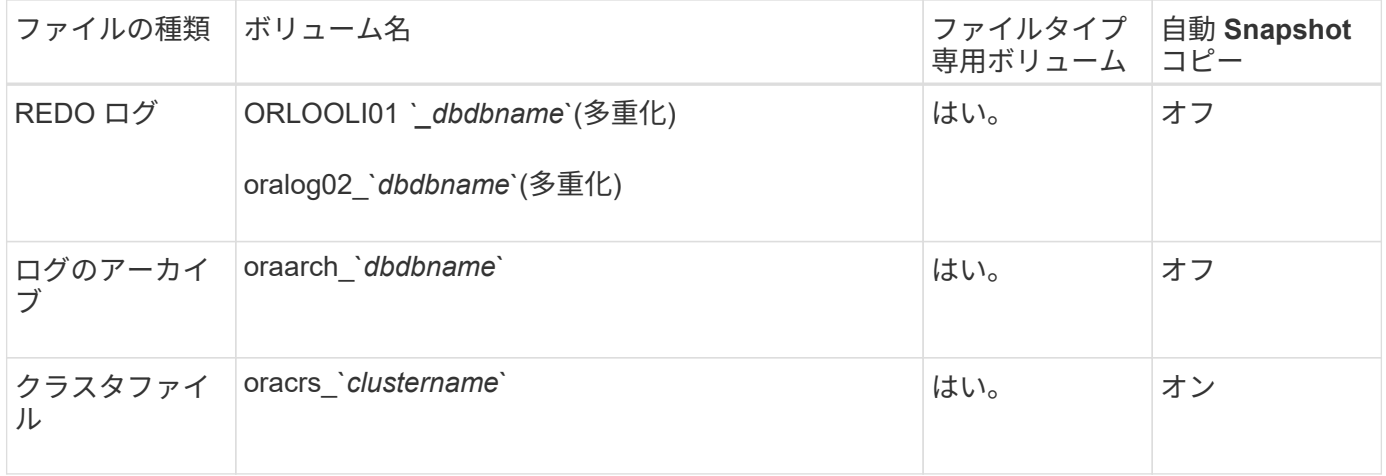

#### **SnapManager** で作業する際の制限事項

環境に影響する可能性があるシナリオと制限事項を把握しておく必要があります。

- データベースのレイアウトとプラットフォームに関する制限 \*
- SnapManager は、ファイルシステム上の制御ファイルをサポートしますが、 raw デバイス上の制御ファ イルはサポートしません。
- SnapManager は MSCS ( Microsoft クラスタリング)環境で動作しますが、 MSCS 構成の状態(アクテ ィブまたはパッシブ)は認識されず、 MSCS クラスタ内のスタンバイサーバにリポジトリのアクティブ 管理を転送しません。
- Red Hat Enterprise Linux (RHEL) および Oracle Enterprise Linux 4.7 、 5.0 、 5.1 、 5.2 、 5.3 では、 マルチパスネットワーク I/O ( MPIO)環境で動的マルチパス ( DMP) を使用して raw デバイス経由で Oracle を導入する場合、 ext3 ファイルシステムはサポートされません。

この問題は、 SnapDrive で SnapManager 4.1 for UNIX 以前のバージョンを使用している場合にのみ使用 されます。

• RHEL 上の SnapManager では、 \* parted \* ユーティリティを使用したディスクのパーティショニングは サポートされていません。

これは、 RHEL \* Parted \* ユーティリティを備えた問題です。

• RAC 構成で RAC ノード A からプロファイル名を更新すると、そのプロファイルのスケジュールファイル は RAC ノード A に対してのみ更新されます

RAC ノード B の同じプロファイルのスケジュールファイルは更新されず、以前のスケジュール情報が含 まれます。ノード B からスケジュールされたバックアップがトリガーされると、以前のスケジュールファ イルがノード B に含まれているため、スケジュールされたバックアップ処理は失敗します。ただし、プロ ファイル名が変更されたノード A から、スケジュールされたバックアップ処理は成功しま す。SnapManager サーバを再起動して、ノード B のプロファイルに関する最新のスケジュールファイル を受け取ることができます

• リポジトリ・データベースは、複数の IP アドレスを使用してアクセスできるホスト上に存在する場合が あります。

複数の IP アドレスを使用してリポジトリにアクセスする場合は、 IP アドレスごとにスケジュールファイ ルが作成されます。IP アドレスのいずれか( IP1 など)の下にあるプロファイル(プロファイル A など

)のスケジュールバックアップが作成されると、その IP アドレスのスケジュールファイルだけが更新 されます。プロファイル A が別の IP アドレス( IP2 など)からアクセスされている場合、 IP2 のスケジ ュールファイルに IP1 で作成されたスケジュールのエントリがないため、スケジュールされたバックアッ プはリストに表示されません。

その IP アドレスとスケジュールファイルが更新されるのを待ってスケジュールがトリガーされるか、サ ーバを再起動します。

- SnapManager 構成に関する制限 \*
- SnapDrive for UNIX では、特定のプラットフォーム上で、複数のタイプのファイルシステムとボリューム マネージャがサポートされます。

データベースファイルに使用するファイルシステムとボリュームマネージャは、 SnapDrive 構成ファイル にデフォルトのファイルシステムとボリュームマネージャとして指定する必要があります。

- SnapManager では、次の要件を持つ MultiStore ストレージシステム上のデータベースがサポートされま す。
	- MultiStore ストレージシステムのパスワードを設定するには、 SnapDrive を設定する必要がありま す。
	- 基盤となるボリュームが同じ MultiStore ストレージ・システムに存在しない場合、 SnapDrive は MultiStore ストレージ・システムの qtree に常駐している LUN またはファイルの Snapshot コピーを 作成できません。
- SnapManager では、単一のクライアント( CLI と GUI の両方)から異なるポート上で実行されている 2 台の SnapManager サーバへのアクセスはサポートされていません。

ポート番号は、ターゲットホストとリモートホストで同じである必要があります。

• ボリューム内のすべての LUN は、ボリュームレベルまたは qtree 内に配置する必要がありますが、両方 に配置することはできません。

これは、データが qtree に格納されていて、ボリュームをマウントした場合に、 qtree 内のデータが保護 されないためです。

• SnapManager 処理は失敗し、リポジトリデータベースがダウンしていると GUI にアクセスできません。

SnapManager の処理を実行するときは、リポジトリデータベースが実行されていることを確認する必要 があります。

- SnapManager は、 LPM ( Live Partition Mobility )および LAM ( Live Application Mobility )をサポート していません。
- SnapManager は、 Oracle Wallet Manager および Transparent Data Encryption ( TDE )をサポートして いません。
- Virtual Storage Console ( VSC )ではまだ MetroCluster 構成がサポートされていないため、 SnapManager では raw デバイスマッピング( RDM )環境での MetroCluster 構成はサポートされませ ん。
- プロファイル管理に関する制限 \*
- アーカイブログバックアップを分離するようにプロファイルを更新すると、ホストでロールバック処理を 実行できなくなります。
- GUI からプロファイルを有効にしてアーカイブ・ログ・バックアップを作成し、後で [ マルチプロファイ

ル・アップデート ] ウィンドウまたは [ プロファイル・アップデート ] ウィンドウを使用してプロファ イルを更新しようとしても、そのプロファイルを変更してフル・バックアップを作成することはできませ ん。

- Multi Profile Update ウィンドウで複数のプロファイルを更新し、一部のプロファイルでは \* Backup archivelogs separately \* オプションが有効になっていて、その他のプロファイルではオプションが無効に なっている場合、 \* Backup archivelogs separately \* オプションは無効になります。
- 複数のプロファイルを更新した場合に、一部のプロファイルで \* Backup archivelogs separately \* オプシ ョンが有効になっていて、他のプロファイルでオプションが無効になっていると、 Multi Profile Update ウ ィンドウの \* Backup archivelogs separately \* オプションが無効になります。
- プロファイルの名前を変更した場合、ホストをロールバックすることはできません。
- ローリングアップグレードまたはロールバック操作に関する制限 \*
- リポジトリ内のホストでロールバック処理を実行せずに、以前のバージョンの SnapManager をホストに インストールしようとすると、次のことができない場合があります。
	- 以前のバージョンまたは新しいバージョンの SnapManager で作成されたホストのプロファイルを表 示します。
	- 以前のバージョンまたは新しいバージョンの SnapManager で作成したバックアップまたはクローン にアクセスします。

◦ ホストでローリングアップグレードまたはロールバック処理を実行します。

- プロファイルを分けてアーカイブログバックアップを作成したあとで、関連するホストリポジトリでロー ルバック処理を実行することはできません。
- バックアップ操作に関する制限 \*
- リカバリ中に、バックアップがすでにマウントされている場合、 SnapManager はバックアップを再マウ ントしないので、すでにマウントされているバックアップを使用します。

バックアップが別のユーザによってマウントされており、以前にマウントしたバックアップにアクセスで きない場合は、そのユーザに権限を付与する必要があります。

すべてのアーカイブ・ログ・ファイルには、グループに割り当てられたユーザに対する読み取り権限があ ります。バックアップが別のユーザ・グループによってマウントされている場合は、アーカイブ・ログ・ ファイルへのアクセス権限がない可能性があります。マウントされたアーカイブログファイルに対する権 限をユーザが手動で付与し、リストアまたはリカバリ処理を再試行できます。

- SnapManager は、データベース・バックアップの Snapshot コピーの 1 つがセカンダリ・ストレージ・ システムに転送される場合でも、バックアップ状態を「 protected 」として設定します。
- スケジュールされたバックアップには、 SnapManager 3.2 以降のタスク仕様ファイルのみを使用できま す。
- SnapManager と Protection Manager の統合により、 SnapVault および qtree SnapMirror の場合、プライ マリストレージ内の複数のボリュームをセカンダリストレージ内の 1 つのボリュームにバックアップでき ます。

セカンダリボリュームの動的なサイジングはサポートされていません。これの詳細については、『 Provisioning Manager and Protection Manager Administration Guide for Use with DataFabric Manager Server 3.8 』を参照してください。

• SnapManager では、ポストプロセススクリプトによるバックアップのバックアップはサポートされませ ん。

- リポジトリデータベースが複数の IP アドレスを指していて、それぞれの IP アドレスが異なる場合、 1 つ の IP アドレスに対するバックアップのスケジュール設定処理は成功しますが、もう 1 つの IP アドレスに 対するバックアップのスケジュール設定処理は失敗します。
- SnapManager 3.4 以降にアップグレードしたあとに、 SnapManager 3.3.1 を使用したポストプロセスス クリプトでスケジュールされたバックアップを更新することはできません。

既存のスケジュールを削除し、新しいスケジュールを作成する必要があります。

- リストア操作に関する制限 \*
- リストア処理の実行に間接的に方法を使用し、リカバリに必要なアーカイブログファイルをセカンダリス トレージシステムのバックアップでのみ使用できる場合、 SnapManager でデータベースをリカバリでき ません。

これは、 SnapManager がセカンダリストレージシステムのアーカイブログファイルのバックアップをマ ウントできないためです。

• SnapManager でボリュームリストア処理を実行した場合、対応するバックアップのリストア後に作成さ れたアーカイブログバックアップコピーはパージされません。

データファイルとアーカイブログファイルのデスティネーションが同じボリュームに存在する場合は、ア ーカイブログファイルのデスティネーションに使用できるアーカイブログファイルがない場合に、ボリュ ームのリストア処理によってデータファイルをリストアできます。このような場合、データファイルのバ ックアップ後に作成されたアーカイブログの Snapshot コピーは失われます。

アーカイブログデスティネーションからすべてのアーカイブログファイルを削除しないでください。

- クローン操作に関する制限 \*
- クローンスプリット処理の進捗状況について、フレキシブルボリュームを含むストレージシステムで inode が検出されて処理される速度のため、 0~100 の数値を表示することはできません。
- SnapManager では、クローンスプリット処理が成功した場合にのみ E メールを受信することはサポート されていません。
- SnapManager でスプリットがサポートされるのは FlexClone のみです。
- リカバリの失敗が原因で、外部アーカイブログファイルの場所を使用する RAC データベースのオンライ ンデータベースバックアップをクローニングすると失敗します。

外部アーカイブログの場所からリカバリするアーカイブログファイルが Oracle で検出されて適用されな いため、クローニングは失敗します。これは Oracle の制限事項です。詳細については、 Oracle バグ ID 13528007 を参照してください。Oracle では、デフォルト以外のにある場所からアーカイブログを適用し ません ["Oracle](http://metalink.oracle.com/) [サ](http://metalink.oracle.com/)[ポート](http://metalink.oracle.com/)[サ](http://metalink.oracle.com/)[イト](http://metalink.oracle.com/)["](http://metalink.oracle.com/)。有効な Oracle Metalink ユーザ名とパスワードが必要です。

- SnapManager 3.3 以降では、 SnapManager 3.2 より前のリリースで作成されたクローン仕様 XML ファイ ルの使用はサポートされていません。
- 一時表領域がデータファイルの場所とは異なる場所に配置されている場合、クローン処理を実行すると、 データファイルの場所に表領域が作成されます。

一時表領域が、データファイルの場所とは異なる場所にある Oracle Managed Files ( oMFS )の場合、 クローン処理ではデータファイルの場所に表領域が作成されません。oMFS は SnapManager によって管 理されません。

- --resetlogsオプションを選択すると、SnapManager はRACデータベースのクローンを作成できません。
- アーカイブ・ログ・ファイルおよびバックアップに関する制限 \*
- SnapManager では、フラッシュリカバリ領域のデスティネーションからアーカイブログファイルを削除 することはできません。
- SnapManager は、スタンバイ・デスティネーションからのアーカイブ・ログ・ファイルの削除をサポー トしていません。
- アーカイブログのバックアップは、保持期間とデフォルトの時間単位保持クラスに基づいて保持されま す。

SnapManager の CLI または GUI を使用してアーカイブログバックアップの保持クラスを変更した場合、 アーカイブログのバックアップは保持期間に基づいて保持されるため、変更した保持クラスはバックアッ プの対象とはみなされません。

• アーカイブログデスティネーションからアーカイブログファイルを削除すると、欠落しているアーカイブ ログファイルよりも古いアーカイブログファイルはアーカイブログバックアップに含まれません。

最新のアーカイブログファイルがない場合は、アーカイブログのバックアップ処理が失敗します。

- アーカイブ・ログ・デスティネーションからアーカイブ・ログ・ファイルを削除すると、アーカイブ・ロ グ・ファイルの削除に失敗します。
- SnapManager は、アーカイブログデスティネーションまたはアーカイブログファイルが破損した場合で も、アーカイブログバックアップを統合します。
- ターゲット・データベースのホスト名の変更に関する制限 \*

ターゲットデータベースのホスト名を変更する場合、次の SnapManager 処理はサポートされません。

- SnapManager GUI からターゲット・データベースのホスト名を変更します。
- プロファイルのターゲットデータベースのホスト名を更新したあとに、リポジトリデータベースをロール バックする。
- 新しいターゲットデータベースのホスト名について、複数のプロファイルを同時に更新する。
- SnapManager 処理の実行中にターゲット・データベースのホスト名を変更する場合
- SnapManager CLI または GUI\* に関する制限事項
- SnapManager GUIから生成される「profile create」操作用のSnapManager CLIコマンドには、履歴設定オ プションはありません。

SnapManager CLIから履歴保持設定を構成するには'profile createコマンドは使用できません

- UNIX クライアントに使用できる Java Runtime Environment ( JRE )がない場合、 Mozilla Firefox に SnapManager は GUI を表示しません。
- SnapManager CLI を使用してターゲットデータベースのホスト名を更新する際に、 SnapManager GUI セ ッションが 1 つ以上開いていると、開いている SnapManager GUI セッションすべてが応答しません。
- SnapMirror および SnapVault \* に関する制限事項
- Data ONTAP 7-Mode を使用している場合は、 SnapVault ポストプロセススクリプトがサポートされませ ん。
- ONTAP を使用している場合は、 SnapMirror 関係が確立されたボリュームで作成されたバックアップに

Volume-Based SnapRestore ( VBSR ;ボリュームベースの SnapMirror )を実行できません。

これは、 ONTAP の制限により、 VBSR で関係を解除できないためです。ただし、 SnapVault 関係が確立 されているボリュームでのみ、最後または最後に作成されたバックアップに VBSR を実行できます。

• Data ONTAP 7-Modeを使用していて、SnapMirror関係が確立されたボリュームで作成されたバックアップ に対してVBSRを実行する場合は、SnapDrive for UNIXで「override -vbsr -snapmirror-check」オプション を「\* on \*」に設定できます。

詳細については、 SnapDrive のマニュアルを参照してください。

• 場合によっては、ボリュームで SnapVault 関係が確立されていると、最初の Snapshot コピーに関連付け られていた最後のバックアップを削除できないことがあります。

バックアップを削除できるのは、関係を解除する場合のみです。この問題は、ベースの Snapshot コピー に関する ONTAP の制限が原因です。SnapMirror 関係では、ベースの Snapshot コピーは SnapMirror エ ンジンによって作成され、 SnapVault 関係では、ベースの Snapshot コピーは SnapManager を使用して 作成されたバックアップです。ベースの Snapshot コピーは、更新のたびに、 SnapManager を使用して 作成された最新のバックアップを参照します。

- Data Guard スタンバイ・データベースに関する制限 \*
- SnapManager は、論理 Data Guard スタンバイデータベースをサポートしていません。
- SnapManager は、 Active Data Guard スタンバイデータベースをサポートしていません。
- SnapManager では、 Data Guard スタンバイデータベースのオンラインバックアップは許可されていませ  $\mathcal{L}_{\alpha}$
- SnapManager では、 Data Guard スタンバイデータベースのパーシャル・バックアップは許可されませ  $\mathcal{L}_{\alpha}$
- SnapManager では、 Data Guard スタンバイデータベースのリストアは許可されていません。
- SnapManager では、 Data Guard スタンバイ・データベースのアーカイブ・ログ・ファイルの削除は許可 されません。
- SnapManager では、 Data Guard Broker はサポートされていません。
- 関連情報 \*

["](http://mysupport.netapp.com/)[のド](http://mysupport.netapp.com/)[キ](http://mysupport.netapp.com/)[ュメントに](http://mysupport.netapp.com/)[つ](http://mysupport.netapp.com/)[いては、ネットアップ](http://mysupport.netapp.com/)[サ](http://mysupport.netapp.com/)[ポート](http://mysupport.netapp.com/)[サ](http://mysupport.netapp.com/)[イトを](http://mysupport.netapp.com/)[参照](http://mysupport.netapp.com/)[して](http://mysupport.netapp.com/)[く](http://mysupport.netapp.com/)[ださい](http://mysupport.netapp.com/)["](http://mysupport.netapp.com/)

#### **clustered Data ONTAP** での **SnapManager** の制限事項

clustered Data ONTAP を使用する場合は、一部の機能と SnapManager 処理の制限事項 を理解しておく必要があります。

clustered Data ONTAP で SnapManager を使用している場合、次の機能はサポートされません。

- SnapManager が OnCommand Unified Manager に統合されている場合のデータ保護機能
- 1 つの LUN が Data ONTAP 7-Mode を実行するシステムに属し、もう 1 つの LUN が clustered Data ONTAP を実行するシステムに属しているデータベース
- SnapManager for SAPでは、clustered Data ONTAP でサポートされていないSVMの移行はサポートされ ていません

• SnapManager for SAPでは、ボリュームとqtreeに異なるエクスポートポリシーを指定できるclustered Data ONTAP 8.2.1の機能がサポートされていません

**Oracle** データベースに関する制限事項

SnapManager を使用する前に、 Oracle データベースに関する制限事項を確認しておく 必要があります。

制限事項は次のとおりです。

- SnapManager はOracleバージョン10gR2をサポートしており、リポジトリまたはターゲットデータベー スとしてOracle 10gR1をサポートしていません。
- SnapManager は、 Oracle Cluster File System ( OCFS )をサポートしていません。
- Oracle Database 9i のサポートは、 SnapManager 3.2 から廃止されました。
- Oracle Database 10gR2 ( 10.2.0.5 より前)のサポートは、 SnapManager 3.3.1 から廃止されました。

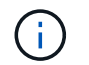

Interoperability Matrix を参照して、サポートされている Oracle データベースのバージョンを確 認します。

• 関連情報 \*

#### ["](http://support.netapp.com/NOW/products/interoperability/)[互](http://support.netapp.com/NOW/products/interoperability/)[換性](http://support.netapp.com/NOW/products/interoperability/)[マトリックス](http://support.netapp.com/NOW/products/interoperability/)["](http://support.netapp.com/NOW/products/interoperability/)

**Oracle** データベースの廃止されたバージョン

Oracle データベース 9i は、 SnapManager 3.2 以降ではサポートされません。また、 SnapManager 3.3.1 以降では、 Oracle データベース 10gR2 ( 10.2.0.4 より前) はサポ ートされません。

Oracle 9i または 10gR2 (10.2.0.4 より前 ) のデータベースを使用していて、 SnapManager 3.2 以降にアップ グレードする場合は、新しいプロファイルを作成できません。警告メッセージが表示されます。

Oracle 9i または 10gR2 (10.2.0.4 より前 ) データベースを使用していて、 SnapManager 3.2 以降にアップグ レードする場合は、次のいずれかを実行する必要があります。

• Oracle 9i または 10gR2 (10.2.0.4 より前 ) のデータベースを Oracle 10gR2 (10.2.0.5) 、 11gR1 、または 11gR2 のいずれかのデータベースにアップグレードし、 SnapManager 3.2 または 3.3 にアップグレード します。

Oracle 12\_c にアップグレードする場合は、 SnapManager 3.3.1 以降にアップグレードする必要があり ます。

 $\binom{1}{1}$ 

Oracle データベース 12\_c\_\_ は、 SnapManager 3.3.1 からのみサポートされます。

• SnapManager 3.1 のパッチ・バージョンを使用して 'Oracle 9i データベースを管理します

Oracle 10gR2 、 11gR1 、 11gR2 のいずれかのデータベースを管理し、 SnapManager 3.3.1 以降を使用 する場合は、 SnapManager 3.2 または 3.3 を使用して、 Oracle 12\_c\_c\_\_databases とサポートされてい る他のデータベースを管理できます。

SnapManager には、環境に影響する可能性があるボリューム管理の制限があります。

データベースには複数のディスクグループを使用できますが、特定のデータベースのすべてのディスクグルー プに次の制限事項が適用されます。

• データベースのディスク・グループを管理できるのは、 1 つのボリューム・マネージャだけです。

• 論理ボリューム管理を使用しない Linux 環境には、パーティションが必要です。

## <span id="page-22-0"></span>**SnapManager** を設定しています

SnapManager をインストールしたら、使用している環境に応じて、いくつかの追加の設 定タスクを実行する必要があります。

**SnapManager** の設定パラメータ

SnapManager には、要件に応じて編集可能な設定パラメータのリストが用意されていま す。設定パラメータはSMSap.configファイルに保存されます。ただ し、SMSAP CONFIGファイルに、サポートされているすべての設定パラメータが含ま

れているとはかぎりません。要件に応じて構成パラメータを追加できます。

次の表に、サポートされるすべての SnapManager 構成パラメータと、それらのパラメータを使用する状況を 示します。

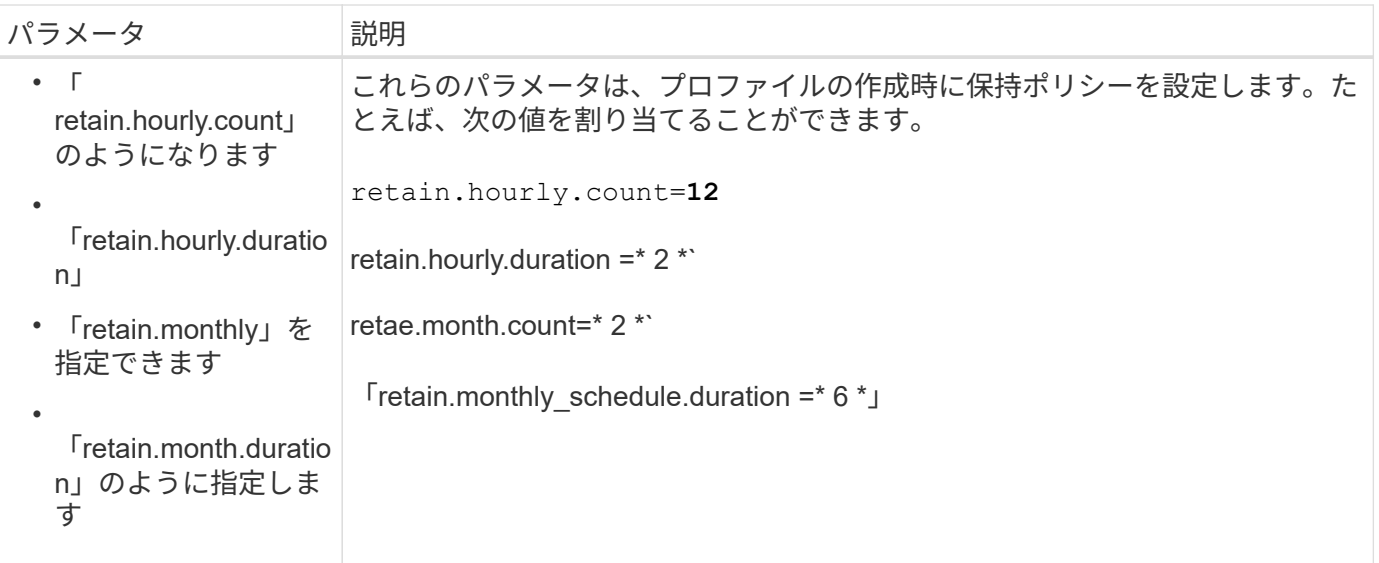

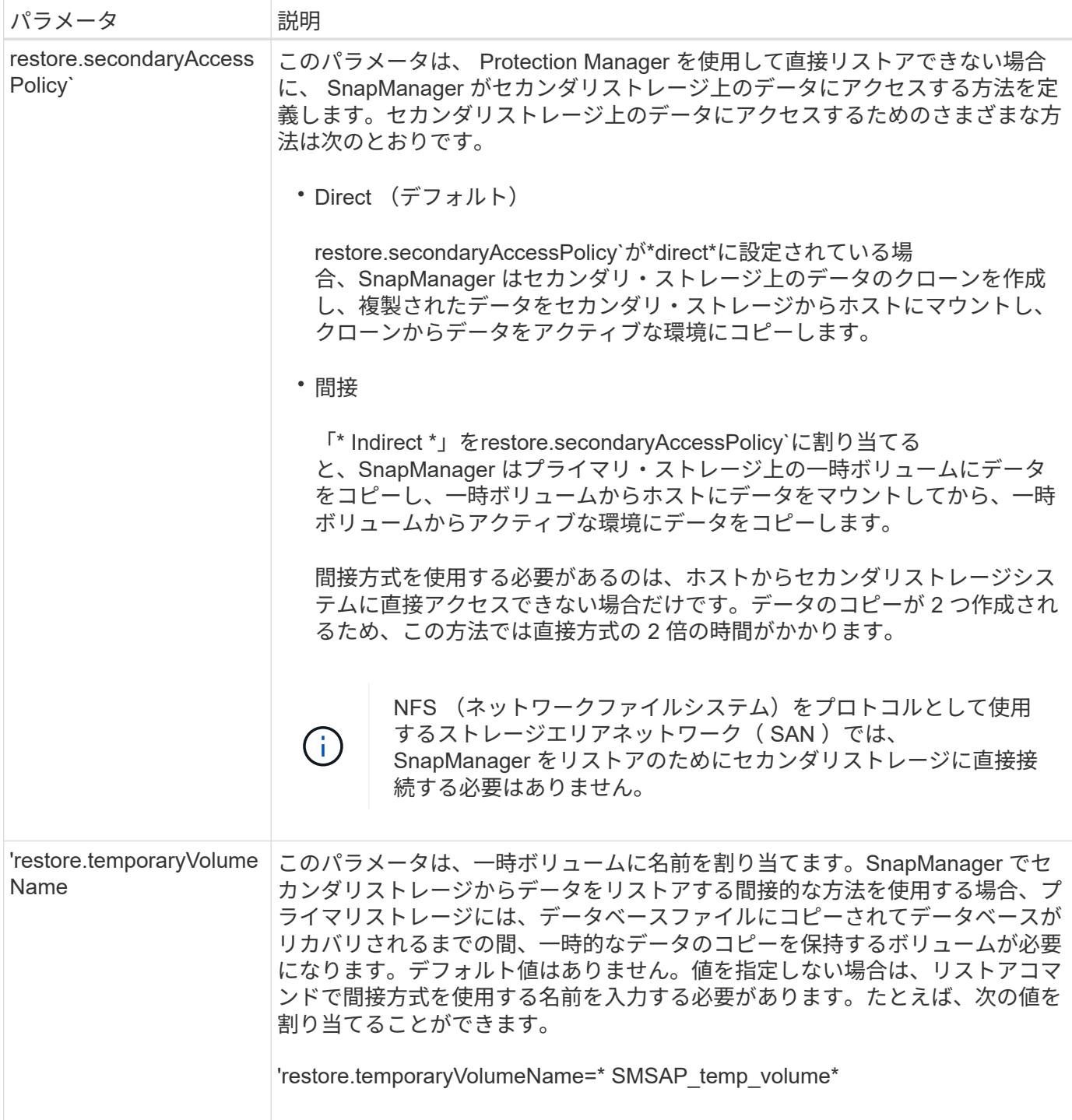

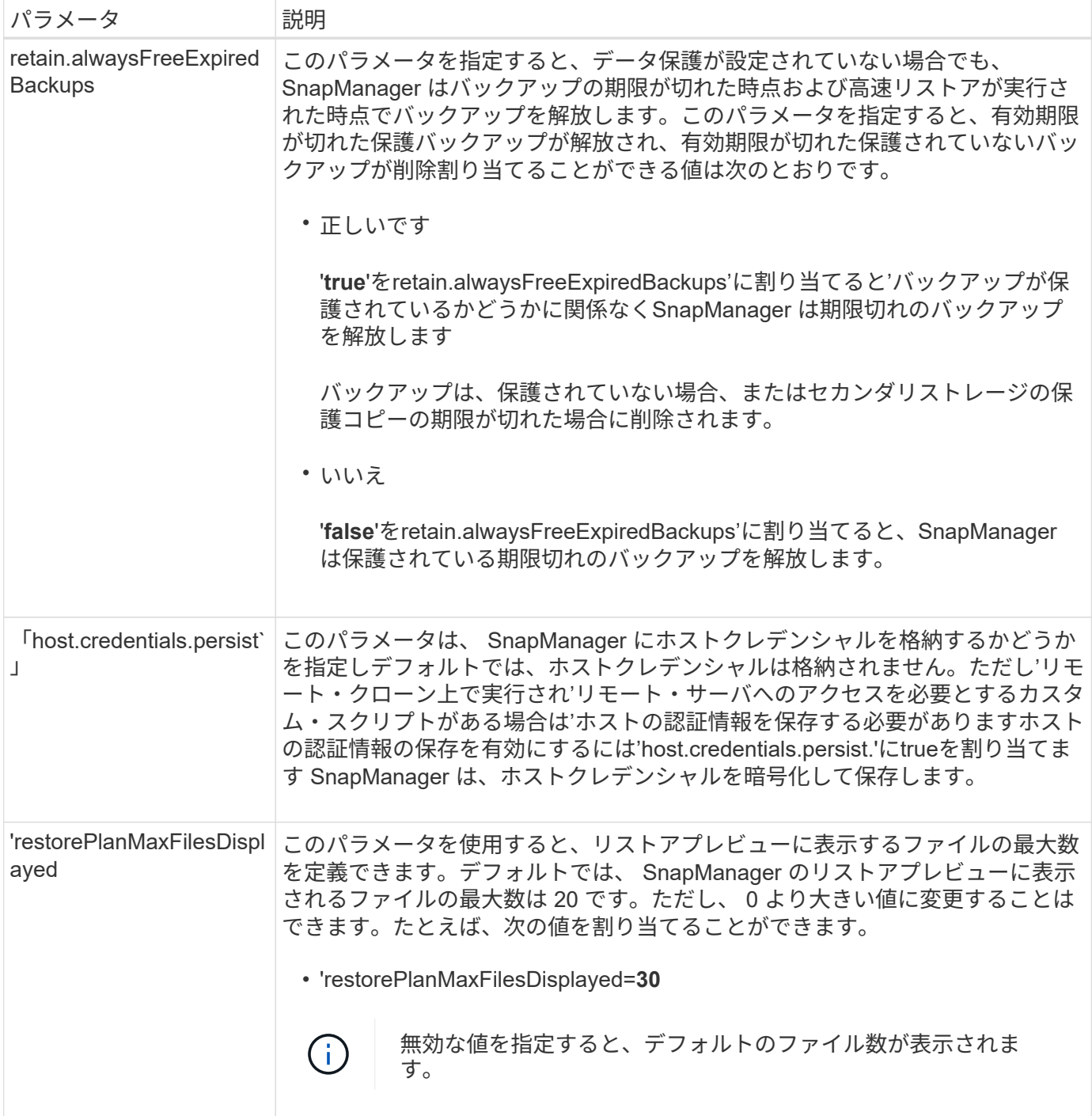

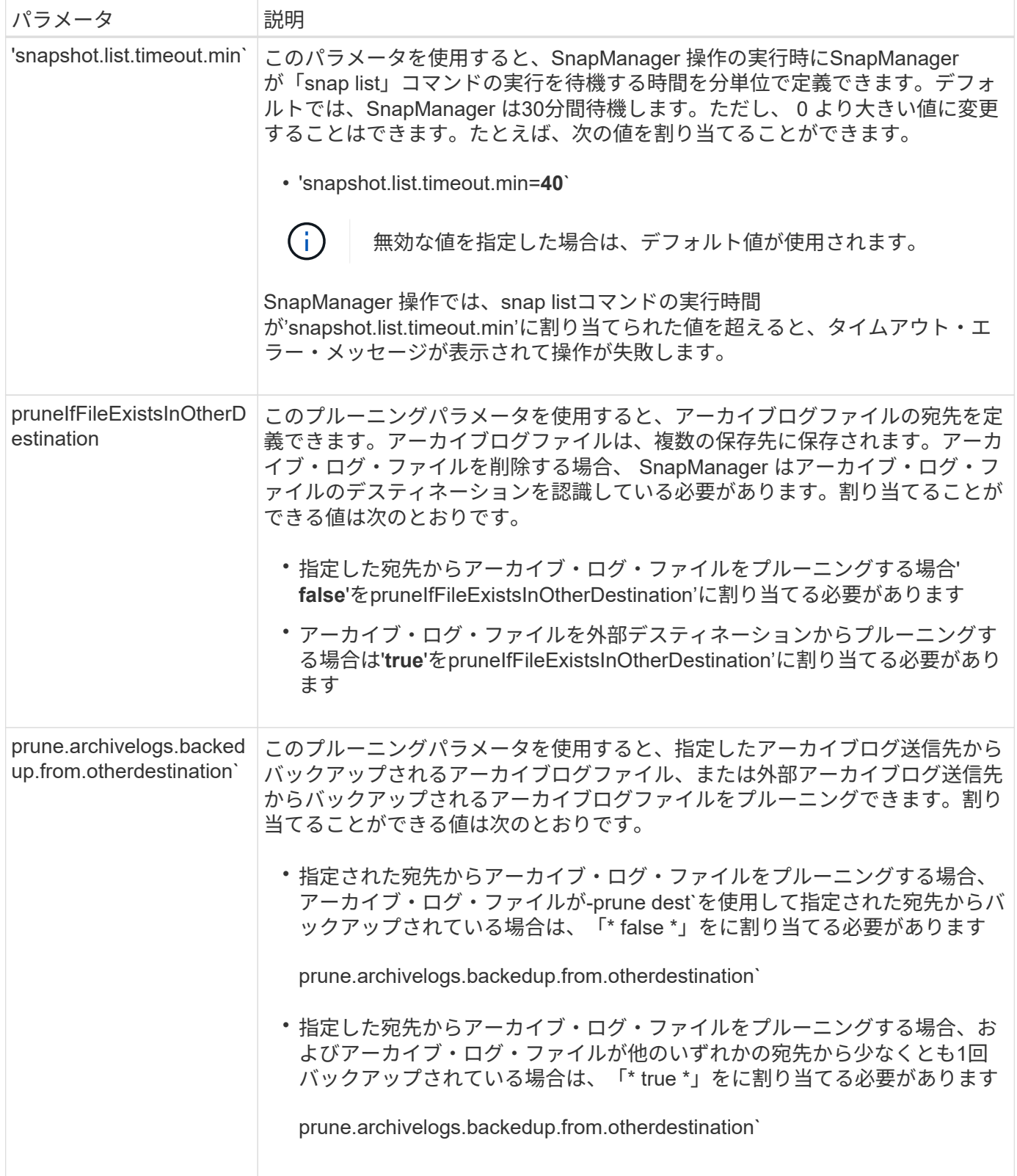

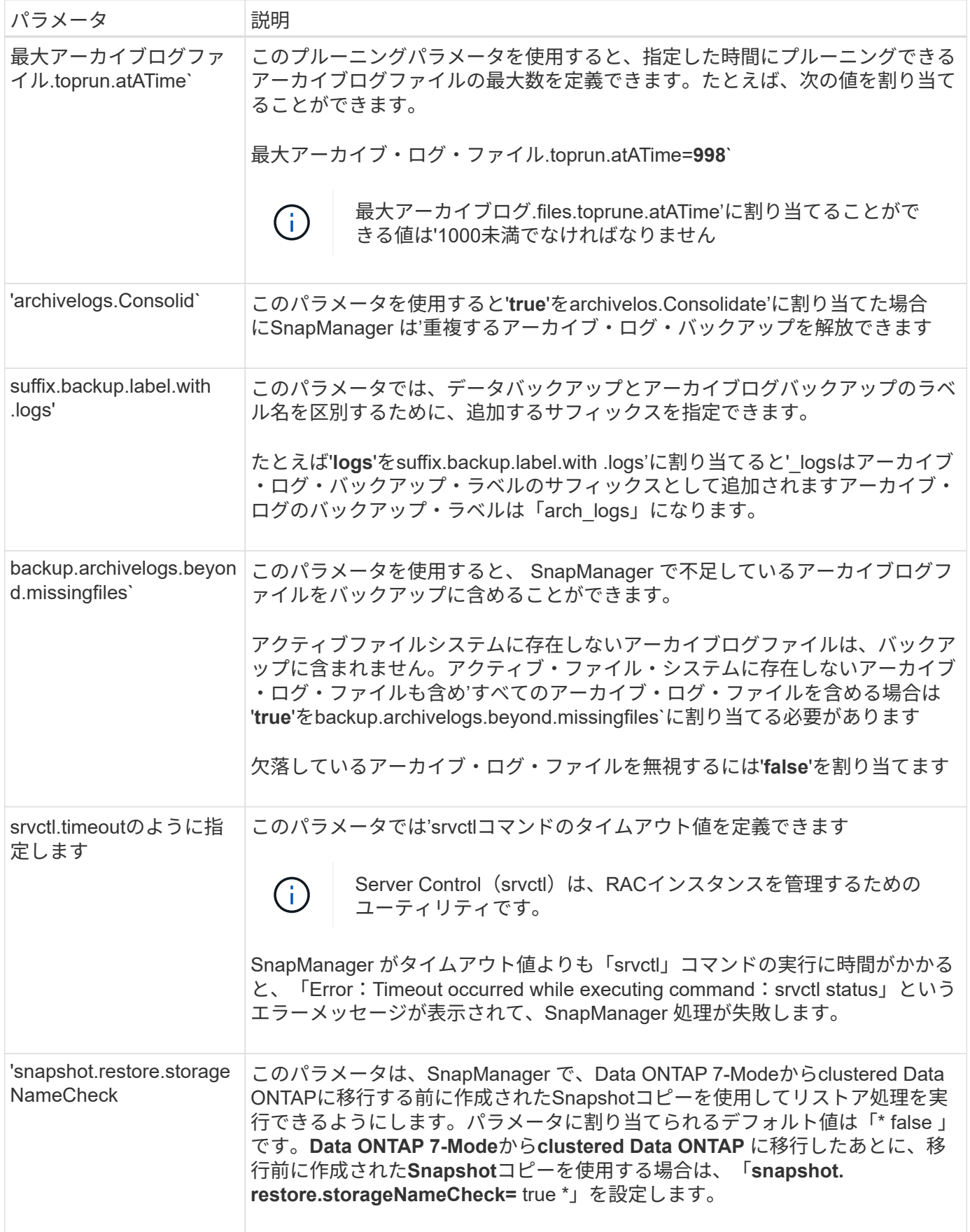

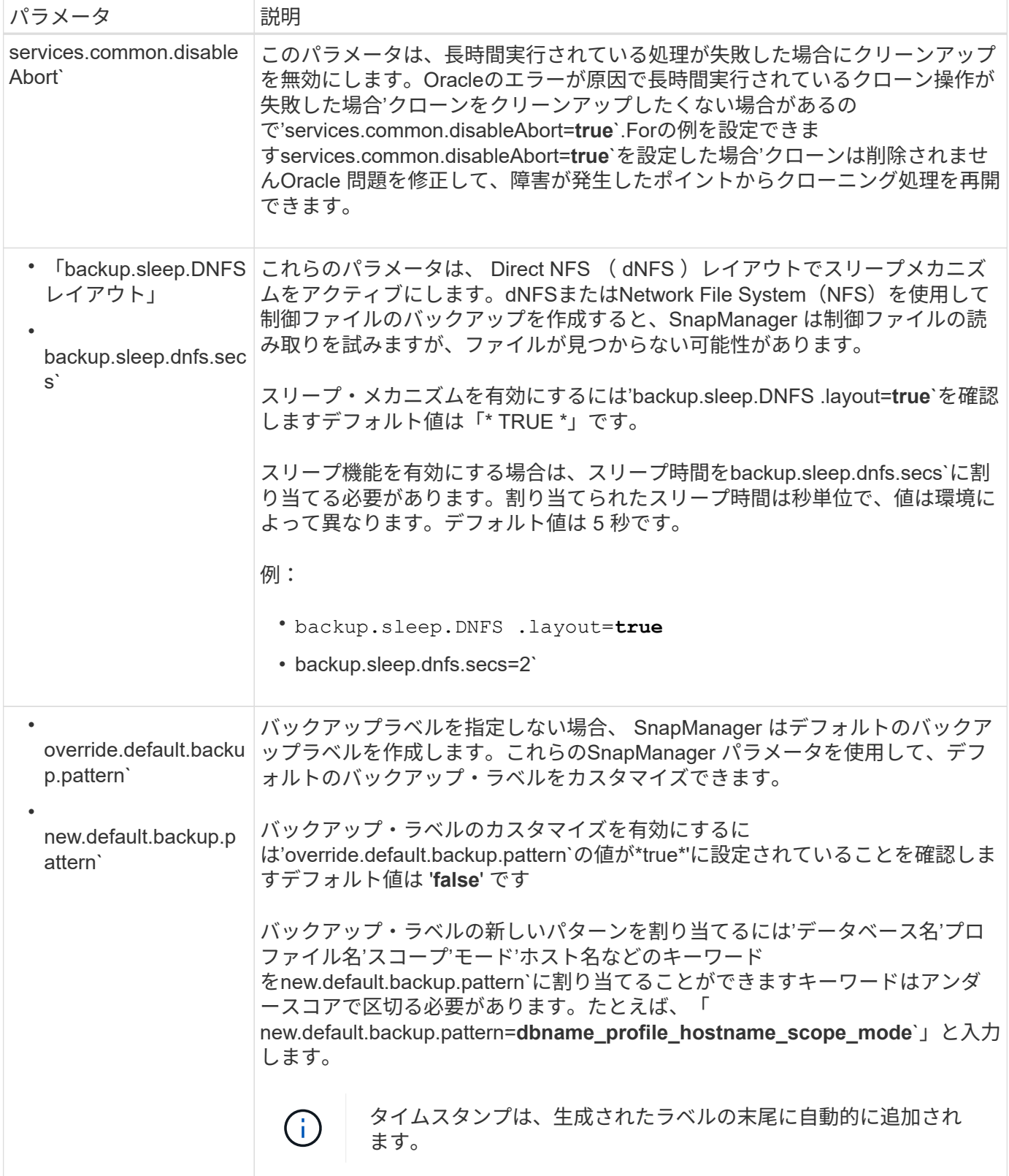

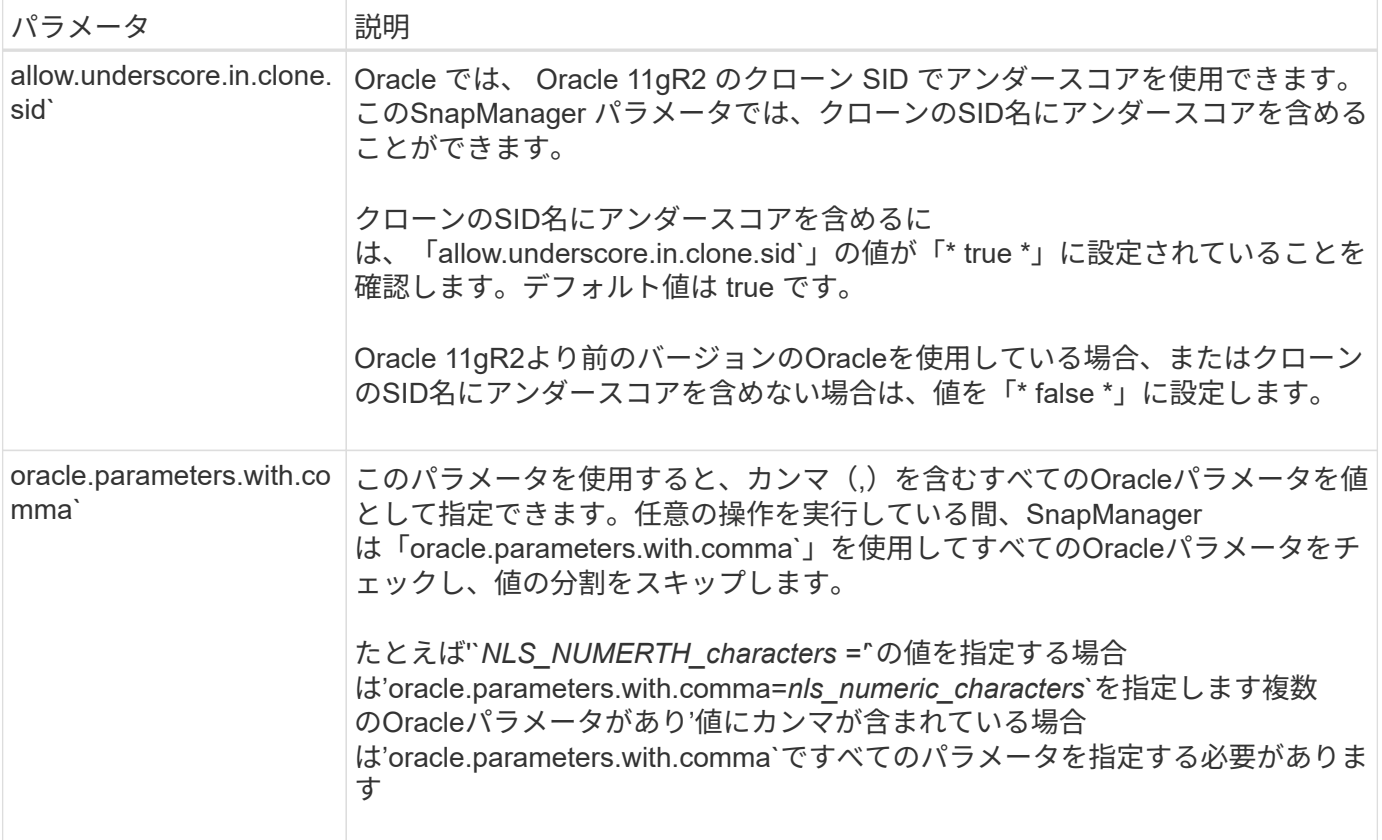

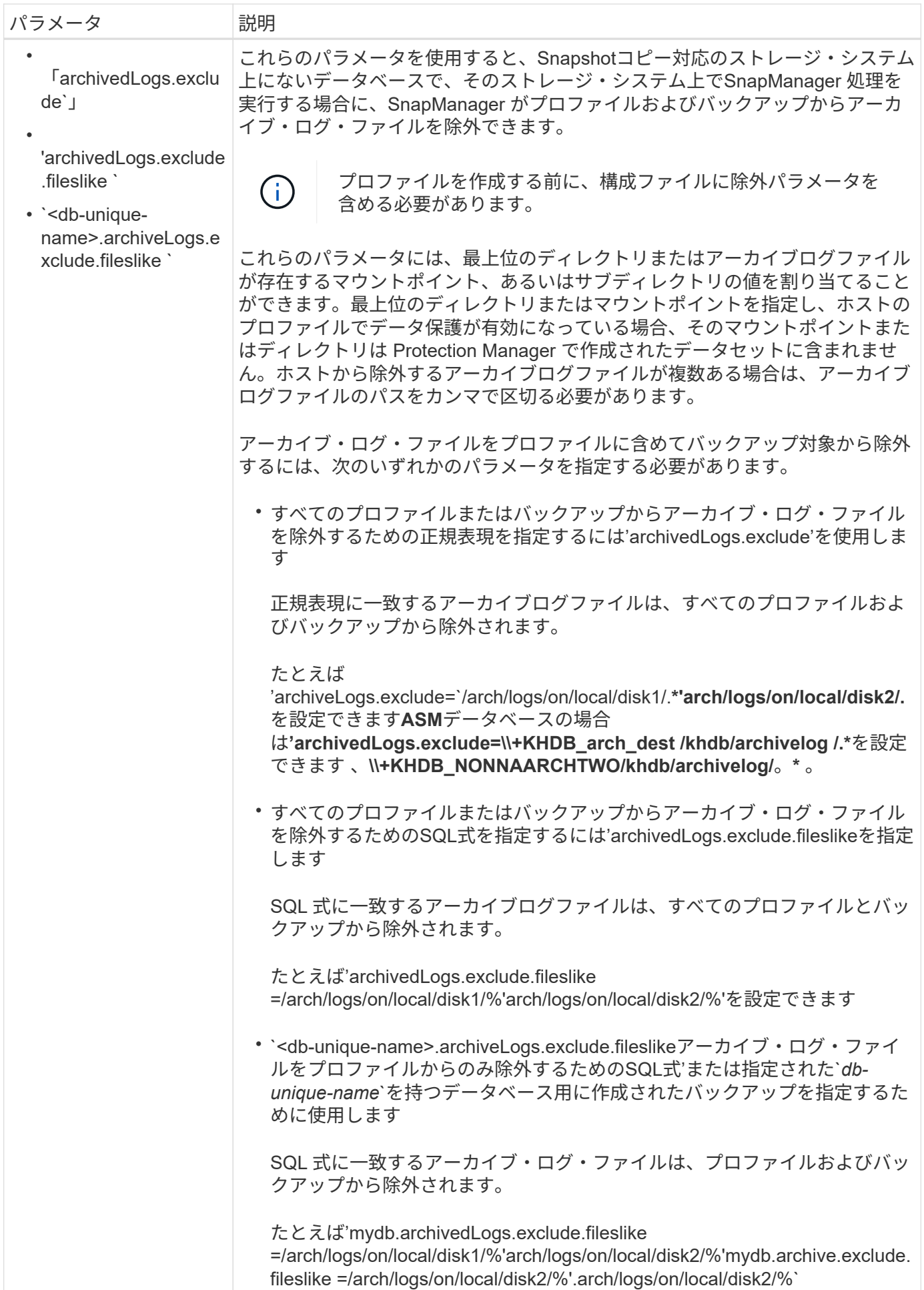

BBIりodisでは、わてしょるデ・エッルト植を変度することは設 定されている場合でも、次のパラメータはサポートされません。 環境に応じて、構成パラ**メ、**タに割り過ではれているデ·カガルト値を変更することは設 きます。

• 'archivedLogs.exclude.fileslike ` 手順

1. 次のデフォルトの場所から構成Duniqubを編き表すbiveLogs.exclude.fileslike `

デフォルトのインストール場所は、\_/properties/smsap.configです

2. 設定パラメータのデフォルト値を変更します。

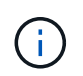

構成ファイルに含まれていないサポート対象の構成パラメータを追加して、値を割り当て ることもできます。

3. SnapManager for SAP Serverを再起動します。

#### アクティブ**/**アクティブ**Veritas SFRAC**環境用に**SnapDrive for UNIX**を設定します

「snapdrive.conf」に「host-cluster-sw-restore-warn」パラメータを含めて、値をonに割 り当てている場合は、アクティブ/アクティブVeritas Storage Foundation for Oracle RAC (SFRAC)環境でリストア処理をサポートするための値を変更する必要があります。

アクティブ/アクティブのVERITAS Storage Foundation for Oracle RAC(SFRAC)環境を使用している場 合、「host-cluster-sw-restore-warn」パラメータが「\* on 」に設定されていると、警告メッセージが表示さ れ、リストア処理が停止します。アクティブ**/**アクティブ**Veritas SFRAC**環境でリストア操作を実行する場合 は、「**host-cluster-sw-restore-warn**」を「 off \*」に設定する必要があります。

「snapdrive.conf」の詳細については、SnapDrive のマニュアルを参照してください。

#### 手順

- 1. root ユーザとしてログインします。
- 2. テキストエディタを使用して'snapdrive.confファイルを開きます
- 3. 「host-cluster-sw-restore-warn」の値を「\* off \*」に変更します。
	- 終了後 \*

設定後、 SnapDrive for UNIX サーバを再起動します。

• 関連情報 \*

["](http://mysupport.netapp.com/)[のド](http://mysupport.netapp.com/)[キ](http://mysupport.netapp.com/)[ュメントに](http://mysupport.netapp.com/)[つ](http://mysupport.netapp.com/)[いては、ネットアップ](http://mysupport.netapp.com/)[サ](http://mysupport.netapp.com/)[ポート](http://mysupport.netapp.com/)[サ](http://mysupport.netapp.com/)[イトを](http://mysupport.netapp.com/)[参照](http://mysupport.netapp.com/)[して](http://mysupport.netapp.com/)[く](http://mysupport.netapp.com/)[ださい](http://mysupport.netapp.com/)["](http://mysupport.netapp.com/)

#### **Veritas SFRAC**環境をサポートするように**SnapManager** を設定します

SnapManager が Solaris にインストールされている場合は、 Veritas Storage Foundation for Oracle RAC ( SFRAC )環境をサポートするように SnapManager を設定できま す。

- 必要なもの \*
- ホストには、 Solaris 、 Host Utilities 、 Veritas がインストールされている必要があります。

手順

1. SnapDrive for UNIX を使用して、 SnapManager 用の共有ディスクグループとファイルシステムを作成 し、 Real Application Clusters (RAC)の両方のノードでファイルシステムが同時にマウントされるよ うにします。

共有ディスクグループおよびファイルシステムの作成方法については、 SnapDrive のマニュアルを参照し てください。

- 2. 共有ファイルシステムにマウントするSAPデータベースをインストールして設定します。
- 3. RAC のいずれかのノードでデータベースインスタンスを起動します。

["](http://mysupport.netapp.com/)[のド](http://mysupport.netapp.com/)[キ](http://mysupport.netapp.com/)[ュメントに](http://mysupport.netapp.com/)[つ](http://mysupport.netapp.com/)[いては、ネットアップ](http://mysupport.netapp.com/)[サ](http://mysupport.netapp.com/)[ポート](http://mysupport.netapp.com/)[サ](http://mysupport.netapp.com/)[イトを](http://mysupport.netapp.com/)[参照](http://mysupport.netapp.com/)[して](http://mysupport.netapp.com/)[く](http://mysupport.netapp.com/)[ださい](http://mysupport.netapp.com/)["](http://mysupport.netapp.com/)

## <span id="page-31-0"></span>セキュリティと資格情報の管理

SnapManager でセキュリティを管理するには、ユーザ認証とロールベースアクセス制御 ( RBAC )を適用します。ユーザ認証方式を使用すると、リポジトリ、ホスト、プロフ ァイルなどのリソースにアクセスできます。RBAC を使用すると、データベース内のデ ータファイルが格納されたボリュームや LUN に対して SnapManager で実行できる処理 を制限できます。

コマンドラインインターフェイス( CLI )またはグラフィカルユーザインターフェイス( GUI )を使用して 処理を実行すると、 SnapManager はリポジトリおよびプロファイルに設定されているクレデンシャルを取得 します。SnapManager は以前のインストールのクレデンシャルを保存します。

リポジトリとプロファイルは、パスワードで保護できます。クレデンシャルとは、ユーザがオブジェクト用に 設定したパスワードであり、パスワードはオブジェクト自体には設定されません。

認証とクレデンシャルを管理するには、次のタスクを実行します。

• ユーザ認証は、操作時にパスワードプロンプトを使用するか、または「smsapscredential set」コマンド を使用して管理します。

リポジトリ、ホスト、またはプロファイルのクレデンシャルを設定する

- アクセスできるリソースを制御するクレデンシャルを表示します。
- すべてのリソース(ホスト、リポジトリ、およびプロファイル)について、ユーザのクレデンシャルをク リアします。
- 個々のリソース(ホスト、リポジトリ、およびプロファイル)に対するユーザのクレデンシャルを削除す る。

ロールベースアクセスを管理するには、次のタスクを実行します。

- SnapDrive を使用して RBAC for SnapManager を有効にします。
- Operations Manager コンソールを使用して、ユーザをロールに割り当て、ロール機能を設定します。

• 必要に応じて、「SMSAP\_CONFIG FILE」を編集して、暗号化されたパスワードをSnapManager に格納 できるようにします。

Protection Manager がインストールされている場合、次の方法で機能へのアクセスに影響します。

• Protection Manager がインストールされている場合は、データベースプロファイルの作成時に、 SnapManager によってデータセットが作成され、データベースファイルが格納されたボリュームがデー タセットに読み込まれます。

バックアップ処理の完了後、 SnapManager はデータセットの内容をデータベースファイルと同期させた ままにします。

• Protection Manager がインストールされていないと、 SnapManager でデータセットを作成することはで きず、プロファイルに対して保護を設定することもできません。

ユーザ認証とは

ロールベースアクセス制御 (RBAC) に加えて、 SnapManager では、 SnapManager サーバが実行されているホストでオペレーティングシステム(OS)ログインを使用し てユーザを認証します。ユーザ認証は、操作時にパスワードプロンプトを使用するか、 または「SMSAP credential set」を使用して有効にできます。

ユーザ認証の要件は、処理を実行する場所によって異なります。

• SnapManager クライアントが SnapManager ホストと同じサーバ上にある場合は、 OS のクレデンシャ ルによって認証されます。

SnapManager サーバが実行されているホストにすでにログインしているため、パスワードの入力は求め られません。

• SnapManager クライアントと SnapManager サーバが異なるホスト上にある場合、 SnapManager は両方 の OS クレデンシャルを使用してユーザを認証する必要があります。

SnapManager ユーザクレデンシャルキャッシュに OS クレデンシャルを保存していない場合、 SnapManager は処理のためのパスワードの入力を求めます。「SMSAP credential set -host」コマンドを 入力する場合は、SnapManager クレデンシャルキャッシュファイルにOSクレデンシャルを保存します。 このため、SnapManager は処理のためにパスワードの入力を求めません。

SnapManager サーバで認証されている場合は、有効なユーザとみなされます。すべての処理の実効ユーザ は、処理が実行されるホストの有効なユーザアカウントである必要があります。たとえば、クローニング処理 を実行する場合は、クローンのデスティネーションホストにログインできる必要があります。

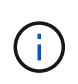

SnapManager for SAPで、LDAPやADSなどの中央Active Directoryサービスで作成されたユー ザの許可が失敗することがあります。認証が失敗しないようにするには、「構成可能な認 証.disableServerAuthorization」を「\* true \*」に設定する必要があります。

実効ユーザとして、次の方法でクレデンシャルを管理できます。

• 必要に応じて、 SnapManager ユーザクレデンシャルファイルにユーザクレデンシャルを格納するように SnapManager を設定することができます。

デフォルトでは、 SnapManager にはホストクレデンシャルは格納されません。たとえば、リモートホ ストへのアクセスを必要とするカスタムスクリプトがある場合などに、この変更が必要になることがあり ます。リモートクローニング処理は、リモートホストのユーザのログインクレデンシャルが必要な SnapManager 処理の例です。SnapManager がSnapManager ユーザのクレデンシャル・キャッシュにユ ーザ・ホストのログイン・クレデンシャルを保存するようにするには、「SMSAP\_CONFIG」ファイル で「host.credentials.Persist`」プロパティを「\* true \*」に設定します。

- リポジトリへのユーザ・アクセスを許可できます。
- プロファイルへのユーザアクセスを許可できます。
- すべてのユーザクレデンシャルを表示できます。
- すべてのリソース(ホスト、リポジトリ、およびプロファイル)について、ユーザのクレデンシャルを消 去できます。
- 個々のリソース(ホスト、リポジトリ、およびプロファイル)のクレデンシャルを削除できます。

ロールベースアクセス制御について

Role-Based Access Control ( RBAC ;ロールベースアクセス制御)を使用すると、 SnapManager 処理へのアクセス権を持つユーザを制御できます。RBAC では、管理者が ロールを定義してそれらのロールにユーザを割り当てることで、ユーザのグループを管 理できます。RBAC がすでに設定されている環境では、 SnapManager RBAC を使用で きます。

RBAC には次のコンポーネントが含まれています。

- リソース:データベースを構成するデータファイルを格納するボリュームと LUN 。
- 機能:リソースに対して実行できる操作のタイプ。
- [ ユーザー ]: 機能を付与するユーザー
- ロール:リソースに許可されるリソースと機能のセットです。この機能を実行するユーザに特定のロール を割り当てます。

RBAC は SnapDrive で有効にします。その後、 Operations Manager Web のグラフィカルユーザインターフ ェイスまたはコマンドラインインターフェイスで、ロールごとに特定の機能を設定できます。DataFabric Manager サーバで RBAC のチェックが実行されます。

次の表に、 Operations Manager に設定されたロールとその一般的なタスクを示します。

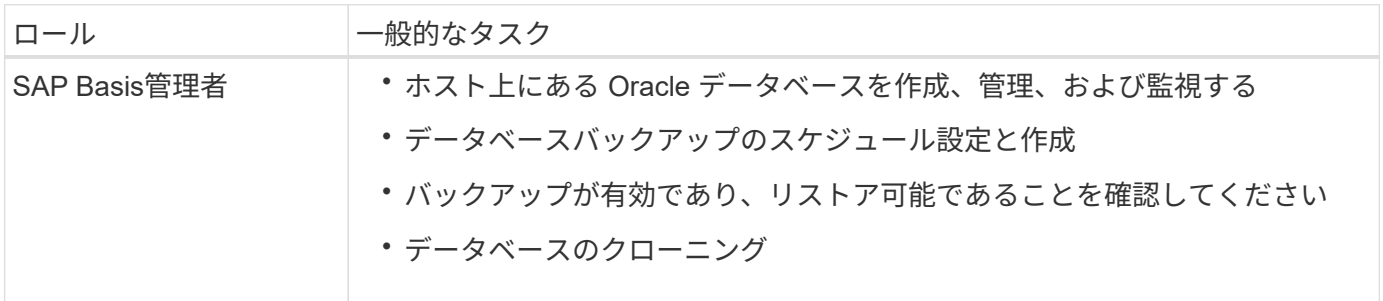

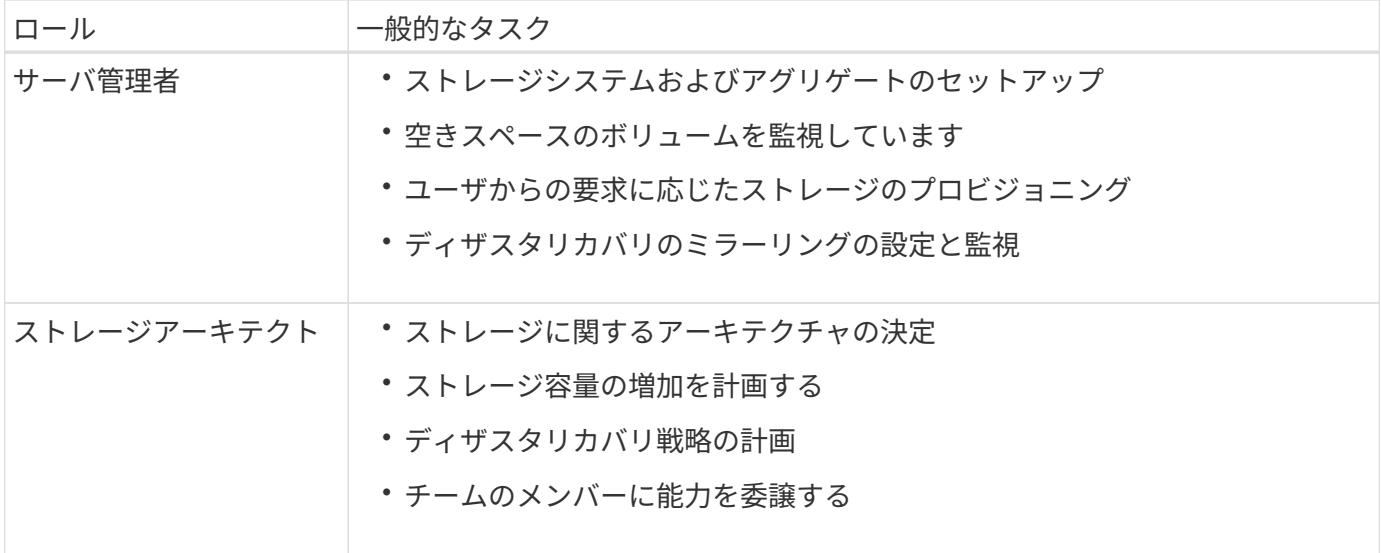

RBAC が使用されている場合 (Operations Manager がインストールされ、 SnapDrive で RBAC が有効にな っている場合)は、ストレージ管理者がデータベースファイル用のすべてのボリュームおよびストレージシス テムに RBAC 権限を割り当てる必要があります。

ロールベースアクセス制御を有効にします

SnapManager の RBAC は、 SnapDrive を使用して有効にします。SnapDrive のインス トール時、 RBAC はデフォルトで無効になっています。SnapDrive で RBAC を有効にす ると、 SnapManager で RBAC を有効にした状態で処理が実行されるようになります。

• このタスクについて \*

SnapDrive の「snapDrive.config」ファイルには、RBACを有効にするオプションが多数設定されています。

SnapDrive の詳細については、 SnapDrive のドキュメントを参照してください。

#### 手順

1. エディタで'snapdrive.confファイルを開きます

2. RBACメソッドパラメータの値を「\* native 」から「 dfm \*」に変更して、RBACを有効にします。

このパラメータのデフォルト値は'**native**'で'RBACを無効にします

["](http://mysupport.netapp.com/)[のド](http://mysupport.netapp.com/)[キ](http://mysupport.netapp.com/)[ュメントに](http://mysupport.netapp.com/)[つ](http://mysupport.netapp.com/)[いては、ネットアップ](http://mysupport.netapp.com/)[サ](http://mysupport.netapp.com/)[ポート](http://mysupport.netapp.com/)[サ](http://mysupport.netapp.com/)[イトを](http://mysupport.netapp.com/)[参照](http://mysupport.netapp.com/)[して](http://mysupport.netapp.com/)[く](http://mysupport.netapp.com/)[ださい](http://mysupport.netapp.com/)["](http://mysupport.netapp.com/)

ロールベースアクセス制御の機能とロールを設定します

SnapDrive を使用して SnapManager 用のロールベースアクセス制御 (RBAC) を有効 にしたあと、ロールに RBAC の機能とユーザを追加して SnapManager の処理を実行で きます。

• 必要なもの \*

Data Fabric Manager サーバでグループを作成し、そのグループをプライマリストレージシステムとセカンダ

リストレージシステムの両方に追加する必要があります。次のコマンドを実行します。

- dfm group create *smsap\_grp*`
- 「dfm group add\_ssmsap\_grpprimary\_storage\_system\_`」のように指定します
- 「dfm group add\_ssmsap\_grpsecondary\_storage\_system\_`」のように入力します
- このタスクについて \*

Operations Manager Web インターフェイスまたは Data Fabric Manager Server Command-Line Interface ( CLI ;コマンドラインインターフェイス)のいずれかを使用して、 RBAC の機能とロールを変更できます。

次の表に、 SnapManager の処理を実行するために必要な RBAC の機能を示します。

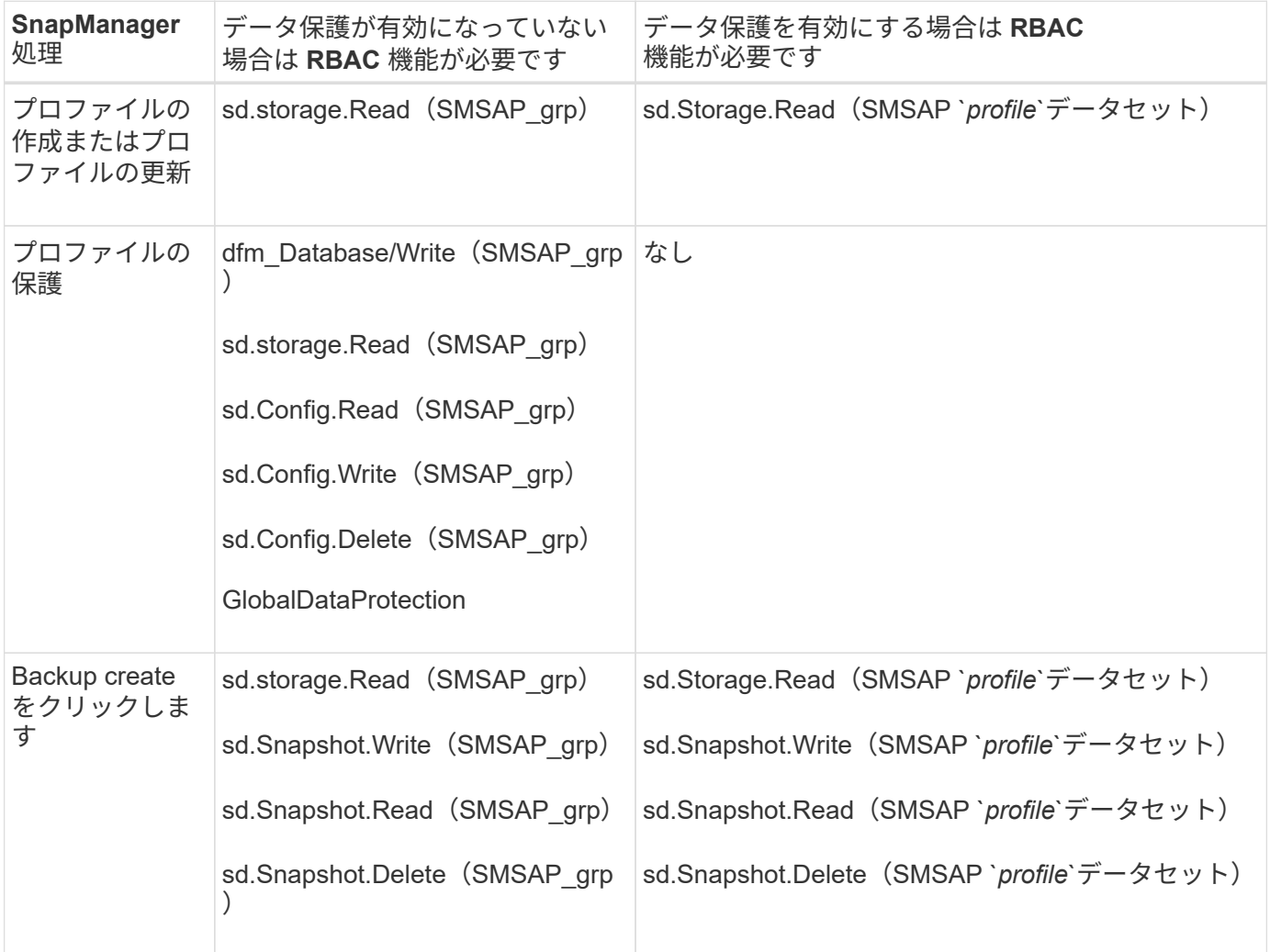
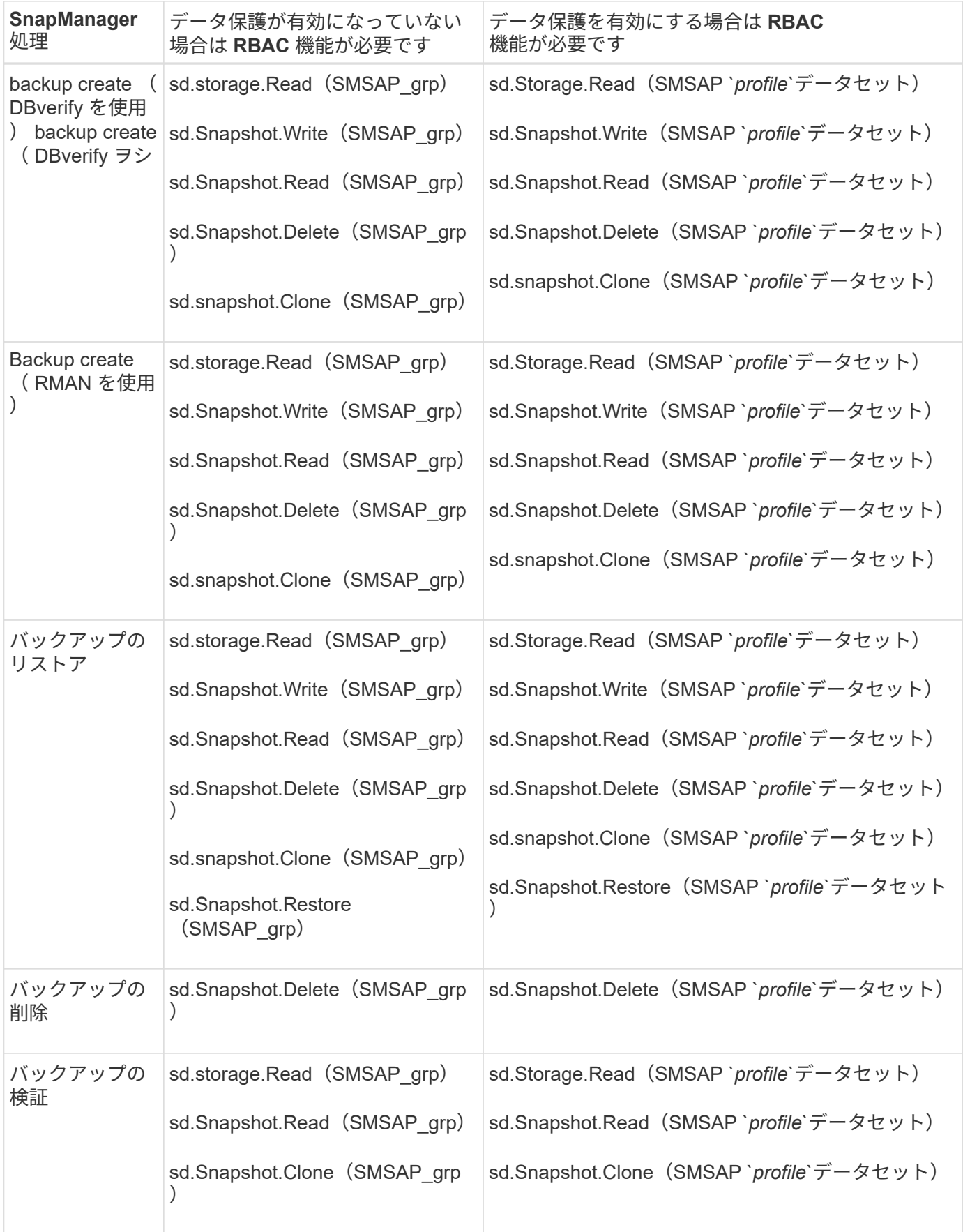

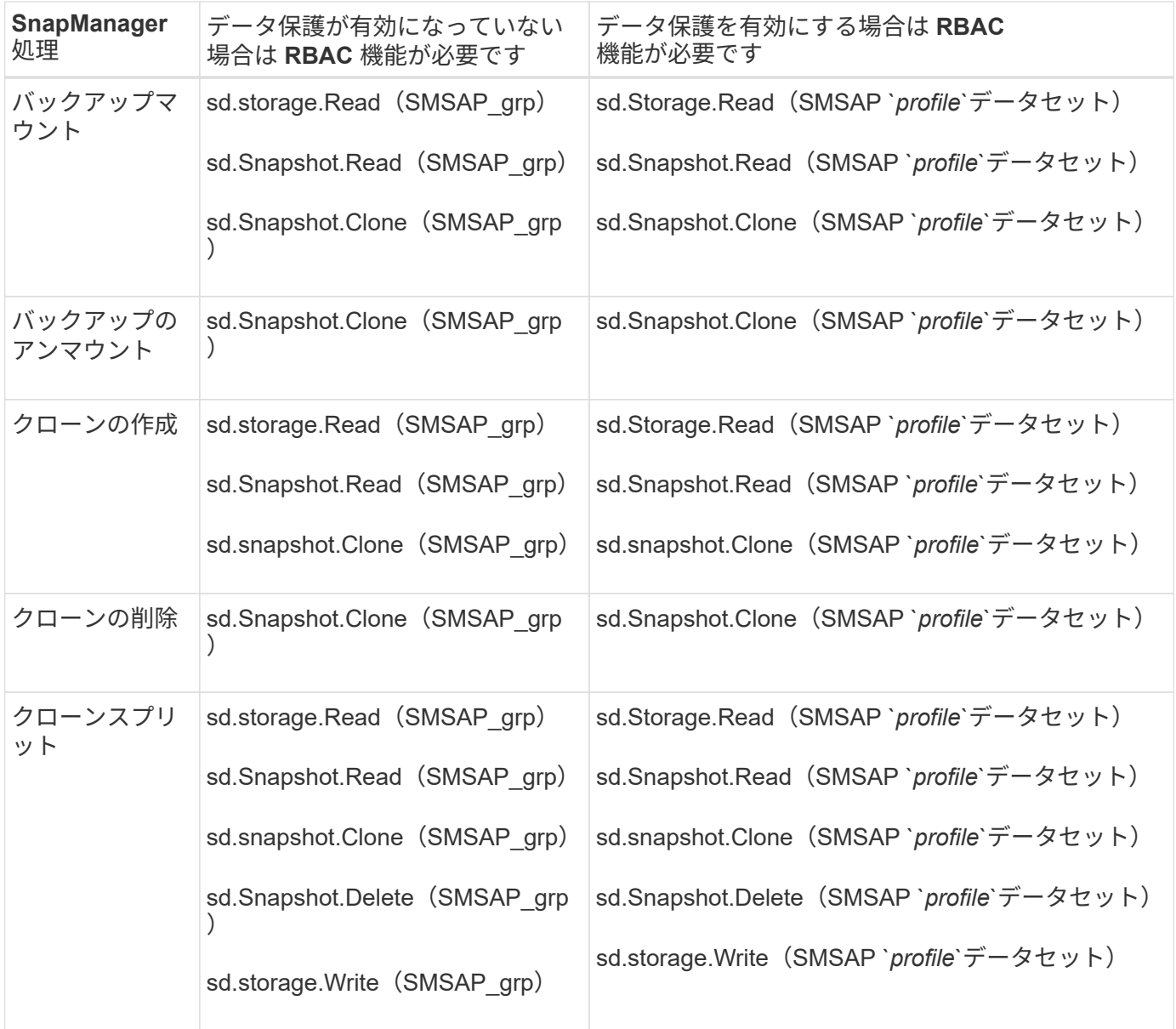

RBAC 機能の定義の詳細については、『 OnCommand Unified Manager Operations Manager アドミニストレ ーションガイド』を参照してください。

手順

- 1. Operations Manager コンソールにアクセスします。
- 2. [ セットアップ ] メニューから、 [\* 役割 \* ] を選択します。
- 3. 既存のロールを選択するか、新しいロールを作成します。
- 4. データベース・ストレージ・リソースに操作を割り当てるには ' [ \* 機能の追加 \* ] をクリックします
- 5. [ 役割の設定の編集 ] ページで、役割の変更を保存するには、 [**Update**] をクリックします。

◦ 関連情報 \*

["](http://support.netapp.com/documentation/productsatoz/index.html)[『](http://support.netapp.com/documentation/productsatoz/index.html)[OnCommand Unified Manager Operations Manager Administration Guide](http://support.netapp.com/documentation/productsatoz/index.html)[』](http://support.netapp.com/documentation/productsatoz/index.html)[を](http://support.netapp.com/documentation/productsatoz/index.html)[参照](http://support.netapp.com/documentation/productsatoz/index.html)[して](http://support.netapp.com/documentation/productsatoz/index.html)[く](http://support.netapp.com/documentation/productsatoz/index.html)[ださい](http://support.netapp.com/documentation/productsatoz/index.html)["](http://support.netapp.com/documentation/productsatoz/index.html)

カスタムスクリプトの暗号化されたパスワードを保存します

デフォルトでは、 SnapManager はホストクレデンシャルをユーザクレデンシャルキャ ッシュに格納しません。ただし、これは変更できます。「SMSAP\_CONFIG」ファイル を編集して、ホストクレデンシャルを格納できるようにすることができます。

手順

「smsap.config」ファイルは「<default installation location>/properties/smsap.config」にあります

- 1. 「smsap.config」ファイルを編集します。
- 2. 「*host.credentials\_persist*」を「\* true \*」に設定します。

リポジトリへのアクセスを許可します

SnapManager では、ロールベースアクセス制御 (RBAC) に加えて、データベースユ ーザがリポジトリにアクセスするためのクレデンシャルを設定できます。クレデンシャ ルを使用すると、 SnapManager ホスト、リポジトリ、プロファイル、およびデータベ ースへのアクセスを制限したり、禁止したりできます。

• このタスクについて \*

credential set コマンドを使用してクレデンシャルを設定する場合、 SnapManager はパスワードの入力を求め ません。

ユーザクレデンシャルは、 SnapManager 以降のインストール時に設定できます。

ステップ

1. 次のコマンドを入力します。

\* SMSAPクレデンシャルセット-repository-dbname repo\_repo\_service\_name\_-login -username repo\_repo\_username [-password repo\_password]-port\_repo\_port\_\*

プロファイルへのアクセスを許可します

SnapManager では、ロールベースアクセス制御 (RBAC) に加えて、プロファイルに パスワードを設定して不正アクセスを防止することができます。

ステップ

1. 次のコマンドを入力します。

\* SMSAPのクレデンシャルセット-profile-name profile [-password password ]\*

ユーザクレデンシャルを表示する

アクセス可能なホスト、プロファイル、およびリポジトリをリスト表示できます。

ステップ

1. アクセス可能なリソースを一覧表示するには、次のコマンドを入力します。

'**SMSAP**クレデンシャル・リスト

ユーザクレデンシャルの表示例

次の例は、アクセス可能なリソースを表示します。

```
smsap credential list
```

```
Credential cache for OS user "user1":
Repositories:
Host1_test_user@SMSAPREPO/hotspur:1521
Host2 test user@SMSAPREPO/hotspur:1521
user1_1@SMSAPREPO/hotspur:1521
Profiles:
HSDBR (Repository: user1_2_1@SMSAPREPO/hotspur:1521)
PBCASM (Repository: user1_2_1@SMSAPREPO/hotspur:1521)
HSDB (Repository: Host1 test user@SMSAPREPO/hotspur:1521) [PASSWORD NOT
SET]
Hosts:
Host2
Host5
```
すべてのホスト、リポジトリ、およびプロファイルのユーザクレデンシャルを消去しま す

リソース(ホスト、リポジトリ、およびプロファイル)のクレデンシャルのキャッシュ をクリアできます。これにより、コマンドを実行しているユーザのリソースクレデンシ ャルがすべて削除されます。キャッシュをクリアしたら、クレデンシャルを再度認証し て、これらのセキュアなリソースにアクセスできるようにする必要があります。

手順

- 1. クレデンシャルをクリアするには、SnapManager のCLIでSMSAPのクレデンシャルのclearコマンドを入 力するか、SnapManager のGUIで\* Admin **>** Credentials **>** Clear Cache \*を選択します。
- 2. SnapManager GUI を終了します。
- SnapManager GUI からクレデンシャルキャッシュをクリアした場合は、 SnapManager GUI を終了する必要はありません。
- SnapManager CLI からクレデンシャルキャッシュをクリアした場合は、 SnapManager GUI を再起動する必要があります。
	- 暗号化されたクレデンシャルファイルを手動で削除した場合は、 SnapManager GUI を 再起動する必要があります。
- 3. クレデンシャルを再度設定するには、同じプロセスを繰り返して、リポジトリ、プロファイルホスト、お よびプロファイルのクレデンシャルを設定します。ユーザクレデンシャルを再度設定する追加情報の場合 は、「クレデンシャルキャッシュをクリアしたあとのクレデンシャルの設定」を参照してください。

クレデンシャルキャッシュを消去したあとにクレデンシャルを設定

キャッシュをクリアして格納されているユーザクレデンシャルを削除したら、ホスト、 リポジトリ、およびプロファイルのクレデンシャルを設定できます。

• このタスクについて \*

 $\bigcirc$ 

リポジトリ、プロファイルホスト、およびプロファイルには、以前に指定したのと同じユーザクレデンシャル を設定する必要があります。ユーザクレデンシャルの設定時に暗号化されたクレデンシャルファイルが作成さ れます。

credentialsファイルは、「/root/」にあります。NetApp/smsap/3.3.0。

SnapManager GUI (グラフィカルユーザーインタフェース)で、リポジトリにリポジトリがない場合は、次 の手順を実行します。

手順

- 1. 既存のリポジトリを追加するには '[ タスク \*>] → [ 既存のリポジトリの追加 ] をクリックします
- 2. リポジトリのクレデンシャルを設定するには、次の手順を実行します。

a. リポジトリを右クリックし " 開く \*] を選択します

- b. [**Repository Credentials Authentication**]ウィンドウで、ユーザー資格情報を入力します。
- 3. ホストのクレデンシャルを設定するには、次の手順を実行します。

a. リポジトリの下のホストを右クリックし '[**Open**] を選択します

- b. [ホスト資格情報認証]ウィンドウで、ユーザー資格情報を入力します。
- 4. プロファイルのクレデンシャルを設定するには、次の手順を実行します。

a. ホストの下のプロファイルを右クリックし、 \* 開く \* を選択します。

b. [\* Profile Credentials Authentication]ウィンドウで、ユーザクレデンシャルを入力します。

個々のリソースのクレデンシャルを削除する

プロファイル、リポジトリ、ホストなど、いずれかのセキュアなリソースのクレデンシ ャルを削除できます。これにより、すべてのリソースについてユーザのクレデンシャル を消去するのではなく、 1 つのリソースについてのみクレデンシャルを削除することが

## できます。

リポジトリのユーザクレデンシャルを削除します

クレデンシャルを削除して、ユーザが特定のリポジトリにアクセスできないようにする ことができます。このコマンドでは、すべてのリソースについてユーザのクレデンシャ ルを消去するのではなく、 1 つのリソースについてのみクレデンシャルを削除できま す。

ステップ

1. ユーザのリポジトリクレデンシャルを削除するには、次のコマンドを入力します。

「\* SMSAP credential delete -repository -dbdbname\_repo\_service\_name」-host\_repo\_host\_\_ login -username repo\_username *-port\_repo\_port*\*'

ホストのユーザクレデンシャルを削除します

ホストのクレデンシャルを削除して、ユーザがアクセスできないようにすることができ ます。このコマンドでは、すべてのリソースについてユーザのクレデンシャルをすべて 消去するのではなく、 1 つのリソースについてのみクレデンシャルを削除できます。

ステップ

1. ユーザのホストクレデンシャルを削除するには、次のコマンドを入力します。

'**SMSAP credential delete -host\_name\_-username\_-username\_**'と入力します

プロファイルのユーザクレデンシャルを削除する

プロファイルのユーザクレデンシャルを削除して、ユーザがアクセスできないようにす ることができます。

ステップ

1. ユーザのプロファイルクレデンシャルを削除するには、次のコマンドを入力します。

**SMSAP credential delete -profile name** *profile\_name*

## 効率的なバックアップを行うためのプロファイルの管理

SnapManager で、処理を実行するデータベースのプロファイルを作成する必要がありま す。プロファイルを選択し、実行する処理を選択する必要があります。

プロファイルに関連するタスク

次のタスクを実行できます。

• プロファイルを作成して、プライマリ、セカンダリ、さらにはターシャリストレージへのフルバックアッ

プまたはパーシャルバックアップを有効にします。

プロファイルを作成して、アーカイブログのバックアップとデータファイルのバックアップを分けること もできます。

- プロファイルを確認します。
- プロファイルを更新します。
- プロファイルを削除します。

プロファイルおよび認証について

プロファイルを作成するときに、データベースを指定し、データベースに接続するための次のいずれかの方法 を選択できます。

- ユーザ名、パスワード、およびポートを使用した Oracle 認証
- ユーザ名、パスワード、またはポートを使用しない OS 認証。

OS 認証の場合は、 OS アカウントユーザおよびグループの情報を入力する必要があります。

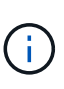

Real Application Cluster ( RAC )データベースに OS 認証を使用するには、 RAC 環境の 各ノードで SnapManager サーバを実行し、 RAC 環境内のすべての Oracle インスタンス でデータベースのパスワードを同じにする必要があります。SnapManager は、データベー スのユーザ名とパスワードを使用して、プロファイル内のすべての RAC インスタンスに接 続します。

• 「sqlnet.authentication\_services`」が「**none**`」に設定されている場合のデータベース認 証。SnapManager は、ターゲットデータベースへのすべての接続に、データベースのユーザ名とパスワ ードを使用します。

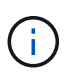

Automatic Storage Management ( ASM )インスタンスにデータベース認証を使用するに は、 ASM インスタンスへのログインに使用するユーザ名とパスワードを入力する必要があ ります。

sqlnet.authentication\_services`を'**none**'に設定できるのは'次の環境のみです

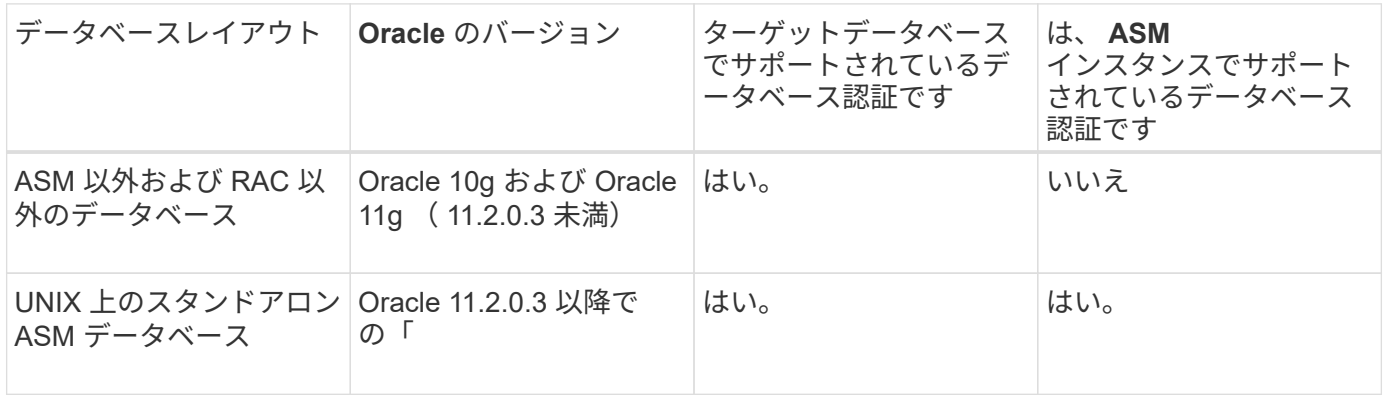

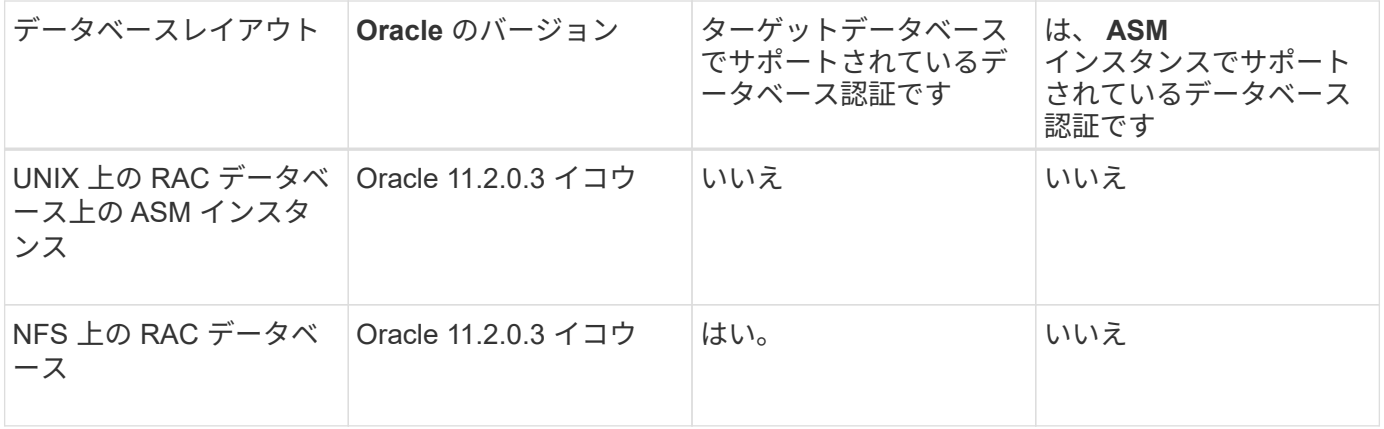

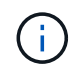

sqlnet.authentication\_services`を無効にし'認証方式をデータベース認証に変更した後'` sqlnet.authentication\_services`を'**none**'に設定する必要があります

初めてプロファイルにアクセスする場合は、プロファイルのパスワードを入力する必要があります。クレデン シャルを入力すると、プロファイル内のデータベース・バックアップを表示できます。

## プロファイルを作成します

プロファイルの作成時に、特定の Oracle データベースのユーザ・アカウントをプロファ イルに割り当てることができます。プロファイルの保持ポリシーを設定し、このプロフ ァイルを使用してすべてのバックアップに対してセカンダリストレージでのバックアッ プ保護を有効にし、各保持クラスの保持数と保持期間を設定できます。

• このタスクについて \*

データベースの「-login`」、「-password」、および「-port」パラメータの値を指定しない場合、オペレーテ ィングシステム(OS)認証モードはデフォルトのクレデンシャルを使用します。

プロファイルの作成中に、 SnapManager はリストア適格性チェックを実行し、データベースのリストアに使 用できるリストアメカニズムを決定します。データベースが qtree 上にあり、親ボリュームが高速リストアま たはボリュームベースリストアの対象でない場合は、分析が間違っている可能性があります。

SnapManager ( 3.2 以降)を使用すると、新しいプロファイルの作成時または既存のプロファイルの更新時 に、アーカイブ・ログ・ファイルをデータ・ファイルから分離できます。プロファイルを使用してバックアッ プを分離したら、データベースのデータファイルのみのバックアップを作成するか、アーカイブログのみのバ ックアップを作成できます。新しいプロファイルまたは更新したプロファイルを使用して、データ・ファイル とアーカイブ・ログ・ファイルの両方を含むバックアップを作成できます。ただし、プロファイルを使用して フル・バックアップを作成したり、設定を元に戻したりすることはできません。

• フル・バックアップおよびパーシャル・バックアップを作成するためのプロファイル \*

プロファイルを作成すると、データ・ファイル、制御ファイル、アーカイブ・ログ・ファイル、および指定し たデータ・ファイルまたは表領域を含むデータベースのパーシャル・バックアップ、すべての制御ファイル、 およびすべてのアーカイブ・ログ・ファイルを含むフル・データベース・バックアップを作成できま す。SnapManager では、フル・バックアップおよびパーシャル・バックアップ用に作成したプロファイルを 使用して、個別のアーカイブ・ログ・バックアップを作成することはできません。

• データファイルのみのバックアップとアーカイブログのみのバックアップを作成するためのプロファイル

新しいプロファイルを作成するときに'-sseparate archivelog -backup'を含めて'アーカイブ・ログ・バックアッ プをデータ・ファイル・バックアップから切り離すことができますまた、既存のプロファイルを更新して、ア ーカイブログバックアップとデータファイルバックアップを分離することもできます。

新しいプロファイル・オプションを使用してアーカイブ・ログ・バックアップを分離すると、次の SnapManager 処理を実行できます。

- アーカイブログのバックアップを作成します
- アーカイブログバックアップを削除する
- アーカイブログバックアップをマウントします
- アーカイブログのバックアップを解放します

プロファイルを作成して、データ・ファイルのバックアップとアーカイブ・ログ・バックアップを分離する際 に、プロファイルが作成されたデータベースにアーカイブ・ログ・ファイルが存在しない場合は、警告メッセ ージが表示されます。

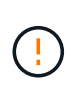

\*

アーカイブされたログ・ファイルは'アクティブ・ファイルシステムに存在しません<archive log thread version>ログ・ファイルより前のアーカイブ・ログ・ファイル・バージョンは'バッ クアップに含まれません

このデータベースのバックアップを作成する場合でも、データベースバックアップにアーカイブログファイル を使用できません。

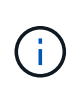

プロファイルの作成中にエラーが発生した場合は、「SMSAP system dump」コマンドを使用 します。プロファイルの作成後にエラーが発生した場合は、「smsapoperation`dump」コマン ドと「smsapprofile dump」コマンドを使用します。

1. ユーザ名、パスワード、およびポート(Oracle認証)を指定してプロファイルを作成するには、次のコマ ンドを入力します。

`\* SMSAP profile create -profile profile[-profile-

password profile profile profile password repo\_repo\_repo\_repo\_repo\_repo\_repo\_host\_host\_port repo\_repo\_repo\_repo\_repo\_repo\_repo\_username -host\_dbname\_host\_db1\_host\_[ -sidddb\_host\_host\_db1\_sdbc\_account][-drman\_password-drman\_password-drman [drman\_account\_password-RMANインスタンス[-drman [-drman\_account\_password-RMANインスタンス[drman\_cd\_password-リストア][-drman\_username [-drman\_username [-drman\_username }][drman\_username [-drman\_password-db\_password-RMANインスタンス[-drman\_password-RMANインス タンス][-drman\_password-RMANインスタンス[-drman\_password-RMANインスタンス[-drman\_password-RMANインスタンス][-drman リストア データベース][-drman\_username [-drman\_username [-drmanパス ワード[-drman\_username [-d *m*][-daily][-count\_n\_][-duration *m*]][-duration\_n\_m\_][-duration \_ m\_]][-monthly [-duration\_n\_m\_]][-comment\_m\_]][-comment\_comment\_][-comment\_][-snapname=pattern *notification\_address\_email][-durs1\_email]-email]-email\_notification[-durs1\_email] email\_address2\_* subject\_subject\_pattern\_]][-separate -archivelog -backups-retain -archivelog -hours\_|-days\_days |*pwes\_weys*|-months\_months\_[-protect][-protection][-include-

policy\_policy\_policy\_policy\_policy\_policy\_policy\_policy\_policy\_name\_]|-noprotect][-on-pany-backup-nobackups|-noprotect][オンラインダンプを含む

このコマンドの他のオプションは、次のとおりです。

「[-quiet | verbose]」

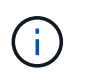

Real Application Clusters(RAC)環境では、新しいプロファイルを作成するとき に、「db\_unique\_name」パラメータの値を「db\_dbname\_dbname」として指定する必要 があります。

また、プロファイルの作成時に、データベースへのアクセス方法に応じて、他のオプションを指定するこ ともできます。

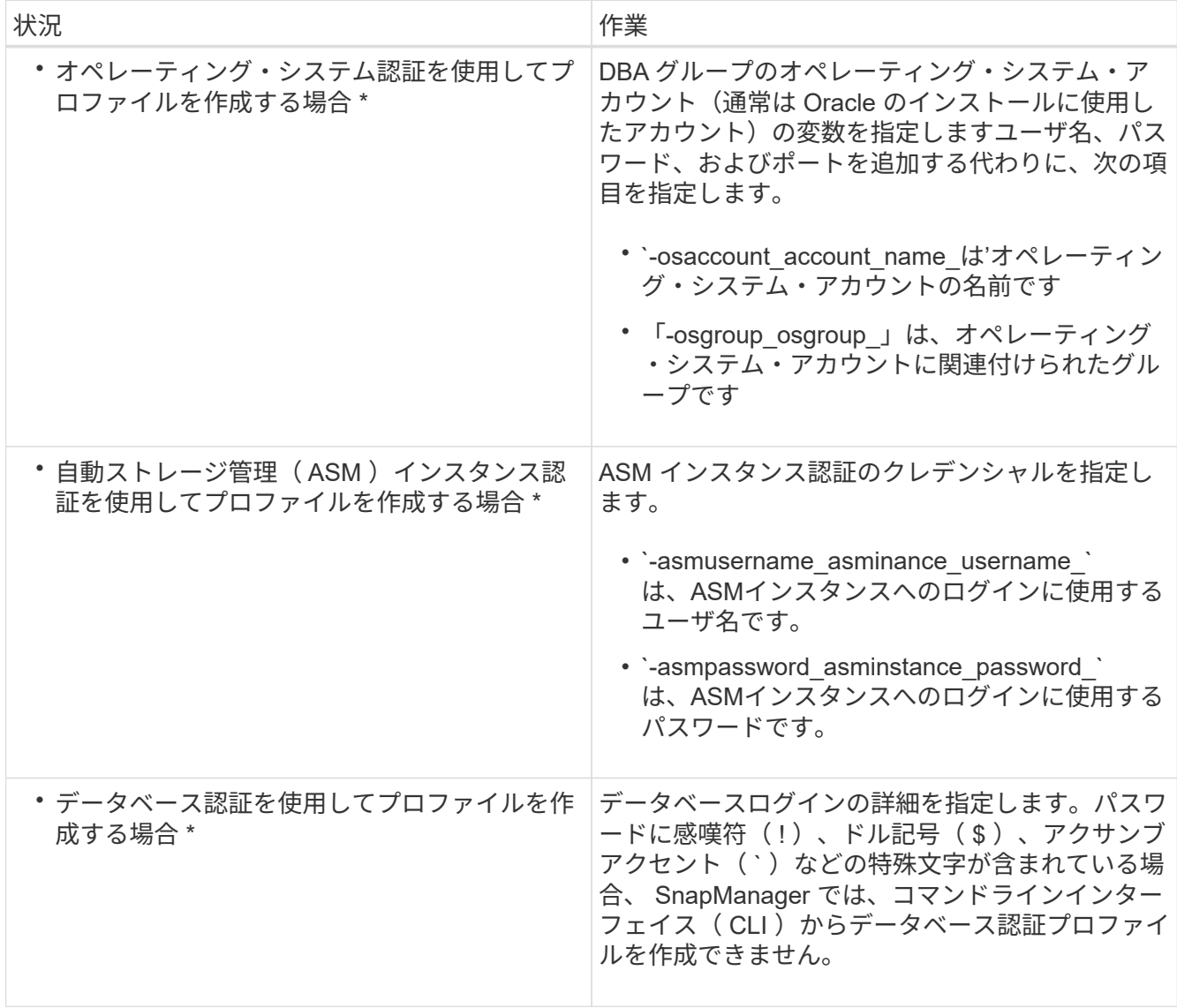

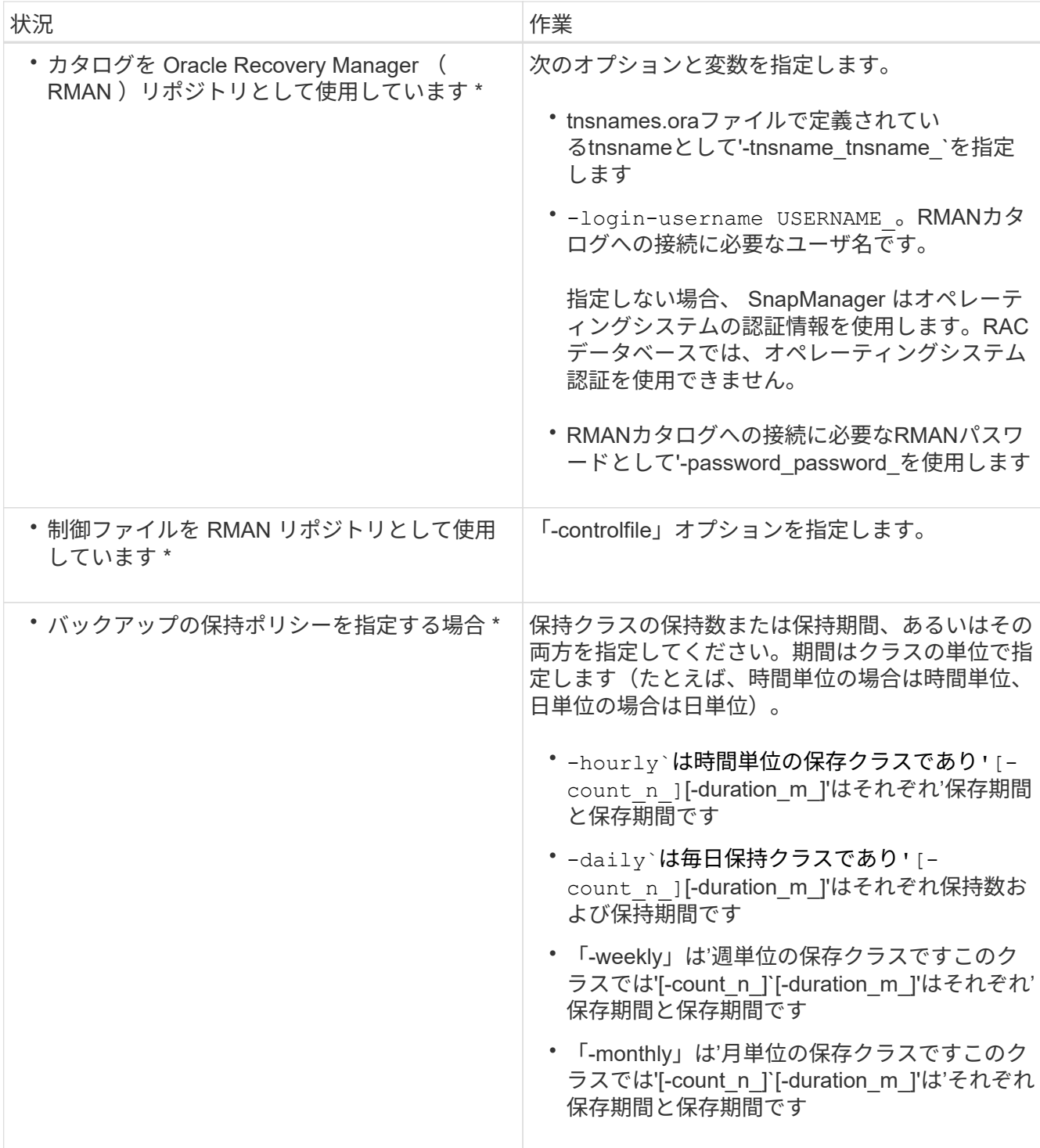

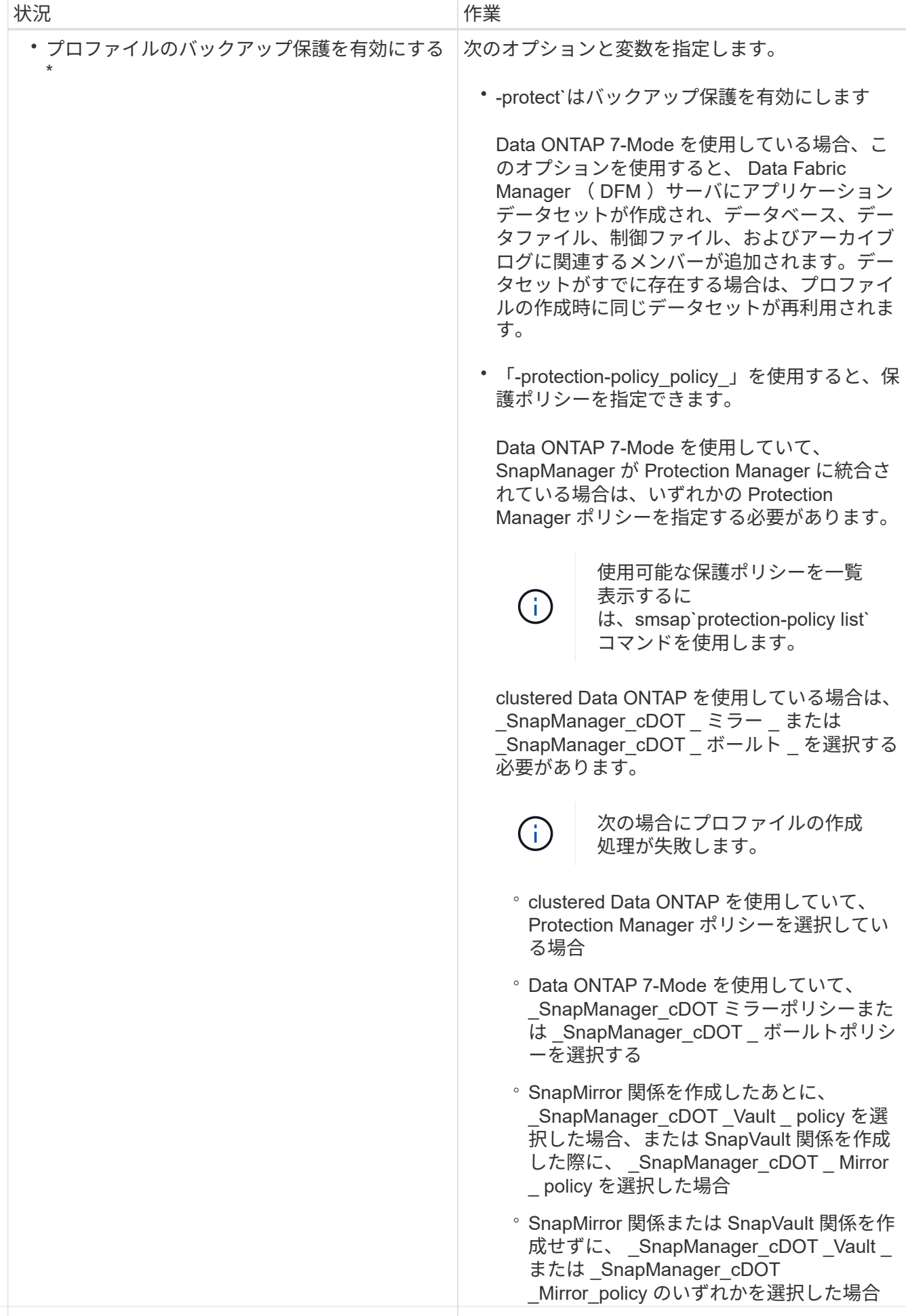

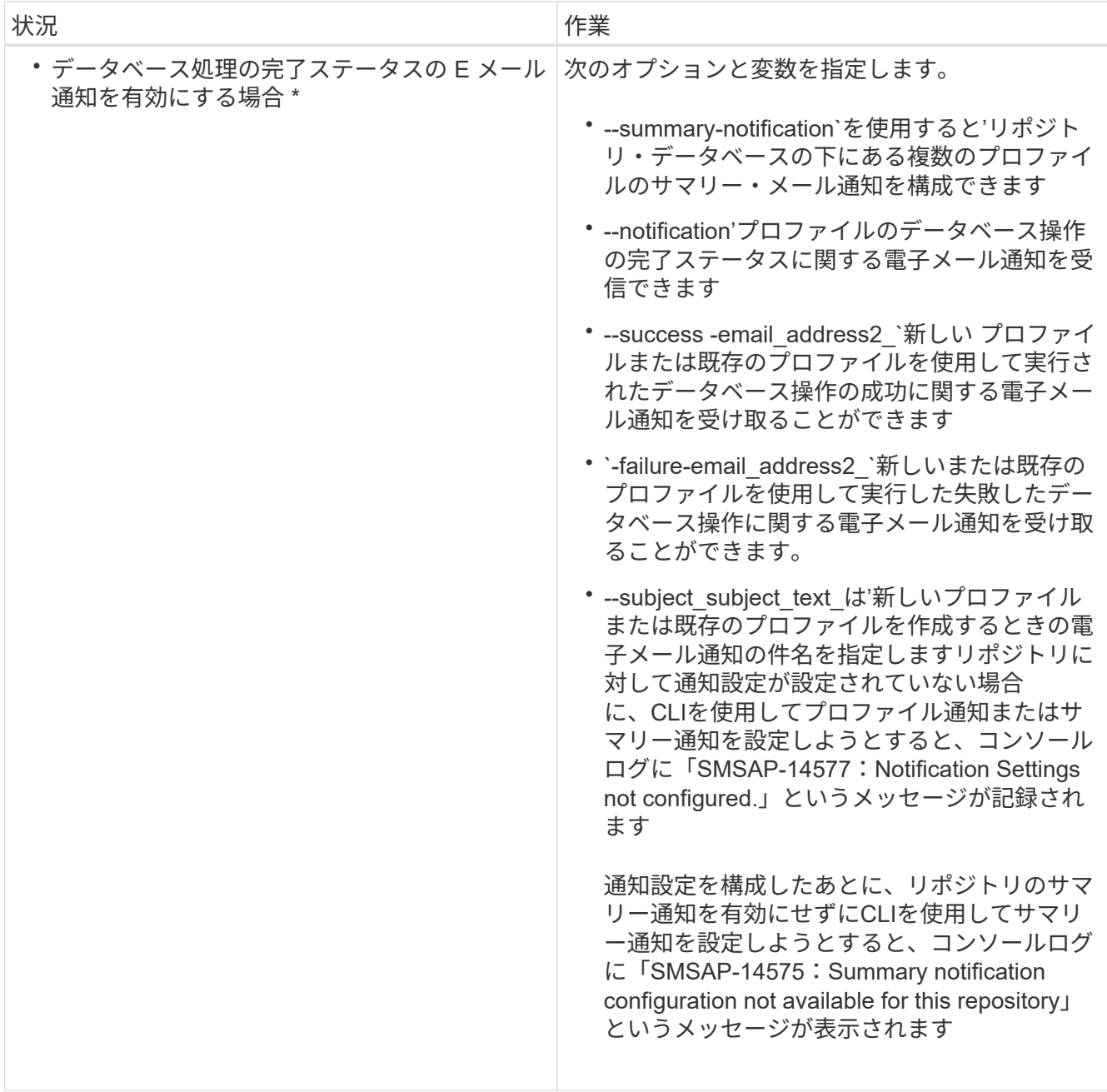

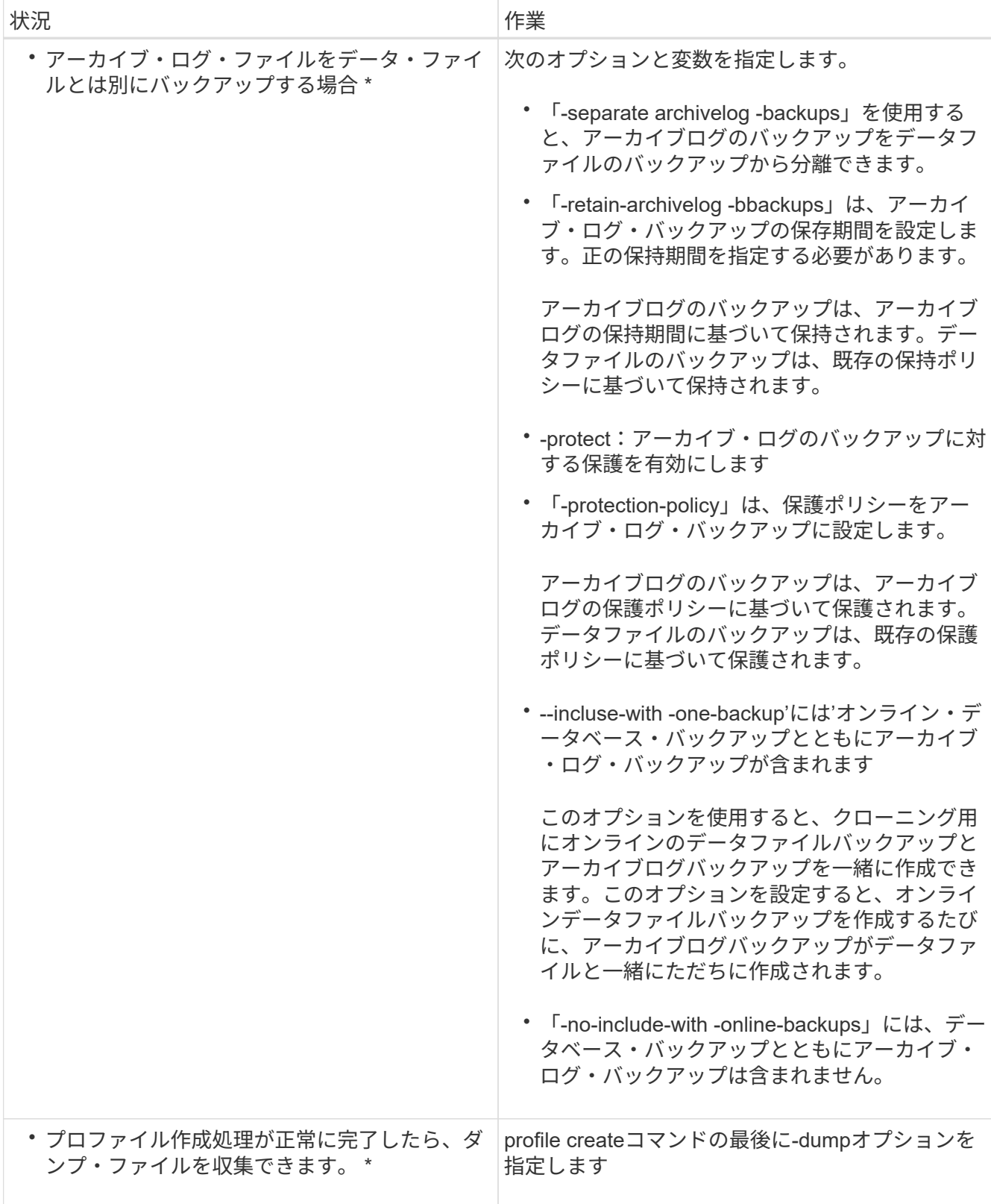

プロファイルを作成すると、プロファイルで指定されたファイルに対してボリュームベースのリストア処 理をあとで実行する場合に、 SnapManager によってファイルが分析されます。

**Snapshot** コピーの命名規則

命名規則またはパターンを指定して、作成または更新するプロファイルに関連する Snapshot コピーを指定できます。すべての Snapshot コピー名にカスタムテキストを含 めることもできます。

Snapshot コピーの命名パターンは、プロファイルの作成時、またはプロファイルの作成後に変更できます。 更新後のパターンは、まだ実行されていない Snapshot コピーにのみ適用されます。既存の Snapshot コピー には以前の snapname パターンが保持されます。

次の例は、ボリュームに対して作成された 2 つの Snapshot コピー名を示しています。表示された 2 つ目の Snapshot コピーの名前は、名前の途中に F H 1 in です。「 1 」は、バックアップセットで最初に作成され た Snapshot コピーであることを示します。表示される最初の Snapshot コピーは最新のものであり、「 2 」 が付いているため、 2 つ目の Snapshot コピーが作成されます。「 1 」 Snapshot コピーにはデータファイル が含まれ、「 2 」 Snapshot コピーには制御ファイルが含まれています。データファイルの Snapshot コピー のあとに制御ファイルの Snapshot コピーを作成する必要があるため、 2 つの Snapshot コピーが必要です。

smsap\_profile\_sid\_f\_h\_2\_8ae482831ad14311011ad14328b80001\_0 smsap\_profile\_sid\_f\_h\_1\_8ae482831ad14311011ad14328b80001\_0

デフォルトのパターンには、次のように必要な smid が含まれます。

- デフォルトパターン:smsap {profile} {*db-sid*} {scope} {*mode*} {smid}
- $\overline{\omega}$ : smsap\_my\_profile\_rac51\_f\_H\_2\_8abc01e915a55ac50115a55acc8d0001\_0

Snapshot コピー名には、次の変数を使用できます。

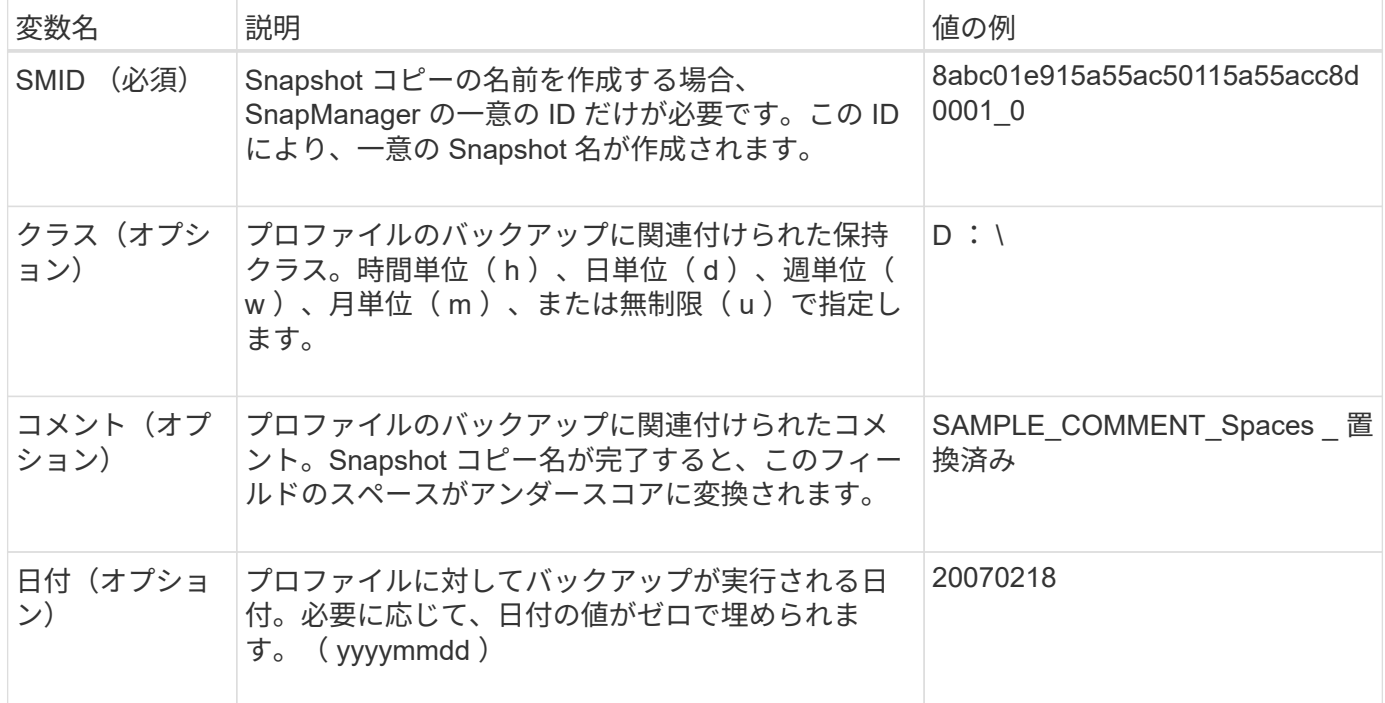

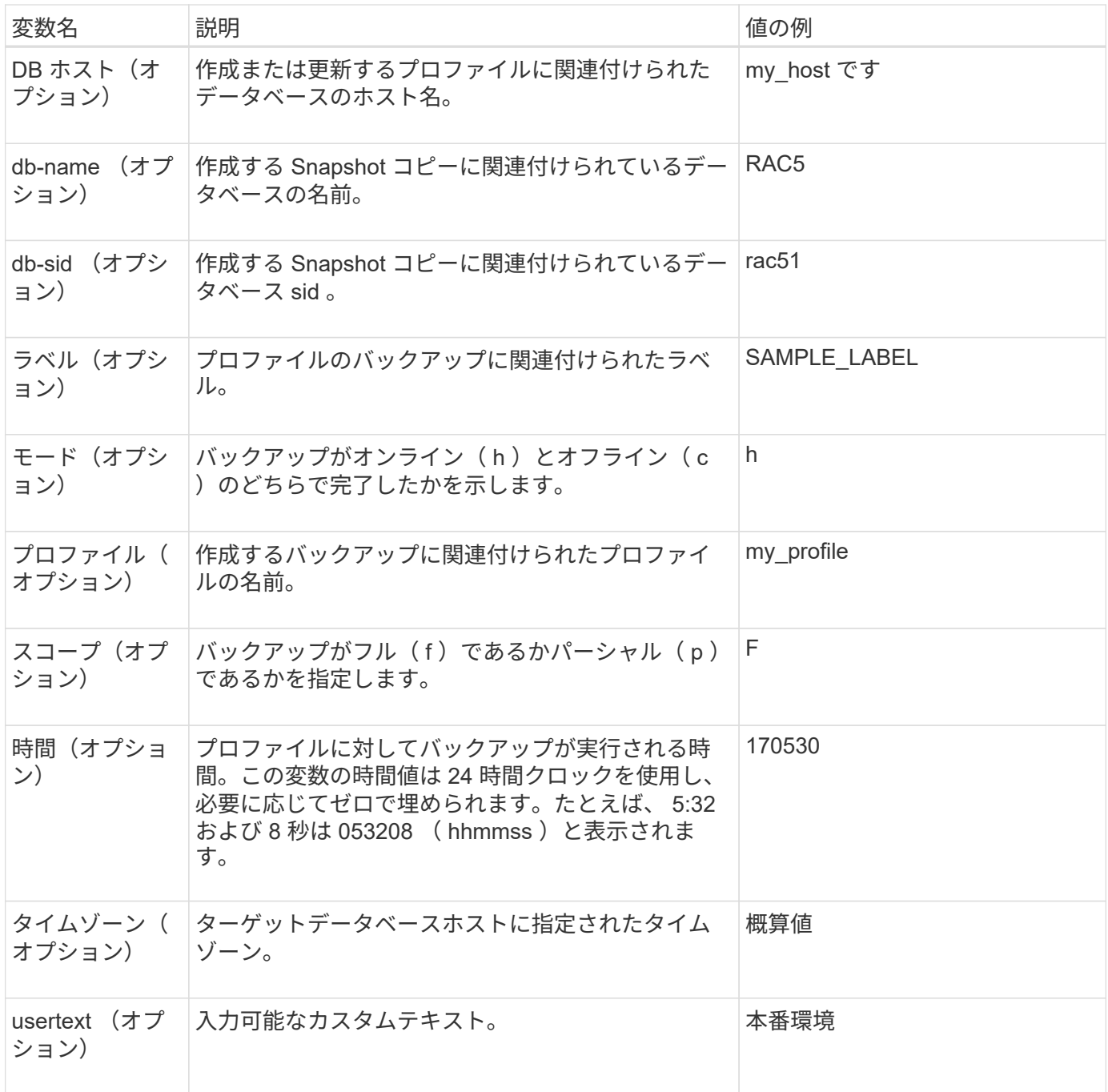

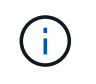

SnapManager for SAPでは、Snapshotコピーの長い形式の名前にコロン(:)はサポートされ ません。

プロファイルの名前を変更する

SnapManager を使用すると、プロファイルの更新時にプロファイルの名前を変更できま す。プロファイルに設定されている SnapManager 機能と、名前を変更する前に実行で きる操作は、名前を変更したプロファイルに保持されます。

• 必要なもの \*

• プロファイルの名前を変更するときは、そのプロファイルに対して SnapManager 処理が実行されていな

いことを確認する必要があります。

• このタスクについて \*

プロファイルの名前は、 SnapManager のコマンドラインインターフェイス( CLI )とグラフィカルユーザイ ンターフェイス( GUI)の両方から変更できます。プロファイルの更新時に、 SnapManager はリポジトリ 内のプロファイル名を検証して更新します。

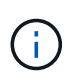

SnapManager では、 [ 複数プロファイルの更新 ] ウィンドウでプロファイルの名前を変更する ことはできません。

新しいプロファイル名を指定すると、新しいプロファイル名がクライアント側クレデンシャルキャッシュに追 加され、以前のプロファイル名は削除されます。クライアントからプロファイルの名前を変更すると、そのク ライアントのクレデンシャルキャッシュだけが更新されます。新しいクレデンシャルキャッシュを新しいプロ ファイル名で更新するには、各クライアントから「smsapprofile sync」コマンドを実行する必要があります。

プロファイルのパスワードは、「smsapscredential set」コマンドを使用して設定できます。

Snapshot コピーの命名パターンにプロファイル名が含まれていた場合、プロファイル名を変更すると、その プロファイルの新しい名前が更新されます。プロファイルに対して実行されるすべての SnapManager 処理に は、新しいプロファイル名が使用されます。以前のプロファイルを使用して作成されたバックアップには、引 き続き以前のプロファイル名が付けられ、他の SnapManager 処理に使用されます。

SnapManager サーバホストのローリングアップグレードを実行する場合は、プロファイル名を変更する前に 完全なアップグレードを実行してください。

プロファイルの新しい名前は、要求の送信元である SnapManager クライアントからのみ更新されま す。SnapManager サーバに接続されている SnapManager クライアントには、プロファイル名の変更が通知 されません。処理ログをチェックすると、プロファイル名の変更について確認できます。

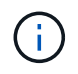

プロファイル名の変更時にスケジュールされたバックアップ処理が開始されると、スケジュー ルされた処理は失敗します。

ステップ

1. 次のコマンドを入力します。

`\* SMSAP profile update-profileprofileprofile[-new-profile\_new\_profile\_name\_]\*`を指定します

プロファイルのパスワードを変更します

リポジトリ内の既存のプロファイルを保護するには、プロファイルのパスワードを更新 する必要があります。このプロファイルを使用してバックアップを作成するときに、更 新後のパスワードを適用できます。

ステップ

1. 既存のプロファイルのプロファイル・パスワードを更新するには、次のコマンドを入力します。

'**SMSAP**プロファイル**update -profile\_name'-profile-password\_**

プロファイルのパスワードをリセットします

プロファイルの作成時に指定したパスワードがわからない場合は、プロファイルのパス ワードをリセットできます。

- 必要なもの \*
- SnapManager サーバがリポジトリデータベースで実行されていることを確認する必要があります。
- リポジトリデータベースが格納されているホストの root ユーザのクレデンシャルが必要です。
- プロファイルのパスワードをリセットするときは、そのプロファイルがどの処理でも使用されていないこ とを確認してください。
- このタスクについて \*

パスワードは、 SnapManager の CLI または GUI からリセットできます。パスワードをリセットする際に、 SnapManager はリポジトリホスト上の SnapManager サーバを照会して、リポジトリホストのオペレーティ ングシステムを特定します。リポジトリホストに接続するための、許可されたユーザクレデンシャルを入力す る必要があります。SnapManager サーバは、リポジトリデータベースのルートクレデンシャルを使用してユ ーザを認証します。認証が成功すると、 SnapManager は SnapManager サーバのプロファイルパスワードを 新しいパスワードでリセットします。

SnapManager は、パスワードのリセット操作の履歴を保持しません。

ステップ

 $(i)$ 

1. 次のコマンドを入力して、プロファイルのパスワードをリセットします。

'**SMSAP password reset-profile\_[-profile-password\_profile\_password\_][-repository-hostadminpassword\_admin\_password\_]**`

プロファイルへのアクセスを許可します

SnapManager では、ロールベースアクセス制御 (RBAC) に加えて、プロファイルに パスワードを設定して不正アクセスを防止することができます。

ステップ

1. 次のコマンドを入力します。

\* SMSAPのクレデンシャルセット-profile-name profile [-password password ]\*

### プロファイルを確認します

既存のプロファイルが正しく設定されていることを確認できます。プロファイルを検証 すると、 SnapManager は指定されたプロファイルの環境をチェックし、プロファイル が設定されていて、このプロファイルのデータベースにアクセスできることを検証しま す。

ステップ

1. プロファイルが正しく設定されているかどうかを確認するには、次のコマンドを入力します。

プロファイルを更新します

プロファイルを更新して、プロファイルのパスワード、保持するバックアップの数、デ ータベースへのアクセス、データベース認証に対するオペレーティングシステム( OS )認証、およびホストに関する情報を変更できます。Oracle データベースのパスワード 情報が変更された場合は、プロファイル内のパスワード情報も変更する必要がありま す。

• このタスクについて \*

プロファイルで保護ポリシーが有効になっている場合、 SnapManager を使用してポリシーを変更することは できません。ストレージ管理者は、 Protection Manager のコンソールを使用してポリシーを変更する必要が あります。

SnapManager (3.2以降)では、「Separate archivelog -bbackups」オプションを使用して、アーカイブ・ロ グ・バックアップをデータファイル・バックアップから分離するようにプロファイルを更新できます。アーカ イブログバックアップには、別の保持期間および保護ポリシーを指定できます。SnapManager を使用する と、オンラインデータベースバックアップに加えてアーカイブログバックアップも含めることができます。ま た、オンラインのデータファイルバックアップとアーカイブログバックアップを一緒に作成してクローニング することもできます。オンラインデータファイルバックアップを作成すると、アーカイブログバックアップが データファイルとともにすぐに作成されます。

#### 手順

1. 次のコマンドを入力します。

`\* SMSAPプロファイルupdate -profile update\_profile\_[-new-profile\_profile\_name\_][-profile-password\_][ database-db\_dbname\_host\_][-sid\_db1\_host\_host\_][-login\_username\_db\_username *db\_username [ drman\_password\_account]-rman\_CLI [-drman\_password\_duration }rman\_CLI [RMAN*パスワード*[RMAN*イ ンスタンス*[RMAN*インスタンス*]-*出力 データベース*{username\_CLI*データベース*{username\_CLI*データベ ース*{username\_CLI*データベース*{username\_CLI*データベース*{userName }] [-weekly [-count\_n*][-duration *m*]][-monthly [-count\_n\_m\_][-duration\_m\_comment\_]][-

snapname=come\_address\_email\_email\_email\_email-months|-email-weeks|-email-email-email-weeks| email-email-subject]-subject\_address-backups|-subject\_backups|-subjecteds|-subject-subject\_addresssubjects|-subject\_backups|-subject[--day-subject]|-subject\_backups|-subject\_backups|-subjects| subject\_backups|-subject\_backups-subject\_address-subject\_address-subject|-subject|-subject\_backups|subject backups|-subject address-subject|-subject dates][--bs-backups|-subject|-subject backups|subject\_backups|-subject\_dates][-day|-subject\_backups|-subject|-sub

このコマンドの他のオプションは、次のとおりです。

```
[-force][-noprompt]`
```
「[-quiet | verbose]」

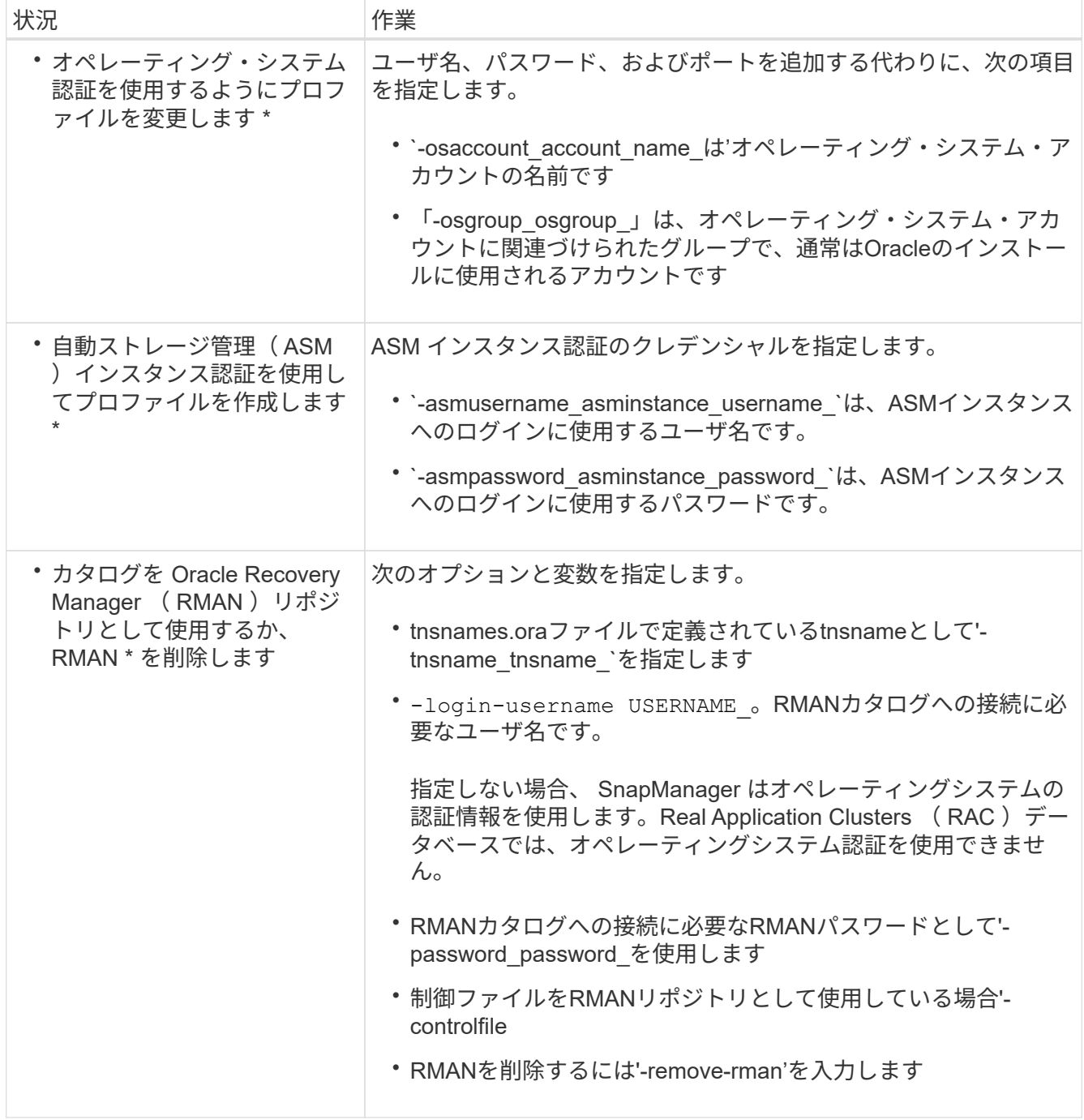

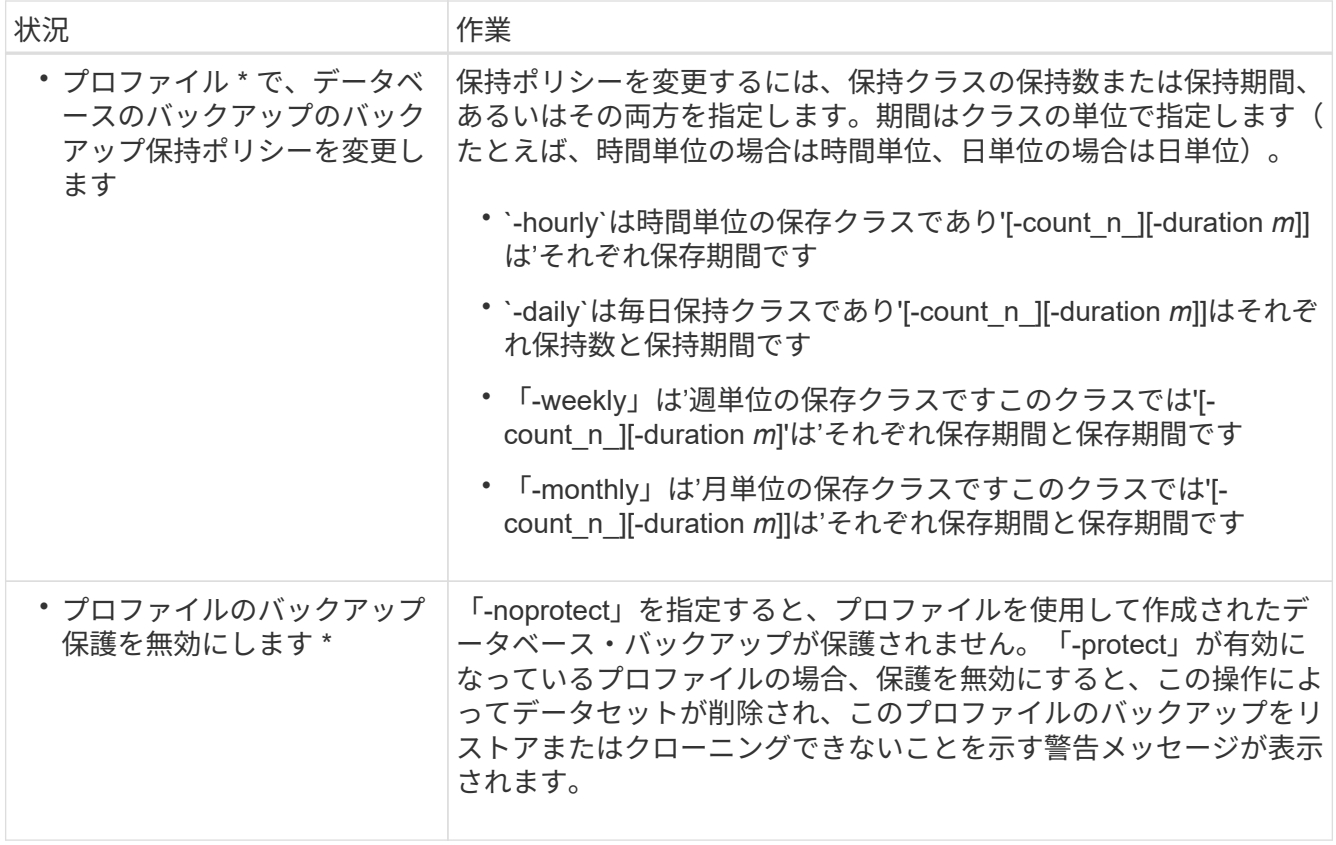

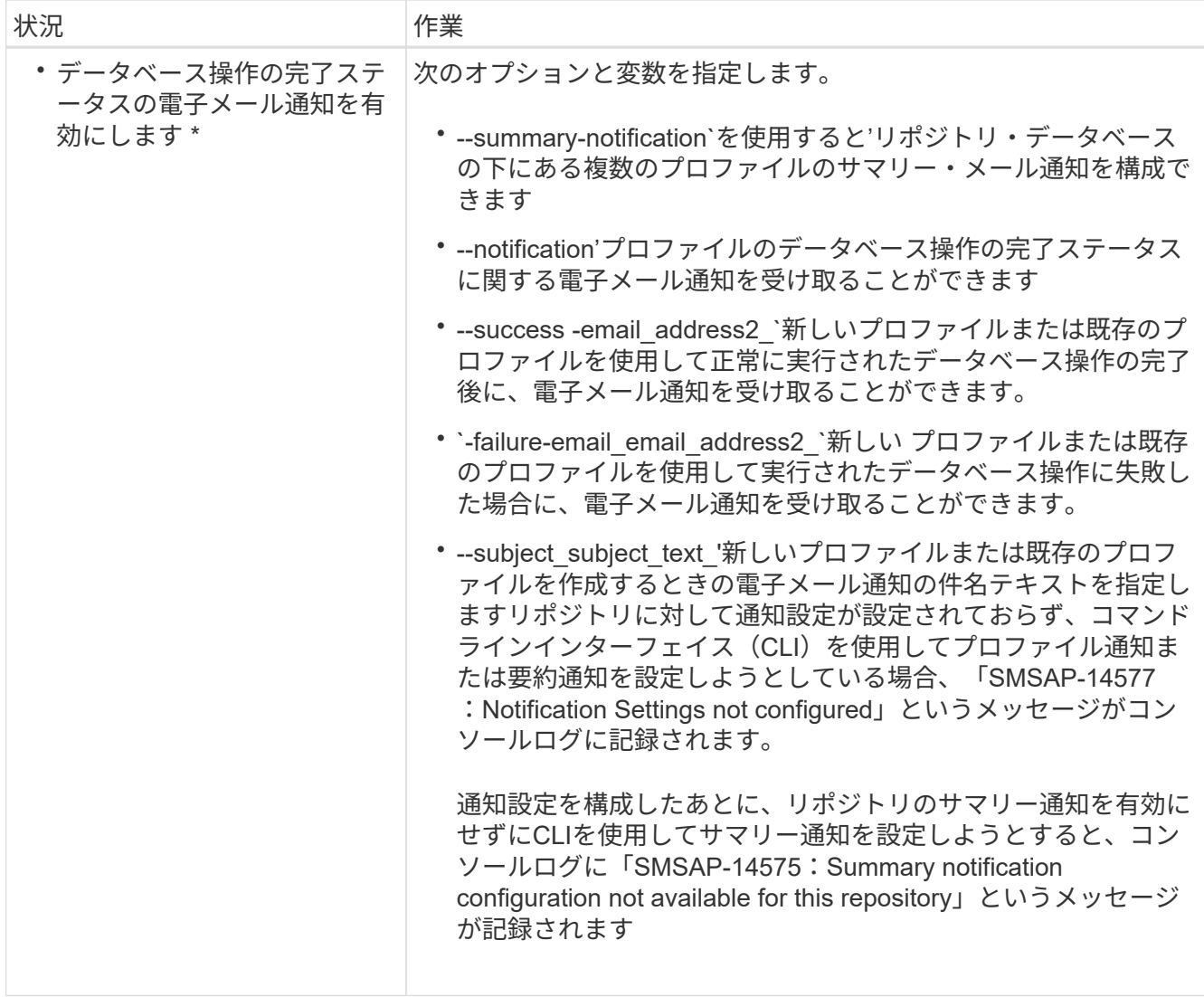

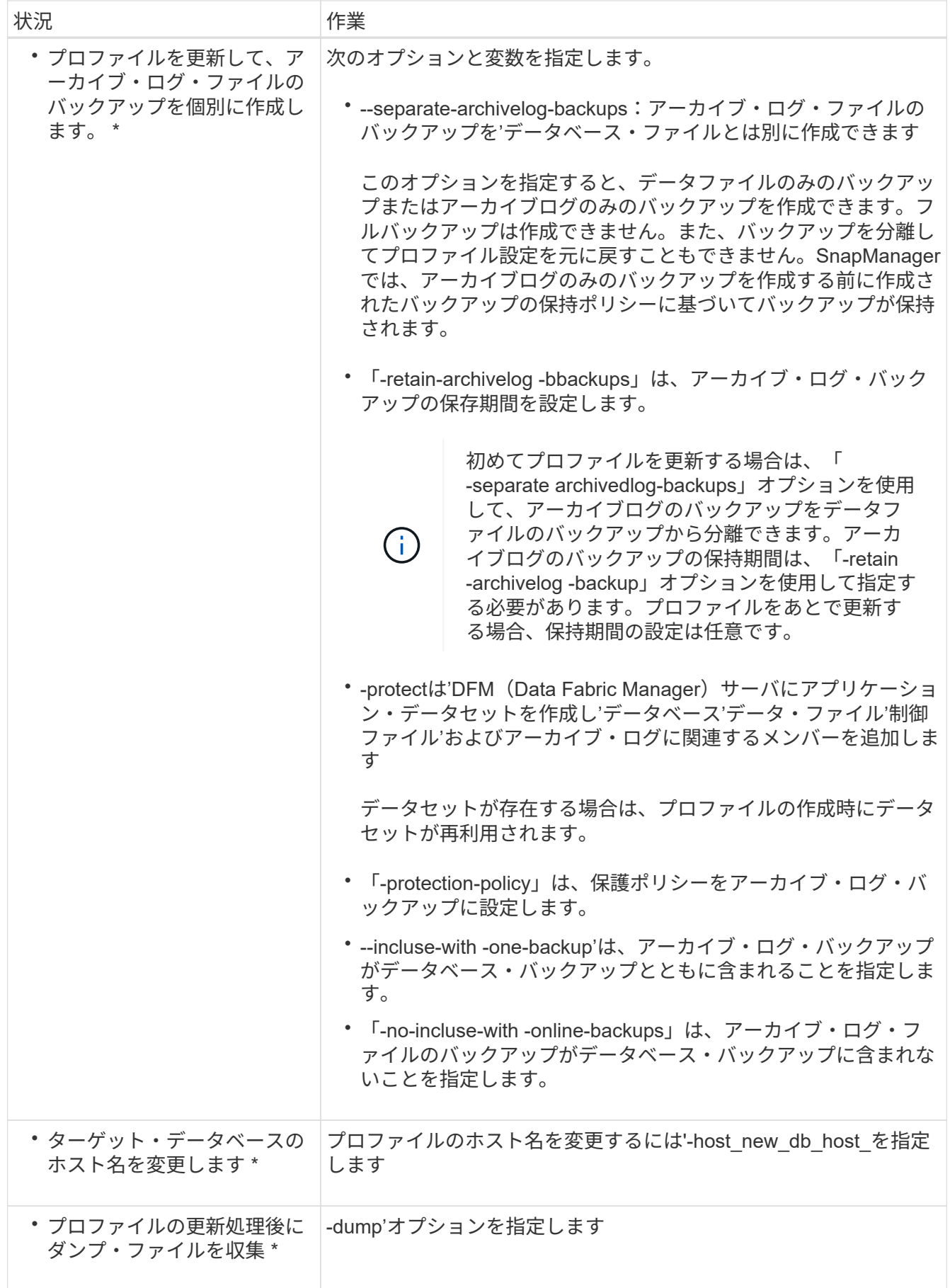

2. 更新されたプロファイルを表示するには、「smsapprofile show」コマンドを入力します

プロファイルを削除します

成功したバックアップまたは未完了のバックアップが含まれていないかぎり、プロファ イルはいつでも削除できます。解放または削除されたバックアップを含むプロファイル を削除できます。

#### ステップ

1. プロファイルを削除するには、次のコマンドを入力します。

**SMSAP profile delete -profile profile\_profile\_name\_**

# データベースをバックアップしています

SnapManager では、ポストプロセススクリプトを使用してセカンダリストレージリソー スまたはターシャリストレージリソースのバックアップを保護することにより、ローカ ルストレージリソース上のデータをバックアップできます。セカンダリストレージにバ ックアップするように選択すると、災害発生時にデータを保持するためのレイヤが追加 で提供されます。

また、ストレージ管理者は、ポリシー計画に基づいてバックアップを設定することもできます。 SnapManager管理者は、 SnapManager を使用して、ポリシーの要件に合わないバックアップを特定し、す ぐに修正できます。

SnapManager には、データベースのデータをバックアップ、リストア、およびリカバリするための次のオプ ションがあります。

• データベース全体またはその一部をバックアップする。

一部をバックアップする場合は、表領域またはデータ・ファイルのグループを指定します。

- データファイルとアーカイブログファイルは別々にバックアップします。
- データベースをプライマリストレージ(ローカルストレージ)にバックアップし、セカンダリストレージ またはターシャリストレージ(リモートストレージとも呼ばれます)にバックアップすることで保護しま す。
- ルーチンバックアップのスケジュールを設定する。
- SnapManager ( 3.2 以降)と以前の SnapManager バージョン \* との違い

SnapManager ( 3.1 以前)では、データファイル、制御ファイル、およびアーカイブログファイルを含むフ ルデータベースバックアップを作成できます。

SnapManager (3.1 以前)は、データファイルのみを管理します。アーカイブログファイルは、 SnapManager 以外のソリューションを使用して管理されます。

SnapManager (3.1 以前)では、データベース・バックアップの管理に次の制限があります。

• パフォーマンスへの影響

フルオンラインのデータベースバックアップを実行すると(データベースがバックアップモードの場合 )、バックアップが作成されるまでの期間はデータベースのパフォーマンスが低下します。SnapManager ( 3.2 以降)では、制限されたデータベース・バックアップおよび短周期アーカイブ・ログ・バックアッ プを作成できます。頻繁なアーカイブログバックアップを作成すると、データベースをバックアップモー ドにできなくなります。

• 手動によるリストアとリカバリ

必要なアーカイブログファイルがアクティブファイルシステムにない場合、データベース管理者は、アー カイブログファイルが格納されているバックアップを特定し、データベースバックアップをマウントし、 リストアされたデータベースをリカバリする必要があります。このプロセスには時間がかかります。

• スペース拘束

データベースバックアップが作成されると、アーカイブログのデスティネーションがいっぱいになり、ス トレージに十分なスペースが作成されるまでデータベースが応答しなくなります。SnapManager ( 3.2 以降)では、アクティブファイルシステムからアーカイブログファイルを削除することにより、定期的に スペースを解放できます。

• アーカイブ・ログ・バックアップが重要な理由 \*

アーカイブログファイルは、リストア処理の実行後にデータベースをロールフォワードするために必要で す。Oracle データベース上のすべてのトランザクションは、アーカイブログファイルにキャプチャされます (データベースがアーカイブログモードの場合)。データベース管理者は、アーカイブログファイルを使用し てデータベースバックアップをリストアできます。

- アーカイブログのみのバックアップの利点 \*
- アーカイブログのみのバックアップに対して、別々の保持期間を提供します

リカバリに必要なアーカイブログのみのバックアップの保持期間を短縮できます。

• アーカイブログ保護ポリシーに基づいてアーカイブログのみのバックアップを保護します

アーカイブログのみのバックアップには、要件に基づいて異なる保護ポリシーを選択できます。

- データベースのパフォーマンスが向上します
- アーカイブログバックアップを統合します

SnapManager は、重複するアーカイブログのバックアップを解放することによって、バックアップを作 成するたびにアーカイブログのバックアップを統合します。

## **SnapManager** データベースバックアップとは

SnapManager では、さまざまなバックアップタスクを実行できます。保持クラスを割り 当てて、バックアップを保持できる期間を指定できます。期限に達すると、バックアッ プは削除されます。

- プライマリストレージにバックアップを作成します
- セカンダリストレージリソースで保護されたバックアップを作成する
- バックアップが正常に完了したことを確認します
- バックアップのリストを表示します
- グラフィカルユーザインターフェイスを使用してバックアップをスケジュールします
- バックアップの保持数を管理します
- バックアップ・リソースを解放します
- バックアップのマウントとアンマウント
- バックアップを削除します

SnapManager は、次のいずれかの保持クラスを使用してバックアップを作成します。

- 毎時
- 毎日
- 毎週
- 毎月
- 無制限

保護ポリシーを使用してバックアップを保護するには、 Protection Manager がインストールされている必要 があります。バックアップには、 Not Requested 、 Not protected 、または protected のいずれかの保護状態 があります。

新しいデータファイルがデータベースに追加された場合は、すぐに新しいバックアップを作成する必要があり ます。また、新しいデータ・ファイルが追加される前に作成されたバックアップをリストアし、新しいデータ ・ファイルが追加されたあとに特定の時点までリカバリしようとすると、自動リカバリ・プロセスが失敗する 場合があります。バックアップ後に追加されたデータ・ファイルをリカバリするプロセスの詳細については、 Oracle のマニュアルを参照してください。

フル・バックアップおよびパーシャル・バックアップとは

データベース全体をバックアップすることも、データベースの一部だけをバックアップ することもできます。データベースの一部をバックアップするように選択した場合は、 表領域またはデータ・ファイルのグループをバックアップするように選択できます。表 領域とデータ・ファイルの両方について、個別のバックアップを作成することもできま す。

次の表に、各タイプのバックアップのメリットと結果を示します。

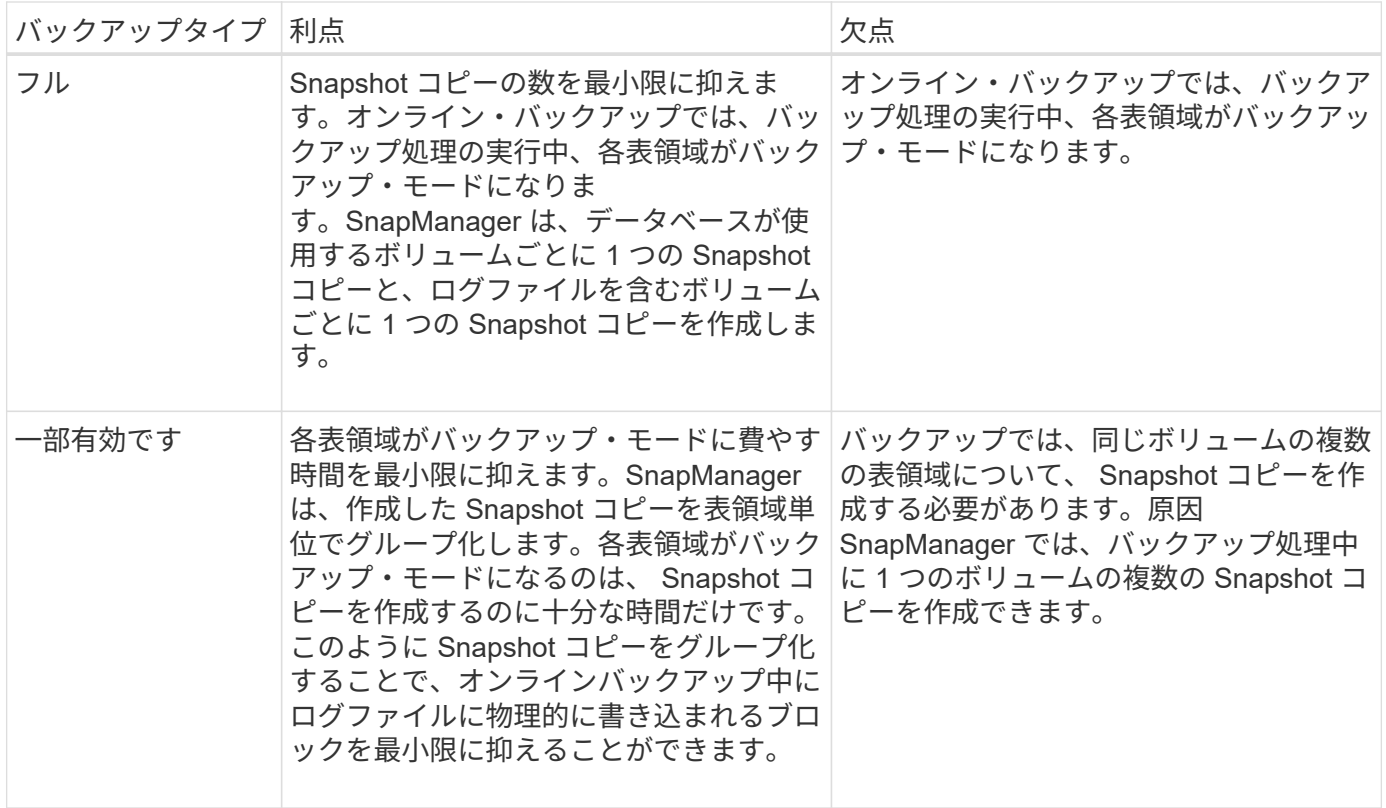

( i )

パーシャル・バックアップを実行できますが、データベース全体のフル・バックアップを常に 実行する必要があります。

バックアップのタイプおよび **Snapshot** コピーの数

バックアップのタイプ(フルまたはパーシャル)によって、 SnapManager で作成され る Snapshot コピーの数が異なります。フル・バックアップで SnapManager は、 SnapManager は各ボリュームの Snapshot コピーを作成し、パーシャル・バックアップ では各表領域ファイルの Snapshot コピーを作成します。

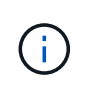

Data ONTAP では、 Snapshot コピーの最大数がボリュームあたり 255 に制限されています。 この最大値に到達するのは、各バックアップが多数の Snapshot コピーで構成されている多数 のバックアップを保持するように SnapManager を設定した場合だけです。

ボリュームあたりの Snapshot コピー数が上限に達しないようにしながら、バックアッププールを適切に利用 できるようにするには、不要になったバックアップを削除する必要があります。SnapManager の保持ポリシ ーを設定して、特定のバックアップ頻度のしきい値に達したときに正常に作成されたバックアップを削除する ことができます。たとえば、 SnapManager で日次バックアップが 4 つ作成されると、前日に作成された日次 バックアップが SnapManager によって削除されます。

以下の表に、 SnapManager でバックアップタイプに基づいて Snapshot コピーを作成する方法を示します。 この表の例では'データベースZに2つのボリュームが含まれ'各ボリュームに2つのテーブルスペース(TS1 とTS2)が含まれ'各テーブルスペースに2つのデータベース・ファイ ル(TS1.data1'TS1.data2'TS2.data1'TS2.data'TS2.data2)が含まれていると想定しています

以下の表に、 2 種類のバックアップで作成される Snapshot コピー数がどう異なるかを示します。

SnapManager は表領域単位ではなくボリューム単位で Snapshot コピーを作成するため、作成が必要な Snapshot コピー数は、通常少なくなります。

H.

どちらのバックアップでも、ログファイルの Snapshot コピーが作成されます。

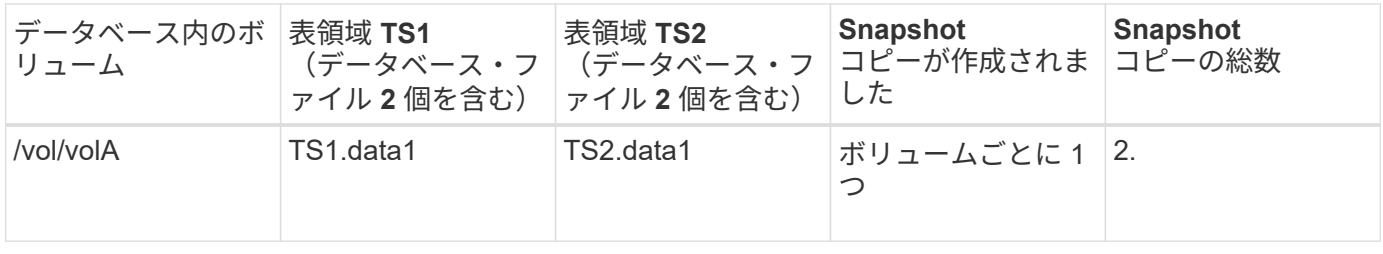

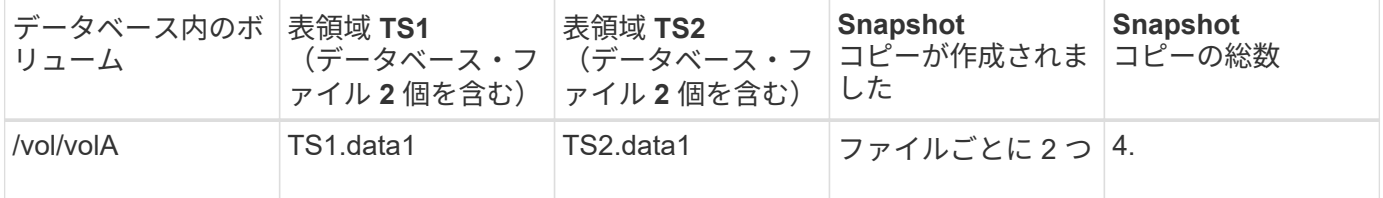

フルオンラインバックアップ

フルオンラインバックアップでは、 SnapManager がデータベース全体をバックアップ し、(表領域レベルではなく)ボリュームレベルで Snapshot コピーを作成します。

SnapManager は、バックアップごとに 2 つの Snapshot コピーを作成します。データベースに必要なすべて のファイルが 1 つのボリュームに格納されている場合は、そのボリューム内に両方の Snapshot コピーが表示 されます。

フルバックアップを指定すると、 SnapManager は次の処理を実行します。

1. データベース全体をオンライン・バックアップ・モードにします

2. データベース・ファイルを含むすべてのボリュームの Snapshot コピーを作成します

- 3. データベースのオンライン・バックアップ・モードを終了します
- 4. ログ・スイッチを強制的に実行し、ログ・ファイルをアーカイブします

これにより、 REDO 情報もディスクにフラッシュされます。

5. バックアップ制御ファイルを生成します

6. ログファイルとバックアップ制御ファイルの Snapshot コピーが作成されます

フル・バックアップを実行する場合、 SnapManager はデータベース全体をオンライン・バックアップ・モー ドにします。個別の表領域(たとえば'/oracle/cer/sapdata1/system\_1/system.data1)は'指定された特定の表 領域またはデータ・ファイルよりも長いオンライン・バックアップ・モードになっています

データベースをバックアップモードにすると、 Oracle はブロック全体をログに書き込み、バックアップ間の 差分だけを書き込むわけではありません。オンラインバックアップモードではデータベースの処理が増えるた め、フルバックアップを選択するとホストの負荷が増大します。

フルバックアップを実行するとホストの負荷が増大しますが、フルバックアップで必要な Snapshot コピー数

は少なくなり、必要なストレージ容量も少なくなります。

パーシャル・オンライン・バックアップ

フル・バックアップの代わりに、データベースの表領域のパーシャル・バックアップを 実行するように選択できます。SnapManager がフルバックアップ用にボリュームの Snapshot コピーを作成する間、 SnapManager は、指定された各表領域の Snapshot コ ピーを \_PARTIALL\_backups に対して作成します。

Oracle でバックアップモードにできる最小単位は表領域レベルであるため、表領域にデータ・ファイルを指 定していても、 SnapManager では表領域レベルのバックアップを処理します。

パーシャル・バックアップを使用すると、各表領域がバックアップ・モードになるため、フル・バックアップ に比べて短時間で済みます。オンラインバックアップでは、データベースを常にユーザが使用できますが、デ ータベースはより多くの処理を実行する必要があり、ホストはより多くの物理 I/O を実行する必要があります また、ボリューム全体ではなく、指定された各表領域の Snapshot コピー、または指定されたデータファイル を含む各表領域の Snapshot コピーが作成されるため、 SnapManager で作成される Snapshot コピー数が増 加します。

SnapManager は、特定の表領域またはデータ・ファイルの Snapshot コピーを作成します。パーシャル・バ ックアップのアルゴリズムはループ方式で、 SnapManager では、指定されたすべての表領域またはデータ・ ファイルの Snapshot コピーが完了するまで、同じ処理が繰り返されます。

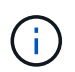

パーシャル・バックアップを実行できますが、データベース全体のフル・バックアップを常に 実行することを推奨します。

パーシャル・バックアップを実行すると、 SnapManager は次の処理を実行します。

1. データ・ファイルを含む表領域をバックアップ・モードにします。

- 2. 表領域が使用しているすべてのボリュームについて、 1 つの Snapshot コピーを作成する
- 3. 表領域のバックアップ・モードを終了する
- 4. すべての表領域またはファイルで Snapshot コピーの作成が完了するまで、この処理が繰り返される
- 5. ログ・スイッチを強制的に実行し、ログ・ファイルをアーカイブします。
- 6. バックアップ制御ファイルを生成します。
- 7. ログファイルとバックアップ制御ファイルの Snapshot コピーを作成します。

バックアップ、リストア、リカバリ処理の例

ここでは、データ保護の目標を達成するために使用できるバックアップ、リストア、お よびリカバリのシナリオに関する情報を記載します。

次の図に、表領域の内容を示します。

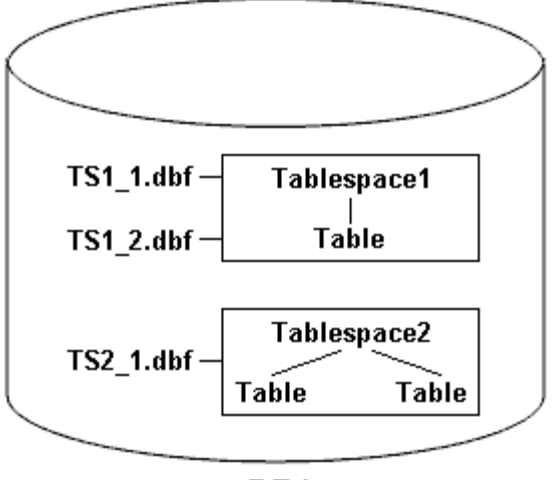

DB1

この図では、 Tablespace1 に 1 つのテーブルと、関連する 2 つのデータベース・ファイルがありま す。Tablespace2 には 2 つのテーブルと、関連する 1 つのデータベース・ファイルがあります。

次の表に、フルバックアップ、パーシャルバックアップ、リストア、リカバリのシナリオを示します。

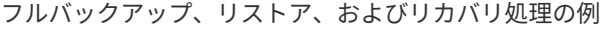

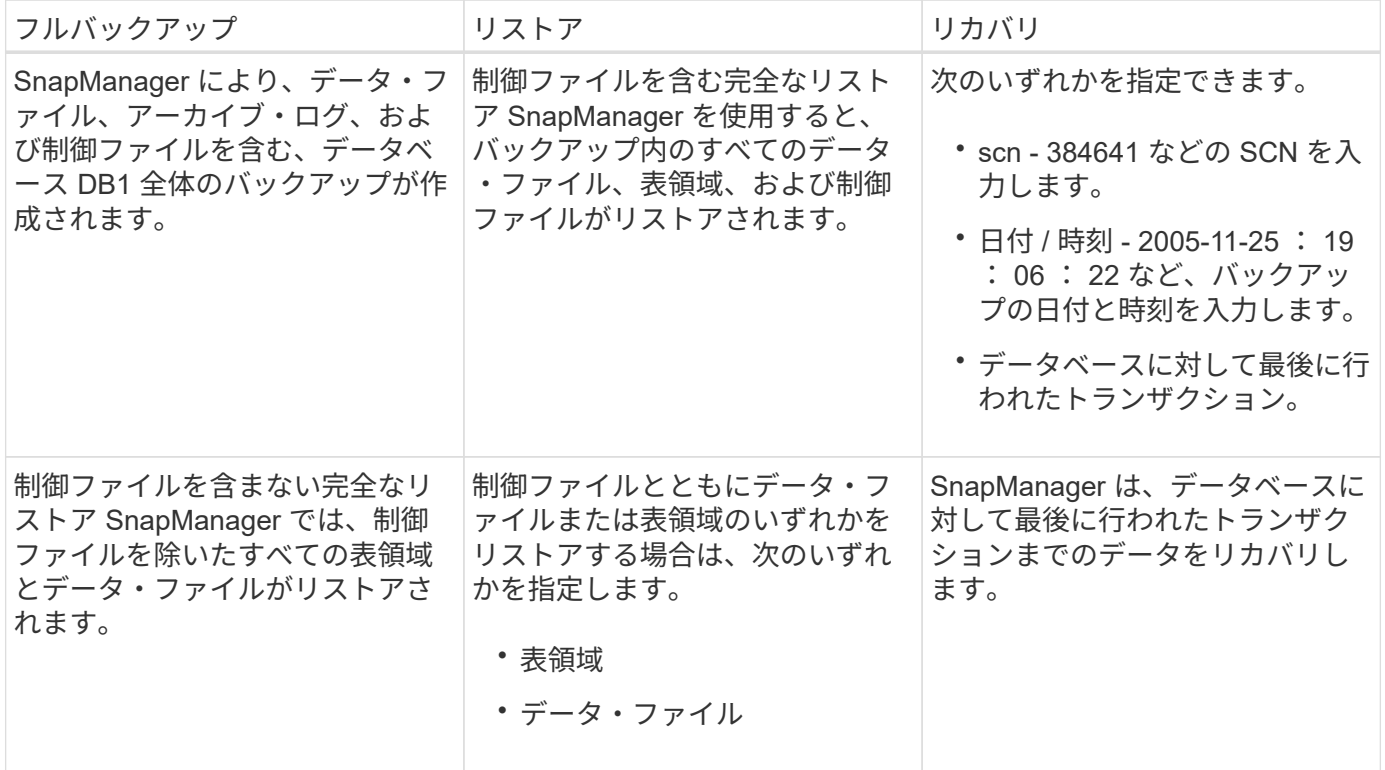

パーシャル・バックアップ、リストア、およびリカバリ操作の例

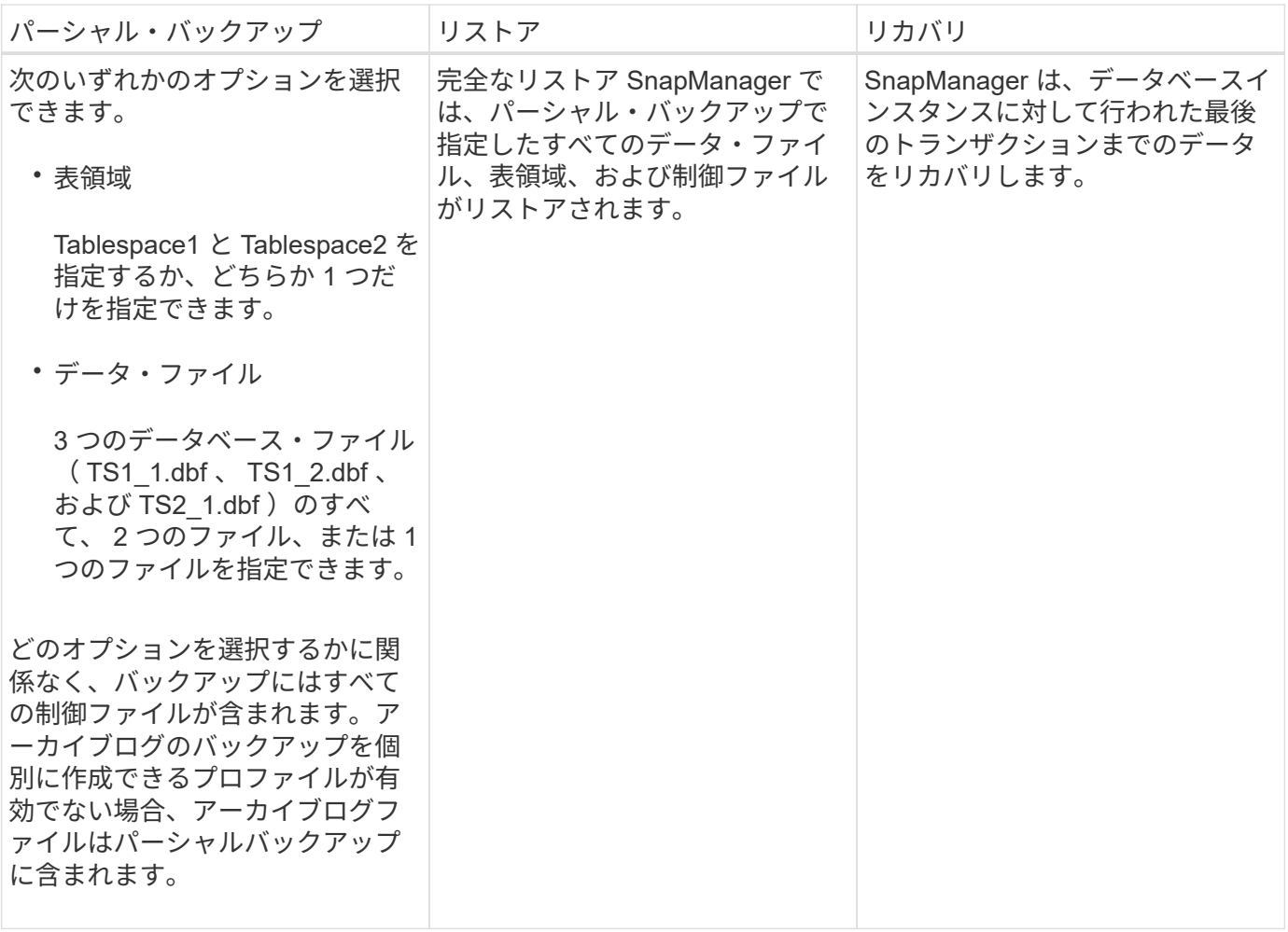

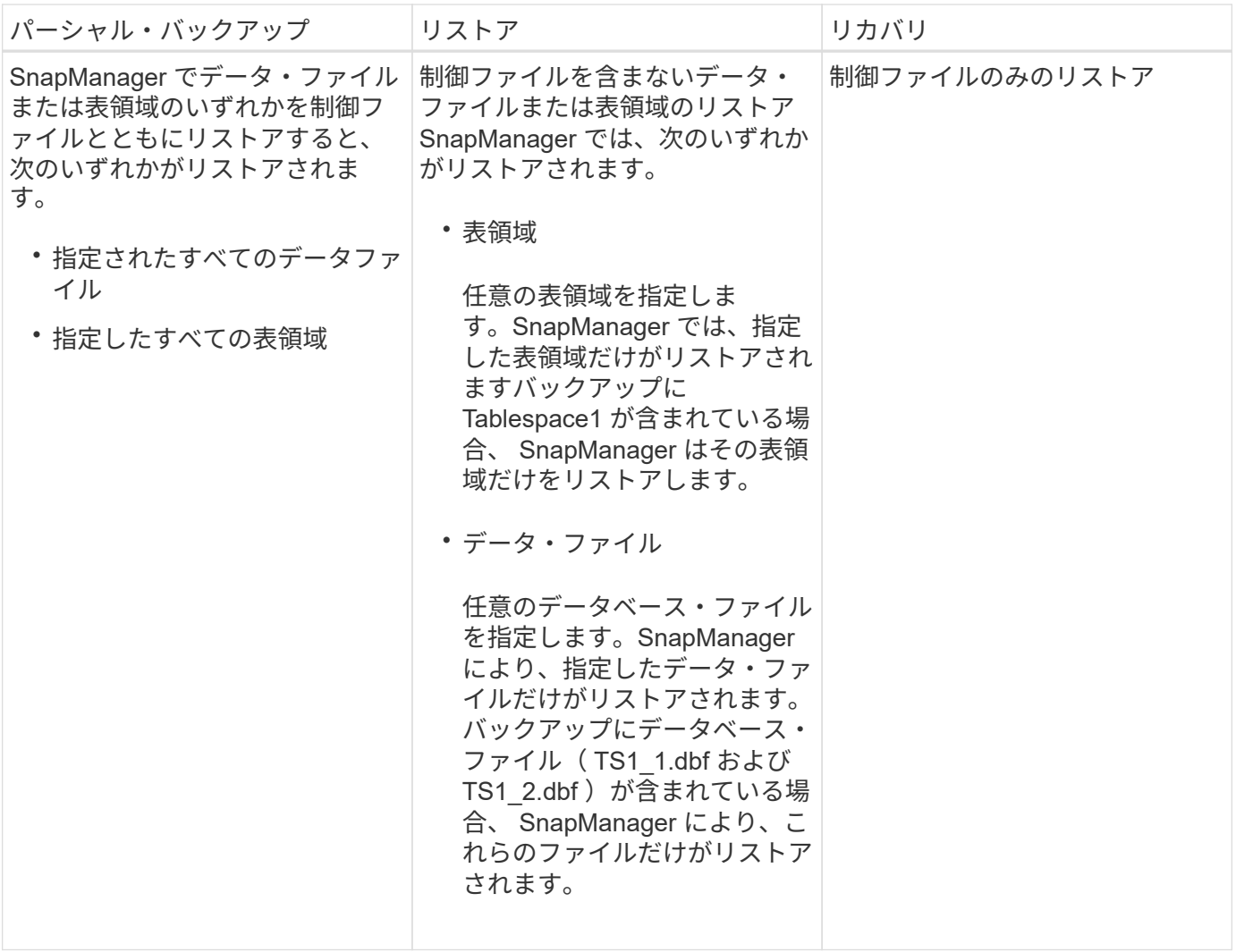

制御ファイルおよびアーカイブログファイルの処理について

SnapManager には制御ファイルが格納されており、必要に応じて各バックアップと一緒 にアーカイブログファイルも格納されます。アーカイブログファイルはリカバリ処理に 使用されます。

データベースは制御ファイルを使用して、データベースファイルの名前、場所、サイズを識別します。制御フ ァイルはリストアプロセスで使用されるため、 SnapManager の各バックアップには制御ファイルが含まれま す。

データベースへの変更はオンライン REDO ログを使用して追跡されます。このログは最終的にアーカイブさ れ、アーカイブ REDO ログ(またはアーカイブログ)と呼ばれます。SnapManager ( 3.2 以降)を使用する と、保持期間および頻度が異なるデータファイルとアーカイブログファイルを別々にバックアップできま す。SnapManager でバックアップを作成できるのは、アーカイブログのみです。または、データファイルと アーカイブログのバックアップを組み合わせることもできます。SnapManager では、アーカイブ・ログを完 全に自動管理できます。また、データベース・リカバリ作業を手動で行う必要もなく、バックアップ作成後に 1 つ以上のアーカイブ・ログ・デスティネーションからアーカイブ・ログを削除できます。

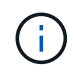

バックアップに含まれる表領域とデータ・ファイルを確認するには、 backup show コマンドま たは Backup Properties ウィンドウを使用します。

次の表に、 SnapManager による各処理で制御ログファイルとアーカイブログファイルがどのように処理さ れるかを示します。

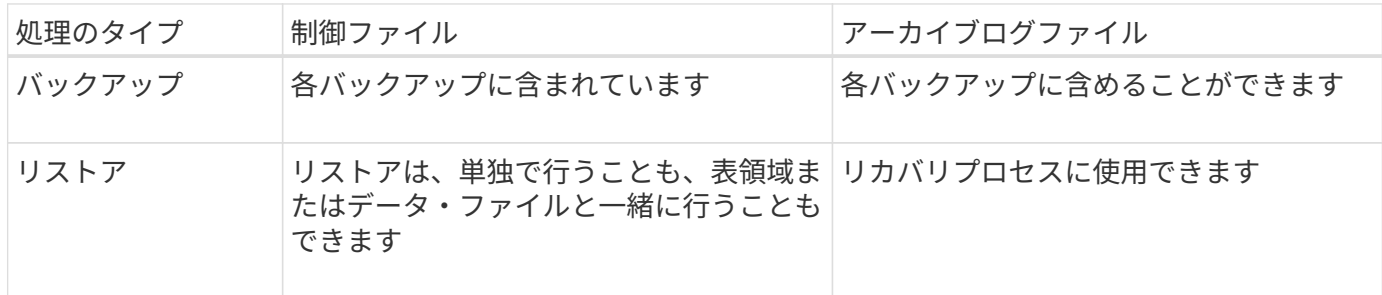

データベースバックアップのスケジュールとは

グラフィカルユーザインターフェイスの Schedule タブでは、データベースのバックア ップのスケジュール設定、更新、監視を行うことができます。

次の表に、スケジュールに関するよくある質問を示します。

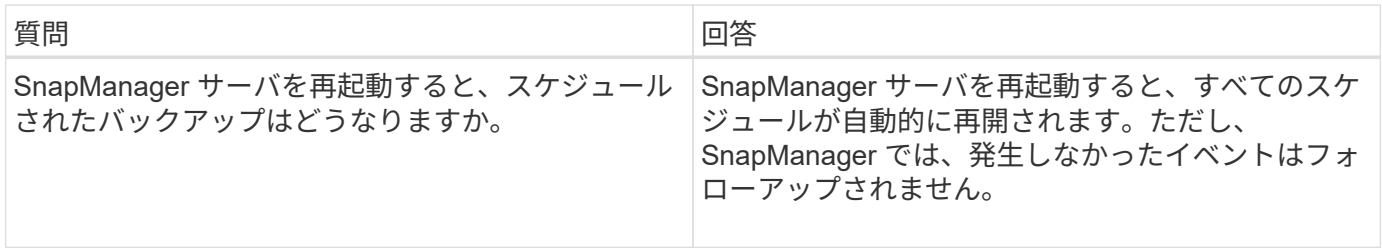

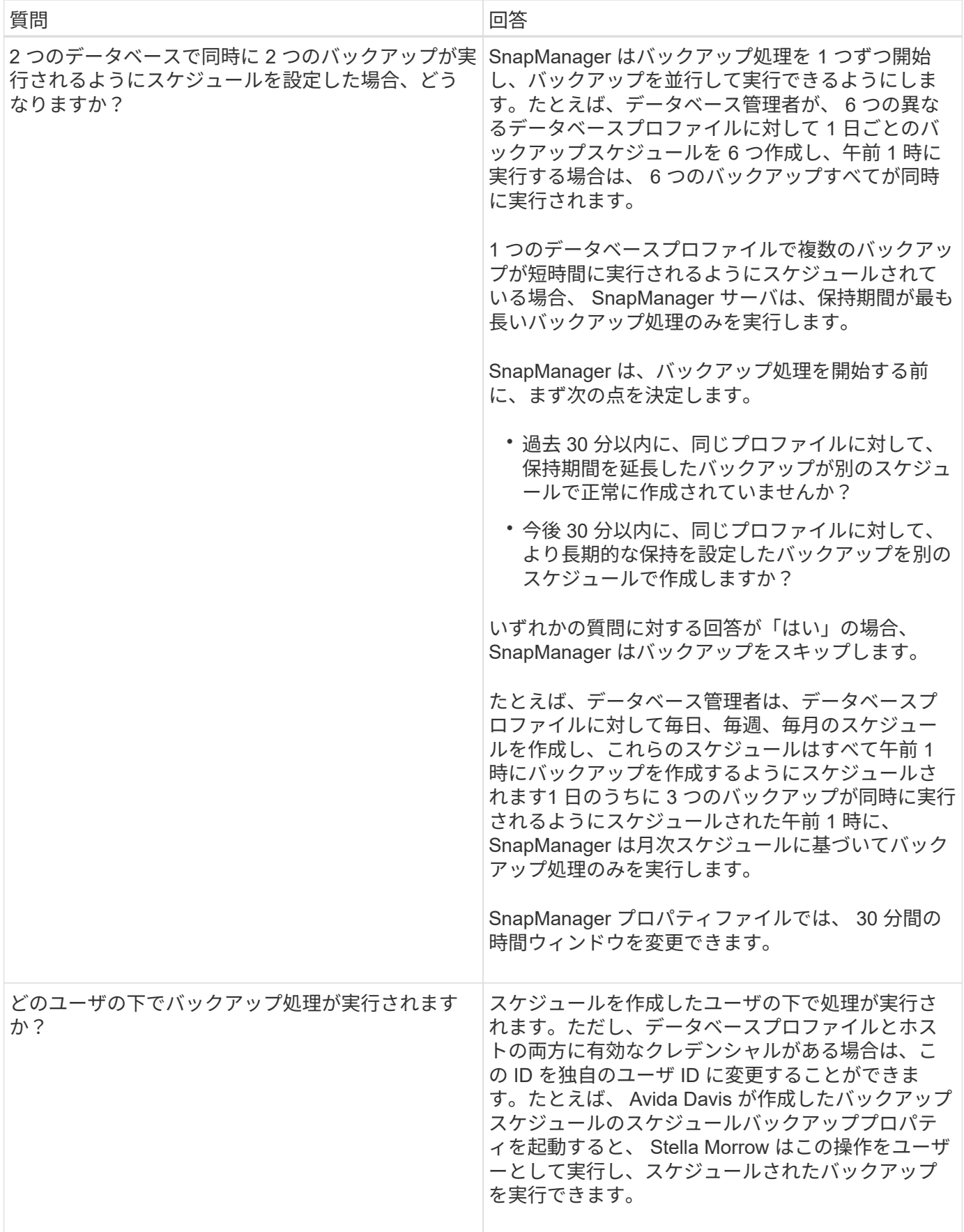

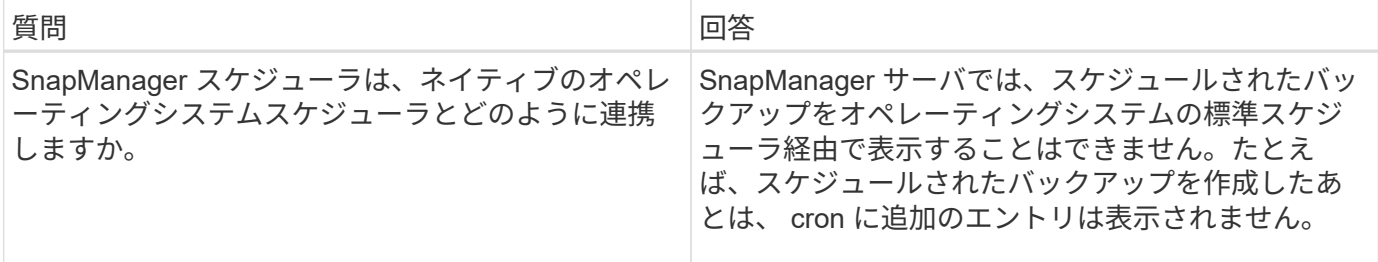

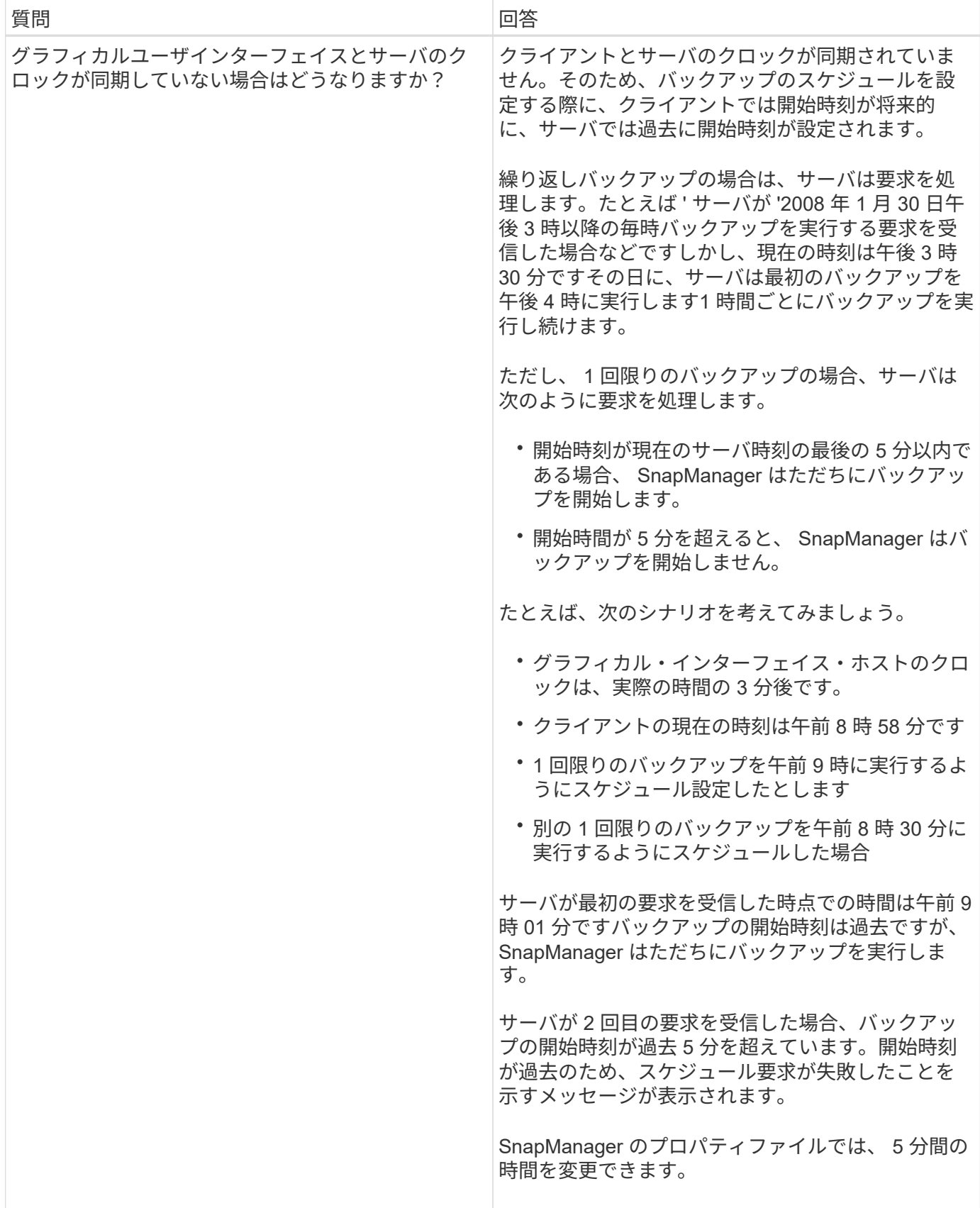
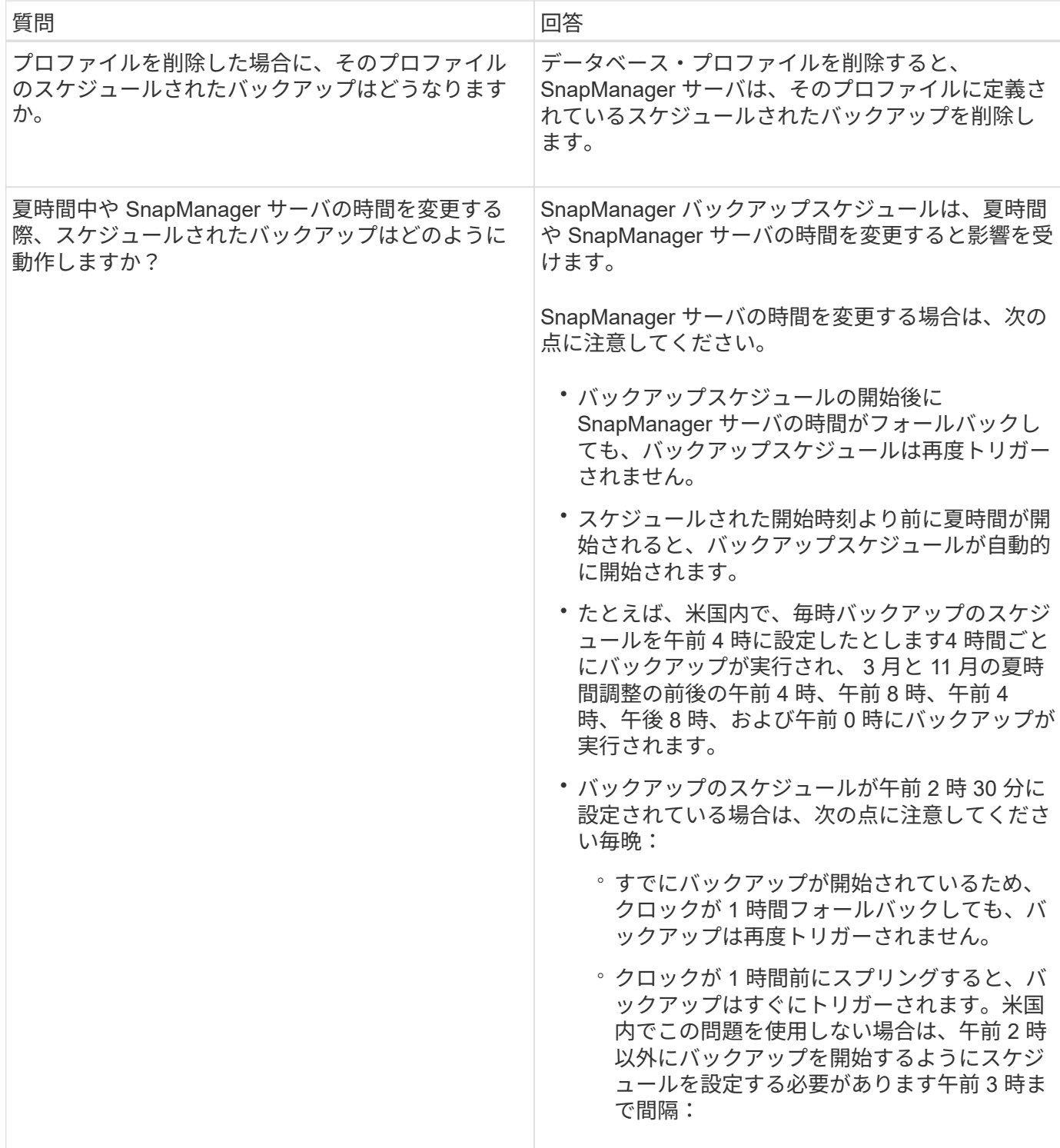

データベースのバックアップを作成する

表領域、データ・ファイル、制御ファイルなど、データベース全体またはデータベース の一部のバックアップを作成できます。

• このタスクについて \*

SnapManager は、NFS、Veritasなど、ホスト側の多くのストレージスタックにわたって、データベース にSnapshotコピー機能を提供します。

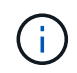

Real Application Clusters ( RAC SnapManager )構成の場合、プロファイル内のホスト側で バックアップが実行されます。

管理者は、 Oracle RMAN にバックアップを登録することもできます。これにより、 RMAN を使用したデー タベースのリストアとリカバリが容易になり、ブロックなどのより細かい単位でデータベースをリストアおよ びリカバリできます。

プロファイルを定義する際に、そのプロファイルのバックアップによって作成される Snapshot コピーの名前 をカスタマイズできます。たとえば、のプレフィックス文字列を挿入できます

#### '**Hops**'

( i )

High Operationsバックアップを指す。

バックアップで作成される Snapshot コピーに一意の名前を定義するだけでなく、バックアップ自体に一意の ラベルを作成することもできます。バックアップを作成するときは'バックアップ名を指定することをお勧め しますしたがって'-label'パラメータを使用してバックアップを容易に識別できますこの名前は、特定のプロフ ァイルに作成されるすべてのバックアップに対して一意である必要があります。名前には、アルファベット、 数字、アンダースコア( )、およびハイフン( - )を使用できます。1 文字目をハイフンにすることはでき ません。ラベルでは大文字と小文字が区別されます。オペレーティングシステムの環境変数、システムの日 付、バックアップタイプなどの情報を追加できます。

ラベルを指定しない場合、SnapManager はデフォルトのラベル名を「*scope\_mode\_datestring*」という形式 で作成します。スコープは完全または部分で、モードはオフライン、オンライン、または自動(コールドの場 合はc、ホットの場合はh、自動の場合はa)です。

SnapManager 3.4 では、 SnapManager で作成されたデフォルトのバックアップ・ラベルを上書きすることに より、独自のバックアップ・ラベルを指定できます。override.default.backup.pattern`パラメータの値をtrueに 設定し'`new.default.backup.pattern`パラメータで新しいバックアップ・ラベルを指定する必要がありますバッ クアップラベルのパターンには、データベース名、プロファイル名、スコープ、モード、ホスト名など、アン ダースコアで区切る必要のあるキーワードを含めることができます。たとえ

ば、「new.default.backup.pattern=*dbname\_profile\_hostname\_scope\_mode*.`」と入力します

生成されたラベルの末尾にタイムスタンプが自動的に追加されます。

コメントを入力するときは、スペースと特殊文字を使用できます。一方、ラベルを入力する場合は、スペース や特殊文字は使用しないでください。

バックアップごとに、 SnapManager は自動的に 32 文字の 16 進数ストリングの GUID を生成します。GUID を確認するには'-verboseオプションを指定して'backup list'コマンドを実行する必要があります

データベースのフルバックアップは、オンラインまたはオフラインの間に作成できます。SnapManager がデ ータベースのバックアップをオンラインとオフラインのどちらであるかに関係なく処理できるようにするに は'auto'オプションを使用する必要があります

バックアップの作成時に、プルーニングをイネーブルにし、サマリー通知がプロファイルでイネーブルになっ ている場合は、 2 つの個別の電子メールがトリガーされます。1 つの E メールはバックアップ処理用で、も う 1 つはプルーニング用です。これらの E メールに含まれるバックアップ名とバックアップ ID を比較するこ とで、これらの E メールを関連付けることができます。

データベースがシャットダウン状態のときにコールドバックアップを作成できます。データベースがマウント 状態の場合は、シャットダウン状態に変更し、オフラインバックアップ(コールドバックアップ)を実行しま す。

SnapManager ( 3.2 以降)では、アーカイブ・ログ・ファイルをデータ・ファイルとは別にバックアップで きるため、アーカイブ・ログ・ファイルを効率的に管理できます。

アーカイブ・ログ・バックアップを個別に作成するには'新しいプロファイルを作成するか'または既存のプロ ファイルを更新して'別個の-archivedlog -bbackupsオプションを使用してアーカイブ・ログ・バックアップを 分離する必要がありますプロファイルを使用すると、次の SnapManager 処理を実行できます。

- アーカイブログのバックアップを作成します。
- アーカイブログバックアップを削除する。
- アーカイブログバックアップをマウントします。
- アーカイブログのバックアップを解放します。

バックアップオプションは、プロファイルの設定によって異なります。

- 分離されていないプロファイルを使用してアーカイブ・ログ・バックアップを個別に作成すると、次の処 理を実行できます。
	- フルバックアップを作成します。
	- パーシャル・バックアップを作成します。
	- アーカイブログファイル用にバックアップするアーカイブログのデスティネーションを指定します。
	- バックアップから除外するアーカイブログの送信先を指定します。
	- アーカイブ・ログ・デスティネーションからアーカイブ・ログ・ファイルを削除する場合のプルーニ ング・オプションを指定します。
- 分離されたプロファイルを使用してアーカイブ・ログ・バックアップを作成すると、次のことが可能にな ります。
	- データファイルのみのバックアップを作成
	- アーカイブログのみのバックアップを作成する
	- データファイルのみのバックアップを作成する場合は、アーカイブログのバックアップに加え、クロ ーニング用のオンラインデータファイルのみのバックアップも含めます。

アーカイブ・ログ・バックアップとデータ・ファイルを SnapManager GUI から \* Profile Create \* ウ ィザードの \* Profile Settings \* ページに含めた場合は、次の手順を実行します。 また、 \* バックアッ プの作成 \* ウィザードで \* アーカイブ・ログ \* オプションを選択していない場合、 SnapManager は常 に、すべてのオンライン・バックアップのデータ・ファイルとともにアーカイブ・ログ・バックアッ プを作成します。

このような場合、 SnapManager CLI から、 SnapManager 構成ファイルで指定された除外デスティネ ーションを除く、バックアップのすべてのアーカイブログデスティネーションを検討できます。ただ し、これらのアーカイブログファイルの削除はできません。ただし'-archivelogsオプションを使用して アーカイブ・ログ・ファイルの保存先を指定し'アーカイブ・ログ・ファイルをSnapManager CLIから 削除することもできます

-auto'オプションを使用してバックアップを作成し'--archivelogsオプションを指定すると'バックアップ の現在のステータスに基づいてSnapManager はオンラインまたはオフラインのいずれかのバックアッ プを作成します

▪ SnapManager では、データベースがオフラインのときにオフラインバックアップが作成されま す。バックアップにアーカイブログファイルは含まれません。

- SnapManager は、データベースがオンラインのときに、アーカイブ・ログ・ファイルを含むオン ライン・バックアップを作成します。
- アーカイブログのみのバックアップの作成中:
	- アーカイブログのみのバックアップとともにバックアップするアーカイブログのデスティネーシ ョンを指定します
	- アーカイブログのみのバックアップから除外するアーカイブログのデスティネーションを指定し ます
	- アーカイブ・ログ・デスティネーションからアーカイブ・ログ・ファイルを削除する場合のプル ーニング・オプションを指定します
- \* シナリオはサポートされていません \*
	- アーカイブログのみのバックアップは、オフラインデータファイルのみのバックアップとともに作成 することはできません。
	- アーカイブログファイルがバックアップされていない場合は、アーカイブログファイルの削除はでき ません。
	- 。アーカイブログファイルに対して Flash Recovery Area ( FRA )が有効になっている場合は、アーカ イブログファイルのプルーニングを実行できません。

Flash Recovery Areaでアーカイブ・ログの場所を指定する場合は'archive\_log\_destパラメータでアー カイブ・ログの場所も指定する必要があります

オンラインデータファイルバックアップのラベルをアーカイブログバックアップとともに指定すると、データ ファイルバックアップのラベルが適用され、アーカイブログバックアップのサフィックスには「(\_logs)」 が付加されます。このサフィックスを設定するには、SnapManager 構成ファイルのパラメー タ「suffix.backup.label.with .logs」を変更します。

たとえば'suffix.backup.label.with .logs=arc`の値を指定すると'\_logsのデフォルト値が'\_carc'に変更されます

バックアップに含めるアーカイブログのデスティネーションを指定していない場合、 SnapManager には、デ ータベースに設定されているすべてのアーカイブログのデスティネーションが含まれます。

いずれかのデスティネーションに欠落しているアーカイブログファイルがある場合、 SnapManager は、欠落 しているアーカイブログファイルが他のアーカイブログデスティネーションにある場合でも、それらのアーカ イブログファイルの前に作成されたアーカイブログファイルをすべてスキップします。

アーカイブログのバックアップを作成する際には、バックアップに含めるアーカイブログファイルのデスティ ネーションを指定する必要があります。また、設定パラメータで、アーカイブログファイルをバックアップ内 の欠落ファイルよりも常に多く含めるように設定できます。

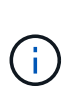

デフォルトでは'この構成パラメータは'**true**'に設定されており'欠落しているファイル以外のす べてのアーカイブ・ログ・ファイルが含まれます独自のアーカイブ・ログ削除スクリプトを使 用する場合、またはアーカイブ・ログ・デスティネーションからアーカイブ・ログ・ファイル を手動で削除する場合は、このパラメータを無効にして、 SnapManager でアーカイブ・ログ ・ファイルをスキップし、バックアップをさらに続行できます。

SnapManager では、アーカイブログのバックアップに関して次の SnapManager 処理がサポートされませ ん。

• アーカイブログのバックアップをクローニングする

- アーカイブログのバックアップをリストアする
- アーカイブログのバックアップを検証する

SnapManager では、フラッシュリカバリ領域のデスティネーションからアーカイブログファイルをバックア ップすることもできます。

1. 次のコマンドを入力します。

`\* SMSAP backup create -profile profile\_profile\_name\_{[-full{-online |-offline |-auto}[-retain{-hourly | daily |-weekly |-unlimited}][-verify]|[-data [[-files\_[*[\_files*]|[-unlimited |]-monthly]-tablespaces |-retain-abeldaily. [-archivelogs [-label\_label\_][-comment\_comment\_][-snapvaultlabel\_label\_][-protect|-nopectnow][backup-destpath1][,path2\_scn ,path2\_scn }-dest-dprune date\_unted|-dest-drivers]-dest\_prune de\_unted|dest-des|-drivers]-dest-des|-dest-druntile|-date|-dest-deまでの実行日数[-des|-dest\_untum|-date][-des|date][-dest~月数}~月~月~月~}]~{dest\_untmpe|-untmpe|-untmpe|-untmpe|-untmpe|-untal|-untmpe|untal|-untal|-until

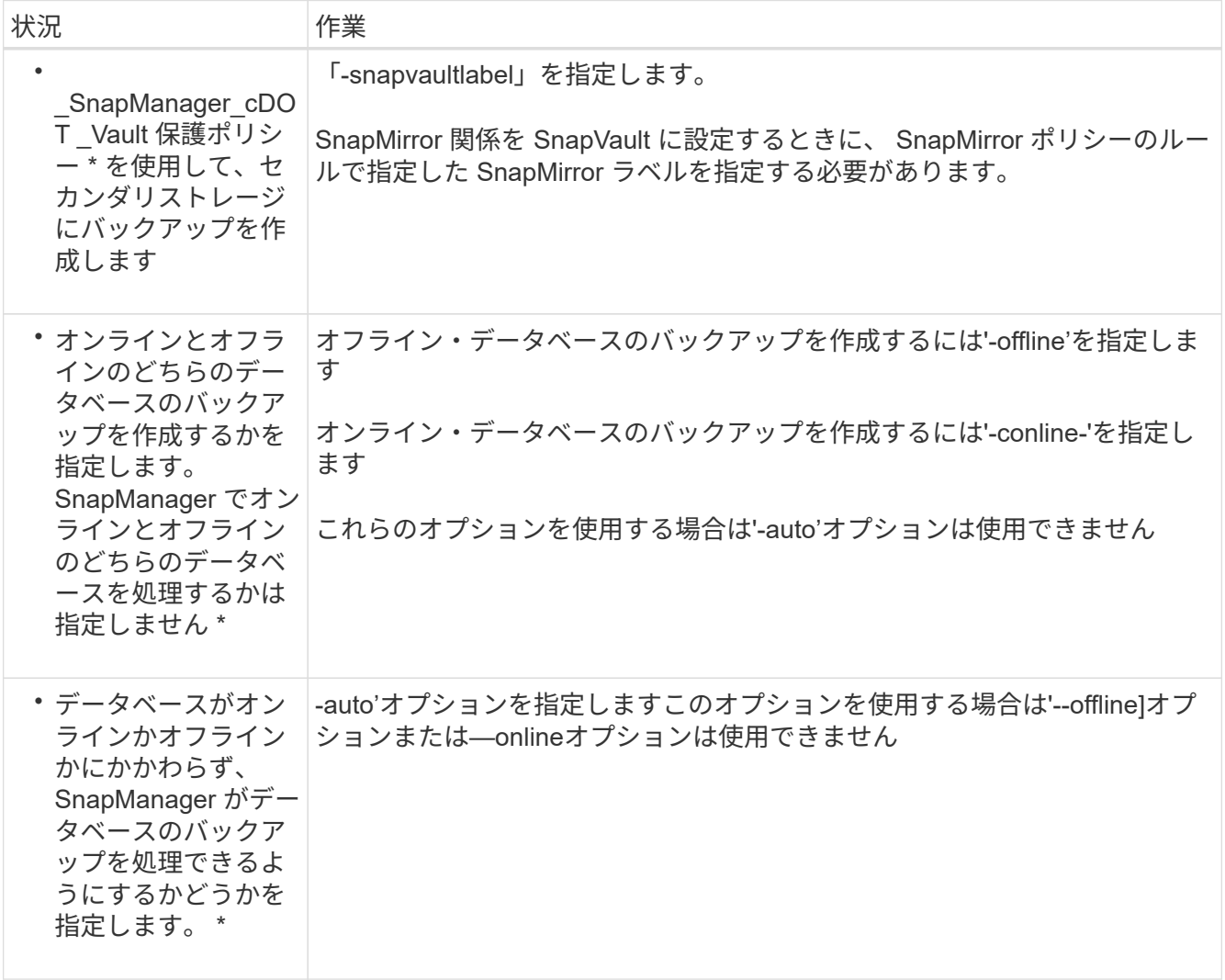

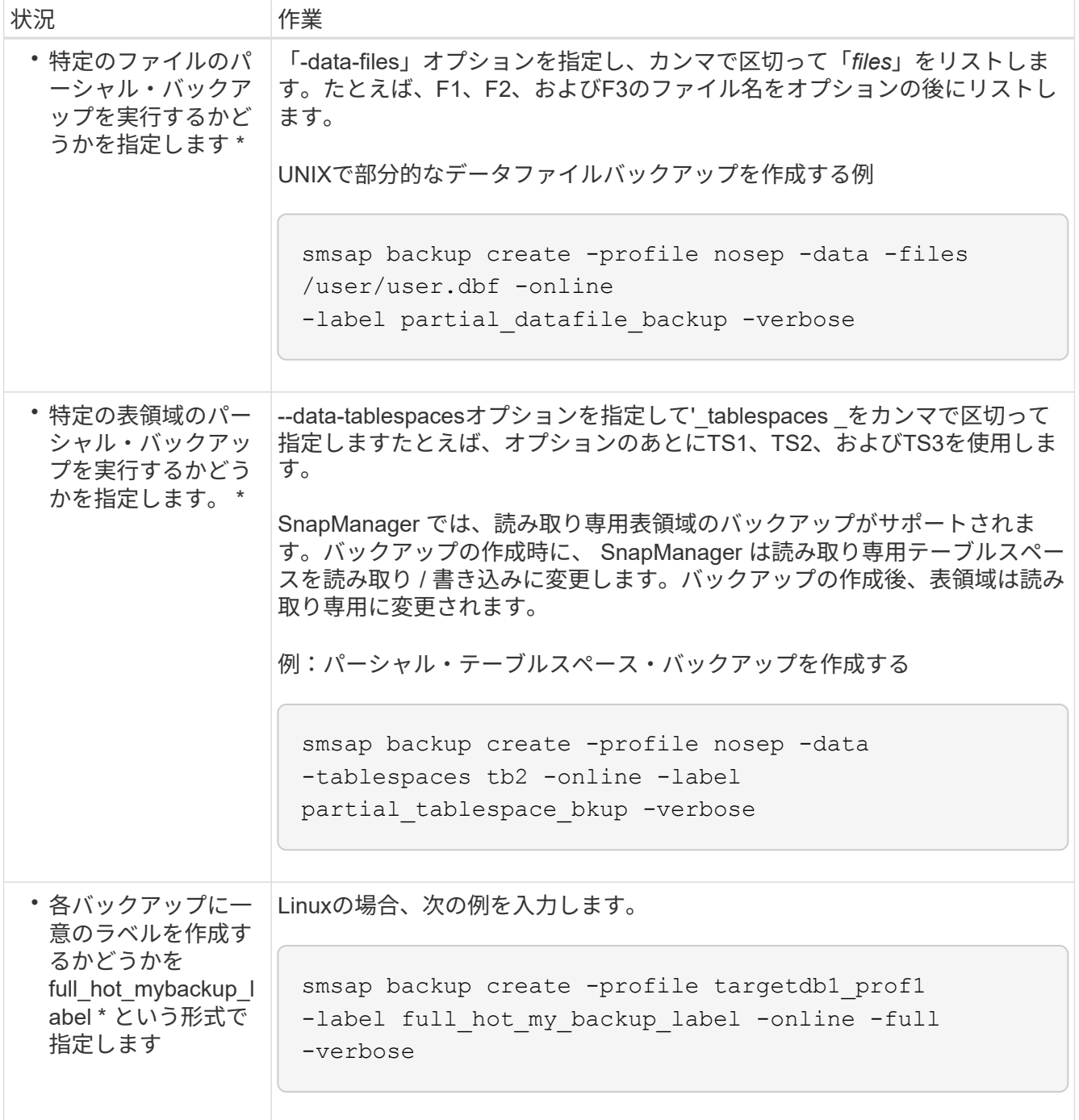

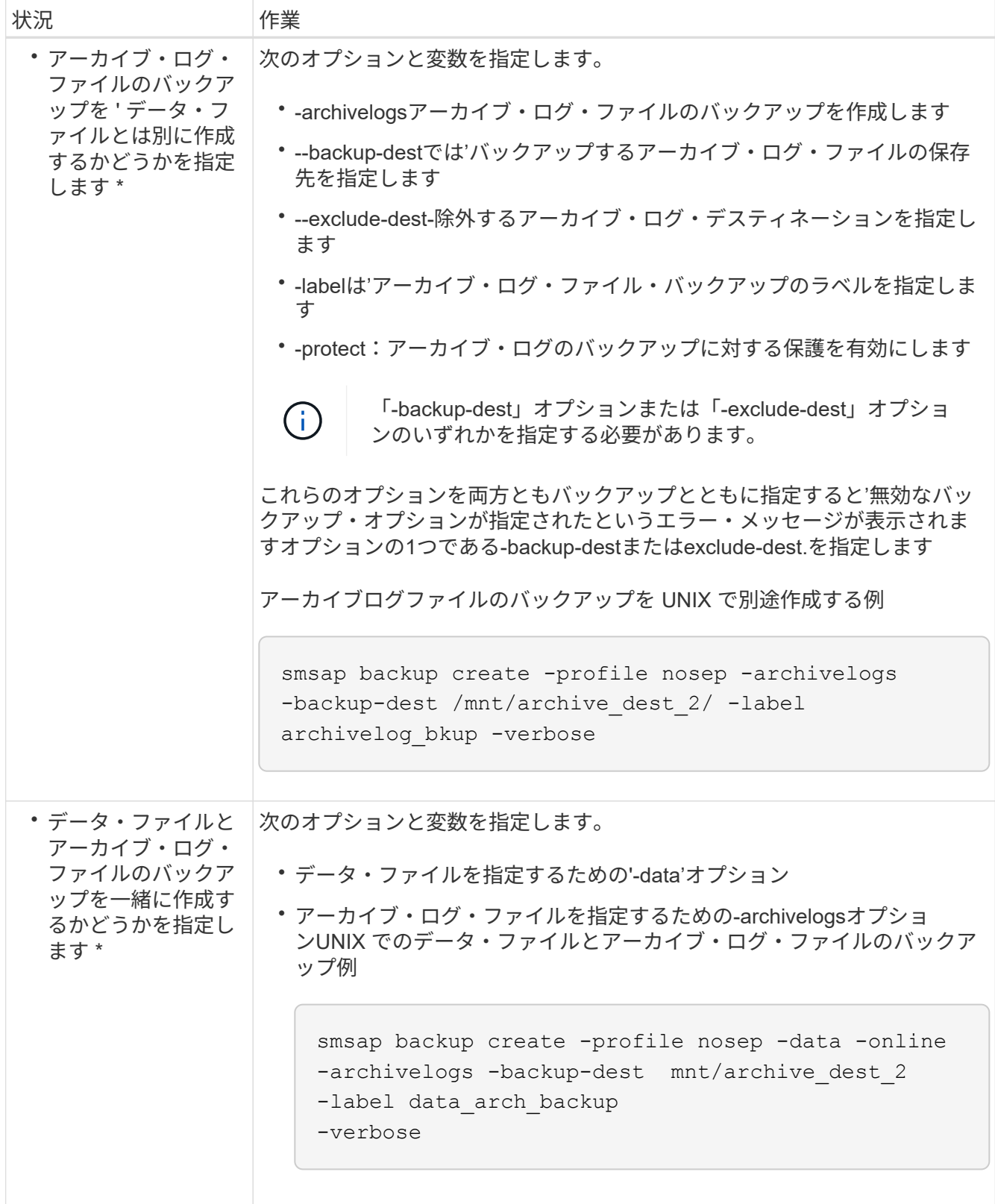

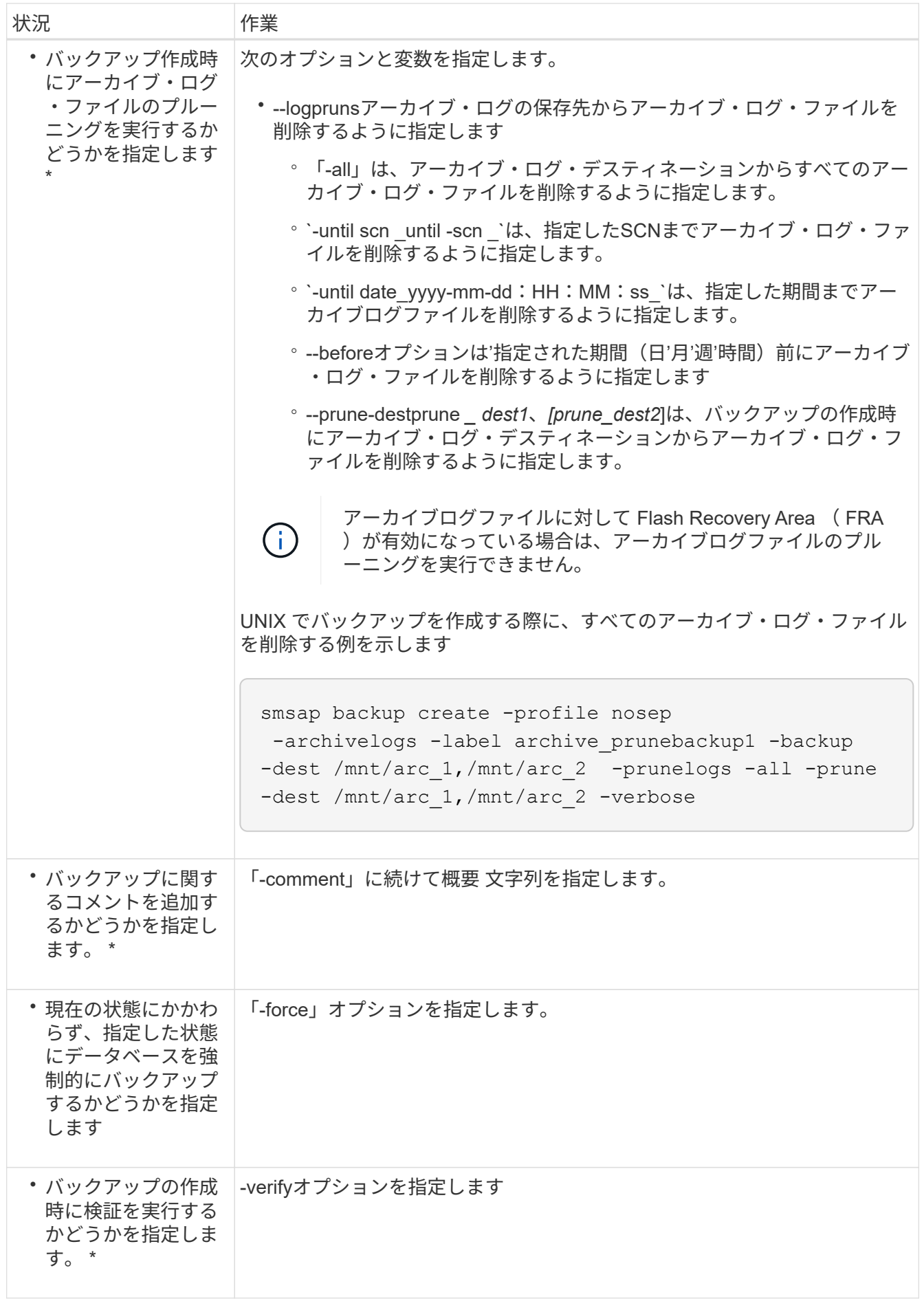

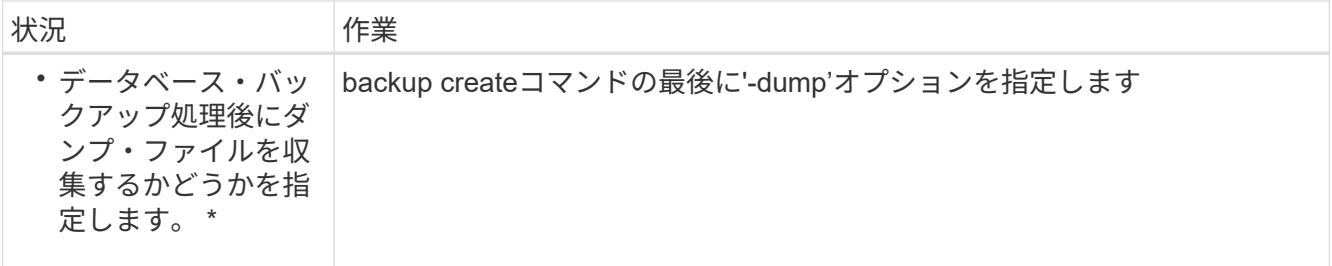

例

smsap backup create -profile targetdb1 prof1 -full -online -force -verify

アーカイブログファイルのプルーニング

バックアップを作成する際に、アーカイブログの場所からアーカイブログファイルの削 除を実行できます。

- 必要なもの \*
- アーカイブログファイルは、現在のバックアップ処理でバックアップする必要があります。

プルーニングをアーカイブログファイルを含まない他のバックアップとともに指定すると、アーカイブロ グファイルはプルーニングされません。

• データベースはマウント済み状態である必要があります。

データベースがマウント状態でない場合は、 backup コマンドとともに -force オプションを入力します。

• このタスクについて \*

バックアップ処理を実行する際には、次の項目を指定できます。

- プルーニングの範囲:
	- すべてのアーカイブログファイルを削除します。
	- 。指定の System Change Number ( SCN )までアーカイブログファイルを削除してください。
	- 指定された時間までアーカイブログファイルを削除します。
	- 指定した期間が経過する前にアーカイブログファイルを削除します。
- アーカイブログファイルの削除元となるデスティネーション。

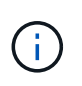

アーカイブ・ログ・ファイルの削除が 1 つのデスティネーションで失敗した場合でも、 SnapManager は、アーカイブ・ログ・ファイルを他のデスティネーションから削除し続け ます。

アーカイブログファイルを削除する前に、 SnapManager では次のことが検証されます。

- アーカイブログファイルは少なくとも 1 回はバックアップされます。
- アーカイブログファイルがある場合は、 Oracle Dataguard Standby データベースに送付されます。
- アーカイブログファイルは、 Oracle ストリームキャプチャプロセスによってキャプチャされます(存在 する場合)。

アーカイブログファイルがバックアップされ、スタンバイに出荷され、キャプチャプロセスでキャプチャされ た場合、 SnapManager はすべてのアーカイブログファイルを 1 回の実行で削除します。ただし、バックアッ プされていないアーカイブログファイル、スタンバイに出荷されていないアーカイブログファイル、またはキ ャプチャプロセスでキャプチャされていないアーカイブログファイルがある場合、 SnapManager はアーカイ ブログファイルを 1 つずつ削除します。アーカイブログファイルを 1 回の実行で削除するよりも、アーカイ ブログを 1 つずつ削除するほうが短時間で完了します。

SnapManager では、アーカイブログファイルをグループ化してバッチ単位で削除することもできます。各バ ッチの最大ファイル数は 998 です。この値は'smsap.config'ファイルの構成パラメー タmaximum.archivelog.files.toprune.atATime'を使用して'998未満に設定できます

SnapManager では、 Oracle Recovery Manager ( RMAN )コマンドを使用してアーカイブ・ログ・ファイ ルを削除します。ただし、 SnapManager は、 RMAN 保持ポリシーおよび削除ポリシーと統合しません。

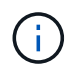

アーカイブ・ログ・デスティネーションからアーカイブ・ログ・ファイルを削除すると、アー カイブ・ログ・ファイルの削除に失敗します。

次のシナリオでは、 SnapManager はアーカイブログファイルの削除をサポートしていません。

• アーカイブログファイルはフラッシュリカバリ領域にあります。

• アーカイブログファイルはスタンバイデータベースにあります。

• アーカイブ・ログ・ファイルは、 SnapManager と RMAN の両方で管理されます。

# ステップ

1. 次のコマンドを入力します。

`\* SMSAP backup create -profile profile profile name  $\{[-full \{-online \}-offline \}-auto\}$  [-retain  $\{-hour \vee$  |[daily |-weekly |-unlimited}][-verify]|[-data [[-files\_[*files*]|[-monthly |]-retain-daily. [-archivelogs [ label\_label\_][-comment\_comment\_][-prot|-proten][-backup-dest\_path1\_[,[*path2*]][-excludedest\_path1\_path1\_[*,path2*]][-prunelogn {-prunte\_date-months {-dest-des|-dest-drivers]-dest-drivers\_unted|date-spec\_unted|までの実行日数}~月~月~月~{dest-des|月~{dest-des|月~分~分~分~分~分~分~ 分~日~分~分~分~分~分~{~}~分~分~分~分~分~分~分~分~~分~分~分~{~{~{~{~{~{  $\sim$ { $\sim$ }

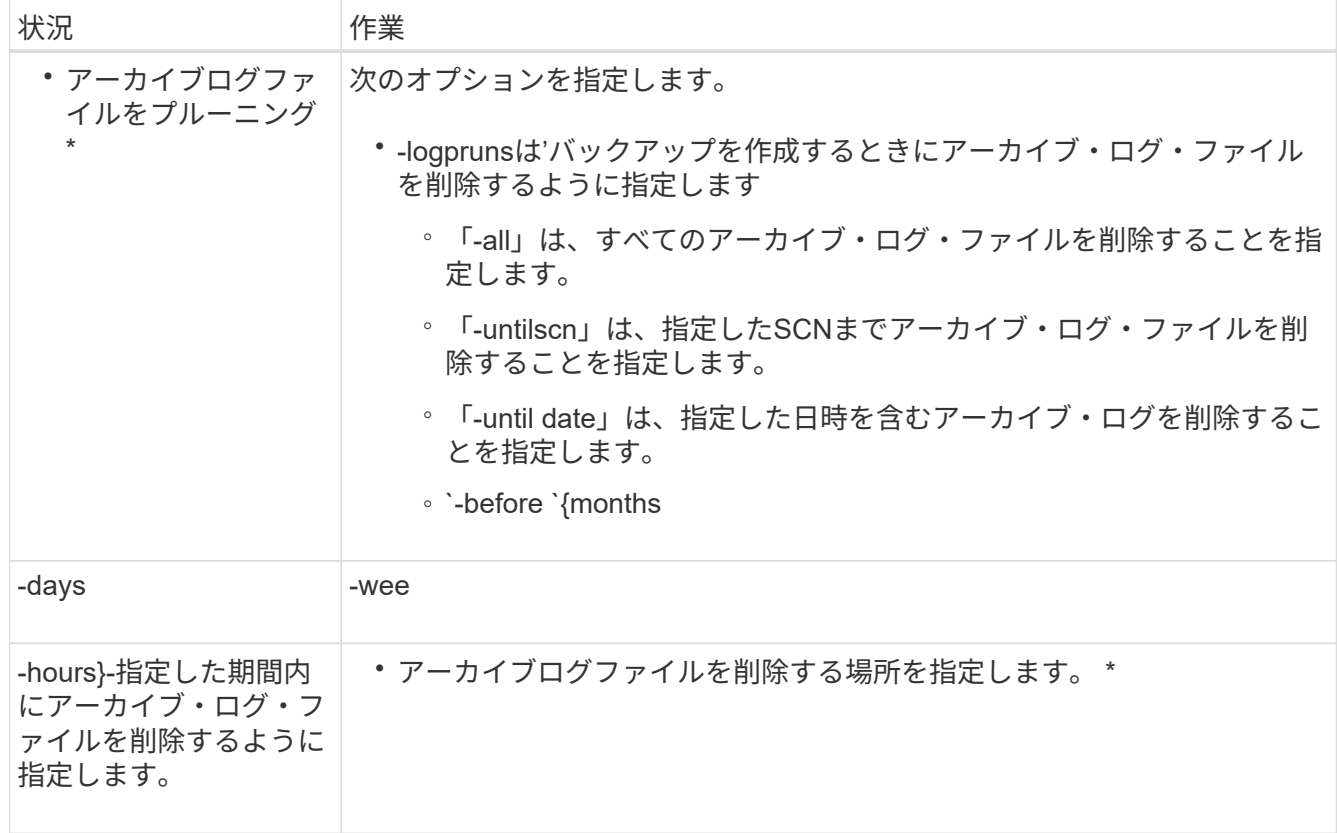

アーカイブログバックアップを統合する

SnapManager は、重複するアーカイブログのみのバックアップを解放することにより、 バックアップを作成するたびにアーカイブログのみのバックアップを統合します。デフ ォルトでは、統合は有効になっています。

• このタスクについて \*

SnapManager は、他のバックアップにアーカイブログファイルが含まれているアーカイブログのみのバック アップを識別し、アーカイブログのみのバックアップを一意のアーカイブログファイルを使用して最小限の数 だけ保持できるようにします。

アーカイブログのみのバックアップが統合によって解放された場合、アーカイブログの保持期間に基づいてこ れらのバックアップが削除されます。

アーカイブ・ログの統合中にデータベースが shutdown または nomount 状態になると、 SnapManager はデ ータベースをマウント状態に変更します。

アーカイブ・ログ・ファイルのバックアップまたは削除に失敗した場合、統合は実行されません。アーカイブ ログのみのバックアップの統合は、バックアップが正常に完了し、プルーニング処理が成功した後にのみ実行 されます。

手順

1. アーカイブログのみのバックアップの統合を有効にするには、構成パラメータ「Consolidation」を変更 し、SnapManager 構成ファイル(SMSAP\_CONFIG)で値を「true」に設定します。

パラメータを設定すると、アーカイブログのみのバックアップが統合されます。

新しく作成されたアーカイブログのみのバックアップに、以前のアーカイブログのみのバックアップのい ずれかに同じアーカイブログファイルが含まれている場合、以前のアーカイブログのみのバックアップは 解放されます。

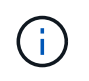

SnapManager では、作成されたアーカイブログバックアップとデータファイルのバックア ップは統合されません。SnapManager はアーカイブログのみのバックアップを統合しま す。

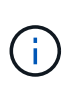

SnapManager は、ユーザがアーカイブログデスティネーションからアーカイブログファイ ルを手動で削除した場合や、アーカイブログファイルが破損してバックアップが含まれて いる可能性がある場合でも、アーカイブログバックアップを統合します。

2. アーカイブ・ログ・バックアップの統合を無効にするには'構成パラメータのConsolidationを変更し' SnapManager 構成ファイル(SMSAP\_CONFIG)で値をfalseに設定します

アーカイブ・ログ・ファイルの削除をスケジュールします

バックアップを作成する場合、指定した時間にアーカイブ・ログ・ファイルが削除され るようにスケジュールを設定できます。

• このタスクについて \*

SnapManager を使用すると、アクティブファイルシステムからアーカイブログファイルを定期的に削除でき ます。

## ステップ

1. 次のコマンドを入力します。

`\* SMSAP schedule create -profile profile\_profile\_name\_{[-full{-online |-offline-offline |-auto}[-retain [ hourly |-daily |-weekly |-unlimited ][-verify]|[-data [-files\_[*[\_files*]|[-unについて は、毎月のコメント|-retaes]| retain-log]-one-comment [毎日|アーカイブ[--unlimited |アーカイブ |-proectnow |-noprotect][-backupdest\_path1\_[,[path2]][-exclude-dest\_path1\_[,path2]][-prunelogs {all|-ilscnsc\_untilscn\_untilsc\_|forest seconds]|-dest comprune -weekly-yyyy days schedule|-weekly-yyyy s|-yyyy days unce unce| -weekly-yyyy\_days\_es|-weekly-yyyy\_s|-weekly-fore\_s|-weekly-yyyy\_s|-weekly-fore\_comment\_unce| -weekly-fore\_s|-date\_s|-weekly-fore\_comment\_yyyy\_s|-date\_s|-weekly-fore\_s|-weekly-fore\_s|-weekly -fore s|-date comment yyyy s|-date date s|-weekly-ford start time <yyyy-mm-dd HH:MM>} -runAsUser\_runAsUser\_[-force ][-quiet |-verbose \*

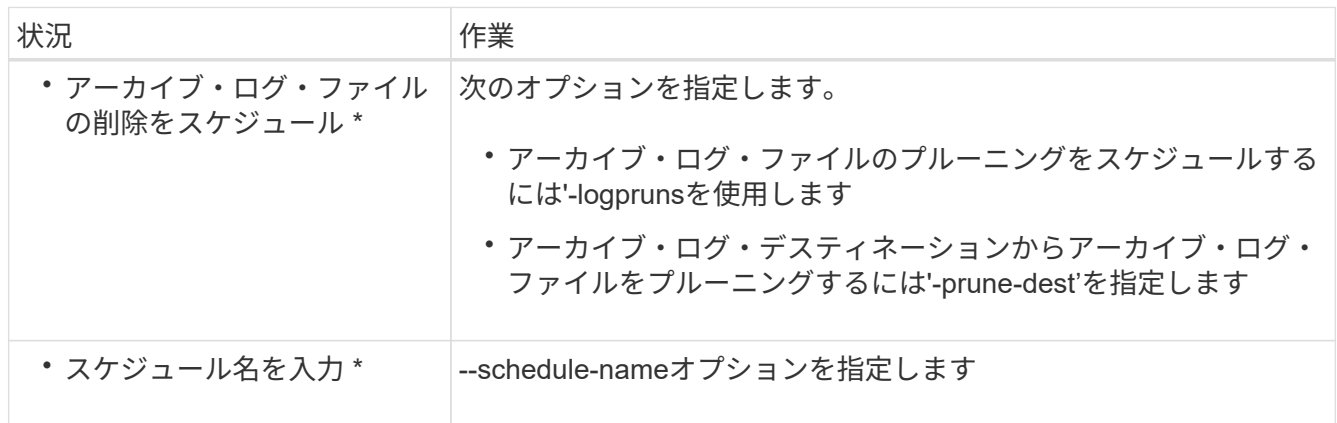

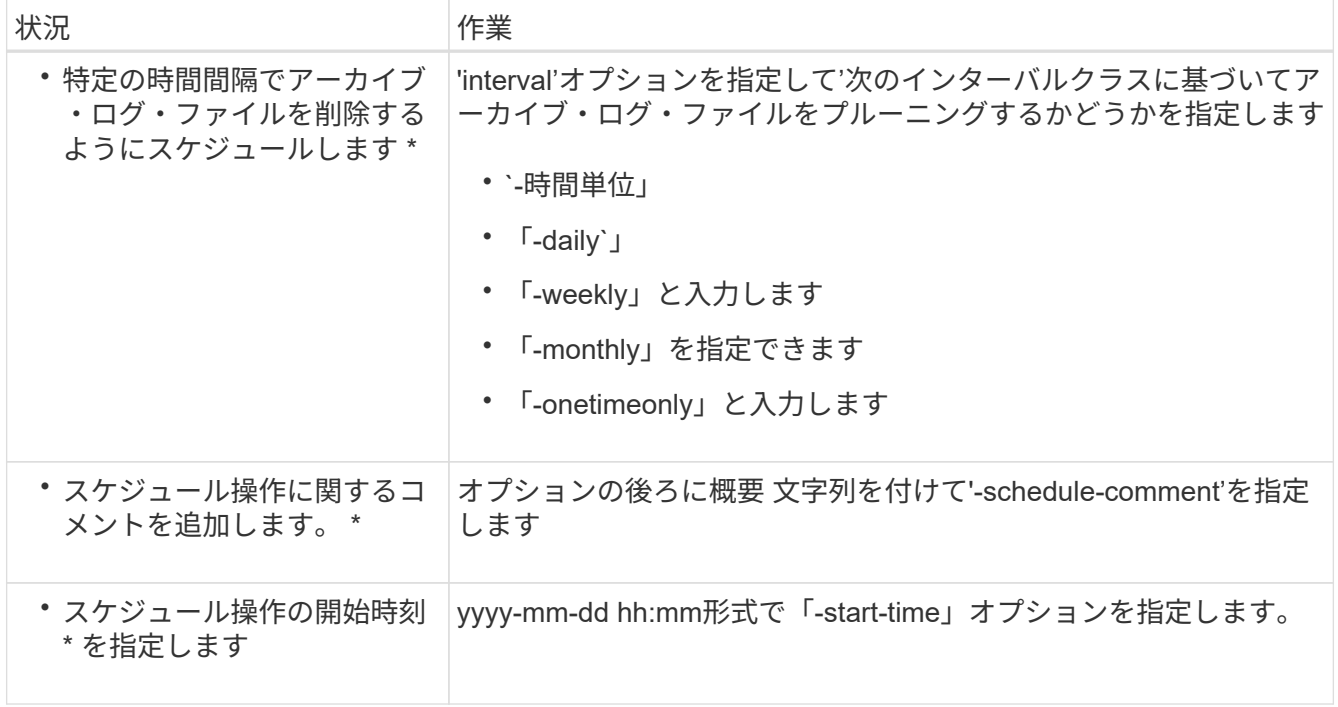

アーカイブログのバックアップを保護する

プロファイルの作成中に、アーカイブログの保護ポリシーに基づいてアーカイブログの バックアップの保護を有効にできます。

ステップ

1. 次のコマンドを入力します。

<sup>\*</sup> SMSAP profile create -profile create -profile *profile*[-profile-password profile password リポジトリ -dbname\_repo\_repo\_repo\_repo\_repo\_host\_repo\_repo\_repo\_repo\_repo\_repo\_repo\_repo\_repo\_repo\_repo repo repo repo repo repo repo host -login-username

repo\_db\_dbname\_host\_db1\_host\_db1\_host\_db1\_host\_[-sid\_db\_sid\_account] rman\_password-drman [drman\_password-drman\_group][rman\_password-drman\_host\_db1\_group]-rman\_passworddrman\_host\_db1\_account[-drman\_host\_name[-drman\_host\_name[-drman\_host\_name}rman\_host\_name[drman\_drman\_password-drman\_host\_name}rman\_host\_name[-drman\_password-rman\_リストア]rman\_host\_name]|rman\_host\_name[-drman\_host\_name[ *m*][-daily][-count\_n\_][-duration *m*]][duration n m ][-duration m ]][-monthly [-duration n m ]][-comment m ]][-comment comment ][comment ][-snapname=pattern *notification address email][-durs1 email]-email]-email notification[*durs1\_email] email\_address2\_subject\_subject\_pattern\_]][-separate -archivelog -backups-retain -archivelog -hours |-days days |-pwes\_weys|-months months [-protect][-protection][-includepolicy\_policy\_policy\_policy\_policy\_policy\_policy\_policy\_policy\_name\_]|-noprotect][-on-pany-backup-nobackups|-noprotect][オンラインダンプを含む

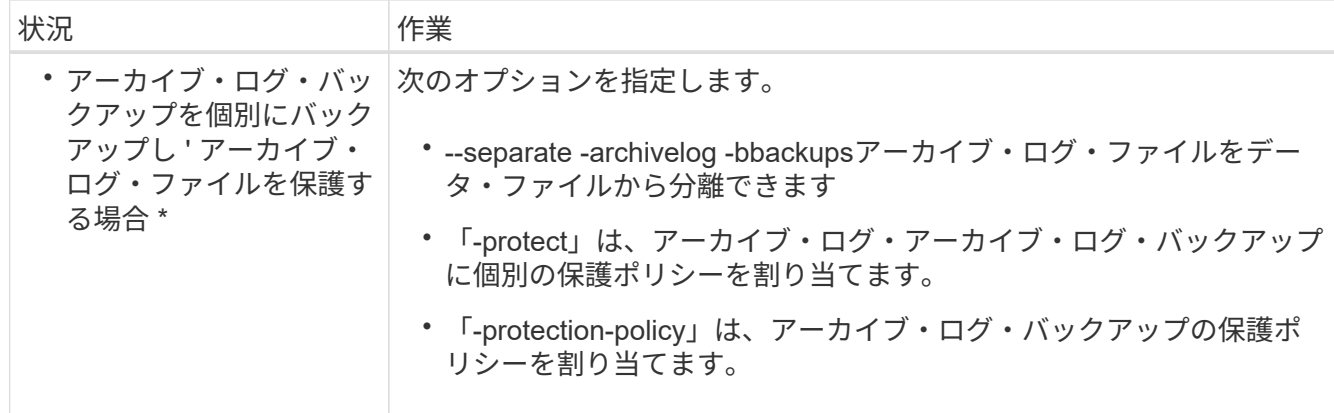

# **AutoSupport** とは

AutoSupport 機能を使用すると、バックアップ処理の完了後に、 SnapManager サーバ からストレージシステムに AutoSupport メッセージを送信できます。

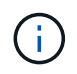

SnapManager は、バックアップ処理が成功した場合にのみ AutoSupport メッセージを送信し ます。

AutoSupport を有効または無効にするには'smsap.config'コンフィギュレーションファイルのコンフィギュレ ーションパラメータauto\_support.onに次の値を割り当てます

- **true** AutoSupport を有効にします
- '**FALSE**'- AutoSupport を無効にします

SnapManager では、デフォルトで AutoSupport が有効になっています。

**clustered Data ONTAP** で動作しているストレージシステムを**SnapManager** サーバホストに追加します

AutoSupport を有効にするには、 clustered Data ONTAP で動作するストレージシステム を SnapManager サーバホストに追加する必要があります。SnapManager 3.3 以前で は、 AutoSupport は 7-Mode のストレージシステムでのみサポートされていました。

ステップ

 $\left(\cdot\right)$ 

1. clustered Data ONTAP で動作しているストレージシステムを SnapManager サーバホストに追加します。

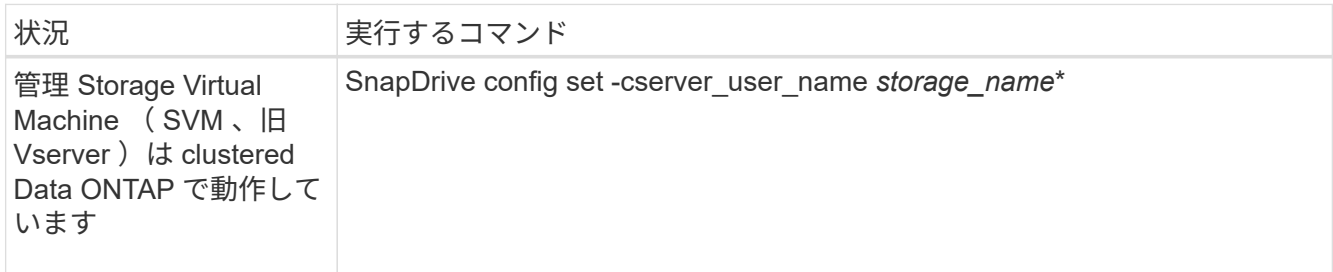

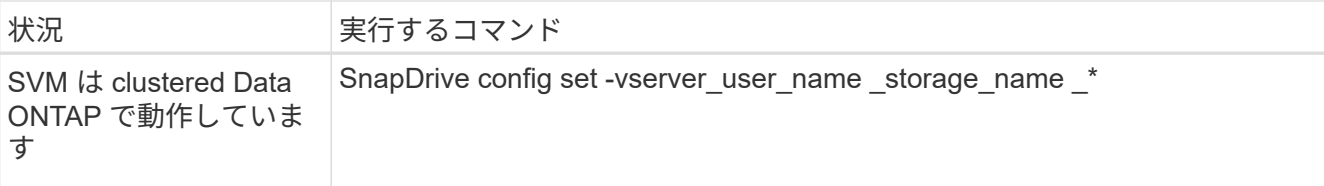

## **SnapManager** で**AutoSupport** を有効にします

バックアップ処理が成功するたびにストレージシステムが SnapManager サーバからメ ッセージを受信するように、 AutoSupport を有効にする必要があります。

• このタスクについて \*

AutoSupport を有効にする方法は 2 つあります。

- デフォルトでは、SnapManager の新規インストールでは、構成ファイル「SMSAP\_CONFIG'」 に「auto\_support.on」パラメータは含まれていません。これは、 AutoSupport が有効になっていることを 示します。
- 'auto\_support.on 'パラメータを手動で設定できます

手順

- 1. SnapManager サーバを停止します。
- 2. 構成ファイルsmsap.configで'auto\_support.onパラメータの値を'**true**'に設定します

◦ 例 \*

auto  $support,on = true$ 

3. SnapManager サーバを再起動します。

## **SnapManager** で**AutoSupport** を無効にします

バックアップ処理が成功するたびにストレージシステムが SnapManager サーバからの メッセージを受信しないようにするには、 AutoSupport を無効にする必要があります。

• このタスクについて \*

デフォルトでは、コンフィギュレーションファイルに「auto support.on」パラメータが含まれていない場 合、AutoSupport はイネーブルになります。このシナリオでは'構成ファイルに'auto\_support.onパラメータを 追加し'値を\*FALSE\*'に設定する必要があります

- 1. SnapManager サーバを停止します。
- 2. 構成ファイルsmsap.configで'auto\_support.onパラメータの値を'**FALSE**'に設定します

◦ 例 \*

auto\_support.on = FALSE

3. SnapManager サーバを再起動します。

データベースのバックアップを検証する

「backup verify」コマンドを使用して、データベース・バックアップ内のブロックが破 損していないかどうかを確認できます。検証処理では、バックアップ内の各データファ イルに対して Oracle Database Verify ユーティリティが呼び出されます。

• このタスクについて \*

SnapManager を使用すると、ユーザやシステムのユーザの都合に合わせていつでも検証処理を実行できま す。バックアップの作成後すぐに検証を実行できます。バックアップを含むプロファイル、および作成したバ ックアップのラベルまたは ID を指定する必要があります。

dump を指定すると、バックアップ検証処理のあとにダンプファイルを収集できます。

#### ステップ

 $\left( \, \mathrm{i} \, \right)$ 

1. 次のコマンドを入力します。

'\*SMSAP backup verify -profile\_name\_[-label\_label\_|-id\_id\_][-force ][-dump][-quiet |-verbose \*'

# バックアップ保持ポリシーを変更します

保持ポリシーに従ってバックアップを削除できるようにするか、または削除しないよう に、バックアップのプロパティを変更できます。

• このタスクについて \*

作成されたバックアップには、保持ポリシーを設定できます。あとで、保持ポリシーで許可されているよりも 長期間バックアップを保持するか、バックアップを不要にして保持ポリシーで管理するように指定することが できます。

バックアップを無期限に保持します

バックアップを無期限に保持するには、保持ポリシーの削除対象外にするように指定し ます。

ステップ

1. バックアップを無制限に保持するように指定するには、次のコマンドを入力します。

'\*SMSAP backup update -profile\_name\_{-label\_[data|-archivelogs ]|-id\_id\_}-retain-unlimited \*

特定の保持クラスを持つバックアップを割り当てます

DBA は、毎時、毎日、毎週、または毎月という特定の保持クラスをバックアップに割り 当てることができます。特定の保持クラスを割り当てると、この変更に基づいて実行さ れたバックアップが削除対象になります。

ステップ

1. 特定のバックアップ保持クラスを割り当てるには、次のコマンドを入力します。

[\* SMSAP backup update -profile\_name\_{-label\_[data|-archivelogs ]|-id\_id\_}-retain [-houra|-daily]weekly|-monthly]\*」を参照してください

保持ポリシーのデフォルト動作を変更します

保持ポリシーに基づいてバックアップが期限切れになると、 SnapManager は保持設定 に基づいてバックアップを削除するかどうかを決定します。デフォルトでは、バックア ップの削除が実行されます。このデフォルトの動作を変更して、保護されていないバッ クアップを解放するように選択できます。

• このタスクについて \*

デフォルトでは、 SnapManager は、保護されているかどうかに応じて、バックアップを削除するか、解放し ます。

- 保護されたバックアップでは、 SnapManager が期限切れになるとローカルバックアップを解放します。
- 保護されていないバックアップの場合、 SnapManager は有効期限が切れた時点でローカルバックアップ を削除します。

このデフォルトの動作は変更できます。

保護されたバックアップについては、 SnapManager でローカルコピーを削除するかどうかを判断する際に次 の点が考慮されません。

• セカンダリストレージへのバックアップに失敗したか、または保護処理中です。

これにより、保持ポリシーが適用される前に、セカンダリストレージにバックアップを転送できるように なります。

• その後、セカンダリストレージからコピーが削除された。

### 手順

1. 次のデフォルトの場所にアクセスします。

*default SMSAP*のインストール場所*\_*/properties/smsap.config

- 2. 「smsap.config」ファイルを編集します。
- 3. 'smsap.config'ファイルの'retain.alwaysFreeExpiredBackups'プロパティをtrueに設定します

例:

#### **retain.alwaysFreeExpiredBackups=true**

保持ポリシーのバックアップを解放または削除します

保持クラスが「 unlimited 」のバックアップは、直接削除または解放することはできませ

ん。これらのバックアップを削除したり解放したりするには、まず毎時、毎日、毎週、 または毎月などの別の保持クラスを割り当てる必要があります。保持ポリシーの適用対 象外になっているバックアップを削除または解放するには、削除または解放を可能にす るために、最初にバックアップを更新する必要があります。

手順

1. 保持ポリシーによる削除の対象になるようにバックアップを更新するには、次のコマンドを入力します。

「\* SMSAP backup update -profile\_name\_{-label\_[data|-archivelogs ]|-id\_id\_}-retain [-houra|-daily| weekly|-monthly]\*」を参照してください

- 2. バックアップを更新して削除できるようにしたら、バックアップを削除するか、または解放しておくこと ができます。
	- バックアップを削除するには、次のコマンドを入力します。

'**SMSAP backup delete -profile** *profile\_name***{-label\_[data|-archivelogs ]|-id\_id\_|-all}**`

◦ バックアップを削除するのではなく、バックアップ・リソースを解放するには、次のコマンドを入力 します。

# バックアップのリストを表示します

「smsapbackup list」コマンドを使用すると、プロファイルに対して作成されたバック アップとバックアップ状態を確認できます。各プロファイルについて、最新のバックア ップの情報が表示され、すべてのバックアップの情報が表示されるまで処理が続行され ます。

ステップ

1. 次のコマンドを入力します。

'\*SMSAP backup list -profile\_name\_[-delimiter\_character\_][data|-archivelogs][-quiet |-verbose \*'

バックアップの詳細を表示します

SMSAPのbackup showコマンドを使用すると、プロファイル内の特定のバックアップの 詳細情報を表示できます。

• このタスクについて \*

「SMSAP backup show」コマンドを使用すると、各バックアップについて次の情報が表示されます。

- バックアップ ID
- バックアップの成功または失敗
- バックアップの範囲(フル、パーシャル、オンライン、オフライン)

<sup>\*</sup> SMSAP backup free-profile\_profile\_name\_{-label\_[data|-archivelogs]| id id  $|-all\rangle$  [-force][-dump][-quiet |-verbose \*

- バックアップモード
- マウントステータス
- バックアップのラベル
- コメント( Comment )
- 処理の開始および終了日時
- バックアップが検証されたかどうかを示す情報
- バックアップ保持クラス
- データベースおよびホスト名
- チェックポイントのシステム変更番号( SCN )
- End backup SCN (オンライン・バックアップのみ)
- バックアップしたデータベースに含まれる表領域およびデータ・ファイル
- バックアップしたデータベースに含まれる制御ファイルです
- バックアップしたデータベースに含まれるアーカイブログです
- ファイルが置かれているストレージ・システムおよびボリューム
- 作成された Snapshot コピーとその場所
- プライマリストレージリソースのステータス
- バックアップの保護ステータス
- セカンダリストレージ上のコピーのリスト。 backup\_copy ID -node name の形式で指定します
- バックアップモード

「-verbose」オプションを指定すると、次の追加情報 が表示されます。

- バックアップから作成されたクローンがある場合は
- 検証情報
- バックアップがマウントされている場合は、使用中のマウントポイントが SnapManager に表示されます

アーカイブログファイルのバックアップについては、次の情報を除き、他のデータベースバックアップと同じ 情報が表示されます。

- チェックポイント SCN
- バックアップ SCN の終了
- テーブルスペース
- 制御ファイル

ただし、アーカイブログファイルのバックアップには次の追加情報が含まれています。

- バックアップの最初の変更番号
- 次にバックアップを変更した番号
- スレッド番号
- ログ ID をリセットします
- インカネーション
- ログファイル名

## ステップ

1. 次のコマンドを入力します。

「\* SMSAP backup show -profile *profile\_name*{-labellabel [data|-archivelogs]|-id id [-quiet |-verbose」\*

バックアップをマウントします

SnapManager は、バックアップのマウントを自動的に処理して、ホストで使用できるよ うにします。また、Oracle Recovery Manager ( RMAN )などの外部ツールを使用し てバックアップ内のファイルにアクセスする場合にも、バックアップをマウントできま す。

• このタスクについて \*

「SMSAP backup mount」コマンドを実行すると、バックアップで構成されるSnapshotコピーがマウントさ れているパスのリストが表示されます。

セカンダリ・ストレージからバックアップをマウントするには'-sotory-secondaryオプションを使用しますこ のオプションを使用しない場合、 SnapManager はプライマリストレージからバックアップをマウントしま す。

--from-secondaryオプションを指定する場合は、必ず-copy-idオプションを指定する必要があります。セカン ダリ・ストレージ・システムに複数のバックアップがある場合は'-copy-idオプションを使用して'セカンダリ・ ストレージ上のどのバックアップ・コピーをバックアップのマウントに使用するかを指定します6.

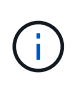

Data ONTAP 7-Modeを使用している場合は、「-copy-id」オプションに有効な値を指定する必 要があります。ただし、clustered Data ONTAP を使用している場合、-copy-id`オプションは不 要です。

データベースバックアップをリモートホストにマウントする場合は、 Automatic Storage Management ( ASM )クレデンシャルが両方のホストで同じであることを確認する必要があります。

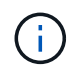

バックアップのマウント処理が成功した場合や失敗した場合に、ダンプファイルを収集するこ ともできます。

ステップ

1. バックアップをマウントするには、次のコマンドを入力します。

'**SMSAP backup mount -profile** *profile\_name label***[data|-archivelogs ]|-id\_id\_}[-host\_host\_][-fromssecondary [-copy-id\_id\_]][-dump][-quiet |-verbose ]**

バックアップをアンマウント

SnapManager は、バックアップを自動的にアンマウントして、ホストサーバで使用でき

ないようにします。SnapManager では、 Oracle Recovery Manager (RMAN) など の外部ツールを使用してバックアップ内のファイルにアクセスしたり、バックアップの 状態を変更してアクセスを切断したりすることもできます。

• このタスクについて \*

リモートホストからデータベースバックアップをアンマウントする場合は、両方のホストで Automatic Storage Management (ASM) クレデンシャルが同じであることを確認する必要があります。

バックアップのアンマウント処理が成功した場合や失敗した場合に、ダンプファイルを収集することもできま す。

マウントポイントがビジー状態の場合、マウントポイントが「--[error] flow-11019: Failure in Disconnect:SD-10046:マウントポイントがビジー状態のため、バックアップをアンマウントできません。マウントポイント は次のマウントパスとPIDでビジーです:/opt/NetApp/smsap/mnt/-mnt-neuse vrnfsdb arch-20120427052319903 id`98 PIDがあります

アンマウント操作の失敗につながるセッションの PID を特定する必要があります。次のコマンドを実行し て、セッションを停止します。

# '**kill\_pid\_**

これで、アンマウント処理を正常に実行できます。

## ステップ

1. 次のコマンドを入力します。

'\*SMSAP backup unmount -profile\_name\_{label\_[data|-archivelogs ]|-id\_id\_}[-quiet |-verbose \*

# バックアップを解放します

バックアップを解放して、バックアップのメタデータを削除することなく Snapshot コ ピーを削除できます。この機能により、バックアップが占有するスペースが解放されま す。SMSAPのbackup freeコマンドを使用してバックアップを解放できます。

• 必要なもの \*

バックアップを解放できるようにするには、次の点を確認する必要があります。

- バックアップは成功しました
- バックアップはマウントされません
- バックアップにクローンがありません
- バックアップは、保持ポリシーを無制限に設定して保持することはできません
- バックアップはまだ解放されていません
- このタスクについて \*

プロファイルで保護が有効になっていて、保護ポリシーにミラー関係を使用するプライマリノードからの接続 が含まれている場合、バックアップが解放されると、プライマリノード上の Snapshot コピーは削除されま

す。これらの Snapshot コピーは、セカンダリストレージへの次回の転送時にミラーノードからも削除され ます。

保護されたバックアップを解放すると、 SnapManager は、そのバックアップのローカル Snapshot コピーを 削除するように Protection Manager に要求します。保護されているバックアップの空き処理が成功すると、 Protection Manager によって Snapshot コピーが非同期的に削除されます。

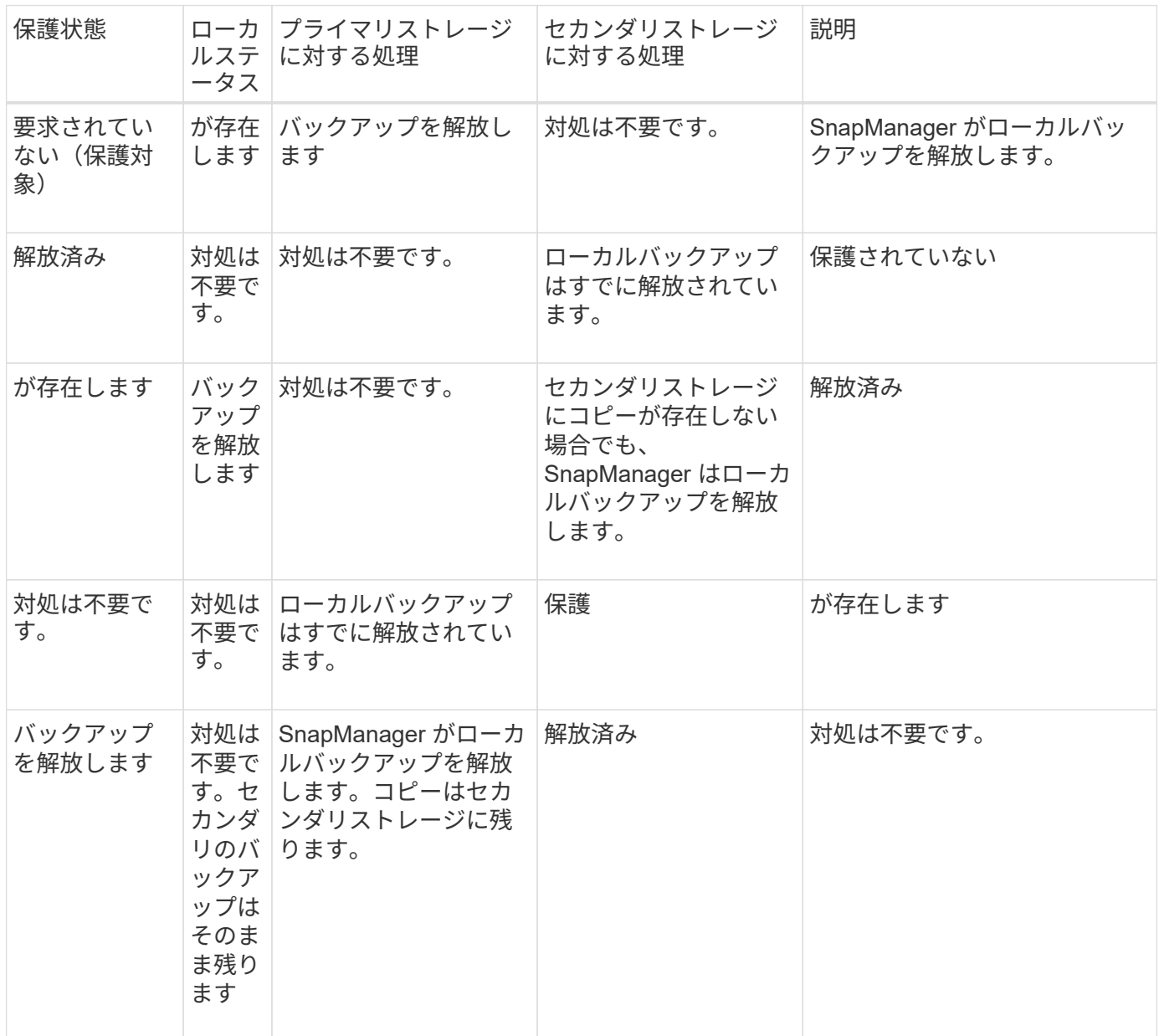

オプションのパラメータとして -dump オプションを指定すると、バックアップの解放処理の成功後または失 敗後にダンプファイルを収集できます。

ステップ

1. 次のコマンドを入力します。

'**SMSAP backup free-profile\_profile\_name\_{-label\_[data|-archivelogs]|-id\_id\_|-all**}**-force [-dump][ quiet][-force]**`

バックアップを削除します

不要になったバックアップを削除する必要があります。これにより、バックアップが占 有するスペースが解放されます。バックアップを削除することにより、ボリュームあた りの Snapshot コピー数が上限の 255 に達する可能性が低くなります。

- 必要なもの \*
- バックアップを使用してクローンを作成していないことを確認する必要があります。
- このタスクについて \*

保護されたバックアップを削除すると、 SnapManager はセカンダリストレージと SnapManager リポジトリ からバックアップを削除します。次の表に、ローカルバックアップを削除したときにプライマリストレージと セカンダリストレージで実行される処理を示します。

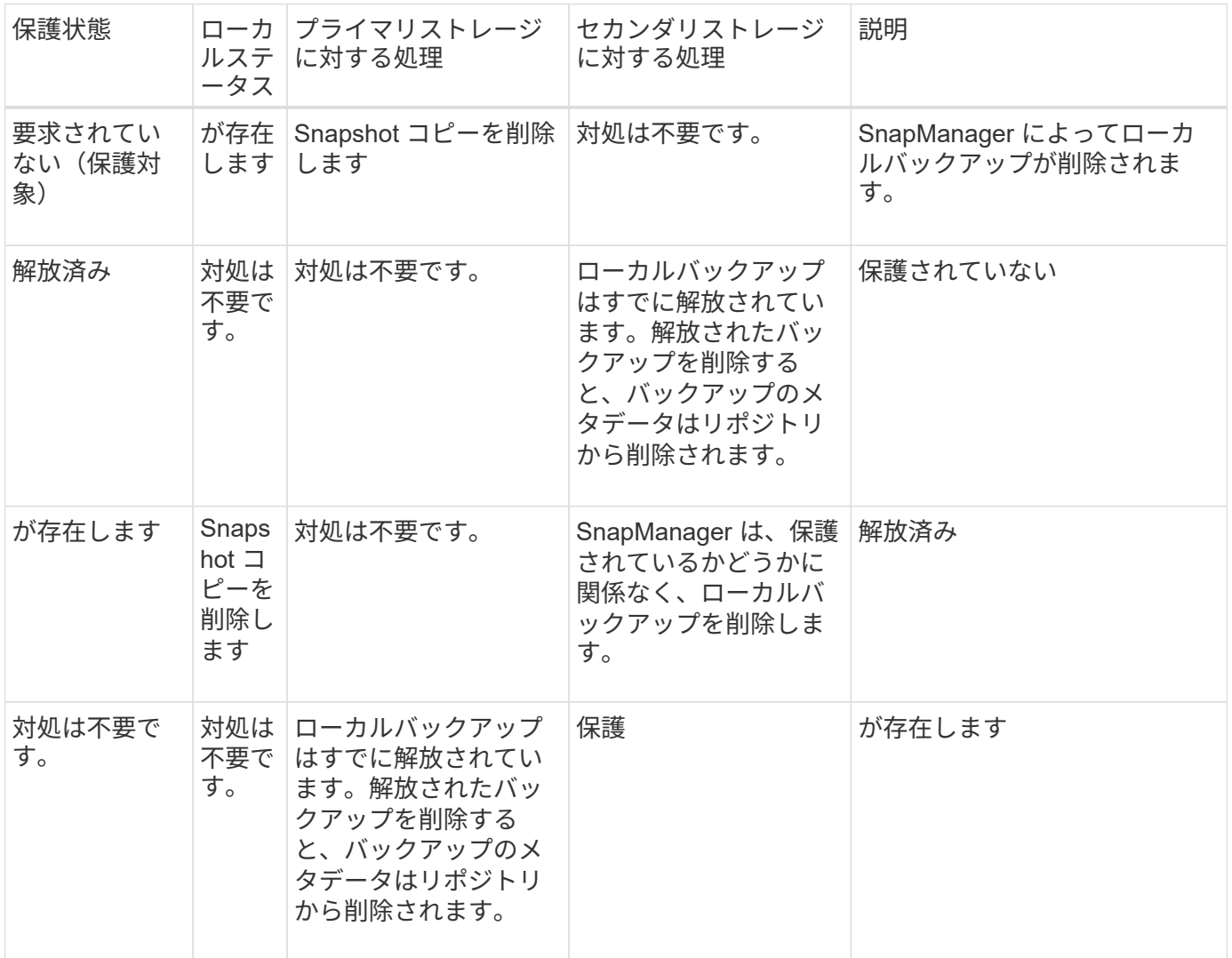

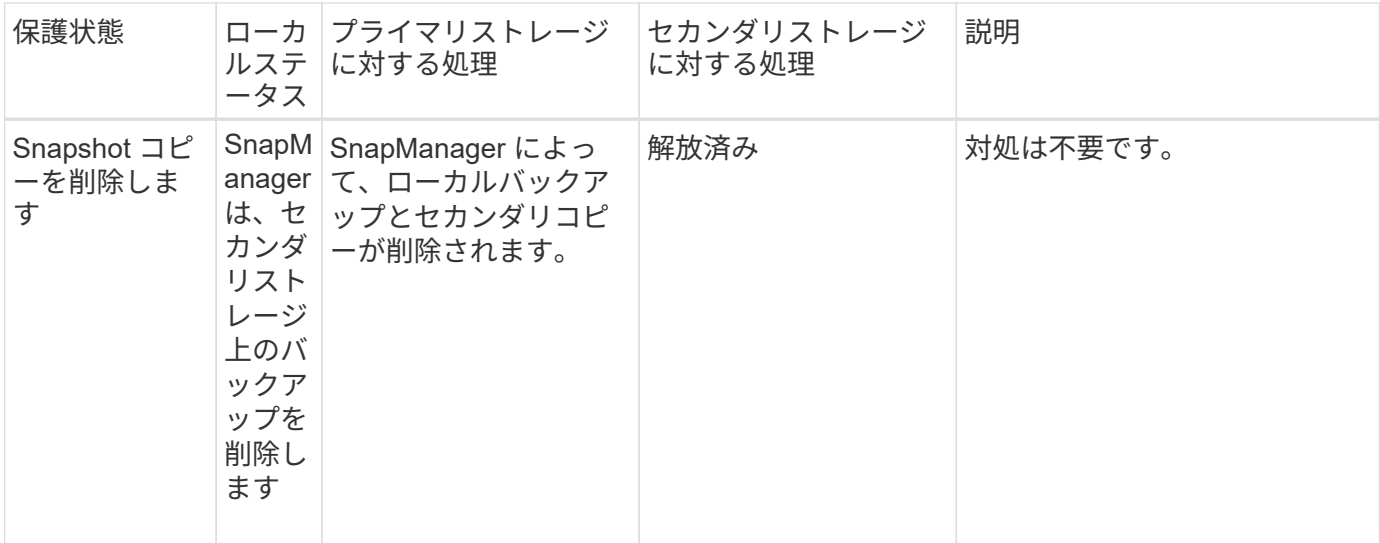

セカンダリストレージで保護されているバックアップを削除しようとすると、 Snapshot コピーは削除対象と してマークされ、あとで Protection Manager で削除される可能性があります。

保持するバックアップは、保持クラスを変更することなく、無制限に削除できます。

必要に応じて、バックアップの削除処理が成功または失敗したあとにダンプファイルを収集できます。

アーカイブログバックアップを削除する場合は、アーカイブログバックアップに対して設定された保持期間を 確認する必要があります。アーカイブログのバックアップが保持期間内にあり、リストアされたデータベース のリカバリにアーカイブログファイルが必要な場合、アーカイブログのバックアップを削除することはできま せん。

## 手順

1. 次のコマンドを入力して、処理が完了したことを確認します。

\* SMSAP operation list -profile name -dump -quiet -verbose \*

2. バックアップを削除するには、次のコマンドを入力します。

'\*SMSAP backup delete -profile *profile\_name*[-label\_[data|-archivelogs ]|-id\_id\_|-all][-force ][-dump][-quiet | verbose \*`

force オプションを使用して、バックアップを強制的に削除します。処理を完了していないバックアップ を削除しようとすると、バックアップが不完全な状態のまま残ることがあります。

# データベースのバックアップをスケジュール設定する

SnapManager (3.2以降) for SAPでは、高いパフォーマンスを維持するために、オフピ ークの時間帯にデータベースのバックアップを定期的に実行するようにスケジュール設 定できます。バックアップのスケジュールを設定するには、データベース情報と保持ポ リシーを含むプロファイルを作成し、バックアップのスケジュールを設定します。

バックアップは、 root ユーザまたは Oracle ユーザとしてスケジュールする必要があります。 バックアップを既存ユーザ以外のユーザとしてスケジュールしようとすると、 SnapManager に「 Invalid user : username : cannot create schedule backup for a given user 」というエラ ーメッセージが表示されます

スケジュール関連のタスクの一部を次に示します。

- データベースバックアップのスケジュールを、毎時、毎日、毎週、毎月、または 1 回ごとに設定します。
- プロファイルに関連付けられているスケジュールされたバックアップのリストを表示します。
- スケジュールされたバックアップを更新する。
- スケジュールを一時的に中断します。
- 中断したスケジュールを再開します。
- スケジュールを削除します

 $\sf (i)$ 

[ 今すぐメニュー操作を実行する \*] チェックボックスは、スケジュールされたバックアップが  $(i)$ そのスケジュールに対して実行されている場合は無効になります。

バックアップスケジュールを作成

バックアップは、データと環境に適した時間と頻度で実行するようにスケジュールを設 定できます。

• このタスクについて \*

SnapManager 3.2 for SAPでは、アーカイブ・ログ・ファイルのバックアップを個別にスケジュール設定でき ます。ただし、作成したプロファイルを使用して、アーカイブ・ログ・ファイルを分離する必要があります。

データファイルとアーカイブログファイルのバックアップを同時にスケジュールした場合、 SnapManager は 最初にデータファイルのバックアップを作成します。

スケジュール間隔を「-onetimeonly」に選択すると、すべてのプルーニングオプションが使用可能になりま す。「-onetimeonly」以外のスケジュール間隔を選択した場合、pruningオプション「-until -sSCN」および「 -<br>-until date」はサポートされておらず、「指定したアーカイブログプルーニングオプション、-until SCNまたは -until date」がスケジュール間隔時間単位で無効です。スケジュール間隔に-onetimeonlyオプションを指定す るか、または{-months |-days |-we週|-hours}.'のいずれかのオプションを使用してアーカイブログをプルー ニングします

ハイアベイラビリティクラスタマルチプロセス(HACMP)環境でフェイルオーバーが発生した場合は、サー ビス(仮想)アドレスがアクティブホストにマッピングされ、SnapManager スケジュールがアクティブ なSnapManager ホストに調整されるように、SnapManager for SAPサーバを再起動する必要があります。こ の情報は、前処理または後処理の HACMP フェールオーバースクリプトで追加できます。

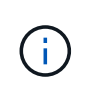

同じプロファイル名およびスケジュール名が別のリポジトリに存在する場合、そのリポジトリ でバックアップのスケジュール設定処理は開始されません。オペレーションは終了し'オペレー ションはすでに実行中ですというメッセージが表示されます

ステップ

1. 次のコマンドを入力します。

`\* SMSAP schedule create -profile profile profile name {[-full {-online |-offline-offline |-auto} [-retain [hourly |-daily |-weekly |-unlimited ][-verify]|[-data [-files\_[*[\_files*]|[-unについて は、毎月のコメント|-retaes]| retain-log]-one-comment [毎日|アーカイブ[--unlimited |アーカイブ |-protectnow|-nobetprotle|-notet-weeklyyyyy\_path1\_[,[\_ path2\_]][-exclude-destpath1[, path2]][-prunelonelogs {-all |-untilscn *ilscnsc*| unte\_date\_yyyy-mm-dd:mm:ss\_prune -dest\_run-time|-weekly-run-state\_schedule\_run -ase\_schedule|/ase\_schedule\_run-ase\_schedule|/ase\_schedule\_untどれ くらい-unt\_-weekly -yyyy\_yyyy\_yyyy\_ase\_-unt\_-unt\_ unt\_-unt\_-ase\_-ase\_/毎月}-unt\_月|毎月実行日\_日\_日\_日\_日\_月|月|月\_ 日日日日日日日日日日日日日日日日日日 [-force][-taskspec taskspec\_][-quiet |-verbose ]\*

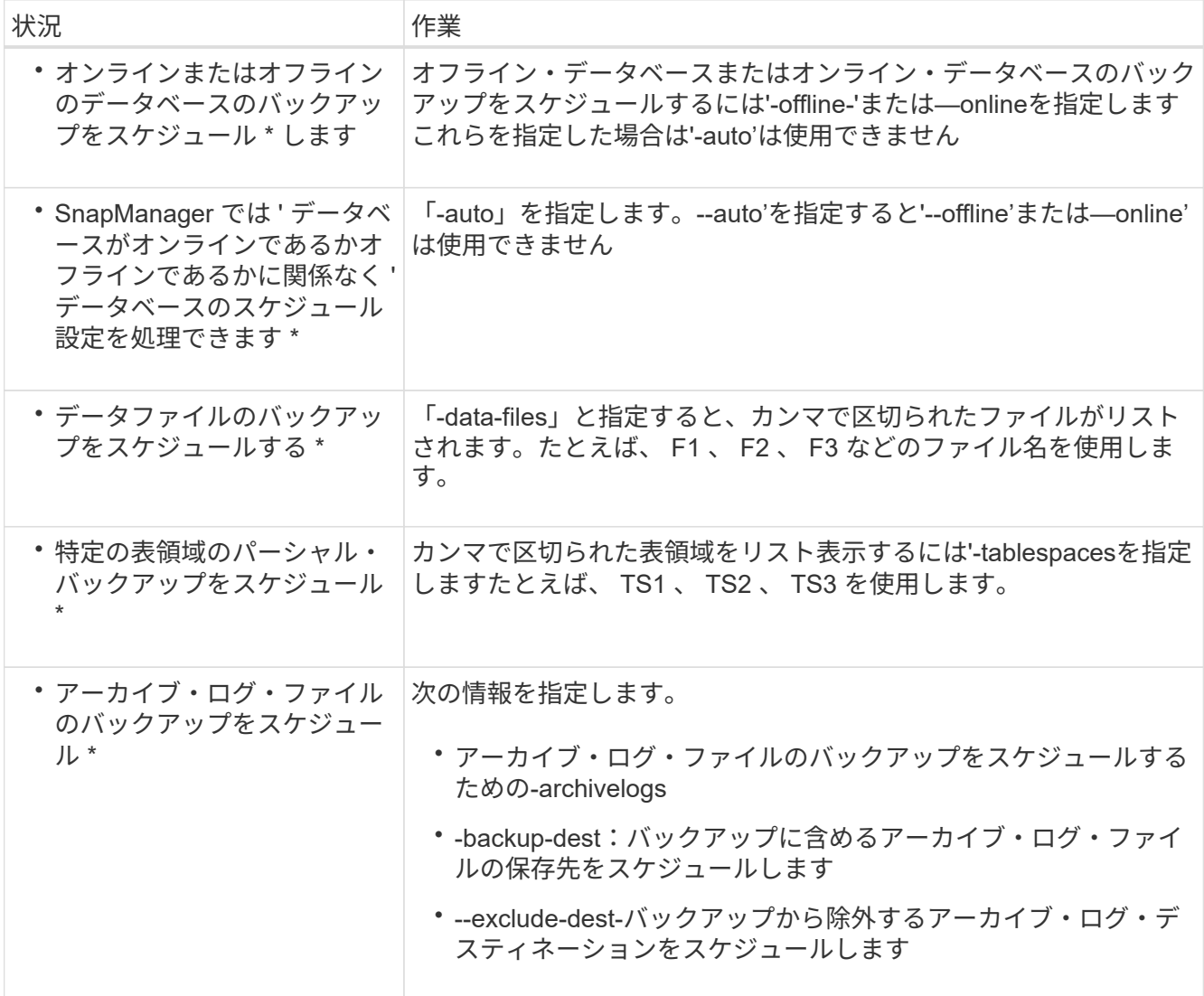

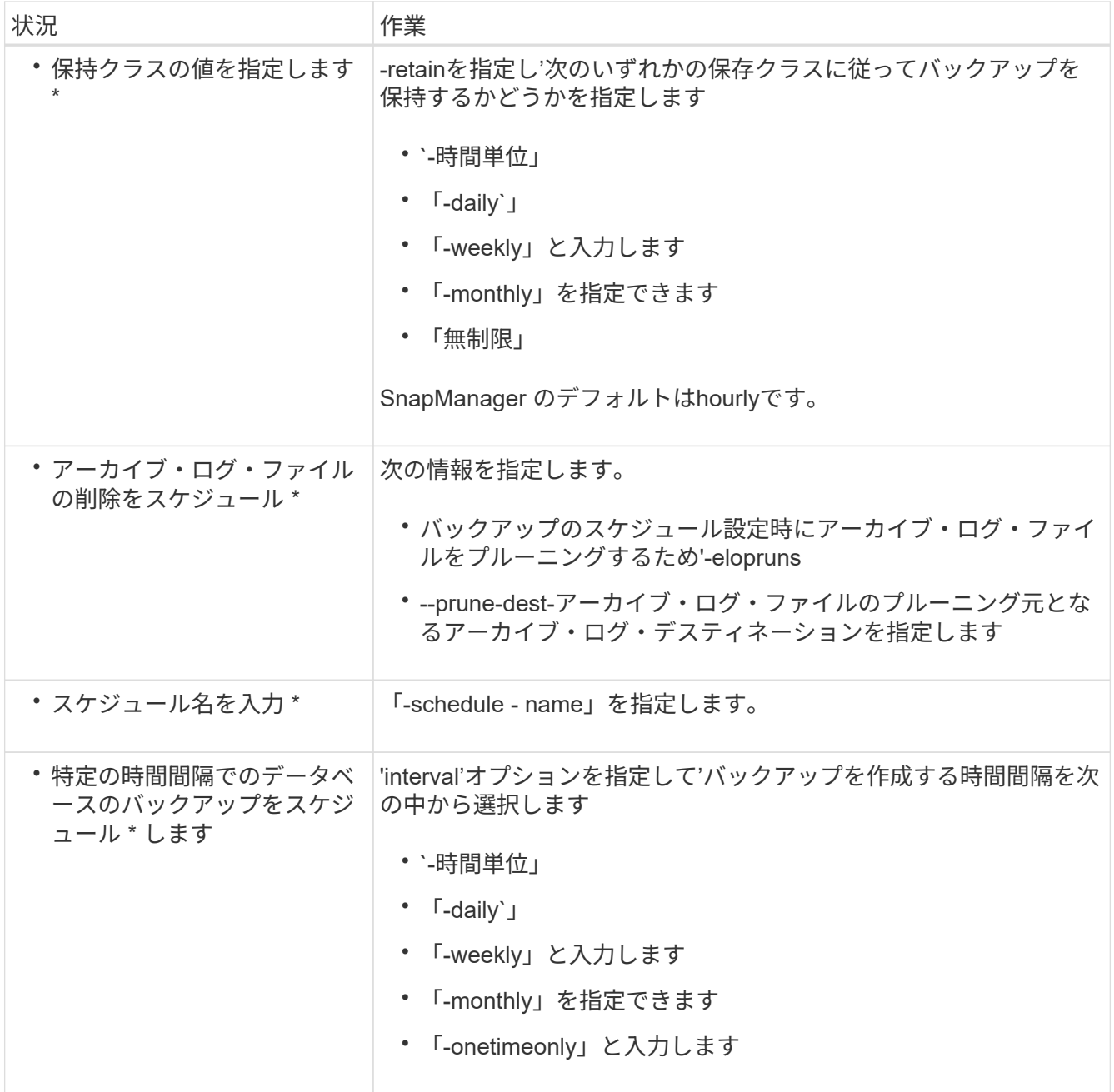

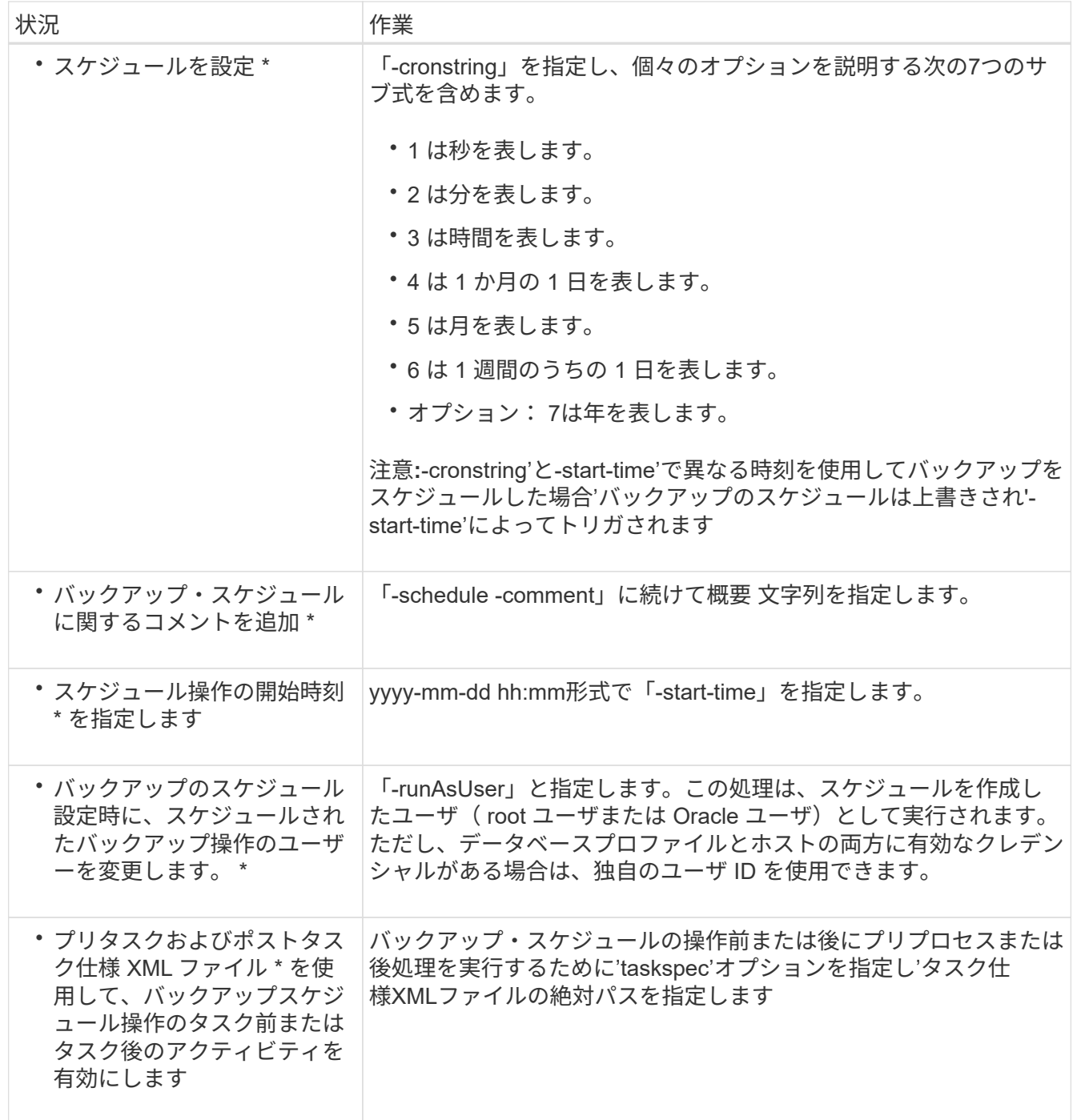

バックアップスケジュールを更新

スケジュールされた処理のリストを表示し、必要に応じて更新できます。スケジューリ ング頻度、スケジュールの開始時刻、 cronstring 式、バックアップをスケジュールした ユーザを更新できます。

ステップ

1. バックアップのスケジュールを更新するには、次のコマンドを入力します。

「\* SMSAP schedule update -profile profile\_profile\_name」-schedule - name\_scheduleName *[-schedule-*

*comment\_schedule comment*]- interval{*-hourly*|*-daily*|*-weekly*|*-monthly\_schedule*|*onetimeonly*}-start -time\_starttime\_cronstring\_cronstring\_verbose\*-run`Asquiet」-ユーザー名

スケジュールされた処理のリストを表示します

プロファイルに対してスケジュールされている処理のリストを表示できます。

ステップ

1. スケジュールされた処理に関する情報を表示するには、次のコマンドを入力します。

\* SMSAP schedule list -profile name [-quiet |-verbose \*

バックアップスケジュールを一時停止

SnapManager を使用すると、バックアップスケジュールを再開するまで一時停止できま す。

• このタスクについて \*

アクティブスケジュールを一時停止できます。すでに一時停止しているバックアップ・スケジュールを中断し ようとすると'エラー・メッセージが表示されることがあります"Cannot suspend: schedule <schedulename> already in suspend state".``

## ステップ

1. バックアップスケジュールを一時的に中断するには、次のコマンドを入力します。

\* SMSAP schedule suspend-profile\_name\_\_-scheduled-name\_scheduleName \_[-quiet |-verbose \*

バックアップスケジュールを再開

# 管理者は、中断したバックアップ・スケジュールを再開できます。

• このタスクについて \*

アクティブなスケジュールを再開しようとすると、「Cannot resume:schedule <schedulename> already in resume state」というエラーメッセージが表示されることがあります。

1. 中断されていたバックアップスケジュールを再開するには、次のコマンドを入力します。

\* SMSAP schedule resume -profile *profile\_name\_*-scheduled-name\_scheduleName \_[ quiet |-verbose \*

バックアップスケジュールを削除

不要になったバックアップスケジュールを削除できます。

ステップ

1. バックアップスケジュールを削除するには、次のコマンドを入力します。

\*SMSAP schedule delete -profile profile\_name\_\_-scheduled-name\_scheduleName \_[ quiet |-verbose \*

# データベースバックアップのリストア

SnapManager for SAPでは、データベースをSnapshotコピーが作成されたときの状態に リストアできます。SnapManager では、ファイルベースのリストアプロセスに加えて、 ボリュームベースの高速リストアテクノロジがサポートされているため、他のリカバリ 方法に比べてリストア時間が大幅に短縮されます。バックアップはより頻繁に作成され るため、適用する必要があるログの数が少なくなり、データベースの平均リカバリ時間 ( MTTR )が短縮されます。

データベース内のデータのリストアとリカバリに関連して実行できるタスクの一部を次に示します。

- ファイルベースのリストアまたはボリュームベースのリストアを実行します。これは、データベースバッ クアップのリストアに最も適した方法であり、 SnapManager が使用するデフォルトのリストアです。
- バックアップ全体またはバックアップの一部をリストアできます。

一部をリストアする場合は、表領域またはデータ・ファイルのグループを指定します。制御ファイルは、 データとともにリストアすることも、制御ファイル自体だけをリストアすることもできます。

• 特定の時点またはデータベースにコミットされた最後のトランザクションを格納している使用可能なすべ てのログに基づいてデータをリカバリします。

特定の瞬間を指定する場合は、 Oracle System Change Number ( SCN )または日付と時刻( yyyy-mmdd : hh : mm : ss )で指定します。SnapManager は 24 時間方式のクロックを使用します。

- プライマリストレージ上のバックアップからのリストア(ローカルバックアップ)
- SnapManager を使用してバックアップをリストアおよびリカバリするか、 SnapManager を使用してバ ックアップをリストアし、 Recovery Manager ( RMAN) などの別のツールを使用してデータをリカバ リします。
- 別の場所からバックアップをリストアする。
- リストア仕様ファイルを使用して、保護されたバックアップをセカンダリストレージ(リモートバックア ップ)から、または別の場所からリストアします。

SnapManager 3.0 以降のバージョンを使用して、以前のバージョンの SnapManager で作成されたバックアッ プをリストアできます。

管理者は、 SnapManager のグラフィカルユーザインターフェイス ( GUI) またはコマンドラインインター フェイス( CLI )を使用して、リストア処理またはリカバリ処理を実行できます。

データベースリストアとは

SnapManager では、ボリュームベースまたはファイルベースのバックアップとリストア の処理を実行できます。

次の表に、リストア方式を示します。

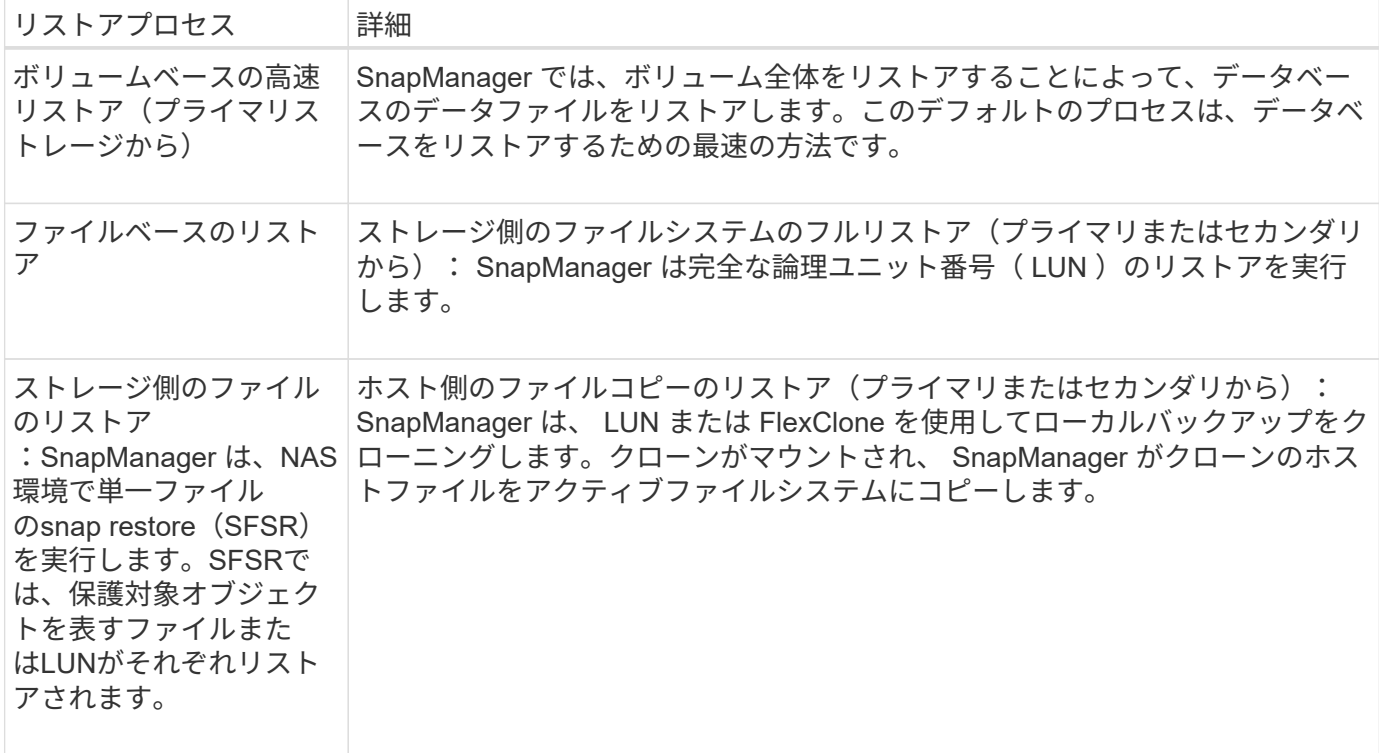

 $\bigcirc$ 

プライマリストレージにバックアップが存在する場合、セカンダリストレージからバックアッ プをリストアすることはできません。

高速リストア処理が完了すると、 SnapManager は次のタスクを実行します。

- プライマリストレージには Snapshot コピーが存在しなくなるため、同じプロファイル内の(バックアッ プのリストア後に作成された)より新しいバックアップを解放します。
- 高速リストア処理で Snapshot コピーが自動的に削除されたプロファイルにあるバックアップの Snapshot コピーをすべて削除します。

これにより、バックアップの一部が解放されることはありません。たとえば、 Backup A が最初に作成さ れ、次に Backup B が作成されたとします。各には、データファイル用とアーカイブログ用の Snapshot コピーが 1 つずつあります。高速リストアプロセスを使用して SnapManager が Backup\_A をリストアす ると、 SnapManager はデータファイル Snapshot コピーを Backup\_B から自動的に削除します高速リス トアプロセスではアーカイブログがリストアされないため、高速リストアプロセスが完了したあとに、 SnapManager でアーカイブログの Backup\_B の Snapshot コピーを削除する必要があります。

高速リストア

高速リストアまたはボリュームベースリストアは、高速リストア方式としては最速であるため、という名前が 付けられます。ストレージシステムボリューム全体が Snapshot コピーにリバートされます。ストレージレベ ルでは、このリストアがほぼ瞬時に行われます。ただし、ボリュームリストアを実行すると次のような悪影響 が生じる可能性があるため、注意して使用する必要があります。

• ストレージ側ボリューム全体がリバートされ、以下が含まれます。

◦ バックアップの一部とみなされなかったファイル

◦ ボリューム上のその他のファイル、ファイルシステム、または LUN

- ボリュームのリバート先の Snapshot コピーよりもあとに作成された Snapshot コピーがすべて削除され ます。
	- たとえば、ボリュームで月曜日のバックアップをリストアした場合、火曜日のバックアップはリストアで きなくなります。
- リストアした Snapshot コピーが関係のベースライン Snapshot コピーよりも古い場合、セカンダリスト レージシステムとの関係は解除されます。

ストレージ側のフルファイルシステムのリストア

ストレージ側でファイルシステムのフルリストアは、ボリュームをリストアできない場合に実行されますが、 ファイルシステム全体をストレージシステム上でリストアできます。

ストレージ側でファイルシステムのリストアを実行すると、次のような処理が行われます。

- SAN 環境では、ファイルシステムで使用されているすべての LUN (および基盤となるボリュームグルー プがある場合はそのボリュームグループ)がストレージシステム上でリストアされます。
- NAS 環境では、ファイルシステム内のすべてのファイルがストレージシステム上にリストアされます。

NAS 環境では、このリストアメカニズムによってストレージ側でのファイルリストアに比べてメリットが 得られません。

ストレージ側でファイルシステムのリストアを実行すると、ストレージの場所に応じて次の処理が実行されま す。

- SnapManager がプライマリストレージシステムからリストアする場合は、 SFSR を使用して LUN ( SAN)またはファイル ( NAS )を元の場所にリストアします。
- SnapManager がセカンダリストレージシステムからリストアされると、セカンダリストレージシステム からネットワーク経由でプライマリストレージシステムに LUN ( SAN )またはファイル( NAS )がコ ピーされます。

ファイルシステムは完全にリストアされるため、バックアップに含まれていないファイルもリストアされま す。リストア対象のファイルシステムに、リストア対象外のファイルが存在する場合は、上書きが必要です。

ストレージ側のファイルのリストア

ストレージ側のファイルシステムのリストアを実行できない場合、ストレージ側でファイルシステムのリスト アが実行されることがあります。ストレージ側でのファイルのリストアでは、ファイルシステム内の個々のフ ァイルは、ストレージシステム上で直接リストアされます。

このタイプのリストアは、NFS環境またはASM環境でのみ実行できます。

ストレージ側でファイルをリストアすると、次のような処理が行われます。

- SnapManager がプライマリストレージシステムから NFS ファイルをリストアするときは、 SFSR を使用 して個別のファイルを元の場所にリストアします。
- SnapManager がセカンダリストレージシステムから NFS ファイルをリストアすると、個々のファイルが ストレージネットワーク経由でプライマリストレージシステムにコピーされます。

ホスト側のファイルのリストア

高速リストア、ストレージ側のファイルシステムのリストア、ストレージ側のファイルのリストアを実行でき ない場合、 SAN 環境ではホスト側でファイルのコピーリストアを最後の手段として使用します。

ホスト側のファイルコピーのリストアでは、次のタスクを実行します。

- ストレージをクローニングする
- クローニングされたストレージをホストに接続します
- クローン・ファイルシステムからアクティブ・ファイルシステムにファイルをコピーします
- ホストからクローンストレージを切断しています
- クローンストレージを削除しています

SnapManager は、セカンダリストレージからリストアする際、最初に(ホストを介さずに)セカンダリスト レージシステムからプライマリストレージシステムへのデータの直接リストアを試みます。SnapManager が このタイプのリストアを実行できない場合(たとえば、リストアの一部ではないファイルがファイルシステム にある場合)、 SnapManager はホスト側のファイルコピーリストアを実行します。SnapManager では、ホ スト側のファイルコピーのリストアをセカンダリストレージから 2 つの方法で実行できます。SnapManager で選択したメソッドは'SMSAP\_config'ファイルで設定されています

- 直接: SnapManager はセカンダリストレージ上のデータのクローンを作成し、クローニングされたデー タをセカンダリストレージシステムからホストにマウントして、クローンのデータをアクティブな環境に コピーします。これはデフォルトのセカンダリアクセスポリシーです。
- 間接: SnapManager は、最初にプライマリストレージ上の一時ボリュームにデータをコピーしてから、 一時ボリュームからホストにデータをマウントし、一時ボリュームからアクティブ環境にデータをコピー します。このセカンダリアクセスポリシーは、ホストがセカンダリストレージシステムに直接アクセスで きない場合にのみ使用してください。この方法でのリストアでは、データのコピーが 2 つ作成されるた め、セカンダリへの直接アクセスポリシーの作成に 2 倍の時間がかかります。

直接方式と間接方式のどちらを使用するかは'smsap.config'構成ファイルのrestore.secondaryAccessPolicy`パ ラメータの値によって決まりますデフォルトは direct です。

高速リストアを使用できる状況については、次のガイドラインを参照してください

高速リストアを使用して最適なリストアパフォーマンスを実現するには、特定のルール が適用されます。場合によっては、高速リストアを使用できないこともあります。

リストアのパフォーマンスを最適化するには(ボリュームのリストアまたはディスクグループ全体のリストア )、次のルールに従う必要があります。

- 高速リストアの対象となるのは、フル・バックアップの完全なリストアだけです。
- 高速リストアの対象となるのはデータファイルのみです。
- 高速リストアを実行するには、ボリューム内のファイルがデータファイルだけである必要があります。

一時データファイルはボリュームに格納できますが、制御ファイル、ログ、 pfiles 、またはその他のファ イルは、データファイルとは別のボリュームに格納する必要があります。制御ファイル、アーカイブロ グ、オンラインログファイルとは別のボリュームにデータファイルを格納するように Oracle データベー スを設定する必要があります。

- ボリューム内に存在する必要があるのは、 1 つのデータベースのデータファイルだけです。
- 複数のファイルシステムを使用できますが、ファイルシステム内のファイルは 1 つのデータベースのデー タファイルでなければなりません。
- SAPでは、ファイルレイアウトが多少異なります。

「一般的なレイアウトと構成」のセクションに詳細が記載されています。

• BRRESTOREを使用してデータベースをリストアする場合は'バックアップ・ユーティリティ・パラメー タ・ファイルのfastパラメータを使用して高速リストアを実行します

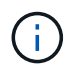

以前に作成したバックアップが高速リストアを使用してリストア可能かどうかを確認するに は、「SMSAP backup restore」コマンドの「-preview」オプションを使用します。

高速リストアプロセスは、次の場合には使用できません。

- パーシャル・バックアップの場合
- プライマリストレージにバックアップが存在する場合、セカンダリストレージからのバックアップ

ファイルベースまたはボリュームベースのリストアを使用してリストアすることはできません。

• SnapVault で保護されているバックアップ

高速リストアプロセスは、前回の保護されたバックアップよりも前に作成されたバックアップには使用で きません。ただし、前回の保護されたバックアップのあとに作成されたバックアップには高速リストアプ ロセスを使用できます。たとえば、バックアップ A 、 B 、 C について考えてみましょうb は、 SnapVault を使用してセカンダリストレージに転送する最後のバックアップです。B および C を高速リストアできま すが、前回の保護されたバックアップよりも前に作成されたので、高速リストア A は実行できませ ん。SnapVault では、次回のセカンダリストレージへのバックアップ転送時に、時間差を計算してセカン ダリストレージに送信するためにベースライン SnapVault が必要です。最後に保護されたバックアップが ベースライン Snapshot コピーとして機能します。そのため、高速リストアプロセスを使用すると、 SnapVault でベースラインを認識できなくなります。

• ボリュームのリバート先の Snapshot コピーのあとに作成された Snapshot コピーを使用する FlexClone または LUN クローン

クローンは、あとで SnapManager でマウントまたはクローニングされるバックアップの結果として作成 されます。

• アクティブな SnapDrive Snapshot コピーに含まれていない LUN

同じバックアップに対して、他の種類のリストアと併せて高速リストアを実行することはできません。たとえ ば、高速リストアプロセスを使用して 1 つのデータボリュームをリストアできても、別のデータボリューム ではリストアできない場合、高速リストアプロセスを使用してリストアすることはできません。この場合は、 ファイルベースのリストアを選択できます。

また、データベースのリストアについては、次の点にも注意してください。

- SnapManager では、アーカイブログや REDO ログをリストアすることはありませんが、アーカイブログ ファイルのバックアップをマウントしてリカバリに使用します。
- SnapManager では、ボリュームリストアを使用して制御ファイルをリストアすることはありません。

• 制御ファイルとデータファイルをリストアする場合は、 SnapManager によってリストアが 2 つの手順で 実行されます。

SnapManager は、最初に制御ファイル、次にデータ・ファイルをリストアします。

• SnapManager が標準表領域ファイルと同じボリューム内に一時ファイルを検出した場合、ボリュームレ ベルのリストアを実行するために上書きを問題に設定する必要はありません。

ボリュームのリストア後、 TEMP 表領域はオンラインに戻ります。

SnapManager for SAPとBACKINTインターフェイスで使用するリストアメカニズムを決定する際には、どち らのインターフェイスでも同じロジックを使用します。リストアの方法は、SnapManager for SAP とBACKINTインターフェイスのどちらでバックアップを実行したかに関係なく、SnapManager for SAP とBACKINTインターフェイスのどちらでリストアを実行するかに関係なく、すべてのリストア方法を使用で きます。

• 関連情報 \*

["](http://mysupport.netapp.com/)[ネットアップ](http://mysupport.netapp.com/)[サ](http://mysupport.netapp.com/)[ポート](http://mysupport.netapp.com/)[サ](http://mysupport.netapp.com/)[イトのド](http://mysupport.netapp.com/)[キ](http://mysupport.netapp.com/)[ュメント](http://mysupport.netapp.com/)[:](http://mysupport.netapp.com/) [mysupport.netapp.com"](http://mysupport.netapp.com/)

高速リストアを使用する利点と欠点

DBA は、ボリューム・ベースの高速リストアを使用することには利点と欠点があること に留意する必要があります。

高速リストアを使用したデータベース・バックアップのリストアには、次のような利点があります。

- ボリューム・ベースのリストアにより、バックアップのリストアに要する時間が短縮されます。
- SnapManager では、高速リストア対応状況をチェックできます。SnapManager はデータベースバックア ップを分析し、ボリュームベースのリストアを実行できるかどうかに関する情報を表示します。
- リストア処理をプレビューして、推奨されるパスで続行するか、選択したプロセスで推奨構成を無視する かを選択できます。

高速リストアを使用したデータベース・バックアップのリストアには ' 次の欠点があります

- バックアップの一部とみなされなかったファイルも含めて、ファイルシステム全体がリバートされます。 ボリューム上の他のファイル、ファイルシステム、または LUN もリバートされます。
- SnapManager は、リバート後に作成された Snapshot コピーをすべて削除します。実質的には、 Snapshot コピーの日付以降の履歴は失われます。たとえば、月曜日のバックアップをリストア済みの場 合は、火曜日のバックアップをリストアできません。

次の推奨事項に従うことで、欠点を回避できます。

- ベストプラクティスに基づいてデータベースレイアウトを最適化
- セカンダリストレージへのバックアップを保護する。ただし、プライマリストレージから Snapshot コピ ーを削除した場合、高速リストアを使用してセカンダリストレージから Snapshot コピーをリストアする ことはできません。

リストアへの対応状況のチェックが高速

バックアップの高速リストアを実行するように選択した場合は、まず SnapManager で 適格性チェックが実行され、高速リストア・プロセスを使用できるかどうかが確認され ます。

SnapManager では、次の種類のチェックを実行できます。

- 必須チェック: SnapManager では、このチェックに合格したすべての条件に該当する場合にのみ、高速 リストアプロセスを実行できます。
- オーバーライド可能なチェック : このチェックの条件が失敗した場合、管理者はチェックをオーバーライ ドして高速なリストアプロセスを強制できます。ただし、これらのチェックは無視してください。

次の表に、発生する可能性のある問題と、高速リストアの適格性チェックを無効にできるかどうかを示しま す。

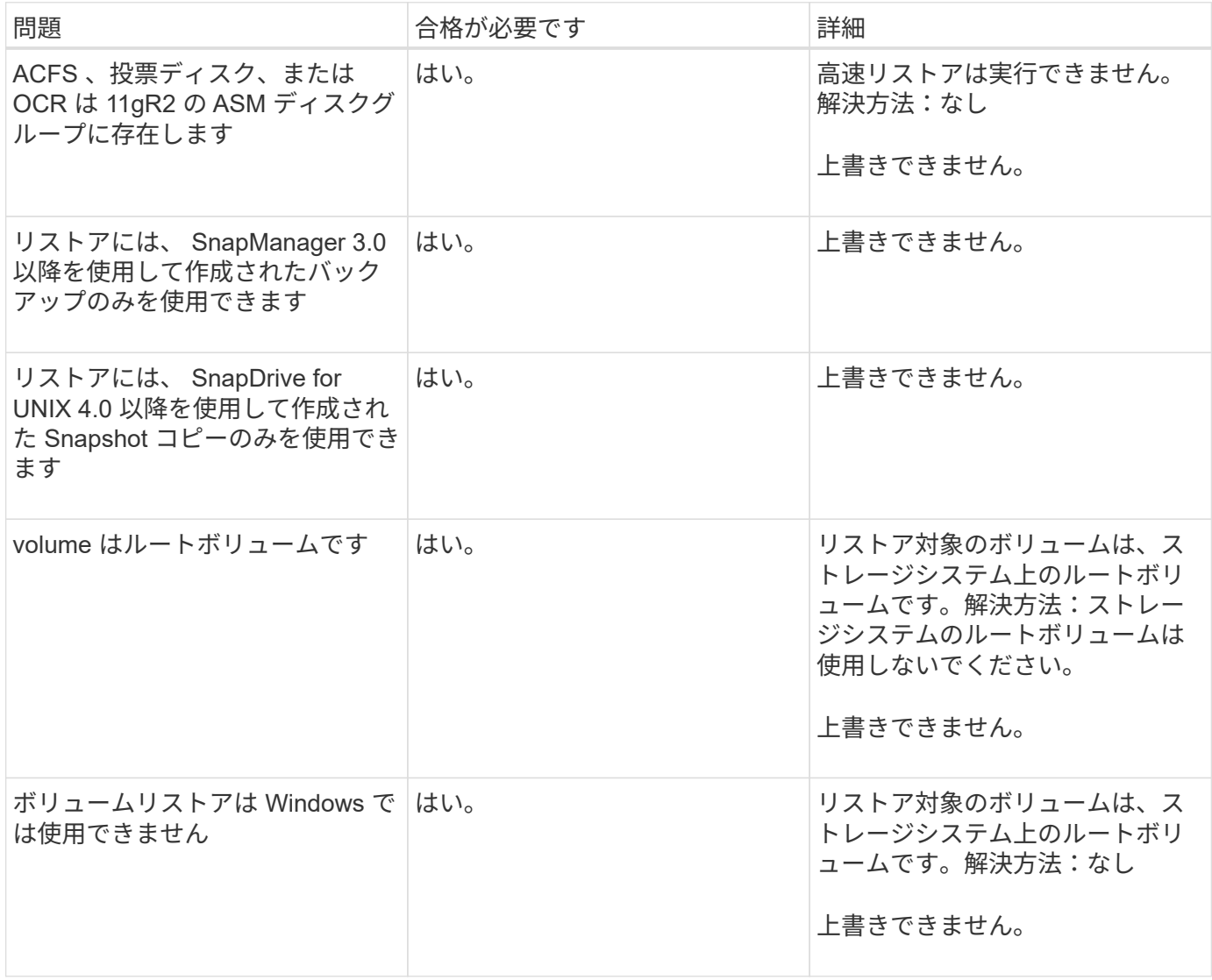
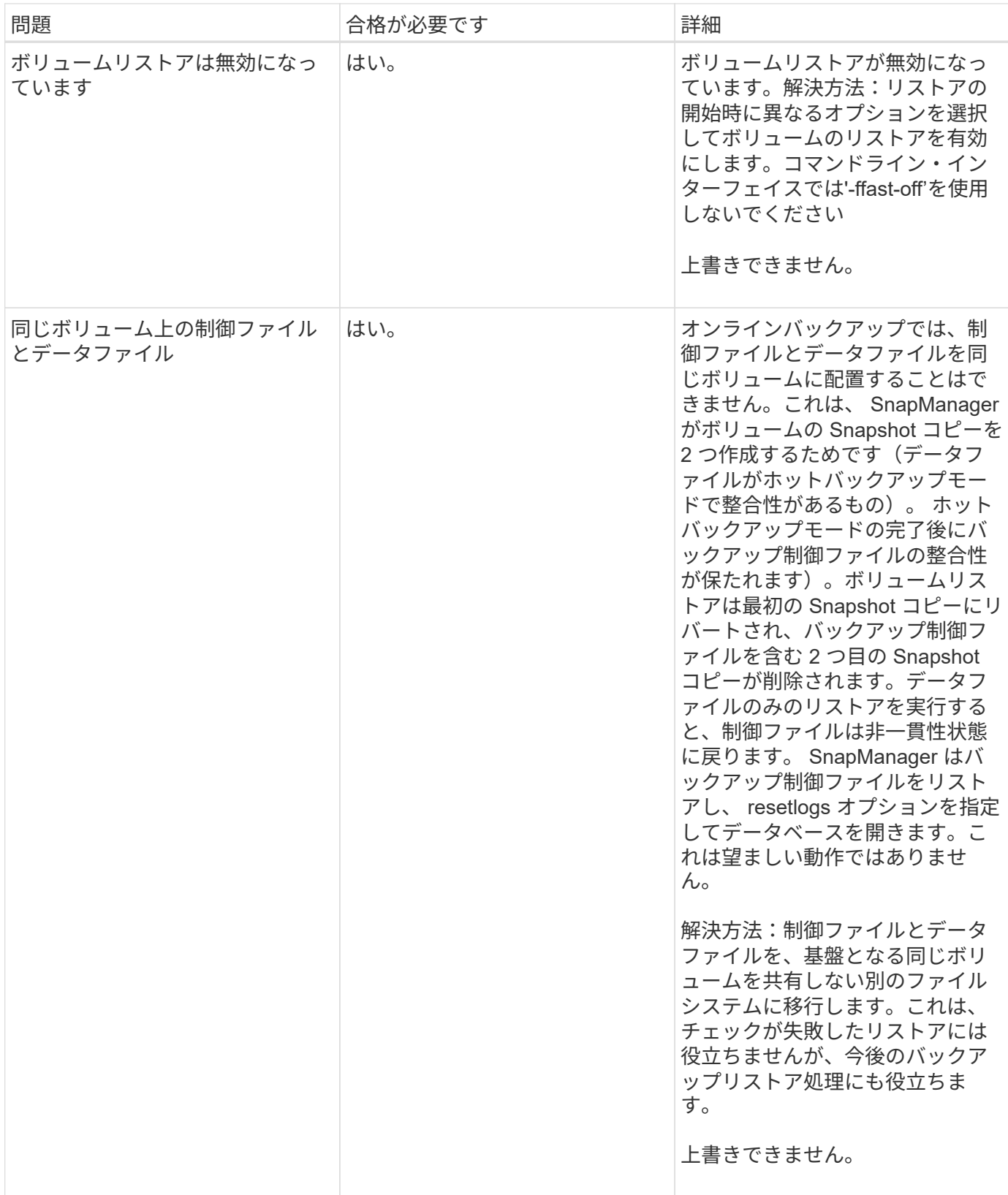

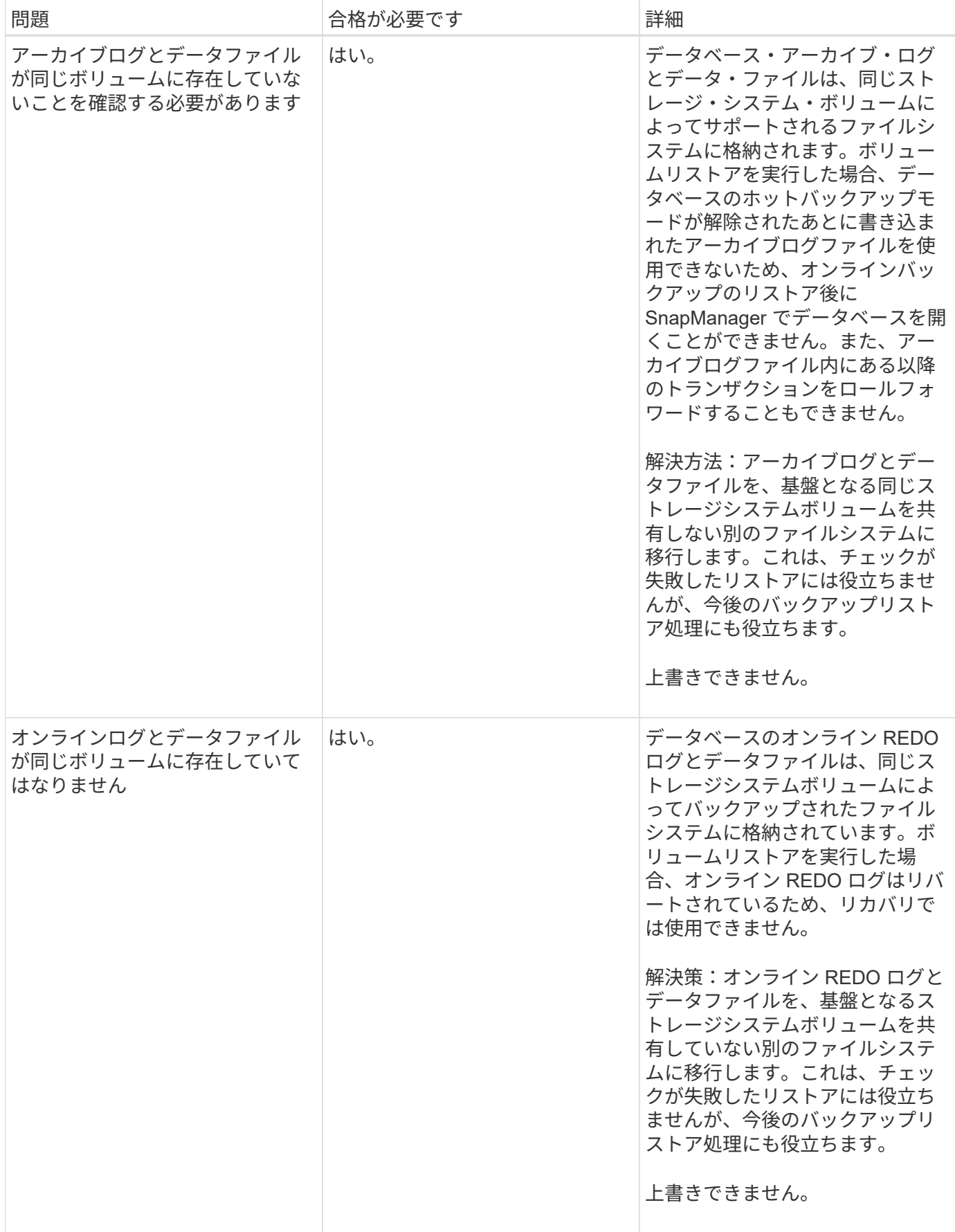

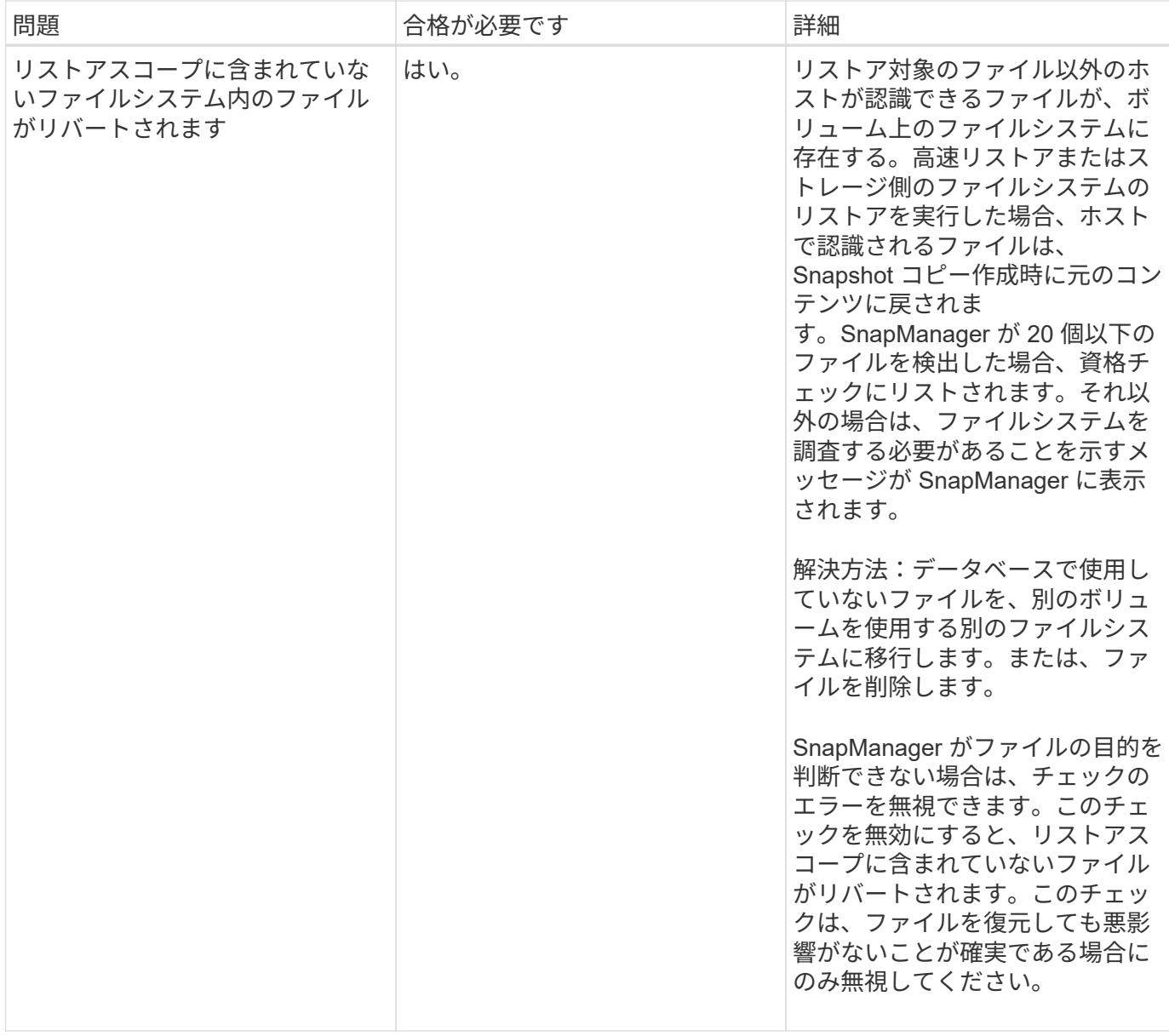

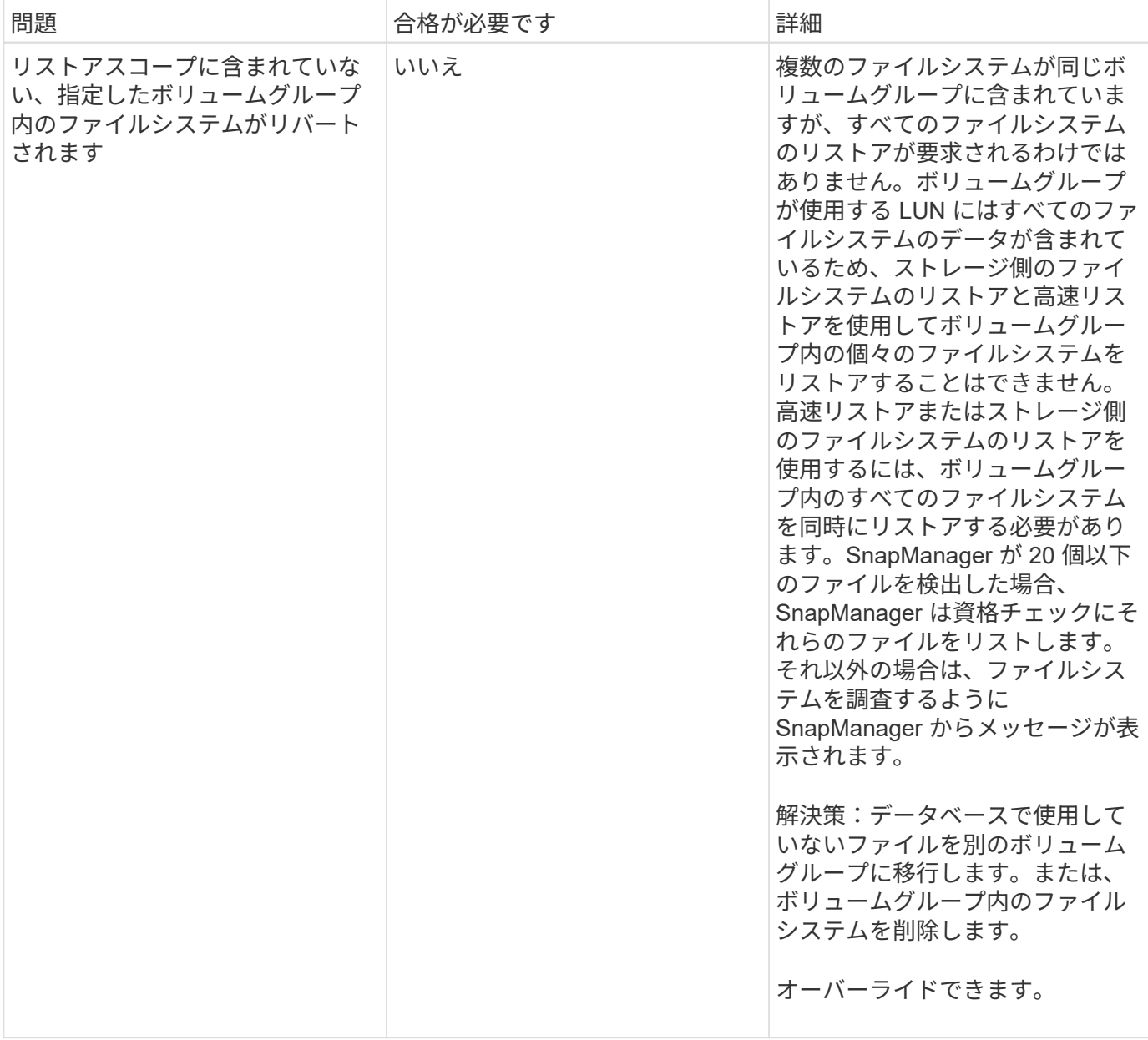

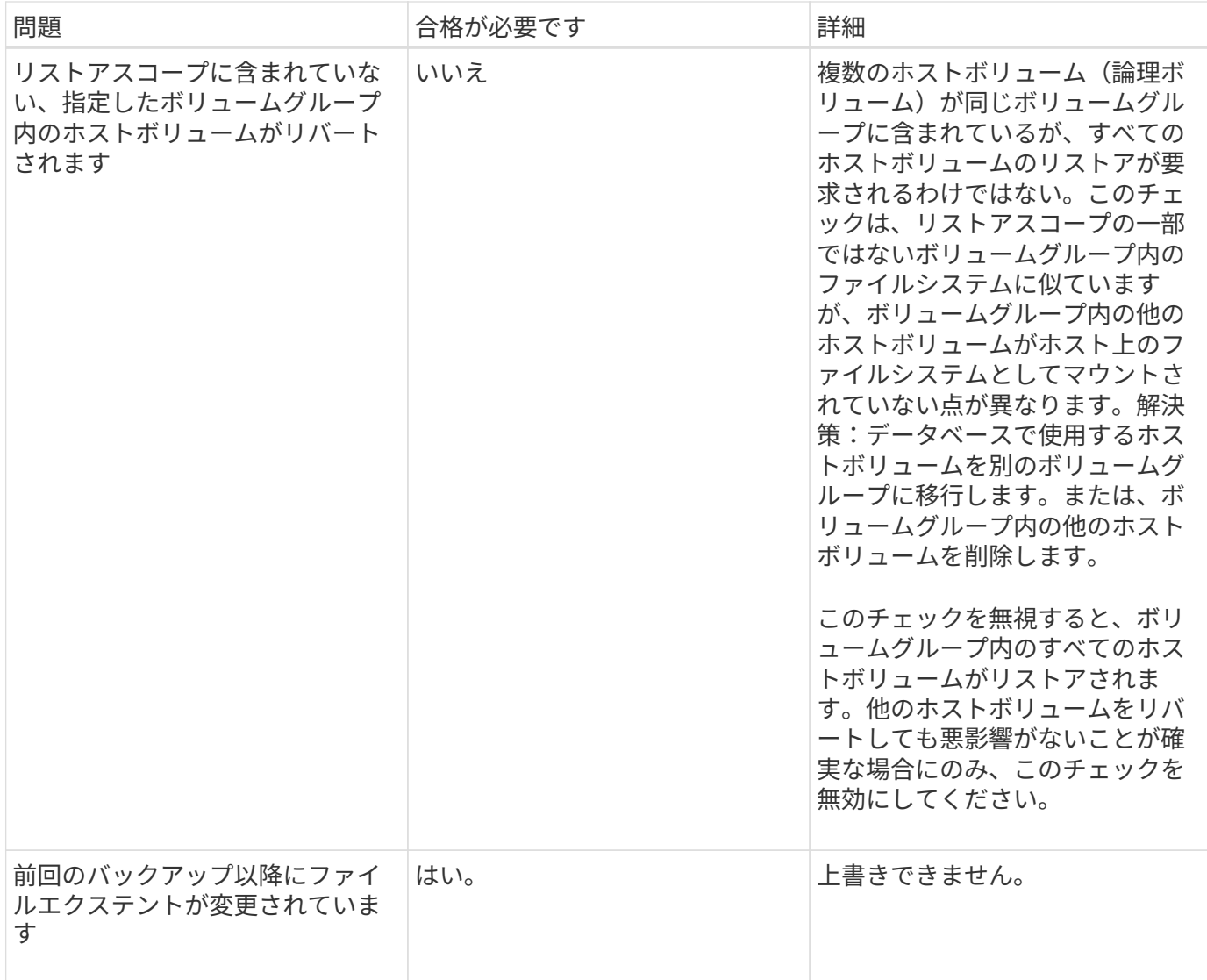

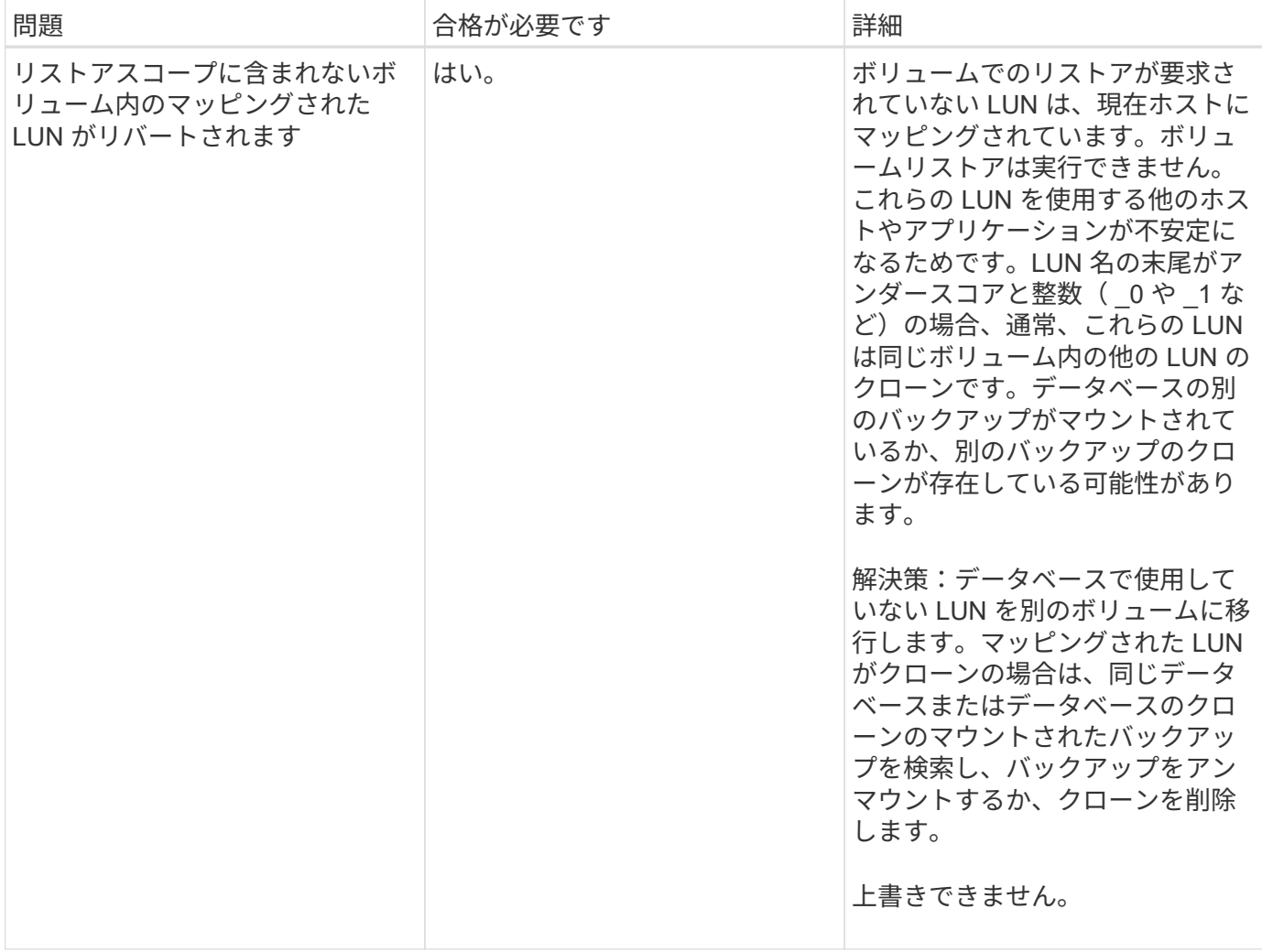

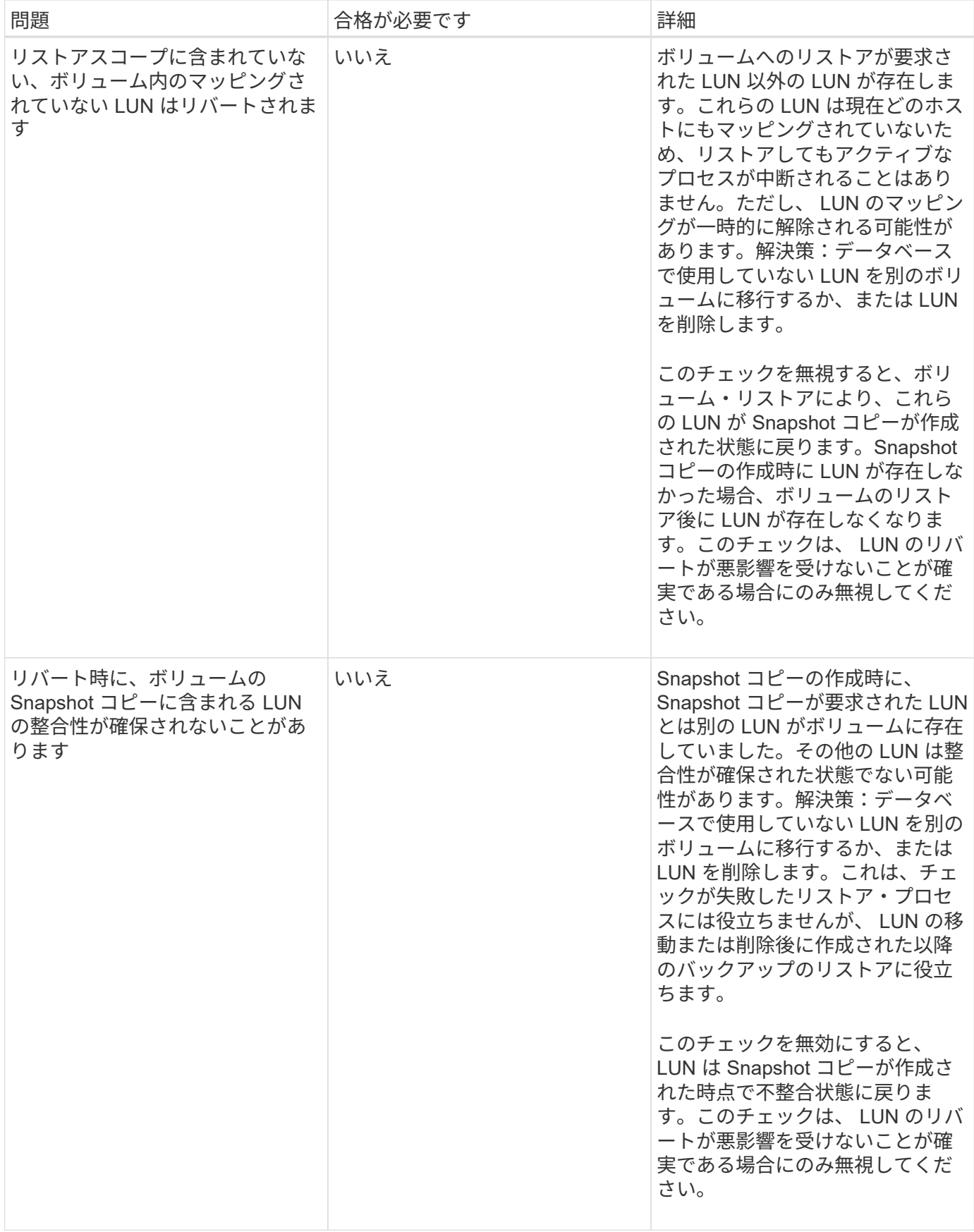

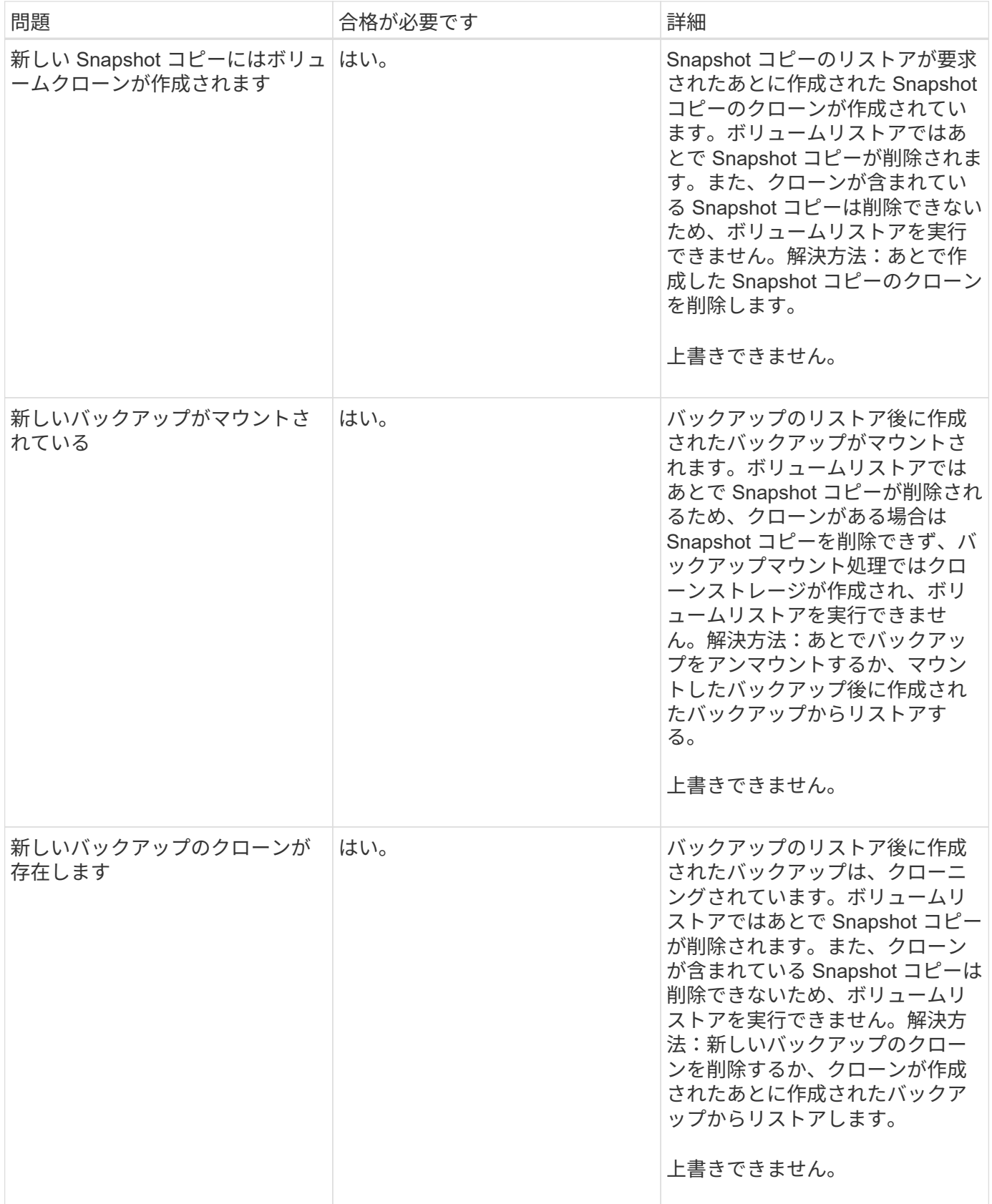

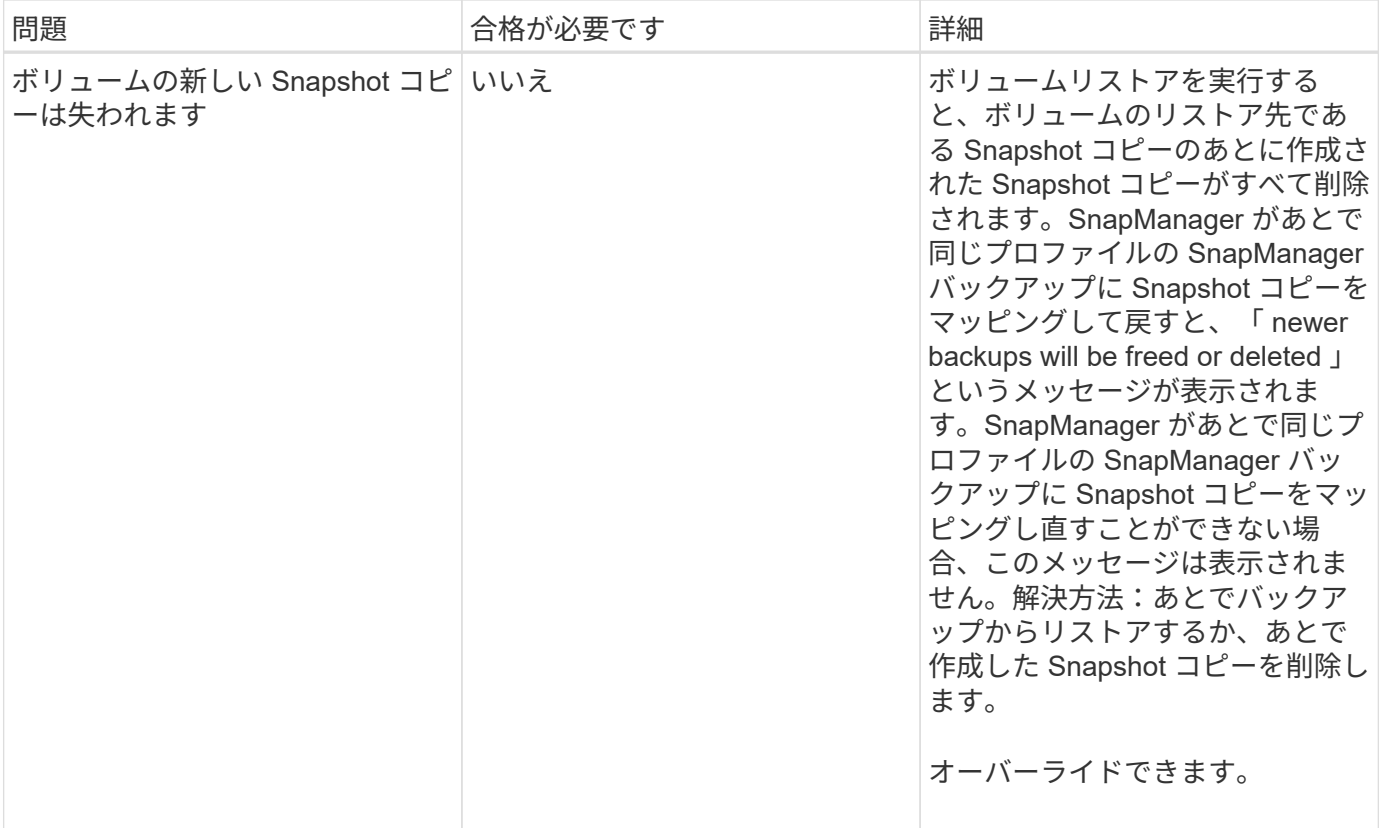

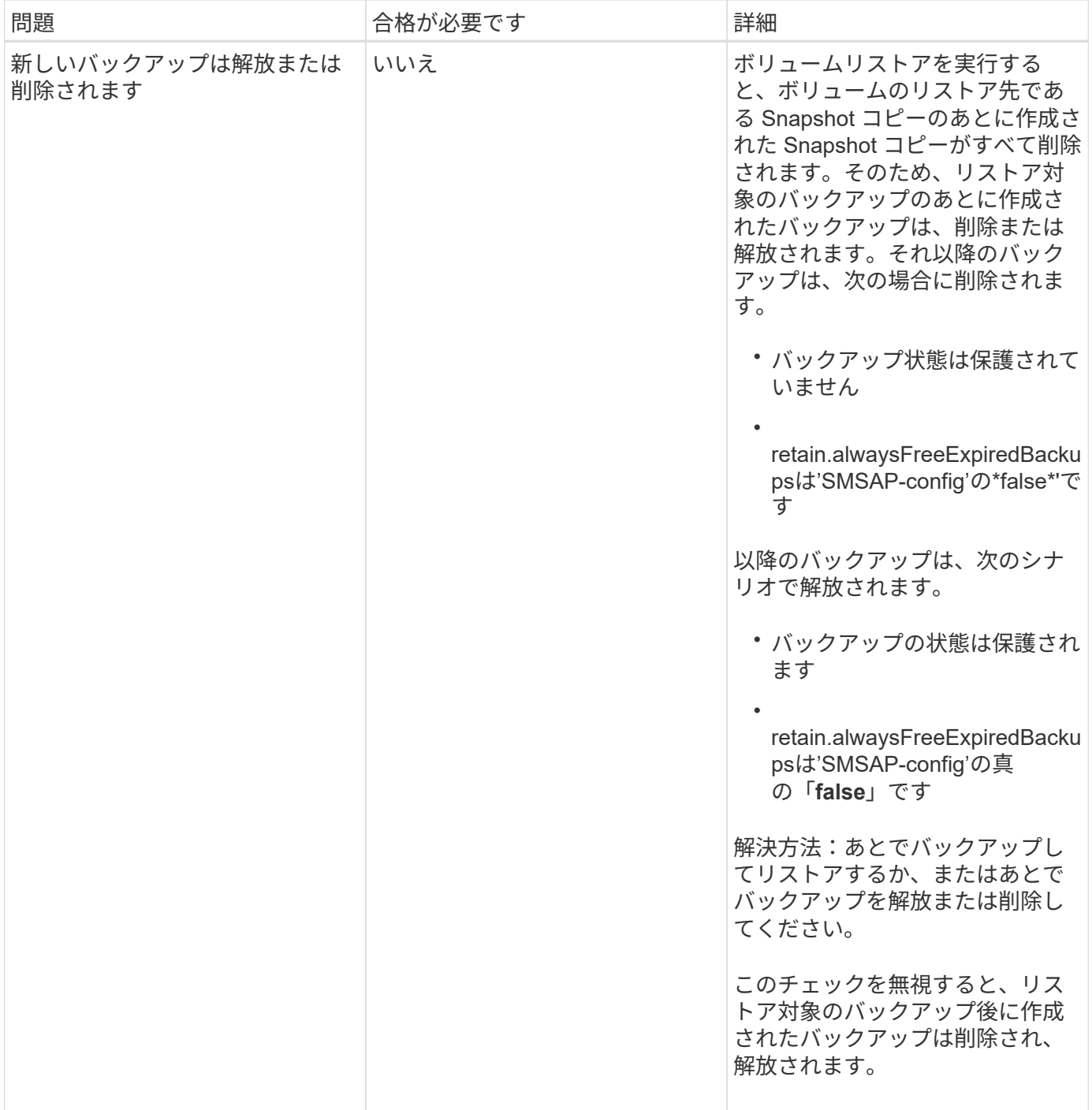

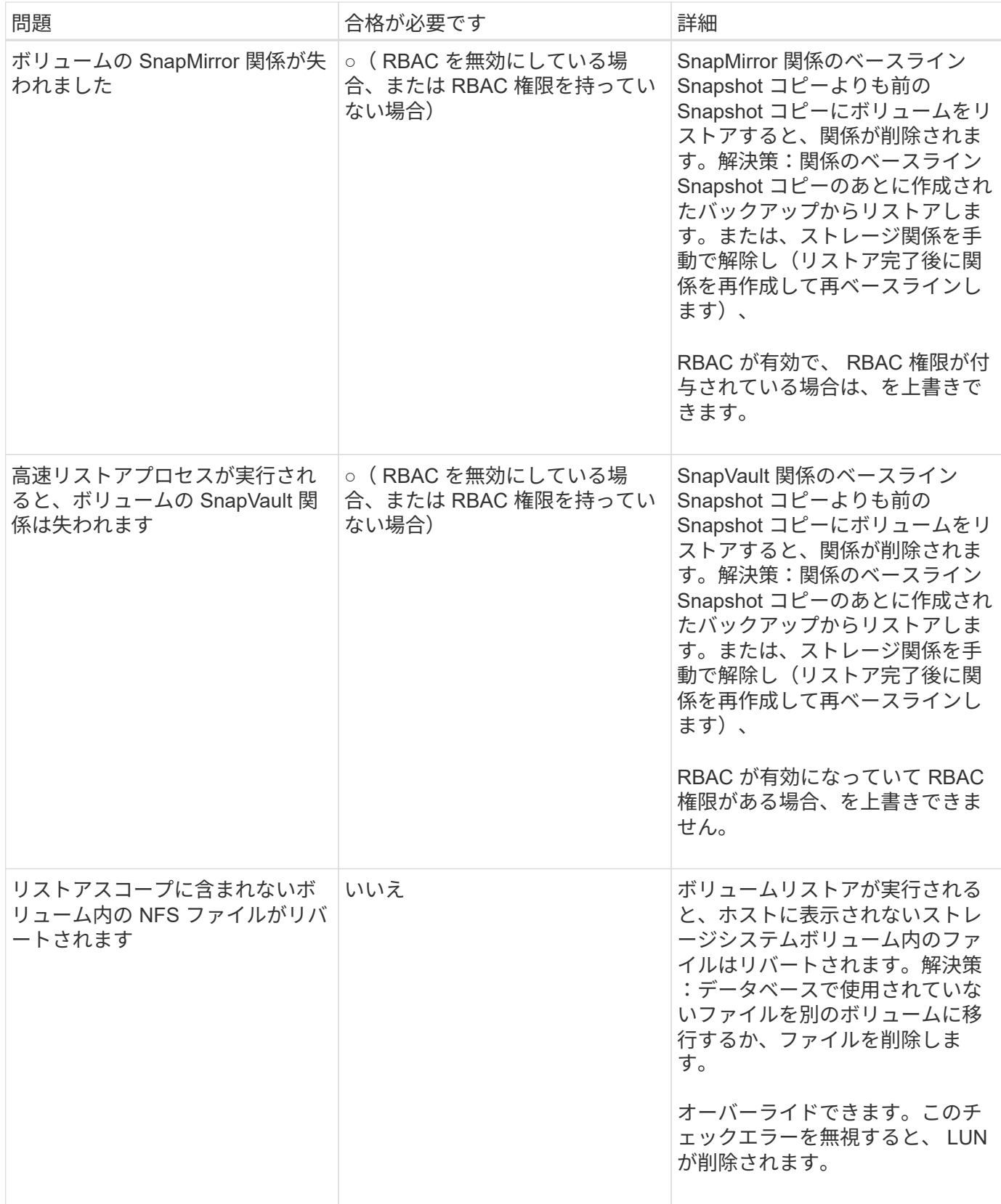

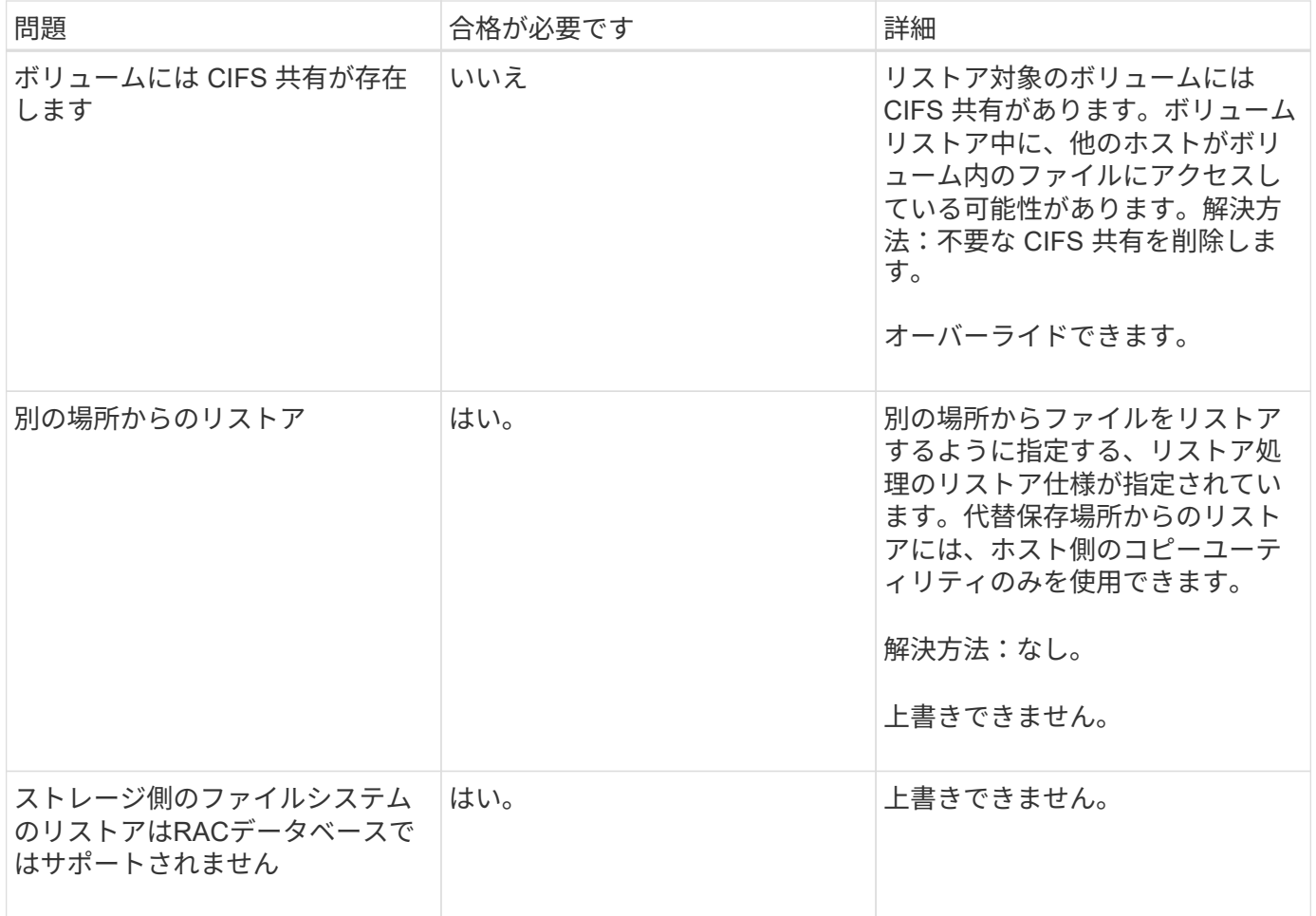

## バックアップリカバリ

SnapManager では、リストア処理とリカバリ処理を同時に実行する必要があります。リ ストア処理のあとに SnapManager のリカバリ処理を実行することはできません。

SnapManager 3.2 以前では、 SnapManager を使用してバックアップをリストアおよびリカバリするか、 SnapManager を使用してバックアップをリストアし、 Oracle Recovery Manager ( RMAN )などの別のツ ールを使用してデータをリカバリできます。SnapManager はバックアップを RMAN に登録できるため、 RMAN を使用して、ブロックなどのより細かい単位でデータベースをリストアおよびリカバリできます。こ の統合では、 Snapshot コピーの速度とスペース効率という利点に加え、 RMAN を使用したリストアをきめ 細かく制御することができます。

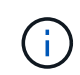

データベースを使用する前に、データベースをリカバリする必要があります。データベースの リカバリには、任意のツールまたはスクリプトを使用できます。

SnapManager 3.2 for SAPから、SnapManager では、アーカイブ・ログ・バックアップを使用した、データ ベース・バックアップの自動リストアが可能になりました。アーカイブログのバックアップを外部の場所で利 用できる場合でも、 SnapManager は外部の場所からアーカイブログのバックアップを使用して、データベー スのバックアップをリストアします。

新しいデータファイルがデータベースに追加された場合は、新しいバックアップをすぐに作成することを推奨 します。また、新しいデータファイルが追加される前に作成されたバックアップをリストアし、新しいデータ ファイルが追加されたあとの状態にリカバリしようとすると、データファイルを作成できないため、 Oracle の自動リカバリプロセスが失敗する場合があります。バックアップ後に追加されたデータ・ファイルをリカバ リする手順については、 Oracle のマニュアルを参照してください。

リストアプロセスに必要なデータベースの状態

リストアされるデータベースの状態は、実行するリストアプロセスのタイプ、およびリ ストアに含めるファイルのタイプによって異なります。

次の表に、選択したリストアオプションおよびリストアに含めるファイルのタイプに応じた、データベースの 状態を示します。

| リストアのタイプ  | 含まれるファイル           | このインスタンスのデー<br>タベースの状態 | その他のインスタンスの<br>データベースの状態(<br>RAC $(0,3)$ |
|-----------|--------------------|------------------------|------------------------------------------|
| リストアのみ    | 制御ファイル             | シャットダウン                | シャットダウン                                  |
|           | システムファイル           | マウントまたはシャット<br>ダウン     | マウントまたはシャット<br>ダウン                       |
|           | システムファイルがあり<br>ません | すべての状態                 | すべての状態                                   |
| リストアとリカバリ | 制御ファイル             | シャットダウン                | シャットダウン                                  |
|           | システムファイル           | マウント                   | マウントまたはシャット<br>ダウン                       |
|           | システムファイルがあり<br>ません | マウントまたはオープン            | 任意                                       |

SnapManager によるリストア処理に必要なデータベースの状態は、実行するリストアのタイプ(完全ファイ ル、部分ファイル、制御ファイル)によって異なります。force オプションを指定しないかぎり、 SnapManager はデータベースを下位の状態(たとえば、 Open から Mount )に移行しません。

SnapManager for SAPでは、SAPが実行されているかどうかは検証されません。SnapManager for SAPはタイ ムアウトが経過するまで待機したあと、データベースをシャットダウンします。これにより、リストアに1時 間かかることがあります。

リストアプレビュープランとは

SnapManager では、リストア処理の実行前と実行後にリストア計画を提示します。リス トア計画を使用して、さまざまなリストア方式についてプレビュー、確認、分析を行い ます。

リストアプランの構造

リストア計画は、次の 2 つのセクションで構成されています。

- プレビュー / レビュー:このセクションでは、 SnapManager で各ファイルをリストア(またはリストア )する方法について説明します。
- 分析:このセクションでは、リストア処理中に一部のリストアメカニズムが使用されなかった理由につい て説明します。

**[** プレビュー **/** レビュー( **Preview/Review** ) **]** セクション

このセクションでは、各ファイルがどのようにリストアされるかを説明します。リストア処理の前にリストア 計画を表示することをプレビューと呼びます。リストア処理の完了後に表示される設定を確認することを、レ ビューと呼びます。

次のプレビュー例では、高速なボリュームベースのリストア、ストレージ側のファイルシステムのリストア、 およびストレージ側のシステムのリストアの方法を使用して、ファイルがリストアされています。同じリスト ア方式を使用して、すべてのファイルがリストアされない理由については、「分析」セクションを参照してく ださい。

Preview: The following files will be restored completely via: fast restore +DG1/rac6/users.dbf The following files will be restored completely via: storage side file system restore +DG2/rac6/sysaux.dbf +DG2/rac6/system.dbf The following files will be restored completely via: storage side system restore +DG2/rac6/undotbs1.dbf +DG2/rac6/undotbs2.dbf

各リストア方法について、そのリストア方法でリストアできるファイルの情報が 1 つのサブセクションにま とめられています。サブセクションの順序は、ストレージ方式の効率性のレベルから順番にいきます。上記の 例では、高速リストア方式はストレージファイルシステムのリストア方式よりも効率的なため、最初に表示さ れています。

1 つのファイルを複数のリストア方式でリストアできます。ファイルシステムに使用される基盤となる論理ユ ニット番号( LUN )が異なるストレージシステムボリュームに分散していて、一部のボリュームがボリュー ムリストアの対象となっているものの、リストアの対象とならないものがある場合は、複数のリストア方式が 使用されます。複数のリストア方法で同じファイルをリストアする場合は、プレビューセクションは次のよう になります。

The following files will be restored via a combination of: [fast restore, storage side file system restore. storage side system restore]

**[** 解析( **Analysis** ) **]** セクション

Analysis セクションには、一部の復元メカニズムが使用されない、または使用されなかった理由が示されてい ます。この情報から、より効率的なリストアメカニズムを実現するために必要な情報を判断できます。

次の例は、解析セクションを示しています。

```
Analysis:
The following reasons prevent certain files from being
restored completely via: fast restore
     * LUNs present in snapshot of volume fas960:
          /vol/rac_6_asm_disks may not be consistent when reverted:
          [fas960:/vol/rac6_asm_disks/DG4D1.lun]
     Mapped LUNs in volume fas960:/vol/rac 6 asm_disks
          not part of the restore scope will be reverted: [DG4D1.lun]
Files to restore:
       +DG2/rac6/sysaux.dbf
       +DG2/rac6/system.dbf
       +DG2/rac6/undotbs1.dbf
       +DG2/rac6/undotbs2.dbf
* Reasons denoted with an asterisk (*) are overridable.
```
この例では'コマンドラインインタフェース(CLI)から-fast-override'を使用するか'グラフィカルユーザーインタ フェース(GUI)で\*Override\*を選択することによって'最初の障害をオーバーライドできますボリューム内のマ ッピングされている LUN で 2 つ目の障害は必須であり、オーバーライドすることはできません。

次の方法でチェックを解決できます。

- 必須チェックの失敗を解決するには、チェックが合格するように環境を変更します。
- オーバーライド可能なチェックエラーを解決するには、環境を変更するか、チェックをオーバーライドし ます。

ただし、チェックを無視すると望ましくない結果が生じる可能性があるため、注意が必要です。

バックアップリストア情報をプレビューします

バックアップのリストアプロセスに関する情報を実行前にプレビューし

て、SnapManager for SAPでバックアップに見つかったリストア対応状況を確認できま す。SnapManager はバックアップ上のデータを分析して、リストアプロセスを正常に完 了できるかどうかを判断します。

• このタスクについて \*

リストアプレビューでは次の情報を確認できます。

- 各ファイルのリストアに使用できるリストアメカニズム(高速リストア、ストレージ側のファイルシステ ムのリストア、ストレージ側のファイルのリストア、またはホスト側のファイルコピーのリストア)
- 「-verbose」オプションを指定した場合に、各ファイルの復元に、より効率的なメカニズムが使用されな かった理由。

「backup restore」コマンドで「-preview」オプションを指定した場合、SnapManager は何もリストアしま せんが、リストアするファイルとリストア方法を一覧表示します。

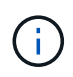

すべてのタイプのリストアメカニズムをプレビューできます。プレビューには、最大 20 個の ファイルに関する情報が表示されます。

手順

1. 次のコマンドを入力します。

'\*SMSAP backup restore -profile profile\_name'-label\_label\_-complete-preview -verbose \*

◦ 例 \*

たとえば、次のように入力します。

smsap backup restore -profile targetdb1 prof1 -label full bkup sales nov 08 -complete -preview -verbose

次に、ホスト側のファイルコピーリストアプロセスを使用してリストアされるファイルと、高速リス トアオプションを使用してリストアできないファイルの例を示します。「-verbose」オプションを指 定すると、SnapManager にプレビュー・セクションと、高速リストア・プロセスを使用して各ファイ ルをリストアできない理由を説明する解析セクションが表示されます。

```
PREVIEW:
The following files will be restored via host side file copy restore:
+DG2/sid/datafile10.dbf
+DG2/sid/datafile11.dbf
ANALYSIS:
The following reasons prevent certain files from being restored via fast
restore:
Reasons:
  Newer snapshots of /vol/volume2 have volume clones: SNAP_1
*Newer backups will be freed: nightly2, nightly3
Files to Restore:
/mnt/systemB/volume2/system.dbf
/mnt/systemB/volume2/users.dbf
/mnt/systemB/volume2/sysaux.dbf
/mnt/systemB/volume2/datafile04.dbf
/mnt/systemB/volume2/datafile05.dbf
The following reasons prevent certain files from being restored via fast
restore:
Reasons:
* Newer snapshots of /vol/adm_disks will be lost: ADM_SNAP_5
* Luns present which were created after snapshot SNAP_0 was created:
/vol/adm_disks/disk5.lun
* Files not part of the restore scope will be reverted in file system:
+DG2Files Not in Restore Scope: +DG2/someothersid/data01.dbf
+DG2/someothersid/data02.dbf
Files to Restore:
+DG2/sid/datafile08.dbf +DG2/sid/datafile09.dbf
+DG2/sid/datafile10.dbf +DG2/sid/datafile11.dbf
* Reasons denoted with an asterisk (*) are overridable.
```
- 2. 他のリストア・プロセスを使用できない理由を確認します。
- 3. 上書き可能な理由だけが表示されている場合は'-preview'オプションを使用せずにリストア操作を開始しま す

必須でないチェックは無視してもかまいません。

高速リストアを使用してバックアップをリストアする

SnapManager for SAPでは、必須の高速リストアがすべて満たされていれば、他のリス トアプロセスではなくボリュームベースのSnapRestore プロセスを強制的に使用できま • このタスクについて \*

バックアップ・リストア・コマンドは'-ffast'を指定して使用できます

#### **backup restore -fFAST [require|override|fallback|off]**`

-fast'オプションは'フル・バックアップの完全なリストアを実行する場合にのみ使用できます—fast'オプショ ンには'次のパラメータが含まれます

• 'require`:すべての必須リストア条件が満たされ、オーバーライド可能なチェックが見つからない場合 に、ボリュームのリストアを実行できます。

--fast'オプションを指定しても'-ffast'のパラメータを指定しない場合、SnapManager はデフォルトとして -require`パラメータを使用します。

- override:必須でない適格性チェックをオーバーライドし、ボリュームベースの高速リストアを実行で きます。
- fallback`:SnapManager が決定した任意の方法を使用してデータベースをリストアできます。

「-ffast」を指定しない場合、SnapManager はデフォルトとして「-fallback」パラメータを使用します。

• off`:高速リストア・プロセスではなく'ファイル・ベースのリストア・プロセスを実行するために'すべて の適格性チェックを実行する時間を避けることができます

バックアップが必須の適格性チェックに合格しなかった場合、高速リストアは正常に完了できません。

SnapManager では、 UNIX ベースの環境でのみボリューム・ベースの高速リストアが実行されます。 Windows 環境では、高速リストアは実行されません。 SnapManager

VBSR でデータファイルのバックアップを実行する際には、データファイルとアーカイブログファイルが同じ ボリュームに存在し、アクティブファイルシステムにアーカイブログファイルが存在しない場合は、データベ ースのリストアとリカバリが成功します。ただし、 VBSR では今後のアーカイブログの Snapshot が削除さ れ、リポジトリ内のアーカイブログバックアップのエントリが古くなります。

#### 手順

1. 次のコマンドを入力します。

'\*SMSAP backup restore -profile\_name'-label\_label\_-complete -frequire -verbose \*

◦ 例 \*

```
smsap backup restore -profile targetdb1 prof1
      -label full bkup sales nov 08 -complete -fast require -verbose
```
- 2. 高速リストアの適格性チェックを確認します。
- 3. 資格チェックで、必須チェックが失敗していないことが確認された場合、特定の条件を無視して、リスト アプロセスを続行する場合は、次のコマンドを入力します。

#### '**backup restore - fast override**

# **Single File SnapRestore** を使用したバックアップのリストア

バックアップは、 Single File SnapRestore (SFSR)方式を使用してリストアできま す。

## 手順

- 1. SnapManager のグラフィカルユーザインターフェイス ( GUI ) からプロファイルを作成します。
- 2. GUI を使用してデータベースをバックアップします。
- 3. Oracle および Network File System (NFS) サービスグループのクラスタサービスグループとのリンク を解除し、グループをフリーズします。
- 4. 「snapdrive.conf」ファイルの「*# secure-communication Between -cluster -nodes*」を「\* on \*」に設定 して、ホストとSnapDrive for UNIXの間にSecure Shell(SSH;セキュアシェル)が設定されていることを 確認します。
- 5. SnapManager GUIから'--alllogs'を使用して'フル・バックアップのリストアとリカバリを実行します
- 6. サービスグループのフリーズを解除し、クラスタサービスグループに再度リンクします。

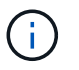

この構成は、 UNIX 用に SnapDrive 4.1.1 D2 を、 UNIX 用に SnapDrive 4.2 を使用してい る場合にのみ適用されます。

1 つのリストア処理に続けて別のリストア処理を実行すると、バックアップ Snapshot コピーの作成が失 敗する可能性があります。指定した時間内にSFSRを完了できる連続したリストア操作を実行する と、SnapManager for SAPでSnapshotコピー作成エラーが発生します。

Snapshot コピーの作成エラーを回避するには、 SFSR の実行中の期間後にリストア処理を実行する必要 があります。

そのためには、ストレージシステムのコマンドラインインターフェイス(CLI)で次のコマンドを入力し て、LUNクローンスプリットプロセスのステータスを確認します。

## **rsh\_filernname\_lun**クローンスプリット**status\_lun-name\_**

```
Sample Output:
/vol/delaware_760gb/lun700gb (64% complete)..
```
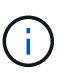

Veritas スタックを SFRAC 環境および VCS 環境で実行する Solaris ホストでは、 Volume-Based SnapRestore (VBSR) はサポートされません。

# プライマリストレージでバックアップをリストアする

「backup restore」コマンドを使用すると、プライマリ・ストレージ上のデータベース・ バックアップをリストアできます。

• このタスクについて \*

SnapManager は、デフォルトでボリュームベースの高速リストアを実行しようとし、適格性チェック情報を

提供します。必要に応じて、一部の資格チェックを無効にすることができます。高速リストアを使用してバッ クアップを実行できないことが確実な場合は、高速リストアの適格性チェックを無効にし、ファイルベースの リストアを実行できます。

「backup restore」コマンド・オプションを使用して、SnapManager がバックアップのすべてをリストアす るか、一部をリストアするかを指定できます。SnapManager では、 1 度のユーザ処理で、データ・ファイル または表領域のいずれかと制御ファイルをバックアップからリストアすることもできます。-controlfilesを -completeに指定すると'表領域およびデータ・ファイルとともに制御ファイルをリストアできます

次のいずれかのオプションを選択して、バックアップをリストアします。

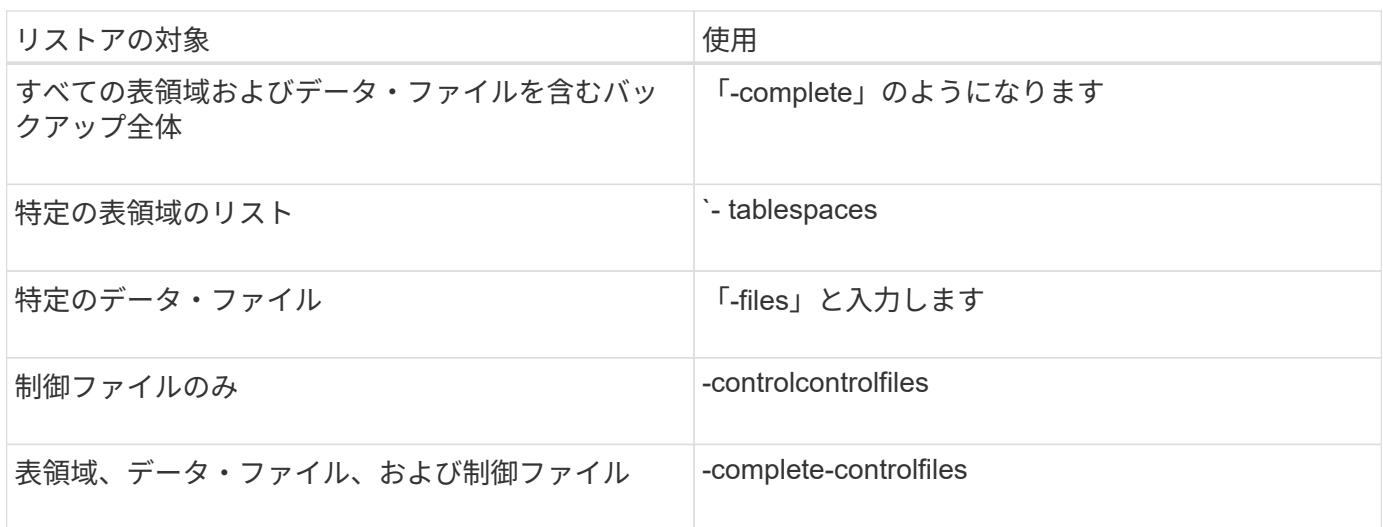

また'-restorespecを指定して'代替保存場所からバックアップをリストアすることもできます

--recover'を含めると'データベースを次のようにリカバリできます

- データベースで実行された最後のトランザクション(すべてのログ)
- 特定の日時
- 特定の Oracle System Change Number ( SCN )
- バックアップした時点(ログを使用しない)
- リストアのみ

 $\left( \begin{array}{c} 1 \end{array} \right)$ 

日時および SCN によるリカバリは、 point-in-time リカバリです。

SnapManager ( 3.2 以降)では、アーカイブ・ログ・ファイルを使用して、リストアされたデータベース・ バックアップを自動的にリカバリできます。アーカイブ・ログ・ファイルが外部の場所にある場合でも' recovery-from-locationオプションを指定した場合SnapManager は'外部の場所にあるアーカイブ・ログ・ファ イルを使用して'リストアしたデータベース・バックアップをリカバリします

SnapManager は、 Oracle の外部の場所を提供します。ただし、 Oracle は外部の保存先からファイルを識別 しません。この動作は、フラッシュリカバリ領域のデスティネーションで検出されます。これらは Oracle の 問題であり、回避策では、このようなデータベースレイアウトでアーカイブログファイルのバックアップを常 に保持しています。

整合性のないSCNまたは日付が指定された場合、「Recovery succeeded、but insufficient」というエラーメッ セージが表示され、リカバリが最後に整合性のある時点で停止します。整合性のある状態へのリカバリは、手 動で実行する必要があります。

リカバリでログが適用されない場合、 SnapManager は、バックアップ中に作成された最後のアーカイブログ ファイルの最後の SCN までリカバリします。この SCN までデータベースに整合性がある場合、データベー スは正常にオープンされます。この時点でデータベースに整合性がない場合、 SnapManager はデータベース のオープンを試行します。データベースに整合性がある場合は、このデータベースが正常にオープンされま す。

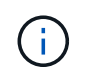

SnapManager では、アーカイブログのみのバックアップのリカバリはサポートされていませ ん。

NFS マウントポイント上のアーカイブログのデスティネーションボリュームが Snapshot 対応のストレージで ない場合、 SnapManager を使用すると、プロファイルを使用して、リストアしたデータベースバックアップ をリカバリできます。非Snapshot対応ストレージでSnapManager 処理を実行する前に、「smsap.config」 に「archivedLogs.exclude」のデスティネーションを追加する必要があります。

プロファイルを作成する前に、除外パラメータを設定する必要があります。SnapManager 構成ファイルで除 外パラメータを設定した場合にのみ、プロファイルの作成が成功します。

バックアップがすでにマウントされている場合、 SnapManager はバックアップを再マウントせず、すでにマ ウントされているバックアップを使用します。バックアップが別のユーザによってマウントされている場合、 現在のユーザが以前にマウントされたバックアップにアクセスできないときは、他のユーザがその権限を提供 する必要があります。すべてのアーカイブログファイルには、グループ所有者に対する読み取り権限が設定さ れています。バックアップが別のユーザグループでマウントされている場合、現在のユーザには権限が付与さ れないことがあります。ユーザは、マウントされたアーカイブログファイルに対する権限を手動で付与して、 リストアまたはリカバリを再試行できます。

Real Application Clusters (RAC) 環境でのデータベースバックアップのリカバリ

RAC 環境でのデータベース・バックアップのリカバリ中に、必要なアーカイブ・ログ・ファイルが見つから ない場合、 Oracle はアーカイブ・ログ・ファイルを要求し、 RAC データベース内の異なるスレッド数と変 更番号を切り替えます。SnapManager for SAPでは、データベースのリカバリを最大限に試みます。RAC 環 境でデータベースバックアップが正常にリカバリされるかどうかは、バックアップ内のアーカイブログファイ ルを使用できるかどうかによって異なります。

RAC データベースに推奨されるリカバリ・メカニズムは、次のとおりです。

- すべてのアーカイブログファイルがバックアップ内にあること、またはすべてのアーカイブログファイル が 1 つの外部アーカイブログデスティネーション内にあることを確認します。
- 複数の外部アーカイブログデスティネーションを指定する場合は、すべてのスレッドの外部アーカイブロ グデスティネーションを指定しながら、アーカイブログファイルの重複を指定できます。

たとえば、外部アーカイブログの場所 -i には 1~100 個のアーカイブログファイルを格納できます。外部 アーカイブログの場所 -II には 98~200 個のアーカイブログファイルを格納でき、外部アーカイブログの場 所 III には 198-300 個のアーカイブログファイルを格納できます。

• アーカイブログファイルの削除時に、すべてのアーカイブログファイルを削除する代わりに、 SCN また は日付までのアーカイブログファイルを削除して、バックアップが同じアーカイブログファイルを持つよ うにすることができます。

オプションのパラメータとして -dump オプションを指定すると、リストア処理の成功後または失敗後にダン プファイルを収集できます。

手順

1. 次のコマンドを入力します。

'\*SMSAP backup restore -profile profile\_name \_-label\_label\_-complete -recover-alllogs [-recover-fromlocation path *[*, path2 ]]-dump -verbose \*`

◦ 例 \*

\* SMSAP backup restore -profile targetdb1\_prof1 -label full\_bkup\_sales\_Nov\_08 -complete-recover-alllogs -verbose \*

2. さまざまなシナリオでデータをリストアするには、次のいずれかを実行します。

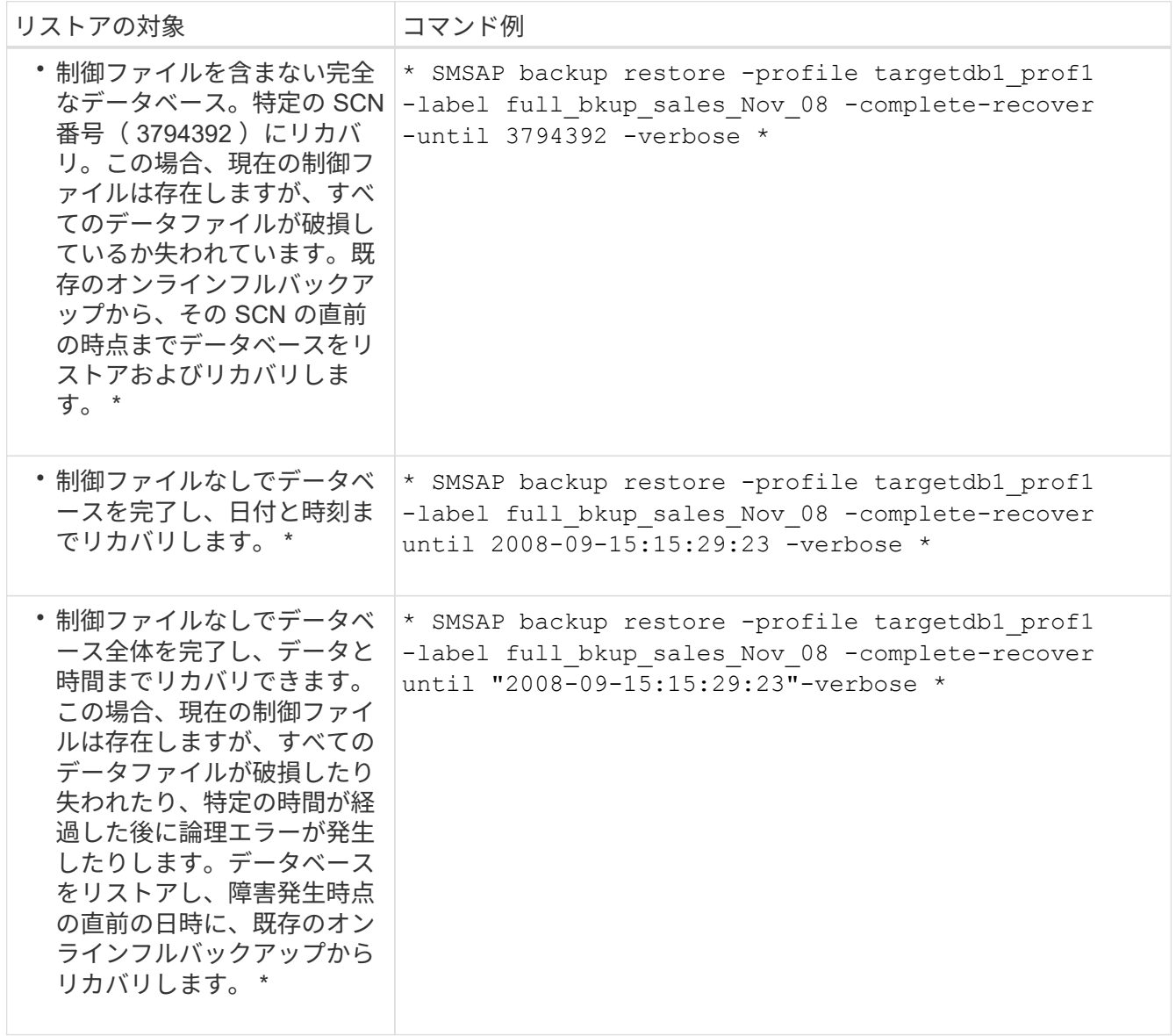

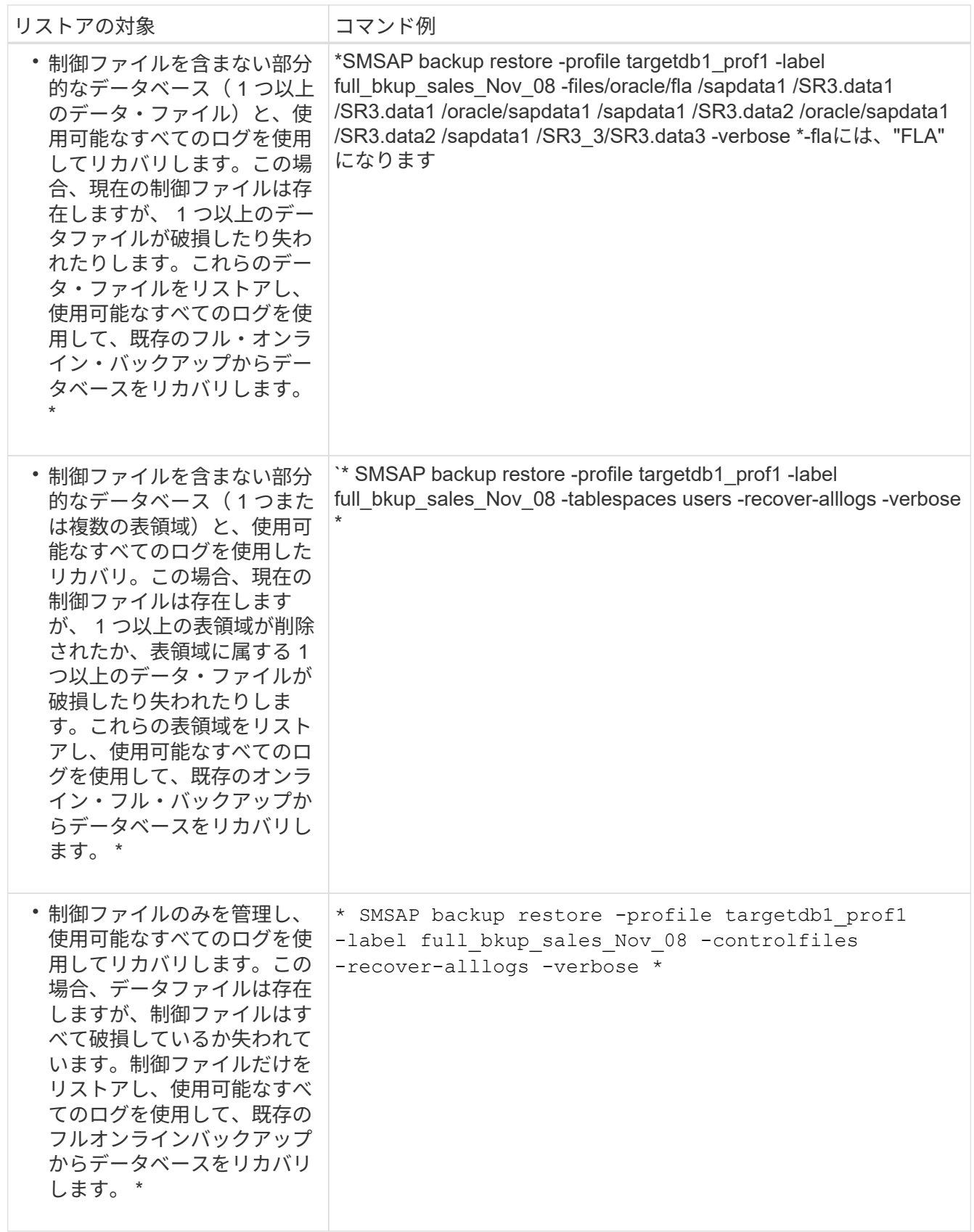

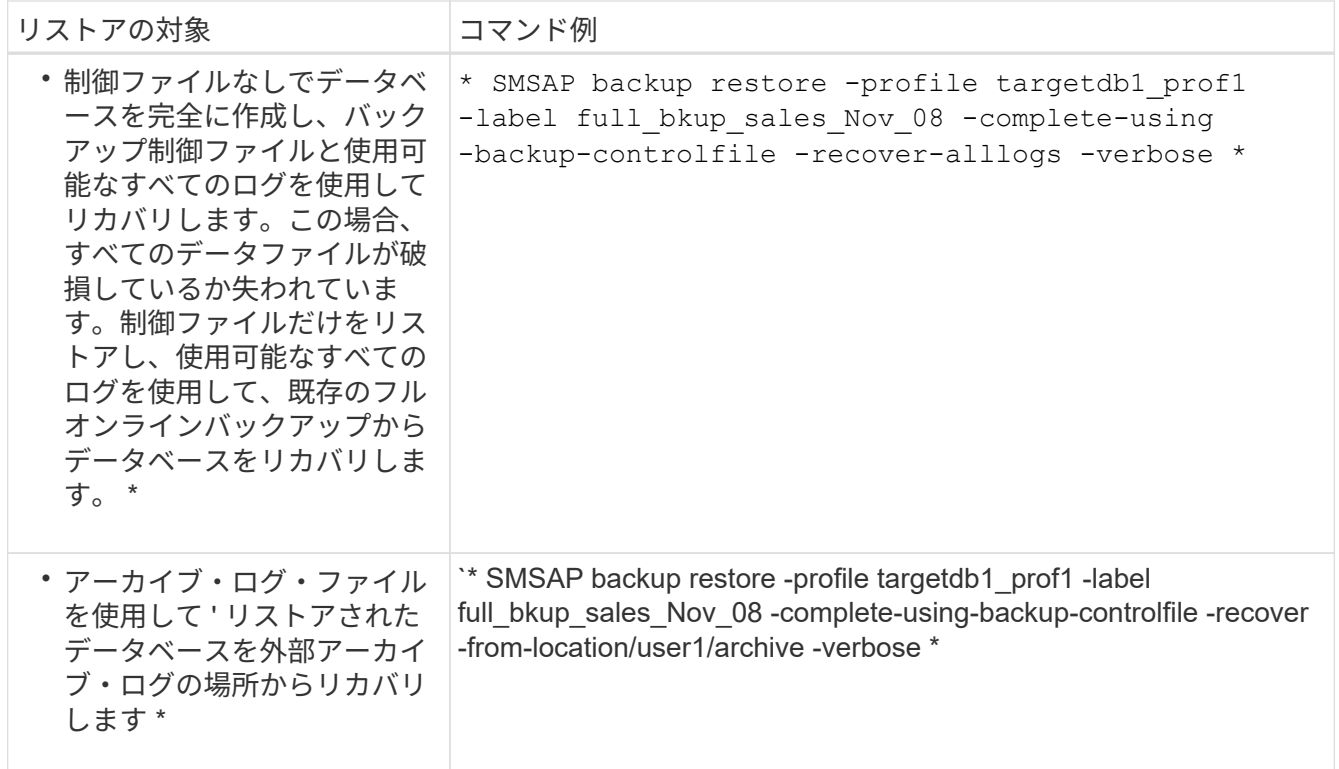

3. 高速リストアの適格性チェックを確認します。

◦ 例 \*

次のコマンドを入力します。

`\* SMSAP backup restore -profile targetdb1\_prof1 -label full\_bkup\_sales\_Nov\_08 -complete-recover -alllogs -recover-from-location/user1/archive -verbose \*

4. 資格チェックで、必須チェックが失敗していないことが表示され、特定の条件を無視できる場合、および 復元プロセスを続行する場合は、次のように入力します。

## '**backup restore - fast override**

5. -recover-from-locationオプションを使用して'外部アーカイブ・ログの場所を指定します

別の場所からファイルをリストアする

SnapManager を使用すると、元のボリューム内の Snapshot コピー以外の場所からデー タファイルと制御ファイルをリストアできます。

元の場所は、バックアップ時にアクティブファイルシステム上にあるファイルの場所です。代替保存場所は、 ファイルのリストア元の場所です。

別の場所から次のデータをリストアできます。

- 中間ファイルシステムからアクティブファイルシステムへのデータファイル
- 中間 raw デバイスからアクティブ raw デバイスに送信されたデータのブロック

リカバリは SnapManager によって自動化されます。外部の場所からファイルをリカバリする場 合、SnapManager は「recovery automatic from location」コマンドを使用します。

SnapManager は、 Oracle Recovery Manager ( RMAN )を使用してファイルをリカバリすることもできま す。リカバリ対象のファイルは Oracle で認識可能である必要があります。ファイル名はデフォルトの形式に する必要があります。フラッシュリカバリ領域からリカバリする場合、 SnapManager は Oracle への変換さ れたパスを提供します。ただし、では正しいファイル名が生成されないため、フラッシュリカバリ領域からは リカバリされません。フラッシュリカバリ領域は、 RMAN の使用を目的としたデスティネーションとして使 用することを推奨します。

代替保存場所からのバックアップのリストアの概要

代替保存場所からデータベース・バックアップをリストアするには、次の主要な手順を 実行します。これらの手順については、この項でさらに詳しく説明します。

- データベースレイアウトおよびリストアが必要な項目に応じて、次のいずれかを実行します。
	- テープ、 SnapVault 、 SnapMirror 、またはその他のメディアから、データベースホストにマウントさ れた任意のファイルシステムに必要なデータファイルをリストアします。
	- 必要なファイルシステムをリストアし、データベースホストにマウントします。
	- ローカル・ホストに存在する必要な raw デバイスに接続します。
- リストア仕様の Extensible Markup Language (XML) ファイルを作成します。このファイルには、 SnapManager が代替の場所から元の場所にリストアするために必要なマッピングが含まれていま す。SnapManager がアクセスできる場所にファイルを保存します。
- リストア仕様 XML ファイルを使用してデータをリストアおよびリカバリするには、 SnapManager を使 用します。

ファイルからのデータのリストア

別の場所からリストアする場合は、ストレージ・メディアから必要なファイルをリスト アし、 SnapVault や SnapMirror などのアプリケーションからローカル・ホストにマウン トされたファイルシステムにファイルをリストアする必要があります。

代替保存場所からのリストアを使用すると、代替ファイルシステムからアクティブ・ファイルシステムにファ イルを複製できます。

リストア仕様を作成して、オリジナルのファイルのリストア元となる代替保存場所を指定する必要がありま す。

ファイルシステムからのデータのリストア

代替保存場所からデータをリストアする前に、必要なファイルシステムをリストアし て、ローカル・ホストにマウントする必要があります。

代替保存場所からリストア処理を実行すると、代替ファイルシステムからアクティブ・ファイルシステムにフ ァイルを複製できます。

この処理を実行するには、リストア仕様ファイルを作成して、元のマウント・ポイントおよび元の Snapshot コピー名をリストアする代替マウント・ポイントを指定する必要があります。

Snapshot コピー名は、 1 回のバックアップ処理で同じファイルシステムが複数回 Snapshot さ れる可能性があるため(データ・ファイル用とログ・ファイル用など)、必要なコンポーネン トです。

**raw** デバイスからのデータのリストア

 $\binom{1}{1}$ 

代替保存場所からリストアする前に、ローカル・ホスト上に存在する必要な raw デバイ スに接続する必要があります。

代替保存場所からのリストアを実行すると、代替 raw デバイスからアクティブ raw デバイスにデータ・ブロ ックをコピーできます。この処理を実行するには、リストア仕様を作成して、オリジナルの raw デバイスの リストア元となる代替 raw デバイスを指定する必要があります。

リストア仕様を作成します

リストア仕様ファイルは、ファイルのリストア元となる元の場所および別の場所を含む XML ファイルです。SnapManager はこの仕様ファイルを使用して、指定した場所から ファイルをリストアします。

• このタスクについて \*

リストア仕様ファイルは任意のテキスト・エディタを使用して作成できます。ファイルには、 .xml 拡張子を 使用する必要があります。

手順

- 1. テキストファイルを開きます。
- 2. 次のように入力します。

<code><strong>&lt;restore-specification xmlns="<a href="http://www.netapp.com"&qt;</strong></code>" class="bare">http://www.netapp.com"></strong></code></a>

3. 次の例に示す形式を使用して、ファイルマッピング情報を入力します。

```
<file-mapping>
      <original-location>/path/dbfilename.dbf</original-location>
      <alternate-location>/path/dbfilename1.dbf</alternate-location>
</file-mapping>
```
ファイルマッピングでは、ファイルのリストア元を指定します。元の場所は、バックアップ時にアクティ ブファイルシステム上にあるファイルの場所です。代替保存場所は、ファイルのリストア元の場所です。

4. マウントされたファイルシステムのマッピング情報を、次のような形式で入力します。

```
<mountpoint-mapping>
       <original-location>/path/db_name</original-location>
       <snapname>snapname</snapname>
       <alternate-location>/path/vaultlocation</alternate-location>
</mountpoint-mapping>
<mountpoint-mapping>
       <original-location>+DiskGroup_1</original-location>
       <snapname>snapname</snapname>
       <alternate-location>+DiskGroup_2</alternate-location>
</mountpoint-mapping>
```
mountpointは'ディレクトリ・パス/mnt/myfs/を参照しますマウントポイント・マッピングでは、ファイル のリストア元となるマウントポイントを指定します。元の場所は、バックアップ時のアクティブ・ファイ ルシステム内のマウントポイントの場所です。代替保存場所は、元の場所にあるファイルのリストア元の マウントポイントです。`*snapname*`は、オリジナルのファイルがバックアップされているSnapshotコピ ーの名前です。

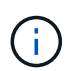

Snapshot コピー名は、 1 回のバックアップ処理で同じファイルシステムを複数回使用でき るため(データファイル用とログ用など)、必須のコンポーネントです。

5. 以下の例に示す形式を使用して、 raw デバイスマッピングのタグと場所を入力します。

```
<raw-device-mapping>
       <original-location>/path/raw_device_name</original-location>
       <alternate-location>/path/raw_device_name</alternate-location>
</raw-device-mapping>
```
raw デバイスマッピングでは、 raw デバイスのリストア元の場所を指定します。

6. 次のように入力します。

#### '**</restore-specification >**'

7. ファイルを .xml ファイルとして保存し、仕様を閉じます。

リストア仕様の例

次に、リストア仕様の構造の例を示します。

```
<?xml version="1.0" encoding="UTF-8"?>
<restore-specification xmlns="http://www.netapp.com">
<!-- "Restore from file(s)" -->
       <file-mapping>
            <original-location>/mnt/pathname/dbname/users01.dbf</original-
location>
            <alternate-location>/mnt/vault/users01.dbf</alternate-location>
       </file-mapping>
<!-- "Restore from host mounted file system(s)" -->
       <mountpoint-mapping>
            <original-location>/mnt/pathname/dbname/fs</original-location>
            <snapname>Snapshotname</snapname>
            <alternate-location>/mnt/vaultlocation</alternate-location>
       </mountpoint-mapping>
<!-- "Restore from raw device" -->
       <raw-device-mapping>
            <original-location>/pathname/devicename</original-location>
            <alternate-location>/pathname/devicename</alternate-location>
       </raw-device-mapping>
</restore-specification>
```
別の場所からバックアップをリストアする

別の場所からバックアップをリストアして、中間ファイルシステムからアクティブファ イルシステムにデータファイルをリストアしたり、中間 raw デバイスからアクティブ raw デバイスにデータブロックをリストアしたりできます。

- 必要なもの \*
- リストア仕様 XML ファイルを作成し、使用するリストア方式を指定します。
- このタスクについて \*

SMSAPのbackup restoreコマンドを使用して、作成したリストア仕様XMLファイルを指定し、別の場所から バックアップをリストアできます。

1. 次のコマンドを入力します。

'**SMSAP backup restore -profile** *profile\_* **label\_label\_-complete-alllogs -restorespec\_restorespec\_**

# データベースバックアップをクローニングしています

データベースをクローニングすると、本番環境のデータベースに影響を与えずにデータ ベースへのアップグレードをテストしたり、マスタインストールを複数のトレーニング システムに複製したり、マスタインストールを同じような要件を持つ他のサーバにベー スインストールとして複製したりすることができます。

クローニングに関連して次のタスクを実行できます。

- 既存のバックアップからデータベースをクローニングする。
- 現在の状態でデータベースをクローニングします。これにより、 1 つの手順にバックアップとクローンを 作成できます。
- 保護されたバックアップをセカンダリストレージまたは 3 次ストレージにクローニングします。
- データベースをクローニングし、クローニング処理の前後に実行するカスタムプラグインスクリプトを使 用します。
- データベースが配置されているホストへのデータベースのクローニング
- 外部アーカイブログの場所にあるアーカイブログファイルを使用して、データベースをクローニングしま す。
- 代替ホストにデータベースをクローニングする。
- RAC データベースをクローニングします。
- クローンのリストを表示します。
- クローンの詳細情報を表示します。
- クローンを削除します。

クローニングとは

データベースをクローニングして、元のデータベースの正確なレプリカを作成できま す。クローンは、フルバックアップから作成するか、またはデータベースの現在の状態 から作成できます。

SnapManager を使用してクローンを作成する利点は次のとおりです。

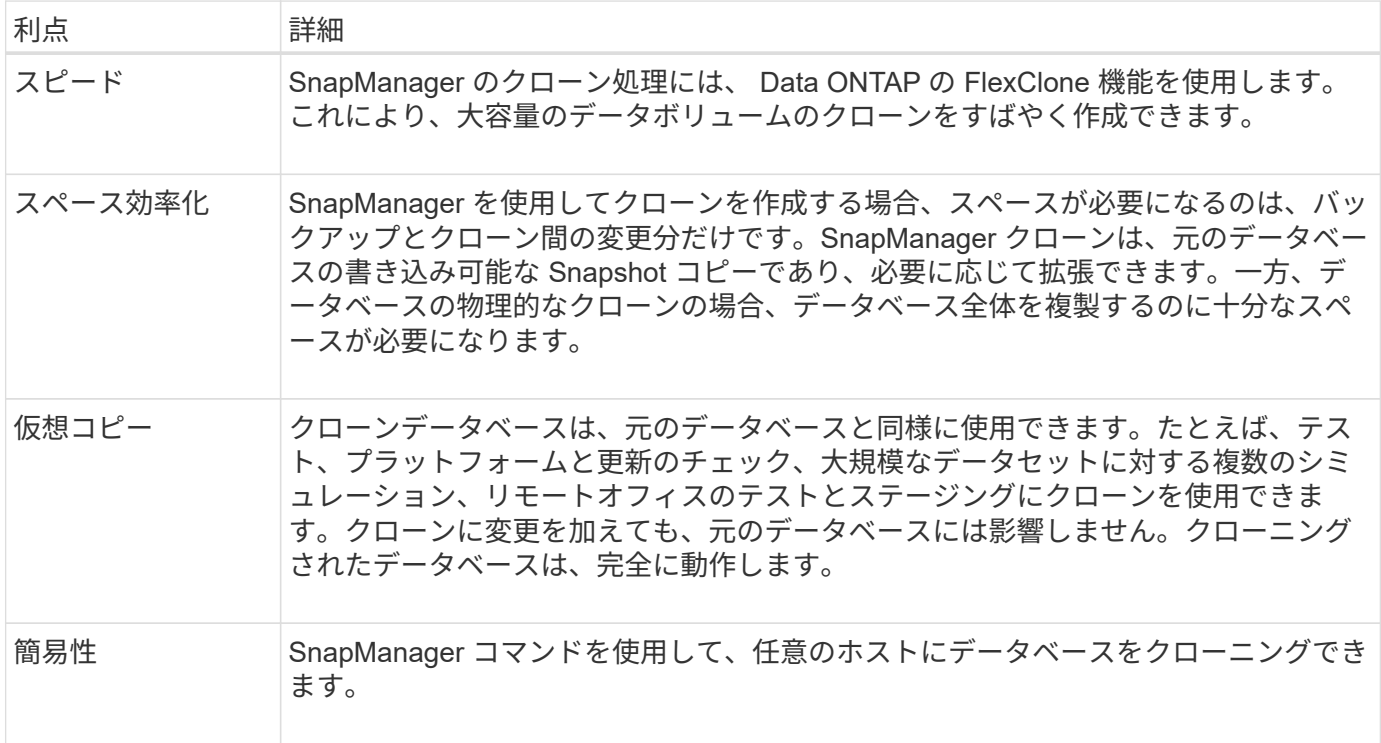

プライマリ(ローカル)ストレージ上のバックアップ、またはセカンダリ(リモート)ストレージ上の保護さ れたバックアップをクローニングできます。ただし、バックアップ処理の実行中またはセカンダリストレージ にバックアップが転送されている場合は、バックアップをクローニングできません。

データベースをクローニングする前に、次の前提条件を満たしていることを確認する必要があります。

- [/etc/var/opt/oracle]/oratab ]ディレクトリに、ターゲット・システムの識別子を示すエントリが含まれてい ないことを確認します。
- 「\$ORACLE\_HOME/dbs」から「spfile <SID>.ora」ファイルを削除します。
- 「init <SID>.ora」ファイルを「\$ORACLE\_HOME/dbs」から削除します。
- クローン仕様ファイルで指定された Oracle ダンプの送信先を削除します。
- クローン仕様ファイルで指定されている Oracle 制御ファイルを削除します。
- クローン仕様ファイルに指定された Oracle REDO ログファイルを削除します。

クローンには新しいシステム識別子を指定する必要があります。同じホスト上で、システム ID が同じ 2 つの データベースを同時に実行することはできません。同じシステム識別子を使用して、別のホストにクローンを 作成できます。クローンにラベルを付けるか、またはクローン作成日時を使用して、 SnapManager でラベル を作成できるようにします。

ラベルを入力するときは、スペースや特殊文字は使用できません。

クローニングされたデータベースに必要な Oracle ファイルおよびパラメータは、クローニングプロセス中に SnapManager によって作成されます。必要なOracleファイルの例としては、「init<SID>.ora」があります。

データベースをクローニングすると、SnapManager はデータベース用の新しい「init <SID>.ora」ファイル を「\$ORACLE\_HOME/dbs」ディレクトリに作成します。

Real Application Cluster ( RAC )データベースおよび非クラスタ構成データベースをクローニングできま す。RAC クローンは単一データベースとして開始します。

データベースが配置されているホストまたは代替ホストに、データベースバックアップをクローニングできま す。

クローン作成したデータベースが「spfile」を使用していた場合、SnapManager はクローン用の「spfile」を 作成します。このファイルは'\$ORACLE\_HOME/dbsディレクトリに配置され'診断ファイル用のディレクトリ 構造が作成されますファイル名は「spfile <SID>.ora」です。

# クローニングの方法

データベースのクローニングは、次の 2 つの方法のいずれかを使用して実行できます。 選択した方法は'clone create'操作に影響します

次の表は'クローン作成オペレーションとその-reserveオプションに対するクローン作成方法とその影響を説明 していますLUN は、どちらの方法でもクローニングできます。

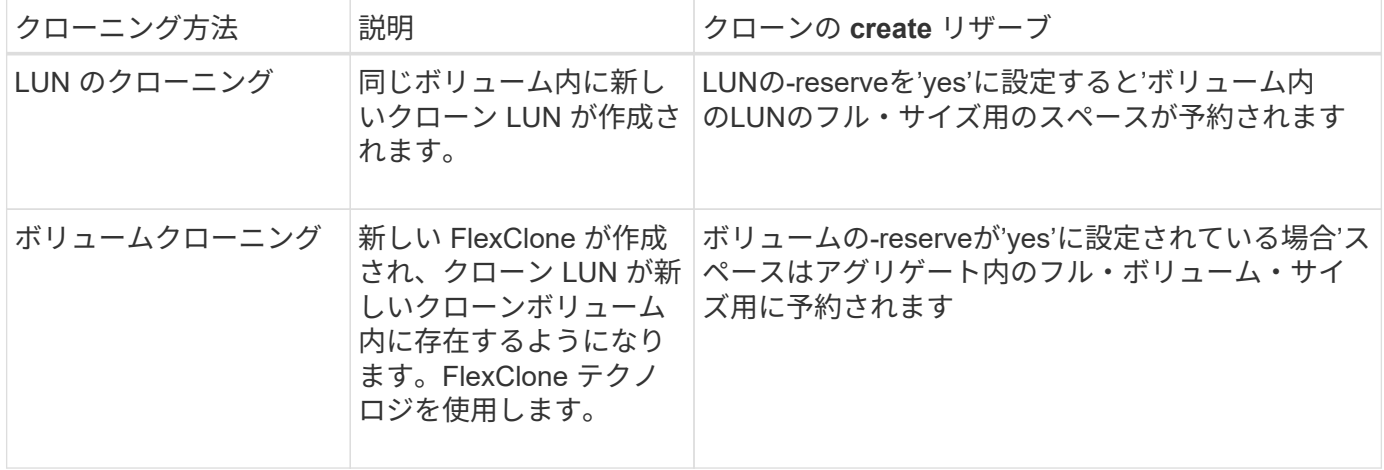

## クローン仕様の作成

SnapManager for SAPでは、クローン仕様XMLファイルを使用します。このファイルに は、クローン処理で使用するマッピング、オプション、およびパラメータが含まれてい ます。SnapManager は、この情報を使用して、クローニングするファイルの配置場所、 および診断情報、制御ファイル、パラメータなどの処理方法を決定します。

• このタスクについて \*

クローン仕様ファイルは、 SnapManager のグラフィカルユーザインターフェイス( GUI )、コマンドライ ンインターフェイス( CLI )、またはテキストエディタを使用して作成できます。

テキスト・エディタを使用してクローン仕様ファイルを作成する場合は、そのファイルを「.xml」ファイルと して保存する必要があります。この XML ファイルは、他のクローニング処理に使用できます。

クローン仕様テンプレートを作成し、カスタマイズすることもできます。SMSAP clone templateコマンドを 使用するか、GUIでCloneウィザードを使用します。

SnapManager for SAPでは、生成されるクローン仕様テンプレートにバージョン文字列が追加されま す。SnapManager for SAPは、バージョン文字列がないクローン仕様ファイルの最新バージョンを前提として います。

リモートクローニングを実行する場合は、クローン仕様ファイル内のデータファイル、 REDO ログファイ ル、および制御ファイルのデフォルトの場所を変更しないでください。デフォルトの場所を変更した場合、 SnapManager は、 Snapshot 機能をサポートしていないデータベース上でクローンの作成に失敗するか、ク ローンを作成しません。そのため、プロファイルの自動作成は失敗します。

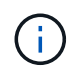

マウントポイントと ASM ディスクグループの情報は GUI から編集できますが、変更できるの はファイル名のみで、ファイルの場所は変更できません。

同じパラメータと値の組み合わせを使用して、タスクを複数回実行できます。

SAPでは、データベース設定に特定のOracle設定を使用します。これらの設定は、「\$ORACLE\_HOME/dbs」 にある「init<SID>.ora」にあります。これらはクローン仕様に含める必要があります。

手順

1. テキストファイルを開き、次の例に示すようにテキストを入力します。

```
<clone-specification xmlns="http://www.example.com>
       <storage-specification/>
       <database-specification/>
 </clone-specification>
```
2. ストレージ仕様コンポーネントで、データファイルのマウントポイントを入力します。

ストレージ仕様には、データ・ファイルのマウント・ポイントや raw デバイスなど、クローン用に作成さ れた新しいストレージの場所が表示されます。これらの項目は、ソースからデスティネーションにマッピ ングする必要があります。

次に、NFS接続ストレージ上の単一のNFSマウントポイントの例を示します。

◦ 例 \*

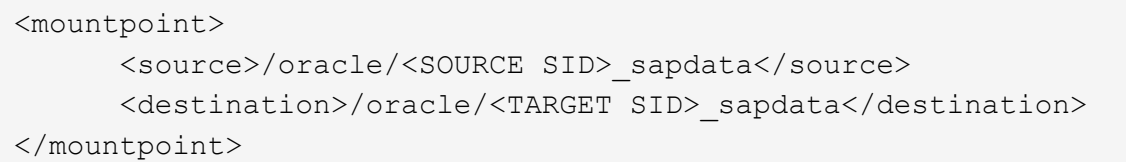

3. \*オプション:\*ソース上にrawデバイスがある場合、ソース上のrawデバイスのパスを指定してから、を指 定する必要があります

\* destination auto-generate="true"\*

をクリックします。

以前のバージョンのSnapManager for SAPのクローン・マッピング・ファイルとは異なり、デスティネー ション上のrawデバイスの場所は指定できません。クローニングされたrawデバイスには、SnapManager for SAPによって次に使用可能なデバイス名が選択されます。

◦ 例 \*

次に、クローン仕様で使用する raw デバイスの構文を表示する例を示します。

```
<raw-device>
       <source>/dev/raw/raw1</source>
       <destination auto-generate="true"/>
</raw-device>
```
4. データベース仕様コンポーネントで、制御ファイルの情報を、クローン用に作成する制御ファイルのリス トとして指定します。

データベース仕様では、制御ファイル、 REDO ログ、アーカイブ・ログ、 Oracle パラメータなど、クロ ーンのデータベース・オプションを指定しています。

```
◦ 例 *
```
次に、クローン仕様で使用する制御ファイルの構文の例を示します。

```
<controlfiles>
       <file>/oracle/<TARGET SID>/origlogA/cntrl/cntrl<TARGET
SID>.dbf</file>
       <file>/oracle/<TARGET SID>/origlogB/cntrl/cntrl<TARGET
SID>.dbf</file>
       <file>/oracle/<TARGET SID>/sapdata1/cntrl/cntrl<TARGET
SID>.dbf</file>
</controlfiles>
```
5. クローンの REDO ログ構造を指定します。

◦ 例 \*

次に、クローニングの REDO ログディレクトリの構造を表示する例を示します。

```
<redologs>
       <redogroup>
          <file>/oracle/<TARGET SID>/origlogA/log_g11m1.dbf</file>
          <file>/oracle/<TARGET SID>/mirrlogA/log_g11m2.dbf</file>
          <number>1</number>
          <size unit="M">100</size>
       </redogroup>
       <redogroup>
          <file>/oracle/<TARGET SID>/origlogB/log_g12m1.dbf</file>
          <file>/oracle/<TARGET SID>/mirrlogB/log_g12m2.dbf</file>
          <number>2</number>
          <size unit="M">100</size>
       </redogroup>
       <redogroup>
          <file>/oracle/<TARGET SID>/origlogA/log_g13m1.dbf</file>
          <file>/oracle/<TARGET SID>/mirrlogA/log_g13m2.dbf</file>
          <number>3</number>
          <size unit="M">100</size>
     </redogroup>
       <redogroup>
          <file>/oracle/<TARGET SID>/origlogB/log_g14m1.dbf</file>
          <file>/oracle/<TARGET SID>/mirrlogB/log_g14m2.dbf</file>
          <number>4</number>
          <size unit="M">100</size>
       </redogroup>
</redologs>
```
- 6. クローニングしたデータベースで、別の値に設定する Oracle パラメータを指定します。Oracle 10 を使用 している場合は、次のパラメータを指定する必要があります。
	- バックグラウンド・ダンプ
	- コアダンプ
	- ユーザダンプ
	- \*オプション:\*ログをアーカイブします

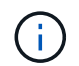

パラメータ値が正しく設定されていないとクローニング処理が停止し、エラーメッセー ジが表示されます。

アーカイブ・ログの保存場所を指定しない場合、SnapManager はNOARCHIVELOGモードでクローンを 作成します。SnapManager は'このパラメータ情報をクローンのinit.oraファイルにコピーします

◦ 例 \*

次に、クローン仕様で使用するパラメータ構文を表示する例を示します。+

```
<parameters>
       <parameter>
            <name>log_archive_dest</name>
            <value>LOCATION=>/oracle/<TARGET SID>/oraarch</value>
       </parameter>
       <parameter>
            <name>background_dump_dest</name>
            <value>/oracle/<TARGET SID>/saptrace/background</value>
       </parameter>
       <parameter>
          <name>core_dump_dest</name>
            <value>/oracle/<TARGET SID>/saptrace/background</value>
       </parameter>
       <parameter>
       <name>user_dump_dest</name>
       <value>/oracle/<TARGET SID>/saptrace/usertrace</value>
       </parameter>
</parameters>
```
• 例 \*

デフォルト値を使用するには'パラメータ要素内のデフォルト要素を使用します次の例で は'os\_authentication\_prefix'パラメータにデフォルト値が指定されていますこれは'デフォルトの要素が指定さ れているためです

```
<parameters>
       <parameter>
             <name>os_authent_prefix</name>
             <default></default>
       </parameter>
</parameters>
```
• 例 \*

空のエレメントを使用して、パラメーターの値として空のストリングを指定できます。次の例で は'os authentication prefix'は空の文字列に設定されます

```
<parameters>
       <parameter>
             <name>os_authent_prefix</name>
             <value></value>
       </parameter>
</parameters>
```
(i)

ソース・データベースのinit.oraファイルの値は'エレメントを指定せずにパラメータに使用でき ます

• 例 \*

パラメータに複数の値が指定されている場合は、パラメータ値をカンマで区切って指定できます。たとえば' データ・ファイルをある場所から別の場所に移動する場合は'db file\_name convertパラメータを使用し'次の 例に示すように'データ・ファイルのパスをカンマで区切って指定できます

• 例 \*

ログファイルを別の場所に移動する場合は'log\_file\_name\_convertパラメータを使用して'ログファイルのパス をコンマで区切って指定できます例を参照してください

1. \*オプション:\*オンラインのときにクローンに対して実行する任意のSQLステートメントを指定します。

SQLステートメントを使用すると、クローニングされたデータベース内で「temp files」を再作成するなど のタスクを実行できます。

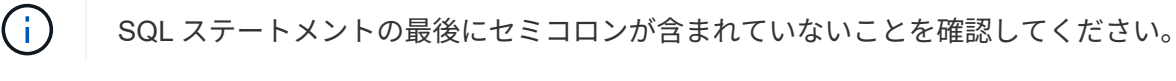

次に、クローニング処理の一環として実行する SQL ステートメントの例を示します。

```
<sql-statements>
     <sql-statement>
       ALTER TABLESPACE TEMP ADD
       TEMPFILE '/mnt/path/clonename/temp_user01.dbf'
       SIZE 41943040 REUSE AUTOEXTEND ON NEXT 655360
       MAXSIZE 32767M
     </sql-statement>
</sql-statements>
```
クローン仕様の例

次に、ストレージおよびデータベース仕様の両方のコンポーネントを含む、クローン仕様の構造を表示す る例を示します。

```
<clone-specification xmlns="http://www.example.com>
     <storage-specification>
       <storage-mapping>
          <mountpoint>
             <source>/oracle/<SOURCE SID>_sapdata</source>
             <destination>/oracle/<TARGET SID>_sapdata</destination>
          </mountpoint>
          <raw-device>
            <source>/dev/raw/raw1</source>
            <destination auto-generate="true"/>
          </raw-device>
          <raw-device>
            <source>/dev/raw/raw2</source>
            <destination auto-generate="true"/>
        \langle/raw-device>
       </storage-mapping>
     </storage-specification>
     <database-specification>
       <controlfiles>
          <file>/oracle/<TARGET SID>/origlogA/cntrl/cntrl<TARGET
SID>.dbf</file>
          <file>/oracle/<TARGET SID>/origlogB/cntrl/cntrl<TARGET
SID>.dbf</file>
          <file>/oracle/<TARGET SID>/sapdata1/cntrl/cntrl<TARGET
SID>.dbf</file>
         </controlfiles>
         <redologs>
          <redogroup>
```
```
  <file>/oracle/<TARGET SID>/origlogA/log_g11m1.dbf</file>
            <file>/oracle/<TARGET SID>/mirrlogA/log_g11m2.dbf</file>
            <number>1</number>
            <size unit="M">100</size>
          </redogroup>
          <redogroup>
            <file>/oracle/<TARGET SID>/origlogB/log_g12m1.dbf</file>
            <file>/oracle/<TARGET SID>/mirrlogB/log_g12m2.dbf</file>
            <number>2</number>
            <size unit="M">100</size>
          </redogroup>
          <redogroup>
            <file>/oracle/<TARGET SID>/origlogA/log_g13m1.dbf</file>
            <file>/oracle/<TARGET SID>/mirrlogA/log_g13m2.dbf</file>
            <number>3</number>
            <size unit="M">100</size>
          </redogroup>
          <redogroup>
            <file>/oracle/<TARGET SID>/origlogB/log_g14m1.dbf</file>
            <file>/oracle/<TARGET SID>/mirrlogB/log_g14m2.dbf</file>
            <number>4</number>
            <size unit="M">100</size>
         </redogroup>
         </redologs>
    <parameters>
        <parameter>
            <name>log_archive_dest</name>
            <value>LOCATION=>/oracle/<TARGET SID>/oraarch</value>
       </parameter>
     <parameter>
            <name>background_dump_dest</name>
            <value>/oracle/<TARGET SID>/saptrace/background</value>
       </parameter>
     <parameter>
            <name>core_dump_dest</name>
            <value>/oracle/<TARGET SID>/saptrace/background</value>
       </parameter>
       <parameter>
       <name>user_dump_dest</name>
       <value>/oracle/<TARGET SID>/saptrace/usertrace</value>
       </parameter>
      </parameters>
     </database-specification>
</clone-specification>
```
データベースのクローニングやカスタムプラグインスクリプトの使用

SnapManager では、クローニング処理の前後にカスタムスクリプトを使用することがで きます。たとえば、クローンデータベースの SID を検証し、命名ポリシーで SID を許可 するカスタムスクリプトを作成したとします。SnapManager のクローンプラグインを使 用すると、カスタムスクリプトを含めることができ、 SnapManager のクローン処理の 前後に自動的に実行されます。

手順

- 1. サンプルのプラグインスクリプトを表示する。
- 2. スクリプトを最初から作成するか、サンプルプラグインスクリプトの 1 つを変更します。

SnapManager プラグインのスクリプトガイドラインに従ってカスタムスクリプトを作成します。

- 3. 指定したディレクトリにカスタムスクリプトを配置します。
- 4. クローン仕様 XML ファイルを更新し、クローニングプロセスで使用するカスタムスクリプトの情報を追 加します。
- 5. SnapManager コマンドを使用して、カスタムスクリプトが動作していることを確認します。
- 6. クローニング処理を開始する際には、スクリプト名とオプションのパラメータを指定します。

バックアップからデータベースをクローニングする

「clone create」コマンドを使用すると、バックアップからデータベースをクローニング できます。

• このタスクについて \*

最初に、データベースのクローン仕様ファイルを作成する必要があります。SnapManager は、この仕様ファ イル内の情報に基づいてクローンを作成します。

データベースのクローンを作成した後で'新しいクローン・データベース接続情報を使用して'クライアント・ マシン上のtnsnames.oraファイルを更新する必要がある場合があります「tnsnames.ora」ファイルは、完全 なデータベース情報を指定することなくOracleインスタンスに接続するために使用されます。SnapManager は'tnsnames.oraファイルを更新しません

--incluse-with -online-backups'で作成したプロファイルを使用している場合、SnapManager は常にアーカイブ ・ログ・ファイルを含むバックアップを作成します。SnapManager でクローニングできるのは、フルデータ ベースバックアップのみです。

SnapManager ( 3.2 以降)では、データ・ファイルおよびアーカイブ・ログ・ファイルが含まれているバッ クアップをクローニングできます。

アーカイブログが外部の場所から利用できる場合、クローニング中に外部の場所を指定して、クローンデータ ベースを整合性のある状態にリカバリできます。外部の場所に Oracle からアクセスできることを確認する必 要があります。アーカイブログのみのバックアップのクローニングはサポートされていません。

アーカイブログのバックアップは、オンラインのパーシャルバックアップとともに作成されますが、このバッ クアップを使用してデータベースのクローンを作成することはできません。

外部アーカイブログファイルの場所からデータベースバックアップをクローニングできるのは、スタンドアロ ンデータベースの場合だけです。

外部アーカイブログファイルの場所を使用した Real Application Clusters ( RAC )データベースのオンライ ンデータベースバックアップのクローニングが、リカバリエラーのために失敗します。これは、データベース バックアップのクローニング中に、 Oracle データベースが外部アーカイブログの場所からリカバリ用のアー カイブログファイルを検出して適用できないためです。

オプション・パラメータとして'-dump'オプションを指定すると'クローン作成の成功または失敗後にダンプ・ ファイルを収集できます

• アーカイブログバックアップなしのデータファイルバックアップのクローニング \*

データファイルのバックアップにアーカイブログバックアップが含まれていない場合、SnapManager for SAP はバックアップ時に記録されたSystem Change Number(SCN)に基づいてデータベースのクローンを作成し ます。クローニングされたデータベースをリカバリできない場合は、SnapManager for SAPがデータベースの クローニングを続行していて、最後にクローンの作成に成功したにもかかわらず、「Archived log file for thread <number>とchange <scn > required to complete recovery」というエラーメッセージが表示されます。

アーカイブログのバックアップを含めずにデータファイルのバックアップを使用してクローニングする場合、 SnapManager は、バックアップ中に記録される最後のアーカイブログ SCN まで、クローニングされたデー タベースをリカバリします。

#### 手順

- 1. クローン仕様ファイルを作成します。
- 2. クローンを作成するには、次のコマンドを入力します。

\*SMSAP clone create -backup-label\_backup\_name -newsid\_news\_sid-label\_label\_profile\_name -clonespecfile\_[-taskspec\_spec\_][-recover-from-location]\_path1[,<path2>>ダンプ

現在の状態のデータベースをクローニングします

単一のコマンドを使用して、データベースの現在の状態からデータベースのバックアッ プとクローンを作成できます。

• このタスクについて \*

プロファイルに—current'オプションを指定すると、SnapManager は最初にバックアップを作成し、次にデー タベースの現在の状態からクローンを作成します。

プロファイル設定で、クローニングのためにデータ・ファイルとアーカイブ・ログのバックアップを有効にし ている場合、オンライン・データ・ファイルをバックアップするたびに、アーカイブ・ログもバックアップさ れます。データベースをクローニングする際、 SnapManager は、データファイルのバックアップをアーカイ ブログのバックアップとともに作成し、データベースのクローンを作成します。アーカイブログバックアップ を含まない場合、 SnapManager はアーカイブログバックアップを作成しないため、データベースのクローン を作成できません。

#### ステップ

1. 現在の状態でデータベースをクローニングするには、次のコマンドを入力します。

「\* SMSAP clone create -profile *profile\_name*」*-*現在の*-label\_clone\_name*

-clonespec\_./clonespec\_filename.xml\_\*

このコマンドは、フル・バックアップを自動作成し(バックアップ・ラベルを生成して)、使用する既存 のクローン仕様を使用して、バックアップから即座にクローンを作成します。

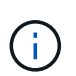

オプション・パラメータとして'-dump'オプションを指定すると'処理が成功した後または失 敗した後にダンプ・ファイルを収集できますバックアップ処理とクローニング処理の両方 でダンプが収集されます。

**resetlogs**を行わずにデータベースバックアップをクローニングする

SnapManager では柔軟なクローニングを実行できるため、 resetlogs を使用してデータ ベースを開かなくても、クローンデータベースを希望の時点に手動でリカバリできま す。クローニングされたデータベースを Data Guard Standby データベースとして手動 で設定することもできます。

• このタスクについて \*

クローンの作成時に-no-resetlogsオプションを選択すると、SnapManager は次のアクティビティを実行して クローンデータベースを作成します。

- 1. クローン処理を開始する前に、前処理タスクアクティビティを実行します(指定されている場合)
- 2. ユーザ指定の SID を持つクローンデータベースを作成します
- 3. クローニングされたデータベースに対して発行された SQL ステートメントを実行します。

マウント状態で実行できる SQL ステートメントのみが正常に実行されます。

4. 指定されている場合は、後処理タスクアクティビティを実行します。

◦ クローン・データベースを手動でリカバリするために必要な作業 \*

- 5. マウントパスのアーカイブログファイルを使用して、アーカイブログバックアップをマウントし、クロー ンデータベースを手動でリカバリします。
- 6. 手動リカバリの実行後に'resetlogs'オプションを使用して'リカバリされたクローン・データベースを開き ます
- 7. 必要に応じて、一時表領域を作成します。
- 8. DBNEWID ユーティリティを実行します。
- 9. クローニングされたデータベースのクレデンシャルに sysdba 権限を付与します。

「-no-resetlogs」オプションを使用してデータベース・バックアップをクローニングする際、SnapManager はクローン・データベースを手動リカバリのためにマウント状態のままにします。

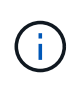

no-resetlogsオプションを指定して作成されたクローンデータベースは、完全なデータベースで はありません。したがって、このデータベースに対して SnapManager 処理を実行しないでく ださい。ただし、 SnapManager では処理の実行が制限されません。

-no-resetlogsオプションを指定しない場合、SnapManager はアーカイブ・ログ・ファイルを適用 し、resetlogsでデータベースを開きます。

ステップ

1. 次のコマンドを入力します。

「\* SMSAP clone create -profile *profile\_name*[-backup-label\_backup\_name\_|-backupid backup id id |current]-newsid new sid *-clonespec full path to clonespecfile* no-resetlogs \*

「-no-resetlogs」と「recovery-from-location」の両方のオプションを指定しようとすると、SnapManager ではこれらのオプションを同時に指定できず、「SMSAP-04084:-no-resetlogs」または「-recovery-from -location」のいずれかのオプションを指定する必要があります。

#### 例

smsap clone create -profile product -backup-label full\_offline -newsid PROD CLONE -clonespec prod clonespec.xml -label prod clone-reserve -no -reset-logs

# 代替ホストにデータベースをクローニングする場合の考慮事項

データベースが配置されているホスト以外のホストにクローニングを行うには、いくつ かの要件を満たす必要があります。

次の表に、ソースホストとターゲットホストのセットアップ要件を示します。

| 設定の前提条件                  | 要件                                                                                                    |
|--------------------------|----------------------------------------------------------------------------------------------------|
| アーキテクチャ                  | ソース・ホストとターゲット・ホストで同じである必要があります                                                                           |
| オペレーティングシステムおよび<br>バージョン | ソース・ホストとターゲット・ホストで同じである必要があります                                                                           |
| SnapManager for SAPの略    | ソース・ホストとターゲット・ホストの両方にインストールされ、実行<br>している必要があります                                                          |
| クレデンシャル                  | ユーザがターゲットホストにアクセスできるように設定する必要があり<br>ます                                                                   |
| Oracle の場合               | ソース・ホストとターゲット・ホストに、同じバージョンのソフトウェ<br>アをインストールする必要があります。<br>ターゲット・ホストで Oracle Listener が実行している必要がありま<br>す。 |
| 互換性のあるストレージスタック          | ソース・ホストとターゲット・ホストで同じである必要があります                                                                           |

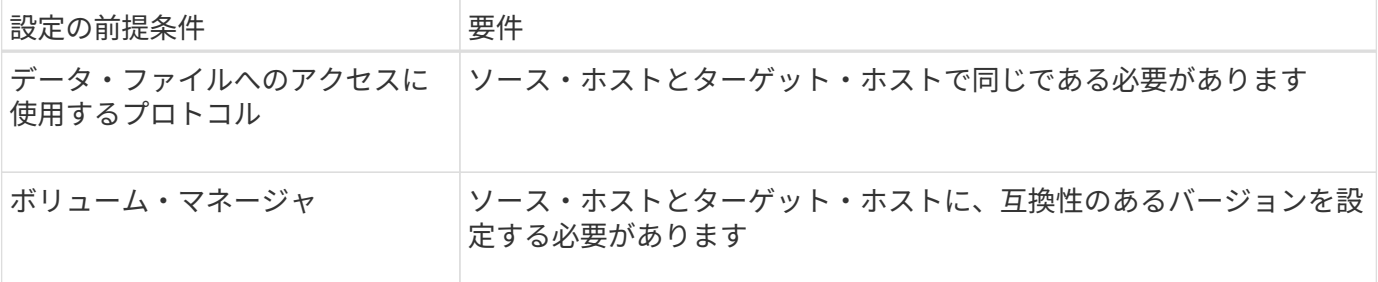

代替ホストにデータベースをクローニングする

「clone create」コマンドを使用すると、代替ホスト上のデータベース・バックアップを クローニングできます。

- 必要なもの \*
- プロファイルを作成するか、既存のプロファイルを用意します。
- フルバックアップを作成するか、既存のデータベースバックアップを用意します。
- クローン仕様を作成するか、既存のクローン仕様を用意します。

#### ステップ

1. 代替ホストにデータベースをクローニングするには、次のコマンドを入力します。

#### '**SMSAP clone create -backup-label\_backup\_label\_name\_-newsid\_new\_sid\_-host\_target\_host\_ -label\_-comment\_comment\_text\_-profile\_name\_-clonespec\_full\_path\_to\_clonespecfile\_**

Oracle では、 SID が同じ 2 つのデータベースを、同じホスト上で同時に実行することはできません。そ のため、クローンごとに新しい SID を指定する必要があります。ただし、同じ SID を持つデータベース を別のホストに配置することは可能です。

クローンのリストを表示します

特定のプロファイルに関連付けられているクローンのリストを表示できます。

• このタスクについて \*

プロファイル内のクローンについて、次の情報が表示されます。

- クローンの ID
- クローン処理のステータス
- クローンの Oracle SID
- クローンが配置されているホスト
- クローンのラベル

「-verbose」オプションを指定すると、クローンに対して入力されたコメントも出力に表示されます。

ステップ

1. プロファイルに関するすべてのクローンのリストを表示するには、次のコマンドを入力します

\* SMSAP clone list -profile name [-quiet |-verbose \*

# クローンの詳細情報を表示します

clone showコマンドを使用すると'特定のクローンに関する詳細情報を表示できます

• このタスクについて \*

clone showコマンドは'次の情報を表示します

- システム ID とクローン ID をクローニングする
- クローン処理のステータス
- クローンの作成開始日時と終了日時
- クローンのラベル
- クローンのコメント
- バックアップのラベルと ID
- ソースデータベース
- バックアップの開始時刻と終了時刻
- データベース名、表領域、およびデータ・ファイル
- データ・ファイルが格納されているホスト名およびファイル・システム
- クローン作成に使用したストレージ・システムのボリュームおよび Snapshot コピー
- プライマリストレージとセカンダリストレージのどちらのバックアップを使用してクローンが作成された か

ステップ

1. 次のコマンドを入力します。

'**SMSAP clone show -profile\_name\_[-label\_label\_|-id\_GUID\_]**`

クローンを削除します。

Snapshot コピーのサイズがバックアップの 10~20% の間に達した時点でクローンを削 除できます。これにより、クローンに最新のデータが保持されます。

• このタスクについて \*

ラベルは、プロファイル内の各クローンの一意の識別子です。クローンを削除するときは、システム ID ( SID )ではなく、クローンのラベルまたは ID を使用できます。

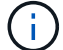

クローンの SID とクローンのラベルが異なります。

クローンを削除する場合は、データベースが実行されている必要があります。そうしないと、既存のクローン

のファイルやディレクトリが多数削除されないため、別のクローンを作成する前により多くの作業が行われる ようになります。

クローンを削除すると、クローン内の特定の Oracle パラメータに対して指定されたディレクトリが破棄され ます。このディレクトリには、クローンデータベースのアーカイブログのデスティネーション、バックグラウ ンド、コア、およびユーザダンプのデータのみが含まれている必要があります。監査ファイルは削除されませ  $\mathcal{L}_{\alpha}$ 

(i) クローンが他の処理で使用されている場合、クローンを削除することはできません。

必要に応じて、クローンの削除処理が成功した場合や失敗した場合にダンプファイルを収集できます。

ステップ

1. 次のコマンドを入力します。

`\* SMSAP clone delete -profile profile\_profile\_name\_[-label\_label\_|-id\_GUID\_][syspassword\_l|*db\_password*[-asminstance -asmusername asm\_port\_username][-fasminstanceasmusername\_sp\_username\_password][asquiet]-password\*

例

smsap clone delete -profile targetdb1 prof1 -label sales0908 clone1

# クローンのスプリット

SnapManager では、 FlexClone テクノロジを使用して作成された既存のクローンをスプ リットして管理できます。FlexClone テクノロジでは、クローンと元のデータベースは 同じ物理データブロックを共有します。

クローンスプリット処理を実行する前に、スプリットされるクローンの推定サイズと、アグリゲートで使用可 能なスペースを確認しておくことができます。

クローンスプリット処理が成功すると、 SnapManager によって新しいプロファイルが生成されま す。SnapManager が新しいプロファイルの作成に失敗した場合は、手動で新しいプロファイルを作成できま す。新しいプロファイルを使用すると、データベースのバックアップの作成、データのリストア、およびクロ ーンの作成を行うことができます。クローンスプリット処理が成功した場合は、新しいプロファイルが作成さ れたかどうかに関係なく、クローン関連のメタデータがリポジトリデータベースから削除されます。

クローンのスプリットに関連して次のタスクを実行できます。

- クローンスプリットの見積もりを表示します。
- プライマリストレージ上のクローンをスプリットします。
- セカンダリストレージ上のクローンをスプリットします。
- クローンスプリット処理のステータスを表示します。
- クローンスプリット処理を停止します。
- プロファイルと基盤となるストレージを破棄します。
- スプリット・クローン用に作成されたプロファイルを削除します。

クローンを親ボリュームからスプリットすると、そのクローンボリュームに関連付けられている Snapshot コ ピーは削除されます。クローンスプリット処理の前にクローンデータベースに対して作成されたバックアップ は使用できません。これらのバックアップの Snapshot コピーが削除され、バックアップはリポジトリ内の古 いエントリのままになるためです。

クローンスプリットの見積もりを表示します

クローンスプリットの見積もりから、アグリゲートの使用可能な合計空きスペース、ク ローンと元のデータベースで共有しているスペース、およびクローン専用のスペースを 確認できます。また、クローンが作成された日時と、クローンの作成日時も表示できま す。この概算値に基づいて、クローンをスプリットするかどうかを決定します。

• このタスクについて \*

クローンスプリットの見積もりを表示するには、元のクローンのプロファイル名、およびクローン処理のラベ ルまたは GUID を入力する必要があります。クローンが別のホストにある場合は、ホスト名を指定できます。

ステップ

1. クローンスプリットの見積もりを表示するには、次のコマンドを入力します。

\* SMSAP clone split -estimate -profile [-host hostname ][-label clone -label | -id clone -id ][-dquiet |-verbose \*

次に、クローンスプリットストレージの推定値を計算するコマンドの例を示します。

 smsap clone split-estimate -profile p1 -label clone test label

プライマリストレージまたはセカンダリストレージでクローンをスプリットします

クローンをスプリットするには'clone splitコマンドを使用しますクローンスプリットが 完了すると、クローンメタデータはリポジトリデータベースから削除され、クローンに 関連付けられているバックアップは削除または解放できます。

• このタスクについて \*

スプリット処理の成功後に作成された新しいプロファイルを使用して、スプリットクローンが管理されます。 新しいプロファイルは、 SnapManager 内の他の既存のプロファイルと同様に作成されます。このプロファイ ルを使用して、バックアップ、リストア、およびクローニングの処理を実行できます。

また、新しいプロファイルに E メール通知を設定することもできます。これにより、データベース管理 者に、プロファイルを使用して実行されたデータベース処理のステータスを通知できます。

```
(†
```
SnapManager でスプリット処理がサポートされるのは、 FlexClone で実行した場合のみです。

スプリット処理が失敗した場合は、エラーの理由を示す適切なエラーメッセージが表示されます。複数の処理 のステータスは、処理ログにも表示されます。例:

```
--[ INFO] The following operations were completed:
Clone Split : Success
Profile Create : Failed
Clone Detach : Success
```
クローンスプリット処理の成功または失敗後にダンプファイルを収集することもできます。

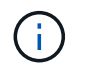

clone splitコマンドを入力した後は'クローン・スプリット処理が開始されるまでSnapManager サーバを停止しないでください

SnapManager アカウント( osaccount および osgroup )に値を指定しなくても、プロファイ ルが生成されます。

# ステップ

1. 次のコマンドを入力します。

nsSMSAP clone split -profile split -profile clone -profile *hostname*[-label clone label |-id clone-id ]-splitlabel label splitoperation-label comment new-profile-profile name [-profile-

password profile password password repo\_repo\_repo\_repo\_repo\_hostname\_hostname\_hostdb hostName RMANパスワード

-hostname\_host\_name1\_host\_name1\_host\_db1\_host\_username\_host\_db1\_host\_username\_host\_userna me\_host\_username\_host\_username\_host\_username\_host\_username\_RMANパスワード -username\_host\_username\_host\_db1\_host\_username\_hostName

{login\_username\_host\_name}rman\_username\_rman\_username\_host\_db1\_host\_name}rman\_username\_r man username host name}rman username host username host username host username rman us ername\_host\_username\_rman\_username\_host\_username\_host\_name}-username\_host\_name}-

username [-osaccount osaccount -osgroup [-retain [-houra-count n ][-duration m ]][duration count n ]][-weekly schedule m ]][-duration m n][-duration subject]-email-address address[durbe address email]-email-address[-durbe address email]-email-address[-durbe address[-

durbe\_address[-d][-drum][-durbe\_subject][-durbe\_address[-d]-email]-email][-durbe\_address[-drum]-email] email-email\_address[-durbe\_subject]-email]-email][-durbe\_address[-de-subject][-dryn][-dryn]-email][-desubject][-de-subject][-dryn][-dryn][-durbe\_address[-dryn\_address[-dryn][-d

クローンスプリットプロセスのステータスを表示します

開始したスプリットプロセスの進行状況を表示できます。

ステップ

1. クローンスプリットプロセスの進捗状況を表示するには、次のコマンドを入力します。

```
* SMSAP clone split -status -profile_profile_[-host_hostname_][-label_split
-label |-id split-id ][-dquiet |-verbose *
```
smsap clone split-status -profile p1 -id 8abc01ec0e78f3e2010e78f3fdd00001

クローンスプリットプロセスの結果を表示します

開始したクローンスプリットプロセスの結果を表示できます。

ステップ

1. クローンスプリットプロセスの結果を表示するには、次のコマンドを入力します。

\* SMSAP clone split -result -profile [-host hostname ][-label split-label | -id split-id ][-quiet |-verbose \*

smsap clone split-result -profile p1 -id 8abc01ec0e78f3e2010e78f3fdd00001

クローンスプリットプロセスを停止します

実行中のクローンスプリットプロセスを停止できます。

• このタスクについて \*

スプリットプロセスを停止した後で再開することはできません。

ステップ

1. クローンスプリット処理を停止するには、次のコマンドを入力します。

\* SMSAP clone split -stop -profile [-host hostname ][-label split-label | -id split-id ][-dquiet |-verbose \*

smsap clone split-stop -profile p1 -id 8abc01ec0e78f3e2010e78f3fdd00001

プロファイルを削除します

プロファイルは、他の処理で現在使用されている成功したバックアップが含まれていな いかぎり削除できます。解放または削除されたバックアップを含むプロファイルを削除 できます。

1. 次のコマンドを入力します。「smsapprofile delete -profile profile [-quiet |-verbose」

クローンスプリット用に作成された新しいプロファイルを削除できます。プロファイルの削除中にを削除 しても、 SnapManager のコマンドラインインターフェイスにプロファイルを削除しようとすると、あと で破棄できないことを示す警告メッセージが表示されます。

smsap profile delete -profile AUTO-REVEN

プロファイルを破棄します

SnapManager を使用すると、スプリットクローン(データベース)に関連付けられたプ ロファイルを、基盤となるストレージとともに削除できます。プロファイルを削除する 前に、関連付けられたバックアップとクローンを削除する必要があります。

ステップ

1. スプリット・クローン処理およびスプリット・クローン・データベースを使用して作成されたプロファイ ルを削除するには、次のコマンドを入力します。

\* SMSAP profile destroy -profile profile [-host\_hostname\_][-dquiet |-verbose ]\*

smsap profile destroy -profile AUTO-REVEN

リポジトリデータベースからクローンスプリット処理サイクルを削除します

リポジトリデータベースから、クローンスプリット処理サイクルエントリを削除できま す。

ステップ

1. リポジトリデータベースからクローンスプリット処理サイクルエントリを削除するには、次のコマンドを 入力します。

\* SMSAP clone split -delete -profile *profile*[-host\_hostname\_][-label\_splitlabel  $|-id$  split-id ][-dquiet  $|-v$ erbose \*

# **SnapManager** でのデータ保護の概要

SnapManager は、データ保護をサポートして、セカンダリストレージシステムまたはタ ーシャリストレージシステム上のバックアップを保護します。ソースボリュームとデス ティネーションボリュームの間に SnapMirror 関係と SnapVault 関係を設定する必要があ ります。

Data ONTAP 7-Mode を使用している場合は、 OnCommand と Protection Manager ( SnapManager Unified Manager )を統合することで、ポリシーベースのデータ保護を実現できます。これにより、 Protection Manager でストレージ管理者またはバックアップ管理者が作成した SnapVault または SnapMirror ポリシーを 使用して、プライマリストレージシステム上またはターシャリストレージシステム上への SnapManager バッ クアップのレプリケートを自動化できます。プライマリストレージでの保持は、プロファイルの作成時に定義 された保持設定、およびバックアップの作成時にタグ付けされた保持クラスに基づいて、 SnapManager によ って制御されます。セカンダリストレージのバックアップ保持は、 Protection Manager で定義されたポリシ ーで制御されます。

clustered Data ONTAP を使用している場合、 SnapManager 3.4 にはデータ保護のための

\_SnapManager\_cDOT \_ ミラーリング \_ ポリシーと \_SnapManager\_cDOT \_ ボールト \_ ポリシーが用意され ています。プロファイルを作成する際、これらのポリシーは、 clustered Data ONTAP の CLI または System Manager を使用して確立された SnapMirror 関係または SnapVault 関係に応じて選択できます。保護を有効に したプロファイルを選択してバックアップを作成すると、バックアップはセカンダリストレージシステムで保 護されます。

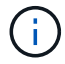

BR \* Toolsを使用して作成したバックアップは、SnapManager for SAPでは保護できません。

clustered Data ONTAP で SnapManager 3.3.1 を使用していた場合は、プロファイルの作成時に選択したポス トスクリプトを使用してバックアップが保護されていました。これらのプロファイルを使用する場合は、 SnapManager 3.4 へのアップグレード後に次の操作を実行する必要があります。

- プロファイルを更新して、 \_SnapManager\_cDOT \_ ミラー \_ または \_SnapManager\_cDOT \_ ボールトポ リシーを選択し、データ保護に使用したポストスクリプトを削除する必要があります。
- プロファイルを更新して SnapManager cDOT Vault policy を使用するようにしたら、既存のバックア ップスケジュールを削除し、新しいスケジュールを作成してバックアップの SnapVault ラベルを指定する 必要があります。
- ポストスクリプトを選択せずに SnapManager 3.3.1 でプロファイルを作成した場合は、プロファイルを更 新して、データ保護を有効にするために SnapManager cDOT ミラーリングまたは SnapManager cDOT ボールトポリシーを選択する必要があります。

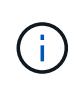

SnapManager 3.3.1 ポストスクリプトを使用してミラーリングまたはバックアップされたセカ ンダリストレージシステムにバックアップがある場合、 SnapManager 3.4 を使用してこれらの バックアップをリストアまたはクローニングすることはできません。

clustered Data ONTAP を使用している場合、 SnapManager 3.4.2 ではソースボリュームに対して複数の保護 関係( SnapMirror と SnapVault )がサポートされます。1 つのボリュームでサポートされる SnapMirror

SnapVault 関係は 1 つだけです。個別のプロファイルを作成する必要がありますそれぞれのプロファイルで は'*SnapManager\_cDOT \_Mirror*'および'*SnapManager\_cDOT \_Vault*'ポリシーが選択されています

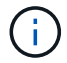

複数の保護ポリシーを使用するには、 SnapDrive for Unix 5.3.2 以降が必要です。

保護ポリシーとは

保護ポリシーは、データベースバックアップの保護方法を制御するルールです。プロフ ァイルの作成時に保護ポリシーを選択できます。

保護ポリシーでは、次のパラメータを定義します。

- セカンダリストレージにコピーを転送するタイミング
- スケジュールされた時刻に転送されるデータの最大容量
- バックアップ先ごとにコピーを保持する期間
- 遅延時間の警告しきい値とエラーしきい値

保護が有効になっている場合、 SnapManager はデータベースのデータセットを作成します。データセット は、ストレージセットの集まりと、そのデータに関連付けられている設定情報で構成されます。データセット に関連づけられたストレージ・セットには ' クライアントへのデータのエクスポートに使用されるプライマリ ・ストレージ・セット ' および他のストレージ・セットに存在するレプリカとアーカイブのセットが含まれま すデータセットは、エクスポート可能なユーザデータを表します。管理者がデータベースの保護を無効にした 場合、 SnapManager はデータセットを削除します。

#### 保護状態とは

SnapManager には、各バックアップの状態が表示されます。管理者は、さまざまな状態 を把握し、バックアップの状態を監視する必要があります。

データベースバックアップには、次の保護状態があります。

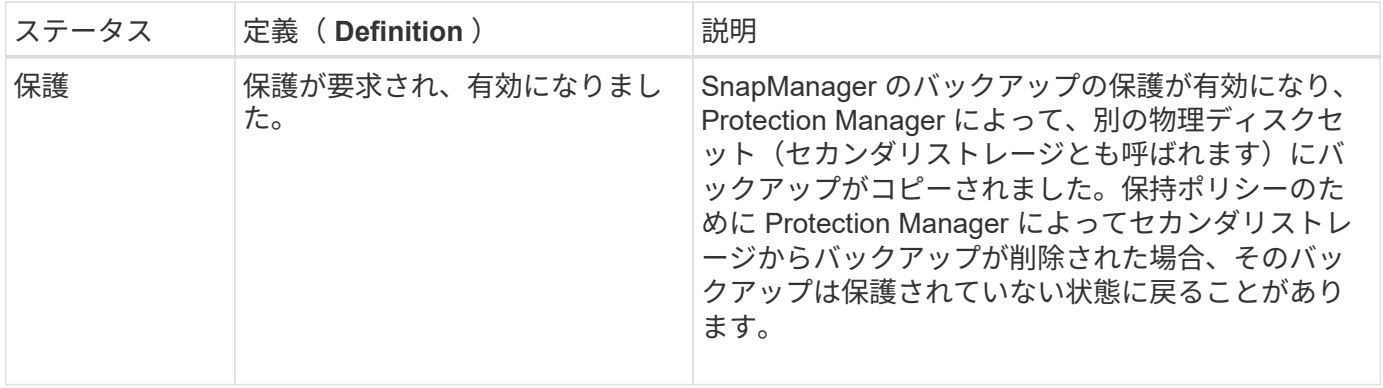

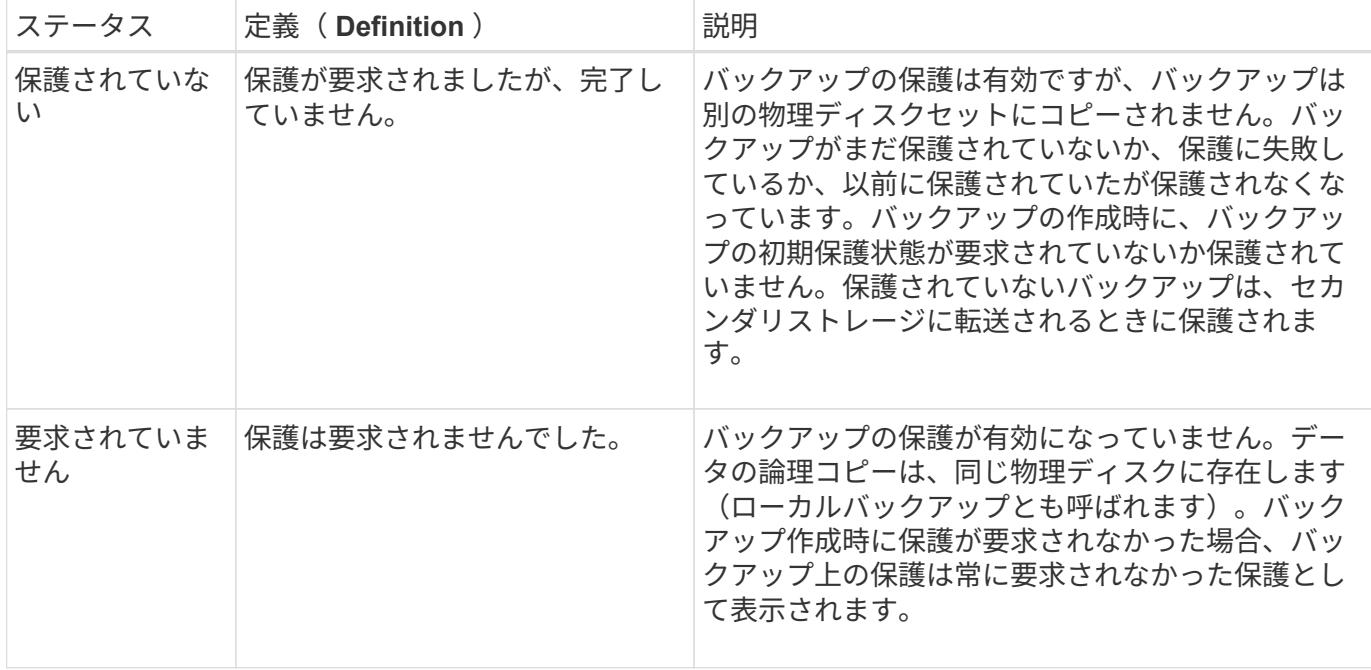

# リソースプールとは

リソースプールは、未使用の物理ストレージ(ストレージシステムやアグリゲートなど )の集合体です。新しいボリュームや LUN をプロビジョニングしてデータを格納するこ とができます。ストレージシステムをリソースプールに割り当てると、そのストレージ システム上のすべてのアグリゲートをプロビジョニングできるようになります。

ストレージ管理者は、 Protection Manager のコンソールを使用して、バックアップコピーとミラーコピーに リソースプールを割り当てます。プロビジョニングアプリケーションは、その後、リソースプール内の物理リ ソースからボリュームを自動的にプロビジョニングしてバックアップやミラーコピーを格納できるようになり ます。

保護されたプロファイルの場合、 SnapManager にはプロファイルに関する情報と、そのプロファイルにスト レージリソースプールが割り当てられているかどうかが表示されます。そうでない場合、プロファイルは「非 適合」と見なされます。 ストレージリソースプールを対応するプロファイルのデータセットに割り当てたあ と、プロファイルは「適合」とみなされます。

各種の保護ポリシーについて

別のポリシーを選択して、セカンダリストレージシステムまたはターシャリストレージ システム上のバックアップを保護できます。

Data ONTAP 7-Mode を使用していて、 SnapManager が Protection Manager に統合されている場合は、プロ ファイルの作成時に次のいずれかの保護ポリシーを選択する必要があります。Protection Manager の管理コン ソールには、データセットの保護ポリシーを設定するためのテンプレートが用意されています。ディザスタリ カバリ保護ポリシーは SnapManager ユーザインターフェイスに表示されますが、サポートされていません。

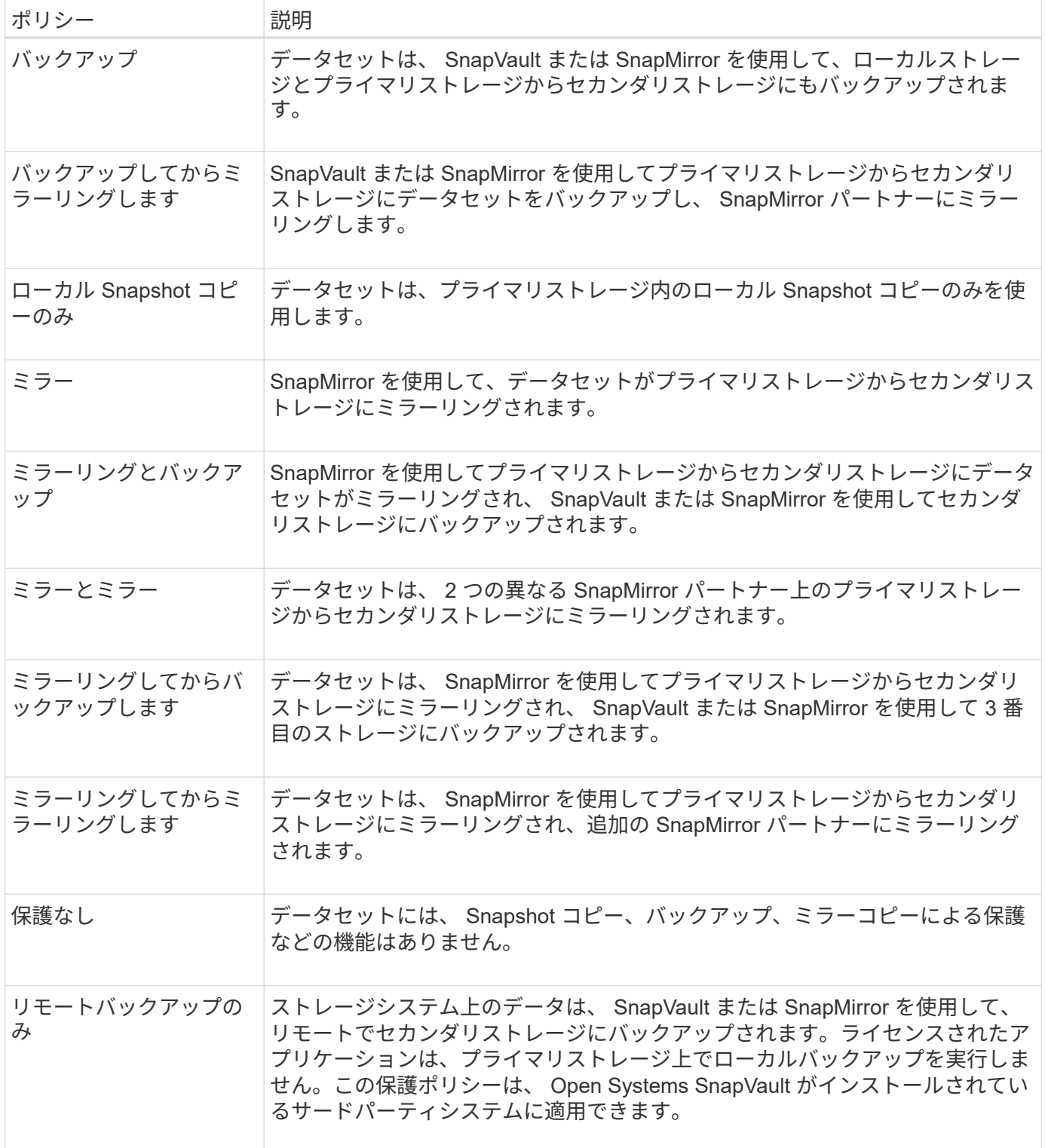

clustered Data ONTAP を使用している場合は、プロファイルの作成時に次のいずれかの保護ポリシーを選択 する必要があります。

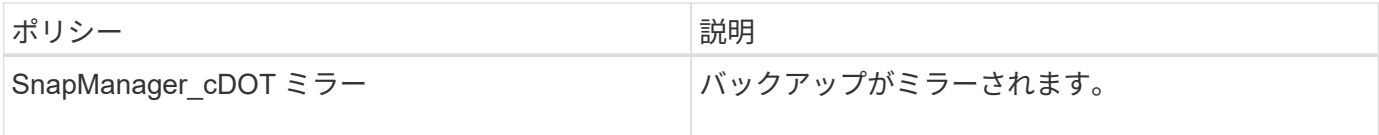

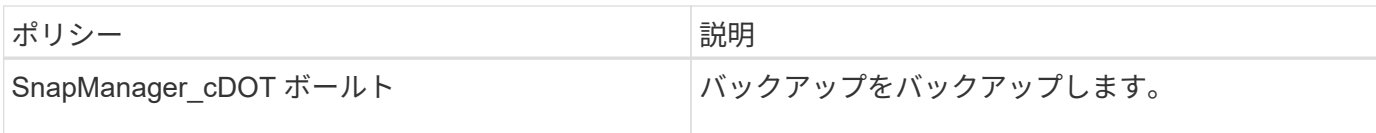

ポリシーベースのデータ保護の設定と有効化

プロファイルでデータ保護を有効にしてセカンダリストレージシステム上のバックアッ プを保護できるように、 SnapDrive と DataFabric Manager サーバを設定する必要があ ります。Protection Manager のコンソールで保護ポリシーを選択して、データベースバ ックアップの保護方法を指定することができます。

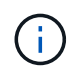

データ保護を有効にするには、 OnCommand Unified Manager が別のサーバにインストールさ れている必要があります。

**RBAC**が有効な場合は、**DataFabric Manager**サーバおよび**SnapDrive** を設定します

Role-Based Access Control ( RBAC ;ロールベースアクセス制御)を有効にした場合 は、 RBAC 機能を含めるように DataFabric Manager サーバを設定する必要がありま す。また、 DataFabric Manager サーバで作成した SnapDrive ユーザおよびストレージ システムの root ユーザも SnapDrive に登録する必要があります。

手順

1. DataFabric Manager サーバを設定します。

a. DataFabric Manager サーバを更新して、ターゲットデータベースによってストレージシステム上で直 接行われた変更を更新するには、次のコマンドを入力します。

'**dfm host discover** *storage\_system*'のように指定します

- b. DataFabric Manager サーバで新しいユーザを作成し、パスワードを設定します。
- c. DataFabric Managerサーバ管理リストにオペレーティングシステムユーザを追加するには、次のコマ ンドを入力します。

'**dfm user add\_sd -admin\_**'と入力します

d. DataFabric Managerサーバに新しいロールを作成するには、次のコマンドを入力します。

# '**dfm role create-sd-admin role\_**

e. DFMの.Corf.AccessCheck Global機能をロールに追加するには、次のコマンドを入力します。

'\*dfm role add\_sd -admin-role dfm\_Core.AccessCheck Global \*

f. オペレーティング・システム・ユーザに「sd-admin-role」を追加するには、次のコマンドを入力しま す。

'**dfm user role set\_sd-adminsd-admin role\_**

g. DataFabric ManagerサーバでSnapDrive rootユーザ用の別のロールを作成するには、次のコマンドを

入力します。

# '**dfm role create-sd-protion\_**

h. SnapDrive のrootユーザまたは管理者用に作成されたロールにRBAC機能を追加するには、次のコマン ドを入力します。

'\*dfm role add\_sd -protion\_sd.Config.Read Global \*

'\*dfm role add\_sd -protion\_sd.Config.Write Global \*

'\*dfm role add\_sd -protion\_sd.Config.Delete Global \*

'\*dfm role add\_sd -protion\_sd.Storage.Read Global \*

'\*dfm role add\_sd -protion\_dfm\_Database.Write Global \*'と入力します

#### '**dfm role add\_sd -protion\_GlobalDataProtection**

a. ターゲットデータベースのOracleユーザをDataFabric Managerサーバの管理者リストに追加し、SD保 護ロールを割り当てるには、次のコマンドを入力します。

'\*dfm user add -r *sd protectardb\_host1*\oracle \*

b. DataFabric Managerサーバでターゲットデータベースで使用するストレージシステムを追加するに は、次のコマンドを入力します。

**dfm host set\_storage\_system\_hostLogin=Oracle hostPassword=***password*

c. DataFabric Managerサーバのターゲットデータベースで使用されるストレージシステムに新しいロー ルを作成するには、次のコマンドを入力します。

'**dfm host role create -h storage\_system-c\_"api-, login-"***storage-rbc-role*`

d. ストレージシステムに新しいグループを作成し、DataFabric Managerサーバで作成した新しいロール を割り当てるには、次のコマンドを入力します。

'**dfm host usergroup create -h** *storage\_system***-r\_sstorage -rbac - rolestorage -rbac - group\_**

e. ストレージシステムに新しいユーザを作成し、DataFabric Managerサーバで作成した新しいロールお よびグループを割り当てるには、次のコマンドを入力します。

'dfm host user create -h storage system -r storage -rb-role-p password -g storage -rb **-groupptardb\_host1\_**

- 2. SnapDrive を設定します。
	- a. SnapDrive に'*sd-admin*'ユーザーの資格情報を登録するには'次のコマンドを入力します

SnapDrive config set -dfm\_sd-admindfm\_host\_\*

b. SnapDrive にrootユーザまたはストレージ・システムの管理者を登録するには、次のコマンドを入力し ます。

SnapDrive config set\_tardb\_host 1stません

データ保護を有効にするには、 DataFabric Manager サーバの root ユーザまたはストレ ージシステムの root ユーザを SnapDrive に登録する必要があります。

手順

1. DataFabric Manager サーバを更新して、ターゲットデータベースによってストレージシステム上で直接 行われた変更を更新するには、次のコマンドを入力します。

◦ 例 \*

'**dfm host discover** *storage\_system*'のように指定します

2. DataFabric Manager サーバの root ユーザまたは管理者を SnapDrive に登録するには、次のコマンドを入 力します。

◦ 例 \*

SnapDrive config set-dfm\_Administratordfm\_host \*

3. SnapDrive に root ユーザまたはストレージ・システムの管理者を登録するには、次のコマンドを入力しま す。

◦ 例 \*

SnapDrive config set root storage system \*'

プロファイルでのデータ保護の有効化または無効化の概要

データベースプロファイルの作成時または更新時にデータ保護を有効または無効にでき ます。

データベース管理者とストレージ管理者は、セカンダリストレージリソース上にあるデータベースの保護され たバックアップを作成するために、次の作業を行います。

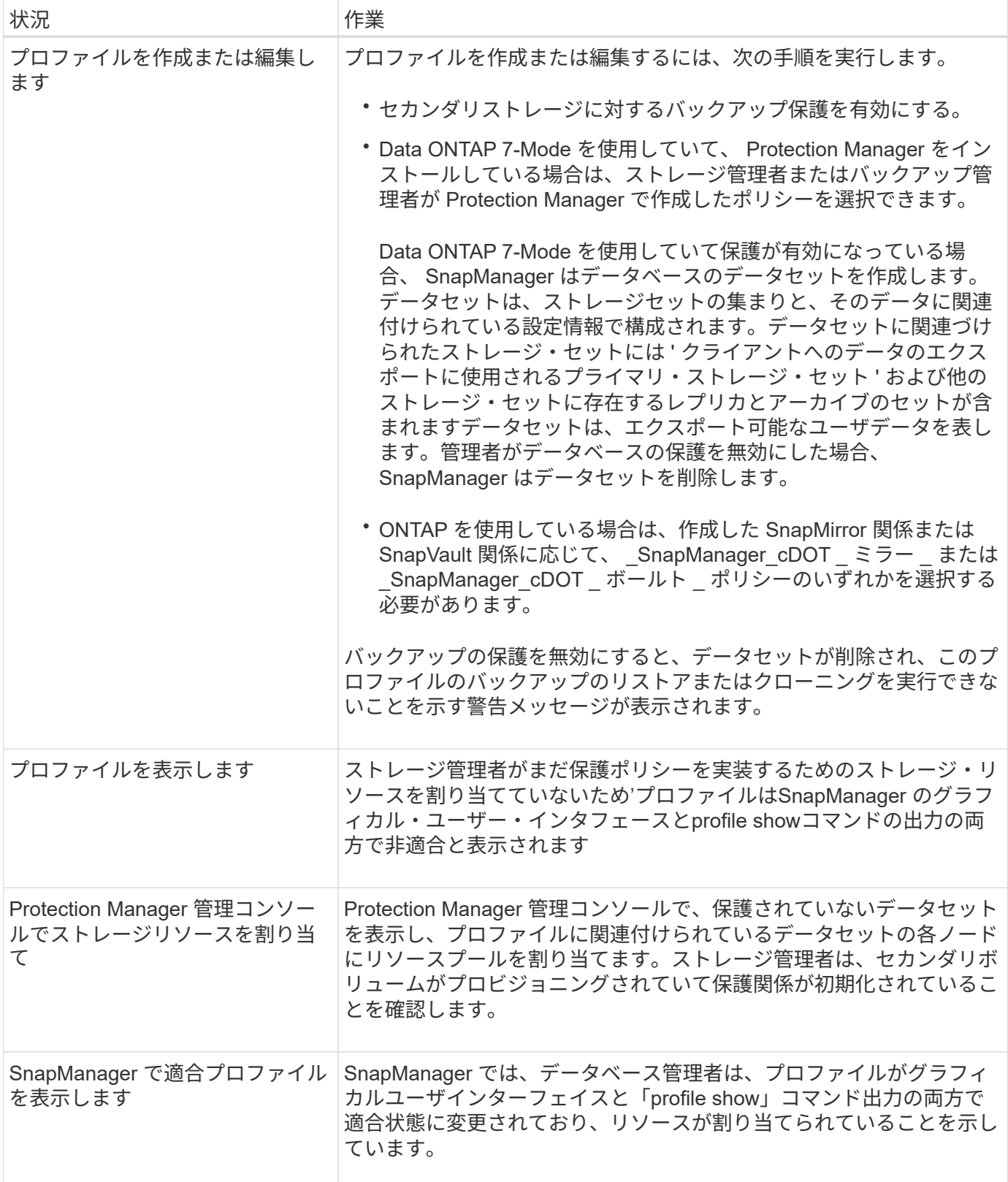

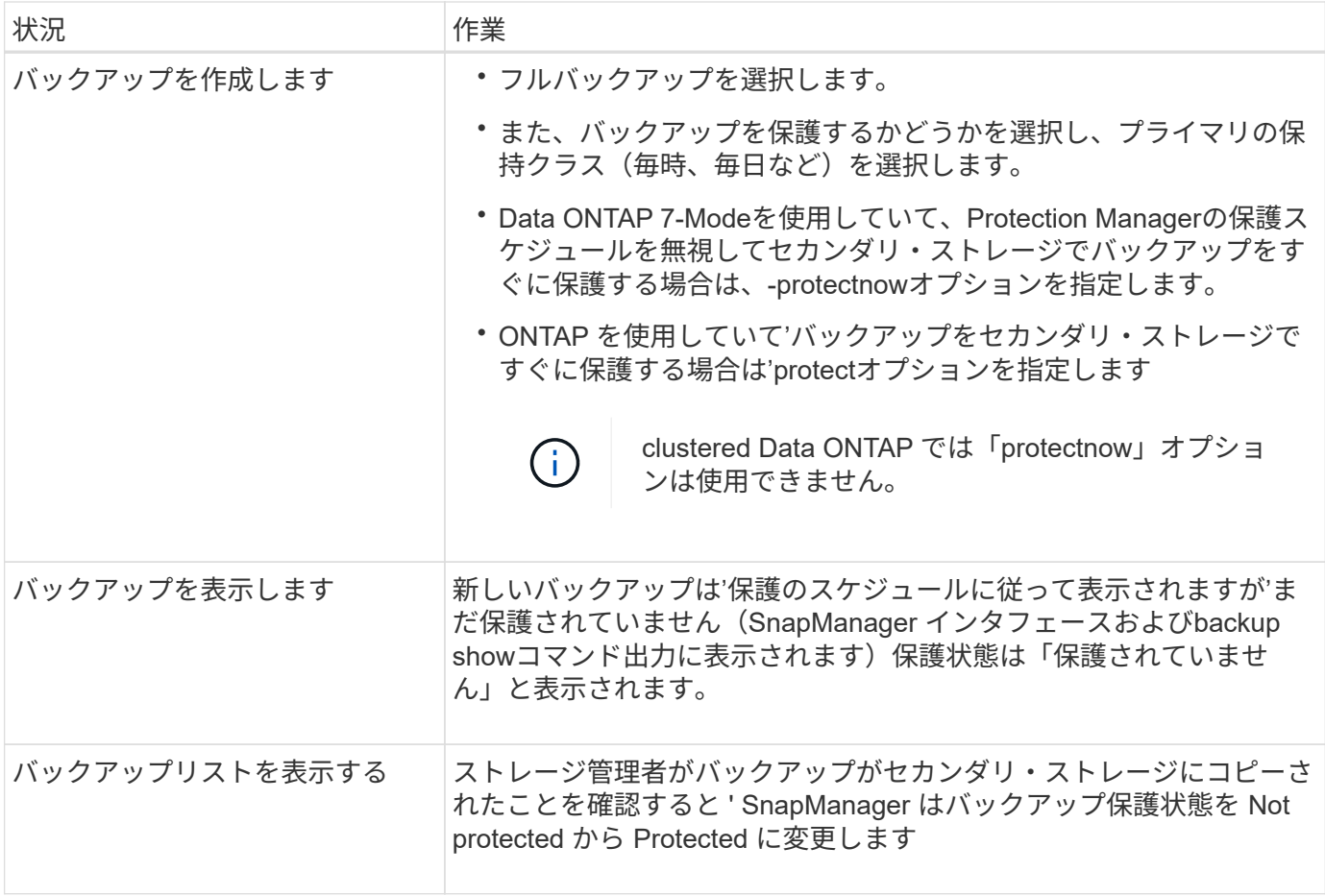

**SnapManager** がローカルストレージ上にバックアップを保持する方法

SnapManager を使用すると、保持ポリシーを満たすバックアップを作成できます。この バックアップは、ローカルストレージに保持する成功したバックアップの数を指定しま す。特定のデータベースのプロファイルに保持する、成功したバックアップの数を指定 できます。

以下のバックアップを作成できます。

- プライマリストレージに毎日 10 日分のバックアップを保存します
- プライマリストレージの月単位のバックアップを 2 カ月分保存します
- セカンダリストレージに毎日バックアップを 7 日
- セカンダリストレージに週 4 回のバックアップを作成します
- セカンダリストレージ上の月単位のバックアップを 6 カ月間保持

SnapManager の各プロファイルについて、次の非制限保持クラスの値を変更できます。

- 毎時
- 毎日
- 毎週

• 毎月

SnapManager は、保持数( 15 個のバックアップなど)と保持期間( 10 日分のバックアップなど)の両方を 考慮して、バックアップを保持するかどうかを決定します。バックアップは、その保持クラスに設定された保 持期間またはバックアップ数が保持数を超えると期限切れになります。たとえば、バックアップ数が 15 で( SnapManager で成功したバックアップが 15 個作成された)、日次バックアップを 10 日間保持するように期 間の要件が設定されている場合は、成功した順に 5 つのバックアップが期限切れになります。

バックアップの期限が切れたあと、 SnapManager は期限切れのバックアップを解放または削除しま す。SnapManager は、常に最後に作成されたバックアップを保持します。

SnapManager でカウントされるのは、成功したバックアップの保持数のみで、次のことは考慮されません。

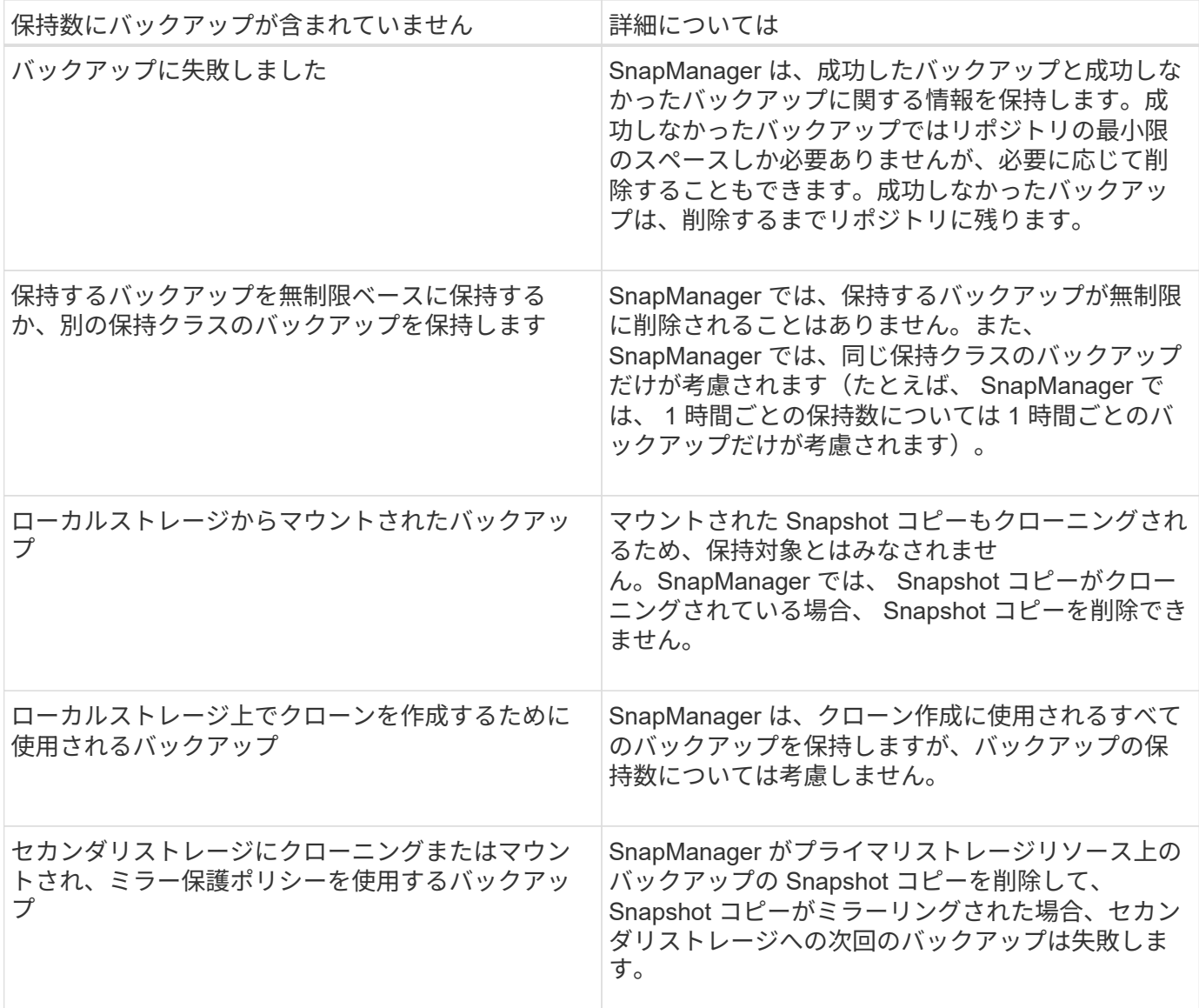

バックアップをプライマリ・ストレージ・リソースから解放すると、バックアップで使用されていたプライマ リ・リソース( Snapshot コピー)が削除されますが、バックアップのメタデータは残ります。SnapManager では、解放されたバックアップをバックアップの保持数として考慮していません。

SnapManager には、各保持クラスのデフォルトの保持数と保持期間が用意されています。たとえば、時間単 位の保持クラス数である SnapManager の場合、デフォルトでは 4 つの時間単位のバックアップが保持されま

す。これらのデフォルト値は、プロファイルの作成時または更新時に上書きして設定することも、「SMSAP\_ CONFIG」ファイルで保持数および保持期間のデフォルト値を変更することもできます。

プライマリストレージ上のバックアップは、セカンダリストレージにバックアップすることで保護できま す。SnapManager はプライマリストレージでのバックアップの保持とスケジュールを管理しますが、 Protection Manager はセカンダリストレージでのバックアップの保持とスケジュールを管理します。

保持ポリシーに基づいてローカルバックアップの期限が切れると、ローカルバックアップが保護されているか どうかに応じて、削除または解放されます。

- これらのバックアップが保護されている場合は、ローカルバックアップが解放されます。ストレージリソ ースまたは Snapshot コピーは削除されますが、バックアップは SnapManager リポジトリに残り、セカ ンダリストレージからリストアできます。バックアップを解放する必要はありません( backup free コマ ンドを使用する場合など)。バックアップは、セカンダリストレージにバックアップが存在しなくなるま で解放され、残った時点で削除されます。
- 保護されていない場合は、ローカルバックアップが削除されます。

オンラインデータベースバックアッププロセスとは異なり、アーカイブログのみのバックアップ処理では、 SnapManager は REDO ログファイルをアーカイブしません。アーカイブログのみのバックアップ操作を実行 する前に、プリタスクスクリプトを追加して REDO ログファイルをアーカイブする必要があります。プリタ スクスクリプトでは、「alter system switch logfile」コマンドを実行する必要があります。

次に、日次バックアップを 3 つ保持するポリシー(保持数が 3 に設定されているポリシー)に基づいて、さ まざまなタイプのバックアップに対して SnapManager が実行する処理の例を示します。

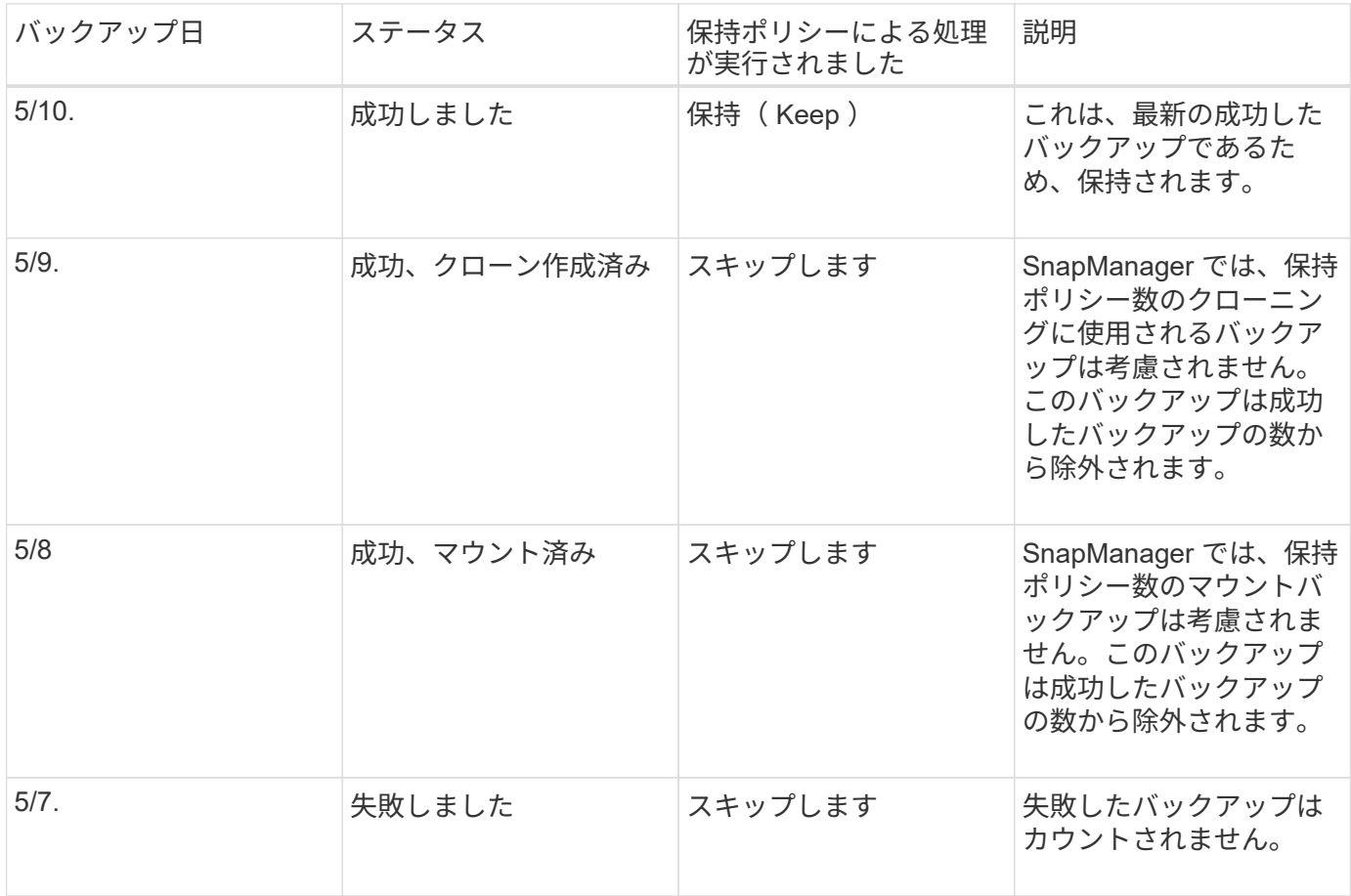

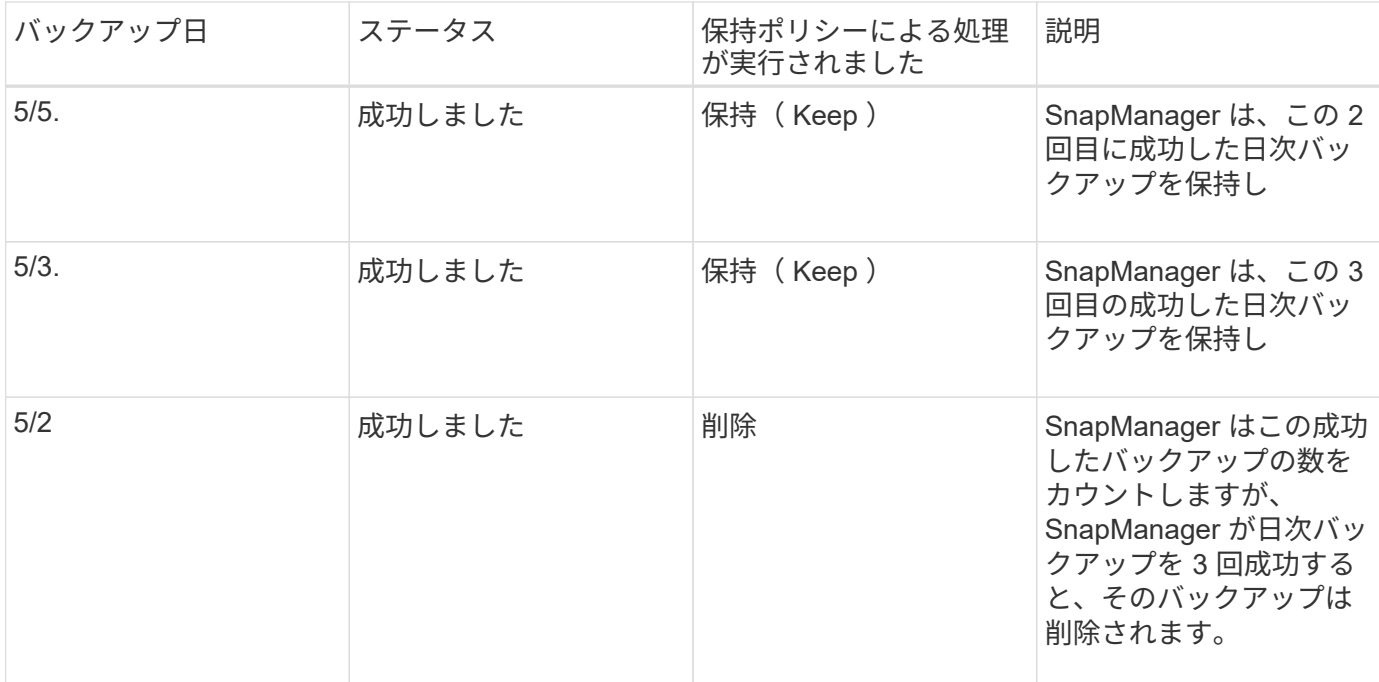

#### • 関連情報 \*

["](http://mysupport.netapp.com/)[のド](http://mysupport.netapp.com/)[キ](http://mysupport.netapp.com/)[ュメントに](http://mysupport.netapp.com/)[つ](http://mysupport.netapp.com/)[いては、ネットアップ](http://mysupport.netapp.com/)[サ](http://mysupport.netapp.com/)[ポート](http://mysupport.netapp.com/)[サ](http://mysupport.netapp.com/)[イトを](http://mysupport.netapp.com/)[参照](http://mysupport.netapp.com/)[して](http://mysupport.netapp.com/)[く](http://mysupport.netapp.com/)[ださい](http://mysupport.netapp.com/)["](http://mysupport.netapp.com/)

# データ保護を実行する場合の考慮事項

データ保護を実行する際の考慮事項は次のとおりです。

- セカンダリシステムからのクローニング処理やリストア処理を実行するには、ネームスペース内のデステ ィネーションボリュームをマウントし、適切にエクスポートする必要があります。
- 値を「\* off \*」に設定して、SnapDrive 構成パラメータ「check-export-permission-nfs-clone」を無効にす る必要があります。

ネットアップサポートサイトのSnapDrive for UNIXマニュアルには、「check-export-permission-nfsclone」パラメータに関する追加情報 が含まれています。

- 要求されたセカンダリストレージボリュームの SnapMirror 関係はセカンダリストレージシステムで設定 する必要があります。
- Data ONTAP 7-Mode のセカンダリストレージシステムで、要求されたセカンダリストレージ qtree の SnapVault 関係を設定する必要があります。
- clustered Data ONTAP でスクリプト後に SnapVault を使用する場合は、ユーザ定義の SnapMirror ラベル 用のポリシーとルールを定義する必要があります。

SnapVault ポストスクリプトでは、 clustered Data ONTAP ボリュームと SnapMirror 関係のタイプとして DP および XDP がサポートされます。SnapMirror および SnapVault の設定については、ネットアップサ ポートサイトの ONTAP のドキュメントを参照してください。

• NAS環境では、「SnapDrive config set -mgmtpath\_management\_path MANAGEMENT \_ path management *path management path datapath path*」コマンドを使用して、プライマリおよびセカンダ リNASデータパスを設定する必要があります。

たとえば、「\* SnapDrive config set-mgmtpath f3050-197-91 f3050 -197-91 f3050 -197-91 f3050 -220-91 \*」のように入力します。「f3050 -197-91」は管理パス、「f3050 -220-91」はデータパスです。

["](http://mysupport.netapp.com/)[のド](http://mysupport.netapp.com/)[キ](http://mysupport.netapp.com/)[ュメントに](http://mysupport.netapp.com/)[つ](http://mysupport.netapp.com/)[いては、ネットアップ](http://mysupport.netapp.com/)[サ](http://mysupport.netapp.com/)[ポート](http://mysupport.netapp.com/)[サ](http://mysupport.netapp.com/)[イトを](http://mysupport.netapp.com/)[参照](http://mysupport.netapp.com/)[して](http://mysupport.netapp.com/)[く](http://mysupport.netapp.com/)[ださい](http://mysupport.netapp.com/)["](http://mysupport.netapp.com/)

#### **SnapManager** でのデータ保護に必要なライセンス

データ保護に必要なライセンスがプライマリストレージシステムとセカンダリストレー ジシステムにインストールされ、有効になっていることを確認する必要があります。

プライマリストレージシステムは、 Oracle データベースの最新のトランザクションの更新を受け取り、デー タを格納し、データベースのローカルバックアップ保護を提供します。プライマリストレージシステムでは、 データベースのデータファイル、ログファイル、制御ファイルも保持されます。セカンダリストレージシステ ムは、保護されたバックアップのリモートストレージとして機能します。

データ保護を行うには、プライマリストレージシステムに次のライセンスをインストールし、有効にする必要 があります。

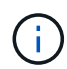

セカンダリストレージシステムでデータ保護を有効にする場合は、セカンダリストレージシス テムでもライセンスをインストールして有効にする必要があります。

- Data ONTAP 7-Mode ( 7.3.1 以降)または clustered Data ONTAP ( 8.2 以降)
- SnapVault (保護ポリシーに応じて)
- SnapRestore
- SnapMirror (保護ポリシーに応じて)
- FlexClone は、 Network File System ( NFS ;ネットワークファイルシステム)およびクローニングに必 要です。

また、 FlexClone は、 SAN 環境で FlexClone を使用するように SnapDrive が設定されている場合にの み、 Storage Area Network ( SAN ; ストレージエリアネットワーク)に必要です。

• NFS 、 Internet Small Computer System Interface ( iSCSI )、 Fibre Channel ( FC ;ファイバチャネル )など、適切なプロトコル

使用する保護ポリシーに基づいて、プライマリストレージシステムとセカンダリストレージシステムに SnapVault または SnapMirror を配置する必要があります。基本的なバックアップ保護ポリシーでは、サポー ト対象システムに SnapVault のみをインストールする必要があります。ミラー保護を含むポリシーでは、 SnapMirror をサポートするシステムにインストールする必要があります。バックアップおよびミラーのディ ザスタリカバリポリシーを使用するには、 SnapMirror をサポートするシステムにインストールする必要があ ります。

セカンダリストレージまたはターシャリストレージ上のデータベースバックアップを保 護します

SnapManager を使用して、セカンダリストレージシステムまたはターシャリストレージ システム上のバックアップコピーを保護できます。

• このタスクについて \*

プライマリストレージでバックアップが正常に実行されたあとに、BRBACKUPコマンドを使用してセカンダ リストレージに作成したバックアップをすぐに保護することはできません。

# ステップ

1. 次のコマンドを入力します。

`\* SMSAP backup create -profile profile\_profile\_name\_{[-full{-online |-offline |-auto}[-retain{-hourly | daily |-weekly |-unlimited}][-verify]|[-data [[-files\_[*[\_files*]|[-unlimited |]-monthly]-tablespaces |-retain-abeldaily. [-archivelogs [-label\_label\_][-comment\_comment\_][-snapvaultlabel\_label\_][-protect|-nopectnow][backup-dest path1\_path1\_[,[,[*path2*]-prune de\_unted|-drivers]-dest-drivers]|-unted-drivers]|-dest\_unteddrivers]|-dest-drivers]|-date-dest\_untum|-untum|-untum|-dest\_untum|-untum|-dest\_までの実行日数}~}~} ~{dest\_untum}--untum}-untum|-untum|-untump|-untal|-untum|-untum|-untum|-untum}}}}-untum|-untum| untum

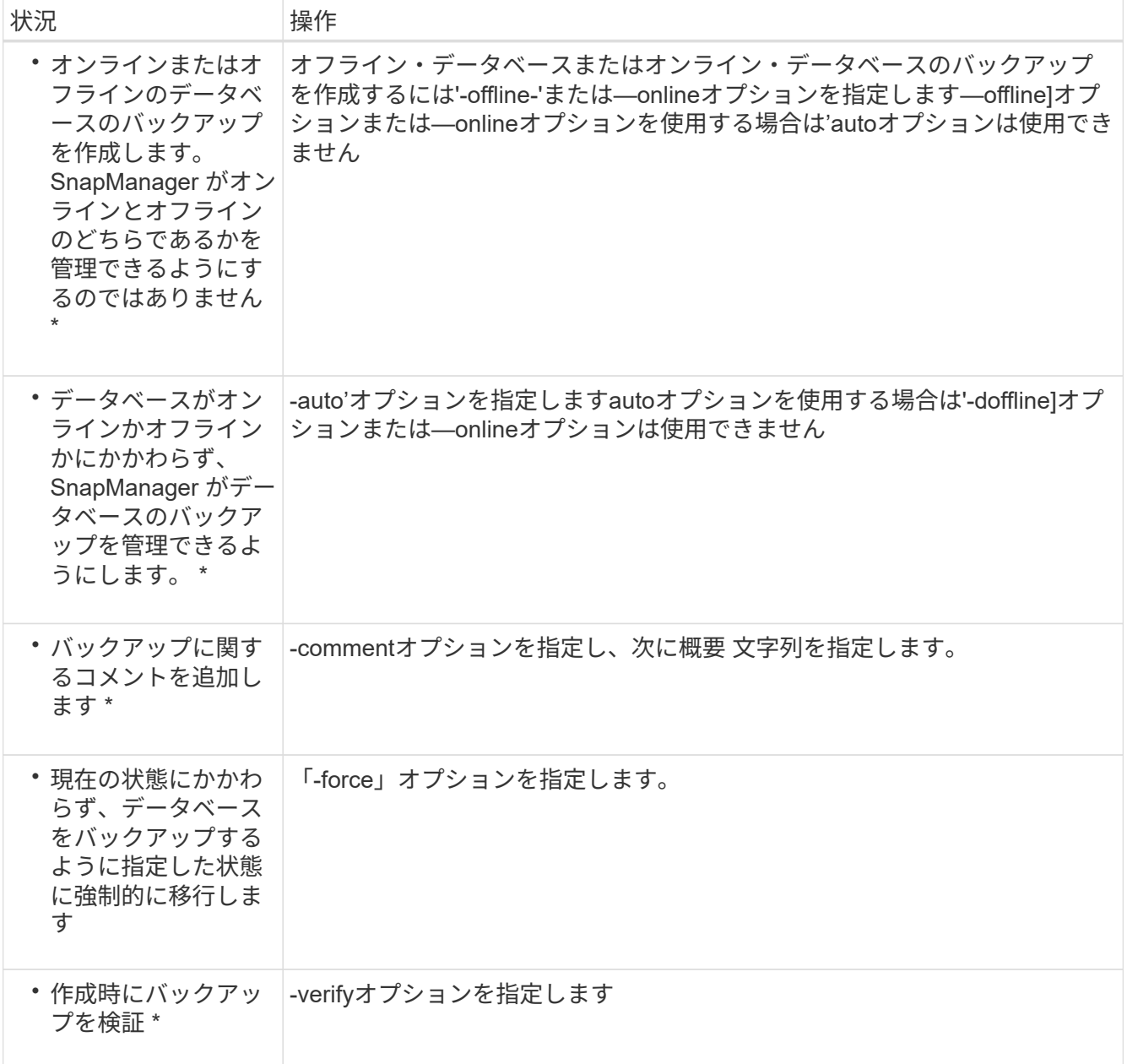

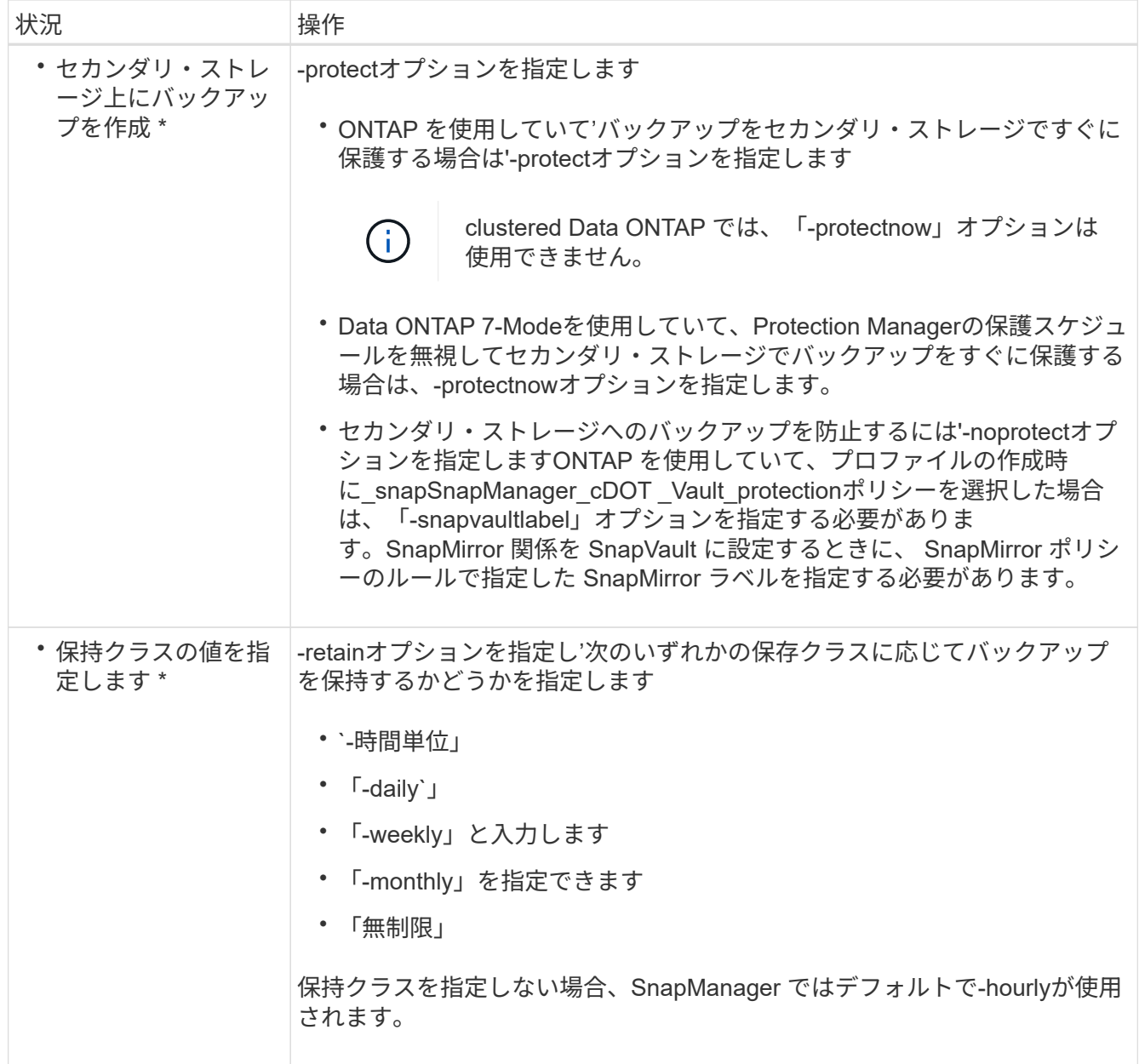

例

次のコマンドは、データベースバックアップを保護します。

smsap backup create -profile PAYDB -protect -retain -daily -full auto -label full\_bkup\_sales

次のコマンドは、データベースバックアップをただちに保護します。

smsap backup create -profile PAYDB -protectnow -retain -daily -full auto -label full bkup sales

セカンダリストレージから保護されたバックアップをリストアする

保護されているバックアップはセカンダリストレージからリストアできます。ただし、 プライマリストレージにバックアップが存在する場合、セカンダリストレージからバッ クアップをリストアすることはできません。

保護されたバックアップのリストアの概要

セカンダリストレージからプライマリストレージにバックアップデータをリストアする 際に使用するリストア方式を選択できます。

次の表に、セカンダリストレージからバックアップをリストアする際に使用できるさまざまなシナリオと方法 を示します。

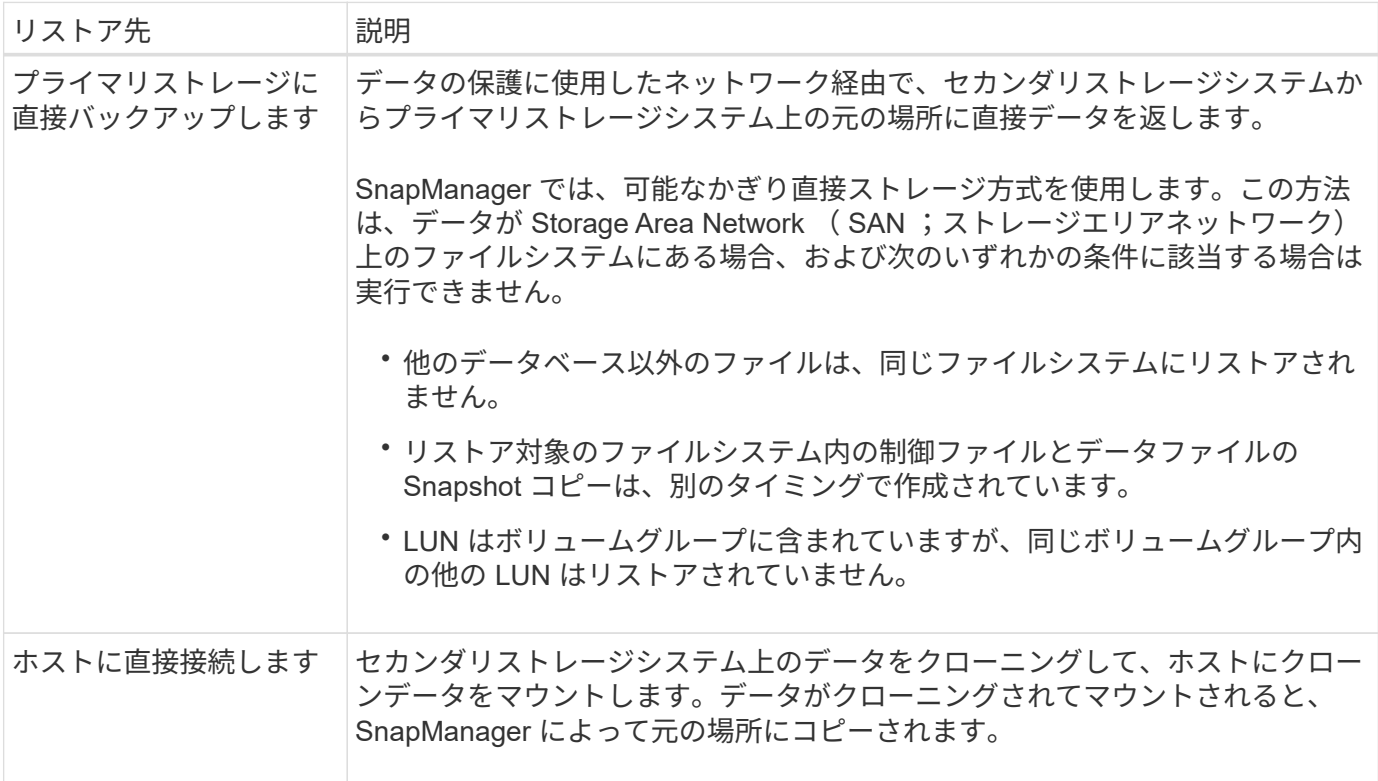

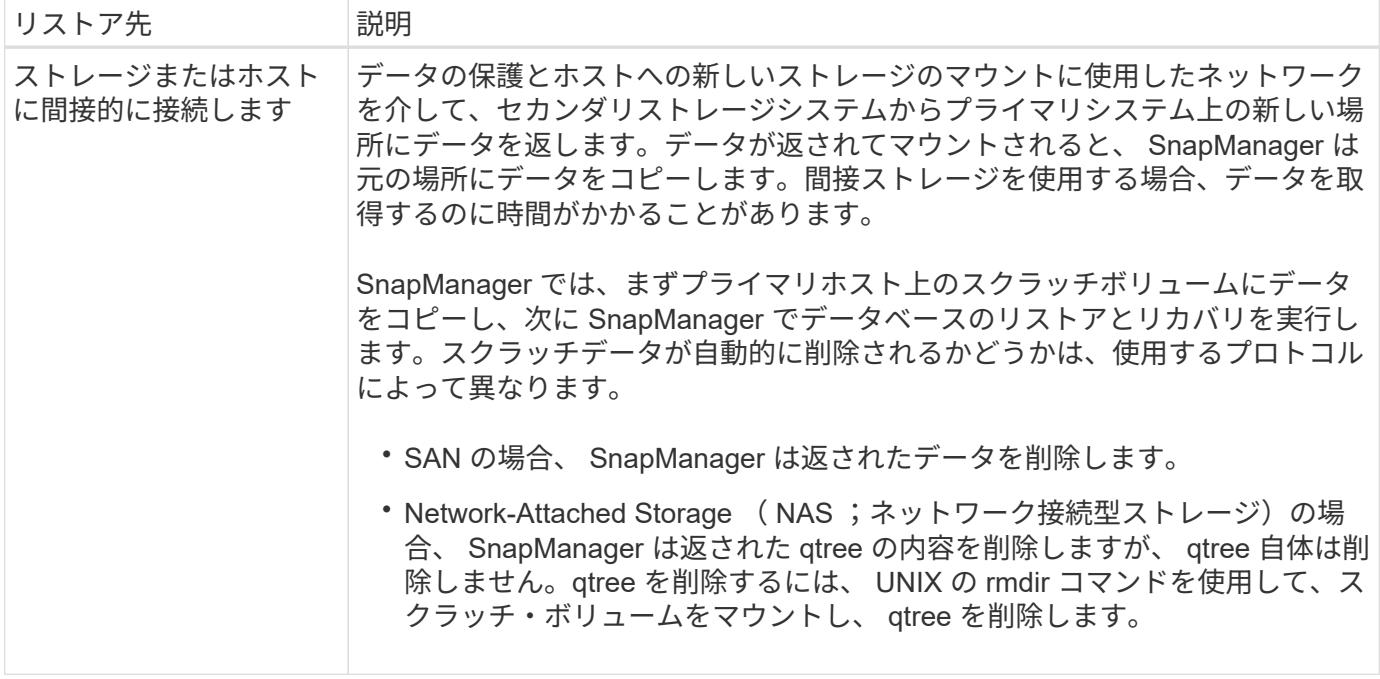

データをストレージに直接戻すことができない場合、 SnapManager はデータをホストに直接返すことも、ス トレージまたはホストに間接的に返すこともできます。方法は、組織がセカンダリストレージへの直接接続を 許可するか、ストレージネットワーク経由でデータをコピーする必要があるかを制御するポリシーによって異 なります。このポリシーを管理するには、SMSAP\_CONFIGファイルに設定情報を設定します。

セカンダリストレージからバックアップをリストアする

保護されたバックアップをセカンダリストレージからリストアして、データをプライマ リストレージにコピーする方法を選択できます。

• このタスクについて \*

「backup restore」コマンドに「-from-ssecondary」オプションを指定すると、セカンダリ・ストレージから データをリストアできます。from -ssecondaryオプションを指定しない場合、SnapManager はプライマリ・ ストレージ上のSnapshotコピーからデータをリストアします。

プライマリ・ストレージにバックアップが存在する場合'セカンダリ・ストレージからのバックアップをリス トアする前に'プライマリ・バックアップを解放する必要があります一時ボリュームを使用する場合は'-dtempvolume'オプションを使用してボリュームを指定する必要があります

--from-secondaryオプションを指定する場合は、必ず-copy-idオプションを指定する必要があります。セカン ダリ・ストレージ・システムに複数のバックアップが存在する場合は'-copy-idオプションを使用して'リストア 処理に使用するセカンダリ・ストレージ上のバックアップ・コピーを指定します

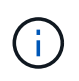

Data ONTAP 7-Modeを使用している場合は、「-copy-id」オプションに有効な値を指定する必 要があります。ただし、clustered Data ONTAP を使用している場合、-copy-id`オプションは不 要です。

SnapManager は、セカンダリストレージからデータをリストアする際、最初に(ホストを介さずに)セカン ダリストレージシステムからプライマリストレージシステムへの直接データのリストアを試みま す。SnapManager がこのタイプのリストアを実行できない場合(ファイルがファイルシステムの一部でない 場合など)、 SnapManager はホスト側のファイルコピーのリストアにフォールバックしま

す。SnapManager では、ホスト側のファイルコピーのリストアをセカンダリストレージから実行する方法が 2 つあります。SnapManager で選択される方法は'SMSAP\_CONFIG'ファイルで設定されています

• 「*restore.secondaryAccessPolicy*=\* direct \*」の場合、SnapManager はセカンダリ・ストレージ上のデー タのクローンを作成し、複製されたデータをセカンダリ・ストレージ・システムからホストにマウント し、クローンからアクティブな環境にデータをコピーします。

これはデフォルトのセカンダリアクセスポリシーです。

• 「*restore.secondaryAccessPolicy*=\* Indirect \*」の場合、SnapManager は最初にプライマリ・ストレージ 上の一時ボリュームにデータをコピーし、一時ボリュームからホストにデータをマウントしてから、一時 ボリュームからアクティブな環境にデータをコピーします。

このポリシーは、ホストがセカンダリストレージシステムに直接アクセスできない場合にのみ使用してく ださい。間接方式を使用したリストアでは、データのコピーが 2 つ作成されるため、直接方式の場合は 2 倍の時間がかかります。

ステップ

1. 次のいずれかを実行します。

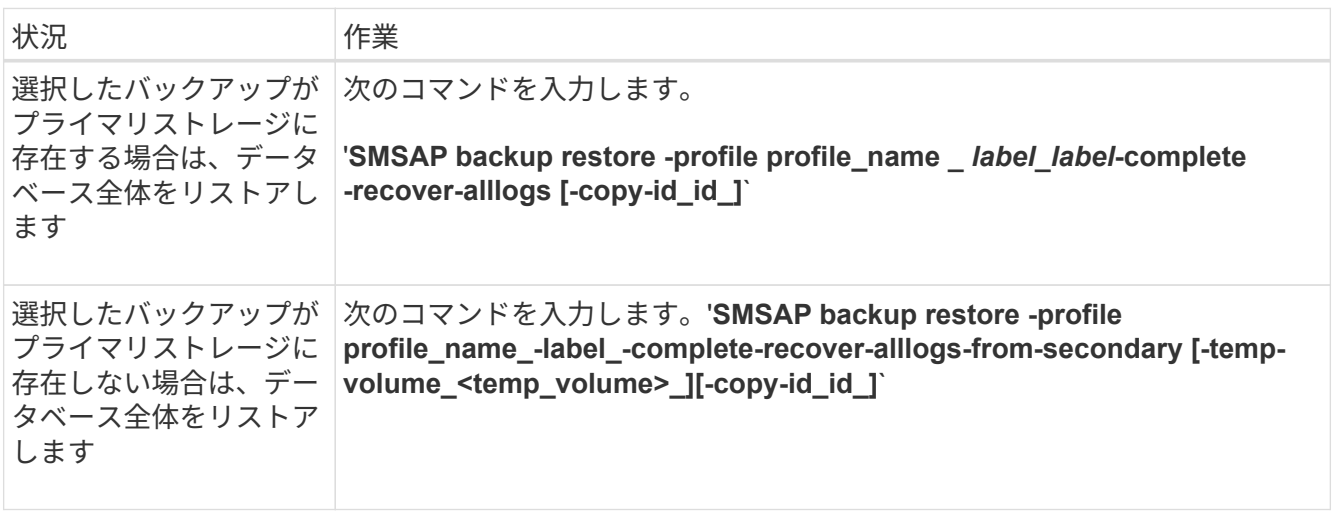

例

次のコマンドは、保護されているバックアップをセカンダリストレージシステムからリストアします。

smsap backup restore -profile PAYDB -label daily monday -complete -recover alllogs -from-secondary -copy-id 3042 -temp-volume smsap\_scratch\_restore\_volume Operation Id [8abc011215d385920115d38599470001] succeeded.

保護されたバックアップをクローニングする

SnapManager を使用して、保護されているバックアップのコピーをクローニングするこ とができます。

• 必要なもの \*

クローン用に選択したホストは、同じストレージプロトコル( SAN や NAS など)を使用してセカンダリス トレージにアクセスできる必要があります。

セカンダリ・ストレージからクローンを作成するように指定するには'-srom-ssecondar'オプションを使用しま す

• このタスクについて \*

--from-secondaryオプションを指定する場合は、必ず-copy-idオプションを指定する必要があります。セカン ダリストレージシステムに複数のバックアップがある場合は、 -copy-id オプションを使用して、セカンダリ ストレージ上でクローニングに使用するバックアップコピーを指定します。

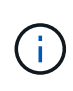

Data ONTAP 7-Modeを使用している場合は、「-copy-id」オプションに有効な値を指定する必 要があります。ただし、clustered Data ONTAP を使用している場合、-copy-id`オプションは不 要です。

セカンダリストレージシステムで保護されているバックアップのクローンを削除すると、処理に失敗すること があります。この問題は、プライマリストレージシステムとセカンダリストレージシステムのシステム時間が 同期されていない場合に発生します。

ステップ

1. 保護されたバックアップコピーのクローンを作成します。

「\* SMSAP clone create -backup-label\_backup\_name *-newsid\_new\_sid \_-label\_clone\_label* -profile\_name\_-clonespecfile\_-from-secondary-copy-id\_id \*

#### 例

```
smsap clone create -label testdb clone clstest
-profile sys db finance -from-secondary -copy-id 3042
sys_db_finance_sept_08
```
# **SnapManager for SAP**では、**Protection Manager**を使用して データベースバックアップを保護しています

SnapManager for SAP and Protection ManagerをUNIXホストとサーバにそれぞれインス トールした場合、SnapManager データベース管理者(DBA)はポリシーベースのOracle

データベースバックアップを設定し、セカンダリストレージに実行することができます 。 また、必要に応じてのバックアップデータをセカンダリストレージからプライマリス トレージにリストアすることもできます。

次の例では、 SnapManager を使用しているデータベース管理者が、プライマリストレージ上のローカルバッ クアップ用のプロファイルと、セカンダリストレージへの保護されたバックアップ用のプロファイルを作成し ています。次に、 Protection Manager のコンソールを使用しているネットワーク・ストレージ管理者と協力 し、プライマリ・ストレージからセカンダリ・ストレージにデータベースのポリシー・ベースのバックアップ を設定します。

ターゲットデータベースの詳細

この統合データベース保護の例では、給与データベースの保護について説明します。こ の例では次のデータを使用しています。

アトランタに本社を置く 3000 人の企業 TechCo のデータベース管理者 ( DBA )は、生産給与データベース PAYDB の一貫したバックアップを作成する必要があります。プライマリストレージとセカンダリストレージ にバックアップする保護戦略では、データベース管理者とストレージ管理者が協力して、プライマリストレー ジ上でローカルに Oracle データベースをバックアップするとともに、リモートサイトのセカンダリストレー ジにリモートで Oracle データベースをバックアップする必要があります。

• \* プロファイル情報 \*

SnapManager でプロファイルを作成する場合は、次のデータが必要です。

- データベース名:P01
- ホスト名:prod01.sample.com
- データベースID:P01
- 。プロファイル名: P1\_BACKUP
- 接続モード:データベース認証
- Snapshotの命名方法:*ssmsap\_hostname\_dbsid\_sapprofile\_scope\_mode\_smid* (「smsap\_prod01.sample.com\_p01\_p01\_backup\_f\_h\_x"」に変換)

◦ リポジトリユーザ:<sid>rep。このユーザは、p01repに変換されます。

プライマリストレージとセカンダリストレージの構成とトポロジ

この例では'TechCo社が給与データベースをSAPホスト用のSnapManager であるデータ ベース・サーバ上で実行し'本社のプライマリ・ストレージ・システムに給与データベー スのデータと構成ファイルを保存しています企業の要件は、ローカル・ストレージへの 日単位および週単位のバックアップ、およびセカンダリ・ストレージ・サイトにあるス トレージ・システムへのバックアップにより、データベースを保護することです。

次の図は、SnapManager for SAP、およびローカルとセカンダリのバックアップ保護に必要なNetApp Management Consoleデータ保護機能コンポーネントを示しています。

# **SnapManager for SAP Architecture**

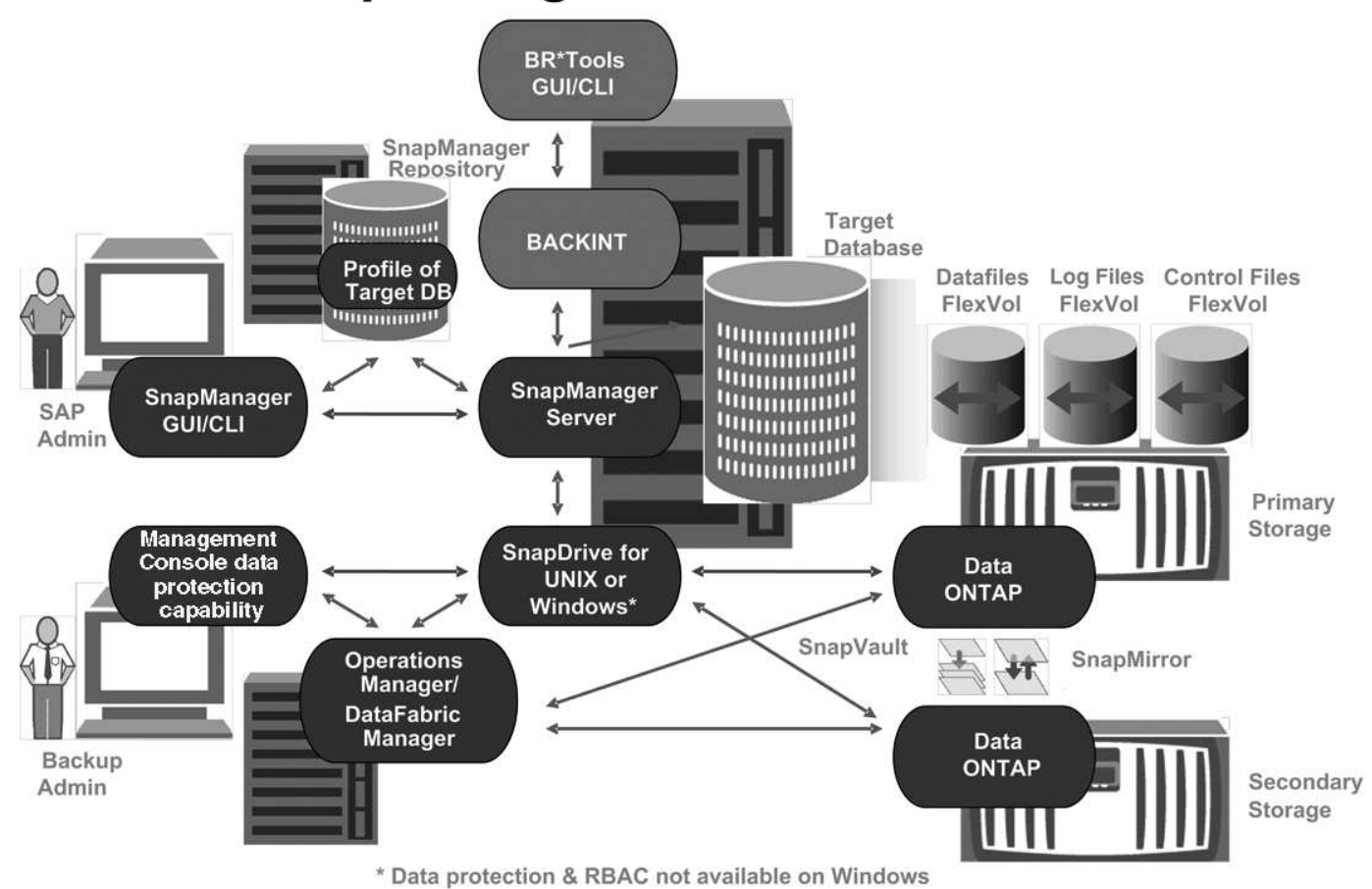

前の図に示すように、給与データベースを管理し、ローカルおよびセカンダリのバックアップ保護をサポート するには、次の配置を使用します。

• \* SnapManager ホスト \*

SnapManager ホスト payroll.techco.com は、本社にあり、 UNIX サーバ上で実行されます。 UNIX サーバ では、給与データベースを生成および管理するデータベースプログラムも実行されます。

◦ \* 接続 \*

ローカルバックアップおよびセカンダリバックアップ保護をサポートするために、 SnapManager ホ ストは次のコンポーネントにネットワーク接続されています。

- SnapManager for SAP Clientの略
- SnapDrive リポジトリ。データベースプログラム、 SnapManager for UNIX 、および SnapManager を実行します
- プライマリストレージシステム
- セカンダリストレージシステム
- DataFabric Manager サーバ

◦ \* インストール済み製品 \*

この例では、 SnapManager ホストに次の製品がインストールされています。

- SnapManager サーバ
- SnapDrive for UNIX の略
- Host Utilities のことです
- \* TechCo プライマリ・ストレージ・システム \*

関連するデータ・ファイル ' ログ・ファイル ' 制御ファイルなどの給与データベースは ' プライマリ・スト レージ・システムに存在しますこれらは、 TechCo 社の本社にあり、 SnapManager ホストと、プライマ リストレージと SnapManager ホストを接続するネットワークとともに設置されています。最新の給与計 算データベースのトランザクションと更新は、プライマリストレージシステムに書き込まれます。給与デ ータベースのローカルバックアップ保護を提供する Snapshot コピーは、プライマリストレージシステム にも存在します。

◦ \* 接続 \*

セカンダリバックアップ保護をサポートするために、プライマリストレージシステムは次のコンポー ネントにネットワーク接続されます。

- データベースプログラム、 SnapDrive for UNIX 、および SnapManager を実行している SnapManager ホスト
- セカンダリストレージシステム
- DataFabric Manager サーバ

◦ \* インストール済み製品 \*

この例では、これらのシステムで次のライセンスを有効にする必要があります。

- Data ONTAP 7.3.1 以降
- SnapVault データ ONTAP プライマリ
- FlexVol ( NFS に必要)
- SnapRestore
- NFS プロトコル
- \* TechCo のセカンダリ・ストレージ・システム \*

ネットワークに接続されたセカンダリストレージサイトにあるセカンダリストレージシステムは、 50 マ イル離れた場所にあり、給与データベースのセカンダリバックアップを保存するために使用されます。

◦ \* 接続 \*

セカンダリバックアップ保護をサポートするために、セカンダリストレージシステムは次のコンポー ネントにネットワーク接続されています。

- プライマリストレージシステム
- DataFabric Manager サーバ

◦ \* インストール済み製品 \*

この例では、セカンダリストレージシステムで次のライセンスを有効にする必要があります。

- データ ONTAP
- SnapVault データ ONTAP セカンダリ
- SnapRestore
- FlexVol ( NFS に必要)
- NFS プロトコル
- \* DataFabric Manager サーバ \*

DataFabric Manager サーバ TechCo\_DFM は、ストレージ管理者がアクセスできる企業の本社にありま す。DataFabric Manager サーバは、特にプライマリストレージとセカンダリストレージの間のバックア ップタスクを調整します。

◦ \* 接続 \*

セカンダリバックアップ保護をサポートするために、 DataFabric Manager サーバでは次のコンポーネ ントへのネットワーク接続が維持されます。

- NetApp Management Console の略
- プライマリストレージシステム
- セカンダリストレージシステム
- \* インストール済み製品 \*

この例では、 DataFabric Manager サーバに次のサーバ製品のライセンスが設定されています。

- DataFabric Manager の略
- \* SnapManager リポジトリ \*

専用サーバにある SnapManager リポジトリには、バックアップ時刻、表領域とデータファイルのバック アップ時刻、使用されているストレージシステム、作成されたクローン、 Snapshot コピーなど、 SnapManager で実行された処理に関するデータが格納されます。データベース管理者がフルリストアま たはパーシャルリストアを試みると、SnapManager はリストア用にSnapManager for SAPによって作成 されたバックアップをリポジトリに照会します。

◦ \* 接続 \*

セカンダリバックアップ保護をサポートするために、セカンダリストレージシステムは次のコンポー ネントにネットワーク接続されています。

- SnapManager ホスト
- SnapManager for SAP Clientの略
- \* NetApp Management Console \*

NetApp Management Console は、グラフィカルユーザインターフェイスコンソールです。ストレージ管 理者が使用して、スケジュール、ポリシー、データセット、リソースプールの割り当てを設定し、セカン ダリストレージシステムへのバックアップを有効にします。セカンダリストレージシステムには、ストレ ージ管理者がアクセスできます。

◦ \* 接続 \*

セカンダリバックアップ保護をサポートするために、 NetApp Management Console には次のコンポ ーネントへのネットワーク接続が確立されています。

- プライマリストレージシステム
- セカンダリストレージシステム
- DataFabric Manager サーバ
- \* SnapManager for SAPクライアント\*

SnapManager for SAPクライアントは'ローカル・バックアップとセカンダリ・ストレージへのバックアッ プを構成して実行するために'DBAが給与データベースに使用するグラフィカル・ユーザー・インタフェー スとコマンド・ライン・コンソールです

◦ \* 接続 \*

ローカルバックアップおよびセカンダリバックアップ保護をサポートするために、SnapManager for SAP Clientは次のコンポーネントにネットワーク接続されています。

- SnapManager ホスト
- データベースプログラム、 SnapDrive for UNIX 、および SnapManager を実行する SnapManager リポジトリ
- データベース・ホスト( SnapManager を実行しているホストとは別の場合)
- DataFabric Manager サーバ

◦ \* インストール済み製品 \*

ローカルバックアップおよびセカンダリバックアップ保護をサポートするには、このコンポーネント にSnapManager for SAP Clientソフトウェアをインストールする必要があります。

# バックアップのスケジュールと保持に関する戦略

データベース管理者は、データ損失や災害発生時のバックアップ、規制上の理由から、 バックアップを確実に利用できるようにしたいと考えています。そのためには、さまざ まなデータベースの保持ポリシーを慎重に検討する必要があります。

生産給与データベースの場合、 DBA は次の TechCo 保持方針に従っています。

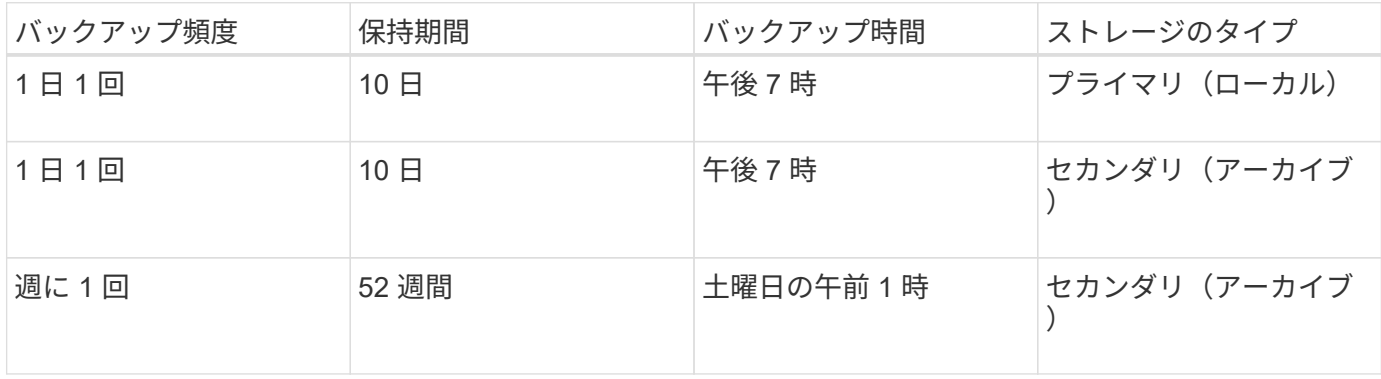

• \* ローカルバックアップの利点 \*
毎日のローカルバックアップでは、データベースを瞬時に保護できます。データベースの帯域幅はゼロ で、追加ストレージスペースを最小限使用します。また、リストアは瞬時に実行され、バックアップとリ ストアの機能もきめ細かく実行できます。

給与データベースの最終週ごとのバックアップは、セカンダリストレージサイトで少なくとも 52 週間保 持されるため、 10 日を超える日ごとのバックアップを保持する必要はありません。

• \* 保護されたバックアップの利点 \*

リモートサイトのセカンダリストレージへの日次バックアップと週次バックアップでは、プライマリスト レージサイトのデータが破損してもターゲットデータベースは引き続き保護され、セカンダリストレージ からリストアできることが保証されます。

プライマリストレージシステムの損傷を防ぐために、セカンダリストレージへの日次バックアップが作成 されます。給与データベースの最終週ごとのバックアップは 52 週間以上保持されるため、毎日のバック アップを 10 日以上保持する必要はありません。

ローカルおよびセカンダリデータベースバックアップのワークフローの概要

この例では、 DBA ( SnapManager を使用)とストレージ管理者(ネットアップ管理コ ンソールのデータ保護機能を使用)が、対象データベースのローカルバックアップとセ カンダリバックアップ(保護されたバックアップ)の設定作業をコーディネートしてい ます。

実行されるアクションの順序は、次のように要約されます。

• \* セカンダリ・リソース・プール構成 \*

ストレージ管理者は、 NetApp Management Console のデータ保護機能を使用して、セカンダリサイトの ストレージシステムのリソースプールを設定します。このリソースプールには、給与データベースのバッ クアップを格納できます。

• \* セカンダリ・バックアップのスケジュール設定 \*

ストレージ管理者は、 NetApp Management Console のデータ保護機能を使用して、セカンダリバックア ップスケジュールを設定します。

• \* 保護ポリシーの設定 \*

ストレージ管理者は、 NetApp Management Console のデータ保護機能を使用して、ターゲットデータベ ースのセカンダリバックアップ保護ポリシーを設定します。保護ポリシーには、バックアップ保護を実装 する保護のベースタイプ(バックアップ、ミラー、またはその両方)とプライマリデータ、セカンダリ、 および場合によってはターシャリストレージノードの名前保持ポリシーが含まれます。

• \* データベース・プロファイルの構成と保護ポリシーの割り当て \*

DBA は、 SnapManager を使用して、セカンダリバックアップをサポートするターゲット・データベース のプロファイルを作成または編集します。プロファイルの設定中に DBA は次のことを行います

- セカンダリストレージに対するバックアップ保護を有効にします。
- このプロファイルには、 NetApp Management Console のデータ保護機能で作成されて取得された新

しい保護ポリシーを割り当てます。

保護ポリシーを割り当てると、ターゲットデータベースが部分的にプロビジョニングされた状態で自 動的に含まれますが、 NetApp Management Console のデータ保護機能データセットに適合しませ ん。データセットの設定が完全にプロビジョニングされると、ターゲットデータベースをセカンダリ ストレージにバックアップできるようになります。

データセット名では、「*SMSAP\_HOSTNAME\_databasename*`」という構文を使用します。この構文 は「smsap\_prod01.sample.com\_p01"」に変換されます。

• \* セカンダリおよびターシャリストレージプロビジョニング \*

ストレージ管理者は、 NetApp Management Console のデータ保護機能を使用して、リソースプールを割 り当てて、セカンダリストレージノードおよび場合によってはターシャリストレージノードをプロビジョ ニングします(割り当てられた保護ポリシーに 3 次ストレージノードが指定されている場合)。

• \* ローカルストレージ上のバックアップ \*

DBA は、 SnapManager で保護を有効にしたプロファイルを開き、ローカルストレージへのフルバックア ップを作成します。新しいバックアップは、保護のスケジュールに従って SnapManager に表示されます が、まだ保護されていません。

• \* 二次バックアップの確認 \*

バックアップは保護が有効なプロファイルに基づいているため、保護ポリシーのスケジュールに従ってセ カンダリに転送されます。データベース管理者は、 SnapManager を使用して、セカンダリ・ストレージ へのバックアップの転送を確認します。バックアップがセカンダリストレージにコピーされると、 SnapManager はバックアップの保護状態を「 Not protected 」から「 Protected 」に変更します。

保護されたバックアップ構成と実行

セカンダリストレージへのデータベースバックアップをサポートするには、 SnapManager と Protection Manager を設定する必要があります。データベース管理者 とストレージ管理者は、各自のアクションを調整する必要があります。

**SnapManager for SAP**を使用して、ローカルバックアップのデータベースプロファイルを作成します

データベース管理者は、 SnapManager を使用してデータベースプロファイルを作成 し、プライマリストレージシステム上のローカルストレージへのバックアップを開始し ます。プロファイルの作成プロセスとバックアップ作成プロセスはすべて SnapManager で実行され、 Protection Manager も含まれません。

• このタスクについて \*

プロファイルには、クレデンシャル、バックアップの設定、バックアップの保護設定など、管理対象のデータ ベースに関する情報が含まれます。プロファイルを作成すると、そのデータベースに対して処理を実行するた びにデータベースの詳細を指定する必要がなくなり、プロファイル名を指定するだけで済みます。1 つのプロ ファイルが参照できるデータベースは 1 つだけです。同じデータベースは、複数のプロファイルから参照で きます。

手順

- 1. SnapManager for SAP Clientにアクセスします。
- 2. SnapManager リポジトリツリーで、このプロファイルに関連付けるホストを右クリックし、 \* プロファ イルの作成 \* を選択します。
- 3. [Profile Configuration Information] ページで、次の情報を入力し、 [Next] をクリックします。
	- プロファイル名: payroll\_prod
	- プロファイルパスワード: payroll123
	- コメント: Production Payroll データベース
- 4. Database Configuration Information (データベース設定情報)ページで、次の情報を入力し、 \* Next (次 へ) \* をクリックします。
	- データベース名: PAYDB
	- データベース SID : payrolldb
	- Database host :デフォルトの設定をそのまま使用します

リポジトリツリー内のホストからプロファイルを作成しているため、 SnapManager にホスト名が表 示されます。

- 5. 2 番目の Database Configuration Information ページで、次のデータベース情報を受け入れ、 \* Next \* をク リックします。
	- Oracleユーザアカウント(ora<sid>の場合)を表すホストアカウント:orapayrolldb

◦ ホストグループ。 Oracle グループの場合は、 dba です

6. [ データベース接続情報 ] ページで、 [ データベース認証を使用 ] を選択して、ユーザーがデータベース情 報を使用して認証できるようにします。

この例では、次の情報を入力し、 \* 次へ \* をクリックします。

- Administrator 権限を持つシステム・データベース管理者である sys を表す SYSDBA 特権ユーザ名
- パスワード( SYSDBA パスワード): oracle
- データベースホストに接続するポート:1527
- 7. スナップショットの命名情報ページで、変数を選択して、このプロファイルに関連付けられたスナップシ ョットの命名規則を指定します。必要な唯一の変数は **smid** 変数で、一意のスナップショット識別子が作 成されます。

この例では、次の手順を実行します。

a. [変数トークン ] リストで、 \* { usertext } \* 変数を選択し、 [ \* 追加 ] をクリックします。

b. ホスト名として「prod01.sample.com\_"」と入力し、「\* OK」をクリックします。

c. 形式ボックスで「SMSAP」の直後にホスト名が表示されるまで、\* Left \*をクリックします。

d. 「 \* 次へ \* 」をクリックします。

Snapshotの命名規則「*smsap\_hostname\_smsapprofile\_dbsid\_scope\_mode\_smid*」 は「smsap\_prpd01.sample.com\_P01\_BACKUP\_P01 f\_a\_x"」になります(「f」はフルバックアッ プ、「A」は自動モード、「x」は一意のSMIDを表します)。

8. [ 操作の実行 ] ページで、情報を確認し、 [ \* 作成 ] をクリックします。

9. [\* Operation Details] をクリックして、プロファイル作成処理およびボリューム・ベースのリストアの適格 性情報を表示します。

**Protection Manager**を使用して、セカンダリリソースプールを設定する

ストレージ管理者は、セカンダリストレージへのデータベースのバックアップをサポー トするために、 Protection Manager を使用して、 SnapVault セカンダリライセンスで有 効になっているセカンダリストレージシステムをバックアップ用のリソースプールに編 成します。

• 必要なもの \*

リソースプール内のストレージシステムは、妥当性という観点から、バックアップ先として互換性があること が理想的です。たとえば、給与データベースの保護戦略を作成する場合、ストレージ管理者は、同じリソース プールの適切なメンバーとなる同様のパフォーマンスとサービス品質レベルを持つセカンダリストレージシス テムを特定しました。

リソースプールに割り当てるストレージシステム上に、未使用スペースのアグリゲートを作成済みである。こ れにより、バックアップを格納できるだけの十分なスペースが確保されます。

手順

- 1. Protection Manager の NetApp Management Console に移動します。
- 2. メニューバーで、 \* Data \* > \* Resource Pools \* をクリックします。

[Resource Pools] ウィンドウが表示されます。

3. [ 追加( Add ) ] をクリックします。

Add Resource Pool ウィザードが起動します。

4. ウィザードの手順に従って、 \* paydb backup resource \* リソースプールを作成します。

次の設定を使用します。

- 。名前:「 \* paydb-backup\_resource \* 」と入力します
- 。スペースのしきい値(デフォルトを使用):
	- スペース使用率のしきい値:有効
	- 「ほぼフル」のしきい値(リソースプール用): 80%
	- フルのしきい値(リソースプール): 90%

**Protection Manager**を使用して、セカンダリバックアップスケジュールを設定する

ストレージ管理者は、セカンダリストレージへのデータベースのバックアップをサポー トするために、 Protection Manager を使用してバックアップスケジュールを設定しま す。

• 必要なもの \*

セカンダリ・バックアップのスケジュールを設定する前に ' ストレージ管理者は次の情報について DBA パ ートナーに相談します

• データベース管理者がセカンダリ・バックアップの実行を希望するスケジュール

この場合、 1 日 1 回のバックアップが午後 7 時に実行されます週 1 回のバックアップは、土曜日の午前 1 時に実行されます

手順

- 1. Protection Manager の NetApp Management Console に移動します。
- 2. メニューバーで、 \* Policies \* > \* Protection \* > \* Schedules \* の順にクリックします。

Protection Policies ウィンドウの Schedules タブが表示されます。

- 3. スケジュールのリストから、毎日 8:00 PM \*\* を選択します。
- 4. [\* コピー( Copy ) ] をクリックします

新しい日次スケジュール「 \* Copy of Daily at 8 : 00 PM \* 」がリストに表示されます。すでに選択されて います。

5. [ 編集( Edit ) ] をクリックします。

日次スケジュールの編集 ] プロパティ・シートが開き ' スケジュールタブが表示されます

- 6. スケジュール名を **Payroll Daily at 7 PM** に変更し、概要を更新してから、 **Apply** をクリックします。 変更が保存されます。
- 7. [ 毎日のイベント \*] タブをクリックします。

スケジュールの現在の日次バックアップ時刻の午後 8 時が表示されます

8. [追加 (Add) ] をクリックし、新しい時間フィールドに「 \* 7 : 00 PM \* 」と入力して、 [ \* 適用( Apply ) ] をクリックします。

スケジュールの現在の日次バックアップ時刻は、午後 7 時になります

9. [OK] をクリックして変更を保存し、プロパティシートを終了します。

新しい日次スケジュール「 \* 給与日の午後 7 時 \* 」がスケジュールのリストに表示されます。

- 10. スケジュールのリストから、毎週のスケジュール 日曜日の午後 **8** 時 **+** 毎日 を選択します。
- 11. [\* コピー( Copy ) ] をクリックします

新しい週次スケジュール \* 日曜日の午後 8 時と毎日の午後 8 時のコピー \* がリストに表示されます。すで に選択されています。

12. [ 編集 ( Edit ) ] をクリックします。

週次スケジュールを編集 (Edit Weekly Schedule) プロパティ・シートが開き ' スケジュールタブが表示さ れます

13. スケジュール名を「 \* 給与土曜日の午前 1 時と毎日の午後 7 時 \* 」に変更して、概要を更新します。

14. [ \* 日次スケジュール \* ] ドロップダウンリストから、作成した日次スケジュールを選択します。 [ \* 給与日(毎日) ] は午後 7 時 \* です。

[ \* 給与明細日次( 7 PM ) ] を選択すると、このスケジュールでは、 [ \* 給与土曜日( 1 AM ) ] と [毎日(7PM)] のスケジュールがポリシーに適用されるときに、日次(Daily)オペレーションが 実行されるタイミングを定義できます。

15. [OK] をクリックして変更を保存し、プロパティシートを終了します。

新しい週次スケジュール、 \* 週次土曜日の午前 1 時 + 毎日午後 7 時 \* がスケジュールのリストに表示され ます。

**Protection Manager**を使用して、セカンダリバックアップ保護ポリシーを設定する

バックアップスケジュールを設定したら、保護されたバックアップストレージポリシー をそのスケジュールに含めるようにストレージ管理者が設定します。

• 必要なもの \*

保護ポリシーを設定する前に ' ストレージ管理者は次の情報について DBA パートナーに相談します

- セカンダリストレージの保持期間を指定します
- 必要なセカンダリストレージ保護のタイプ
- このタスクについて \*

作成された保護ポリシーは'DBAパートナーによってSnapManager for SAPに表示され'保護するデータのデー タベース・プロファイルに割り当てられます

- 1. Protection Manager の NetApp Management Console に移動します。
- 2. メニューバーから、 \* Policies \* > \* Protection \* > \* Overview \* をクリックします。

Protection Policies (保護ポリシー)ウィンドウの Overview (概要)タブが表示されます。

- 3. [Add Policy\*]をクリックして、\* Add Protection Policy \*ウィザードを開始します。
- 4. ウィザードで次の手順を実行します。

a. わかりやすいポリシー名を指定します。

この例では、「 **TechCo Payroll Data: Backup** 」と概要と入力し、「 \* 次へ \* 」をクリックします。

b. ベースポリシーを選択します。

この例では、「バックアップ \* 」を選択し、「 \* 次へ \* 」をクリックします。

c. [プライマリデータ]ノードポリシーのプロパティ・シートで、デフォルト設定を受け入れ、[次へ]をク リックします。

 $\left(\begin{smallmatrix} 1\\1\end{smallmatrix}\right)$ 

この例では、 SnapManager で設定されたローカルバックアップスケジュールが適用さ れます。この方法で指定したローカルバックアップスケジュールはすべて無視されま す。

d. [プライマリ・データからバックアップ]接続プロパティ・シートで、バックアップ・スケジュールを選 択します。

この例では、バックアップスケジュールとして \* 毎週午前 1 時と午後 7 時の \* 給与計算土曜日を選択 し、 \* 次へ \* をクリックします。

次の例では、選択したスケジュールに、前に設定した週単位と日単位の両方のスケジュールが含まれ ています。

e. \*バックアップポリシー\*プロパティ・シートで、バックアップ・ノードの名前、および日次、週次、 または月次バックアップの保持時間を指定します。

この例では、日次バックアップ保持を 10 日、週次バックアップ保持を 52 週間に指定します。各プロ パティシートを完成したら、 \* 次へ \* をクリックします。

すべてのプロパティシートが完了すると、保護ポリシーの追加ウィザードに、作成する保護ポリシーの概 要シートが表示されます。

5. [ 完了 ] をクリックして変更を保存します。

◦ 結果 \*

Protection Manager に設定されている他のポリシーの中に '\*TechCo Payroll Data: Backup \* 保護ポリシーが表 示されています

• 終了後 \*

DBAパートナーは、SnapManager for SAPを使用して、保護対象のデータのデータベースプロファイルを作成 する際にこのポリシーをリストし、割り当てられるようになりました。

**SnapManager for SAP**を使用して、データベースプロファイルを作成し、保護ポリシーを割り当てます

SnapManager for SAPでプロファイルを作成し、プロファイルで保護を有効にし、保護 ポリシーを割り当てて保護されたバックアップを作成する必要があります。

• このタスクについて \*

プロファイルには、クレデンシャル、バックアップの設定、バックアップの保護設定など、管理対象のデータ ベースに関する情報が含まれています。プロファイルの作成後は、処理を実行するたびにデータベースの詳細 を指定する必要はありません。1 つのプロファイルで参照できるデータベースは 1 つだけですが、同じデータ ベースを複数のプロファイルで参照できます。

#### 手順

- 1. SnapManager for SAP Clientにアクセスします。
- 2. リポジトリツリーでホストを右クリックし、 \* プロファイルの作成 \* を選択します。
- 3. [プロファイル構成情報\*]ページで、プロファイルの詳細を入力し、[次へ\*]をクリックします。

次の情報を入力できます。

- プロファイル名: P1 BACKUP
- プロファイルパスワード: payroll123
- コメント: Production Payroll データベース
- 4. データベース構成情報\*ページで、データベースの詳細を入力し、\*次へ\*をクリックします。

◦ 例 \*

次の情報を入力できます。

- データベース名:P01
- データベースSID:P01
- Database host :デフォルトの設定をそのまま使用します。リポジトリツリー内のホストからプロ ファイルを作成しているため、 SnapManager にホスト名が表示されます。
- Oracleユーザアカウント(ora<sid>の場合)を表すホストアカウント:orapayrolldb
- ホストグループ。 Oracle グループの場合は、 dba です
- 5. [データベース接続情報\*]ページで、[データベース認証を使用する]をクリックして、ユーザーがデータベ ース情報を使用して認証できるようにします。
- 6. データベース接続の詳細を入力し、 \* 次へ \* をクリックします。

◦ 例 \*

次の情報を入力できます。

- Administrator 権限を持つシステム・データベース管理者である sys を表す SYSDBA 特権ユーザ名
- パスワード( SYSDBA パスワード): oracle
- データベースホストに接続するポート:1527
- 7. スナップショット命名情報ページで、変数を選択して、このプロファイルに関連付けられたスナップショ ットの命名規則を指定します。

`*smpid*`変数は一意のスナップショット識別子を作成します

次の手順を実行します。

- a. [変数トークン\*]リストで'*usertext*'を選択し'[**Add**]をクリックします
- b. ホスト名として「*prod01.sample.com\_*`」と入力し、「**OK**」をクリックします。
- c. SMSAPの直後のフォーマットボックスにホスト名が表示されるまで、\*左\*をクリックします。
- d. 「 \* 次へ \* 」をクリックします。

Snapshotの命名規則「*smsap\_hostname\_smsapprofile\_dbsid\_scope\_mode\_smid*」 は「smsap\_prpd01.sample.com\_P01\_BACKUP\_P01\_f\_a\_x"」になります(「f」はフルバックアッ プ、「a」は自動モード、「x」は一意のSMIDを表します)。

8. [\* Protection Manager Protection Policy] を選択します。

Protection Manager Protection Policy \* を使用すると、 NetApp Management Console を使用して設定した 保護ポリシーを選択できます。

- 9. NetApp Management Console から取得した保護ポリシーで「 TechCo Payroll Data : Backup \* 」を選択 し、「 \* Next 」をクリックします。
- 10. [操作の実行\*]ページで、情報を確認し、[作成\*]をクリックします。
- 11. [\* Operation Details] をクリックして、プロファイル作成処理およびボリューム・ベースのリストアの適格 性情報を表示します。

◦ 結果 \*

- データベースプロファイルにNetApp Management Console保護ポリシーを割り当てると、自動的に非 適合データセットが作成され、NetApp Management Consoleオペレータに はSMSAP <hostname> <profilename>という命名規則またはこの例 でsmsap\_prod01.sample.com\_P01\_BACKUPという名前のデータセットが表示されます。
- このプロファイルがボリュームリストア(高速リストア)の対象でない場合は、次のように処理され ます。
	- [ \* 結果 \* ( \* Results \* ) ] タブには、プロファイルの作成が成功し、操作中に警告が発生したこ とが示されます。
	- [ \* 操作の詳細 \* ] タブには警告ログが含まれています。このログには、プロファイルが高速リスト アの対象ではないこと、およびその理由が示されています。

**Protection Manager**を使用して新しいデータセットをプロビジョニングします

SMSAP\_paydbデータセットを作成したら、ストレージ管理者はProtection Managerを使 用して、データセットのバックアップノードをプロビジョニングするストレージシステ ムリソースを割り当てます。

• 必要なもの \*

新しく作成したデータセットをプロビジョニングする前に、ストレージ管理者は、プロファイルで指定したデ ータセット名について DBA パートナーに相談します。

この場合、データセット名はsmsap\_prod01.sample.com\_P01です。

手順

1. Protection Manager の NetApp Management Console に移動します。

2. メニューバーで、 \* データ \* > \* データセット \* > \* 概要 \* をクリックします。

[ データセット ] ウィンドウの [ データセット ] タブには、 SnapManager で作成したデータセットを含む データセットのリストが表示されます。

3. smsap\_prod01.sample.com\_p01\*データセットを探して選択します。

このデータセットを選択すると、グラフ領域には、SMSAP\_P01データセットとそのバックアップノード がプロビジョニングされていない状態が表示されます。適合性ステータスは、非適合と判断されます。

4. SMSAP\_P01データセットが強調表示された状態で、\* Edit \*をクリックします。

Protection ManagerのNetApp Management Consoleに、smsap\_prod01.sample.com\_p01\*データセット のEdit Datasetウィンドウが表示されます。ウィンドウのナビゲーションペインには、データセットのプ ライマリノード、バックアップ接続、およびバックアップノードの設定オプションが表示されます。

5. ナビゲーションペインで、データセットのバックアップノードのオプションを探し、 \* プロビジョニング / リソースプール \* を選択します。

Edit Dataset ウィンドウには、デフォルトのプロビジョニングポリシーの設定と、使用可能なリソースプ ールのリストが表示されます。

6. この例では、\* P1\_backup\_resource リソースプールを選択し、>\*をクリックします。

選択したリソースプールが [ このノードのリソースプール ] フィールドに表示されます。

- 7. [ 完了 ] をクリックして変更を保存します。
	- 結果 \*

Protection Manager は、 padb\_backup\_resource リソースプールのリソースを使用して、セカンダリバックア ップノードを自動的にプロビジョニングします。

**SnapManager for SAP**を使用して、保護されたバックアップを作成します

たとえば、データベース管理者は、バックアップを作成する際に、フルバックアップを 作成し、バックアップオプションを設定して、セカンダリストレージに対する保護を選 択します。最初はローカルストレージに作成されますが、このバックアップは保護有効 プロファイルに基づいているため、 Protection Manager で定義された保護ポリシーのス ケジュールに従ってセカンダリストレージに転送されます。

#### 手順

- 1. SnapManager for SAP Clientにアクセスします。
- 2. SnapManager リポジトリ・ツリーで、バックアップするデータベースを含むプロファイルを右クリック し、 \* バックアップ \* を選択します。

SnapManager for SAPバックアップウィザードが起動します。

3. 入力するコマンド

#### '**Production\_payroll**'

をラベルとして使用します。

4. 入力するコマンド

#### '**Production payroll Jan 19 backup**'

コメントとして。

5. 作成するバックアップのタイプとして「 \* Auto \* 」を選択します。

これにより、 SnapManager はオンラインバックアップとオフラインバックアップのどちらを実行する かを判断できます。

- 6. バックアップを実行する頻度として、「 \* Daily 」または「 \* Weekly 」を選択します。
- 7. バックアップのフォーマットが Oracle で有効であることを確認するには、 \* Verify backup \* の横のボッ クスをオンにします。

この処理では、 Oracle DBVerify を使用してブロック形式と構造をチェックします。

- 8. データベースの状態を適切なモード(たとえば、 OPEN から MOUNTED )に強制するには、 \* 必要に応 じてデータベースの起動またはシャットダウンを許可する \* を選択し、 \* 次へ \* をクリックします。
- 9. [ バックアップするデータベース、表領域、またはデータファイル ] ページで、 [\* フル・バックアップ \* ] を選択し、 [ 次へ \* ] をクリックします。
- 10. セカンダリ・ストレージ上のバックアップを保護するには '[\* バックアップの保護 \*] をオンにし '[ 次へ ] をクリックします
- 11. [ 操作の実行 ] ページで、入力した情報を確認し、 [\* バックアップ \* ] をクリックします。
- 12. 進行状況ページで、バックアップ作成の進捗状況と結果を表示します。
- 13. 処理の詳細を表示するには、 \* 処理の詳細 \* をクリックします。

バックアップの保護の確認には、**SnapManager for SAP**を使用します

SnapManager for SAPを使用すると、プロファイルに関連付けられているバックアップ のリストを表示したり、バックアップが保護対象として有効になっているかどうかを確 認したり、保持クラス(この例では毎日または毎週)を確認したりできます。

• このタスクについて \*

この例の新しいバックアップでは、保護のスケジュールが設定されているがまだ保護されていないことが最初 に示されます (SnapManager のグラフィカルユーザインターフェイスおよび backup show コマンドの出力 )。ストレージ管理者がセカンダリストレージにバックアップがコピーされたことを確認したあと、 SnapManager は、グラフィカルユーザインターフェイスと backup list コマンドの両方で、バックアップ保護 状態を「 Not protected 」から「 Protected 」に変更します。

- 1. SnapManager for SAP Clientにアクセスします。
- 2. SnapManager リポジトリ・ツリーで、プロファイルを展開してバックアップを表示します。
- 3. [\* Backups/Clones ( \* バックアップ / クローン) ] タブをクリックします。
- 4. レポートペインで、 **Backup Details** を選択します。
- 5. Protection 列を表示し、ステータスが Protected であることを確認します。

バックアップからのデータベースリストア

給与計算データベースのアクティブなコンテンツが誤って失われたり破壊されたりした 場合、 SnapManager と NetApp Management Console のデータ保護機能を使用する と、ローカルバックアップまたはセカンダリストレージからデータをリストアできま す。

**SnapManager for SAP**を使用して、プライマリストレージにローカルバックアップをリストアします

プライマリストレージにあるローカルバックアップをリストアすることができます。プ ロセス全体は、SnapManager for SAPを使用して実行します。

• このタスクについて \*

バックアップのリストアプロセスに関する情報をプレビューすることもできます。この操作を実行すると、バ ックアップのリストア対応に関する情報を確認できます。SnapManager はバックアップのデータを分析し、 ボリュームベースのリストアまたはファイルベースのリストア方式を使用してリストアプロセスを完了できる かどうかを判断します。

リストアプレビューには次の情報が表示されます。

- 各ファイルのリストアに使用するリストアメカニズム(高速リストア、ストレージ側のファイルシステム のリストア、ストレージ側のファイルのリストア、またはホスト側のファイルコピーのリストア)
- 各ファイルのリストアに、より効率的なメカニズムが使用されなかった理由。

リストア計画のプレビューでは、 SnapManager は何もリストアしません。プレビューには、 20 ファイルま での情報が表示されます。

データファイルのリストアをプレビューする際に、データベースがマウントされていない場合は、 SnapManager によってデータベースがマウントされます。データベースをマウントできない場合、処理は失 敗し、 SnapManager はデータベースを元の状態に戻します。

手順

- 1. [\*Repository]ツリーで、リストアするバックアップを右クリックし、[\*Restore]を選択します。
- 2. [ リストアとリカバリウィザード ] の [ ようこそ ] ページで、 [ 次へ ] をクリックします。
- 3. [構成情報の復元\*]ページで、[完全なデータファイル/テーブルスペースの復元と制御ファイル\*]を選択しま す。
- 4. [ 必要に応じてデータベースのシャットダウンを許可する ] をクリックします。 \*

SnapManager は、必要に応じてデータベースの状態を変更します。たとえば、データベースがオフライ ンでオンラインにする必要がある場合、 SnapManager によってデータベースが強制的にオンラインに切 り替えられます。

5. [\* Recovery Configuration Information\*(リカバリ設定情報\*)]ページで、[\* All Logs](すべてのログ)を クリックします。

SnapManager は、データベースを最後のトランザクションまでリストアおよびリカバリし、必要なすべ てのログを適用します。

6. [\* Restore Source Location Configuration ]ページで、プライマリのバックアップに関する情報を表示 し、[ Next]をクリックします。

バックアップがプライマリストレージ上にのみ存在する場合、 SnapManager はプライマリストレージか らバックアップをリストアします。

7. [\* Volume Restore Configuration Information\*]ページで、[\* Attempt volume restore]を選択して、ボリュー ム・リストア方式を試みます。

8. [ ファイルベースの復元へのフォールバック \* ] をクリックします。

これにより、ボリュームのリストア方式を使用できない場合でも、 SnapManager でファイルベースのリ ストア方式を使用できます。

- 9. [\* Preview] をクリックして、高速リストアの資格チェックと、必須およびオーバーライド可能なチェック に関する情報を表示します。
- 10. [操作の実行\*]ページで、入力した情報を確認し、[**Restore**]をクリックします。
- 11. プロセスの詳細を表示するには、 [\* 操作の詳細 \* ] をクリックします。

**SnapManager for SAP**を使用してセカンダリストレージからバックアップをリストアする

保護されたバックアップをセカンダリストレージからリストアしたり、データをプライ マリストレージにコピーする方法を選択したりできます。

• 必要なもの \*

バックアップをリストアする前に、バックアップのプロパティを確認し、プライマリストレージシステムでバ ックアップが解放され、セカンダリストレージで保護されていることを確認してください。

手順

- 1. SnapManager for SAPリポジトリ・ツリーで、リストアするバックアップを右クリックし、\*リストア\*を 選択します。
- 2. [ リストアとリカバリウィザード ] の [ ようこそ ] ページで、 [ 次へ ] をクリックします。
- 3. [ 構成情報の復元 ] ページで、 [ 完全なデータファイル / テーブルスペースの復元と制御ファイル \* ] をク リックします。
- 4. 必要に応じてデータベースのシャットダウンを許可する \* をクリックし、 \* 次へ \* をクリックします。

SnapManager は、必要に応じてデータベースの状態を変更します。たとえば、データベースがオフライ ンでオンラインにする必要がある場合、 SnapManager によってデータベースが強制的にオンラインに切 り替えられます。

5. Recovery Configuration Information ページで、 \* All Logs\* をクリックします。次に、 [ \* 次へ \* ] をクリッ クします。

SnapManager は、データベースを最後のトランザクションまでリストアおよびリカバリし、必要なすべ てのログを適用します。

- 6. [Restore Source Location Configuration] ページで、保護されたバックアップソースの ID を選択し、 [Next] をクリックします。
- 7. Volume Restore Configuration Information (ボリューム復元設定情報)ページで、 \* Attempt volume restore (ボリューム復元の試行) \* をクリックして、ボリューム復元を試みます。
- 8. [ ファイルベースの復元へのフォールバック \* ] をクリックします。

これにより、ボリュームのリストア方式を完了できない場合でも、 SnapManager でファイルベースのリ ストア方式を使用できます。

9. 高速リストアの資格チェックと、必須およびオーバーライド可能なチェックに関する情報を表示するに

は、 \* Preview \* をクリックします。

10. [ 操作の実行 ] ページで、入力した情報を確認し、 [\* リストア \* ] をクリックします。

11. プロセスの詳細を表示するには、 [\* 操作の詳細 \* ] をクリックします。

## 管理処理を実行しています

管理タスクは、 SnapManager をセットアップして設定したあとに実行できます。これ らのタスクを使用すると、バックアップ、リストア、およびクローニング以外の通常の 処理も管理できます。

管理者は、グラフィカルユーザインターフェイスまたはコマンドラインインターフェイスを使用して処理を実 行できます。

### 処理のリストを表示します

プロファイルに対して実行されたすべての処理について、概要情報を表示できます。

• このタスクについて \*

特定のプロファイルに関連付けられている処理をリスト表示すると、次の情報を表示できます。

- 処理の開始日と終了日
- 処理のステータス
- 処理 ID
- 処理のタイプ
- 処理を行ったホスト

ステップ

1. すべての処理の概要情報を表示するには、次のコマンドを使用します。

\* SMSAP operation list profile -profile profile profile name delimiter character [-quiet |-verbose \*

delimiter オプションを指定した場合は、各行に一連の行が表示され、各行の属性は指定した文字で区切ら れます。

## 処理の詳細を表示します

特定のプロファイルに関する詳細情報を表示して、処理の成功または失敗を確認できま す。また、特定の処理に使用されているストレージリソースを確認することもできま す。

• このタスクについて \*

特定の処理に関する次の詳細を表示できます。

- 処理 ID
- 処理のタイプ
- 処理が強制実行されたかどうか
- 実行時情報(ステータス、開始日、終了日など)
- 処理を実行したホスト。プロセス ID と SnapManager のバージョンも含まれます
- リポジトリ情報
- 使用中のストレージリソース

ステップ

- 1. 特定の処理IDについて詳細情報を表示するには、次のコマンドを入力します。
	- \* SMSAP operation show -profile name [-label label |-id id ][-quiet |-verbose

\*

代替ホストからの問題 コマンド

データベース・ホスト以外のホストから問題 CLI コマンドを実行すると、入力したコマ ンドが SnapManager によって適切なホストにルーティングされます。

• このタスクについて \*

システムから正しいホストに処理がディスパッチされるようにするには、まず、その処理に対応するプロファ イルの場所を確認する必要があります。この手順では、プロファイルとリポジトリのマッピング情報が、ロー カル・ホスト上のユーザのホーム・ディレクトリにあるファイルとして保管されます。

### ステップ

1. ローカル・ユーザのホーム・ディレクトリにプロファイル/リポジトリ間のマッピング情報を送信し、処理 要求の転送を可能にするには、次のコマンドを入力します。

「\* SMSAP profile sync -repository -dbdbname\_repo\_dbname」-host\_repo\_repo\_repo\_repo\_port\_-login -username repo\_repo\_username [-quiet |-verbose」\*

## **SnapManager** ソフトウェアのバージョンを確認します

ローカル・ホストで実行している製品のバージョンを確認するには'versionコマンドを実 行します

#### ステップ

1. SnapManager のバージョンを確認するには、「\* SMSAP version \*」コマンドを入力します

## **SnapManager** ホスト・サーバを停止します

SnapManager の使用が終了したら、必要に応じてサーバを停止できます。

ステップ

1. サーバを停止するには、rootユーザとして次のコマンドを入力します。

「\* smsap\_server stop \*」と入力します

## **SnapManager UNIX**ホスト・サーバを再起動します

CLI を使用して UNIX ホストでサーバを再起動できます。

ステップ

1. サーバを再起動するには、次のコマンドを入力します。

「\* smsap\_server restart \*」のように指定します

**UNIX**ホストからソフトウェアをアンインストールします

SnapManager ソフトウェアが不要になった場合は、ホストサーバからアンインストール できます。

手順

- 1. root としてログインします。
- 2. サーバを停止するには、次のコマンドを入力します。

「\* smsap\_server stop \*」と入力します

3. SnapManager ソフトウェアを削除するには、次のコマンドを入力します。

\*UninstallSmssap \*`

4. 導入テキストの後、 **Enter** キーを押して続行します。

アンインストールが完了します。

## **E** メール通知の設定

SnapManager を使用すると、プロファイルで実行されたデータベース処理の完了ステー タスに関する E メール通知を受け取ることができます。SnapManager によって E メー ルが生成され、データベース処理の完了ステータスに基づいて適切な処理を実行できる ようになります。E メール通知の設定はオプションパラメータです。

個々のプロファイルの E メール通知をプロファイル通知として設定したり、リポジトリデータベース上の複 数のプロファイルについてサマリー通知として設定したりできます。

• プロファイル通知 \*

個々のプロファイルについて、成功したデータベース処理と失敗したデータベース処理の両方を記載した E メールを受信することができます。

( i ) デフォルトでは、失敗したデータベース処理については E メール通知が有効になっています。

• サマリー通知 \*

概要通知では、複数のプロファイルを使用して実行されたデータベース処理に関する概要 E メールを受信で きます。毎時、毎日、毎週、または毎月の通知を有効にできます。

G)

SnapManager 3.3 以降では、通知の送信に必要なホストサーバを指定した場合にのみ、サマリ ー通知が送信されます。3.3 より前のバージョンから SnapManager をアップグレードした場 合、通知概要設定でホストサーバを指定していないと通知が送信されないことがあります。

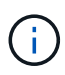

Real Application Clusters ( RAC )環境にあるデータベースの 1 つのノードにリポジトリを作 成して概要通知を有効にした場合、あとで同じリポジトリをデータベースの別のノードに追加 すると、概要通知 E メールが 2 回送信されます。

プロファイルレベルの通知またはサマリー通知のいずれかを一度に使用できます。

SnapManager を使用すると、プロファイルで実行された次のデータベース処理に関する E メール通知を有効 にできます。

- プライマリストレージにバックアップを作成します
- バックアップをリストアする
- クローンを作成します
- クローンをスプリットします
- バックアップを検証します

E メール通知を有効にしてプロファイルを作成または更新したら、無効にすることができます。E メール通知 を無効にすると、プロファイルで実行されたこれらのデータベース処理に対する E メールアラートが受信さ れなくなります。

受信した E メールには、次の詳細が記載されています。

- バックアップ、リストア、クローンなど、データベース処理の名前
- データベース処理に使用するプロファイル名
- ホスト・サーバの名前
- データベースのシステム ID
- データベース処理の開始時刻と終了時刻
- データベース処理のステータス
- エラーメッセージ(存在する場合
- 警告メッセージ(存在する場合)

次の項目を設定できます。

- リポジトリのメールサーバ
- 新しいプロファイルの E メール通知です
- 既存のプロファイルの E メール通知
- リポジトリ内の複数のプロファイルに関する電子メール通知のサマリー

G

E メール通知は、コマンドラインインターフェイス( CLI)とグラフィカルユーザインターフ ェイス( GUI)の両方から設定できます。

リポジトリのメールサーバを設定します

SnapManager を使用すると、 E メールアラートの送信元のメールサーバの詳細を指定 できます。

• このタスクについて \*

SnapManager を使用すると、送信元の E メールサーバのホスト名または IP アドレスと、 E メール通知を必 要とするリポジトリデータベース名の E メールサーバのポート番号を指定できます。メールサーバのポート 番号は、 0~65535 の範囲で設定できます。デフォルト値は 25 です。E メールアドレスの認証が必要な場合 は、ユーザ名とパスワードを指定できます。

E メール通知を処理するホストサーバの名前または IP アドレスを指定する必要があります。

ステップ

1. メールアラートを送信するようにメールサーバを設定するには、次のコマンドを入力します。SMSAP notification set -sender-emailemail\_address -mailhostmailport [-authentication -usernameusername -password]-repository -portrepo\_port -dbnamerepo\_service\_name -hostrepo\_host -login -usernamerepo\_username -usernamerepo \_username

このコマンドの他のオプションは、次のとおりです。

「[-force]``」

「[-quiet |-verbose ]」

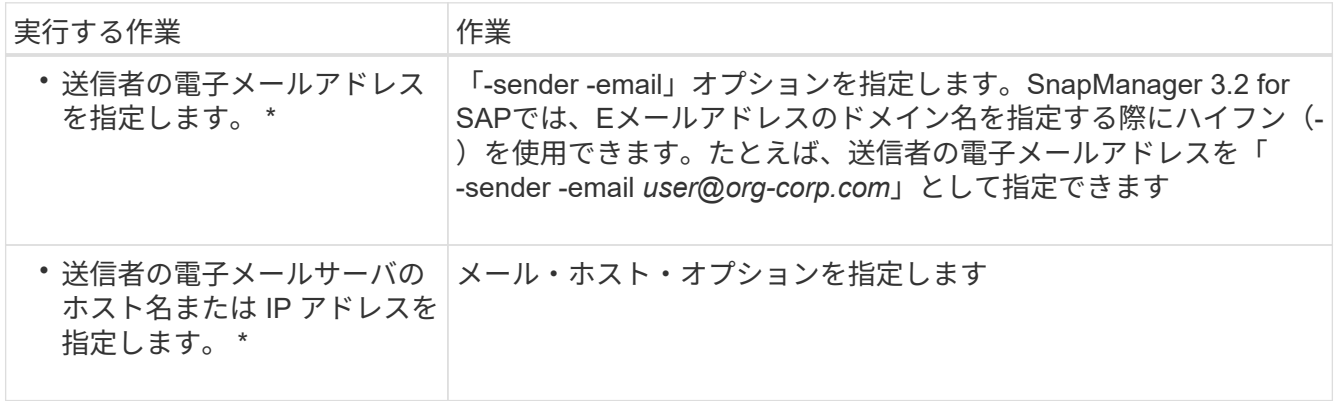

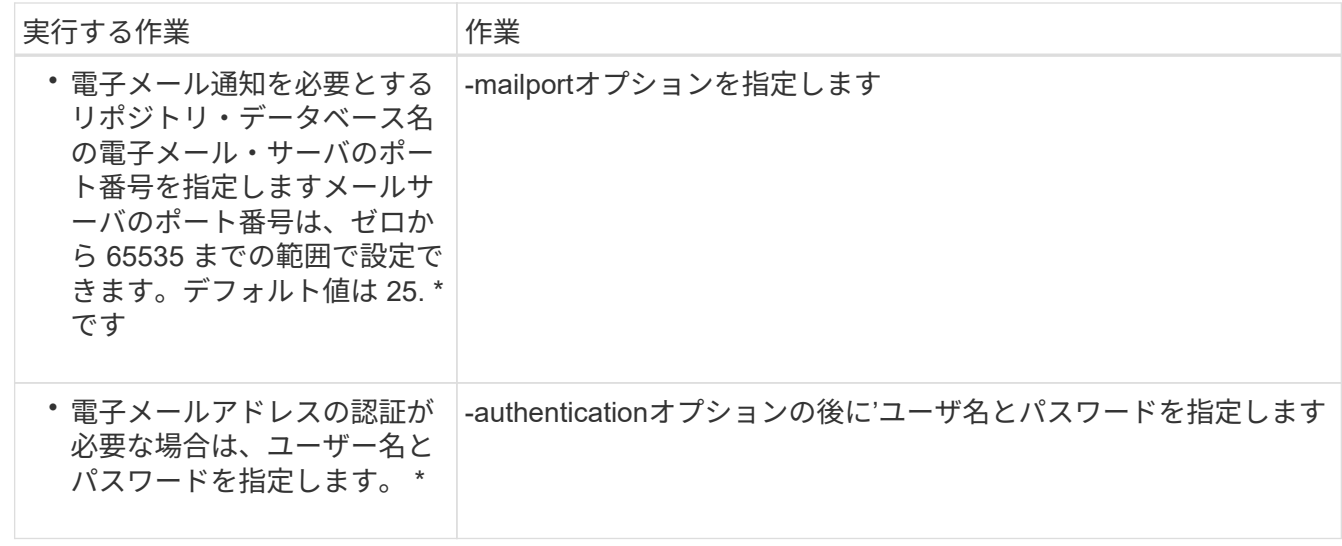

次の例は、メールサーバを設定します。

smsap notification set -sender-email admin1@org.com -mailhost hostname.org.com -mailport 25 authentication -username admin1 -password admin1 -repository -port 1521 -dbname SMSAPREPO -host hotspur -login -username grabal21 -verbose

新しいプロファイルの**E**メール通知を設定します

新しいプロファイルを作成する場合、データベース処理が完了したときに E メール通知 を受け取るようにを設定できます。

- 必要なもの \*
- アラートの送信元 E メールアドレスを設定する必要があります。
- 複数の E メールアドレスを指定する場合は、カンマで区切って指定する必要があります。

カンマと次の E メールアドレスの間にスペースを入れないようにしてください。

ステップ

1. 次のコマンドを入力します。

`\* SMSAP profile create -profile create -profile profile\_[-profile-password\_profile\_profile\_password\_] repository -dbname\_repo\_repo\_repo\_host\_host\_ -port\_repo\_repo\_repo\_repo\_repo\_repo\_repo\_repo\_repo\_repo\_repo\_repo\_repo\_repo\_repo\_repo\_repo\_re po\_username -host\_db1\_db\_host\_db1\_host\_db1\_host\_db1\_host\_db1\_host\_db1\_host\_

-drd db sid account]-osdba password-drman [-drman drman password-drman [-drman passworddrman\_drman\_password-drman\_drman\_db1\_account\_group]-RMANパスワード[drman\_drman\_host\_name[-drman\_password-drman\_drman\_password-drman\_passworddrman\_drman\_host\_name]日間[-drman\_password-drman\_host\_name]日間[-drman\_host\_name]日間[drman\_db1\_group]-RMANパスワード[-drman [-count\_n\_][-duration *m*]][-weekly[-count\_m\_]][-duration\_n\_][duration \_ m\_]][-duration \_ comment *m*]][-snapname=パターンsnapname=パター ン1 email address address email][-durs1 email address address email

このコマンドの他のオプションは、次のとおりです。

「[-force]``」

「[-quiet |-verbose ]」

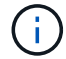

SnapManager では、 E メールアドレスが最大 1000 文字までサポートされます。

プロファイルを使用して(アーカイブログの個別バックアップを作成するために)データファイルとアー カイブログファイルのバックアップを作成し、データファイルのバックアップの作成に失敗した場合は、 データバックアップとアーカイブログのバックアップではなく、処理名としてデータバックアップが送信 されます。データファイルおよびアーカイブログファイルのバックアップ処理が成功すると、出力は次の ようになります。

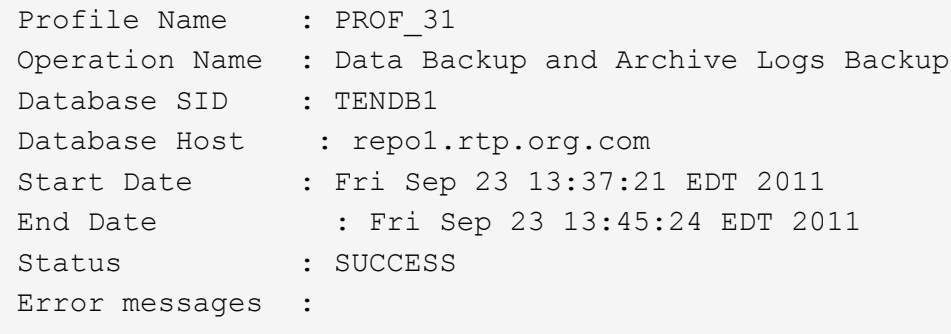

次の例は、新しいプロファイルの作成時に設定された E メール通知を表示します。

smsap profile create -profile sales1 -profile-password sales1 -repository -dbname repo2 -host 10.72.197.133 -port 1521 -login -username oba5 -database -dbname DB1 -host 10.72.197.142 -sid DB1 -osaccount oracle -osgroup dba -notification -success -email admin1@org.com -subject {profile}\_{operation-name}\_{db-sid}\_{db-host}\_{start-date}\_{enddate} {status}

新しいプロファイルの電子メールの件名をカスタマイズします

新しいプロファイルを作成するときに、そのプロファイルの電子メールの件名をカスタ マイズできます。

E メールの件名は、 \ { profile } \ { operation-name } \ { db-sid } \ { db-host} \ { start-date } \

{ end-date } \_\ { status } パターンを使用してカスタマイズするか、独自のテキストを入力してくだ さい。

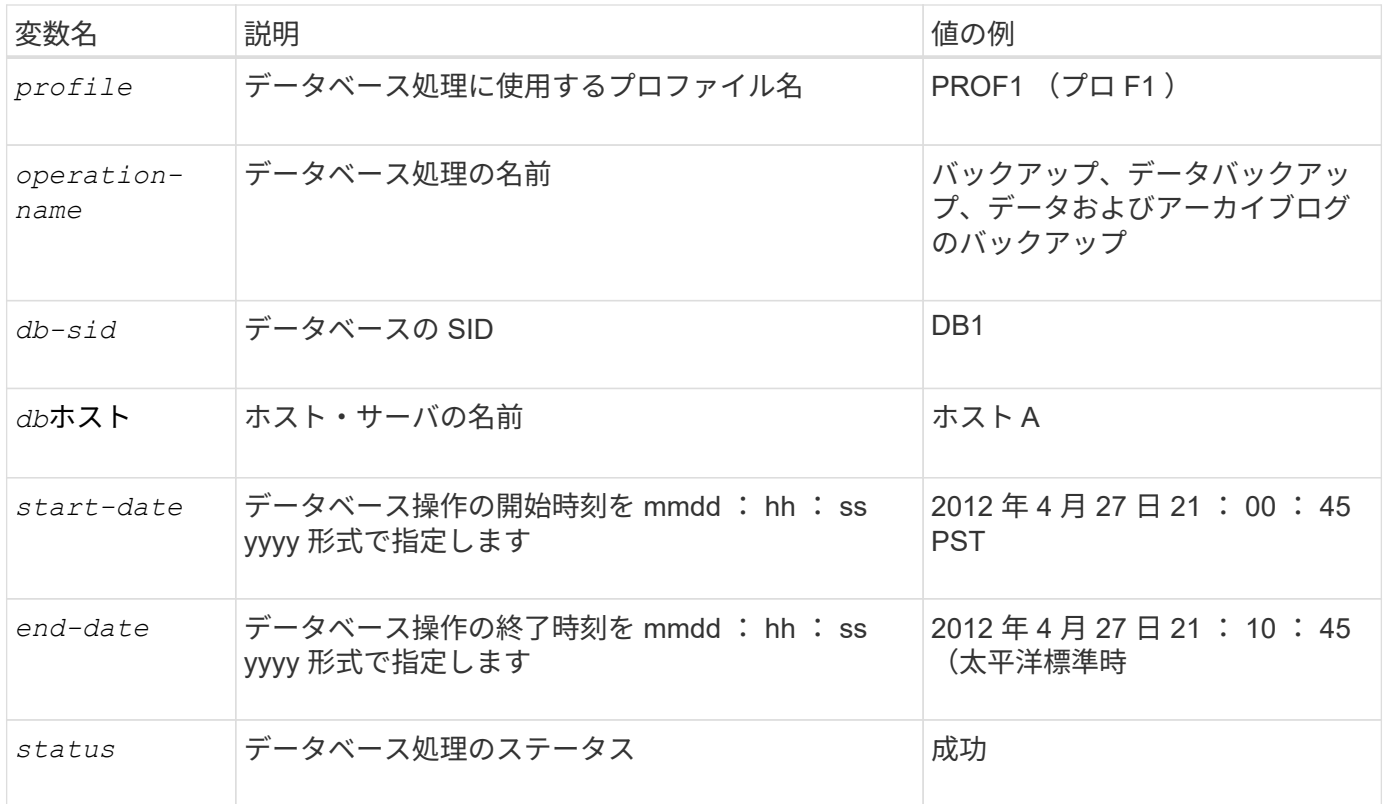

変数に値を指定しないと、SnapManager に「Missing value (s)]-subject.」というエラーメッセージが表示さ れます

1. 次のコマンドを入力します。

`\* SMSAP profile create -profile create -profile profile\_[-profile-password\_profile\_profile\_password\_] repository -dbname\_repo\_repo\_host\_host\_-portrepo\_repo\_repo\_port\_port-login -username\_repo\_db\_dbname\_dbname\_host\_db1\_host\_[-host\_db1\_db\_host\_host\_][ -sid\_db\_sid\_host\_db1\_account] rman\_password-drman\_password-RMANパスワード[RMANパスワー ド[RMANパスワード[RMANパスワード[RMANパスワード[-

drman usrman host name]|rman host name host name]|rman password-出力 データベースパスワー  $F$ [-

drman\_host\_name\_host\_db1\_usrman\_host\_host\_name]|rman\_host\_db1\_account\_host\_host\_name]|rman \_host\_host\_host\_host\_host\_host\_host\_host\_host\_host\_host\_host\_host\_host\_dba\_group]-RMANパスワー ド[-dr [-daily[-count\_n\_][-duration *m*]][-weekly[-count\_n\_][-duration\_m\_]][-monthly [-duration\_n\_m\_]][ comment\_m\_]][-snapname=パターン\_address\_subject\_email][-snapname=protect[pattern\_subject\_address\_address\_email][-durs1\_email\_address\_address\_address\_email

次の例は、 E メールの件名のパターンを示しています。

smsap profile create -profile sales1 -profile-password admin1 -repository -dbname repo2 -host 10.72.197.133 -port 1521 -login -username admin2 -database -dbname DB1 -host 10.72.197.142 -sid DB1 -osaccount oracle -osgroup dba -profile-notification -success -email admin@org.com -subject {profile}\_{operation-name}\_{db-sid}\_{dbhost} {start-date} {end-date} {status}

既存のプロファイルの**E**メール通知を設定する

プロファイルを更新する場合は、データベース処理が完了したときに E メール通知を受 け取るようにを設定できます。

- 必要なもの \*
- アラートの送信元 E メールアドレスを設定する必要があります。
- アラートの送信先となる E メールアドレスは 1 つまたは複数入力する必要があります。

複数のアドレスをカンマで区切って指定できます。カンマと次の E メールアドレスの間にスペースを入れ ないようにしてください。必要に応じて、 E メールに件名を追加することもできます。

ステップ

1. 次のコマンドを入力します。

`\* SMSAPプロファイルupdate -profile update\_profile\_[-profile-password\_profile\_password\_password\_][ databname\_db\_dbname\_host\_host\_[-sid\_][-login-username

db username db password db password db password port host][{-rman account duration]/[{-smdrman\_account\_password-drman\_day]-userman-day.出力 データベース[日間[RMANデータベースパスワ ード[RMANデータベースパスワード[RMANデータベース 継続時間][RMANグループ[RMANデータベース 管理継続時間][RMANパスワード[RMANデータベース 管理継続時間][RMANデータベース グルー プ[RMANデータベース\_管理用][RMANパスワード[RMANパスワード[RMANパスワード][RMANデータベー

ス\_管理データベース\_管理データベース\_管理データベース\_継続時間 *n*][-duration *m*]][-

comment\_comment\_][-snapname -pattern\_][[-protect [-

policy\_policy\_policy\_policy\_policy\_policy\_name\_]]|[-noprotect]][-notification[-success [-

email email address1]、email address2 subject subject address email email address email email a ddress\*]-email\_address\_email\_email\_address\_email\_address\*-email-

email address\_email\_email\_address\_address\_address\_email\_email\_address\_email\_email\_address\*email-email-email\_address\_email\_address\_email

success オプションを使用すると、成功したデータベース処理についてのみ通知が受信され、失敗したデ ータベース処理についてのみ通知が受信されます。

既存のプロファイルの**E**メールの件名をカスタマイズします

SnapManager では、既存のプロファイルを更新することで、そのプロファイルの E メ ールの件名のパターンをカスタマイズできます。このカスタマイズされた件名パターン は、更新されたプロファイルにのみ適用されます。

ステップ

1. 次のコマンドを入力します。

<sup>\*</sup> SMSAPプロファイルupdate -profile update\_profile [-profile-password\_profile\_password\_password\_][databB\_db\_dbname\_host\_host\_[-sid\_][-login-username db\_username *db\_username*

*\_password\_db\_password\_port\_db\_port*]][{-rman\_account\_duration]/[{-sm-drman\_account\_password-dranhost]-admin\_trman [-day][日間[RMANグループ[RMANパスワード[RMANパスワード[RMANパスワー ド[RMANパスワード[RMANパスワード]-RMANパスワード[RMANデータベース\_継続時間][RMANデータベ ース 持続時間] [-monthly [-count\_n\_][-duration *m*]][-comment *comment\_name][-snapname* -pattern\_pattern][[-protect[-policy\_protection] policy\_policy\_policy\_policy\_policy\_policy\_policy\_name][noprotect]][-success [-email\_email\_address1]

、email\_subject\_address2\_email\_address\_email\_address1\_email]-subject] email address email address email email address email address email address address email ema il address pattern [2-email

次の例は、 E メールの件名のパターンを示しています。

```
smsap profile update -profile sales1 -profile-password sales1 -repository
-dbname repo2 -host 10.72.197.133 -port 1521 -login -username admin2
-database -dbname DB1 -host 10.72.197.142 -sid DB1
-osaccount oracle -osgroup dba -profile-notification -success -email
admin@org.com -subject {profile}_{operation-name}_{db-sid}_{db-
host} {start-date} {end-date} {status}
```
複数のプロファイルのサマリー**E**メール通知を設定する

SnapManager では、リポジトリデータベースの複数のプロファイルについて、サマリー E メール通知を設定できます。

• このタスクについて \*

SnapManager サーバホストを通知ホストとして設定し、そこから受信者に概要通知 E メールを送信できま す。SnapManager サーバのホスト名または IP アドレスが変更された場合は、通知ホストも更新できます。

E メール通知が必要なスケジュール時間はどれでも選択できます。

- Hourly : 1 時間ごとに E メール通知を受信します
- Daily :毎日 E メール通知を受信します
- 毎週: E メール通知を毎週受信します
- Monthly : E メール通知を毎月受信します

プロファイルを使用して実行した処理に関する通知を受け取るには、 1 つの E メールアドレスまたはカンマ で区切った E メールアドレスのリストを入力する必要があります。複数の E メールアドレスを入力する場合 は、カンマと次の E メールアドレスの間にスペースを入れないようにしてください。

SnapManager では、次の変数を使用して、カスタマイズした E メールの件名を追加できます。

- データベース処理に使用するプロファイル名。
- データベース名
- データベースの SID
- ホスト・サーバの名前
- yyyymmdd : hh : ss 形式のデータベース処理の開始時間です
- yyyymmdd : hh : ss 形式のデータベース処理の終了時間
- データベース処理のステータス

カスタマイズされた件名を追加しない場合、SnapManager に「Missing value-subject'」というエラーメッセ ージが表示されます。

1. 次のコマンドを入力します。

`\* SMSAP通知update -summary-notification-repository -port\_repo\_repo\_repo\_repo\_repo\_repo\_repo\_repo\_repo\_repo\_repo\_repo\_repo\_host\_-login

-username\_repo\_username、email\_address1、email\_address2\_-subject\_subject-pattern -frequency { -daily-time\_daily\_day\_time\_file1|-weekly\_notification|-profile2|-day\_time\*|weekly-time\*|アツ ウチ|7|アツ フ ロシー|アツ ウチ|アツ フロシー|7|アツ ウチ|アツ フロシー|アツ フロシー|アツ フロシー|7|アツ フ|アツ フ| ウチ|カイ ト・ホスト|アツ フロシー|アツ フ|アツ フ|7|file2|file2|file2|カイ ト・ホスト|file2|カイ ト・ホス ト

このコマンドの他のオプションは、次のとおりです。

[-force][-noprompt]`

「[-quiet |-verbose ]」

smsap notification update-summary-notification –repository –port 1521 –dbname repo2 –host 10.72.197.133 –login –username oba5 –email-address admin@org.com –subject success –frequency -daily -time 19:30:45 –profiles sales1 -notification-host wales

概要**E**メール通知に新しいプロファイルを追加します

リポジトリデータベースのサマリー E メール通知を設定したら、 summary notification コマンドを使用して、新しいプロファイルをサマリー通知に追加できます。

ステップ

1. 次のコマンドを入力します。

`\* SMSAP profile create -profile profile\_profile\_name [-profile-password-

password\_profile\_profile\_name\_host-

repository\_repo\_repo\_repo\_repo\_repo\_repo\_repo\_repo\_repo\_port\_repo\_repo\_repo\_repo\_repo\_repo\_rep o repo repo repo repo username -host namea datab database-db hosts [ -sidbost\_account\_host\_sdc\_account\_host\_name]-RMANパスワード[-sdb\_passworddry host domain domain group]-RMANパスワード[-drmanパスワード[-drmanパスワード[drman\_domain\_domain\_domain\_domain\_domain\_domain\_domain\_リストア\_オプション[-drmanパスワー ド[-drmanパスワード[-

drman\_password\_password\_host\_host\_host\_host\_domain\_host\_host\_domain\_domain\_host\_host\_host\_d omain domain domain\_domain\_リストア]-RMANパスワード]-RMANパスワード[-drmanパスワード[-sid]-RMANパスワード[-drmanパスワード[-drmanパスワード[-drmanパスワード[-drmanパスワード]-RMANパス ワード [-weekly-count\_n\_][-duration *m*]][-monthly-count\_n\_][-duration *m*]][-comment\_comment\_][snapname-pattern\_][-protect[-protect[-policy\_policy\_policy\_policy\_policy\_policy\_policy\_name][summary-notification]\*

このコマンドの他のオプションは、次のとおりです。

「[-force]``」

「[-quiet |-verbose ]」

サマリー**E**メール通知に既存のプロファイルを追加します

SnapManager を使用すると、既存のプロファイルを概要 E メール通知に追加し、その プロファイルを更新できます。

### ステップ

1. 次のコマンドを入力します。

<sup>\*</sup> SMSAPプロファイルupdate -profile update\_profile\_profile\_name\_[-profile-passwordpassword profile profile name host-

repository\_repo\_repo\_repo\_repo\_repo\_repo\_repo\_repo\_repo\_port\_repo\_repo\_repo\_repo\_repo\_repo\_rep o repo repo repo username -host namea datab database-db hosts [-sidbos account password] -daily username\_RMANパスワード[-drman\_usrman\_account\_password\_tsdba\_username [-drmanバージ ョン[-drmanバージョン[-drmanパスワード]-出力 データベース グループ[drman\_password\_tsdb\_password\_tdb\_group] [-duration\_m\_]][-weekly-count\_n\_][-duration *m*]][-monthlycount\_n\_][-duration *m*]][-comment\_m\_]][-snapname -pattern\_pattern\_]][-protect [-protection] policy\_policy\_policy\_policy\_name][-notification-notification][-summary.notification

複数のプロファイルの**E**メール通知を無効にする

複数のプロファイルについての概要 E メール通知を有効にしたあとに、それらのプロフ ァイルを無効にして E メールアラートを受信しないようにすることができます。

• このタスクについて \*

SnapManager を使用すると、プロファイルで実行されたデータベース処理について、サマリー E メール通知 を無効にすることができます。SnapManager CLIから'notification remove-summary-notification'コマンドを入 力して'複数のプロファイルのサマリー電子メール通知と'電子メール通知を必要としないリポジトリ・データ ベースの名前を無効にします

ステップ

1. リポジトリ・データベース上の複数のプロファイルについて、サマリー通知を無効にするには、次のコマ ンドを入力します。

「\* SMSAP notification remove-summary-notification-repository -port\_repo\_repo\_repo\_repo\_repo\_repo\_repo\_repo\_repo\_repo\_repo\_repo\_repo\_repo\_repo\_name\_host\_re po login-username repo username \*」という名前になります

次に、リポジトリデータベースの複数のプロファイルでサマリー通知を無効にする例を示します。

```
smsap notification remove-summary-notification –repository –port 1521
–dbname repo2 –host 10.72.197.133 –login –username oba5
```
# **SnapManager** 処理用のタスク仕様ファイルおよびスクリプト の作成

SnapManager for SAPでは、バックアップ、リストア、クローニングの各処理のプリタ スクとポストタスクを示すタスク仕様のXMLファイルを使用します。バックアップ、リ ストア、クローニングの処理の前後に実行するタスクについては、 XML ファイルにプリ タスクスクリプトとポストタスクスクリプトの名前を追加できます。

SnapManager ( 3.1 以前)では、クローニング処理の場合にのみ、プリタスクスクリプトとポストタスクス クリプトを実行できます。SnapManager (3.2以降)for SAPでは、バックアップ、リストア、クローニング の各処理に対して、タスク実行前スクリプトとタスク実行後スクリプトを実行できます。

SnapManager ( 3.1 以前)では、タスク仕様セクションはクローン仕様 XML ファイルの一部で す。SnapManager 3.2 for SAPでは、タスク仕様セクションは個別のXMLファイルです。

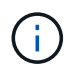

SnapManager 3.3 以降では、 SnapManager 3.2 より前のリリースで作成されたクローン仕様 XML ファイルの使用はサポートされていません。

SnapManager (3.2以降) for SAPでSnapManager 処理を正常に実行するには、次の条件が満たされている必 要があります。

- バックアップ処理とリストア処理には、タスク仕様 XML ファイルを使用します。
- クローニング処理については、クローン仕様 XML ファイルとタスク仕様 XML ファイルの 2 つの仕様ファ イルを提供します。

プリタスクまたはポストタスクアクティビティを有効にする場合は、オプションでタスク仕様 XML ファ イルを追加できます。

タスク仕様ファイルは、 SnapManager のグラフィカルユーザインターフェイス( GUI )、コマンドライン インターフェイス( CLI )、またはテキストエディタを使用して作成できます。適切な編集機能を有効にす るには、ファイルに .xml 拡張子を使用する必要があります。このファイルを保存しておくと、以降のバック アップ、リストア、およびクローニングの処理に使用できます。

タスク仕様 XML ファイルには、次の 2 つのセクションがあります。

- プリタスクセクションには、バックアップ、リストア、およびクローニングの処理の前に実行可能なスク リプトが含まれます。
- タスク後のセクションでは、バックアップ、リストア、およびクローニングの処理後に実行できるスクリ プトを説明します。

プリタスクおよびポストタスクのセクションに含まれる値は、次のガイドラインに従っている必要がありま す。

• タスク名:タスクの名前は'スクリプトの名前と一致している必要がありますこれは'plugin.sh -describeコマ ンドを実行したときに表示されます

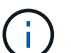

 $\mathbf{f}$ 

不一致がある場合は、「ファイルが見つかりません」というエラーメッセージが表示され ることがあります。

• パラメータ名:パラメータの名前は、環境変数の設定として使用できる文字列である必要があります。

文字列は'カスタム・スクリプト内のパラメータ名と一致している必要がありますこれは'plugin.sh -describeコマンドを実行したときに表示されます

次のサンプルタスク仕様ファイルの構造に基づいて、仕様ファイルを作成できます。

```
<task-specification>
    <pre-tasks>
<task>
       <name>name</name>
        <parameter>
             <name>name</name>
             <value>value</value>
          </parameter>
    \langle/task>
    </pre-tasks>
    <post-tasks>
    <task><name>name</name>
         <parameter>
             <name>name</name>
             <value>value</value>
          </parameter>
    \langle/task>
    </post-tasks>
</task-specification>
```
タスク仕様 XML ファイルにポリシーを含めることはできません。

SnapManager GUI では、パラメータ値を設定して XML ファイルを保存できます。バックアップ作成ウィザ ード、リストアまたはリカバリウィザード、クローン作成ウィザードのタスク有効化ページを使用して、既存 のタスク仕様 XML ファイルをロードし、選択したファイルをタスク前またはタスク後のアクティビティに使 用できます。

同じパラメータと値の組み合わせを使用して、 1 つのタスクを複数回実行できます。たとえば、保存タスク を使用して複数のファイルを保存できます。

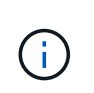

SnapManager では、タスク仕様ファイルに記載されている XML タグを使用して、バックアッ プ、リストア、クローニングの各処理の前処理または後処理を実行します。タスク仕様ファイ ルのファイル拡張子は関係ありません。

プリタスクスクリプト、ポストタスクスクリプト、ポリシースクリプトを作成します

SnapManager では、前処理アクティビティ、後処理アクティビティ、およびバックアッ プ、リストア、クローン操作のポリシータスク用のスクリプトを作成できま

す。SnapManager 処理の前処理アクティビティ、後処理アクティビティ、およびポリシ ータスクを実行するには、スクリプトを正しいインストールディレクトリに配置する必 要があります。

- このタスクについて \*
- プリタスクおよびポストタスクスクリプトの内容 \*

すべてのスクリプトには、次のものが含まれている必要

- 特定の操作(チェック、説明、実行)
- (任意)定義済みの環境変数
- ・特定のエラー処理コード(リターンコード( rc ))

 $\left( \,$ i  $\right)$ スクリプトを検証するには、正しいエラー処理コードを含める必要があります。

プリタスクスクリプトは、 SnapManager の処理を開始する前にディスクスペースをクリーンアップするな ど、さまざまな目的に使用できます。また、ポストタスクスクリプトを使用して、 SnapManager の処理を完 了するための十分なディスクスペースがあるかどうかを見積もることもできます。

• ポリシータスクスクリプトの内容 \*

check 、 describe 、 execute などの特定の操作を使用せずに、ポリシースクリプトを実行できます。このス クリプトには、事前定義された環境変数(オプション)と特定のエラー処理コードが含まれています。

ポリシースクリプトは、バックアップ、リストア、およびクローニングの各処理の前に実行されます。

• サポートされている形式 \*

プリスクリプトやポストスクリプトには、 .sh 拡張子の付いたシェルスクリプトファイルを使用できます。

• スクリプトインストールディレクトリ \*

スクリプトをインストールするディレクトリによって、スクリプトの使用方法が異なります。ディレクトリに

スクリプトを配置し、バックアップ、リストア、クローニングの処理の前後にスクリプトを実行できます。バ ックアップ、リストア、またはクローニングの処理を指定する場合は、このスクリプトを表に指定されたディ レクトリに配置し、オプションとして使用する必要があります。

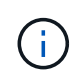

SnapManager 処理でスクリプトを使用する前に、 plugins ディレクトリに実行可能権限がある ことを確認する必要があります。

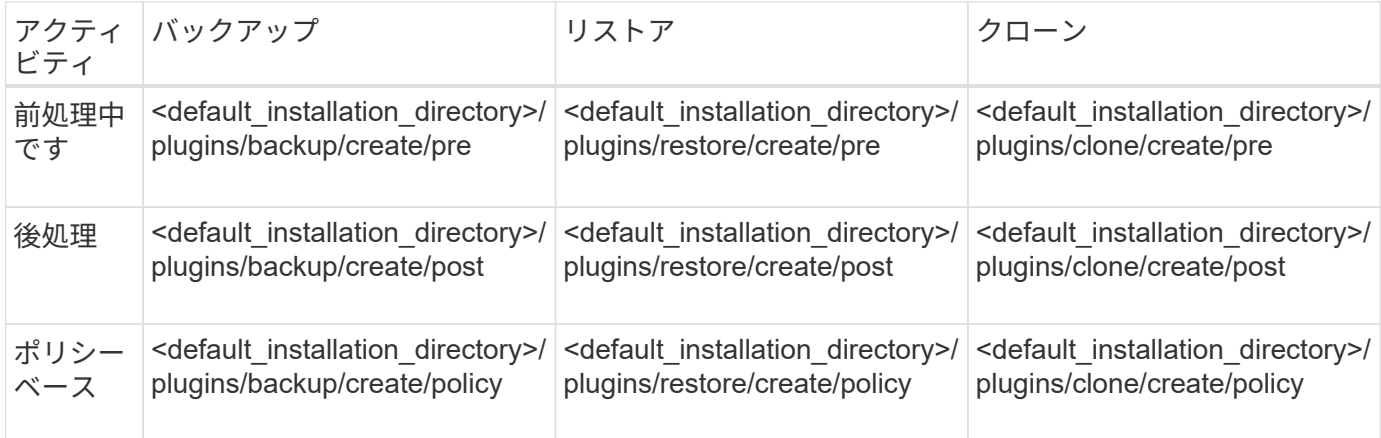

• サンプルスクリプトの場所 \*

次の例は、インストールディレクトリパスで利用できるバックアップ処理とクローン処理の実行前スクリプト と実行後スクリプトを示しています。

- <default installation\_directory>/plugins/examples/backup/create/pre
- <default installation directory>/plugins/examples/backup/create/post
- <default installation directory>/plugins/examples/clone/create/pre
- <default installation directory>/plugins/examples/clone/create/post
- スクリプトで変更できるもの \*

新しいスクリプトを作成する場合は 'describe 操作と execute 操作のみを変更できます各スクリプトには '*context'timeout'*'および'*parameter*`の変数を含める必要があります

スクリプトの describe 関数で説明した変数は、スクリプトの開始時に宣言する必要があります。新しいパラ メータ値を'parameter=()'に追加し'実行関数のパラメータを使用できます

サンプルスクリプト

次に、 SnapManager ホストのスペースを見積もるための、ユーザ指定の戻りコードを含むサンプルスクリプ トを示します。

```
  #!/bin/bash
      # $Id:
//depot/prod/capstan/main/src/plugins/unix/examples/backup/create/pre/disk
_space_estimate.sh#5 $
      name="disk space estimation ($(basename $0))"
```

```
  description="pre tasks for estimating the space on the target system"
      context=
      timeout="0"
      parameter=()
      EXIT=0
    PRESERVE DIR="/tmp/preserve/$(date +%Y%m%d%H%M%S)"
    function exit {
         rc=$1
         echo "Command complete."
         exit $rc
      }
      function usage {
       echo "usage: $(basename $0) { -check | -describe | -execute }"
         _exit 99
      }
      function describe {
       echo "SM PI NAME: $name"
       echo "SM_PI_DESCRIPTION:$description"
       echo "SM_PI_CONTEXT:$context"
       echo "SM_PI_TIMEOUT:$timeout"
       IFS =^{\wedge}  for entry in ${parameter[@]}; do
            echo "SM_PI_PARAMETER: $entry"
         done
         _exit 0
      }
      function check {
         _exit 0
  }
      function execute {
         echo "estimating the space on the target system"
         # Shell script to monitor or watch the disk space
         # It will display alert message, if the (free available) percentage
       # of space is >= 90%
         #
                 ----------------------------------------------------------------------
         # Linux shell script to watch disk space (should work on other UNIX
oses )
         # set alert level 90% is default
         ALERT=90
         df -H | grep -vE '^Filesystem|tmpfs|cdrom' | awk '{ print $5 " " $1
}' | while read output;
         do
           #echo $output
           usep=$(echo $output | awk '{ print $1}' | cut -d'%' -f1 )
           partition=$(echo $output | awk '{ print $2 }' )
```

```
  if [ $usep -ge $ALERT ]; then
                 echo "Running out of space \"$partition ($usep%)\" on
$(hostname) as on $(date)" |
            fi
           done
          _exit 0
         }
       function preserve {
             [ $# -ne 2 ] && return 1
             file=$1
             save=$(echo ${2:0:1} | tr [a-z] [A-Z])
           [ "$save" == "Y" ] || return 0
           if [ ! -d "$PRESERVE DIR" ] ; then
                 mkdir -p "$PRESERVE_DIR"
               if \lceil $? -ne 0 ] ; then
                       echo "could not create directory [$PRESERVE_DIR]"
                       return 1
                 fi
             fi
             if [ -e "$file" ] ; then
                 mv "$file" "$PRESERVE_DIR/."
             fi
             return $?
       }
       case $(echo $1 | tr [A-Z] [a-z]) in
             -check) check
\mathcal{L}^{\mathcal{L}}_{\mathcal{L}} ; \mathcal{L}^{\mathcal{L}}_{\mathcal{L}} ; \mathcal{L}^{\mathcal{L}}_{\mathcal{L}} ; \mathcal{L}^{\mathcal{L}}_{\mathcal{L}} ; \mathcal{L}^{\mathcal{L}}_{\mathcal{L}} ; \mathcal{L}^{\mathcal{L}}_{\mathcal{L}}  -execute) execute
                           ;;
             -describe) describe
                         ;;;  *) echo "unknown option $1"
                     usage
                      ;;
         esac
```
タスクスクリプト内の操作

作成するプリタスクスクリプトまたはポストタスクスクリプトは、標準のSnapManager for SAPプラグイン構造に従う必要があります。

プリタスクスクリプトとポストタスクスクリプトには、次の処理が含まれている必要があります。

• チェックしてください

• 説明してください

#### • 実行

プリタスクスクリプトまたはポストタスクスクリプトでこれらの操作のいずれかが指定されていない場合、ス クリプトは無効になります。

プリタスクスクリプトまたはポストタスクスクリプトに対して「SMSAP plugin check」コマンドを実行する と、返されるスクリプトのステータスにエラーが表示されます(返されるステータス値がゼロではないため )。

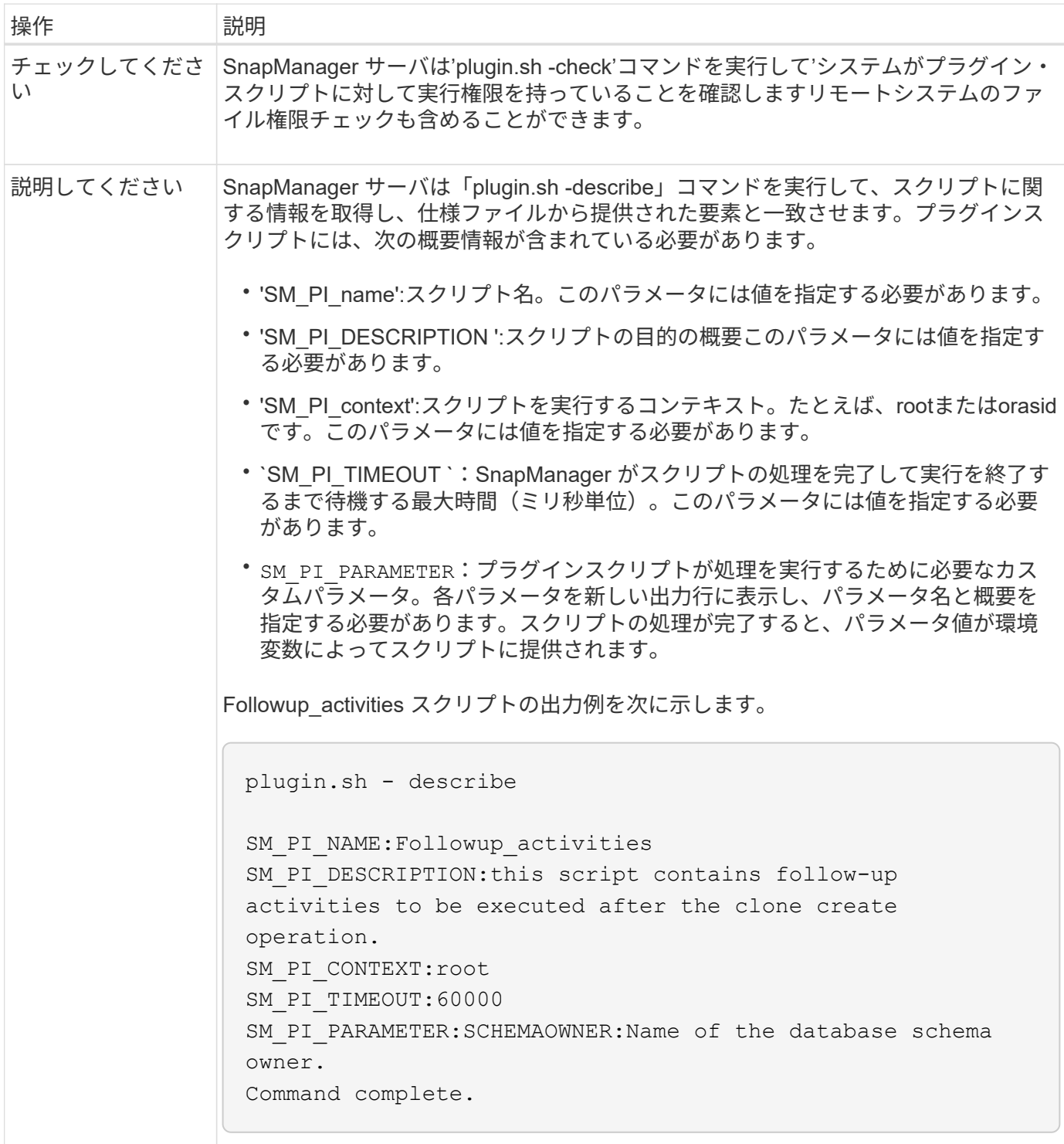

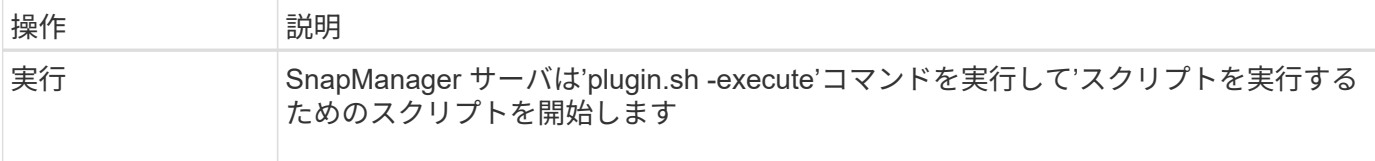

バックアップ処理のタスクスクリプトで使用できる変数

SnapManager は、実行されるバックアップ処理に関連する環境変数の形式でコンテキス ト情報を提供します。たとえば、元のホストの名前、保持ポリシーの名前、バックアッ プのラベルを取得できます。

次の表に、スクリプトで使用できる環境変数を示します。

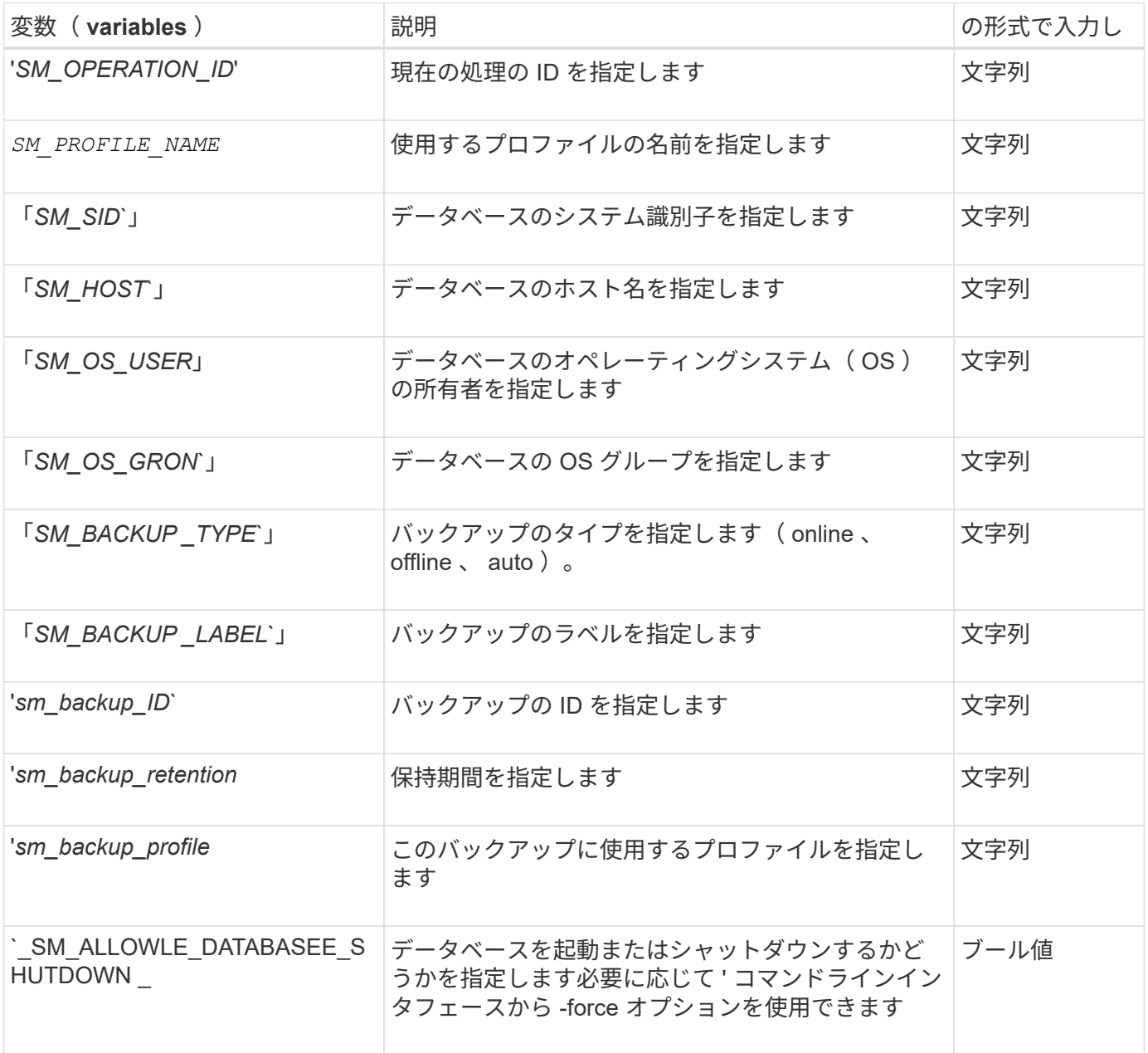

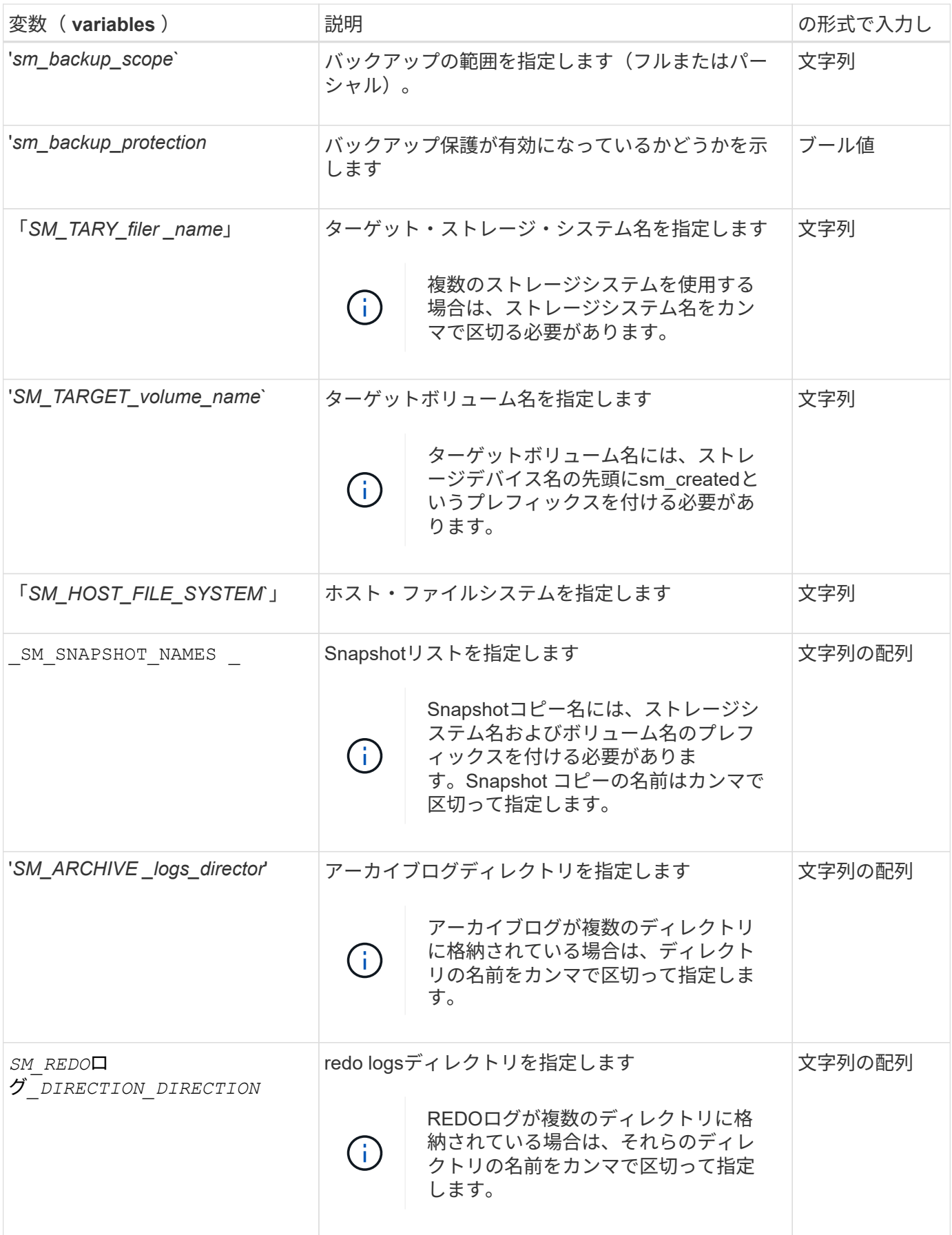

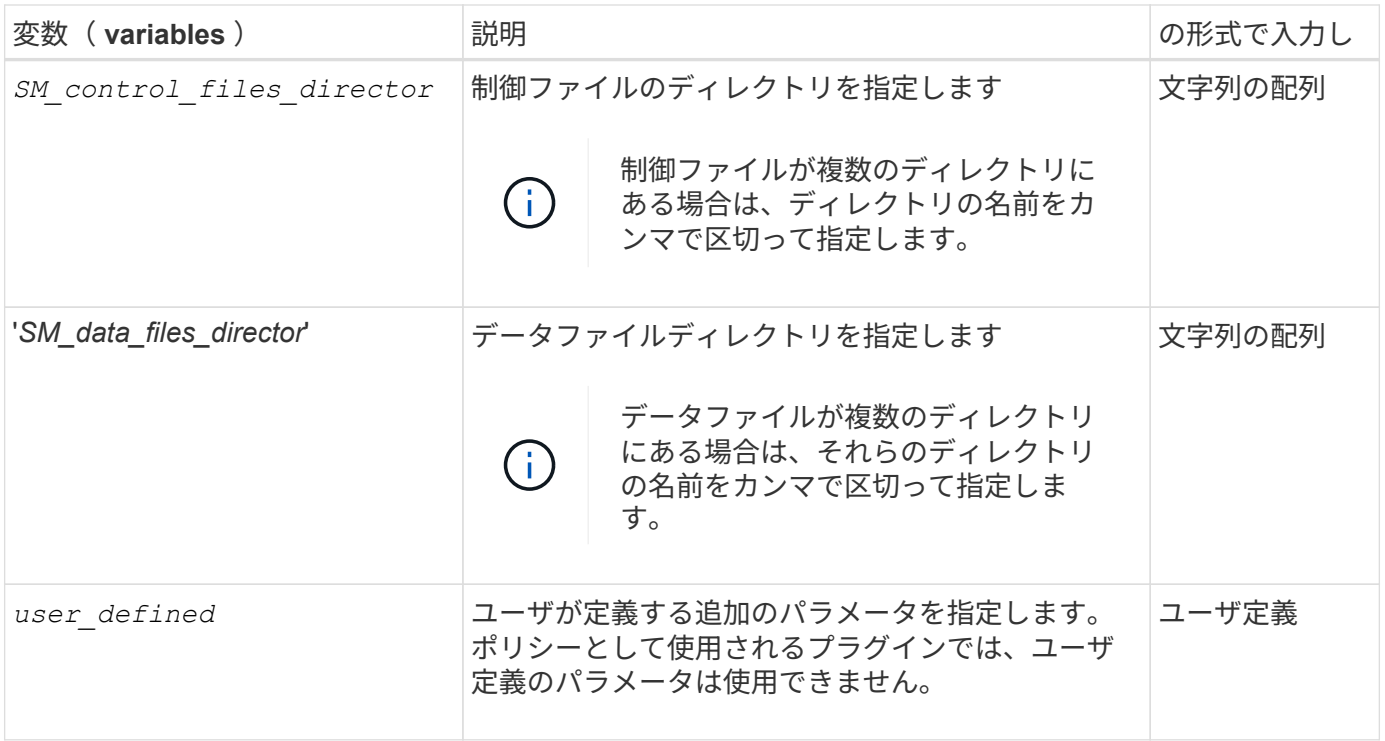

リストア処理のタスクスクリプトで使用できる変数

SnapManager には、実行中のリストア処理に関連する環境変数の形式でコンテキスト情 報が表示されます。たとえば、元のホストの名前とリストアされるバックアップのラベ ルを取得できます。

次の表に、スクリプトで使用できる環境変数を示します。

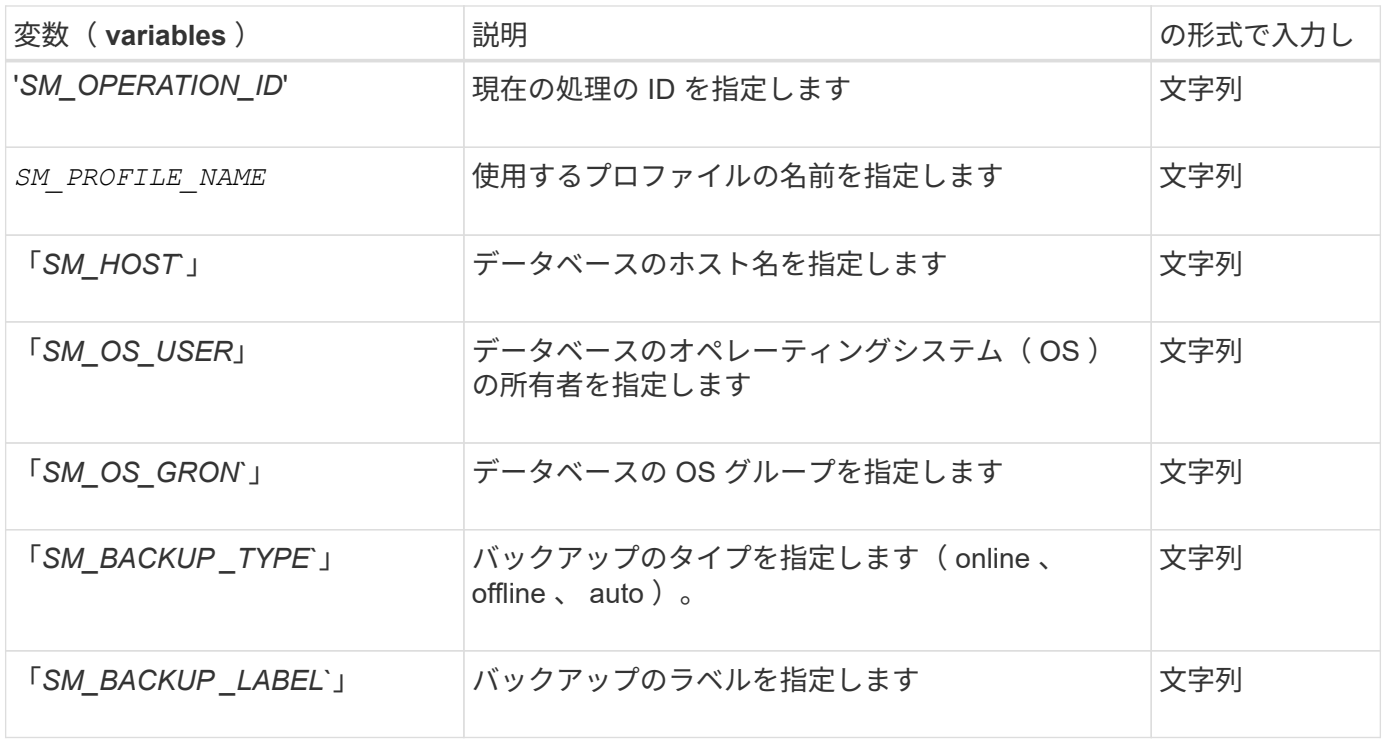

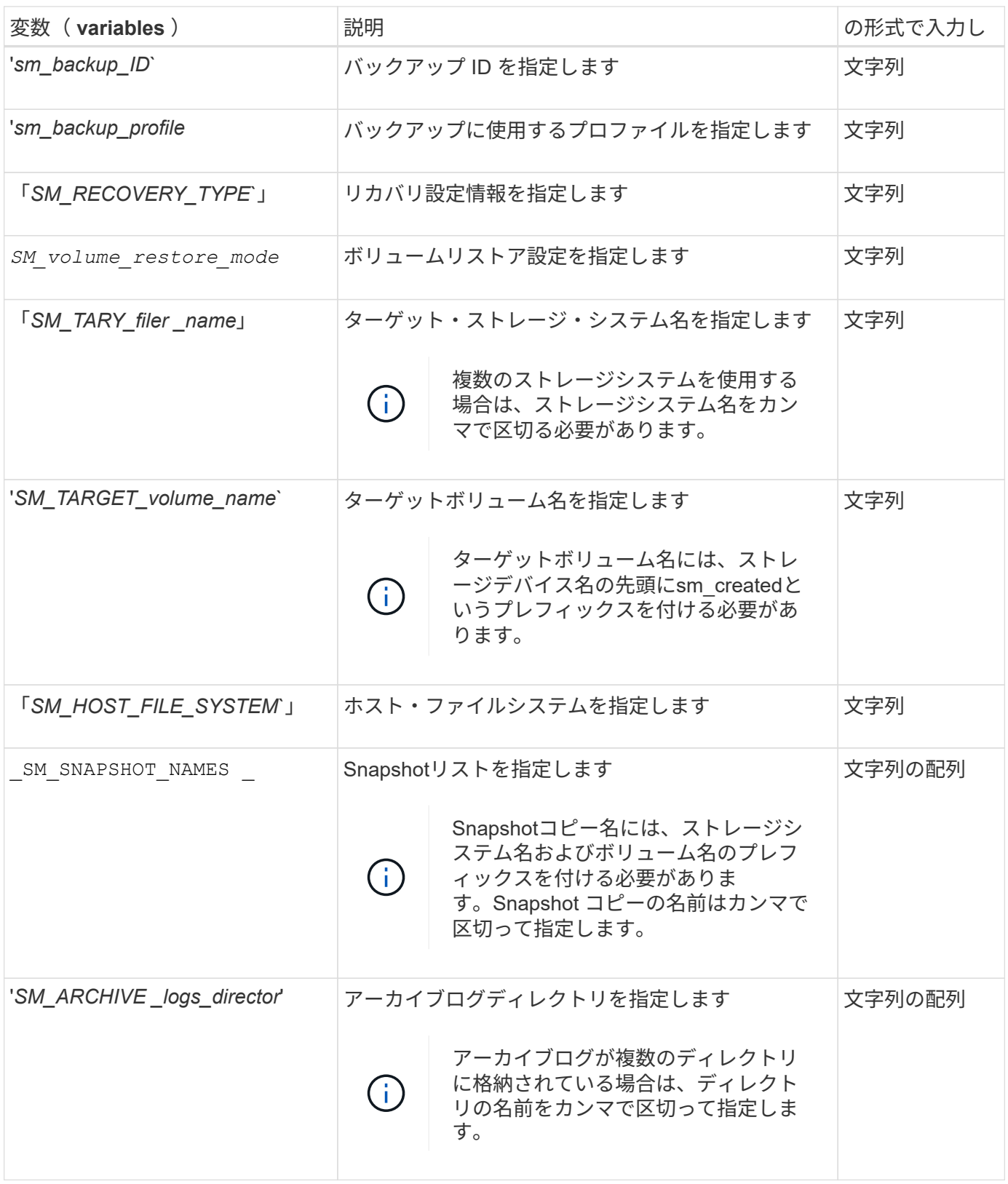
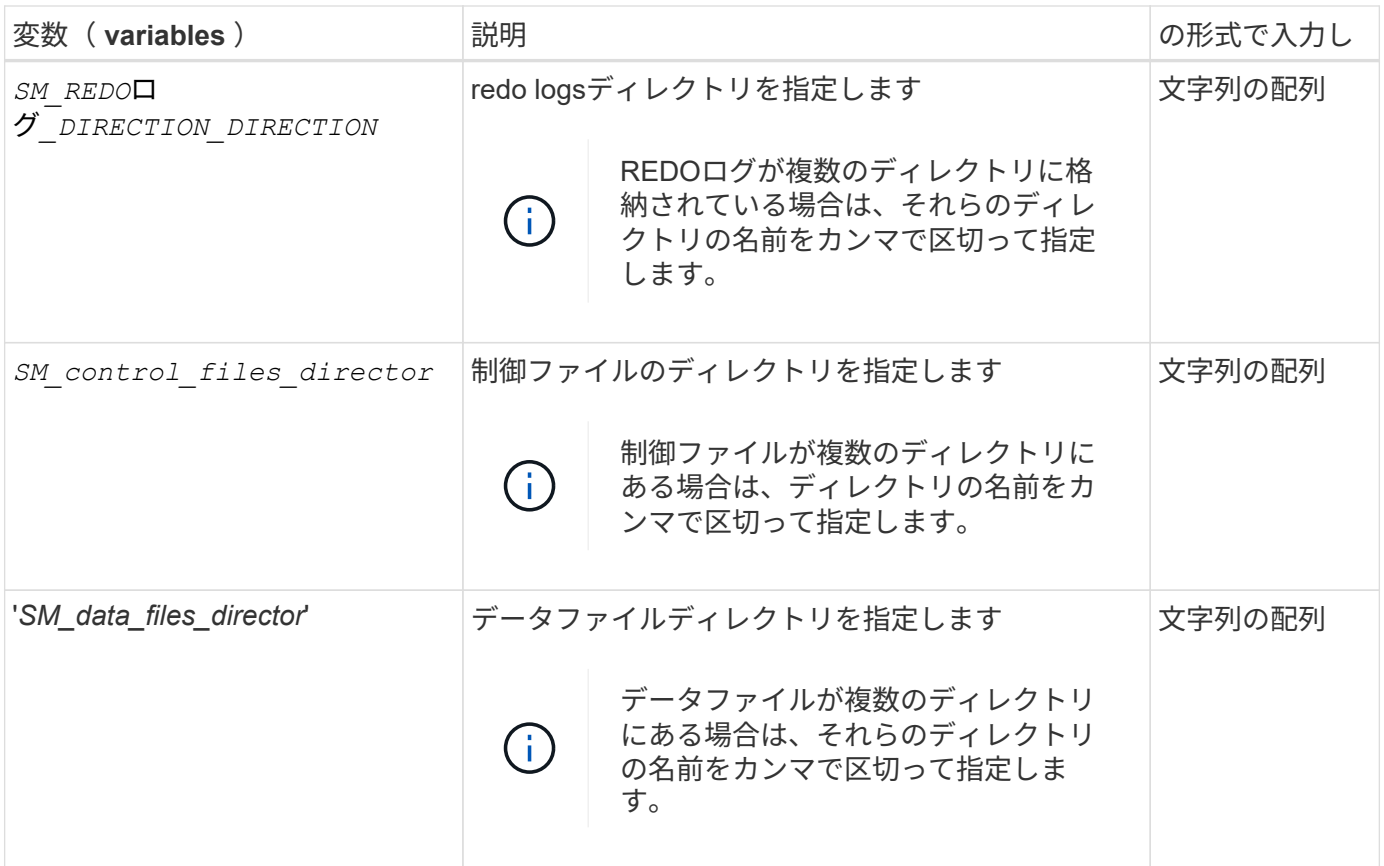

クローニング処理のタスクスクリプトで使用できる変数

SnapManager は、実行するクローン処理に関連する環境変数の形式でコンテキスト情報 を提供します。たとえば、元のホストの名前、クローンデータベースの名前、バックア ップのラベルを取得できます。

次の表に、スクリプトで使用できる環境変数を示します。

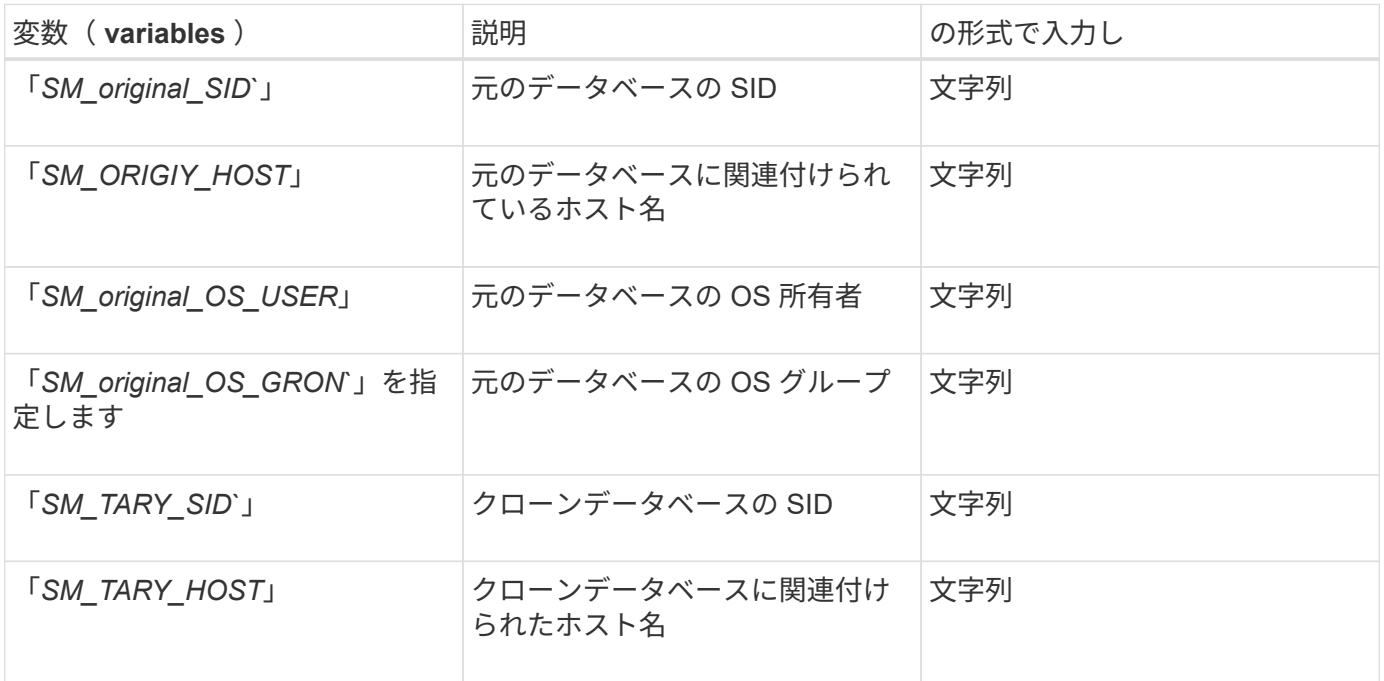

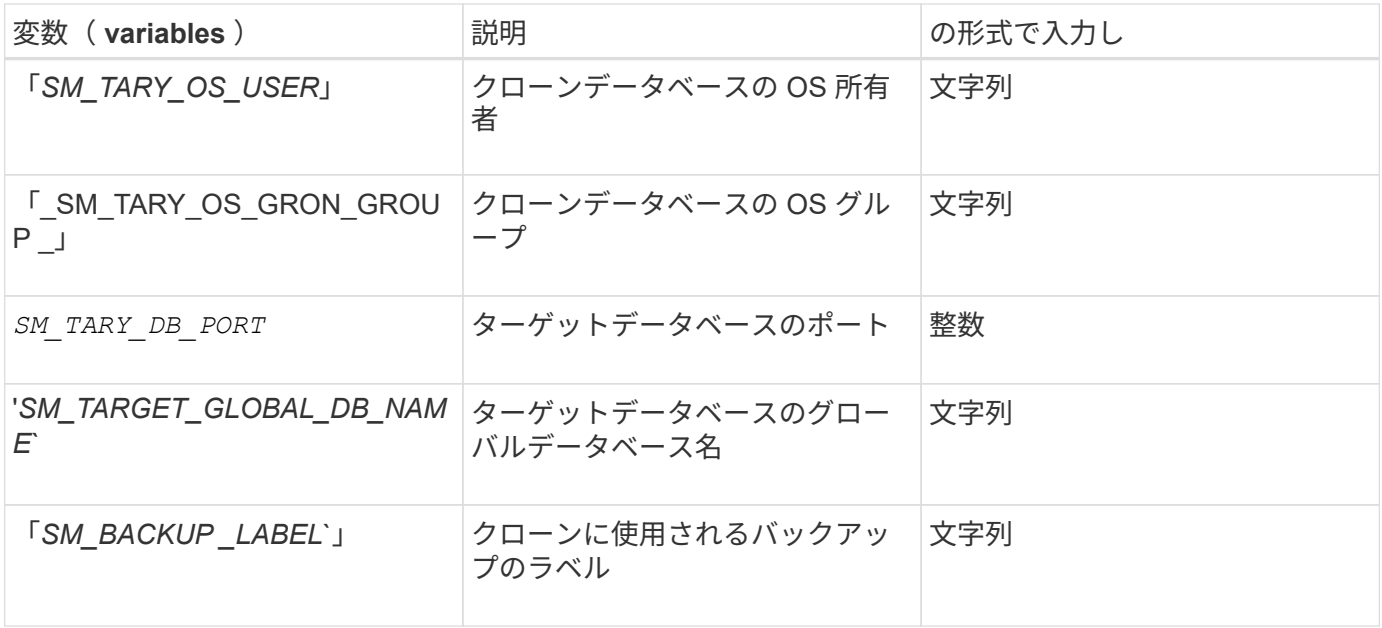

カスタムスクリプトでのエラー処理

SnapManager は、特定の戻りコードに基づいてカスタムスクリプトを処理します。たと えば、カスタムスクリプトから値 0 、 1 、 2 、または 3 が返された場合、 SnapManager はクローンプロセスを続行します。また、リターンコードは、 SnapManager によるスクリプト実行の処理方法と標準出力の返し方にも影響を与えま す。

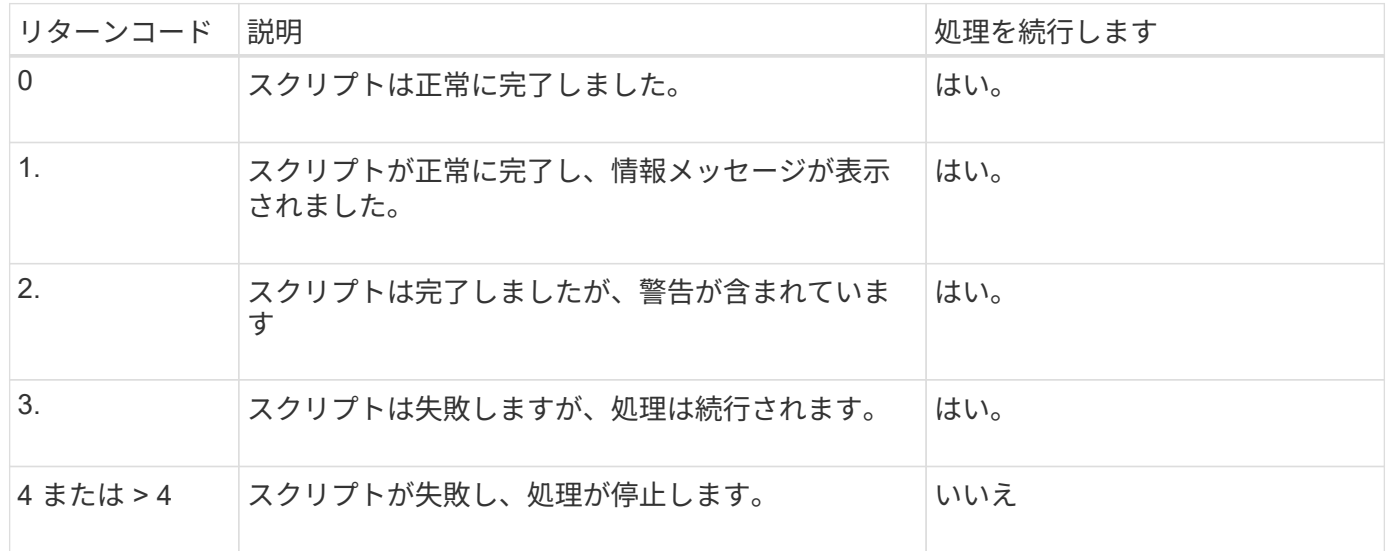

サンプルのプラグインスクリプトを表示する

SnapManager には、独自のスクリプトを作成する方法、またはカスタムスクリプトのベ ースとして使用できるスクリプトが用意されています。

• このタスクについて \*

サンプルプラグインスクリプトは、次の場所にあります。

- `<default\_install\_directory>/plugins/examples/backup/create
- `<default\_install\_directory>/plugins/examples/clone/create
- `<default\_install\_directory>/plugins/unix/examples/backup/create/post

サンプルのプラグインスクリプトを含むディレクトリには、次のサブディレクトリがあります。

- 'policy':設定されている場合は常にクローン処理で実行されるスクリプトを格納します。
- pre:クローン・オペレーションの前に実行されるスクリプトを設定した場合に格納します
- post`:クローン操作の後に実行されるスクリプトを、構成されたときに含んでいます。

次の表に、サンプルスクリプトを示します。

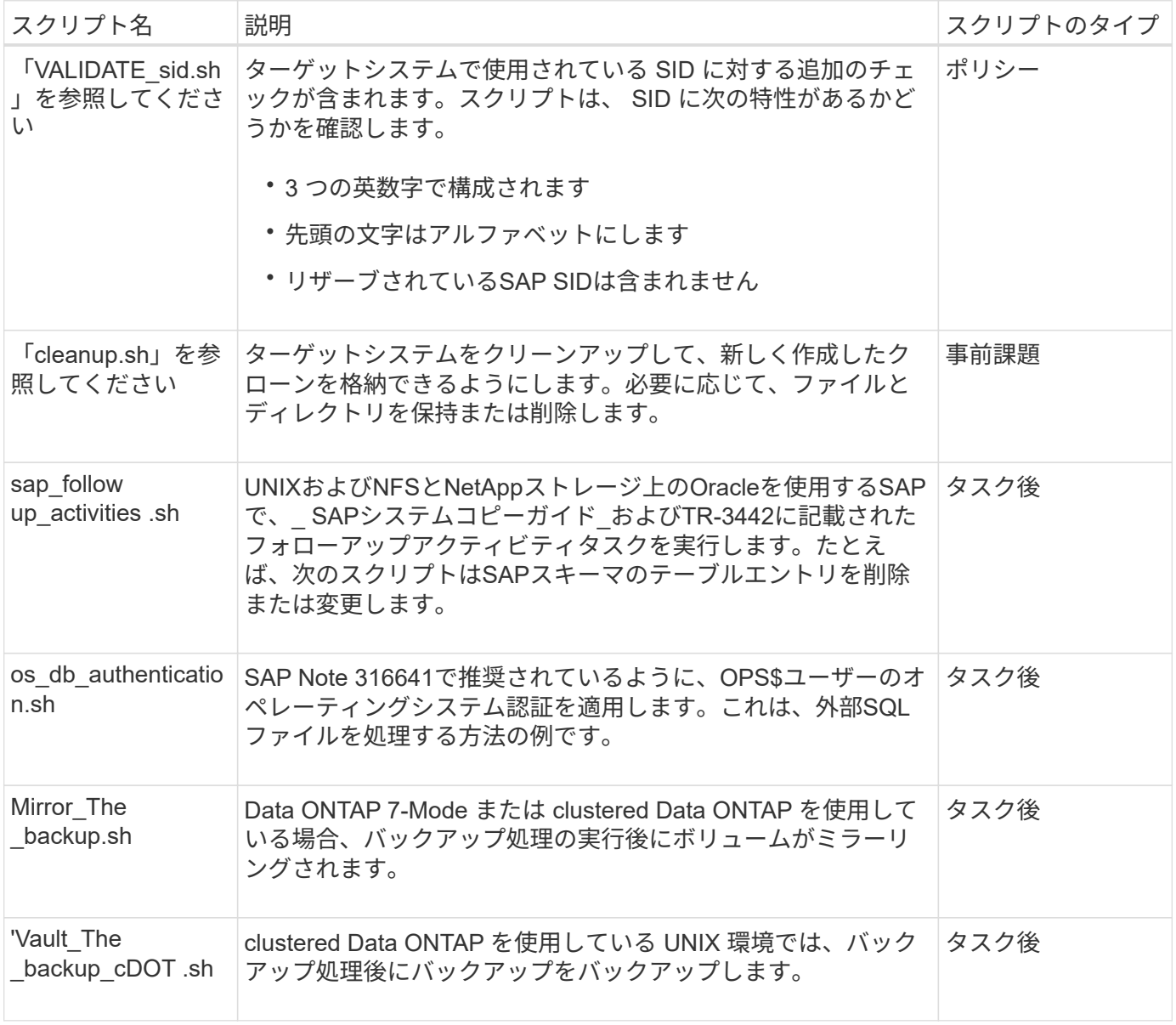

SnapManager で提供されるスクリプトは、デフォルトで bash シェルを使用します。サンプルスクリプトを 実行する前に、オペレーティングシステムに bash シェルのサポートがインストールされていることを確認す る必要があります。

手順

1. bashシェルを使用していることを確認するには、コマンドプロンプトで次のコマンドを入力します。

\*bash \*`

エラーが表示されない場合は、 bash シェルは正常に動作しています。

または、コマンドプロンプトで「which -bash」コマンドを入力することもできます。

2. 次のディレクトリでスクリプトを探します。

`<installdir>/plugins/examples/clone/create

3. vi のようなスクリプトエディタでスクリプトを開きます。

サンプルスクリプト

次のサンプルのカスタムスクリプトでは、データベースの SID 名を検証し、クローンデータベースで無効な 名前が使用されないようにしています。このスクリプトには、スクリプトの実行後に呼び出される 3 つの操 作(チェック、説明、実行)が含まれています。このスクリプトには、コード 0 、 4 、 4 のエラーメッセー ジ処理も含まれています。

```
EXIT=0
name="Validate SID"
description="Validate SID used on the target system"
parameter=()
# reserved system IDs
INVALID_SIDS=("ADD" "ALL" "AND" "ANY" "ASC"
                 "COM" "DBA" "END" "EPS" "FOR"
                 "GID" "IBM" "INT" "KEY" "LOG"
                 "MON" "NIX" "NOT" "OFF" "OMS"
                 "RAW" "ROW" "SAP" "SET" "SGA"
                 "SHG" "SID" "SQL" "SYS" "TMP"
                 "UID" "USR" "VAR")
function exit {
     rc = $1  echo "Command complete."
          return $rc}
function usage {
       echo "usage: $(basename $0) { -check | -describe | -execute }"
       _exit 99}
function describe {
        echo "SM PI NAME: $name"
        echo "SM_PI_DESCRIPTION:$description"
```

```
  _exit 0}
function check {
          _exit 0}
function execute {
          IFS=\$ myEnv=$(env)
       for a in ${paramteter[@]}; do
              key=$(echo ${$a} | awk -F':' '{ print $1 }')
           val=$(echo $myEnv | grep -i -w $key 2>/dev/null | awk -F'=' '{
print $2 }')
              if [ -n "$val" ] ; then
                state="set to $val"
              else
                       state="not set"
                       #indicate a FATAL error, do not continue processing
                     ( (EXIT=+4))
                  fi
           echo "parameter $key is $state"
       done
      ######################################################################
      # additional checks
  # Use SnapManager environment variable of SM_TARGET_SID
    if [ -n "$SM TARGET SID" ] ; then
        if [ ${#SM_TARGET_SID} -ne 3 ] ; then
        echo "SID is defined as a 3 digit value, [$SM TARGET SID] is not
valid."
          EXIT=4
      else
        echo "${INVALID SIDS[@]}" | grep -i -w $SM TARGET SID >/dev/null
2 > 0.1  if [ $? -eq 0 ] ; then
            echo "The usage of SID [$SM TARGET SID] is not supported by
SAP."
                         (KXIT+=4))
          fi
      fi
      else
          echo "SM_TARGET_SID not set"
      EXIT=4
    fi exit $EXIT}
# Include the 3 required operations for clone plugin
```

```
case $(echo "$1" | tr [A-Z] [a-z]) in
 -check ) check ;;
 -describe ) describe ;;
 -execute) execute ; *)
       echo "unknown option $1" usage ;;
esac
```
• 関連情報 \*

["UNIX](http://media.netapp.com/documents/tr-3442.pdf)[および](http://media.netapp.com/documents/tr-3442.pdf)[NFS](http://media.netapp.com/documents/tr-3442.pdf)[上で](http://media.netapp.com/documents/tr-3442.pdf)[稼働](http://media.netapp.com/documents/tr-3442.pdf)[する](http://media.netapp.com/documents/tr-3442.pdf)[SAP](http://media.netapp.com/documents/tr-3442.pdf)[とネットアップストレージ](http://media.netapp.com/documents/tr-3442.pdf)[:](http://media.netapp.com/documents/tr-3442.pdf)[TR-3442"](http://media.netapp.com/documents/tr-3442.pdf)

# タスクスクリプトを作成します

バックアップ、リストア、クローニングの各処理の実行前タスク、タスク後のスクリプ ト、およびポリシータスクスクリプトを作成し、定義済みの環境変数をパラメータに含 めることができます。新しいスクリプトを作成するか、 SnapManager サンプルスクリ プトのいずれかを変更できます。

• 必要なもの \*

スクリプトの作成を開始する前に、次の点を確認してください。

- スクリプトを SnapManager 処理のコンテキストで実行するには、特定の方法で構造化する必要がありま す。
- 想定される処理、使用可能な入力パラメータ、および戻りコードの表記規則に基づいてスクリプトを作成 する必要があります。
- ログ・メッセージを含める必要があります。また、ユーザ定義のログ・ファイルにメッセージをリダイレ クトする必要があります。
	- a. サンプルスクリプトをカスタマイズしてタスクスクリプトを作成します。

次の手順を実行します。

i. 次のインストールディレクトリでサンプルスクリプトを探します。

`<default\_install\_directory>/plugins/examples/backup/create

`<default\_install\_directory>/plugins/examples/clone/create

- i. スクリプトエディタでスクリプトを開きます。
- ii. スクリプトを別の名前で保存します。
	- a. 必要に応じて、関数、変数、およびパラメータを変更します。
	- b. スクリプトを次のいずれかのディレクトリに保存します。
- バックアップ操作スクリプト \*

。<default\_install\_directory>/plugins/backup/create/pre :バックアップ操作が実行される前にスクリプト

を実行します。バックアップの作成を指定する場合は、オプションでこのオプションを使用します。

- 。<default\_install\_directory>/plugins/backup/create/post :バックアップ操作の実行後にスクリプトを実 行します。バックアップの作成を指定する場合は、オプションでこのオプションを使用します。
- 。<default\_install\_directory>/plugins/backup/create/policy: バックアップ操作が実行される前に必ずスク リプトを実行します。SnapManager では、リポジトリ内のすべてのバックアップに対して常にこのス クリプトを使用します。\* リストア操作スクリプト \*
- 。<default\_install\_directory>/plugins/restore/create/pre :バックアップ操作が実行される前にスクリプト を実行します。バックアップの作成を指定する場合は、オプションでこのオプションを使用します。
- 。<default\_install\_directory>/plugins/restore/create/post :バックアップ操作の実行後にスクリプトを実 行します。バックアップの作成を指定する場合は、オプションでこのオプションを使用します。
- 。<default\_install\_directory>/plugins/restore/create/policy: バックアップ操作が実行される前に必ずスク リプトを実行します。SnapManager では、リポジトリ内のすべてのバックアップに対して常にこのス クリプトを使用します。\* クローン操作スクリプト \*
- 。<default\_install\_directory>/plugins/clone/create/pre :バックアップ操作が実行される前にスクリプト を実行します。バックアップの作成を指定する場合は、オプションでこのオプションを使用します。
- 。<default\_install\_directory>/plugins/clone/create/post: バックアップ操作の実行後にスクリプトを実行し ます。バックアップの作成を指定する場合は、オプションでこのオプションを使用します。
- 。<default\_install\_directory>/plugins/clone/create/policy: バックアップ操作が実行される前に必ずスクリ プトを実行します。SnapManager では、リポジトリ内のすべてのバックアップに対して常にこのスク リプトを使用します。

タスクスクリプトを保存します

バックアップまたはクローンを作成するターゲットサーバ上の指定したディレクトリ に、タスク実行前スクリプト、タスク実行後スクリプト、ポリシータスクスクリプトを 保存する必要があります。リストア処理の場合、バックアップをリストアするターゲッ トサーバ上の指定したディレクトリにスクリプトが配置されている必要があります。

手順

1. スクリプトを作成します。

2. スクリプトを次のいずれかの場所に保存します。

◦ バックアップ操作の場合 \*

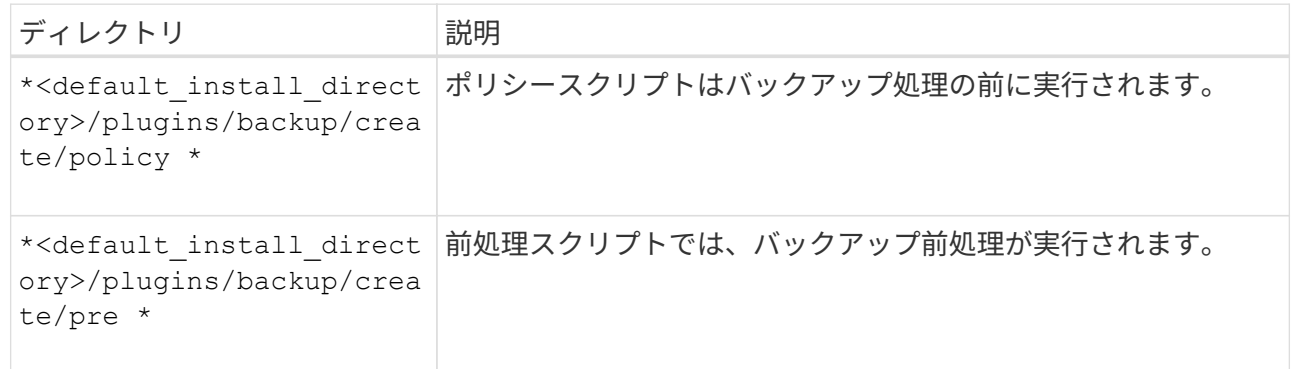

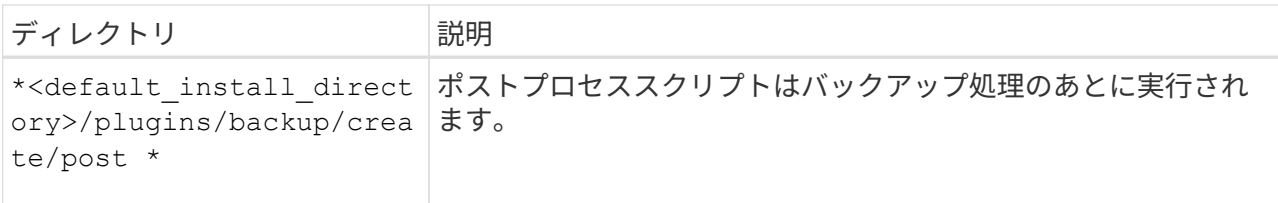

◦ リストア処理の場合 \*

| ディレクトリ                                                                                              | 説明                                 |
|----------------------------------------------------------------------------------------------------|------------------------------------|
| * <default direct<br="" install="">ory&gt;/plugins/restore/cre<br/>ate/policy *</default>           | ポリシースクリプトはリストア処理の前に実行されます。         |
| * <default direct<br="" install="">ory&gt;/plugins/restore/cre<br/>ate/pre <math>*</math></default> | 前処理スクリプトはリストア処理の前に実行されます。          |
| * <default direct<br="" install="">ory&gt;/plugins/restore/cre<br/>ate/post *</default>             | ポストプロセススクリプトはリストア処理のあとに実行されま<br>す。 |

◦ クローニング処理の場合 \*

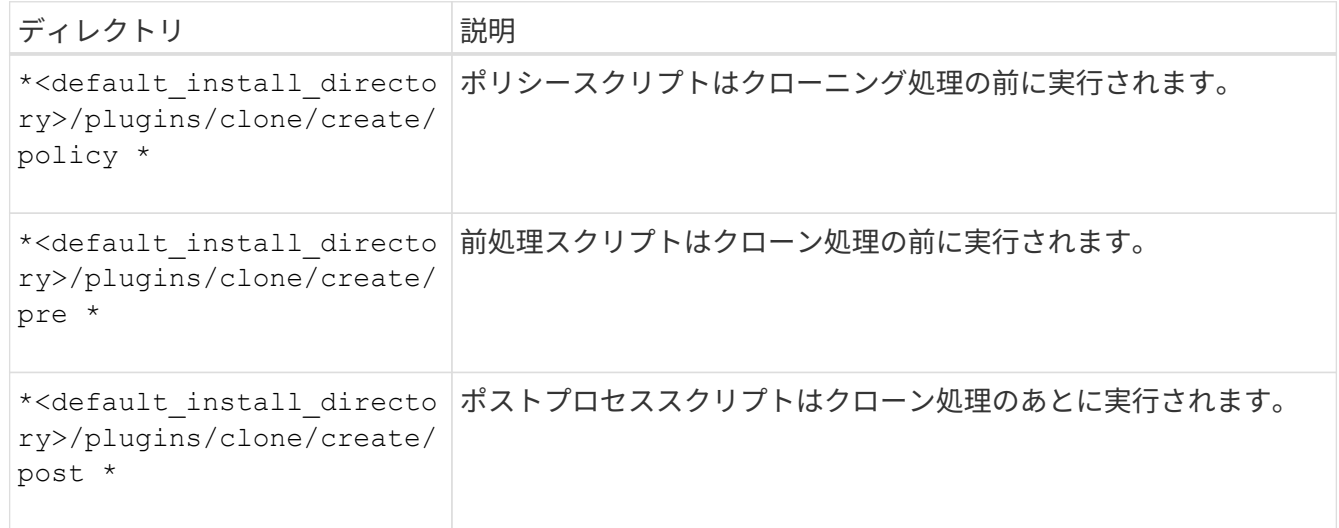

# プラグインスクリプトのインストールを確認

SnapManager では、カスタムスクリプトをインストールして使用することで、さまざま な処理を実行できます。SnapManager には、バックアップ、リストア、クローニングの 各処理のプラグインが用意されています。このプラグインを使用すると、バックアッ プ、リストア、クローニングの各処理の前後にカスタムスクリプトを自動化できます。

ステップ

1. 次のコマンドを入力します。

'**SMSAP plugin check-osaccount\_os db user name\_**

-osaccount'オプションを指定しない場合'プラグイン・スクリプトのインストールの検証は'指定されたユ ーザーではなくrootユーザーに対して行われます

◦ 例 \*

次の出力は、 policy1 、プラグイン 1 、およびプラグイン 2 の各スクリプトが正常にインストールさ れたことを示しています。ただし、プラグイン 1 以降のスクリプトは動作しません。

 smsap plugin check Checking plugin directory structure ... <installdir>/plugins/clone/policy OK: 'policy1' is executable <installdir>/plugins/clone/pre OK: 'pre-plugin1' is executable and returned status 0 OK: 'pre-plugin2' is executable and returned status 0 <installdir>/plugins/clone/post ERROR: 'post-plugin1' is executable and returned status 3 Command complete.

タスク仕様ファイルを作成します

タスク仕様ファイルは、グラフィカルユーザインターフェイス( GUI )、コマンドライ ンインターフェイス( CLI )、またはテキストエディタを使用して作成できます。これ らのファイルは、バックアップ、リストア、クローニングの各処理の前処理または後処 理を実行する際に使用されます。

手順

1. GUI 、 CLI 、またはテキストエディタを使用して、タスク仕様ファイルを作成します。

◦ 例 \*

次のサンプルタスク仕様ファイルの構造に基づいて、仕様ファイルを作成できます。

```
<task-specification>
    <pre-tasks>
                    <task>
         <name>name</name>
         <parameter>
             <name>name</name>
             <value>value</value>
          </parameter>
    \langle/task>
    </pre-tasks>
    <post-tasks>
      <task>
       <name>name</name>
         <parameter>
             <name>name</name>
             <value>value</value>
          </parameter>
    \langle/task>  </post-tasks>
</task-specification>
```
2. スクリプト名を入力します。

3. パラメータ名とパラメータに割り当てられた値を入力します。

4. XML ファイルを正しいインストールディレクトリに保存します。

タスク仕様の例

```
  <task-specification>
      <pre-tasks>
        <task>
           <name>clone cleanup</name>
           <description>pre tasks for cleaning up the target
system</description>
         \langle/task>
      </pre-tasks>
      <post-tasks>
        <task>
           <name>SystemCopy follow-up activities</name>
           <description>SystemCopy follow-up activities</description>
           <parameter>
           <name>SCHEMAOWNER</name>
             <value>SAMSR3</value>
           </parameter>
      \langle/task>
        <task>
           <name>Oracle Users for OS based DB authentication</name>
           <description>Oracle Users for OS based DB
authentication</description>
           <parameter>
           <name>SCHEMAOWNER</name>
             <value>SAMSR3</value>
           </parameter>
           <parameter>
           <name>ORADBUSR_FILE</name>
             <value\>/mnt/sam/oradbusr.sql</value\>
           </parameter>
      \langle/task>
        </post-tasks>
    </task-specification>
```
プリスクリプトとポストスクリプトを使用して、バックアップ、リストア、クローニン グの処理を実行する

独自のスクリプトを使用して、バックアップ、リストア、またはクローニングの処理を 開始できます。SnapManager では、バックアップ作成ウィザード、リストアウィザー ド、リカバリウィザード、またはクローン作成ウィザードのタスク有効化ページが表示 されます。このページで、スクリプトを選択し、スクリプトに必要なパラメータの値を 指定できます。

- 必要なもの \*
- プラグインスクリプトを、正しい SnapManager のインストール場所にインストールします。
- コマンドを使用して、プラグインが正しくインストールされていることを確認します。
- bash シェルを使用していることを確認します。
- このタスクについて \*

コマンドラインインターフェイス( CLI)で、スクリプト名をリストし、パラメータを選択して値を設定し ます。

手順

1. bashシェルを使用していることを確認するには、コマンドプロンプトで次のコマンドを入力します。

\*bash \*`

または、プロンプトで「which -bash」コマンドを入力し、スクリプトの開始パラメータとしてコマンド出 力を使用することもできます。

bash シェルは、エラーが表示されなければ正常に動作しています。

2. バックアップ・オペレーションの場合は'-taskspec'オプションを入力し'バックアップ・オペレーションの 前または後に発生する前処理または後処理アクティビティを実行するためのタスク仕様XMLファイルの絶 対パスを指定します

`\* SMSAP backup create -profile profile profile name {[-full {-online |-offline |-auto} [-retain {-hourly |[daily |-weekly |-unlimited}][-verify]|[-data [[-files\_[*files*]|[-monthly |]-retain-daily. [-archivelogs [ label\_label\_][-comment\_comment\_][-prot|-proten][-backup-dest path1\_[,[path2]][-excludedest\_path1\_path1\_][,path2]][,-prunelogn {-unted-dest scn {-des|-dest-dre-date-months |-dest-dest days -unte-dest-drage\_date-vol|-unted|-dest-de -date-dest-de -date-vol|-d]-unted|-dest-de -dest-de-dest-de-dest -dest -date-dest オプションを含む][-de-dest\_path1\_path1\_path1\_path1\_path|-dest オプションを含む][dest | yyyy-mm-de-specs|-date-dest-de-dest オプションを含む][-dest | yyyy-mm-de | yyyy-mmd|-date-

バックアッププラグイン処理に失敗した場合は、プラグイン名と戻りコードのみが表示されます。プラグ インスクリプトにログメッセージを含め、ユーザ定義のログファイルにメッセージをリダイレクトする必 要があります。

3. バックアップ・リストア操作の場合は'-taskspec'オプションを入力し'前処理またはリストア処理の前後に 実行する後処理アクティビティを実行するためのタスク仕様XMLファイルの絶対パスを指定します

`\* SMSAP backup restore -profile profile\_name\_{-label\_<label>\_|-id\_<id>\_ files>\_|-tablespaces *<tablespaces >*|-complete |-controlfiles}[-recover{*alllogs*|*\_-nologs*|*until \_<untify\_spec]-restorespecle-until \_test\task[cret* spec]-untest\t\_¥\ tempからの-unpreview [creator|temp\_dump]サブテーブル\<files| unpreview [creview]サブテーブル\ tempからのボリュームをリストアする[ジョブ\実行する[ジョブ<files>検 証\実行します

リストアプラグインの処理に失敗した場合は、プラグイン名と戻りコードのみが表示されます。プラグイ ンスクリプトにログメッセージを含め、ユーザ定義のログファイルにメッセージをリダイレクトする必要 があります。

4. クローン作成処理の場合、-taskspecオプションを使用してタスク仕様XMLファイルの絶対パスを指定する ことで、前処理や後処理を実行してクローン処理の前後に処理を実行できます。

`\* SMSAP clone create -profile *profile name*{-backup-label\_backup name\_l-backup-id\_<br/>backupid> <br />backup-id> |-current} -newsid\_new\_sid\_clonespecfile\_[-reserve\_<yes, inherite\_<yes, inherite\_host\_name>][-dask\_comment]<cluster\_comment><2></2>-spec<cluster\_comment>からのコマン ドを実行します

クローンプラグイン処理に失敗した場合は、プラグイン名と戻りコードのみが表示されます。プラグイン スクリプトにログメッセージを含め、ユーザ定義のログファイルにメッセージをリダイレクトする必要が あります。

タスク仕様 **XML** ファイルを使用したバックアップの作成例

smsap backup create -profile SALES1 -full -online -taskspec sales1 taskspec.xml -force -verify

# プロファイルに関連付けられたストレージ・システム名および ターゲット・データベース・ホスト名を更新しています

SnapManager 3.3 以降では、ストレージ・システムのホスト名またはストレージ・シス テムのアドレス、および SnapManager プロファイルに関連付けられたターゲット・デ ータベースのホスト名を更新できます。

プロファイルに関連付けられたストレージ・システムの名前を更新します

SnapManager 3.3 以降では、プロファイルに関連付けられたストレージ・システムのホ スト名または IP アドレスを更新できます。

• 必要なもの \*

次の点を確認する必要があります。

• プロファイルには少なくとも 1 つのバックアップが含まれています。

プロファイルにバックアップがない場合は、そのプロファイルのストレージ・システム名を更新する必要 はありません。

- このタスクについて \*
- プロファイルに対して実行中の処理はありません。

SnapManager コマンドラインインターフェイス( CLI)を使用して、ストレージシステムの名前または IP アドレスを更新できます。ストレージシステム名を更新する際、リポジトリデータベースに格納されているメ タデータだけが更新されます。ストレージシステム名の変更後、 SnapManager の操作をすべて先に実行でき ます。

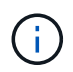

ストレージシステム名は、 SnapManager のグラフィカルユーザインターフェイス( GUI )を 使用して変更することはできません。

Snapshot コピーが新しいストレージシステムで使用可能であることを確認する必要がありま す。SnapManager は、ストレージ・システムに Snapshot コピーが存在するかどうかを検証しません。

ただし、ストレージシステム名の変更後にホストのロールアップグレードおよびロールバックを実行する際 は、次の点に注意する必要があります。

• ストレージシステム名の変更後にホストのローリングアップグレードを実行する場合は、プロファイルを 新しいストレージシステム名に更新する必要があります。

SnapDrive コマンドを使用してストレージシステム名を変更する方法については、「ストレージシステム 名の問題のトラブルシューティング」を参照してください。

• ストレージシステムの名前を変更したあとにホストをロールバックする場合は、以前のストレージシステ ムのプロファイル、バックアップ、およびクローンを使用して SnapManager 処理を実行できるように、 ストレージシステム名を元のストレージシステム名に戻してください。

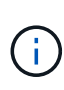

SnapDrive がストレージ・システムを識別できず ' エラー・メッセージが表示された場合は 'ipmigrate コマンドに ' ストレージ・システムの以前のホスト名とそれ以降のホスト名を入力で きますストレージシステム名の問題に関する追加情報の詳細については、ストレージシステム 名の問題のトラブルシューティング \_ を参照してください。

- ステップ
- 1. 次のコマンドを入力します。

#### '**SMSAP storage rename - profile\_profile\_ oldname\_old\_storage\_name — newname\_new\_storage\_name\_[quiet |-verbose '**

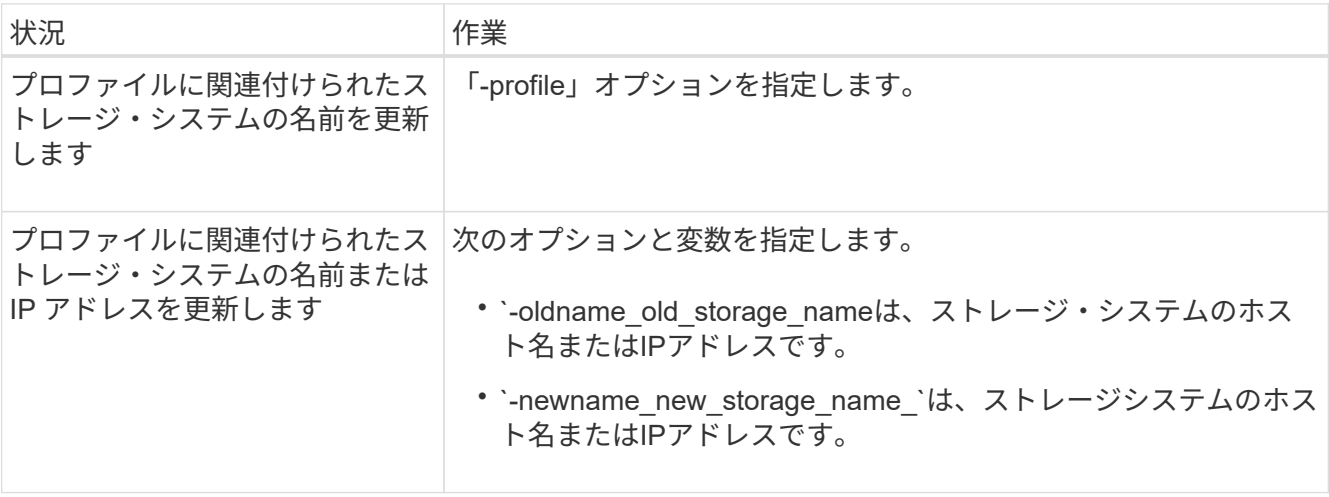

次の例は、更新するストレージシステムの名前を示しています。

smsap storage rename -profile mjullian -oldname lech -newname hudson -verbose

プロファイルに関連付けられているストレージシステムのリストを表示する

特定のプロファイルに関連付けられているストレージシステムのリストを表示できま す。

• このタスクについて \*

リストには、特定のプロファイルに関連付けられているストレージ・システム名が表示されます。

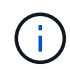

プロファイルに使用できるバックアップがない場合、プロファイルに関連付けられているスト レージ・システム名は表示できません。

ステップ

- 1. 特定のプロファイルに関連付けられているストレージ・システムに関する情報を表示するには、次のコマ ンドを入力します。
	- \* SMSAP storage list -profile profile\_[-dquiet |-verbose \*

#### 例

smsap storage list -profile mjubllian

```
Sample Output:
Storage Controllers
--------------------
STCO1110-RTP07OLD
```
プロファイルに関連付けられたターゲット・データベースのホスト名を更新します

SnapManager (3.2以降) for SAPでは、SnapManager プロファイルのターゲット・デ ータベースのホスト名を更新できます。

- 必要なもの \*
- ローカルユーザのホームディレクトリには、プロファイルとリポジトリのマッピングが格納されている必 要があります。
- · SnapManager のグラフィカルユーザインターフェイス( GUI) セッションを終了する必要があります。
- Real Application Clusters ( RAC )環境では、プロファイルで指定されたホストで使用可能なクローンま たはマウントされたバックアップを削除してアンマウントする必要があります。
- このタスクについて \*

プロファイルを新しいホスト名で更新するには、 CLI を使用する必要があります。

• プロファイル \* でターゲット・データベースのホスト名を変更するシナリオはサポートされていません

プロファイル内のターゲット・データベースのホスト名の変更では、次のシナリオはサポートされていませ  $\mathcal{L}_{\alpha}$ 

- SnapManager GUI を使用してターゲット・データベースのホスト名を変更する方法
- プロファイルのターゲットデータベースのホスト名を更新したあとに、リポジトリデータベースをロール バックする
- 1 つのコマンドを実行して、新しいターゲットデータベースホスト名に対する複数のプロファイルを更新 する
- SnapManager 処理の実行中にターゲット・データベースのホスト名を変更する場合
- SnapManager が Solaris にインストールされている場合のターゲットデータベースのホスト名の変更、お よび SVM スタックを含むホストマウントファイルシステムを使用してデータベースの論理ユニット番号 (LUN) が作成されている場合。

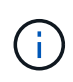

プロファイル内のターゲット・データベースのホスト名を更新すると、ターゲット・データベ ースのホスト名だけが変更されます。プロファイルに設定されている他の設定パラメータはす べて保持されます。

保護が有効なプロファイルで新しいターゲット・データベースのホスト名を更新すると、更新されたプロファ イルでも同じデータセットと保護ポリシーが保持されます。

ターゲットホストのホスト名を変更したら、新しい保護プロファイルを作成する前に、既存のすべての保護プ ロファイルのホスト名を更新する必要があります。プロファイルのホスト名を更新するには、「smsapprofile update」コマンドを実行します。

ターゲット・データベースのホスト名を更新したあとで、クローンまたはマウントされたバックアップが新し いホストで使用できない場合、クローンを削除またはスプリットしたり、バックアップをアンマウントしたり することはできません。その場合、新しいホストから SnapManager 処理を実行すると、障害が発生したり、 古いホストのエントリが古いエントリになったりすることがあります。SnapManager 操作を実行するに は'profile updateを使用して'以前のホスト名に戻す必要があります

1. 次のコマンドを入力します。

<sup>\*</sup> SMSAPプロファイルupdate -profile update\_profile [-profile-password\_profile\_password\_password\_l[databname\_db\_dbname\_host\_host\_[-sid\_][-login-username db username db password db password db password port host][{-rman account duration]/[{-smdrman\_password-drman\_day]日間[RMANアカウント[RMANバージョン[RMANパスワード]-出力 持続時 間}rman\_CLIデータベース[RMANデータベース\_管理継続時間}][RMANデータベース\_グループ[RMANデー タベース 持続時間||RMANパスワード|RMANパスワード|RMANパスワード|RMANデータベース 持続時 間] [-duration\_m\_]][-comment\_comment\_][-snapname=pattery\_pattery\_pattery\_pattery\_][-[[-protect[protection] policy\_policy\_policy\_policy\_policy\_policy\_policy\_name][-notification][-notification][-notification[email\_email\_email\_address1]、email\_address2\_subject\_email-subject\_address-bject\_email-day-emailday-bject\_email-day-email-day-day-day-email-day-email-day-day-email-email-email-day-email-day-dayday-email-day-day-email-email-day-day-day-email-email-email-day-day-email-email-email-email-emailemail-day-day-day-day-email-email-day-email-email-day-email-email-email-day-day-day-email-emailemail-email-email-email-day-email-email-email-email-

このコマンドの他のオプションは、次のとおりです。

[-force][-noprompt]`

「[-quiet |-verbose ]」

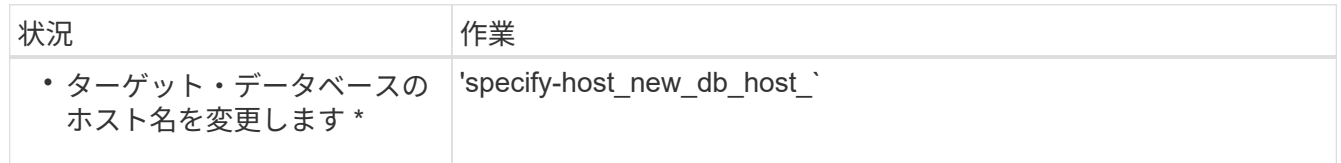

2. プロファイルのターゲット・データベースのホスト名を表示するには、次のコマンドを入力します。

「\* SMSAP profile show \*」と表示されます

# **SnapManager** 操作の履歴を保持する

SnapManager for SAPでは、1つまたは複数のプロファイルに関連付けられ たSnapManager 処理の履歴を保持できます。履歴は、 SnapManager のコマンドライン インターフェイス( CLI )またはグラフィカルユーザインターフェイス( GUI )で管理 できます。処理の履歴をレポートとして表示し、このレポートを監査コンプライアンス の目的で使用できます。

次の SnapManager 処理の履歴を保持できます。

- Backup create をクリックします
- バックアップの検証
- バックアップのリストア
- クローンの作成
- クローンスプリット

SnapManager 処理の履歴情報は保持に基づいて保持されます。サポートされる SnapManager 処理ごとに異 なる保持クラスを設定できます。

割り当て可能な保持クラスには、次のものがあります。

- 日数
- 週数
- 月数
- 処理数

保持設定に基づいて、 SnapManager は履歴を自動的にパージします。SnapManager 処理の履歴を手動で パージすることもできます。プロファイルを削除または削除すると、そのプロファイルに関連付けられている すべての履歴情報が削除されます。

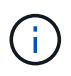

ホストのロールバック後は、履歴の詳細を表示したり、履歴メンテナンス用に設定されたプロ ファイルに関連付けられた履歴関連の操作を実行したりすることはできません。

**SnapManager** 処理の履歴を設定します

SnapManager for SAPでは、SnapManager のCLIまたはGUIから、SnapManager 処理の 履歴を管理できます。SnapManager 処理の履歴はレポートとして表示できます。

ステップ

1. SnapManager 処理の履歴を設定するには、次のコマンドを入力します。

`\* SMSAP history set -profile\_name、profile\_name\_[*profile\_name1*、*profile\_name2*]|*all\_repository -login [ password\_repo\_repo\_username*-dbname\_host\_dbdbname\_ -host\_repo\_repo\_repo\_repo\_repo\_repo\_repo\_repo\_repo\_repo\_repo\_repo\_repo\_repo\_repo\_port\_} -operation {-reta個\_ daily\_name|-reta個 の-daily\_name|daily\_name|-reta個 の操作{ name|daily\_name1\_e|daily\_name}-name|-reta個

```
smsap
history set -profile -name PROFILE1 -operation -operations backup -retain
-daily 6 -verbose
```

```
smsap
history set -profile -name PROFILE1 -operation -all -retain -weekly 3
-verbose
```
## **SnapManager** の操作履歴のリストを表示します

保持設定に基づいて、特定またはすべての SnapManager 処理の履歴をレポートとして 表示できます。

ステップ

1. SnapManager の履歴処理のリストを表示するには、次のコマンドを入力します。

`\*SMSAP履歴リスト-profile {*-name*、*profile\_name*[*profile\_name1*、*profile\_name2*]|*all\_repository -login [ password\_repo\_password*]-username\_name2\_repo\_db\_dbname\_ host\_repo\_repo\_repo\_repo\_repo\_repo\_repo\_host\_port\_}-operation {-delistors|verbose\_delimiter操作{0/}

# プロファイルに関連付けられている特定の処理の詳細な履歴を表示します

# プロファイルに関連付けられた特定の SnapManager 処理の詳細な履歴を表示できま す。

### ステップ

1. プロファイルに関連付けられた特定のSnapManager 処理に関する詳細な履歴情報を表示するには、次の コマンドを入力します。

「\* SMSAP history operation - show -profile\_name\_{-label\_|-id\_id\_}[-quiet |-verbose」\*

# **SnapManager** 処理の履歴を削除します

履歴の詳細が不要になった場合は、 SnapManager 処理の履歴を削除できます。

ステップ

1. SnapManager 処理の履歴を削除するには、次のコマンドを入力します。

`\* SMSAP history purge -profile{*name*、*profile\_name profile\_name1*、*profile\_name2*」| all-repositorylogin [-password\_repo\_password\_]-username\_name2 -dbname\_repo\_dbname\_repo\_repo\_repo\_repo\_repo\_repo\_repo\_repo\_repo\_repo\_repo\_repo\_repo\_repo\_r epo repo repo repo repo repo\_port }-operation {-operations operation name name|verbose\* -operation [すべての操作

**1**つまたは複数のプロファイルに関連付けられている履歴設定を削除します

SnapManager を使用すると、 SnapManager 処理の履歴設定を削除できます。この操作 を実行すると、 1 つまたは複数のプロファイルに関連付けられているすべての履歴情報 が消去されます。

## ステップ

1. 1つまたは複数のプロファイルに関連付けられたSnapManager 処理の履歴を削除するには、次のコマンド を入力します。

`\* SMSAP history remove -profile{*name*、*profile\_name [profile\_name1*、*profile\_name2*]|all-repositorylogin [-password repo\_repo\_password ]-username\_name2 -host\_repo\_repo\_repo\_repo\_repo\_repo\_repo\_repo\_repo\_repo\_repo\_repo\_repo\_repo\_repo\_port\_} -operation {-operations operation name1 name|verbose|-verbose \*

# **SnapManager** 履歴設定の詳細を表示します

# 1 つのプロファイルの履歴設定を表示できます。

• このタスクについて \*

SnapManager の履歴処理では、各プロファイルについて次の情報が表示されます。

• 処理名

- 保持クラス
- 保持数
- ステップ
- 1. 特定のプロファイルのSnapManager 履歴処理に関する情報を表示するには、次のコマンドを入力しま す。

'**SMSAP history show -profile\_name\_**'と入力します

# **SnapManager for SAP**での**BR \* Tools**の使用

SnapManager for SAPでは、SAP BR \* Toolsコマンドと一緒に使用できます。BR \* Tools は、Oracleデータベース管理用のSAPツールであるBRARCHIVE、BRBACKUP

- 、BRCONNECTなどを含むSAPプログラムパッケージです。 BRRECOVER
- 、BRRESTORE、BRSPACE、BRTOOLS

BR \* Tools and SnapManager for SAPに関連して次のタスクを実行できます。

- Snapshotコピーへのクライアントアクセスを無効にします
- BR \* Toolsバックアップのプロファイルを指定します
- BRBACKUPとBRARCHIVEを使用して、データベースのバックアップを作成します
- SAPトランザクションDB13を使用してバックアップをスケジュールします
- BRRESTOREまたはBRRECOVERを使用してデータベースをリストアします
- BR \* Toolsを使用してファイルのバックアップとリストアを行う
- バックアップを別のホストにリストアする

## **BR \* Tools**とは

SAPをストレージシステムで使用する際に必要な情報について説明します。

BR \* Toolsの使用に関するコマンド構文などの一般的な情報については、オンラインのBR \* Tools for Oracle Database AdministrationなどのSAPドキュメントを参照してください。

プロファイル要件

BR \* Toolsを使用するには、SnapManager for SAPプロファイルに適切な名前を付ける必要がありま す。backintでは'デフォルトで'BR \* Toolsコマンドを発行するユーザーIDによって決定されたリポジトリか ら'SAP SIDと同じ名前のプロファイルが使用されます

SAP SIDが環境内で一意でない場合は、別のプロファイル名を使用する必要があります。詳細について は、「BR \* Tools backups\_.のプロファイルの使用」を参照してください。

BR \* ToolsディレクトリからSnapManager for SAPによってインストールされ た「/opt/NetApp/smsap/bin/backint」ファイルへのリンクが必要です。リンク作成の詳細については、「SAP BR \* Toolsとの統合」を参照してください。

BR \* Tools 7.00より前のバージョンで作成されたバックアップは検証できません。検証を完了するには、表 領域またはデータ・ファイルのブロック・サイズが必要です。ただし、BR \* Tools 7.00より前のバージョンで は、この機能は提供されません。

#### **SAP**インターフェイスでの**BR \* Tools**と**SnapManager** の組み合わせについて

BR \* ToolsとSnapManager for SAPのグラフィカルユーザインターフェイス(GUI)またはコマンドラインイ ンターフェイス(CLI)を組み合わせて使用すると、次の処理を実行できます。

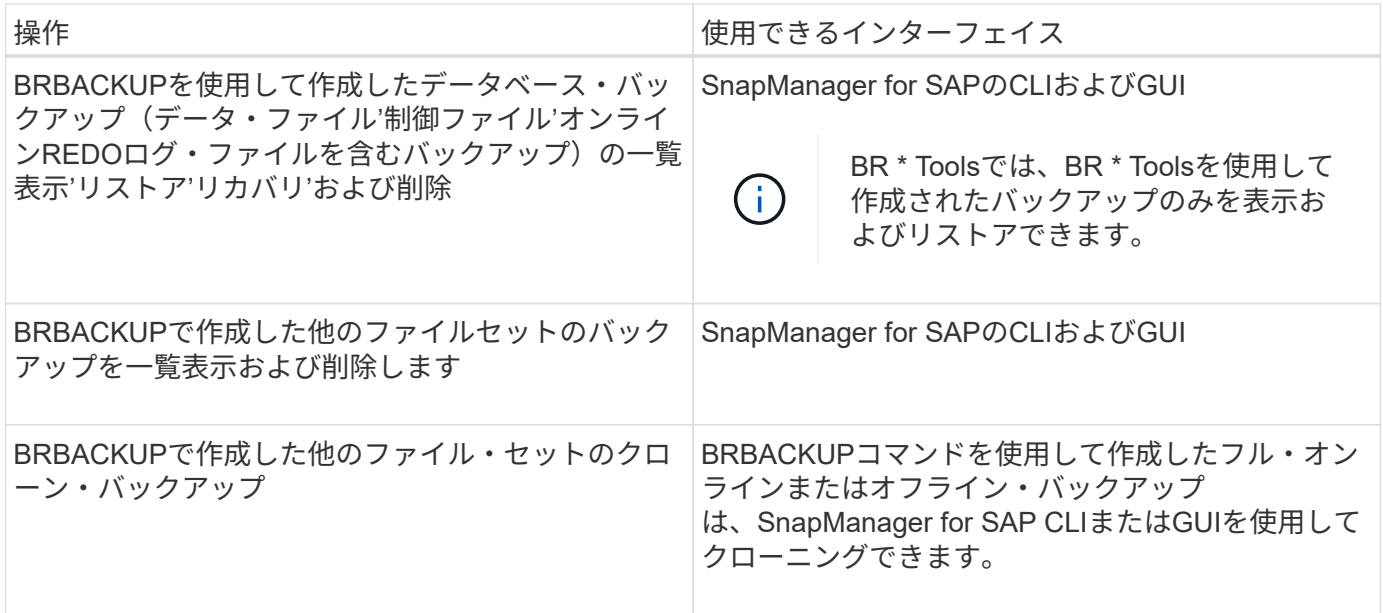

### **BR \* Tools CLI with SnapManager for SAP**で利用できるオプション

BR \* Tools CLIでは次のオプションを使用できます。

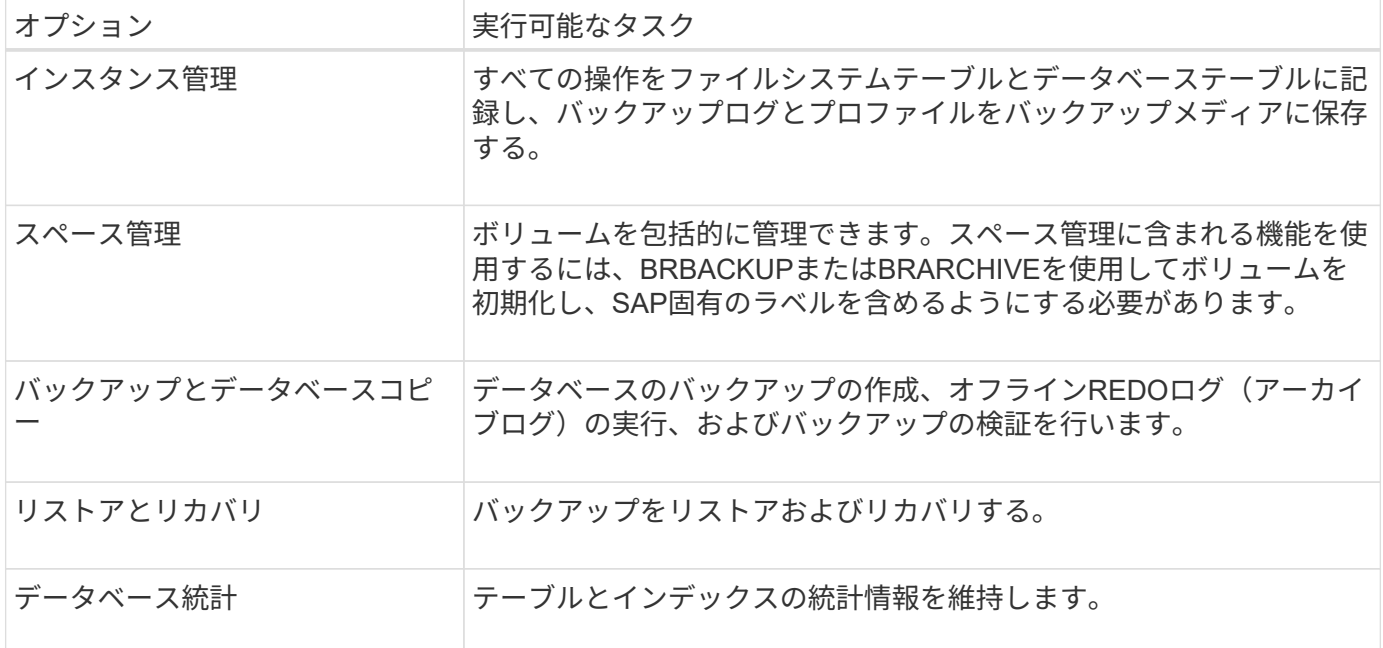

#### **BR \* Tools GUI**で使用できる同様の機能

BR \* Tools GUIでは次の操作を実行できます。

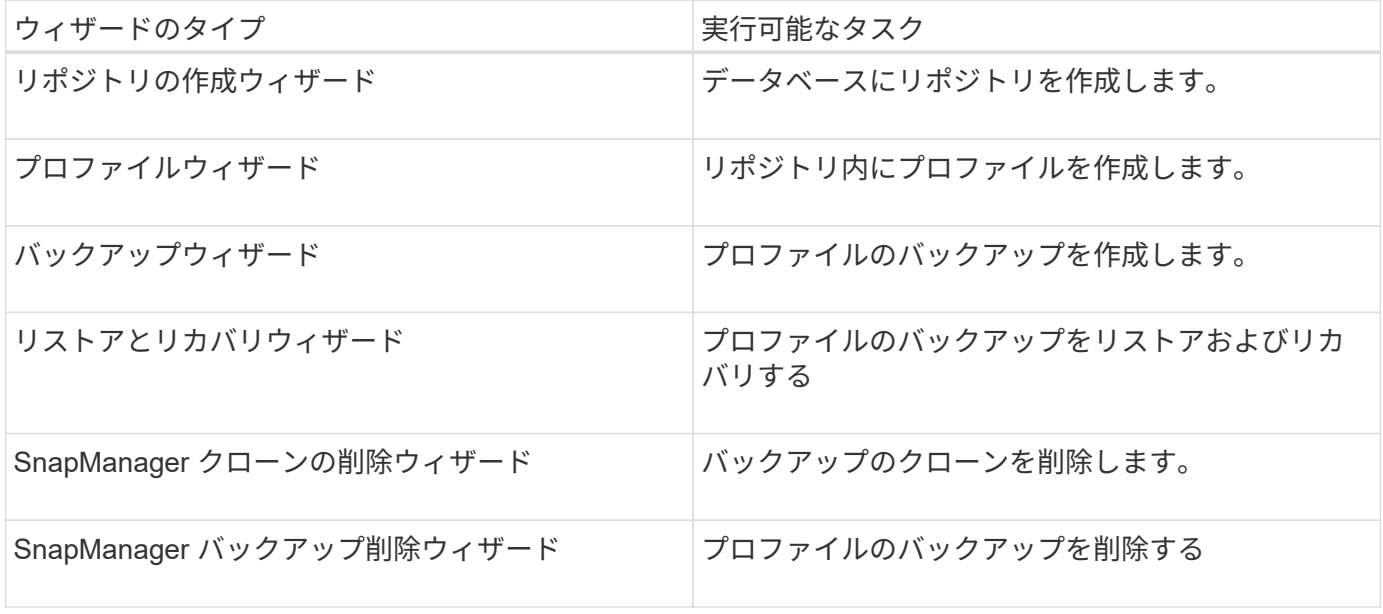

**BR \* Tools**で作成されたバックアップのクローニングについて

BRBACKUPコマンドを使用して作成したフル・オンラインまたはオフライン・バックアップ は、SnapManager for SAP CLIまたはGUIを使用してクローニングできます。

BRBACKUPコマンドを使用して作成したデータベースバックアップのクローンを作成するに は、SMSAP CONFIGファイルで設定パラメータbrbackup .enable .clonable-backupをtrueに設定 し、SnapManager for SAPサーバを再起動します。次のコマンドを入力しますbrbackup .enable.clonable.backups=true

BRBACKUPコマンドSnapManager で作成したオンライン・バックアップの場合、SnapManager for SAP のCLIまたはGUIから変更を行うことなく、バックアップをクローニングできます。

オフライン・バックアップではBRBACKUPコマンドでSnapManager for SAPを使用すると'次の手順の実行後 にSnapManager for SAPのCLIまたはGUIからバックアップをクローニングできます

1. SMSAP\_CONFIGファイルに次の設定変数を追加します。

以下に示す変数の値はデフォルト値です。これらの値をデフォルトに設定する場合は、値をそのまま使用 できます。

- brbackup .oracle.maxdatafiles=254
- brbackup .oracle.maxloghistory=1168
- brbackup .oracle.maxinstances = 50
- brbackup .oracle.maxlogfiles = 255
- brbackup .oracle.maxlogmembers = 3
- brbackup.oracle.character\_set=UTF8

2. SMSAP\_configファイルでこれらのデフォルト設定パラメータの値を変更するには、SQLコマンドプロン

プトで次のコマンドを実行します。

「alter database backup controlfile」を「file」としてトレースします

ファイルは任意のユーザ定義名にすることができ、SQL\*Plusが呼び出されたディレクトリと同じディレク トリに作成されます。

3. ファイルを開き、SMSAP\_CONFIGファイル内の対応する設定変数にこれらの値を設定します。

4. SnapManager サーバを再起動します。

**BR \* Tools**で作成されたバックアップの削除について

BR \* Toolsではバックアップは削除されません。SnapManager for SAPのバックアップはSnapshotコピーに基 づいているため、保持できるバックアップの数には制限があります。不要になったバックアップは、確実に削 除する必要があります。

ネットアップストレージシステムでは、各ボリュームに最大255個のSnapshotコピーを作成できます。ボリュ ームが制限値に達すると、バックアップは失敗します。BRBACKUPで作成したバックアップでは、通常、影 響を受けた各ボリュームのSnapshotコピーを2つ作成します。

Snapshotコピーの最大数255に到達しないようにするために、次の方法でバックアップを管理できます。

• BR \* Toolsの操作に使用するプロファイルで保持オプションを設定できます。

SnapManager for SAPは、必要に応じて古いバックアップを自動的に削除します。

• 不要になったバックアップは、SnapManager for SAPのCLIまたはGUIを使用して手動で削除できます。

### **Snapshot**コピーへのクライアントアクセスを無効にします

NFSプロトコルを使用するストレージ・システム・ボリュームに、BR \* Toolsを使用し てバックアップされたSAPデータが含まれている場合には、そのボリュームのSnapshot コピーへのクライアント・アクセスを無効にする必要があります。クライアント・アク セスが有効になっている場合'BR \* Toolsは'以前のバックアップを含む非表示の.snapshot ディレクトリのバックアップを作成しようとします

クライアントアクセスを無効にするには、次のいずれかの方法を使用します。

- Data ONTAP を使用:Data ONTAP コマンド・ライン・インターフェイスを使用して、次のコマンドを入 力します。vol options volume\_name nosnapdir onここで、volume\_nameは、SAPデータが格納されてい るボリュームの名前です。たとえば、「/vol/ falls\_sap\_calls\_cer9i\_data1」と入力します
- FilerViewの使用:FilerViewグラフィカルユーザインターフェイスを使用したアクセスを無効にするには、 ボリュームのSnapshotコピーがすでに存在している必要があります。
	- a. FilerViewの左側のペインで、\* Volumes **>** Snapshots **>** Manage \*を選択します。
	- b. Manage Snapshots(スナップショットの管理)ページで、Volume(ボリューム)列のボリューム名 をクリックします。
	- c. スナップショットの設定ページで、スナップショットディレクトリの表示チェックボックスをオフに し、\*適用.\*をクリックします

Snapshotコピーへのクライアント・アクセスを無効にする方法の詳細については、ご使用のData ONTAP バージョンの『Data ONTAP データ保護:オンライン・バックアップおよびリカバリ・ガイド』の「 のSnapshot管理」の章を参照してください。

## **BR \* Tools**バックアップのプロファイルの使用方法

backintインターフェイスを使用するBR \* Toolsコマンドを実行すると、SnapManager で はリポジトリのプロファイルが使用されます。リポジトリは'BR \* Toolsコマンドを実行 しているユーザーのSnapManager 資格情報によって決定されます

デフォルトでは、SnapManager はSAPデータベースシステムIDと同じ名前のプロファイルを使用します。

リポジトリにアクセスするためのクレデンシャルの作成について

「SMSAP credential set」コマンドを使用してBR \* Toolsユーザのリポジトリクレデンシャルを設定できま す。

別の**SnapManager** プロファイル名の指定について

SnapManager プロファイルが特定のリポジトリ内にあるすべてのホストでシステム識別子が一意であるかぎ り、デフォルトのプロファイル名で十分です。SnapManager プロファイルを作成し、データベースシステ ムIDの値を使用して名前を付けることができます。

ただし、同じシステムIDを別々のホストで使用する場合、または特定のSAPインスタンスのBR \* Toolsで使用 する複数のSnapManager プロファイルを指定する場合は、BR \* Toolsコマンドのプロファイル名を定義する 必要があります。

SAPアプリケーション内でスケジュールされたデータベース処理は、ユーザとして実行されます。BR \* SAP アプリケーション内でスケジュールされたツールの操作は'sidadmとして実行されますこれらのユーザには、 リポジトリおよびプロファイルへのアクセス権が必要です。

ユーザのクレデンシャルを設定するには、次の手順を実行します。

- 1. 「sidadm」としてログインします。
- 2. 次のコマンドを入力して、リポジトリのクレデンシャルを設定します。

「\* SMSAP credential setコマンド\*」を使用します

3. 次のコマンドを入力して、プロファイルを同期します。

「\* SMSAP profile sync \*」と表示されます

4. 次のコマンドを入力して、検出されたプロファイルのパスワードを設定します。

'**SMSAP**のクレデンシャル・セット

バックアップユーティリティのパラメータファイルの作成について

BR \* Toolsコマンドでは、オプションでバックアップユーティリティのパラメータ(.utlパラメータ)ファイル をbackintインターフェイスに渡すこともできます。デフォルトでは'このファイルの名前はinitSID.utl'ですここ で'sidはデータベースのシステム識別子です

デフォルトでは'BR \* Toolsは'initSID.sapファイルの'util par file'パラメータで指定されたパラメータ・ファイ ルを使用しますバックアップ・ユーティリティのパラメータ・ファイルは通常'initSID.sapファイルと同じディ レクトリに格納されます

'profile\_name=<profile>'を'.utl`ファイルに追加して保存します`*profile*`は'BR\*Toolsコマンドに使用す るSnapManager プロファイルの名前です

次の表に'バックアップの保存'高速リストア'データ保護などのオペレーション用に'.utl'ファイルに含まれる追 加のバックアップ・ユーティリティ・パラメータを示します

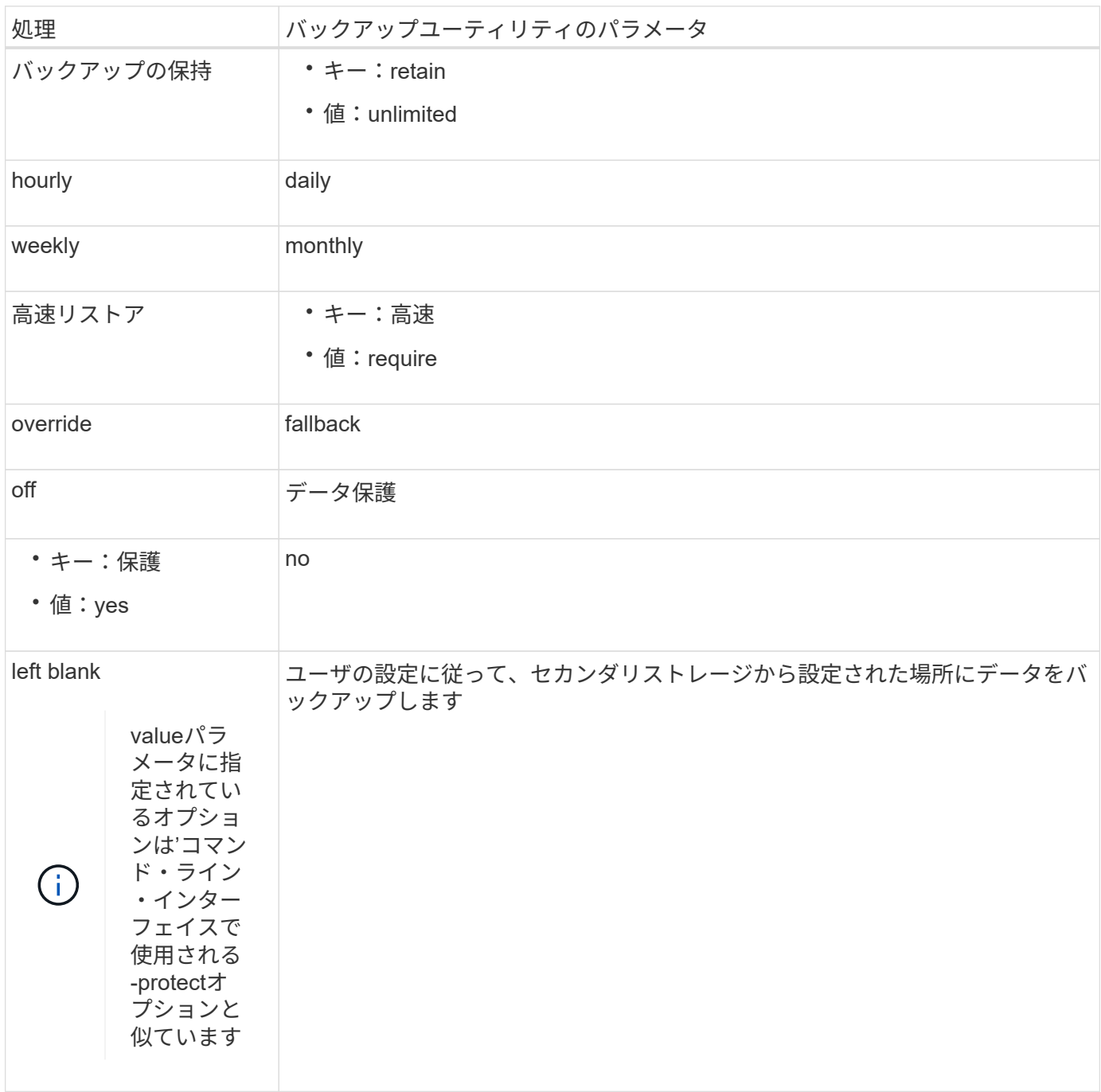

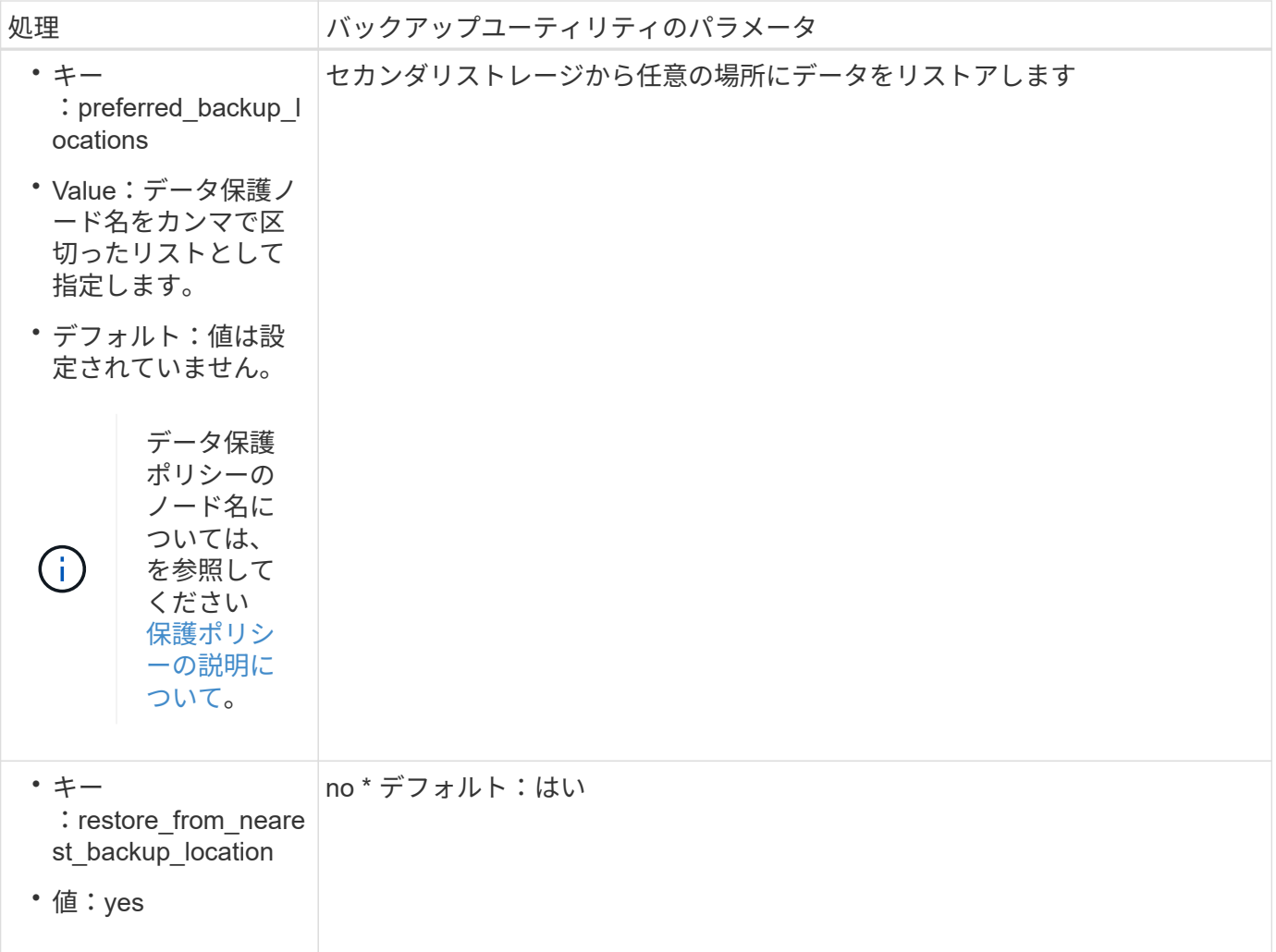

次の表に、これらの処理のさまざまなバックアップユーティリティパラメータを示します。

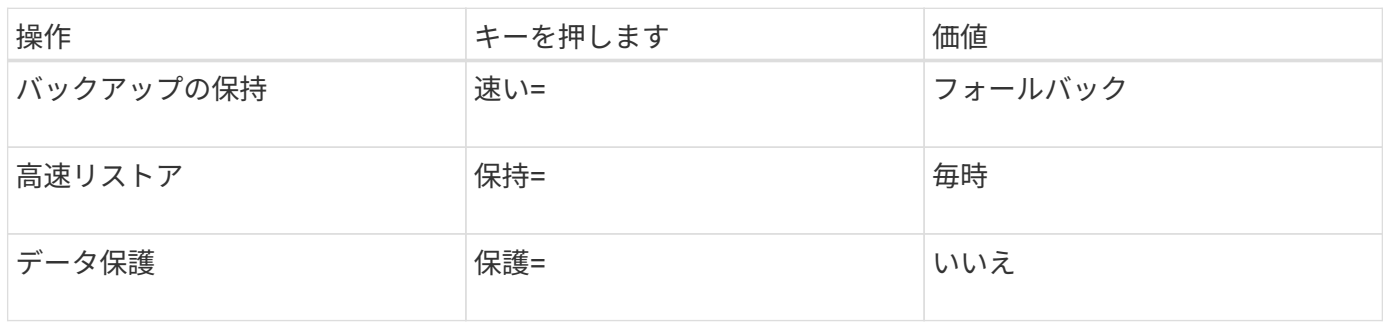

**BR \* Tools**初期化ファイルへのバックアップ・ユーティリティ・パラメータの追加

SAPは'\$ORACLE\_HOME/dbs/dbsの各SAPデータベース・インスタンスに'initSID.sap'という名前のバックア ップ・プロファイル・ファイルを作成しますこのファイルを使用して'BR\*Toolsコマンドに使用するデフォル トのバックアップ・ユーティリティ・パラメータ(`.utl')ファイルを指定できます

- 1. initSID.sapファイルを編集し'util\_par\_file=で始まる行を探します
- 2. この行のコメントを解除し'プロファイル名を含むバックアップ・ユーティリティ・パラメータ・ファイル へのパスを追加しますたとえば'util\_par\_file=initSA1.utl'のようにします
- 3. 'util\_par\_file'に値を指定する場合は'ファイルが存在することを確認してください

ファイルが見つからない場合、BRBACKUPコマンドはそのファイルをバックアップに含めようとするの で失敗します。

次のいずれかのエラー条件が見つかった場合は'プロファイル名として-uオプションを使用する必要がありま す

- 'parameter files does not exist'
- 「profile\_nameエントリがありません」というメッセージが表示されます

orasidとsidadmはいずれも'BR\*Toolsで作成されたバックアップの作成または管理に使用されるプロファイル へのアクセスを必要とします

**BR \* Tools**コマンドでバックアップ・ユーティリティのパラメータ・ファイル名を指定する

オプションで'-rオプションを使用してBR \* Toolsコマンドでバックアップ・ユーティリティ・パラメータ(.utl パラメータ)ファイルを指定できますコマンドラインの値は、SAP初期化ファイルで指定されている値よりも 優先されます。

BR<sup>\*</sup>Toolsは「\$ORACLE\_HOME/dbs/`」ディレクトリ内のパラメータ・ファイルを検索します。ファイルを 別の場所に保存する場合は、-rオプションを使用してフルパスを指定する必要があります。例:

**brbackup -r /opt/NetApp/FCP\_PRICE\_10g\_enterprise-vol1/dbs/initCER.utl...**

## **BRBACKUP**および**BRARCHIVE**を使用して作成したデータベースバックアップ

BRBACKUPコマンドは、ストレージシステム上のSnapshotコピーを使用してSAPデー タベースのバックアップを作成します。「BRBACKUP」コマンドは、SAPホストのCLI (コマンド・ライン・インターフェイス)またはBR \* ToolsのCLIまたはGUI(グラフィ カル・ユーザ・インターフェイス)から実行できます。オフラインREDOログファイル をバックアップするには、「BRARCHIVE」コマンドを使用できます。

BRBACKUPでは、SAPデータベースのデータファイル、制御ファイル、およびオンラインREDOログファイ ルをバックアップします。SAPのログ・ファイル'カーネル・ファイル'トランスポート・リクエストなど'その 他のSAP構成ファイルは'sap\_DIR'オプションを指定してBRBACKUP'を使用してバックアップ し'BRRESTOREを使用してリストアする必要があります

sqlnet.ora'の`SQLNET.authentication\_services パラメータの値が\*none\*'に設定されている場合'Oracleデータ ベース・ユーザー(システム)にsysoper権限があることを確認してくださいOracleデータベースの作成時に作 成されるデフォルトのユーザがシステムになります。SYSOPER権限を有効にするには、次のコマンドを実行 します。

#### **grant sysoper to system;**

アーカイブ・ログ・ファイルの管理には、BR \* ToolsコマンドまたはSnapManager コマンドのいずれかを使 用する必要があります。

次の操作に関しては、アーカイブ・ログのバックアップ管理にSnapManager プロファイルとBR \* Toolsコマ ンドを組み合わせないでください。

• BRBACKUPコマンドとBRARCHIVEコマンドとSnapManager プロファイルを使用して、データファイル とアーカイブログファイルの個別のバックアップを作成する(オプションを使用してアーカイブログのバ ックアップを分離することで作成)

• SnapManager プロファイルを使用してバックアップを作成する際に、アーカイブ・ログ・ファイルを削 除する

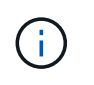

SnapManager for SAPプロファイルとBR \* Toolsコマンドを組み合わせてアーカイブログファ イルを管理している場合、SnapManager に警告メッセージやエラーメッセージは表示されませ ん。

オプションを使用しないでプロファイルを作成し、アーカイブ・ログのバックアップを分離して、このプロフ ァイルを通常のBR \* Tools処理に使用する必要があります。

BRRESTOREを使用してバックアップをリストアできます「-bACKUP」と「-m all」または「-m full」オプシ ョンを使用して作成されたデータベース・バックアップ(バックアップにはデータ・ファイル、制御ファイ ル、またはオンラインREDOログ・ファイルが含まれます)の場合は、SnapManager CLIまたはGUIを使用し てバックアップをリストアすることもできます。

SnapManager によるバックアップ処理の詳細については、「データベースのバックアップ」を参照してくだ さい。

「BRBACKUP」コマンドと「BRARCHIVE」コマンドの具体的な手順と構文については、SAPのマニュアル を参照してください。ストレージシステムでBRBACKUPコマンドとBRARCHIVEコマンドを使用する前に、 次の条件を満たしていることを確認します。

• SnapManager プロファイル名がSAPデータベースのシステム識別子と異なる場合は、SnapManager プロ ファイル名を含むパラメータファイルの名前を指定します。

次のいずれかの方法で実行できます。

- バックアップ・ユーティリティのパラメータ・ファイル(initSID.utl`)を'BRBACKUP'コマンドで-rオ プションを使用して指定します
- 初期化ファイル(initSID.sap')にパラメータ・ファイルを指定します詳細については、BR \* Tools backups\_.のプロファイルの指定を参照してください。
- 環境に適している場合は、テープなどの別のメディアを使用してSAPデータのバックアップを追加で作成 します。Snapshotコピーは、高速なバックアップとリストアを実現するためのものです。バックアップ対 象のデータと同じ物理メディアに保存され、他のストレージデバイスにコピーされないかぎり、ディザス タリカバリを目的としたものではありません。

### **SAP**トランザクション**DB13**を使用してバックアップをスケジュールします

SnapManager for SAPがDBA Planning CalendarトランザクションDB13からバックアッ プを実行できるようにするには、いくつかの手順が必要です。

#### 手順

1. ディレクトリ「/oracle/SID/sapbackup」の権限を変更して、sidadmユーザ識別子による書き込みアクセス を許可します。

次のコマンドを「orasid'」として使用します。

#### **chmod 775/oracle/sid/sapbackup**`

これにより'dbaグループのメンバーは'そのディレクトリに書き込むことができますユーザ識別子sidadmは 'dbaグループのメンバーです

2. SnapManager for SAP credentialsファイルの権限を'orasid'用に変更して'sidadmのアクセスを許可しま す「orasid'」によって実行される次のコマンドを使用します。

「orasid'」によって実行される次のコマンドを使用します。

\*chmod 660/oracle/SID/.NetApp/smsap/credentials \*

SnapManager for SAPリポジトリにsidadmのユーザ識別子を登録するには、セクション3.3 の「Registering Systems in the Repository」 (TR-3582『SnapManager for SAP Best Practices』)の手 順に従ってください。

**BRRESTORE**または**BRRECOVER**を使用したデータベースのリストア

BRRESTOREコマンドとBRRECOVERコマンドは、BRBACKUPで作成したバックアッ プでのみ使用できます。

BRRESTOREコマンドとBRRECOVERコマンドの具体的な手順と構文については、SAPのドキュメントを参 照してください。

SnapManager プロファイル名がSAPデータベースのシステムIDと異なる場合は、SnapManager プロファイ ル名を含むパラメータファイルの名前を指定する必要があります。これは、次のいずれかの方法で実行できま す。

- BRBACKUP'コマンドの-rオプションを使用して'バックアップ・ユーティリティのパラメータ・ファイ ル(initSID.utl`)を指定します
- BR \* Tools初期化ファイル(initSID.sap')にパラメータ・ファイルを指定します

BRBACKUPで作成したバックアップ(データ・ファイル'制御ファイル'オンラインREDOログ ・ファイル)は'SMSAP restoreコマンドを使用してセカンダリ・ストレージ・システムまたは ターシャリ・ストレージ・システムからリストアできますただし'SAPログ・ファイル'カーネル  $\bigcirc$ ・ファイル'トランスポート・リクエストなどのその他のSAP構成ファイルは'BRBACKUP' と'SAP\_DIR'を使用してバックアップし'BRRESTOREを使用してリストアすることをお勧めし ます

'.utl'ファイルで'*fast=override*'を指定することにより'BRRESTOREを使用して'ボリューム・ベースの高速リス トアのチェックを無効にできます(データベース・システム識別子と異なる場合は'プロファイル名を指定す るファイルと同じ)

**BR \* Tools**を使用したファイルのバックアップとリストア

データベース・ファイルのバックアップに加え、BR \* Toolsを使用して、ストレージ・ システムに保管されているSAPシステム・ファイルなどのファイルをバックアップおよ びリストアできます。

SAP BR \* Toolsのドキュメントに従って、BRBACKUPコマンドとBRRESTOREコマンドを実行しま す。SnapManager for SAPを使用している場合は、次の追加情報 が適用されます。

- ファイルがストレージシステムに保存されている必要があります。
- バックアップするファイルの権限があることを確認してください。たとえば'SAPシステム・ファイル (BRBACKUP BACKUP\_MODE=SAP\_dir')またはOracleシステム・ファイル (BRBACKUP BACKUP MODE=ora dir) をバックアップするには'ホスト上でroot権限が必要ですBRBACKUPを実行す る前にsu rootコマンドを使用します

別のホストへのバックアップのリストア

BRRESTOREまたはSMSAPのリストアコマンドを使用して、BRBACKUPで作成したバ ックアップを別のホストにリストアできます。新しいホストでSnapManager for SAPも 実行されている必要があります。

**SnapManager** プロファイルを使用できるようにします

BRRESTOREを実行する前に、元のホストのSnapManager プロファイルを新しいホストで使用できるように する必要があります。次の手順を実行します。

- リポジトリのクレデンシャルの設定:「SMSAP credential set」コマンドを使用して、新しいホストが元 のバックアップに使用するSnapManager リポジトリにアクセスできるようにします。
- Set credential for profile:「smsapscredential set」コマンドを使用して、新しいホストが元のバックアッ プに使用するSnapManager プロファイルにアクセスできるようにします。
- 新しいホストにプロファイルをロードします。「smsapprofile sync」コマンドを使用して、SnapManager プロファイル情報を新しいホストにロードします。

#### **BRRESTORE**を実行します

新しいホストで、元のホストの元のストレージと同じパスを使用して新しいストレージを設定します。

「BRRESTORE」コマンドを使用して、バックアップを新しいホストにリストアします。デフォルトでは、 ファイルは元のパスにリストアされます。リストアされたファイルの代替パスを指定するには'brRESTORE' コマンドの-mオプションを使用します「BRRESTORE」の詳細については、SAPのマニュアルを参照してく ださい。

セカンダリストレージから別の場所へのバックアップのリストア

「BRRESTORE」コマンドまたは「SMSAP RESTORE」コマンドを使用して、セカン ダリ・バックアップを別の場所にリストアできます。新しいホストでSnapManager も実 行されている必要があります。

セカンダリ・バックアップを目的の場所にリストアするには'initSID.utl`ファイル で'preferred\_backup\_location'パラメータと'restore\_from\_nearest\_backup\_location'パラメータを設定する必要 があります

- 1. initSID.utl`ファイルを編集します
- 2. ファイルに'preferred\_backup\_location'および'restore\_from\_nearest\_backup\_location'を追加します

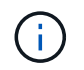

「preferred backup locations」環境変数は、initSID.utlファイル の「preferred backup locations」パラメータに設定された値を上書きします。

- 「preferred backup locations」の値がどの保護ポリシー・ノード名とも一致しない場合' 「restore\_from\_nearest\_backup\_location」が「\* No \*」に設定されていると'操作は失敗し ます
- $\binom{1}{1}$
- 「preferred backup locations」の値が設定されていない場合'また は「restore from nearest backup location」が「\* Yes \*」に設定されている場合'リストア ・オペレーションは最も近いバックアップ・ロケーションから実行できます

# **SnapManager for SAP**のコマンドリファレンスを参照してくだ さい

SnapManager コマンドリファレンスには、コマンドとともに指定する有効な使用構文、 オプション、パラメータ、および引数と例が記載されています。

コマンドの使用に関しては、次の問題があります。

- コマンドでは大文字と小文字が区別されます。
- SnapManager で使用できる文字数は最大 200 文字で、ラベルの文字数は最大 80 文字です。
- ホスト上のシェルでコマンド・ラインに表示できる文字数が制限されている場合は'cmdfileコマンドを使 用してください
- プロファイル名またはラベル名にはスペースを使用しないでください。
- クローン仕様では、クローンの場所にスペースを使用しないでください。

SnapManager では、次の 3 つのレベルのメッセージをコンソールに表示できます。

- エラーメッセージ
- 警告メッセージ
- 情報メッセージ

メッセージの表示方法を指定できます。何も指定しない場合、 SnapManager はエラーメッセージと警告のみ をコンソールに表示します。SnapManager がコンソールに表示する出力量を制御するには、次のいずれかの コマンドラインオプションを使用します。

- -quiet:コンソールにエラーメッセージのみを表示します。
- `-verbose :エラー、警告、および情報メッセージをコンソールに表示します。

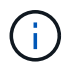

デフォルトの動作や、表示用に指定した詳細レベルに関係なく、 SnapManager は常にすべて のメッセージタイプをログファイルに書き込みます。

# **backint register-sld**コマンドを使用します

SAP BR \* Toolsを使用する場合は、SnapManager for SAPでbackint register-sldコマンド を実行して、System Landscape Directory(SLD)でbackintインターフェイスを登録で きます。backintインターフェイスは、ストレージシステムをBR \* Toolsコマンドと連携 させるためにストレージベンダーが提供します。SnapManager for SAPでは、backintイ ンターフェイスファイルが/opt/NetApp/smsap/bin/にインストールされます。

構文

backint register-sld-host *host\_name*-port *port\_id*-username *username*-password *password*-template *template\_ID*

パラメータ

#### • **-host\_host\_name\_**

SAP SLDが実行されているホストの名前を指定します。

• **-port\_id\_id\_**

SAP SLDがHTTP要求を受け入れるポートのIDを指定します。IDは数字で、9桁以下である必要がありま す。

• **-username\_**

有効で許可されたSAP SLDユーザ名を指定します。

• '**-password\_password\_**'

有効で許可されたSAP SLDユーザパスワードを指定します。これはオプションです。passwordを使用し てパスワードを設定しない場合は、次の形式でパスワードを入力するように求められます。

「\* username @ http://*host:port*\*`」という名前になります

正しいパスワードを入力しなかった場合は、3回入力してもコマンドは失敗し、終了します。

#### • '**-template\_template\_id\_**

カスタムファイルのベースとして使用できるマスターテンプレートXMLファイルの名前を指定します。

コマンドの例

次の例は、コマンドが正常に完了したことを示しています。

backint register-sld -host jack12 -port 50100 -username j2ee admin -password user123 -template /u/template.xml Operation Id [N96f4142a1442b31ee4636841babbc1d7 succeeded.

## **smsap\_server restart**コマンド

このコマンドは、 SnapManager ホストサーバを再起動し、 root として入力します。

構文

```
smsap_server restart
[-quiet | -verbose]
```
パラメータ

• 「\*- quiet \*」と入力します

エラー・メッセージのみがコンソールに表示されるように指定します。デフォルトでは、エラーおよび警 告メッセージが表示されます。

• \*-verbose \*

エラー、警告、および情報メッセージがコンソールに表示されるように指定します。

コマンドの例

次に、ホスト・サーバを再起動する例を示します。

smsap\_server restart

### **smsap\_server start**コマンドを使用します

このコマンドは、SnapManager for SAPソフトウェアが稼働しているホストサーバを起 動します。

#### 構文

```
smsap_server start
[-quiet | -verbose]
```
#### パラメータ

• 「\*- quiet \*」と入力します

エラー・メッセージのみがコンソールに表示されるように指定します。デフォルトでは、エラーおよび警 告メッセージが表示されます。

• \*-verbose \*

エラー、警告、および情報メッセージがコンソールに表示されるように指定します。

コマンドの例

次に、ホスト・サーバを起動する例を示します。

smsap\_server start SMSAP-17100: SnapManager Server started on secure port 25204 with PID 11250

### **smsap\_server status**コマンド

「smsap server status」コマンドを実行すると、SnapManager ホストサーバのステー タスを表示できます。

#### 構文

```
smsap_server status
[-quiet | -verbose]
```
パラメータ

• 「\*- quiet \*」と入力します

エラー・メッセージのみがコンソールに表示されるように指定します。デフォルトでは、エラーおよび警 告メッセージが表示されます。

• \*-verbose \*

エラー、警告、および情報メッセージがコンソールに表示されるように指定します。

### 例

次の例は、ホストサーバのステータスを表示します。

smsap\_server status SMSAP-17104: SnapManager Server version 3.3.1 is running on secure port 25204 with PID 11250 and has 0 operations in progress.

# **smsap\_server stop**コマンドを使用します

このコマンドは、 SnapManager ホスト・サーバを停止し、ルートに入力します。

構文

smsap\_server stop [-quiet | -verbose]

パラメータ

• 「\*- quiet \*」と入力します

エラー・メッセージのみがコンソールに表示されるように指定します。デフォルトでは、エラーおよび警 告メッセージが表示されます。

• \*-verbose \*

エラー、警告、および情報メッセージがコンソールに表示されるように指定します。

コマンドの例

次の例では'smsap\_server stopコマンドを使用します

smsap\_server stop

# **SMSAP**の**backup create**コマンドを使用します

backup createコマンドを実行して'1つ以上のストレージ・システム上にデータベース・ バックアップを作成できます

構文

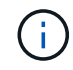

このコマンドを実行する前に、 profile create コマンドを使用してデータベースプロファイルを 作成する必要があります。

```
smsap backup create
-profile profile name
{[-full{-auto | -online | -offline} [-retain {-hourly | -daily | -weekly |
-monthly | -unlimited} [-verify] |
[-data [[-files files [files] |
[-tablespaces tablespaces [tablespaces] [-label label] {-auto | -online |
-offline}
[-retain {-hourly | -daily | -weekly | -monthly | -unlimited} [-verify |
[-archivelogs [-label label] [-comment comment]}
[-protect | -noprotect | -protectnow]
[-backup-dest path1 [ , path2]]
[-exclude-dest path1 [ , path2]]
[-prunelogs {-all | -until-scn until-scn | -until-date yyyy-MM-
dd:HH:mm:ss] | -before {-months | -days | -weeks | -hours}}
-prune-dest prune_dest1,[prune_dest2]]
[-taskspec taskspec]
[-dump-force
[-quiet | -verbose]]
```
#### パラメータ

#### • **-profile\_name\_**

バックアップするデータベースに関連するプロファイルの名前を指定します。プロファイルには、データ ベースの識別子およびその他のデータベース情報が含まれています。

#### • '**-auto**`**option**

データベースがマウント済み状態またはオフライン状態の場合、 SnapManager はオフラインバックアッ プを実行します。データベースが OPEN または ONLINE 状態の場合、 SnapManager はオンライン・バ ックアップを実行します。--offline]オプションを指定して—forceオプションを使用した場 合、SnapManager はデータベースが現在オンラインであってもオフライン・バックアップを強制しま す。

#### • '**-ONLINE \*'** OPTION \*

オンライン・データベース・バックアップを指定します。

Real Application Clusters (RAC) データベースのオンラインバックアップは、プライマリがオープン状 態である場合、またはプライマリがマウントされていてインスタンスがオープン状態である場合にかぎり 作成できます。ローカル・インスタンスがSHUTDOWN状態であるか'インスタンスがOPEN状態でない場 合には'オンライン・バックアップに-forceオプションを使用できますOracle のバージョンは 10.2.0.5 であ る必要があります。そうでない場合、 RAC 内のいずれかのインスタンスがマウントされると、データベ ースは停止します。

- ローカル・インスタンスがSHUTDOWN状態で、少なくとも1つのインスタンスがOPEN状態の場合に は、「-force」オプションを使用して、ローカル・インスタンスをMOUNTED状態に変更できます。
- オープン状態のインスタンスがない場合は、 -force オプションを使用して、ローカルインスタンスを オープン状態に変更できます。
データベースがシャットダウン状態のときに、オフラインバックアップを実行するように指定します。デ ータベースが OPEN または MOUNTED の場合には、バックアップは失敗します。「-force」オプション を使用すると、SnapManager はオフライン・バックアップのためにデータベースをシャットダウンする ためにデータベースの状態を変更しようとします。

• '**-full**'オプション

データベース全体がバックアップされます。これには、すべてのデータ、アーカイブログ、および制御フ ァイルが含まれます。アーカイブ REDO ログおよび制御ファイルは、実行するバックアップのタイプに 関係なくバックアップされます。データベースの一部のみをバックアップする場合は'-files'オプションま たは—tablespacesオプションを使用します

• '**-data**'オプション

データファイルを指定します。

### • **-files\_list\_**

指定されたデータファイル、およびアーカイブされたログファイルと制御ファイルのみをバックアップし ます。ファイル名のリストはスペースで区切ります。データベースが OPEN 状態の場合、 SnapManager は該当する表領域がオンライン・バックアップ・モードになっているかどうかを確認します。

• `**- tablespaces \_ tablespaces \_**'

指定されたデータベースの表領域、およびアーカイブされたログファイルと制御ファイルのみをバックア ップします。表領域名はスペースで区切ります。データベースが OPEN 状態の場合、 SnapManager は該 当する表領域がオンライン・バックアップ・モードになっているかどうかを確認します。

### • '**-label\_label\_**

このバックアップのオプション名を指定します。この名前はプロファイル内で一意である必要がありま す。名前には、アルファベット、数字、アンダースコア( \_ )、およびハイフン( - )を使用できま す。1 文字目をハイフンにすることはできません。ラベルを指定しない場合、 SnapManager は scope\_type\_date 形式でデフォルトのラベルを作成します。

- 範囲は F でフル・バックアップを示し 'P ではパーシャル・バックアップを示します
- type は、オフライン(コールド)バックアップを示す C 、オンライン(ホット)バックアップを示す H 、または自動バックアップを示す A です(例: P\_A\_20081010060037IST )。
- date は、バックアップを作成した年月日、および時刻です。

SnapManager は 24 時間方式のクロックを使用します。

たとえば、 2007 年 1 月 16 日の午後 5 時 45 分 16 分にデータベースをオフラインにしてフルバックアッ プを実行したとします東部標準時、 SnapManager はラベル F\_C\_20070116174516EST を作成します。

### • **-comment\_string\_**

このバックアップに関するコメントを指定します。文字列は一重引用符(')で囲みます。

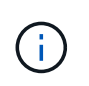

一部のシェルでは、引用符が除去されます。この場合は、引用符にバックスラッシュ( \ ) を含める必要があります。たとえば、次のように入力する必要があります。「 \ 」これはコ メントです。

• '**-verify**'**option**

Oracle の dbv ユーティリティを実行して、バックアップ内のファイルが破損していないかどうかが検証 されます。

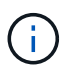

-verifyオプションを指定した場合、検証処理が完了するまで、バックアップ処理は完了しま せん。

• '**-force \*`\***オプション

データベースが正しい状態でない場合に、状態を強制的に変更します。たとえば、指定したバックアップ のタイプおよびデータベースの状態に基づいて、 SnapManager によってデータベースの状態がオンライ ンからオフラインに変更されることがあります。

RACデータベースのオンライン・バックアップでは'ローカル・インスタンスがSHUTDOWN状態である か'どのインスタンスもOPEN状態でない場合に'-forceオプションを使用します

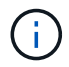

Oracle のバージョンは 10.2.0.5 である必要があります。そうでない場合、 RAC 内のいず れかのインスタンスがマウントされると、データベースは停止します。

- ローカル・インスタンスがSHUTDOWN状態で'少なくとも1つのインスタンスがOPEN状態の場合に' forceオプションを使用すると'ローカル・インスタンスがMOUNTED状態に変更されます
- オープン状態になっているインスタンスがない場合は'-forceオプションを使用して'ローカル・インス タンスをオープン状態に変更します
- 「\*- quiet \*」と入力します

コンソールにエラーメッセージのみを表示します。デフォルトでは、エラーおよび警告メッセージが表示 されます。

• \*-verbose \*

エラー、警告、および情報メッセージがコンソールに表示されます。

#### • **-protect|-noprotect|-protectnow**`

バックアップをセカンダリストレージで保護するかどうかを指定します。noprotect オプションは、バッ クアップをセカンダリ・ストレージで保護しないように指定します。フルバックアップのみが保護されま す。どちらのオプションも指定しない場合、バックアップがフルバックアップで、プロファイルで保護ポ リシーが指定されていれば、 SnapManager はバックアップをデフォルトとして保護します。「 -protectnow」オプションは、7-Modeで動作するData ONTAP にのみ適用されます。オプションは、バッ クアップをセカンダリストレージですぐに保護するように指定します。

#### • **-retain {-hourly|-daily|-weekly|-monthly|-unlimited }**

バックアップを時間単位、日単位、週単位、月単位、または無制限単位で保持するかどうかを指定しま す。-retainオプションが指定されていない場合'リテンション・クラスはデフォルトの-hourlyオプションに 設定されますバックアップを無期限に保持するには、「無制限」オプションを使用します。-unlimitedオプ ションを使用すると'バックアップは保持ポリシーによる削除の対象外になります

### • '**-archivelogs**`**option**

アーカイブログバックアップを作成します。

### • **-backup-dest path1\_,[,***[path2]*

アーカイブログバックアップ用にバックアップするアーカイブログのデスティネーションを指定します。

### • **-exclude-dest\_path1\_,[,***[path2]***]**

バックアップから除外するアーカイブログの送信先を指定します。

### • **-prunelogs {-all|-until -scnuntil -scnuntil -date\_yyyy-mm -dd**:**HH**:**MM:ss\_| before {-months |-days |-weeks |-hours**}

バックアップの作成時に指定したオプションに基づいて、アーカイブログデスティネーションからアーカ イブログファイルを削除します。-allオプションを指定すると'アーカイブ・ログの保存先からすべてのア ーカイブ・ログ・ファイルが削除されます—until scn'オプションを指定すると、指定したSystem Change Number(SCN)までアーカイブ・ログ・ファイルが削除されます。--until dateオプションは'指定した期 間までアーカイブ・ログ・ファイルを削除します-beforeオプションを指定すると'指定した期間(日'月'週' 時間)前のアーカイブ・ログ・ファイルが削除されます

### • **prune-dest\_prune\_dest1'prune\_dest2\_**

バックアップの作成時に、アーカイブログデスティネーションからアーカイブログファイルを削除しま す。

### • **-taskspec\_taskspec\_**

バックアップ処理の前処理アクティビティまたは後処理アクティビティに使用できるタスク仕様 XML フ ァイルを指定します。taskspec オプションを指定するときに、 XML ファイルの完全なパスを指定する必 要があります。

• **-dump**オプション

データベースバックアップ処理が成功したか失敗したあとにダンプファイルを収集します。

### コマンドの例

次のコマンドでは、フルオンラインバックアップを作成し、セカンダリストレージにバックアップを作成し て、保持ポリシーを daily に設定します。

```
smsap backup create -profile SALES1 -full -online
-label full backup sales May -profile SALESDB -force -retain -daily
Operation Id [8abc01ec0e79356d010e793581f70001] succeeded.
```
## **SMSAP**の**backup delete**コマンドを使用します

自動的に削除されないバックアップ(クローンの作成に使用されたバックアップや失敗 したバックアップなど)を削除するには、backup deleteコマンドを実行します。保持す るバックアップは、保持クラスを変更することなく、無制限に削除できます。

### 構文

```
smsap backup delete
-profile profile_name
[-label label [-data | -archivelogs] | [-id guid | -all]
-force
[-dump]
[-quiet | -verbose]
```
パラメータ

• **-profile\_name\_**

削除するバックアップに関連付けられたデータベースを指定します。プロファイルには、データベースの 識別子およびその他のデータベース情報が含まれています。

• '**-id\_GUID\_**'

指定した GUID を持つバックアップを指定します。GUID はバックアップを作成するときに SnapManager によって生成されます。「SMSAP backup list」コマンドを使用して、各バックアップ のGUIDを表示できます。

### • '**-label\_label\_**

指定したラベルを持つバックアップを指定します。必要に応じて、バックアップの範囲をデータファイル またはアーカイブログとして指定します。

• 「**-data**」

データファイルを指定します。

• **-archivelogs**

アーカイブログファイルを指定します。

• '\*-all \*'

すべてのバックアップを指定します。指定されたバックアップのみを削除するには'-idまたは-label'オプシ ョンを使用します

• **-dump**

バックアップの削除処理が成功したか失敗したあとにダンプファイルを収集します。

• 「\*-force \*」を使用します

バックアップを強制的に削除します。バックアップに関連付けられたリソースを解放する際に問題が発生 した場合も、 SnapManager はバックアップを削除します。たとえば'バックアップがOracle Recovery Manager(RMAN)を使用してカタログ化されていても'-forceを含むRMANデータベースが存在しない場 合は'RMANに接続できなくてもバックアップは削除されます

• 「\*- quiet \*」と入力します

コンソールにエラーメッセージのみを表示します。デフォルトでは、エラーおよび警告メッセージが表示 されます。

• \*-verbose \*

エラー、警告、および情報メッセージがコンソールに表示されます。

例

次の例は、バックアップを削除します。

```
smsap backup delete -profile SALES1 -label full_backup_sales_May
Operation Id [8abc01ec0e79004b010e79006da60001] succeeded.
```
## **SMSAP**の**backup free**コマンドを使用します

backup freeコマンドを実行すると'リポジトリからバックアップ・メタデータを削除せず に'バックアップのSnapshotコピーを解放できます

### 構文

```
smsap backup free
-profile profile name
[-label label [-data | -archivelogs] | [-id guid | -all]
-force
[-dump] [-quiet | -verbose]
```
パラメータ

### • **-profile\_name\_**

解放するバックアップに関連付けられたプロファイルを指定します。プロファイルには、データベースの 識別子およびその他のデータベース情報が含まれています。

### • '**-id\_GUID\_**'

指定した GUID を持つバックアップのリソースを指定します。GUID はバックアップを作成するときに SnapManager によって生成されます。「SMSAP backup list」コマンドを使用して、各バックアップ のGUIDを表示できます。バックアップIDを表示するには'-verboseオプションを含めます

• '**-label\_label\_**

指定したラベルを持つバックアップを指定します。

• 「**-data**」

データファイルを指定します。

• **-archivelogs**

アーカイブログファイルを指定します。

• '\*-all \*'

すべてのバックアップを指定します。指定されたバックアップを削除するには'-id'または-label'オプション を使用します

• 「\*-force \*」を使用します

Snapshot コピーを強制的に削除します。

• 「\*- quiet \*」と入力します

コンソールにエラーメッセージのみを表示します。デフォルトでは、エラーおよび警告メッセージが表示 されます。

• \*-verbose \*

エラー、警告、および情報メッセージがコンソールに表示されます。

例

次に、バックアップを解放する例を示します。

smsap backup free -profile SALES1 -label full backup sales May Operation Id [8abc01ec0e79004b010e79006da60001] succeeded.

## **SMSAP**の**backup list**コマンドを使用します

backup listコマンドを実行すると'保存クラスや保護ステータスに関する情報など'プロフ

ァイル内のバックアップに関する情報を表示できます

構文

```
smsap backup list
-profile profile_name
-delimiter character
[-data | -archivelogs | -all]
[-quiet | -verbose]]
```
### パラメータ

### • **-profile\_name\_**

バックアップをリスト表示するプロファイルを指定します。プロファイルには、データベースの識別子お よびその他のデータベース情報が含まれています。

• **-**区切り文字

各行を別々の行に表示します。行の属性は、指定された文字で区切られます。

• 「**-data**」

データファイルを指定します。

• **-archivelogs**

アーカイブログファイルを指定します。

• 「\*- quiet \*」と入力します

コンソールにエラーメッセージのみを表示します。デフォルトでは、エラーおよび警告メッセージが表示 されます。

• \*-verbose \*

エラー、警告、および情報メッセージがコンソールに表示されます。バックアップIDを表示するには' verboseオプションを含めます- - -

例

次に、プロファイル SALES1 のバックアップをリスト表示する例を示します。

smsap backup list -profile SALES1 -verbose Start Date Status Scope Mode Primary Label Retention Protection ------------------- ------- ------ ------- -------- ----- -------- ---------- 2007-08-10 14:31:27 SUCCESS FULL ONLINE EXISTS backup1 DAILY PROTECTED 2007-08-10 14:12:31 SUCCESS FULL ONLINE EXISTS backup2 HOURLY NOT PROTECTED 2007-08-10 10:52:06 SUCCESS FULL ONLINE EXISTS backup3 HOURLY PROTECTED 2007-08-05 12:08:37 SUCCESS FULL ONLINE EXISTS backup4 UNLIMITED NOT PROTECTED 2007-08-05 09:22:08 SUCCESS FULL OFFLINE EXISTS backup5 HOURLY PROTECTED 2007-08-04 22:03:09 SUCCESS FULL ONLINE EXISTS backup6 UNLIMITED NOT REQUESTED 2007-07-30 18:31:05 SUCCESS FULL OFFLINE EXISTS backup7 HOURLY PROTECTED

# **SMSAP**の**backup mount**コマンドを使用します

外部ツールを使用してリカバリ操作を実行するために'バックアップをマウントする場合 はbackup mountコマンドを実行できます

構文

```
smsap backup mount
-profile profile_name
[-label label [-data | -archivelogs] | [-id id]
[-host host
[-from-secondary {-copy-id _id_}]
[-dump]
[-quiet | -verbose]]
```
パラメータ

```
• -profile_name_
```
マウントするバックアップに関連付けられたプロファイルを指定します。プロファイルには、データベー スの識別子およびその他のデータベース情報が含まれています。

• '**-id GUID**'

指定した GUID を持つバックアップをマウントします。GUID はバックアップを作成するときに SnapManager によって生成されます。「SMSAP backup list」コマンドを使用して、各バックアップ のGUIDを表示できます。

• '**-label\_label\_**

指定したラベルを持つバックアップをマウントします。

• 「**-data**」

データファイルを指定します。

• **-archivelogs**

アーカイブログファイルを指定します。

• **-from-ssecond-copy-id\_id\_**

セカンダリストレージからバックアップをマウントします。このオプションを指定しない場合、 SnapManager はプライマリストレージからバックアップをマウントします。このオプションは、バック アップが解放されている場合に使用できます。

--from-secondaryオプションを指定する場合は、必ず-copy-idオプションを指定する必要があります。セカ ンダリ・ストレージ・システムに複数のバックアップが存在する場合は'-copy-idオプションを使用して'セ カンダリ・ストレージ上のどのバックアップ・コピーをバックアップのマウントに使用するかを指定しま す

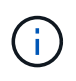

Data ONTAP 7-Modeを使用している場合は、「-copy-id」オプションに有効な値を指定す る必要があります。ただし、clustered Data ONTAP を使用している場合、-copy-id`オプシ ョンは不要です。

### • **-host\_host\_**

バックアップをマウントするホストを指定します。

• **-dump**

マウント処理が成功したか失敗したあとにダンプファイルを収集します。

• 「\*- quiet \*」と入力します

コンソールにエラーメッセージのみを表示します。デフォルト設定では、エラーおよび警告メッセージが 表示されます。

• \*-verbose \*

エラー、警告、および情報メッセージがコンソールに表示されます。

 $\binom{1}{1}$ 

このコマンドは、 Oracle Recovery Manager ( RMAN )などの外部ツールを使用する場合に のみ使用する必要があります。「smsapbackup restore」コマンドを使用してバックアップをリ ストアすると、SnapManager によってバックアップのマウントが自動的に処理されます。この コマンドを実行すると、 Snapshot コピーがマウントされているパスのリストが表示されま す。このリストは'-verboseオプションが指定されている場合にのみ表示されます

例

次に、バックアップをマウントする例を示します。

smsap backup mount -profile S10 BACKUP -label full monthly 10 -verbose SMSAP-13046 [INFO ]: Operation GUID 8abc013111b9088e0111b908a7560001 starting on Profile S10\_BACKUP SMSAP-08052 [INFO ]: Beginning to connect mount(s) [/oracle/S10 mirrlogs, /oracle/S10 sapdata] from logical snapshot SMSAP\_S10\_BACKUP\_S10\_F\_C\_1\_8abc013111a450480111a45066210001. SMSAP-08025 [INFO ]: Beginning to connect mount /oracle/S10\_mirrlogs from snapshot SMSAP\_S10\_BACKUP\_S10\_F\_C\_1\_8abc013111a450480111a45066210001\_0 of volume saplog\_S10. SMSAP-08027 [INFO ]: Finished connecting mount /oracle/S10\_mirrlogs from snapshot SMSAP\_S10\_BACKUP\_S10\_F\_C\_1\_8abc013111a450480111a45066210001\_0 of volume saplog\_S10. SMSAP-08025 [INFO ]: Beginning to connect mount /oracle/S10\_sapdata from snapshot SMSAP\_S10\_BACKUP\_S10\_F\_C\_1\_8abc013111a450480111a45066210001\_0 of volume sapdata\_S10. SMSAP-08027 [INFO ]: Finished connecting mount /oracle/S10\_sapdata from snapshot SMSAP\_S10\_BACKUP\_S10\_F\_C\_1\_8abc013111a450480111a45066210001\_0 of volume sapdata\_S10. SMSAP-08053 [INFO ]: Finished connecting mount(s) [/oracle/S10 mirrlogs, /oracle/S10 sapdata] from logical snapshot SMSAP\_S10\_BACKUP\_S10\_F\_C\_1\_8abc013111a450480111a45066210001. SMSAP-13037 [INFO ]: Successfully completed operation: Backup Mount SMSAP-13048 [INFO ]: Operation Status: SUCCESS SMSAP-13049 [INFO ]: Elapsed Time: 0:01:00.981 Operation Id [8abc013111b9088e0111b908a7560001] succeeded.

「backup restore」コマンドを実行してデータベースまたはデータベースの一部のバック アップをリストアし、オプションでデータベース情報をリカバリすることができます。

### 構文

```
smsap backup restore
-profile profile_name
[-label label | -id id]
[-files files [files...] |
-tablespaces tablespaces [tablespaces...]] |
-complete | -controlfiles]
[-recover {-alllogs | -nologs | -until until} [-using-backup-controlfile]
]
[-restorespec restorespec | -from-secondary [-temp-volume temp_volume] [-
copy-id id]]
[-preview]
[-fast {-require | -override | -fallback | -off}]
[-recover-from-location path1 [, path2]] [-taskspec taskspec][-dump]
[-force]
[-quiet | -verbose]
```
### パラメータ

```
• -profile_name_
```
リストアするデータベースを指定します。プロファイルには、データベースの識別子およびその他のデー タベース情報が含まれています。

• '**-label\_name\_**'

指定したラベルを持つバックアップをリストアします。

• '**-id\_GUID\_**'

指定した GUID を持つバックアップをリストアします。GUID はバックアップを作成するときに SnapManager によって生成されます。SMSAPのbackup listコマンドを使用して、各バックアップのGUID を表示できます。

• \* すべてのファイルまたは指定されたファイルを選択 \*

必要に応じて、次のいずれかのオプションを使用できます。

- 「-complete」を指定すると、バックアップ内のすべてのデータ・ファイルがリストアされます。
- −tablespaces −list :指定した表領域だけをバックアップからリストアします。

リスト内で名前を区切るには、スペースを使用する必要があります。

◦ `-files\_list:指定したデータ・ファイルだけをバックアップからリストアします。

リスト内で名前を区切るには、スペースを使用する必要があります。データベースが稼働している場 合、 SnapManager はファイルを含む表領域がオフラインであることを確認します。

• \*-controlfiles \*

制御ファイルをリストアします。SnapManager では、バックアップ内のデータ・ファイルと制御ファイ ルを一度にリストアできます。controlcontrolcontrolfilesオプションは'-s'complete'`-tablespaces '-files'など のリストア範囲パラメータから独立しています

• '**-recover**

リストア後にデータベースをリカバリします。また、次のいずれかのオプションを使用して、 SnapManager でデータベースのリカバリ・ポイントを指定する必要があります。

◦ -nologs:データベースをバックアップ時刻までリカバリし'ログを適用しません

このパラメータは、オンラインバックアップまたはオフラインバックアップに使用できます。

- -alllogs:データベースを最後のトランザクションまたはコミットまでリカバリし'必要なすべてのログを 適用します
- -until date:指定された日時までデータベースをリカバリします

年-月-日:時:分:秒(*yyyy-mm-dd*:*hh*:*mm*:*ss*)の形式で指定する必要があります。データベー スの設定に応じて、 12 時間形式または 24 時間形式のどちらかを使用してください。

◦ `-until scn `:指定したシステム変更番号(scn)に達するまで'データファイルをロールして転送します

- `-using-backup-controlfile:バックアップ制御ファイルを使用してデータベースをリカバリします。
- \*-restorespec \*

元の各 Snapshot コピーがアクティブファイルシステムにマッピングされているため、データをアクティ ブファイルシステムにリストアし、指定したデータからリストアすることができます。オプションを指定 しない場合、 SnapManager はプライマリストレージ上の Snapshot コピーからデータをリストアしま す。次のいずれかのオプションを指定できます。

- -restorespec:リストアするデータとリストア形式を指定します。
- --from-secondary]:セカンダリ・ストレージからデータをリストアします

プライマリストレージにバックアップが存在する場合は、このオプションを使用できません。セカン ダリストレージからバックアップをリストアするには、プライマリバックアップを解放しておく必要 があります。一時ボリュームを使用する場合は'-dtemp-volume'オプションを使用してボリュームを指 定する必要があります

--from-secondaryオプションを指定する場合は、必ず-copy-idオプションを指定する必要があります。 セカンダリ・ストレージ・システムに複数のバックアップが存在する場合は'-copy-idオプションを使 用して'リストア処理に使用するセカンダリ・ストレージ上のバックアップ・コピーを指定します

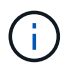

Data ONTAP 7-Modeを使用している場合は、「-copy-id」オプションに有効な値を指定 する必要があります。ただし、clustered Data ONTAP を使用している場合、-copy-id` オプションは不要です

SnapManager は、セカンダリストレージからリストアする際、最初に(ホストを介さずに)セカンダ リストレージシステムからプライマリストレージシステムにデータを直接リストアしま す。SnapManager がこのタイプのリストアを実行できない場合(ファイルがファイルシステムの一部 でない場合など)、 SnapManager はホスト側のファイルコピーのリストアにフォールバックしま す。SnapManager では、セカンダリからホスト側のファイルコピーのリストアを 2 つの方法で実行で きます。SnapManager で選択される方法は'SMSAP\_CONFIG'ファイルで設定されています

◦ 直接: SnapManager はセカンダリストレージ上にデータのクローンを作成し、クローニングされた データをセカンダリストレージシステムからホストにマウントして、クローンのデータをアクティブ 環境にコピーします。

これはデフォルトのセカンダリアクセスポリシーです。

◦ 間接: SnapManager は、最初にプライマリストレージ上の一時ボリュームにデータをコピーし、一 時ボリュームからホストにデータをマウントしてから、一時ボリュームからアクティブな環境にデー タをコピーします。

このポリシーは、ホストがセカンダリストレージシステムに直接アクセスできない場合にのみ使用し てください。間接方式を使用したリストアでは、データのコピーが 2 つ作成されるため、セカンダリ への直接アクセスポリシーに 2 倍の時間がかかります。

直接方式と間接方式のどちらを使用するかは'smsap.config'構成ファイル の restore.secondaryAccessPolicy `パラメータの値によって決まります

• '\*- preview \*'

次の情報を表示します。

- 各ファイルのリストアに使用するリストアメカニズム(高速リストア、ストレージ側のファイルシス テムのリストア、ストレージ側のファイルのリストア、またはホスト側のファイルコピーのリストア
- 各ファイルのリストアに'より効率的なメカニズムが使用されなかった理由-previewオプションを使用 している場合'-verboseオプションを指定すると'次のことが必要になります
- 「-force」オプションは、コマンドには影響しません。
- -recoverオプションは'コマンドには影響しません
- -fast`オプション(--require,-override,-fallback,-off)は出力に大きな影響を与えます。リストア処理をプ レビューするには、データベースをマウントする必要があります。リストア計画をプレビューする際 に、データベースが現在マウントされていない場合は、 SnapManager によってデータベースがマウ ントされます。データベースをマウントできない場合、コマンドは失敗し、 SnapManager はデータ ベースを元の状態に戻します。

「-preview」オプションを使用すると、最大20個のファイルが表示されます。「SMSAP CONFIG」ファ イルに表示されるファイルの最大数を設定できます。

• '**-ffast**'

リストア処理で使用するプロセスを選択できます。必須のリストア条件がすべて満たされている場合は、 SnapManager で他のリストアプロセスではなくボリュームベースの高速リストアプロセスを強制的に使

用できます。ボリュームリストアを実行できないことがわかっている場合は、このプロセスを使用して、 高速リストアプロセスを使用して、 SnapManager で適格性チェックとリストア処理を実行できないよう にすることもできます。

--fast'オプションには'次のパラメータが含まれます

◦ -require`:すべてのリストアの条件が満たされた場合に、SnapManager にボリュームのリストアを強 制的に実行させることができます。

--fast'オプションを指定しても'-ffast'のパラメータを指定しない場合、SnapManager はデフォルトと して-require`パラメータを使用します。

- -override:非必須の適格性チェックをオーバーライドし'ボリューム・ベースの高速リストア・プロセス を実行できます
- -fallback: SnapManager が決定する任意の方法を使用してデータベースをリストアできます

◦ -off:資格チェックを実行するのに必要な時間を避けることができます

#### • **-recovery-from-location**

アーカイブログファイルの外部アーカイブログの場所を指定します。SnapManager は外部の場所からア ーカイブログファイルを取得し、リカバリプロセスに使用します。

#### • **-taskspec**

リストア処理の前処理アクティビティまたは後処理アクティビティのタスク仕様 XML ファイルを指定し ます。タスク仕様 XML ファイルの完全なパスを指定する必要があります。

### • **-dump**

リストア処理後にダンプファイルを収集するように指定します。

• 「\*-force \*」を使用します

必要に応じて、データベースの状態を現在の状態よりも低い状態に変更します。Real Application Clusters (RAC)の場合、SnapManager でRACインスタンスの状態を低いレベルに変更する必要がある場合 は、「-force」オプションを含める必要があります。

デフォルトでは、 SnapManager は処理中にデータベースを高いレベルの状態に変更できま す。SnapManager でデータベースを高いレベルの状態に変更する場合、このオプションは必要ありませ ん。

• 「\*- quiet \*」と入力します

コンソールにエラーメッセージのみを表示します。デフォルト設定では、エラーおよび警告メッセージが 表示されます。

• \*-verbose \*

エラー、警告、および情報メッセージがコンソールに表示されます。このオプションを使用すると、より

<sup>-</sup>fast`オプションを指定しない場合、SnapManager はデフォルトの「backup restore-fast fallback」オ プションを使用します。

## 例

次に、データベースおよび制御ファイルをリストアする例を示します。

```
smsap backup restore -profile SALES1 -label full backup sales May
-complete -controlfiles -force
```
## **SMSAP**の**backup show**コマンドを使用します

backup showコマンドを使用すると'バックアップの保護状態'バックアップ保存クラス'プ ライマリ・ストレージおよびセカンダリ・ストレージ上のバックアップなど'バックアッ プに関する詳細情報を表示できます

### 構文

```
smsap backup show
-profile profile_name
[-label label [-data | -archivelogs] | [-id id]
[-quiet | -verbose]
```
### パラメータ

### • **-profile\_name\_**

バックアップを表示するプロファイルを指定します。プロファイルには、データベースの識別子およびそ の他のデータベース情報が含まれています。

• **-label\_label\_**`

バックアップのラベルを指定します。

• **-data**`

データファイルを指定します。

• \*-archivelogs \*`

アーカイブログファイルを指定します。

• **-id\_id\_**`

バックアップ ID を指定します。

• \*-quiet \*`

コンソールにエラーメッセージのみを表示します。デフォルトでは、エラーおよび警告メッセージが表示 されます。

• \*-verbose \*

クローンおよび検証情報のほかに、エラー、警告、および情報メッセージがコンソールに表示されます。

例

次に、バックアップの詳細情報の例を示します。

```
smsap backup show -profile SALES1 -label BTNFS -verbose
Backup id: 8abc013111a450480111a45066210001
Backup status: SUCCESS
Primary storage resources: EXISTS
Protection sate: PROTECTED
Retention class: DAILY
Backup scope: FULL
Backup mode: OFFLINE
Mount status: NOT MOUNTED
Backup label: BTNFS
Backup comment:
Backup start time: 2007-03-30 15:26:30
Backup end time: 2007-03-30 15:34:13
Verification status: OK
Backup Retention Policy: NORMAL
Backup database: hsdb1
Checkpoint: 2700620
Tablespace: SYSAUX
Datafile: /mnt/ssys1/data/hsdb/sysaux01.dbf [ONLINE]
...
Control Files:
File: /mnt/ssys1/data/control03.ctl
...
Archive Logs:
File: /mnt/ssys1/data/archive logs/2 131 626174106.dbf
...
Host: Host1
Filesystem: /mnt/ssys1/data
File: /mnt/ssys1/data/hsdb/SMSAPBakCtl 1175283005231_0
...
Volume: hs_data
Snapshot: SMSAP HSDBR hsdb1 F C 1
8abc013111a450480111a45066210001_0
File: /mnt/ssys1/data/hsdb/SMSAPBakCtl_1175283005231_0
...
Protected copies on Secondary Storage:
    14448939 - manow
    88309228 - graffe
```
# **SMSAP**の**backup unmount**コマンドを使用します

バックアップをアンマウントするには'backup unmountコマンドを実行します

```
smsap backup unmount
-profile profile_name
[-label label [-data | -archivelogs] | [-id id]
[-force]
[-dump][-quiet | -verbose]
```
パラメータ

### • **-profile\_name\_**

バックアップをアンマウントするプロファイルを指定します。プロファイルには、データベースの識別子 およびその他のデータベース情報が含まれています。

• **-id\_id\_**`

指定した GUID を持つバックアップをアンマウントします。GUID はバックアップを作成するときに SnapManager によって生成されます。SMSAPのbackup listコマンドを使用して、各バックアップのGUID を表示できます。

### • **-label\_label\_**`

指定したラベルを持つバックアップをアンマウントします。

• **-data**`

データファイルを指定します。

• \*-archivelogs \*`

アーカイブログファイルを指定します。

• **-dump**`

アンマウント処理が成功または失敗したあとにダンプファイルを収集します。

• \*-force \*`

バックアップに関連付けられたリソースを解放する際に問題が発生した場合も、バックアップをアンマウ ントします。SnapManager がバックアップをアンマウントし、関連付けられているすべてのリソースを クリーンアップします。ログにアンマウント処理が正常に完了したことが記録されていますが、ログにエ ラーがある場合は、リソースを手動でクリーンアップしなければならないことがあります。

• \*-quiet \*`

コンソールにエラーメッセージのみを表示します。デフォルトでは、エラーおよび警告メッセージが表示 されます。

• \*-verbose \*

例

次に、アンマウント処理の例を示します。

# smsap backup unmount -label test -profile SALES1 -verbose

```
SMSAP-13046 [INFO ]: Operation GUID 8abc013111b909eb0111b90a02f50001
starting on Profile SALES1
SMSAP-08028 [INFO ]: Beginning to disconnect connected mount(s)
[/u/user1/mnt/_mnt_ssys1_logs_SMSAP_SALES1_hsdb1_F_C_1_8abc013111a45048011
1a45066210001,
 /u/user1/mnt/_mnt_ssys1_data_SMSAP_SALES1_hsdb1_F_C_1_8abc013111a45048011
1a45066210001].
SMSAP-08030 [INFO ]: Done disconnecting connected mount(s)
[/u/user1/mnt/_mnt_ssys1_logs_SMSAP_SALES1_hsdb1_F_C_1_8abc013111a45048011
1a45066210001,
 /u/user1//mnt/_mnt_ssys1_data_SMSAP_SALES1_hsdb1_F_C_1_8abc013111a4504801
11a45066210001].
SMSAP-13037 [INFO ]: Successfully completed operation: Backup Unmount
SMSAP-13048 [INFO ]: Operation Status: SUCCESS
SMSAP-13049 [INFO ]: Elapsed Time: 0:00:33.715
Operation Id [8abc013111b909eb0111b90a02f50001] succeeded.
```
# **SMSAP**の**backup update**コマンドを使用します

バックアップ保持ポリシーを更新するには'backup updateコマンドを実行します

構文

```
smsap backup update
-profile profile_name
[-label label [-data | -archivelogs] | [-id guid]
[-retain {-hourly | -daily | -weekly | -monthly | -unlimited}]
[-comment comment_text]
[-quiet | -verbose]
```
#### • **-profile\_name\_**

バックアップを更新するプロファイルを指定します。プロファイルには、データベースの識別子およびそ の他のデータベース情報が含まれています。

• **-id\_GUID\_**`

指定した GUID を持つバックアップを検証します。GUID はバックアップを作成するときに SnapManager によって生成されます。SMSAPのbackup listコマンドを使用して、各バックアップのGUID を表示できます。

• **-label\_label\_**`

バックアップのラベルと範囲をデータファイルまたはアーカイブログとして指定します。

• **-data**`

データファイルを指定します。

• \*-archivelogs \*`

アーカイブログファイルを指定します。

• **-comment\_comment\_text\_**`

バックアップの更新に関するテキスト(最大 200 文字)を入力します。スペースを含めることができま す。

• \*-quiet \*`

コンソールにエラーメッセージのみを表示します。デフォルトでは、エラーおよび警告メッセージが表示 されます。

• \*-verbose \*

エラー、警告、および情報メッセージがコンソールに表示されます。

### • **-retain {-hourly|-daily|-weekly|-monthly|-unlimited }**`

バックアップを時間単位、日単位、週単位、月単位、または無制限単位で保持するかどうかを指定しま す。-retainが指定されていない場合'保存クラスはデフォルトで-hourlyに設定されますバックアップを無期 限に保持するには、「無制限」オプションを使用します。-unlimitedオプションを使用すると'バックアッ プは削除できなくなります

### 例

次の例では、バックアップを更新して保持ポリシーを unlimited に設定しています。

```
smsap backup update -profile SALES1 -label full backup sales May
-retain -unlimited -comment save forever monthly backup
```
## **SMSAP**の**backup verify**コマンドを使用します

backup verifyコマンドを実行して'バックアップがOracleの有効な形式であるかどうかを 確認できます

### 構文

```
smsap backup verify
-profile profile_name
[-label backup_name- | [-id _guid]
[-retain {-hourly | -daily | -weekly | -monthly | -unlimited}] [-force]
[-dump] [-quiet | -verbose]
```
### パラメータ

### • **-profile\_name\_**

バックアップを検証するプロファイルを指定します。プロファイルには、データベースの識別子およびそ の他のデータベース情報が含まれています。

### • **-id\_GUID\_**`

指定した GUID を持つバックアップを検証します。GUID はバックアップを作成するときに SnapManager によって生成されます。SMSAPのbackup listコマンドを使用して、各バックアップのGUID を表示できます。

• **-label\_label\_name\_**`

指定したラベルを持つバックアップを検証します。

• **-dump**`

バックアップの検証処理が成功したか失敗した場合に、ダンプファイルを収集します。

• \*-force \*`

検証処理を実行するために必要な状態にデータベースを強制的に移行します。

• \*-quiet \*`

コンソールにエラーメッセージのみを表示します。デフォルトでは、エラーおよび警告メッセージが表示 されます。

• \*-verbose \*

エラー、警告、および情報メッセージがコンソールに表示されます。

例

次に、バックアップ検証の例を示します。

```
smsap backup verify -profile SALES1 -label full backup sales May -quiet
```

```
DBVERIFY - Verification starting : FILE =
+SMSAP_1_1161675083835/smsmsap/datafile/data.277.582482539 ...
```
## **SMSAP**の**clone create**コマンドを使用します

「clone create」コマンドを実行して、バックアップされたデータベースのクローンを作 成できます。バックアップはプライマリストレージまたはセカンダリストレージからク ローニングできます。

構文

```
smsap clone create
-profile profile_name
[-backup-id backup_guid | -backup-label backup_label_name | -current]
-newsid new_sid
[-host target_host]
[-label clone_label
[-comment string]
-clonespec full_path_to_clonespec_file
[-asminstance -asmusername asminstance_username -asmpassword
asminstance_password]]
[-syspassword syspassword] [-reserve {yes | no | inherit}
[-from-secondary {-copy-id id}
[-no-resetlogs | -recover-from-location path1 [, path2]] [-taskspec
taskspec] [-dump
[-quiet | -verbose]]
```
パラメータ

• **-profile\_name\_**

クローニングするデータベースを指定します。プロファイルには、データベースの識別子およびその他の データベース情報が含まれています。

• **-backup-id\_GUID\_**`

指定した GUID を持つバックアップをクローニングします。GUID はバックアップを作成するときに SnapManager によって生成されます。各バックアップのGUIDを表示する場合は、SMSAPのbackup list -verboseコマンドを使用します。

• **-backup-label\_backup\_label\_name\_**

指定したラベル名を持つバックアップをクローニングするように指定します。

• **-**カレント`

データベースの現在の状態からバックアップおよびクローンを作成するように指定します。

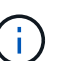

データベースが NOARCHIVELOG モードになっている場合、 SnapManager はオフライン バックアップを作成します。

### • **-newsid\_new\_sid\_**

クローニングされたデータベースに新しい一意の Oracle システム識別子を指定します。システム ID の値 は 8 文字以内で指定します。Oracle では、同じホスト上で同じシステム識別子を持つ 2 つのデータベー スを同時に実行することはできません。

• **-host\_target\_host\_**`

クローンを作成するホストを指定します。

• **-label\_clone\_label\_**

クローンのラベルを指定します。

• **-comment\_string\_**`

このクローンについて説明するオプションのコメントを指定します。文字列は一重引用符で囲む必要があ ります。

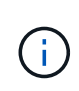

一部のシェルでは引用符が削除されます。ご使用のシェルに当てはまる場合は、引用符を バックスラッシュ( \ )でエスケープする必要があります。たとえば、「\」と入力する必 要があるかもしれません。これはコメントです

• **-clonespec\_full\_path\_to \_ clonespec\_file\_**

クローン仕様 XML ファイルのパスを指定します。相対パス名または絶対パス名を指定できます。

### • **-asminstance**

ASM インスタンスへのログインに使用するクレデンシャルを指定します。

#### • **-asmusername\_asminstance\_username\_**

ASM インスタンスへのログインに使用するユーザ名を指定します。

### • **-asmpassword\_asminstance\_password\_**`

ASM インスタンスへのログインに使用するパスワードを指定します。

### • **-syspassword\_syspassword\_**`

sys 特権ユーザのパスワードを指定します。

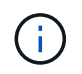

指定されたデータベースクレデンシャルが sys 特権ユーザに対して同じでない場合は、 sys 特権ユーザのパスワードを指定する必要があります。

• \*-reserve \*`

-reserveオプションをyesに設定すると、新しいクローン・ボリュームのボリューム・ギャランティ・スペ ース・リザベーションがオンになります。-reserveオプションをnoに設定すると、新しいクローン・ボリ ュームのボリューム・ギャランティ・スペース・リザベーションがオフになります。「-reserve」オプシ ョンを「\* inherit 」に設定すると、新しいクローンは親**Snapshot**コピーのスペース・リザベーション特性 を継承します。デフォルト設定は「 no \*」です。

次の表に'クローン作成操作とその-reserveオプションに対するクローン作成方法とその影響を示しま すLUN は、どちらの方法でもクローニングできます。

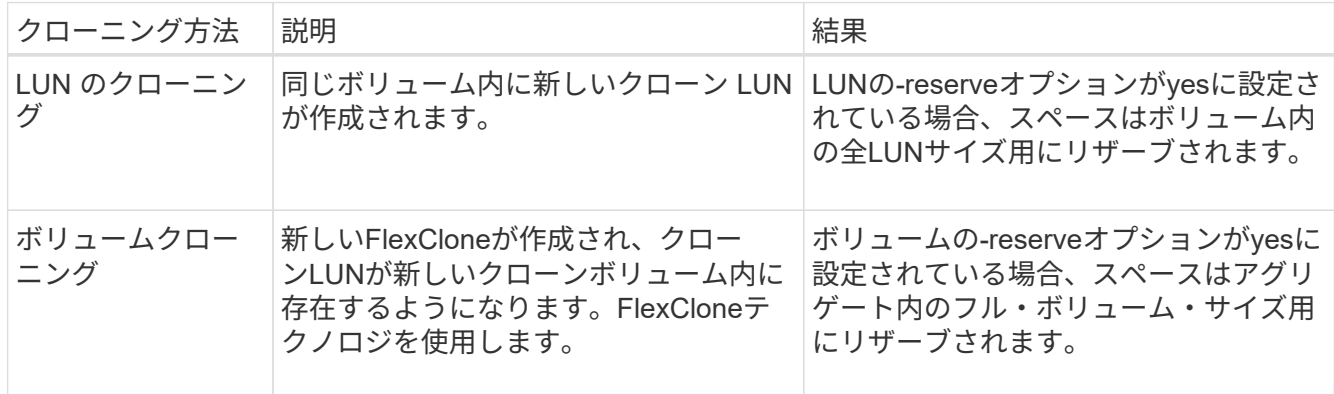

### • **-from-ssecondary [-copy-id\_copy\_id\_]**`

セカンダリストレージで保護されているバックアップのコピーを SnapManager でクローニングするよう に指定します。このオプションを指定しない場合、 SnapManager はプライマリストレージからコピーを クローニングします。

--from-secondaryオプションを指定する場合は、必ず-copy-idオプションを指定する必要があります。セカ ンダリストレージシステムに複数のバックアップがある場合は、 -copy-id オプションを使用して、セカン ダリストレージ上でクローニングに使用するバックアップコピーを指定します。

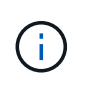

Data ONTAP 7-Modeを使用している場合は、「-copy-id」オプションに有効な値を指定す る必要があります。ただし、clustered Data ONTAP を使用している場合、-copy-id`オプシ ョンは不要です。

#### • **-no-resetlogs**`

クローン作成時に resetlogs でデータベースを開かずに、 DBNEWID ユーティリティを実行してデータベ ースのリカバリをスキップするように指定します。

### • **-recovery-from-location**`

アーカイブログバックアップの外部アーカイブログの場所を指定します。 SnapManager は外部の場所か らアーカイブログファイルを取得し、クローニングに使用します。

• **-taskspec**`

クローン処理の前処理アクティビティまたは後処理アクティビティのタスク仕様 XML ファイルを指定し ます。タスク仕様 XML ファイルの完全なパスを指定する必要があります。

• **-dump**`

クローン作成処理のあとにダンプファイルを収集するように指定します。

• \*-quiet \*`

コンソールにエラーメッセージのみを表示します。デフォルト設定では、エラーおよび警告メッセージが 表示されます。

• \*-verbose \*

エラー、警告、および情報メッセージがコンソールに表示されます。

### 例

次に、このクローン用に作成されたクローン仕様を使用して、バックアップをクローニングする例を示しま す。

```
smsap clone create -profile SALES1 -backup-label full backup sales May
-newsid
CLONE -label sales1_clone -clonespec
/opt/<path>/smsap/clonespecs/sales1_clonespec.xml
```
Operation Id [8abc01ec0e794e3f010e794e6e9b0001] succeeded.

## **SMSAP**の**clone delete**コマンドを使用します

クローンを削除するには'clone deleteコマンドを実行しますどの処理でもクローンが使用 されている場合、クローンは削除できません。

```
smsap clone delete
-profile profile_name
[-id guid | -label clone_name]
[-login
[-username db_username -password db_password -port db_port]
[-asminstance -asmusername asminstance_username -asmpassword
asminstance_password]]
[-syspassword _syspassword_] -force
[-dump] [-quiet | -verbose]
```
### パラメータ

### • **-profile\_name\_**

削除するクローンが含まれているプロファイルの名前を指定します。プロファイルには、データベースの 識別子およびその他のデータベース情報が含まれています。

### • \*-force \*`

クローンに関連付けられたリソースがある場合も、クローンを削除します。

### • **-id\_GUID\_**`

削除するクローンの GUID を指定します。GUID はクローンを作成するときに SnapManager によって生 成されます。「SMSAP clone list」コマンドを使用して、各クローンのGUIDを表示できます。

### • **-label\_name\_**`

削除するクローンのラベルを指定します。

### • **-asminstance**

Automatic Storage Management ( ASM )インスタンスへのログインに使用するクレデンシャルを指定し ます。

### • **-asmusername\_asminstance\_username\_**

ASM インスタンスへのログインに使用するユーザ名を指定します。

• **-asmpassword\_asminstance\_password\_**`

ASM インスタンスへのログインに使用するパスワードを指定します。

### • **-syspassword\_syspassword\_**`

sys 特権ユーザのパスワードを指定します。

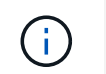

指定されたデータベースクレデンシャルが sys 特権ユーザに対して同じでない場合は、 sys 特権ユーザのパスワードを指定する必要があります。

• **-login**`

データベースログインの詳細を入力できます。

• **-username\_db\_username\_**

データベースへのアクセスに必要なユーザ名を指定します。

• **-password\_ddb\_password\_**`

データベースへのアクセスに必要なパスワードを指定します。

• **-port\_db\_port\_**`

プロファイルに記述されるデータベースへのアクセスに使用する TCP ポート番号を指定します。

• **-dump**`

クローンの削除処理後にダンプファイルを収集するように指定します。

• \*-quiet \*`

コンソールにエラーメッセージのみを表示します。デフォルトでは、エラーおよび警告メッセージが表示 されます。

• \*-verbose \*

エラー、警告、および情報メッセージがコンソールに表示されます。

### 例

次の例は、クローンを削除します。

smsap clone delete -profile SALES1 -label SALES May Operation Id [8abc01ec0e79004b010e79006da60001] succeeded.

**SMSAP**の**clone list**コマンドを使用します

このコマンドでは、指定したプロファイルに対応するデータベースのクローンを表示し ます。

```
smsap clone list
-profile profile_name
-delimiter character
[-quiet | -verbose
```
パラメータ

### • **-profile\_name\_**

プロファイルに関連付けられたクローンのリストを指定します。プロファイルには、データベースの識別 子およびその他のデータベース情報が含まれています。

• **- delimiter\_character\_**`

このパラメータを指定すると、各行の属性が指定した文字で区切って表示されます。

• \*-quiet \*`

コンソールにエラーメッセージのみを表示します。デフォルトでは、エラーおよび警告メッセージが表示 されます。

• \*-verbose \*

エラー、警告、および情報メッセージがコンソールに表示されます。

コマンドの例

次に、プロファイル SALES1 内のデータベース・クローンをリスト表示する例を示します。

smsap clone list -profile SALES1 -verbose

ID Status SID Host Label Comment -------- ------- ----- ------- ---------- ------- 8ab...01 SUCCESS hsdbc server1 back1clone test comment

**SMSAP**の**clone show**コマンドを使用します

clone showコマンドを実行すると、指定されたプロファイルのデータベース・クローン に関する情報を表示できます。

```
smsap clone show
-profile profile_name
[-id guid | -label clone_name]
[-quiet | -verbose]
```
パラメータ

### • **-profile\_name\_**

プロファイルに関連付けられたクローンのリストを指定します。プロファイルには、データベースの識別 子およびその他のデータベース情報が含まれています。

• **-id GUID**

指定した GUID を持つクローンの情報を表示します。GUID はクローンを作成するときに SnapManager によって生成されます。各クローンのGUIDを表示するには、「SMSAP clone show」コマンドを使用しま す。

• **-label\_label\_name\_**`

指定したラベルを持つクローンに関する情報を表示します。

• \*-quiet \*`

コンソールにエラーメッセージのみを表示します。デフォルトでは、エラーおよび警告メッセージが表示 されます。

• \*-verbose \*

エラー、警告、および情報メッセージがコンソールに表示されます。

例

次の例は、クローンに関する情報を表示します。

smsap clone show -profile SALES1 -label full backup\_sales\_May -verbose

次の出力は、プライマリストレージ上のバックアップのクローンに関する情報を示しています。

```
Clone id: 8abc013111b916e30111b916ffb40001
Clone status: SUCCESS
Clone SID: hsdbc
Clone label: hsdbc
Clone comment: null
Clone start time: 2007-04-03 16:15:50
Clone end time: 2007-04-03 16:18:17
Clone host: Host1
Filesystem: /mnt/ssys1/data_clone
File: /mnt/ssys1/data_clone/hsdb/sysaux01.dbf
File: /mnt/ssys1/data_clone/hsdb/undotbs01.dbf
File: /mnt/ssys1/data clone/hsdb/users01.dbf
File: /mnt/ssys1/data_clone/hsdb/system01.dbf
File: /mnt/ssys1/data_clone/hsdb/undotbs02.dbf
Backup id: 8abc013111a450480111a45066210001
Backup label: full backup sales May
Backup SID: hsdb1
Backup comment:
Backup start time: 2007-03-30 15:26:30
Backup end time: 2007-03-30 15:34:13
Backup host: server1
```
次の出力は、セカンダリストレージ上の保護されたバックアップのクローンに関する情報を示しています。

```
clone show -label clone CLSTEST -profile
TEST_USER_NFSTEST_DIRMAC
Clone id:8abc01ec16514aec0116514af52f0001
Clone status: SUCCESS
Clone SID: CLSTEST
Clone label: clone_CLSTEST
Clone comment: comment for clone CLSTEST
Clone start time: 2007-11-18 00:46:10
Clone end time: 2007-11-18 00:47:54
Clone host: dirmac
Filesystem: /ant/fish/bt dirmac nfs clone
File: /ant/fish/bt dirmac nfs clone/datafiles/sysaux01.dbf
File: /ant/fish/bt dirmac nfs clone/datafiles/system01.dbf
File: /ant/fish/bt dirmac nfs clone/datafiles/undotbs01.dbf
File: /ant/fish/bt dirmac nfs clone/datafiles/users01.dbf
Backup id: 8abc01ec16514883011651488b580001
Backup label:full_backup
Backup SID: NFSTEST
Backup comment:
Backup start time: 2007-11-18 00:43:32
Backup end time: 2007-11-18 00:45:30
Backup host: dirmac
Storage System: fish (Secondary storage)
Volume: bt_dirmac_nfs
Snapshot:smsap_user_nfstest_b_nfstest_f_c_1_8abc01ec16511d6a0116511d735900
01_0
File: /ant/fish/bt dirmac nfs/archlogs/1 14 638851420.dbf
File: /ant/fish/bt dirmac nfs/datafiles/sysaux01.dbf
File: /ant/fish/bt dirmac nfs/datafiles/undotbs01.dbf
File: /ant/fish/bt dirmac nfs/archlogs/1 13 638851420.dbf
File: /ant/fish/bt dirmac nfs/archlogs 2/1 16 638851420.dbf
File: /ant/fish/bt dirmac nfs/datafiles/users01.dbf
File: /ant/fish/bt dirmac nfs/controlfiles/SMSAPBakCtl 1195361899651 2
File: /ant/fish/bt dirmac nfs/datafiles/system01.dbf
```
## **SMSAP**の**clone template**コマンド

このコマンドを使用すると、クローン仕様テンプレートを作成できます。

構文

```
smsap clone template
-profile name
[-backup-id guid | -backup-label backup_name]
[-quiet | -verbose]
```
パラメータ

• **-profile\_name\_**

クローン仕様を作成するデータベースを指定します。プロファイルには、データベースの識別子およびそ の他のデータベース情報が含まれています。

• **-backup-id\_GUID\_**`

指定した GUID を持つバックアップからクローン仕様を作成します。GUID はバックアップを作成すると きに SnapManager によって生成されます。SMSAPのbackup listコマンドを使用して、各バックアップ のGUIDを表示します。

• **-backup-label\_backup\_label\_name\_**

指定したバックアップ・ラベルを持つバックアップからクローン仕様を作成します。

• \*-quiet \*`

コンソールにエラーメッセージのみを表示します。デフォルトでは、エラーおよび警告メッセージが表示 されます。

• \*-verbose \*

エラー、警告、および情報メッセージがコンソールに表示されます。

コマンドの例

次に、 full backup sales May というラベルのバックアップからクローン仕様テンプレートを作成する例を示 します。SMSAPのclone templateコマンドが完了すると、クローン仕様テンプレートが完成します。

smsap clone template -profile SALES1 -backup-label full backup sales May Operation Id [8abc01ec0e79004b010e79006da60001] succeeded.

## **SMSAP**の**clone update**コマンドを使用します

このコマンドは、クローンに関する情報を更新します。コメントを更新できます。

smsap clone update -profile *profile\_name* [-label *label* | -id *id*] -comment *commment* text [-quiet | -verbose]

パラメータ

### • **-profile\_name\_**

更新するクローンが含まれているプロファイルの名前を指定します。プロファイルには、データベースの 識別子およびその他のデータベース情報が含まれています。

• '**-id\_id\_**

クローンの ID を指定します。この ID は、クローンを作成するときに SnapManager によって生成されま す。「SMSAP clone list」コマンドを使用して、各クローンのIDを表示します。

• '**-label\_label\_**

クローンのラベルを指定します。

• **-comment**

クローンの作成時に入力したコメントが表示されます。これはオプションパラメータです。

• 「\*- quiet \*」と入力します

コンソールにエラーメッセージのみを表示します。デフォルトでは、エラーおよび警告メッセージが表示 されます。

• \*-verbose \*

エラー、警告、および情報メッセージがコンソールに表示されます。

コマンドの例

次に、クローンのコメントを更新する例を示します。

smsap clone update -profile anson.pcrac5 -label clone pcrac51 20080820141624EDT -comment See updated clone

# **SMSAP**の**clone split -delete**コマンドを使用します

このコマンドを使用すると、リポジトリデータベースからクローンスプリット処理サイ クルエントリを削除できます。

### 構文

```
smsap clone split-delete
-profile profile [-host hostname]
[-label split-label | -id split-id]
[-quiet | -verbose]
```
### パラメータ

• **-profile\_profile\_**

クローンのプロファイル名を指定します。

### • **-host\_hostname\_**

クローンが存在するホスト名を指定します。

• '**-label\_split-label\_**

クローンスプリットの開始プロセスで生成されるラベル名を指定します。

• **-id\_split-id\_**

クローンスプリットの開始プロセスで生成される一意の ID を示します。

• 「\*- quiet \*」と入力します

コンソールにエラーメッセージのみを表示します。デフォルトでは、エラーおよび警告メッセージが表示 されます。

• \*-verbose \*

エラー、警告、および情報メッセージがコンソールに表示されます。

## **SMSAP**の**clone split -estimate**コマンドを使用します

このコマンドを使用すると、クローンスプリットの概算ストレージ消費量を表示できま す。

構文

```
smsap clone split-estimate
-profile profile
[-host hostname]
[-label clone-label | -id clone-id]
[-quiet | -verbose]
```
パラメータ

• **-profile\_profile\_**

クローンのプロファイル名を指定します。

• **-host\_hostname\_**

クローンが存在するホスト名を指定します。

• **-label\_clone -label\_**

クローニングプロセスで生成されるラベル名を示します。

• '*\_ id clone -id*

クローンプロセスによって生成される一意の ID です。

• '**\_-quiet \_**'と入力します

コンソールにエラーメッセージのみを表示します。デフォルトでは、エラーおよび警告メッセージが表示 されます。

• *- verbose*

エラー、警告、および情報メッセージがコンソールに表示されます。

## **SMSAP**の**clone split**コマンドを使用します

クローンをスプリットするには'clone splitコマンドを実行しますスプリットクローン は、元のクローンから独立して作成されます。SnapManager では、クローンスプリット 処理のあとに新しいプロファイルが生成され、このプロファイルを使用してスプリット ・クローンを管理できます。

### 構文

```
smsap clone split
-profile clone-profile
[-host hostname]
{-label clone-label | -id clone-id} [-split-label split-operation_label]
[-comment comment]
-new-profile new-profile-name [-profile-password new-profile_password]
-repository -dbname repo_service_name
-host repo_host
-port repo_port
-login -username repo_username
-database -dbname db_dbname
-host db_host [-sid db_sid] [-login -username db_username -password
db_password
-port db_port]
[-rman {{-controlfile | {-login -username rman_username
-password rman_password} -tnsname rman_tnsname}}]
-osaccount osaccount
-osgroup osgroup
[-retain
[-hourly [-count n] [-duration m]]
[-daily [-count n] [-duration m]]
[-weekly [-count n] [-duration m]]
[-monthly [-count n] [-duration m]] ]
[-profile-comment profile-comment]
[-snapname-pattern pattern]
[-protect [-protection-policy policy_name]] | [-noprotect]]
[-summary-notification
[-notification
[-success -email email_address1,email_address2
-subject subject-pattern]
[failure -email email_address1,email_address2
-subject subject-pattern] ]
[-separate-archivelog-backups
-retain-archivelog-backups -hours hours |
-days days |
-weeks weeks |
-months months
[-protect [-protection-policy policy_name | -noprotect]
[-include-with-online-backups | -no-include-with-online-backups]]
[-dump]
[-quiet | -verbose]
```

```
パラメータ
```
• **-profile\_sClone - profile\_**
クローン作成元のプロファイルの名前を指定します。

#### • **-host\_hostname\_**

クローンが存在するホスト名を指定します。

## • '**label\_clone -label\_**

クローニング処理で生成されるラベル名を示します。

#### • **-id\_clone-id**

クローニング処理で生成される一意の ID を示します。

## • **-split-label split --***operation\_label*

クローニング処理で生成されるラベル名を示します。

#### • **-new-profile\_new-profile\_name\_**

スプリット操作が正常に完了した後に SnapManager が生成する新しいプロファイル名を指定します。

## • **-profile-password\_new-profile\_password\_**

プロファイルのパスワードを指定します。

#### • **-repository**

リポジトリのデータベースの詳細を指定します。

\*\*-dbname\_repo\_service\_name \*

リポジトリが格納されたデータベースの名前を指定します。グローバル名またはシステム ID を使用でき ます。

#### • **-host\_repo\_host\_**

リポジトリ・データベースが置かれているホスト・コンピュータの名前または IP アドレスを指定しま す。

## • '**-port\_repo\_port\_**'と入力します

リポジトリ・データベースが置かれているホストへのアクセスに使用する TCP ( Transmission Control Protocol) ポート番号を指定します。

• '**-login**

リポジトリ・ログインの詳細を指定します。これはオプションです。指定しない場合、 SnapManager は デフォルトで OS 認証接続モードになります。

#### • **-username\_repo\_username\_**

リポジトリ・データベースが置かれているホストにアクセスするために必要なユーザ名を指定します。

#### • **-database**

バックアップ、リストア、またはクローニングするデータベースの詳細を指定します。

## • **-dbdbname\_dbname\_dbname\_**`

プロファイルに記述されるデータベースの名前を指定します。グローバル名またはシステム ID を使用で きます。

## • **-host\_db\_host\_**

データベースが存在するホストコンピュータの名前または IP アドレスを指定します。

## • '**-sid\_db\_sid\_**

プロファイルに記述されるデータベースのシステム識別子を指定します。デフォルトでは、 SnapManager はデータベース名をシステム識別子として使用します。システム識別子がデータベース名 と異なる場合は'-sid`オプションを使用して指定する必要があります

#### • '**-login**

データベース・ログインの詳細を指定します。

#### • **-username\_db\_username\_**

プロファイルに記述されるデータベースにアクセスするために必要なユーザ名を指定します。

• **-password\_ddb\_password\_**

プロファイルに記述されるデータベースにアクセスするために必要なパスワードを指定します。

• **-osaccount\_osaccount\_**

Oracle データベースのユーザアカウントの名前を指定します。SnapManager はこのアカウントを使用し て、起動やシャットダウンなどの Oracle 処理を実行します。通常は、ホスト上でOracleソフトウェアを 所有しているユーザ(orasidなど)です。

• '**-osgroup\_osgroup\_**

orasidアカウントに関連付けられたOracleデータベース・グループ名を指定します。

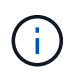

-osaccount'変数と-osgroup'変数はUNIXでは必要ですが'Windows上で稼働するデータベー スでは使用できません

• `**-retain [-hourly [-count n][-duration m]][-daily [-duration n][-duration n][-duration m]][-weekly [ count n][-duration n][-duration m]][-monthly [-monthly ][-duration m]**

バックアップの保持ポリシーを指定します。

保持クラスごとに、保持数または保持期間のいずれか、または両方を指定できます。期間はクラスの単位 で指定します(たとえば、時間単位の場合は時間単位、日単位の場合は日単位)。たとえば、日次バック アップの保持期間として 7 のみを指定した場合、 SnapManager ではプロファイルの日次バックアップの 数が制限されません(保持数が 0 であるため)。ただし、 SnapManager では、 7 日前に作成された日次 バックアップが自動的に削除されます。

#### • **-profile-comment\_profile-comment\_**

プロファイルドメインを記述するプロファイルのコメントを指定します。

## • **-snapname -pattern\_pattern\_**

Snapshot コピーの命名パターンを示します。すべての Snapshot コピー名に、可用性の高い処理用の HAOPS などのカスタムテキストを含めることもできます。Snapshot コピーの命名パターンは、プロファ イルの作成時、またはプロファイルの作成後に変更できます。更新後のパターンは、まだ作成されていな い Snapshot コピーにのみ適用されます。存在する Snapshot コピーには、前の snapname パターンが保 持されます。パターンテキストでは、複数の変数を使用できます。

## • **-protection-protection-policy\_policy\_name\_**

バックアップをセカンダリストレージで保護するかどうかを指定します。

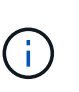

「-protect`」が「-protection-policy」なしで指定された場合、データセットには保護ポリシ ーがありません。「-protect`」が指定されていて、プロファイルの作成時に「-protection -policy」が設定されていない場合は、あとで「smsapprofile update」コマンドを使用して設 定するか、ストレージ管理者がProtection Managerのコンソールを使用して設定することが できます。

#### • **-summary-notification**

リポジトリデータベース内の複数のプロファイルについて、サマリー E メール通知を設定するための詳細 を指定します。SnapManager がこの E メールを生成します。

• \*-notification \*`

新しいプロファイルの E メール通知を設定するための詳細を指定します。SnapManager がこの E メール を生成します。E メール通知を使用すると、データベース管理者は、このプロファイルを使用して実行さ れるデータベース処理の成功または失敗ステータスに関する E メールを受信できます。

• '\*-ssuccess \*

SnapManager 処理が成功した場合にプロファイルに対して E メール通知を有効にするように指定しま す。

• '**-email\_email address 1 email address 2\_**

受信者の E メールアドレスを指定します。

• **-subject\_subject-pattery\_**

E メールの件名を指定します。

• **-failure**

SnapManager 処理が失敗した場合にプロファイルに対して E メール通知を有効にするように指定しま す。

• \*-separate -archivelog -bbackups \*

アーカイブログのバックアップをデータファイルのバックアップと分離します。これは、プロファイルの 作成時に指定できるオプションのパラメータです。このオプションを使用してバックアップを分離した ら、データファイルのみのバックアップまたはアーカイブログのみのバックアップのどちらかを作成でき ます。

• **-retain-archivelog -hours\_|-days\_dys\_|-pwes\_wexe\_|-months\_months\_**

アーカイブログの保持期間(毎時、毎日、毎週、または毎月)に基づいてアーカイブログのバックアップ を保持するように指定します。

• \*protect [-protection-policy\_policy\_name\_]|-noprotect \*`

アーカイブログの保護ポリシーに基づいてアーカイブログファイルを保護するように指定します。

アーカイブ・ログ・ファイルを-noprotectオプションを使用して保護しないことを指定します

• **-include-with -online-backups|-no-include-with -online-backups**

オンラインデータベースバックアップにアーカイブログバックアップを含めるように指定します。

オンラインデータベースバックアップにアーカイブログバックアップを含めないように指定します。

• **-dump**

プロファイル作成処理が成功したあとでダンプ・ファイルを収集しないように指定します。

• 「\*- quiet \*」と入力します

コンソールにエラーメッセージのみを表示します。デフォルト設定では、エラーおよび警告メッセージが 表示されます。

• \*-verbose \*

エラー、警告、および情報メッセージがコンソールに表示されます。

## **SMSAP**の**clone split -result**コマンドを使用します

## 構文

このコマンドを使用すると、クローンスプリットプロセスの結果を表示できます。

```
smsap clone split-result
-profile profile
[-host hostname]
[-label split-label | -id split-id]
[-quiet | -verbose]
```
パラメータ

• **-profile\_profile\_**

クローンのプロファイル名を指定します。

• **-host\_hostname\_**

クローンが存在するホスト名を指定します。

• '**-label\_split-label\_**

クローンスプリットの開始プロセスで生成されるラベル名を指定します。

• **-id\_split-id\_**

クローンスプリットの開始プロセスで生成される一意の ID を示します。

• 「\*- quiet \*」と入力します

コンソールにエラーメッセージのみを表示します。デフォルトでは、エラーおよび警告メッセージが表示 されます。

• \*-verbose \*

エラー、警告、および情報メッセージがコンソールに表示されます。

# **SMSAP**の**clone split -stop**コマンドを使用します

このコマンドは、実行中のクローンスプリットプロセスを停止します。

構文

```
smsap clone split-stop
-profile profile
[-host hostname]
[-label split-label | -id split-id]
[-quiet | -verbose]
```
パラメータ

• **-profile\_profile\_**

クローンのプロファイル名を指定します。

• **-host\_hostname\_**

クローンが存在するホスト名を指定します。

## • '**-label\_split-label\_**

クローニングプロセスで生成されるラベル名を示します。

• **-id\_split-id\_**

クローンプロセスによって生成される一意の ID です。

• 「\*- quiet \*」と入力します

コンソールにエラーメッセージのみを表示します。デフォルトでは、エラーおよび警告メッセージが表示 されます。

• \*-verbose \*

エラー、警告、および情報メッセージがコンソールに表示されます。

# **SMSAP**の**clone split -status**コマンドを使用します

このコマンドを使用すると、スプリットプロセスの実行の進捗状況を確認できます。

#### 構文

```
smsap clone split-status
-profile profile
[-host hostname]
[-label split-label | -id split-id]
[-quiet | -verbose]
```
## パラメータ

• '*\_*プロファイル*profile*

クローンのプロファイル名を指定します。

• **-host\_hostname\_**

クローンが存在するホスト名を指定します。

• '**-label\_split-label\_**

クローニングプロセスで生成されるラベル名を示します。

• **-id\_split-id\_**

クローンプロセスによって生成される一意の ID です。

• 「\*- quiet \*」と入力します

コンソールにエラーメッセージのみを表示します。デフォルトでは、エラーおよび警告メッセージが表示 されます。

• \*-verbose \*

エラー、警告、および情報メッセージがコンソールに表示されます。

# **SMSAP**の**clone detach**コマンドを使用します

Data ONTAP の親ボリュームからクローンボリュームをスプリットしたら、 SnapManager から clone detach コマンドを実行して、そのボリュームがクローンでな くなったことを SnapManager に通知できます。

## 構文

'smsapclone detach-profile profile\_name \_-label\_clone\_label\_`

## パラメータ

## • **-profile\_name\_**

クローン作成元のプロファイルの名前を指定します。

• '**-label\_clone\_label\_**

クローニング処理で生成される名前を示します。

## 例

次のコマンドは、クローンを切断します。

smsap clone detach -profile SALES1 -label sales1 clone

# **SMSAP cmdfile**コマンドを使用してください

ホスト上のシェルでコマンド・ラインに表示できる文字数が制限されている場合 は、「cmdfile」コマンドを使用して、任意のコマンドを実行できます。

構文

```
smsap cmdfile
-file file_name
[-quiet | -verbose]
```
このコマンドをテキスト・ファイルに格納し、「smsapcmdfile」コマンドを使用してコマンドを実行できま す。テキストファイルに追加できるコマンドは 1 つだけです。コマンド構文にSMSAPを含めることはできま せん。

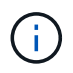

「SMSAP cmdfile cmdfile」コマンドは、「smsapfile」コマンドに代わるものです。「SMSAP cmdfile」は、「smsapfile」コマンドと互換性がありません。

```
パラメータ
```
• **-file-file\_name \_**`

実行するコマンドを含むテキスト・ファイルのパスを指定します。

• \*-quiet \*`

エラー・メッセージのみがコンソールに表示されるように指定します。デフォルトでは、エラーおよび警 告メッセージが表示されます。

• \*-verbose \*

エラー、警告、および情報メッセージがコンソールに表示されるように指定します。

## 例

この例では'/tmp/tmp'にある"command.txt"に'profile createコマンドを含めて'プロファイルを作成します次 に'SMSAP cmdfileコマンドを実行します

テキストファイルには次の情報が含まれています。

```
profile create -profile SALES1 -repository -dbname SNAPMGRR
-login -username server1 user -password ontap -port 1521 -host server1
-database -dbname SMSMSAP -sid SMSMSAP -login -username sys -password
oracle -port 1521
-host Host2 -osaccount oracle -osgroup db2
```
これで、「command.txt」ファイルを指定して「smsapcmdfile」コマンドを実行し、プロファイルを作成でき るようになりました。

smsap cmdfile -file /tmp/command.txt

# **SMSAP**の**credential clear**コマンドを使用します

このコマンドは、すべてのセキュアリソースのユーザクレデンシャルのキャッシュをク リアします。

## 構文

```
smsap credential clear
[-quiet | -verbose]
```
## パラメータ

• 「\*- quiet \*」と入力します

コンソールにエラーメッセージのみを表示します。デフォルトでは、エラーおよび警告メッセージが表示 されます。

• \*-verbose \*

エラー、警告、および情報メッセージがコンソールに表示されます。

コマンドの例

次に、コマンドを実行しているユーザのクレデンシャルをすべて消去する例を示します。

smsap credential clear -verbose

SMSAP-20024 [INFO ]: Cleared credentials for user "user1".

**SMSAP**の**credential delete**コマンドを使用します

このコマンドは、特定のセキュアリソースのユーザクレデンシャルを削除します。

構文

```
smsap credential delete
[-host -name host_name
-username username] |
[-repository
-dbname repo_service_name
-host repo_host
-login -username repo_username
-port repo_port] |
[-profile
-name profile_name]
[-quiet | -verbose]
```
## パラメータ

#### • **-host\_hostname\_**

SnapManager が実行されているホストサーバの名前を指定します。

-hostパラメータには'次のオプションがあります

- −name host name :パスワードを削除するホストの名前を指定します
- 。`-username user name :ホスト上のユーザ名を指定します

#### • **-repository-dbname**

プロファイルが格納されたデータベースの名前を指定します。グローバル名または SID を使用します。

-repositoryパラメータには'次のオプションが含まれます

- 。`-dbname repo service name:プロファイルが格納されているデータベースの名前を指定します。グ ローバル名または SID を使用します。
- 。–host repo\_host :リポジトリ・データベースが稼働するホスト・サーバの名前またはIPアドレス を指定します
- 。–login-username repo username :リポジトリが格納されたデータベースにアクセスするために 必要なユーザ名を指定します
- 。-port repo\_port :リポジトリが格納されているデータベースへのアクセスに使用するTCPポート 番号を指定します。
- **-profile-name\_profile\_name\_**

データベースに関連付けられたプロファイルを指定します。

「-profile」パラメータには、次のオプションが含まれています。

。–name profilename :パスワードを削除するプロファイルの名前を指定します

• 「\*- quiet \*」と入力します

コンソールにエラーメッセージのみを表示します。デフォルトでは、エラーおよび警告メッセージが表示

されます。

• \*-verbose \*

エラー、警告、および情報メッセージがコンソールに表示されます。

コマンドの例

次に、プロファイルのクレデンシャルを削除する例を示します。

smsap credential delete -profile -name user1 -verbose

SMSAP-20022 [INFO ]: Deleted credentials and repository mapping for profile "user1" in user credentials for "user1".

次に、リポジトリのクレデンシャルを削除する例を示します。

smsap credential delete -repository -dbname SMSAPREPO -host Host2 -login -username user1 -port 1521

SMSAP-20023 [INFO ]: Deleted repository credentials for "user1@SMSAPREPO/wasp:1521" and associated profile mappings in user credentials for "user1".

次に、ホストのクレデンシャルを削除する例を示します。

smsap credential delete -host -name Host2

SMSAP-20033 [INFO ]: Deleted host credentials for "Host2" in user credentials for "user1".

**SMSAP**の**credential list**コマンドを使用します

このコマンドは、ユーザのすべてのクレデンシャルを表示します。

構文

```
smsap credential list
[-quiet | -verbose]
```
パラメータ

• 「\*- quiet \*」と入力します

コンソールにエラーメッセージのみを表示します。デフォルトでは、エラーおよび警告メッセージが表示 されます。

• \*-verbose \*

エラー、警告、および情報メッセージがコンソールに表示されます。

コマンドの例

次の例は、コマンドを実行しているユーザのすべてのクレデンシャルを表示します。

smsap credential list

```
Credential cache for OS user "user1":
Repositories:
Host1_test_user@SMSAPREPO/hotspur:1521
Host2_test_user@SMSAPREPO/hotspur:1521
user1_1@SMSAPREPO/hotspur:1521
Profiles:
HSDBR (Repository: user1 2 1@SMSAPREPO/hotspur:1521)
PBCASM (Repository: user1_2_1@SMSAPREPO/hotspur:1521)
HSDB (Repository: Host1 test user@SMSAPREPO/hotspur:1521) [PASSWORD NOT
SET]
Hosts:
Host2
Host5
Host4
Host1
```
## **SMSAP**の**credential set**コマンドを使用します

このコマンドを使用すると、ホスト、リポジトリ、データベースプロファイルなどのセ

キュアなリソースにアクセスするためのクレデンシャルをユーザに設定できます。ホス トのパスワードは、 SnapManager が実行されているホストでのユーザのパスワードで す。リポジトリのパスワードは、 SnapManager リポジトリスキーマが格納されている Oracle ユーザのパスワードです。プロファイルパスワードは、プロファイルを作成する ユーザーが構成するパスワードです。ホストおよびリポジトリのオプションにオプショ ンの-passwordオプションが含まれていない場合は'コマンド引数で指定したタイプのパ スワードを入力するように求められます

#### 構文

```
smsap credential set
[-host
-name host_name
-username username]
[-password password] ] |
[-repository
-dbname repo_service_name
-host repo_host
-login -username repo_username] [-password repo_password] ]
-port repo_port |
[-profile
-name profile_name]
[-password password] ]
[-quiet | -verbose]
```
パラメータ

• **-host\_hostname\_**

SnapManager を実行しているホストサーバの名前または IP アドレスを指定します。

-hostパラメータには'次のオプションがあります

- -name host name :パスワードを設定するホストの名前を指定します
- 。`-username user name :ホスト上のユーザ名を指定します
- 。`-password password `ホスト上のユーザーのパスワードを指定します。

#### • **-repository-dbname**

プロファイルが格納されたデータベースの名前を指定します。グローバル名または SID を使用します。

-repositoryパラメータには'次のオプションが含まれます

- 。`-dbname repo service name: プロファイルが格納されているデータベースの名前を指定します。グ ローバル名または SID を使用します。
- 。-host\_repo\_host\_:リポジトリ・データベースが稼働するホスト・サーバの名前またはIPアドレス

を指定します

- 。-login-username repo\_username :リポジトリが格納されたデータベースにアクセスするために 必要なユーザ名を指定します
- 。-password password :リポジトリが格納されたデータベースにアクセスするために必要なパスワ ードを指定します。
- 。-port\_repo\_port :リポジトリが格納されているデータベースへのアクセスに使用するTCPポート 番号を指定します。

• **-profile-name\_profile\_name\_**

データベースに関連付けられたプロファイルを指定します。

「-profile」パラメータには、次のオプションが含まれています。

◦ -name\_profilename\_:パスワードを設定するプロファイルの名前を指定します

- -password\_password\_:プロファイルにアクセスするために必要なパスワードを指定します。
- 「\*- quiet \*」と入力します

コンソールにエラーメッセージのみを表示します。デフォルトでは、エラーおよび警告メッセージが表示 されます。

• \*-verbose \*

エラー、警告、および情報メッセージがコンソールに表示されます。

リポジトリクレデンシャルを設定するコマンドの例

次に、リポジトリのクレデンシャルを設定する例を示します。

```
smsap credential set -repository -dbname SMSAPREPO -host hotspur -port
1527 -login -username chris
Password for chris@hotspur:1527/SMSAPREPO : ********
Confirm password for chris@hotspur:1527/SMSAPREPO : ********
```

```
SMSAP-12345 [INFO ]: Updating credential cache for OS user "admin1"
SMSAP-12345 [INFO ]: Set repository credential for user "user1" on
repo1@Host2.
Operation Id [Nff8080810da9018f010da901a0170001] succeeded.
```
ホストクレデンシャルを設定するためのコマンドの例

ホストクレデンシャルは実際のオペレーティングシステムクレデンシャルを表すため、パスワードのほかにユ ーザ名も含める必要があります。

```
smsap credential set -host -name bismarck -username avida
Password for avida@bismarck : ********
Confirm password for avida@bismarck : ********
```
# **SMSAP**の**history list**コマンドを使用します

このコマンドを使用すると、 SnapManager 処理の履歴の詳細のリストを表示できま す。

## 構文

```
smsap history list
-profile {-name profile_name [profile_name1, profile_name2] | -all
-repository -login [-password repo_password] -username repo_username
-host repo_host
-dbname repo_dbname
-port repo_port}
-operation {-operations operation_name [operation_name1, operation_name2]
| -a11|[-delimiter character] [-quiet | -verbose]
```
パラメータ

## • **-profile\_profile\_**

プロファイルの名前を指定します。この名前には 30 文字まで使用でき、ホスト内で一意である必要があ ります。

• '*\_*リポジトリ

repository のあとに続くオプションは、プロファイルが格納されるデータベースの詳細を指定します。

• **-dbdbname\_repo\_dbname\_**`

プロファイルが格納されたデータベースの名前を指定します。グローバル名または SID を使用します。

• **-host\_repo\_host\_**

リポジトリ・データベースが稼働しているホスト・コンピュータの名前または IP アドレスを指定しま す。

• '**-login**

リポジトリ・ログインの詳細設定を開始します。

• **-username\_repo\_username\_**

リポジトリが格納されたデータベースにアクセスするために必要なユーザ名を指定します。

• '**-port\_repo\_port\_**'と入力します

リポジトリが格納されたデータベースへのアクセスに使用する TCP ポート番号を指定します。

• \*-operation {-operation\_operation\_name\_[*operation\_name1*、*operation\_name2*]|-all \*

履歴を設定する SnapManager 処理を指定します。

• 「\*- quiet \*」と入力します

コンソールにエラーメッセージのみを表示します。デフォルトでは、エラーおよび警告メッセージが表示 されます。

• \*-verbose \*

エラー、警告、および情報メッセージがコンソールに表示されます。

コマンドの例

```
 smsap history list -profile -name PROFILE1 -operation -operations backup
-verbose
```
**SMSAP**の**history operation-show**コマンドを使用します

このコマンドを使用すると、プロファイルに関連付けられた特定の SnapManager 処理 の履歴を表示できます。

構文

```
smsap history operation-show
-profile profile {-label label | -id id} [-quiet | -verbose]
```
パラメータ

• **-profile\_profile\_**

プロファイルの名前を指定します。この名前には 30 文字まで使用でき、ホスト内で一意である必要があ ります。

• '**-label\_label\_|-id\_id\_**

履歴を表示する SnapManager 処理の ID またはラベルを指定します。

• 「\*- quiet \*」と入力します

コンソールにエラーメッセージのみを表示します。デフォルトでは、エラーおよび警告メッセージが表示 されます。

• \*-verbose \*

エラー、警告、および情報メッセージがコンソールに表示されます。

コマンドの例

smsap history operation-show -profile PROFILE1 -label backup1 -verbose

# **SMSAP**の**history purge**コマンドを実行します

このコマンドを使用すると、 SnapManager 処理の履歴を削除できます。

構文

```
smsap history purge
-profile {-name profile_name [profile_name1, profile_name2] | -all
-repository -login [-password repo_password] -username repo_username
-host repo_host
-dbname repo_dbname
-port repo port}
-operation {-operations operation_name [operation_name1, operation_name2]
| -a11 \}[-quiet | -verbose]
```
パラメータ

• **-profile\_profile\_**

プロファイルの名前を指定します。この名前には 30 文字まで使用でき、ホスト内で一意である必要があ ります。

#### • **-repository**

repository のあとに続くオプションは、プロファイルが格納されるデータベースの詳細を指定します。

• **-dbdbname\_repo\_dbname\_**`

プロファイルが格納されたデータベースの名前を指定します。グローバル名または SID を使用します。

• **-host\_repo\_host\_**

リポジトリ・データベースが稼働しているホスト・コンピュータの名前または IP アドレスを指定しま す。

• '**-login**

リポジトリ・ログインの詳細設定を開始します。

### • **-username\_repo\_username\_**

リポジトリが格納されたデータベースにアクセスするために必要なユーザ名を指定します。

• **-port repo\_port**

リポジトリが格納されたデータベースへのアクセスに使用する TCP ポート番号を指定します。

• \*-operation {-operation\_operation\_name\_[*operation\_name1*、*operation\_name2*]|-all \*

履歴を設定する SnapManager 処理を指定します。

• 「\*- quiet \*」と入力します

コンソールにエラーメッセージのみを表示します。デフォルトでは、エラーおよび警告メッセージが表示 されます。

• \*-verbose \*

エラー、警告、および情報メッセージがコンソールに表示されます。

コマンドの例

 smsap history purge -profile -name PROFILE1 -operation -operations backup -verbose

# **SMSAP**の**history remove**コマンドを使用します

このコマンドを使用すると、単一のプロファイル、複数のプロファイル、またはリポジ トリ内のすべてのプロファイルに関連付けられている SnapManager 処理の履歴を削除 できます。

## 構文

```
smsap history remove
-profile {-name profile_name [profile_name1, profile_name2] | -all
-repository -login [-password repo_password] -username repo_username
-host repo_host
-dbname repo_dbname
-port repo_port}
-operation {-operations operation_name [operation_name, operation_name2] |
-all}
[-quiet | -verbose]
```

```
パラメータ
```
• \*-profile profile \*

プロファイルの名前を指定します。この名前には 30 文字まで使用でき、ホスト内で一意である必要があ ります。

• **-repository**

repository のあとに続くオプションは、プロファイルが格納されるデータベースの詳細を指定します。

• **-dbdbname\_repo\_dbname\_**`

プロファイルが格納されたデータベースの名前を指定します。グローバル名または SID を使用します。

• **-host\_repo\_host\_**

リポジトリ・データベースが稼働しているホスト・コンピュータの名前または IP アドレスを指定しま す。

• '**-login**

リポジトリ・ログインの詳細設定を開始します。

## • **-username\_repo\_username\_**

リポジトリが格納されたデータベースにアクセスするために必要なユーザ名を指定します。

• '**-port\_repo\_port\_**'と入力します

リポジトリが格納されたデータベースへのアクセスに使用する TCP ポート番号を指定します。

• \*-operation {-operation\_operation\_name\_[*operation\_name1*、*operation\_name2*]|-all \*

履歴を設定する SnapManager 処理を指定します。

• 「\*- quiet \*」と入力します

コンソールにエラーメッセージのみを表示します。デフォルトでは、エラーおよび警告メッセージが表示 されます。

• \*-verbose \*

エラー、警告、および情報メッセージがコンソールに表示されます。

コマンドの例

 smsap history purge -profile -name PROFILE1 -operation -operations backup -verbose

# **SMSAP**の**history set**コマンドを使用します

履歴を表示する操作を設定するには'history setコマンドを実行します

構文

```
smsap history set
-profile {-name profile_name [profile_name1, profile_name2] | -all
-repository -login [password repo_password] -username repo_username
-host repo_host
-dbname repo_dbname
-port repo_port}
-operation {-operations operation_name [operation_name1, operation_name2]
| -a11 \rangle-retain
{-count retain_count | -daily daily_count | -monthly monthly_count |
-weekly weekly_count}
[-quiet | -verbose]
```
パラメータ

• \*-profile profile \*

プロファイルの名前を指定します。名前は 30 文字以内で指定し、ホスト内で一意である必要があり ます。

### • **-repository**

プロファイルが格納されるデータベースの詳細を指定します。

### • **-dbdbname\_repo\_dbname\_**`

プロファイルが格納されたデータベースの名前を指定します。グローバル名またはシステム ID を使用で きます。

## • **-host\_repo\_host\_**

リポジトリ・データベースが置かれているホストの名前または IP アドレスを指定します。

• '**-login**

リポジトリ・ログインの詳細を指定します。

## • **-username\_repo\_username\_**

リポジトリ・データベースへのアクセスに必要なユーザ名を指定します。

• '**-port\_repo\_port\_**'と入力します

リポジトリデータベースへのアクセスに使用する TCP ( Transmission Control Protocol) ポート番号を 指定します。

• \*-operation {-operation\_operation\_name\_[*operation\_name1*、*operation\_name2*]|-all \*

履歴を設定する SnapManager 操作を指定します。

• **-retain {-count\_retain\_count\_|-daily\_daily\_count\_|-monthly\_schedule\_count\_| weekly\_weekly\_count\_}**

クローンの作成、バックアップの検証、リストアとリカバリ、およびクローンの作成とスプリット処理の 保持クラスを指定します。保持クラスは、処理数、日数、週数、または月に基づいて設定されます。

• 「\*- quiet \*」と入力します

コンソールにエラーメッセージのみを表示します。デフォルトでは、エラーおよび警告メッセージが表示 されます。

• \*-verbose \*

エラー、警告、および情報メッセージがコンソールに表示されます。

コマンドの例

次の例は、バックアップ処理に関する情報を表示します。

```
smsap history set -profile -name PROFILE1 -operation -operations backup
-retain -daily 6
 -verbose
```
# **SMSAP history show**コマンドを使用します

このコマンドを使用すると、特定のプロファイルの詳細な履歴情報を表示できます。

## 構文

smsap history show -profile *profile*

#### パラメータ

• **-profile\_profile\_**

プロファイルの名前を指定します。この名前には 30 文字まで使用でき、ホスト内で一意である必要があ ります。

• 「\*- quiet \*」と入力します

コンソールにエラーメッセージのみを表示します。デフォルトでは、エラーおよび警告メッセージが表示 されます。

• \*-verbose \*

エラー、警告、および情報メッセージがコンソールに表示されます。

コマンドの例

smsap history show -profile -name PROFILE1 -verbose

**SMSAP**のヘルプコマンドを使用します

「help」コマンドを実行すると、SnapManager コマンドとそのオプションに関する情報 を表示できます。コマンド名を指定しない場合は、有効なコマンドのリストが表示され ます。コマンド名を指定すると、そのコマンドの構文が表示されます。

# 構文

```
smsap help
[backup|cmdfile|clone|credential|help|operation|profile|protection-policy
|repository|system|version|plugin|diag|history|schedule|notification|stora
ge|get]
[-quiet | -verbose]]
```
パラメータ

このコマンドで使用できるコマンド名の一部を次に示します。

- 「バックアップ」
- 「clone」と入力します
- **「cmdfile」**
- クレデンシャル
- 「diag」
- 「GET」
- 「通知」
- 「help」と入力します
- 「歴史」
- 「オペレーション」
- 「plugin」
- 「プロファイル」
- 「保護ポリシー」
- 「repository」のようになります
- 「スケジュール」
- 「ストレージ」
- 「システム」
- 「バージョン」

# **SMSAP**の通知**remove-summary-notification**コマンドを使用します

このコマンドは、リポジトリデータベースの複数のプロファイルに関する概要通知を無 効にします。

## 構文

```
smsap notification remove-summary-notification
-repository
-dbname repo_service_name
-port repo_port
-host repo_host
-login -username repo_username
[-quiet | -verbose]
```
パラメータ

## • **-repository**

-repositoryのあとに続くオプションは'リポジトリのデータベースの詳細を指定します

## • '**-port\_repo\_port\_**'と入力します

リポジトリが格納されたデータベースへのアクセスに使用する TCP ポート番号を指定します。

\*\*-dbname\_repo\_service\_name \*

リポジトリが格納されたデータベースの名前を指定します。グローバル名または SID を使用します。

• **-host\_repo\_host\_**

リポジトリ・データベースが稼働しているホスト・コンピュータの名前または IP アドレスを指定しま す。

#### • **-login\_repo\_username\_**

リポジトリが格納されたデータベースへのアクセスに必要なログイン名を指定します。

• 「\*- quiet \*」と入力します

コンソールにエラーメッセージのみを表示します。デフォルトでは、エラーおよび警告メッセージが表示 されます。

• \*-verbose \*

エラー、警告、および情報メッセージがコンソールに表示されます。

smsap notification remove-summary-notification –repository –port 1521 –dbname repo2 –host 10.72.197.133 –login -username oba5

# **SMSAP**の通知**update summary-notification**コマンドを使用します

notification update-summary-notification コマンドを実行すると、リポジトリデータベー スのサマリー通知をイネーブルにできます。

構文

```
smsap notification update-summary-notification
-repository
-port repo_port
-dbname repo_service_name
-host repo_host
-login -username repo_username
-email email-address1,email-address2
-subject subject-pattern
-frequency
[-daily –time daily_time |
-hourly –time hourly_time |
-monthly –time monthly_time -date [1|2|3|...|31] |
-weekly –time weekly_time -day [1|2|3|4|5|6|7]]
-profiles profile1,profile2 -notification-host notification-host
[-quiet | -verbose]
```
パラメータ

• **-repository**

リポジトリ・データベースの詳細を指定します。

• '**-port\_repo\_port\_**'と入力します

リポジトリ・データベースへのアクセスに使用する TCP ポート番号を指定します。

\*\*-dbname\_repo\_service\_name \*

リポジトリ・データベースの名前を指定します。グローバル名またはシステム ID を使用できます。

• **-host\_repo\_host\_**

リポジトリ・データベースが格納されているホストの名前または IP アドレスを指定します。

• '**-login**

リポジトリ・ログインの詳細を指定します。これはオプションです。指定しない場合、 SnapManager は デフォルトで OS 認証接続モードになります。

## • **-username\_repo\_username\_**

リポジトリ・データベースへのアクセスに必要なユーザ名を指定します。

#### • **-email\_email-address1, e-mail -address2\_**

受信者の E メールアドレスを指定します。

• **-subject\_subject-pattery\_**

E メールの件名のパターンを指定します。

• `\*-frequency {-daily --hour\_daily\_time\_|-hourly --hourly\_schedule\_hourly\_schedule\_time\_|-monthly --time *monthly\_schedule*-date {*1*|*2*|*3*…|*31*}|-weekly-time *weekly\_schedule\_day{\_1*|*2*|*3*|\_3}|\_4}|\_4}|

E メール通知を使用するスケジュールのタイプとスケジュールの時刻を指定します。

• **-profiles\_profile1'profile2\_**

E メール通知を必要とするプロファイル名を指定します。

• **-notification-host\_notification-host\_**

サマリー通知 E メールの送信元である SnapManager サーバホストを指定します。通知ホストのホスト名 または IP アドレスを指定できます。ホストの IP 名またはホスト名を更新することもできます。

• 「\*- quiet \*」と入力します

コンソールにエラーメッセージのみを表示します。デフォルトでは、エラーおよび警告メッセージが表示 されます。

• \*-verbose \*

エラー、警告、および情報メッセージがコンソールに表示されます。

例

次に、リポジトリデータベースのサマリー通知をイネーブルにする例を示します。

smsap notification update-summary-notification –repository –port 1521 –dbname repo2 –host 10.72.197.133 –login –username oba5 –email admin@org.com –subject success –frequency -daily -time 19:30:45 –profiles sales1

# **SMSAP**の通知セットのコマンドを使用します

メール・サーバを構成するには'notification setコマンドを使用します

構文

```
smsap notification set
-sender-email email_address
-mailhost mailhost
-mailport mailport
[-authentication
-username username
-password password]
-repository
-dbname repo_service_name
-port repo_port]
-host repo_host
-login -username repo_username
[-quiet | -verbose]
```
## パラメータ

#### • **-sender -email\_email\_address\_**

E メールアラートの送信元の E メールアドレスを指定します。SnapManager 3.2 for SAPでは、Eメール アドレスのドメイン名を指定する際にハイフン(-)を使用できます。たとえば、送信者の E メールアド レスを [-sender-email07lbfmdatacenter@continental-corporation.com](mailto:sender-email07lbfmdatacenter@continental-corporation.com) と指定できます。

• **-mailhost\_mailhost\_**

E メール通知を処理するホストサーバの名前または IP アドレスを指定します。

## • **-mailport\_mailport\_**

メールサーバのポート番号を指定します。

## • **-authentication-username\_USERNAME\_\_ PASSWORD\_PASSWORD\_**

E メールアドレスの認証の詳細を指定します。ユーザ名とパスワードを指定する必要があります。

#### • **-repository**

リポジトリ・データベースの詳細を指定します。

• '**-port\_repo\_port\_**'と入力します

リポジトリデータベースへのアクセスに使用する TCP ( Transmission Control Protocol) ポート番号を 指定します。

\*\*-dbname\_repo\_service\_name \*

リポジトリ・データベースの名前を指定します。グローバル名またはシステム ID を使用できます。

• **-host\_repo\_host\_**

リポジトリ・データベースが置かれているホストの名前または IP アドレスを指定します。

• '**-login**

リポジトリ・ログインの詳細を指定します。これはオプションです。指定しない場合、 SnapManager は デフォルトで OS 認証接続モードになります。

• **-username\_repo\_username\_**

リポジトリ・データベースへのアクセスに必要なユーザ名を指定します。

• 「\*- quiet \*」と入力します

コンソールにエラーメッセージのみを表示します。デフォルトでは、エラーおよび警告メッセージが表示 されます。

• \*-verbose \*

エラー、警告、および情報メッセージがコンソールに表示されます。

#### 例

次の例では、メールサーバを設定します。

smsap notification set -sender-email admin@org.com -mailhost hostname.org.com -mailport 25 authentication -username davis -password davis -repository -port 1521 -dbname SMSAPREPO -host hotspur -login -username grabal21 -verbose

# **SMSAP**の**operation dump**コマンドを使用します

オペレーションに関する診断情報を含むJARファイルを作成するには'operation' dumpコ マンドを実行します

## 構文

```
smsap operation dump
-profile profile_name
[-label label_name | -id guid
[-quiet | -verbose]]
```
## パラメータ

• **-profile\_name\_**

ダンプ・ファイルを作成するプロファイルを指定します。プロファイルには、データベースの識別子およ びその他のデータベース情報が含まれています。

• **-label\_label\_name\_**

処理のダンプ・ファイルを作成し、指定したラベルを割り当てます。

• '**-id\_GUID\_**'

指定した GUID を持つ処理のダンプ・ファイルを作成します。GUID は、処理を開始するときに SnapManager によって生成されます。

• \*-quiet \*`

コンソールにエラーメッセージのみを表示します。デフォルトでは、エラーおよび警告メッセージが表示 されます。

• \*-verbose \*

エラー、警告、および情報メッセージがコンソールに表示されます。

# 例

次に、バックアップのダンプ・ファイルを作成する例を示します。

smsap operation dump -profile SALES1 -id 8abc01ec0e78f3e2010e78f3fdd00001

```
Dump file created
Path:/userhomedirectory/.netapp/smsap/3.3/smsap_dump_8abc01ec0e78f3e2010e7
8f3fdd00001.jar
```
# **SMSAP**の**operation list**コマンドを使用します

このコマンドは、指定したプロファイルに対して記録されたすべての処理の概要情報を 表示します。

構文

```
smsap operation list
-profile profile_name
[-delimiter character]
[-quiet | -verbose]]
```
パラメータ

## • **-profile\_name\_**

プロファイルの名前を指定します。この名前には 30 文字まで使用でき、ホスト内で一意である必要があ ります。

#### • **- delimiter\_character\_**

(任意)このパラメータを指定すると、行ごとに別々の行が表示され、その行の属性は指定した文字で区 切られます。

• \*-quiet \*`

(任意)コンソール上のエラーメッセージだけを表示します。デフォルトでは、エラーおよび警告メッセ ージが表示されます。

• \*-verbose \*

(任意)エラー、警告、および情報メッセージをコンソールに表示します。

コマンドの例

次に、指定したプロファイルに対して記録されたすべての処理の概要情報を表示する例を示します。

smsap operation list -profile myprofile

```
Start Date Status Operation ID Type Host
-------------------- ---------- --------------------------------
   ------------------ --
2007-07-16 16:03:57 SUCCESS 8abc01c813d0a1530113d0a15c5f0005 Profile
Create Host3
2007-07-16 16:04:55 FAILED 8abc01c813d0a2370113d0a241230001 Backup Host3
2007-07-16 16:50:56 SUCCESS 8abc01c813d0cc580113d0cc60ad0001 Profile
Update Host3
2007-07-30 15:44:30 SUCCESS 8abc01c81418a88e011418a8973e0001 Remove Backup
Host3
2007-08-10 14:31:27 SUCCESS 8abc01c814510ba20114510bac320001 Backup Host3
2007-08-10 14:34:43 SUCCESS 8abc01c814510e9f0114510ea98f0001 Mount Host3
2007-08-10 14:51:59 SUCCESS 8abc01c814511e6e0114511e78d40001 Unmount Host3
```
# **SMSAP operation show**コマンドを使用します

operation show コマンドを実行して、指定したプロファイルに対して実行されたすべて の処理の概要情報をリストできます。この出力には、クライアントユーザ(クライアン ト PC のユーザ)と有効なユーザ(選択したホストで有効な SnapManager のユーザ) が表示されます。

## 構文

```
smsap operation show
-profile profile_name
[-label label | -id id] [-quiet | -verbose]
```
パラメータ

• **-profile\_name\_**

プロファイルの名前を指定します。この名前には 30 文字まで使用でき、ホスト内で一意である必要があ ります。

• '**-label\_label\_**

処理のラベルを指定します。

• '**-id\_id\_**

処理の識別子を指定します。

• 「\*- quiet \*」と入力します

オプション:コンソールにエラーメッセージだけを表示します。デフォルトでは、エラーおよび警告メッ セージが表示されます。

• \*-verbose \*

オプション:エラー、警告、および情報メッセージがコンソールに表示されます。

例

次のコマンド・ラインを使用すると、処理に関する詳細情報を表示できます。

smsap operation show -id 8ac861781d0ac992011d0ac999680001 -profile CER

```
Operation Attempted
      Operation ID: 8ac861781d0ac992011d0ac999680001
      Type:Backup
      For profile: CER
      With Force: No
      Label: 081017180043
      Comments: BRBACKUP
Operation Runtime Information
     Status: SUCCESS
     Start date: 2008-10-16 18:01:00 IST
     End date: 2008-10-17 18:01:26 IST
     Client user: oracle
     Effective user: oracle
     By schedule: none
Host
     Host Run upon: lnx225-248.lab.eng.org.com
     Process ID: 29096
     SnapManager version: 3.3
Repository
     Connection: krishna@smsaprep/10.72.225.155:1521
     Repository version: 62
Error messages
   The operation did not generate any error messages.
Resources in use
     Snapshots:
        f270-225-
57:/vol/f270_lnx225_248_10gr2_sap_oracle_cer:smsap_cer_cer1_f_c_2_8ac86178
1d0ac992011d0ac999680001_0
     Storage components:
      /sapbackup/backCER1.log (File)
      /sapbackup/bdzbalta.anf (File)
      /sapreorg/spaceCER1.log (File)
      /mnt/oracle/CER (File System)
      ...
```
# **SMSAP**のパスワードリセットコマンドを使用します

password reset コマンドを実行して、プロファイルのパスワードをリセットできます。

構文

```
smsap password reset
-profile profile [-profile-password profile_password]
[-repository-hostadmin-password repository_hostadmin_password]
[-quiet | -verbose]
```
パラメータ

## • **-profile\_profile\_**

パスワードをリセットするプロファイルの名前を指定します。

## • **-profile-password\_profile\_password\_**

プロファイルの新しいパスワードを指定します。

#### • **-repository-hostadmin-password\_admin\_password\_**

リポジトリ・データベースの root 権限を持つ、許可されたユーザ・クレデンシャルを指定します。

• 「\*- quiet \*」と入力します

コンソールにエラーメッセージのみを表示します。デフォルトでは、エラーおよび警告メッセージが表示 されます。

• \*-verbose \*

エラー、警告、および情報メッセージがコンソールに表示されます。

# **SMSAP**プラグインのチェックコマンドを使用します

SnapManager では、さまざまな処理にカスタムスクリプトをインストールして使用でき ます。SnapManager には、バックアップ、リストア、クローニングの各プラグインが用 意されており、バックアップ、リストア、クローニングの処理の前後にカスタムスクリ プトを自動化できます。プラグインのバックアップ、リストア、およびクローニングを 使用する前に、 plugin check コマンドを実行してプラグインスクリプトのインストール を確認できます。カスタムスクリプトは、 3 つのディレクトリに格納されます。ポリシ ー(バックアップ、リストア、クローニングの処理が実行される前に常に実行する必要 があるスクリプトの場合)、 PRE (前処理スクリプトの場合)、 POST (後処理スク リプトの場合)の 3 つです。

```
構文
```
 smsap plugin check -osaccount os db user name

```
パラメータ
```
#### • **-osaccount**

オペレーティングシステム( OS )データベースのユーザ名を指定します。osaccount オプションを入力 しないと、 SnapManager は特定のユーザに対してではなく root ユーザとしてプラグインスクリプトをチ ェックします。

### 例

次の例は、 plugin check コマンドが policy1 カスタムスクリプトを検出したことを示しています。このスクリ プトは、ポリシーディレクトリに実行可能ファイルとして保存されています。この例では、 pre ディレクトリ に保存されている他の 2 つのカスタムスクリプトがエラーメッセージを返していないことも示されています (ステータスが 0 )。ただし、 post-plug in1 の 4 番目のカスタムスクリプトには、 post-directory に見つか ったエラーが含まれています(ステータスが 3 )。

```
smsap plugin check
Checking plugin directory structure ...
<installdir>/plugins/clone/policy
OK: 'policy1' is executable
<installdir>/plugins/clone/pre
OK: 'pre-plugin1' is executable and returned status 0
OK: 'pre-plugin2' is executable and returned status 0
<installdir>/plugins/clone/post
ERROR: 'post-plugin1' is executable and returned status 3
<installdir>/plugins/backup/policy
OK: 'policy1' is executable
<installdir>/plugins/backup/pre
OK: 'pre-plugin1' is executable and returned status 0
OK: 'pre-plugin2' is executable and returned status 0
<installdir>/plugins/backup/post
ERROR: 'post-plugin1' is executable and returned status 3
<installdir>/plugins/restore/policy
OK: 'policy1' is executable
<installdir>/plugins/restore/pre
OK: 'pre-plugin1' is executable and returned status 0
OK: 'pre-plugin2' is executable and returned status 0
<installdir>/plugins/restore/post
ERROR: 'post-plugin1' is executable and returned status 3
Command complete.
```
**SMSAP profile create**コマンドを使用します

「profile create」コマンドを実行して、リポジトリ内にデータベースのプロファイルを 作成できます。このコマンドを実行する前に、データベースをマウントする必要があり ます。

構文
```
smsap profile create
-profile profile [-profile-password profile_password]
-repository
-dbname repo_service_name
-host repo_host
-port repo_port
-login -username repo_username
-database
-dbname db_dbname
-host db_host
[-sid db_sid]
[-login
[-username db_username -password db_password -port db_port]
[-asminstance -asmusername asminstance_username -asmpassword
asminstance_password]
[-rman {-controlfile | {-login
-username rman_username -password rman_password\}
-tnsname rman_tnsname}}]
[-osaccount osaccount] [-osgroup osgroup]
[-retain
[-hourly [-count n] [-duration m]]
[-daily [-count n] [-duration m]]
[-weekly [-count n] [-duration m]]
[-monthly [-count n] [-duration m]]]]
-comment comment
-snapname-pattern pattern
[-protect \[-protection-policy policy]
[-summary-notification]
[-notification
[-success
-email email_address1,email_address2
-subject subject_pattern]
[-failure
-email email_address1,email_address2
-subject subject_pattern]
[-separate-archivelog-backups -retain-archivelog-backups -hours hours |
-days days |
-weeks weeks |
-months months
[-protect [-protection-policy policy_name | -noprotect
[-include-with-online-backups | -no-include-with-online-backups]]
[-dump]
[-quiet | -verbose]
```
• **-profile\_**

プロファイルの名前を指定します。この名前には 30 文字まで使用でき、ホスト内で一意である必要があ ります。

#### • **-profile-password\_profile\_password\_**

プロファイルのパスワードを指定します。

• **-repository**`

-repositoryのあとに続くオプションは'プロファイルを格納するデータベースの詳細を指定します

\*\*-dbdbname\_repo\_service\_name \*`

プロファイルが格納されたデータベースの名前を指定します。グローバル名または SID を使用します。

#### • **-host\_repo\_host\_**`

リポジトリ・データベースが稼働しているホスト・コンピュータの名前または IP アドレスを指定しま す。

#### • **-sid\_db\_sid\_**

プロファイルに記述されるデータベースのシステム識別子を指定します。デフォルトでは、 SnapManager はデータベース名をシステム識別子として使用します。システム識別子がデータベース名 と異なる場合は'-sid`オプションを使用して指定する必要があります

たとえば、Oracle Real Application Clusters (RAC)を使用している場合は、 SnapManager の実行元 RAC ノード上の RAC インスタンスのシステム識別子を指定する必要があります。

• **-login**`

リポジトリ・ログインの詳細を指定します。

#### • **-username\_repo\_username\_**`

リポジトリ・データベースへのアクセスに必要なユーザ名を指定します。

• **-port\_repo\_port\_**`

リポジトリ・データベースへのアクセスに使用する TCP ポート番号を指定します。

• **-b**たべ ーす`

プロファイルに記述されるデータベースの詳細を指定します。このデータベースに対してバックアップ、 リストア、またはクローニングが実行されます。

#### • **-dbdbname\_dbname\_dbname\_**`

プロファイルに記述されるデータベースの名前を指定します。グローバル名またはシステム ID を使用で

きます。

#### • **-host db\_host\_db\_host\_host\_**

データベースが稼働しているホスト・コンピュータの名前または IP アドレスを指定します。

#### • **-asminstance**

Automatic Storage Management ( ASM )インスタンスへのログインに使用するクレデンシャルを指定し ます。

#### • **-asmusername\_asminstance\_username\_**

ASM インスタンスへのログインに使用するユーザ名を指定します。

• **-asmpassword\_asminstance\_password\_**`

ASM インスタンスへのログインに使用するパスワードを指定します。

#### • **-login**`

データベース・ログインの詳細を指定します。

• **-username\_db\_username\_**

プロファイルに記述されるデータベースにアクセスするために必要なユーザ名を指定します。

#### • **-password\_ddb\_password\_**`

プロファイルに記述されるデータベースにアクセスするために必要なパスワードを指定します。

• **-port\_db\_port\_**`

プロファイルに記述されるデータベースへのアクセスに使用する TCP ポート番号を指定します。

#### • **-osaccount\_osaccount\_**`

Oracle データベースのユーザアカウントの名前を指定します。SnapManager はこのアカウントを使用し て、起動やシャットダウンなどの Oracle 処理を実行します。通常は'ホスト上のOracleソフトウェアを所 有しているユーザーですたとえば'orasid'のようになります

#### • **-osgroup\_osgroup\_**`

「orasid」アカウントに関連付けられたOracleデータベース・グループ名を指定します。

• **-retain [-hourly [-count\_n\_][-duration** *m***]][-daily [-duration\_n\_][-duration \_ m\_]][-weekly [-count\_n\_][-duration \_ m\_]][-monthly [-count\_n\_][-monthly][** count n m ]][-duration dm ]<sup>``</sup>

バックアップの保持ポリシーを指定します。保持数のどちらか、または両方に加えて、保持クラス(毎 時、毎日、毎週、毎月)の保持期間を指定します。

保持クラスごとに、保持数または保持期間のどちらか、または両方を指定できます。期間はクラスの単位

で指定します(たとえば、時間単位の場合は時間単位、日単位の場合は日単位)。たとえば、日次バック アップの保持期間として 7 のみを指定した場合、 SnapManager ではプロファイルの日次バックアップの 数が制限されません(保持数が 0 であるため)。ただし、 SnapManager では、 7 日前に作成された日次 バックアップが自動的に削除されます。

#### • **-comment\_comment\_**`

プロファイルドメインを記述するプロファイルのコメントを指定します。

#### • **-snapname -pattern\_pattern\_**`

Snapshot コピーの命名パターンを示します。すべての Snapshot コピー名に、可用性の高い処理用の HAOPS などのカスタムテキストを含めることもできます。Snapshot コピーの命名パターンは、プロファ イルの作成時、またはプロファイルの作成後に変更できます。更新後のパターンは、まだ作成されていな い Snapshot コピーにのみ適用されます。存在する Snapshot コピーには、前の snapname パターンが保 持されます。パターンテキストでは、複数の変数を使用できます。

#### • **-protection-protection-policy\_policy\_**`

バックアップをセカンダリストレージで保護するかどうかを指定します。

 $\sf (i)$ 

「-protect`」が「-protection-policy」なしで指定された場合、データセットには保護ポリシ ーがありません。「-protect`」が指定されていて、プロファイルの作成時に「-protection -policy」が設定されていない場合は、あとで「smsapprofile update」コマンドを使用して設 定するか、Protection Managerのコンソールからストレージ管理者が設定します。

### • **-summary**通知

新しいプロファイルでサマリー E メール通知を有効にします。

### • **-notification-success -email\_email\_address1,**電子メールアドレス**2 -subjected\_pattery\_**`

SnapManager の処理が成功したときに受信者に E メールが送信されるように、新しいプロファイルで E メール通知を有効にします。E メールアラートの送信先となる 1 つまたは複数の E メールアドレスと新し いプロファイルの E メール件名のパターンを入力する必要があります。

また、新しいプロファイルにカスタムの件名を含めることもできます。件名テキストは、プロファイルの 作成時またはプロファイルの作成後に変更できます。更新された件名は、送信されない E メールにのみ適 用されます。E メールの件名にはいくつかの変数を使用できます。

## • **-notification-failure-email\_email-mail\_address1, e-mail address2 subjected\_pattery\_**`

新しいプロファイルで E メール通知を有効にして、 SnapManager の処理が失敗したときに受信者に E メ ールを送信するように指定します。E メールアラートの送信先となる 1 つまたは複数の E メールアドレス と新しいプロファイルの E メール件名のパターンを入力する必要があります。

また、新しいプロファイルにカスタムの件名を含めることもできます。件名テキストは、プロファイルの 作成時またはプロファイルの作成後に変更できます。更新された件名は、送信されない E メールにのみ適 用されます。E メールの件名にはいくつかの変数を使用できます。

• \*-separate -archivelog -bbackups \*`

アーカイブログのバックアップをデータファイルのバックアップから分離します。これは、プロファイル の作成時に指定できるオプションのパラメータです。このオプションを使用してバックアップを分けたあ と、データファイルのみのバックアップを作成するか、ログのみのバックアップをアーカイブするかを選 択できます。

• **-retain-archivelog -backups-hours\_|-days\_dys\_|-pwes\_weys\_|** -months months  $\sim$ 

アーカイブログの保持期間(毎時、毎日、毎週、毎月)に基づいてアーカイブログのバックアップを保持 するように指定します。

• \*protect [-protection-policy\_policy\_policy\_name\_|-noprotect \*`

アーカイブログの保護ポリシーに基づいてアーカイブログファイルを保護するように指定します。

-noftect オプションは、アーカイブログファイルを保護しないように指定します。

• \*-quiet \*`

コンソールにエラーメッセージのみを表示します。デフォルトでは、エラーおよび警告メッセージが表示 されます。

• \*-verbose \*

エラー、警告、および情報メッセージがコンソールに表示されます。

• **-include-with -online-backups**`

オンラインデータベースバックアップにアーカイブログバックアップを含めるように指定します。

• **-no-include-with -online-backups**`

オンラインデータベースバックアップにアーカイブログバックアップを含めないように指定します。

• **-dump**`

プロファイル作成処理が成功したあとにダンプ・ファイルを収集するように指定します。

例

次の例は、時間単位の保持ポリシーと E メール通知を使用してプロファイルを作成する方法を示していま す。

```
smsap profile create -profile test rbac -profile-password netapp
-repository -dbname SMSAPREP -host hostname.org.com -port 1521 -login
-username smsaprep -database -dbname RACB -host saal -sid racb1 -login
-username sys -password netapp -port 1521 -rman -controlfile -retain
-hourly -count 30 -verbose
Operation Id [8abc01ec0e78ebda010e78ebe6a40005] succeeded.
```
# **SMSAP**の**profile delete**コマンドを使用します

データベースのプロファイルを削除するには'profile deleteコマンドを実行します

### 構文

```
smsap profile delete
-profile profile
[-quiet | -verbose]
```
パラメータ

```
• -profile_
```
削除するプロファイルを指定します。

• \*-quiet \*`

コンソールにエラーメッセージのみを表示します。デフォルトでは、エラーおよび警告メッセージが表示 されます。

• \*-verbose \*

エラー、警告、および情報メッセージがコンソールに表示されます。

### 例

次に、プロファイルを削除する例を示します。

smsap profile delete -profile SALES1 Operation Id [Ncaf00af0242b3e8dba5c68a57a5ae932] succeeded.

# **SMSAP**の**profile destroy**コマンドを使用します

このコマンドは、スプリットクローン(データベース)を、クローンスプリット処理中 に SnapManager で生成されたプロファイルとともに削除します。

# 構文

```
smsap profile destroy
-profile profile
[-host hostname]
[-quiet | -verbose]
```
### パラメータ

• **-profile\_profile\_**

クローンスプリットプロセスが正常に完了したあとに SnapManager で生成されるプロファイルを指定し ます。

### • **-host\_hostname\_**

スプリットクローンが存在するホスト名を指定します。

• 「\*- quiet \*」と入力します

コンソールにエラーメッセージのみを表示します。デフォルトでは、エラーおよび警告メッセージが表示 されます。

• \*-verbose \*

エラー、警告、および情報メッセージがコンソールに表示されます。

コマンドの例

次に、プロファイル SALES1 を削除する例を示します。

smsap profile destroy -profile SALES1

# **SMSAP**の**profile dump**コマンドを使用します

プロファイルに関する診断情報を含む.jarファイルを作成するには、「profile dump」コ マンドを実行します。

# 構文

```
smsap profile dump
-profile profile_name
[-quiet | -verbose]
```
パラメータ

• **-profile\_name\_**

ダンプ・ファイルを作成するプロファイルを指定します。プロファイルには、データベースの識別子およ びその他のデータベース情報が含まれています。

• \*-quiet \*`

コンソールにエラーメッセージのみを表示します。デフォルトでは、エラーおよび警告メッセージが表示 されます。

• \*-verbose \*

エラー、警告、および情報メッセージがコンソールに表示されます。- - -

例

次に、プロファイル SALES1 のダンプを作成する例を示します。

```
smsap profile dump -profile SALES1
Dump file created
Path:/userhomedirectory/.netapp/smsap/3.3.0/smsap_dump_SALES1_hostname.jar
```
# **SMSAP**の**profile list**コマンドを使用します

このコマンドは、現在のプロファイルのリストを表示します。

構文

```
smsap profile list
[-quiet | -verbose]
```
パラメータ

• \*-quiet \*`

コンソールにエラーメッセージのみを表示します。デフォルトでは、エラーおよび警告メッセージが表示 されます。

• \*-verbose \*

エラー、警告、および情報メッセージがコンソールに表示されます。

コマンドの例

次の例は、既存のプロファイルとその詳細情報を表示します。

```
smsap profile list -verbose
Profile name: FGTER
Repository:
    Database name: SMSAPREPO
    SID: SMSAPREPO
   Host: hotspur
   Port: 1521
   Username: swagrahn
    Password: ********
Profile name: TEST_RBAC
Repository:
    Database name: smsaprep
    SID: smsaprep
    Host: elbe.rtp.org.com
    Port: 1521
    Username: smsapsaal
    Password: ********
Profile name: TEST_RBAC_DP_PROTECT
Repository:
    Database name: smsaprep
    SID: smsaprep
    Host: elbe.rtp.org.com
    Port: 1521
    Username: smsapsaal
    Password: ********
Profile name: TEST_HOSTCREDEN_OFF
Repository:
    Database name: smsaprep
    SID: smsaprep
    Host: elbe.rtp.org.com
    Port: 1521
    Username: smsapsaal
   Password: ********
Profile name: SMK_PRF
```

```
Repository:
    Database name: smsaprep
    SID: smsaprep
    Host: elbe.rtp.org.com
    Port: 1521
    Username: smsapsaal
    Password: ********
Profile name: FGLEX
Repository:
    Database name: SMSAPREPO
    SID: SMSAPREPO
    Host: hotspur
    Port: 1521
    Username: swagrahn
    Password: ********
```
# **SMSAP profile show**コマンドを使用します

プロファイルに関する情報を表示するには'profile showコマンドを実行します

構文

```
smsap profile show
-profile profile_name
[-quiet | -verbose]
```
### パラメータ

#### • **-profile\_name\_**

プロファイルの名前を指定します。この名前には 30 文字まで使用でき、ホスト内で一意である必要があ ります。

• \*-quiet \*`

コンソールにエラーメッセージのみを表示します。デフォルトでは、エラーおよび警告メッセージが表示 されます。

• \*-verbose \*

エラー、警告、および情報メッセージがコンソールに表示されます。

例

次に、プロファイルの詳細を表示する例を示します。

```
smsap profile show -profile TEST RBAC DP PROTECT
Profile name: TEST_RBAC_DP_PROTECT
Comment:
Target database:
    Database name: racb
    SID: racb1
   Host: saal
   Port: 1521
    Username: sys
    Password: ********
Repository:
    Database name: smsaprep
    SID: smsaprep
    Host: elbe.rtp.org.com
    Port: 1521
    Username: smsapsaal
    Password: ********
RMAN:
    Use RMAN via control file
Oracle user account: oracle
Oracle user group: dba
Snapshot Naming:
  Pattern: smsap {profile} {db-sid} {scope} {mode} {smid}
    Example:
smsap_test_rbac_dp_protect_racb1_f_h_1_8abc01e915a55ac50115a55acc8d0001_0
Protection:
  Dataset: smsap_saal_racb
    Protection policy: Back up
    Conformance status: CONFORMANT
Local backups to retain:
    Hourly: 4 copies
    Daily: 7 day(s)
    Weekly: 4 week(s)
    Monthly: 12 month(s)
```
# **SMSAP profile sync**コマンドを使用します

このコマンドは、リポジトリのプロファイル / リポジトリのマッピングを、ローカルホ ストのホームディレクトリ内のファイルにロードします。

```
構文
```

```
smsap profile sync
-repository
-dbname repo_service_name
-host repo_host
-port repo_port
-login
-username repo username [-quiet | -verbose]
```
#### • **-repository**`

repository のあとに続くオプションは、リポジトリに対応するデータベースの詳細を指定します。

• \*-dbdbname\_repo\_service\_name \*`

プロファイルを同期するリポジトリ・データベースを指定します。

• **-host**

データベース・ホストを指定します。

• \*-port \*

ホストのポートを指定します。

• **-login**`

ホスト・ユーザのログイン・プロセスを指定します。

• **-username**`

ホストのユーザ名を指定します。

• \*-quiet \*`

コンソールにエラーメッセージのみを表示します。デフォルトでは、エラーおよび警告メッセージが表示 されます。

• \*-verbose \*

エラー、警告、および情報メッセージがコンソールに表示されます。

コマンドの例

次に、データベースのプロファイル / リポジトリ・マッピングを同期するコマンドの実行例を示します。

```
smsap profile sync -repository -dbname smrepo -host Host2 -port 1521
-login -username user2
SMSAP-12345 [INFO ]: Loading profile mappings for repository
"user2@Host2:smrepo" into cache for OS User "admin".
Operation Id [Nff8080810da9018f010da901a0170001] succeeded.
```
# **SMSAP**の**profile update**コマンドを使用します

「profile update」コマンドを実行すると、既存のプロファイルの情報を更新できます。

構文

```
smsap profile update
-profile profile
[-new-profile new_profile_name]
[-profile-password profile_password]
[-database
-dbname db_dbname
-host db_host
[-sid db_sid]
[-login
[-username db_username -password db_password -port db_port]
[-asminstance -asmusername asminstance_username -asmpassword
asminstance_password]
[{-rman {-controlfile | {{-login
-username rman_username
-password rman_password }
[-tnsname tnsname]}}} |
-remove-rman]
-osaccount osaccount
-osgroup osgroup
[-retain
[-hourly [-count n] [-duration m]]
[-daily [-count n] [-duration m]
[-weekly [-count n [-duration m]
[-monthly [-count n [-duration m]]]
-comment comment
-snapname-pattern pattern
[-protect [-protection-policy policy_name] | [-noprotect]
[-summary-notification]
[-notification
[-success
-email email_address1,email_address2
-subject subject_pattern]
[-failure
-email email_address1,email_address2
-subject subject_pattern
[-separate-archivelog-backups
-retain-archivelog-backups
-hours hours |
-days days |
-weeks weeks |
-months months
[-protect [-protection-policy policy_name] | [-noprotect]
[-include-with-online-backups | -no-include-with-online-backups]]
[-dump]
[-quiet | -verbose]]
```
プロファイルに保護ポリシーが設定されている場合は、 SnapManager を使用してポリシーを変更することは できません。ポリシーは Protection Manager のコンソールを使用して変更する必要があります。

#### • **-profile\_**

プロファイルの名前を指定します。この名前には 30 文字まで使用でき、ホスト内で一意である必要があ ります。

#### • **-profile-password\_profile\_password\_**

プロファイルのパスワードを指定します。

#### • **-new-profile\_new\_profile\_name\_**

プロファイルに指定できる新しい名前を指定します。

• **-b**たべ ーす`

プロファイルに記述されるデータベースの詳細を指定します。このデータベースに対してバックアップ、 リストアなどが実行されます。

#### • **-dbdbname\_dbname\_dbname\_**`

プロファイルに記述されるデータベースの名前を指定します。グローバル名またはシステム ID を使用で きます。

• **-host\_db\_host\_**`

データベースが稼働しているホスト・コンピュータの名前または IP アドレスを指定します。

• **-sid\_db\_sid\_**

プロファイルに記述されるデータベースのシステム識別子を指定します。デフォルトでは、 SnapManager はデータベース名をシステム識別子として使用します。システム識別子がデータベース名 と異なる場合は'-sid`オプションを使用して指定する必要があります

たとえば、 Oracle Real Application Clusters (RAC)を使用している場合は、 SnapManager の実行元 RAC ノード上の RAC インスタンスの SID システム識別子を指定する必要があります。

• **-login**`

リポジトリ・ログインの詳細を指定します。

#### • **-username\_repo\_username\_**`

リポジトリ・データベースへのアクセスに必要なユーザ名を指定します。

• **-port\_repo\_port\_**`

リポジトリ・データベースへのアクセスに必要な TCP ポート番号を指定します。

• **-b**たべ ーす`

プロファイルに記述されるデータベースの詳細を指定します。このデータベースに対してバックアップ、 リストア、またはクローニングが実行されます。

#### • **-dbdbname\_dbname\_dbname\_**`

プロファイルに記述されるデータベースの名前を指定します。グローバル名またはシステム ID を使用で きます。

#### • **-host\_db\_host\_**`

データベースが稼働しているホスト・コンピュータの名前または IP アドレスを指定します。

• **-login**`

データベース・ログインの詳細を指定します。

#### • **-username\_db\_username\_**

プロファイルに記述されるデータベースにアクセスするために必要なユーザ名を指定します。

#### • **-password\_ddb\_password\_**`

プロファイルに記述されるデータベースにアクセスするために必要なパスワードを指定します。

#### • **-port\_db\_port\_**`

プロファイルに記述されるデータベースへのアクセスに必要な TCP ポート番号を指定します。

#### • **-asminstance**

Automatic Storage Management (ASM) インスタンスへのログインに使用するクレデンシャルを指定し ます。

#### • **-asmusername\_asminstance\_username\_**

ASM インスタンスへのログインに使用するユーザ名を指定します。

#### • **-asmpassword\_asminstance\_password\_**`

ASM インスタンスへのログインに使用するパスワードを指定します。

#### • **-osaccount\_osaccount\_**`

Oracle データベースのユーザアカウントの名前を指定します。SnapManager はこのアカウントを使用し て、起動やシャットダウンなどの Oracle 処理を実行します。通常は、ホスト上でOracleソフトウェアを 所有しているユーザ(orasidなど)です。

#### • **-osgroup\_osgroup\_**`

orasidアカウントに関連付けられたOracleデータベース・グループ名を指定します。

• **-retain [-hourly [-count\_n\_][-duration** *m***]][-daily [-duration\_n\_][-duration \_ m\_]][-weekly [-count\_n\_][-duration \_ m\_]][-monthly [-count\_n\_][-monthly][** count n m ]][-duration dm ]```

バックアップの保持クラス(毎時、毎日、毎週、毎月)を指定します。

各保持クラスについて、保持数または保持期間、あるいはその両方を指定できます。期間はクラスの単位 で指定します(たとえば、時間単位の場合は時間単位、日単位の場合は日単位)。たとえば、日次バック アップの保持期間として 7 のみを指定した場合、 SnapManager ではプロファイルの日次バックアップの 数が制限されません(保持数が 0 であるため)。ただし、 SnapManager では、 7 日前に作成された日次 バックアップが自動的に削除されます。

• **-comment comment**`

プロファイルのコメントを指定します。

#### • **-snapname -pattern\_pattern\_**`

Snapshot コピーの命名パターンを示します。すべての Snapshot コピー名に、可用性の高い処理用の HAOPS などのカスタムテキストを含めることもできます。Snapshot コピーの命名パターンは、プロファ イルの作成時、またはプロファイルの作成後に変更できます。更新後のパターンは、まだ実行されていな い Snapshot コピーにのみ適用されます。存在する Snapshot コピーには、前の snapname パターンが保 持されます。パターンテキストでは、複数の変数を使用できます。

#### • **-protect[-protection-policy\_policy\_name\_]|[-noprotection]**

バックアップをセカンダリストレージで保護するかどうかを指定します。

「-protect`」が「-protection-policy」なしで指定された場合、データセットには保護ポリシ ーがありません。「-protect`」が指定されていて、プロファイルの作成時に「-protection -policy」が設定されていない場合は、あとで「smsapprofile update」コマンドを使用して設 定するか、Protection Managerのコンソールを使用してストレージ管理者が設定することが できます。

-noprotectオプションは'プロファイルをセカンダリ・ストレージに保護しないように指定します

### • **-summary**通知

 $\sf (i)$ 

既存のプロファイルでサマリー E メール通知を有効にします。

### • **-notification [-success -email\_email\_address1,**電子メールアドレス**2\_ subject\_subject\_pattern\_]**`

既存のプロファイルに関する E メール通知を有効にして、 SnapManager 処理が成功したときに受信者か ら E メールが受信されるようにします。E メールアラートの送信先となる 1 つまたは複数の E メールア ドレスと、既存のプロファイルの E メール件名のパターンを入力する必要があります。

件名のテキストは、プロファイルの更新中に変更することも、カスタムの件名テキストを含めることもで きます。更新された件名は、送信されない E メールにのみ適用されます。E メールの件名にはいくつかの 変数を使用できます。

• **-notification [-failure-email\_email\_address1,**電子メールアドレス**2\_-**

既存のプロファイルに関する E メール通知を有効にして、 SnapManager 処理が失敗したときに受信者に E メールを送信できるようにします。E メールアラートの送信先となる 1 つまたは複数の E メールアドレ スと、既存のプロファイルの E メール件名のパターンを入力する必要があります。

件名のテキストは、プロファイルの更新中に変更することも、カスタムの件名テキストを含めることもで きます。更新された件名は、送信されない E メールにのみ適用されます。E メールの件名にはいくつかの 変数を使用できます。

• \*-separate -archivelog -bbackups \*`

アーカイブログバックアップとデータファイルバックアップを分離します。これは、プロファイルの作成 時に指定できるオプションのパラメータです。このオプションを使用してバックアップを分けたあとで、 データファイルのみのバックアップまたはアーカイブログのみのバックアップを作成できます。

• **-retain-archivelog -backups-hours\_|-days\_dys\_|-pwes\_weys\_|** -months months  $\sim$ 

アーカイブログの保持期間(毎時、毎日、毎週、毎月)に基づいてアーカイブログのバックアップを保持 するように指定します。

• \*-protect [-protection-policy\_policy\_name\_]|-noprotect \*`

アーカイブログの保護ポリシーに基づいてアーカイブログファイルを保護するように指定します。

アーカイブ・ログ・ファイルを-noprotectオプションを使用して保護しないことを指定します

• **-include-with -online-backups|-no-include-with -online-backups**`

オンラインデータベースバックアップにアーカイブログバックアップを含めるように指定します。

オンラインデータベースバックアップにアーカイブログバックアップを含めないように指定します。

• **-dump**`

プロファイル作成処理が成功したあとにダンプ・ファイルを収集するように指定します。

• \*-quiet \*`

コンソールにエラーメッセージのみを表示します。デフォルトでは、エラーおよび警告メッセージが表示 されます。

• \*-verbose \*

エラー、警告、および情報メッセージがコンソールに表示されます。

#### 例

次に、プロファイルで説明されているデータベースのログイン情報を変更し、このプロファイルに電子メール 通知を設定する例を示します。

```
smsap profile update -profile SALES1 -database -dbname SALESDB
 -sid SALESDB -login -username admin2 -password d4jPe7bw -port 1521
-host server1 -profile-notification -success -e-mail Preston.Davis@org.com
-subject success
Operation Id [8abc01ec0e78ec33010e78ec3b410001] succeeded.
```
**SMSAP profile verify**コマンドを使用します

profile verify コマンドを実行して、プロファイルの設定を確認できます。このコマンド を実行する前に、データベースをマウントする必要があります。

構文

```
smsap profile verify
-profile profile_name
[-quiet | -verbose]
```
パラメータ

#### • **-profile**`

検証するプロファイルを指定します。プロファイルには、データベースの識別子およびその他のデータベ ース情報が含まれています。

• \*-quiet \*`

コンソールにエラーメッセージのみを表示します。デフォルトでは、エラーおよび警告メッセージが表示 されます。

• \*-verbose \*

エラー、警告、および情報メッセージがコンソールに表示されます。

例

次に、プロファイルを検証する例を示します。

```
smsap profile verify -profile profileA –verbose
[ INFO] SMSAP-13505: SnapDrive environment verification passed.
[ INFO] SMSAP-13507: JDBC verification for "OS authenticated:
CER/hostA.rtp.com" passed.
[ INFO] SMSAP-13506: SQLPlus verification for database SID "CER" passed.
Environment: [ORACLE_HOME=/u02/app/oracle/product/11.2.0.2]
[ INFO] SMSAP-07431: Saving starting state of the database: CER(OPEN).
[ INFO] SMSAP-07431: Saving starting state of the database: CER(OPEN).
```
[ INFO] SD-00016: Discovering storage resources for /vol/hostA\_sap\_datavol\_CER. [ INFO] SD-00017: Finished storage discovery for /vol/ hostA sap datavol CER. [ INFO] SD-00016: Discovering storage resources for /vol/hostA\_sap\_datavol\_CER. [ INFO] SD-00017: Finished storage discovery for /vol/ hostA sap\_datavol CER. [ INFO] SD-00016: Discovering storage resources for /vol/hostA\_sap\_cntrlvol\_CER. [ INFO] SD-00017: Finished storage discovery for /vol/hostA\_sap\_cntrlvol\_CER. [ INFO] SD-00016: Discovering storage resources for /vol/hostA\_sap\_redovol\_CER. [ INFO] SD-00017: Finished storage discovery for /vol/hostA\_sap\_redovol\_CER. [ INFO] SD-00016: Discovering storage resources for /vol/hostA\_sap\_archivevol\_CER. [ INFO] SD-00017: Finished storage discovery for /vol/hostA\_sap\_archivevol\_CER. [ INFO] SD-00040: Beginning to discover filesystem(s) upon host volume group hostA-3\_SdDg. [ INFO] SD-00041: Finished discovering filesystem(s) upon host volume group hostA-3\_SdDg. [ INFO] SD-00040: Beginning to discover filesystem(s) upon host volume group hostA-2\_SdDg. [ INFO] SD-00041: Finished discovering filesystem(s) upon host volume group hostA-2\_SdDg. [ INFO] SD-00040: Beginning to discover filesystem(s) upon host volume group hostA\_s\_SdDg. [ INFO] SD-00041: Finished discovering filesystem(s) upon host volume group hostA\_s\_SdDg. [ INFO] SD-00040: Beginning to discover filesystem(s) upon host volume group hostA-1\_SdDg. [ INFO] SD-00041: Finished discovering filesystem(s) upon host volume group hostA-1\_SdDg. [ WARN] SMSAP-05071: Database profile profileA is not eligible for fast restore: Restore Plan: Preview: The following components will be restored completely via: host side file copy restore /vol/hostA\_sap\_datavol\_CER/CER/sapdata1/oradata/CER/sysaux01.dbf

 /vol/hostA\_sap\_datavol\_CER/CER/sapdata1/oradata/CER/system01.dbf /vol/hostA\_sap\_datavol\_CER/CER/sapdata1/oradata/CER/undotbs01.dbf /vol/hostA\_sap\_datavol\_CER/CER/sapdata1/oradata/CER/users01.dbf

```
  Analysis:
      The following reasons prevent certain components from being restored
completely via: storage side file system restore
        * Files in file system /vol/hostA_sap_datavol_CER not part of the
restore scope will be reverted.
        * File systems in volume group hostA-1_SdDg not part of the restore
scope will be reverted: [/vol/hostA sap datavol CER]
      Components not in restore scope:
/vol/hostA_sap_datavol_CER/CER/sapdata1/cfgtoollogs/catbundle/catbundle_PS
U_CER_APPLY_2011Dec15_00_52_21.log
/vol/hostA_sap_datavol_CER/CER/sapdata1/cfgtoollogs/catbundle/catbundle_PS
U_CER_GENERATE_2011Dec15_00_52_16.log
      Components to restore:
        /vol/hostA_sap_datavol_CER/CER/sapdata1/oradata/CER/sysaux01.dbf
        /vol/hostA_sap_datavol_CER/CER/sapdata1/oradata/CER/system01.dbf
        /vol/hostA_sap_datavol_CER/CER/sapdata1/oradata/CER/undotbs01.dbf
        /vol/hostA_sap_datavol_CER/CER/sapdata1/oradata/CER/users01.dbf
    * Reasons denoted with an asterisk (*) are overridable.
[ INFO] SMSAP-07433: Returning the database to its initial state: CER
(OPEN).
[ INFO] SMSAP-13048: Profile Verify Operation Status: SUCCESS
[ INFO] SMSAP-13049: Elapsed Time: 0:01:17.857
Operation Id [Nab0240e8200dae6f17ecf21060bc6de8] succeeded.
```
# **SMSAP**の**protection-policy**コマンドを使用した設定

「protection-policy」コマンドを実行すると、プロファイルに適用可能な保護ポリシーを 一覧表示できます。保護ポリシーは、新しいプロファイルが作成されたとき、または既 存のプロファイルが更新されたときに適用できます。プロファイルの保護ポリシーは、 Protection Manager コンソールを使用して設定することもできます。

構文

smsap protection-policy list

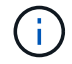

このコマンドを使用するには、 Protection Manager と SnapDrive がサーバにインストールされ ている必要があります。

• **list**`

プロファイルに設定できる保護ポリシーのリストが表示されます。

例

次に、プロファイルに設定できる保護ポリシーを表示する例を示します。

smsap protection-policy list

Back up Back up, then mirror Chain of two mirrors DR Back up DR Back up, then mirror DR Mirror DR Mirror and back up DR Mirror and mirror DR Mirror, then back up DR Mirror, then mirror Local backups only Mirror Mirror and back up Mirror to two destinations Mirror, then back up No protection Partial-volume Mirror Remote backups only

# **SMSAP repository create**コマンドを使用します

構文

このコマンドは、データベースプロファイルおよび関連付けられたクレデンシャルを格納するリポジトリを作 成します。また、このコマンドはブロックサイズが適切かどうかもチェックします。

```
smsap repository create
-repository
-port repo port
-dbname repo service name
-host repo host
-login -username repo username
[-force] [-noprompt]
[-quiet | -verbose]
```
#### • **-repository**`

--repository\_'の後に続くオプションは'リポジトリのデータベースの詳細を指定します

#### • **-port\_repo\_port\_**`

リポジトリが格納されたデータベースへのアクセスに使用する TCP ポート番号を指定します。

\*\*-dbdbname\_repo\_service\_name \*`

リポジトリが格納されたデータベースの名前を指定します。グローバル名または SID を使用します。

• **-host\_repo\_host\_**`

リポジトリ・データベースが稼働しているホスト・コンピュータの名前または IP アドレスを指定しま す。

• **-login**`

リポジトリ・ログインの詳細設定を開始します。

• **-username\_repo\_username\_**`

リポジトリが格納されたデータベースにアクセスするために必要なユーザ名を指定します。

• \*-force \*`

リポジトリを強制的に作成しようとします。このオプションを使用すると、 SnapManager により、リポ ジトリを作成する前にリポジトリのバックアップを促すプロンプトが表示されます。

• **-noprompt**`

は'-forceオプションを使用している場合'リポジトリを作成する前にリポジトリをバックアップするよう求 めるプロンプトを表示しません-nopromptオプションを使用すると'プロンプトが表示されなくなり'スクリ プトを使用したリポジトリの作成が容易になります

• \*-quiet \*`

コンソールにエラーメッセージのみを表示します。デフォルトでは、エラーおよび警告メッセージが表示

されます。

• \*-verbose \*

エラー、警告、および情報メッセージがコンソールに表示されます。

コマンド例

次の例では、ホストHotspur上のSMSAPEPOデータベースにリポジトリを作成します。

smsap repository create -repository -port 1521 -dbname SMSAPREPO -host hotspur -login -username grabal21 -verbose SMSAP-09202 [INFO ]: Creating new schema as grabal21 on jdbc:oracle:thin:@//hotspur:1521/SMSAPREPO. SMSAP-09205 [INFO ]: Schema generation complete. SMSAP-09209 [INFO ]: Performing repository version INSERT. SMSAP-09210 [INFO ]: Repository created with version: 30 SMSAP-13037 [INFO ]: Successfully completed operation: Repository Create SMSAP-13049 [INFO ]: Elapsed Time: 0:00:08.844

# **SMSAP**の**repository delete**コマンドを使用します

このコマンドは、データベースプロファイルおよび関連付けられているクレデンシャル を格納するリポジトリを削除します。リポジトリを削除できるのは、リポジトリにプロ ファイルがない場合だけです。

### 構文

```
smsap repository delete
-repository
-port repo port
-dbname repo service name
-host repo host
-login -username repo username
[-force] [-noprompt]
[-quiet | -verbose]
```
パラメータ

```
• -repository`
```
-repositoryのあとに続くオプションは'リポジトリのデータベースの詳細を指定します

• **-port\_repo\_port\_**`

リポジトリが格納されたデータベースへのアクセスに使用する TCP ポート番号を指定します。

\*\*-dbdbname\_repo\_service\_name \*`

リポジトリが格納されたデータベースの名前を指定します。グローバル名または SID を使用します。

• **-host\_repo\_host\_**`

リポジトリ・データベースが稼働しているホスト・コンピュータの名前または IP アドレスを指定しま す。

• **-login**`

リポジトリ・ログインの詳細設定を開始します。

• **-username\_repo\_username\_**`

リポジトリが格納されたデータベースにアクセスするために必要なユーザ名を指定します。

• \*-force \*`

未完了の処理がある場合でも、リポジトリを強制的に削除しようとします。未完了の処理がある場合、 SnapManager はリポジトリを削除するかどうかを確認するプロンプトを表示します。

• **-noprompt**`

は、リポジトリを削除する前にプロンプトを表示しません。-nopromptオプションを使用すると'プロンプ トが表示されなくなり'スクリプトを使用したリポジトリの削除が容易になります

• \*-quiet \*`

コンソールにエラーメッセージのみを表示します。デフォルトでは、エラーおよび警告メッセージが表示 されます。

• \*-verbose \*

エラー、警告、および情報メッセージがコンソールに表示されます。

コマンド例

次に、データベース SALESDB 内のリポジトリを削除する例を示します。

smsap repository delete -repository -dbname SALESDB -host server1 -login -username admin -port 1527 -force -verbose

**SMSAP**のリポジトリのロールバックコマンドを使用します

このコマンドを使用すると、 SnapManager の上位バージョンからアップグレード元の バージョンにロールバックまたはリバートできます。

# 構文

```
smsap repository rollback
-repository
-dbname repo_service_name
-host repo_host
-login -username repo_username
-port repo_port
-rollbackhost host_with_target_database
[-force]
[-quiet | -verbose]
```
## パラメータ

### • **-repository**

repository のあとに続くオプションは、リポジトリに対応するデータベースの詳細を指定します。

\*\*-dbname\_repo\_service\_name \*

リポジトリが格納されたデータベースの名前を指定します。グローバル名または SID を使用します。

#### • **-host\_repo\_host\_**

リポジトリ・データベースが稼働しているホスト・コンピュータの名前または IP アドレスを指定しま す。

• '**-login**

リポジトリ・ログインの詳細設定を開始します。

#### • **-username\_repo\_username\_**

リポジトリが格納されたデータベースにアクセスするために必要なユーザ名を指定します。

• **-rollbackhost\_name\_or\_target\_database\_**

上位バージョンの SnapManager から元の下位バージョンにロールバックするホストの名前を指定しま す。

• '**-port\_repo\_port\_**'と入力します

リポジトリが格納されたデータベースへのアクセスに使用する TCP ポート番号を指定します。

• 「\*-force \*」を使用します

リポジトリを強制的に更新しようとします。更新前に、現在のリポジトリのバックアップを作成するよう に要求されます。 SnapManager

• **-noprompt**

は、リポジトリデータベースを更新する前にプロンプトを表示しません。noprompt オプションを使用す るとプロンプトが表示されないため、スクリプトを使用したリポジトリの更新が容易になります。

• 「\*- quiet \*」と入力します

コンソールにエラーメッセージのみを表示します。デフォルトでは、エラーおよび警告メッセージが表示 されます。

• \*-verbose \*

エラー、警告、および情報メッセージがコンソールに表示されます。

コマンドの例

次に、データベース SALESDB 内のリポジトリを更新する例を示します。

```
smsap repository rollback -repository -dbname SALESDB
-host server1 -login -username admin -port 1521 -rollbackhost hostA
```
**SMSAP**リポジトリの**rollingupgrade**コマンドを使用します

このコマンドは、単一のホストまたは複数のホスト、および関連するターゲットデータ ベースを下位バージョンの SnapManager から上位バージョンへローリングアップグレ ードします。アップグレードされたホストは、上位バージョンの SnapManager でのみ 管理されます。

構文

```
smsap repository rollingupgrade
-repository
-dbname repo_service_name
-host repo_host
-login -username repo_username
-port repo_port
-upgradehost host_with_target_database
[-force [-noprompt]
[-quiet | -verbose]
```
パラメータ

• **-repository**

repository のあとに続くオプションは、リポジトリに対応するデータベースの詳細を指定します。

\*\*-dbname\_repo\_service\_name \*

リポジトリが格納されたデータベースの名前を指定します。グローバル名または SID を使用します。

#### • **-host\_repo\_host\_**

リポジトリ・データベースが稼働しているホスト・コンピュータの名前または IP アドレスを指定しま す。

• '**-login**

リポジトリ・ログインの詳細設定を開始します。

• **-username\_repo\_username\_**

リポジトリが格納されたデータベースにアクセスするために必要なユーザ名を指定します。

• **-upgradehost\_host\_with \_target\_database-**

SnapManager の下位バージョンから上位バージョンにアップグレードするホストの名前を指定します。

• '**-port\_repo\_port\_**'と入力します

リポジトリが格納されたデータベースへのアクセスに使用する TCP ポート番号を指定します。

• 「\*-force \*」を使用します

リポジトリを強制的に更新しようとします。更新前に、現在のリポジトリのバックアップを作成するよう に要求されます。 SnapManager

• **-noprompt**

は、リポジトリデータベースを更新する前にプロンプトを表示しません。-nopromptオプションを使用す ると'プロンプトが表示されなくなり'スクリプトを使用したリポジトリの更新が容易になります

• 「\*- quiet \*」と入力します

コンソールにエラーメッセージのみを表示します。デフォルトでは、エラーおよび警告メッセージが表示 されます。

• \*-verbose \*

エラー、警告、および情報メッセージがコンソールに表示されます。

コマンドの例

次に、データベース SALESDB 内のリポジトリを更新する例を示します。

```
smsap repository rollingupgrade -repository -dbname SALESDB
-host server1 -login -username admin -port 1521 -upgradehost hostA
```
# **SMSAP repository show**コマンドを使用します

このコマンドは、リポジトリに関する情報を表示します。

構文

```
smsap repository show
-repository
-dbname repo service name
-host repo_host
-port repo port
-login -username repo username
[-quiet | -verbose]
```
パラメータ

• **-repository**`

-repositoryのあとに続くオプションは'リポジトリのデータベースの詳細を指定します

\*\*-dbdbname\_repo\_service\_name \*`

リポジトリが格納されたデータベースの名前を指定します。グローバル名または SID を使用します。

• **-host\_repo\_host\_**`

リポジトリ・データベースが稼働しているホスト・コンピュータの名前または IP アドレスを指定しま す。

• **-login**`

リポジトリ・ログインの詳細設定を開始します。

• **-username\_repo\_username\_**`

リポジトリが格納されたデータベースにアクセスするために必要なユーザ名を指定します。

• \*-port repo\_port \*

リポジトリが格納されたデータベースへのアクセスに使用する TCP ポート番号を指定します。

• \*-quiet \*`

コンソールにエラーメッセージのみを表示します。デフォルトでは、エラーおよび警告メッセージが表示 されます。

• \*-verbose \*

エラー、警告、および情報メッセージがコンソールに表示されます。

コマンド例

次に、データベース SALESDB 内のリポジトリに関する詳細を表示する例を示します。

smsap repository show -repository -dbname SALESDB -host server1 -port 1521 -login -username admin Repository Definition: User Name: admin Host Name: server1 Database Name: SALESDB Database Port: 1521 Version: 28 Hosts that have run operations using this repository: 2 server2 server3 Profiles defined in this repository: 2 GSF5A GSF3A Incomplete Operations: 0

**SMSAP**のリポジトリの更新コマンドを使用します

このコマンドは、 SnapManager のアップグレード時に、データベースプロファイルお よび関連するクレデンシャルを格納するリポジトリを更新します。SnapManager の新し いバージョンをインストールする場合は、そのバージョンを使用する前に、 repository update コマンドを実行する必要があります。このコマンドは、リポジトリに不完全なコ マンドがない場合にのみ使用できます。

構文

```
smsap repository update
-repository
-dbname repo service name
-host repo host
-login -username repo username
-port repo port
[-force] [-noprompt]
[-quiet | -verbose]
```
• **-repository**`

-repositoryのあとに続くオプションは'リポジトリのデータベースの詳細を指定します

\*\*-dbdbname\_repo\_service\_name \*`

リポジトリが格納されたデータベースの名前を指定します。グローバル名または SID を使用します。

• **-host\_repo\_host\_**`

リポジトリ・データベースが稼働しているホスト・コンピュータの名前または IP アドレスを指定しま す。

• **-login**`

リポジトリ・ログインの詳細設定を開始します。

• **-username\_repo\_username\_**`

リポジトリが格納されたデータベースにアクセスするために必要なユーザ名を指定します。

• **-port\_repo\_port\_**`

リポジトリが格納されたデータベースへのアクセスに使用する TCP ポート番号を指定します。

• \*-force \*`

リポジトリを強制的に更新しようとします。更新前に、現在のリポジトリのバックアップを作成するよう に要求されます。 SnapManager

• **-noprompt**`

は、リポジトリデータベースを更新する前にプロンプトを表示しません。-nopromptオプションを使用す ると'プロンプトが表示されなくなり'スクリプトを使用したリポジトリの更新が容易になります

• \*-quiet \*`

コンソールにエラーメッセージのみを表示します。デフォルトでは、エラーおよび警告メッセージが表示 されます。

• \*-verbose \*

エラー、警告、および情報メッセージがコンソールに表示されます。

コマンドの例

次に、データベース SALESDB 内のリポジトリを更新する例を示します。

smsap repository update -repository -dbname SALESDB -host server1 -login -username admin -port 1521

# **SMSAP**の**schedule create**コマンドを使用します

schedule create コマンドを使用して、特定の時間にバックアップを作成するようにスケ ジュールを設定できます。

構文

```
smsap schedule create -profile <em>profile name</em>
[-full{-auto | -online | -offline}
[-retain <em>-hourly</em>| <em>-daily</em> | <em>-weekly</em> | <em>-
monthly</em> | <em>-unlimited</em> [-verify]] |
-data [[-files <em>files</em> [<em>files</em>] |
-tablespaces <em>tablespaces</em> [<em>tablespaces</em>] {-auto | -online
| -offline}
[-retain <em>-hourly</em> | -daily | <em>-weekly</em> | <em>-monthly</em>
| <em>-unlimited</em>] [-verify]] |
[-archivelogs]}
[-label <em>label</em>]
[-comment <em>comment</em>]
[-protect | -noprotect | -protectnow] [-backup-dest <em>path1</em> [ ,
<em>path2</em>]
[-exclude-dest <em>path1</em> [ , <em>path2</em>]] [-prunelogs {-all |
-until-scn <em>until-scn</em> | -until -date <em>yyyy-MM-
dd:HH:mm:ss</em>] | -before {-months | -days | -weeks | -hours}}
-prune-dest <em>prune dest1</em>, [<em>prune dest2</em>]]-schedule-name
<em>schedule_name</em>
[-schedule-comment <em>schedule_comment</em>] -interval {<em>-hourly</em>
| <em>-daily</em> | <em>-weekly</em> | <em>-monthly</em> | <em>-
onetimeonly</em>}
-cronstring <em>cron_string</em>-start-time {<em>start_time < yyyy-MM-dd
HH:mm</em>>}
-runasuser <em>runasuser</em>
[-taskspec <em>taskspec</em>]-force
[-quiet | -verbose]
```
#### • **-profile\_name\_**

バックアップのスケジュールを設定するデータベースに関連するプロファイルの名前を指定します。プロ ファイルには、データベースの識別子およびその他のデータベース情報が含まれています。

• '**-auto'**\*オプション\*

データベースがマウント済み状態またはオフライン状態の場合、 SnapManager はオフラインバックアッ プを実行します。データベースが OPEN または ONLINE 状態の場合、 SnapManager はオンライン・バ ックアップを実行します。--offline]オプションを指定して—forceオプションを使用した場 合、SnapManager はデータベースが現在オンラインであってもオフライン・バックアップを強制しま す。

• '**-ONLINE \*'** OPTION \*

オンライン・データベース・バックアップを指定します。

Real Application Clusters (RAC) データベースのオンラインバックアップは、プライマリが OPEN ま

たは MOUNTED の状態で、インスタンスが OPEN の状態である場合に作成できます。ローカル・イン スタンスがSHUTDOWN状態である場合'またはどのインスタンスもOPENでない場合'オンライン・バック アップには'-force'オプションを使用できます

- ローカルインスタンスがシャットダウン状態で、少なくとも 1 つのインスタンスが開いている場合 は、 -force オプションを使用して、ローカルインスタンスを mounted に変更できます。
- インスタンスがOPEN状態でない場合は、「-force」オプションを使用して、ローカル・インスタンス をOPENに変更できます。
- **-offline**\*オプション

データベースがシャットダウン状態のときのオフラインバックアップを指定します。データベースが OPEN または MOUNTED の場合には、バックアップは失敗します。「-force」オプションを使用する と、SnapManager はオフライン・バックアップのためにデータベースをシャットダウンするためにデー タベースの状態を変更しようとします。

• '**-full**'オプション

データベース全体がバックアップされます。これには、すべてのデータ、アーカイブログ、および制御フ ァイルが含まれます。アーカイブ REDO ログおよび制御ファイルは、実行するバックアップのタイプに 関係なくバックアップされます。データベースの一部のみをバックアップする場合は'-files'オプションま たは—tablespacesオプションを使用します

#### • **-files\_list\_**

指定されたデータファイル、およびアーカイブされたログファイルと制御ファイルのみをバックアップし ます。ファイル名のリストはスペースで区切ります。データベースが OPEN 状態の場合、 SnapManager は該当する表領域がオンライン・バックアップ・モードになっているかどうかを検証します。

• `**- tablespaces \_ tablespaces \_**'

指定されたデータベースの表領域、およびアーカイブされたログファイルと制御ファイルのみをバックア ップします。表領域名はスペースで区切ります。データベースが OPEN 状態の場合、 SnapManager は該 当する表領域がオンライン・バックアップ・モードになっているかどうかを検証します。

• '**-label\_name\_**'

このバックアップのオプション名を指定します。この名前はプロファイル内で一意である必要がありま す。名前には、アルファベット、数字、アンダースコア()、およびハイフン(-)を使用できま す。1 文字目をハイフンにすることはできません。

ラベルを指定しない場合、 SnapManager は scope\_type\_date 形式でデフォルトのラベルを作成します。

- 範囲は F でフル・バックアップを示し 'P ではパーシャル・バックアップを示します
- 。type は、オフライン(コールド)バックアップを示す C 、オンライン(ホット)バックアップを示す H 、または自動バックアップを示す A です(例: P\_A\_20081010060037IST )。
- date は、バックアップを作成した年月日、および時刻です。

SnapManager は 24 時間方式のクロックを使用します。

たとえば、 2007 年 1 月 16 日の午後 5 時 45 分 16 分にデータベースをオフラインにしてフルバックアッ プを実行したとします東部標準時、 SnapManager はラベル F\_C\_20070116174516EST を作成します。

#### • **-comment\_string\_**

このバックアップに関するコメントを指定します。文字列は一重引用符(')で囲みます。

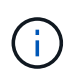

一部のシェルでは、引用符が除去されます。ご使用のシェルに当てはまる場合は、引用符 にバックスラッシュ(\)を含める必要があります。たとえば、「\」と入力する必要があ るかもしれません。これはコメントです。

#### • '**-verify**'**option**

Oracle の dbv ユーティリティを実行して、バックアップ内のファイルが破損していないかどうかが検証 されます。

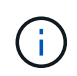

-verifyオプションを指定した場合、検証処理が完了するまで、バックアップ処理は完了しま せん。

• '**-force '**\*オプション

データベースが正しい状態でない場合に、状態を強制的に変更します。たとえば、指定したバックアップ のタイプおよびデータベースの状態に基づいて、 SnapManager によってデータベースの状態がオンライ ンからオフラインに変更されることがあります。

RACデータベースのオンライン・バックアップでは'ローカル・インスタンスがSHUTDOWN状態の場合' またはどのインスタンスもOPENでない場合に'-forceオプションを使用します

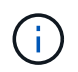

Oracle のバージョンは 10.2.0.5 である必要があります。そうでない場合、 RAC 内のいず れかのインスタンスがマウントされると、データベースは停止します。

- ローカル・インスタンスがSHUTDOWN状態で'少なくとも1つのインスタンスがOPENの場合に'-force オプションを使用して'ローカル・インスタンスをMOUNTEDに変更できます
- インスタンスが開いていない場合は'-forceオプションを使用して'ローカル・インスタンスをopenに変 更できます
- **-protect|-noprotect|-protectnow**`

バックアップをセカンダリストレージで保護するかどうかを指定します。-noprotectオプションは、バッ クアップをセカンダリ・ストレージで保護しないことを指定します。フルバックアップのみが保護されま す。どちらのオプションも指定しない場合、バックアップがフルバックアップで、プロファイルで保護ポ リシーが指定されていれば、 SnapManager はバックアップをデフォルトとして保護します。「 -protectnow」オプションは、7-Modeで動作するData ONTAP にのみ適用されます。オプションは、バッ クアップをセカンダリストレージですぐに保護するように指定します。

#### • **-retain {-hourly|-daily|-weekly|-monthly|-unlimited }**

バックアップを時間単位、日単位、週単位、月単位、または無制限単位で保持するかどうかを指定しま す。-retainオプションが指定されていない場合'保存クラスはデフォルトで-hourlyに設定されますバックア ップを無期限に保持するには、「無制限」オプションを使用します。-unlimitedオプションを使用すると' バックアップは保持ポリシーによる削除の対象外になります

• **-archivelogs**

アーカイブログバックアップの作成を指定します。

• **-backup-dest path1\_,[,***[path2]*

アーカイブログバックアップのアーカイブログのデスティネーションを指定します。

• **-exclude-dest\_path1\_,[,***[path2]***]**

バックアップから除外するアーカイブログの送信先を指定します。

• **-prunelogs {-all|-until -scnuntil -scnune-scn|-until -dateyyyy-md-dd:HH:mm:ss| -before {-months|-days|-weeys|-hours}**

バックアップの作成時に指定したオプションに基づいて、アーカイブログデスティネーションからアーカ イブログファイルを削除するかどうかを指定します。-allオプションは'アーカイブ・ログの保存先からす べてのアーカイブ・ログ・ファイルを削除します—until scn'オプションを指定すると、指定したシステム 変更番号(SCN)までアーカイブ・ログ・ファイルが削除されます。--until dateオプションは'指定した期 間までアーカイブ・ログ・ファイルを削除します-beforeオプションを指定すると'指定した期間(日'月'週' 時間)前のアーカイブ・ログ・ファイルが削除されます

• **-schedule - name\_schedule\_name\_name\_**

スケジュールに指定する名前を指定します。

• **-schedule - comment\_sschedule\_comment\_**

バックアップのスケジュール設定に関するコメントを指定します。

• **-interval {-hourly|-daily |-weekly|-monthly|-onetimeonly}**

バックアップを作成する間隔を指定します。バックアップのスケジュールは、毎時、毎日、毎週、毎月、 または 1 回のみ設定できます。

#### • **-cronstring\_cron\_string\_**`

cronstring を使用してバックアップのスケジュールを指定します。CronTrigger のインスタンスの構成には cron 式が使用されます。cron 式は、次のサブ式で構成される文字列です。

- 1 は秒を表します。
- 2 は分を表します。
- 3 は時間を表します。
- 4 は 1 か月の 1 日を表します。
- 5 は月を表します。
- 6 は 1 週間のうちの 1 日を表します。
- 7 は年を表します(オプション)。
- **-start-time\_yyyy-mm-dd HH:mm\_**

スケジュールされた処理の開始時刻を指定します。スケジュールの開始時刻は、 yyyy-mm-dd HH : MM 形式で指定します。

• **-runAsUser\_runAsUser\_**
バックアップのスケジュール設定時に、スケジュールされたバックアップ処理のユーザ( root ユーザまた は Oracle ユーザ)を変更するように指定します。

• **-taskspec\_taskspec\_**

バックアップ処理の前処理アクティビティまたは後処理アクティビティに使用できるタスク仕様 XML フ ァイルを指定します。XMLファイルの完全なパスは'-taskspec'オプションとともに指定する必要がありま す

• 「\*- quiet \*」と入力します

コンソールにエラーメッセージのみを表示します。デフォルトでは、エラーおよび警告メッセージが表示 されます。

• \*-verbose \*

エラー、警告、および情報メッセージがコンソールに表示されます。

## **SMSAP**の**schedule delete**コマンドを使用します

このコマンドは、不要になったバックアップスケジュールを削除します。

#### 構文

smsap schedule delete -profile *profile\_name* -schedule-name *schedule name*[-quiet | -verbose]

## パラメータ

• **-profile\_name\_**

バックアップスケジュールを削除するデータベースに関連するプロファイルの名前を指定します。プロフ ァイルには、データベースの識別子およびその他のデータベース情報が含まれています。

• **-schedule - name\_schedule\_name\_name\_**

バックアップスケジュールの作成時に指定したスケジュール名を指定します。

## **SMSAP**の**schedule list**コマンドを使用します

このコマンドは、プロファイルに関連付けられているスケジュール済み処理をリスト表 示します。

構文

```
smsap schedule list -profile profile_name
[-quiet | -verbose]
```
#### パラメータ

#### • **-profile\_name\_**

データベースに関連するプロファイルの名前を指定します。このプロファイルを使用すると、スケジュー ル済み処理のリストを表示できます。プロファイルには、データベースの識別子およびその他のデータベ ース情報が含まれています。

## **SMSAP**の**schedule resume**コマンドを使用します

このコマンドは、中断したバックアップスケジュールを再開します。

#### 構文

smsap schedule resume -profile *profile name* -schedule-name *schedule name*[-quiet | -verbose]

#### パラメータ

#### • **-profile\_name\_**

中断したバックアップのスケジュールを再開するデータベースに関連するプロファイルの名前を指定しま す。プロファイルには、データベースの識別子およびその他のデータベース情報が含まれています。

#### • **-schedule - name\_schedule\_name\_name\_**

バックアップスケジュールの作成時に指定したスケジュール名を指定します。

## **SMSAP**の**schedule suspend**コマンドを使用します

このコマンドは、バックアップスケジュールが再開されるまでバックアップスケジュー ルを一時停止します。

#### 構文

smsap schedule suspend -profile *profile\_name* -schedule-name *schedule name* [-quiet | -verbose]

パラメータ

• **-profile\_name\_**

バックアップスケジュールを一時停止するデータベースに関連するプロファイルの名前を指定します。プ ロファイルには、データベースの識別子およびその他のデータベース情報が含まれています。

#### • **-schedule - name\_schedule\_name\_name\_**

バックアップスケジュールの作成時に指定したスケジュール名を指定します。

## **SMSAP**の**schedule update**コマンドを使用します

このコマンドは、バックアップのスケジュールを更新します。

構文

```
smsap schedule update -profile <em>profile name</em>
-schedule-name <em>schedule name</em> [-schedule-comment
<em>schedule_comment</em>]
-interval {<em>-hourly</em> | <em>-daily</em> | <em>-weekly</em> | <em>-
monthly</em> | <em>-onetimeonly</em>}
-cronstring <em>cron_string</em> -start-time {<em>start_time < yyyy-MM-dd
HH:mm></em>}
-runasuser <em>runasuser</em> [-taskspec <em>taskspec</em>] -force
[-quiet | -verbose]
```
#### パラメータ

#### • **-profile\_name\_**

バックアップをスケジュールするデータベースに関連するプロファイルの名前を指定します。プロファイ ルには、データベースの識別子およびその他のデータベース情報が含まれています。

• **-schedule - name\_schedule\_name\_name\_**

スケジュールに指定する名前を指定します。

• **-schedule - comment\_sschedule\_comment\_**

バックアップのスケジュール設定に関するコメントを指定します。

#### • **-interval {-hourly|-daily |-weekly|-monthly|-onetimeonly}**

バックアップを作成する間隔を示します。バックアップのスケジュールは、毎時、毎日、毎週、毎月、ま たは 1 回だけ設定できます。

• **-cronstring\_cron\_string\_**`

cronstring を使用してバックアップをスケジュールするように指定します。CronTrigger のインスタンスの 構成には cron 式が使用されます。cron 式は、実際には 7 つのサブ式で構成される文字列です。

- 1 は秒を表します
- 2 は分を表します
- 3 は時間を表します
- 4 は 1 か月の 1 日を表します
- 5 は月を表します
- 6 は 1 週間のうちの 1 日を表します
- 7 は年を表します(オプション)。

#### • **-start-time yyyy-mm-dd HH:mm**

スケジュール処理の開始時刻を指定します。スケジュールの開始時刻は、 yyyy-mm-dd HH : MM の形式 で指定します。

#### • **-runAsUser\_runAsUser\_**

バックアップのスケジュール設定時にスケジュールされたバックアップ処理のユーザを変更するように指 定します。

• **-taskspec\_taskspec\_**

バックアップ処理の前処理または後処理に使用できるタスク仕様 XML ファイルを指定します。XML ファ イルの完全なパスを指定する必要があります。このパスには -taskspec オプションがあります。

## **SMSAP**の**storage list**コマンドを使用します

storage listコマンドを実行すると'特定のプロファイルに関連づけられているストレージ ・システムのリストを表示できます

#### 構文

```
smsap storage list
-profile profile
```
パラメータ

• \*-profile profile \*

プロファイルの名前を指定します。名前は 30 文字以内で指定し、ホスト内で一意である必要がありま す。

#### 例

次の例は、プロファイル mjullian に関連付けられているストレージシステムを表示します。

smsap storage list -profile mjullian

```
Sample Output:
Storage Controllers
--------------------
FAS3020-RTP07OLD
```
## **SMSAP**の**storage rename**コマンド

このコマンドは、ストレージシステムの名前または IP アドレスを更新します。

#### 構文

```
smsap storage rename
-profile profile -oldname old_storage_name -newname new_storage_name
[-quiet | -verbose]
```
#### パラメータ

#### • **-profile\_profile\_**

プロファイルの名前を指定します。この名前には 30 文字まで使用でき、ホスト内で一意である必要があ ります。

• **-oldname\_old\_storage\_name\_**

ストレージシステムの名前を変更する前の、ストレージシステムの IP アドレスまたは名前を指定しま す。SMSAP storage listコマンドを実行するときに表示されるストレージ・システムのIPアドレスまたは 名前を入力する必要があります

• '**-newname\_new\_storage\_name\_**'

ストレージシステムの名前を変更したあとの、ストレージシステムの IP アドレスまたは名前を示しま す。

• 「\*- quiet \*」と入力します

コンソールにエラーメッセージのみを表示します。デフォルトでは、エラーおよび警告メッセージが表示 されます。

• \*-verbose \*

エラー、警告、および情報メッセージがコンソールに表示されます。

次の例では、「smsapstorage rename」コマンドを使用してストレージシステムの名前を変更します。

```
smsap storage rename -profile mjullian -oldname lech -newname hudson
-verbose
```
**SMSAP**の**system dump**コマンドを使用します

「system dump」コマンドを実行して、サーバ環境に関する診断情報を含むJARファイ ルを作成できます。

#### 構文

smsap system dump [-quiet | -verbose]

パラメータ

• \*-quiet \*`

コンソールにエラーメッセージのみを表示します。デフォルトでは、エラーおよび警告メッセージが表示 されます。

• \*-verbose \*

エラー、警告、および情報メッセージがコンソールに表示されます。

**system dump** コマンドの例

次の例では、SMSAPのsystem dumpコマンドを使用してJARファイルを作成しています。

smsap system dump Path:/userhomedirectory/.netapp/smsap/3.3.0/smsap\_dump\_hostname.jar

## **SMSAP**の**system verify**コマンドを使用します

このコマンドを使用すると、 SnapManager の実行に必要な環境のすべてのコンポーネ ントが正しく設定されているかどうかを確認できます。

構文

```
smsap system verify
[-quiet | -verbose]
```
#### パラメータ

• \*-quiet \*`

コンソールにエラーメッセージのみを表示します。デフォルトでは、エラーおよび警告メッセージが表示 されます。

• \*-verbose \*

エラー、警告、および情報メッセージがコンソールに表示されます。

**system verify** コマンドの例

次の例では'smsapsystem verify'コマンドを使用します

```
smsap system verify
SMSAP-13505 [INFO ]: Snapdrive verify passed.
SMSAP-13037 [INFO ]: Successfully completed operation: System Verify
SMSAP-13049 [INFO ]: Elapsed Time: 0:00:00.559
Operation Id [N4f4e910004b36cfecee74c710de02e44] succeeded.
```
**SMSAP**のバージョンコマンドを使用します

versionコマンドを実行して'ローカル・ホストで実行しているSnapManager のバージョ ンを確認できます

#### 構文

```
smsap version
[-quiet | -verbose]
```
パラメータ

• \*-quiet \*`

コンソールにエラーメッセージのみを表示します。デフォルトでは、エラーおよび警告メッセージが表示 されます。

• \*-verbose \*

各プロファイルのビルドの日付と内容を表示します。エラー、警告、および情報メッセージもコンソール に表示されます。

#### **version** コマンドの例

次の例は、 SnapManager のバージョンを表示します。

smsap version SnapManager for SAP Version: 3.3.1

# **SnapManager** のトラブルシューティング

ここでは、発生する可能性のある最も一般的な問題とその解決方法について説明しま す。

次の表に、一般的な問題と解決策を示します。

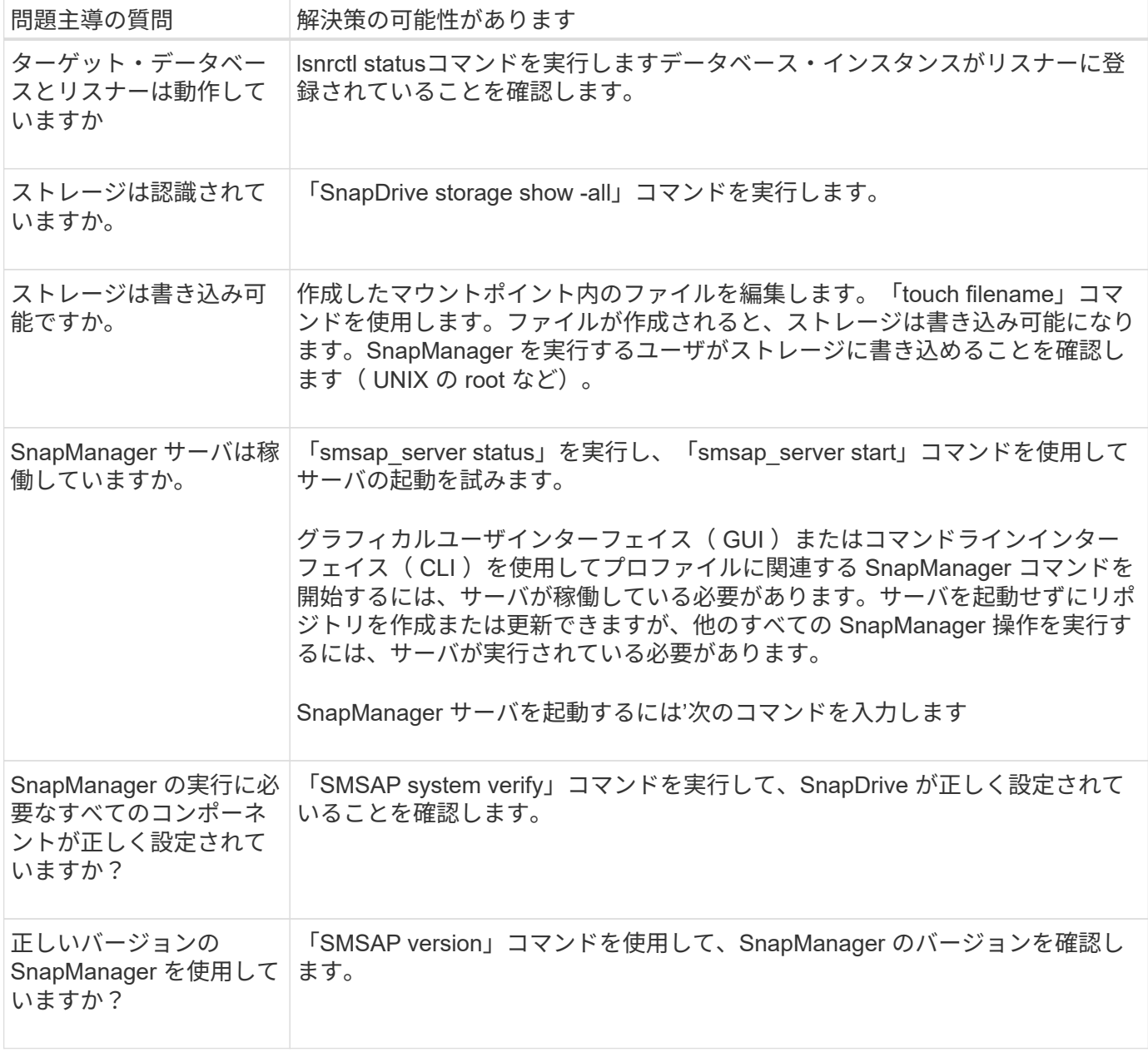

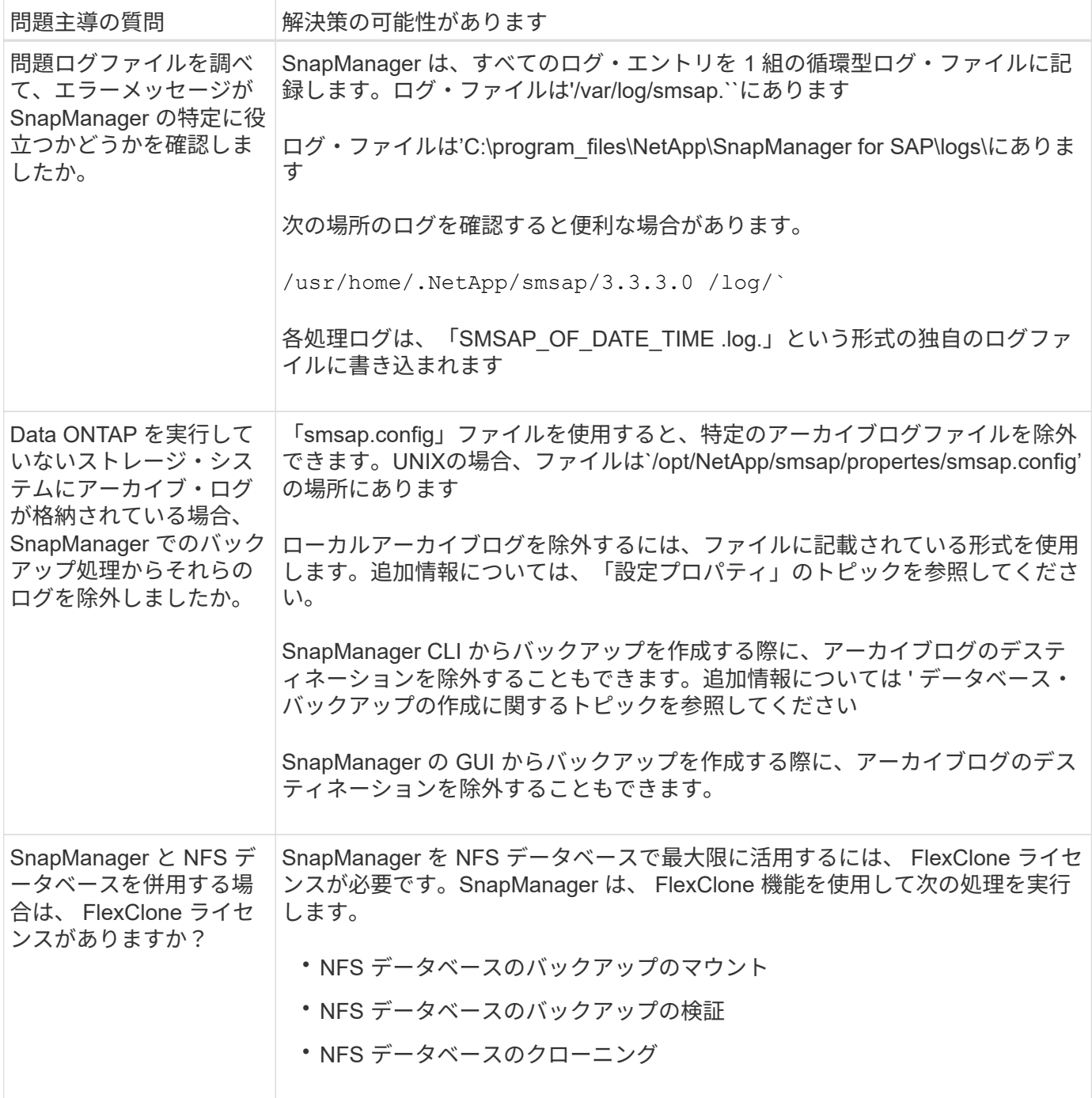

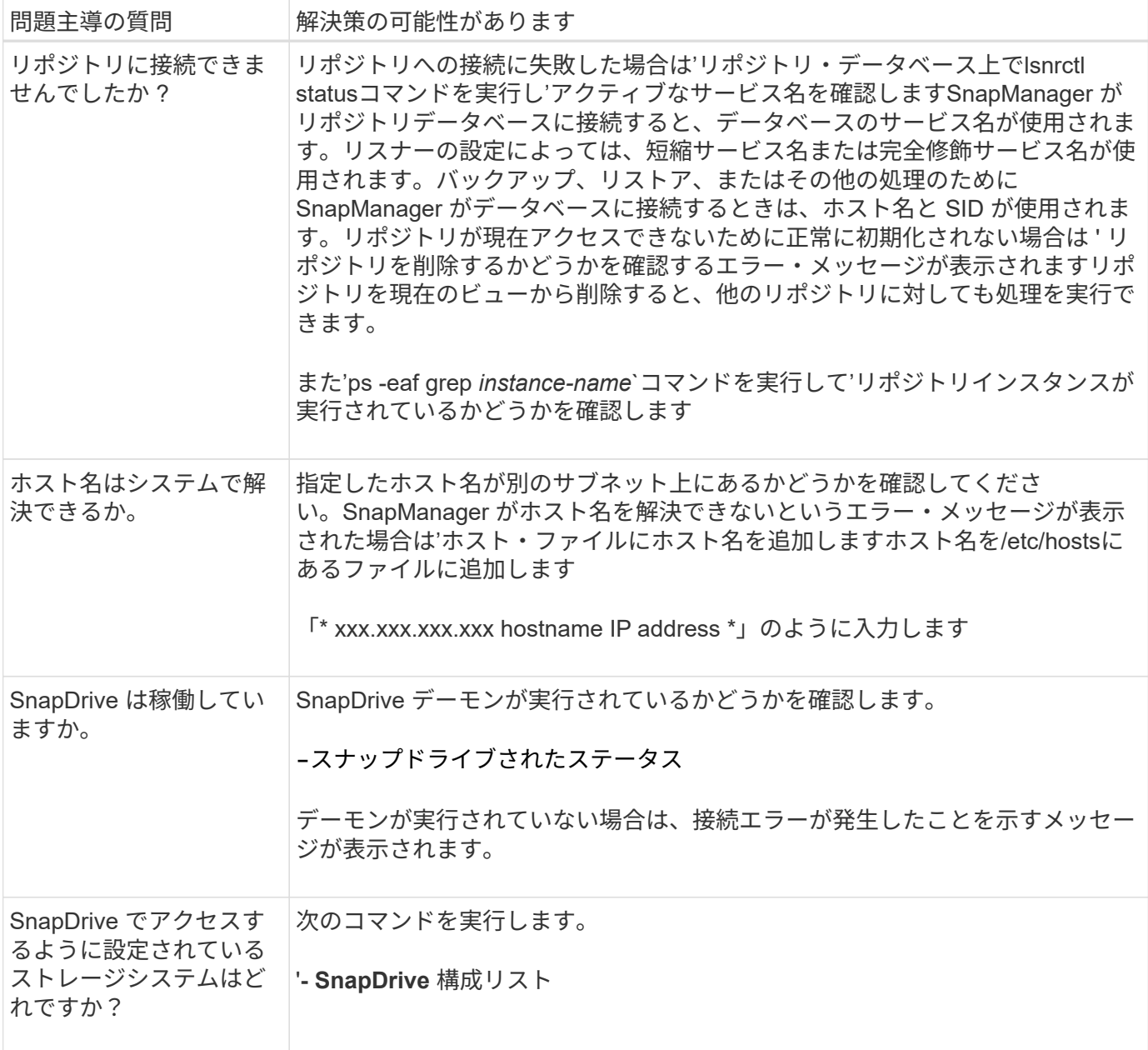

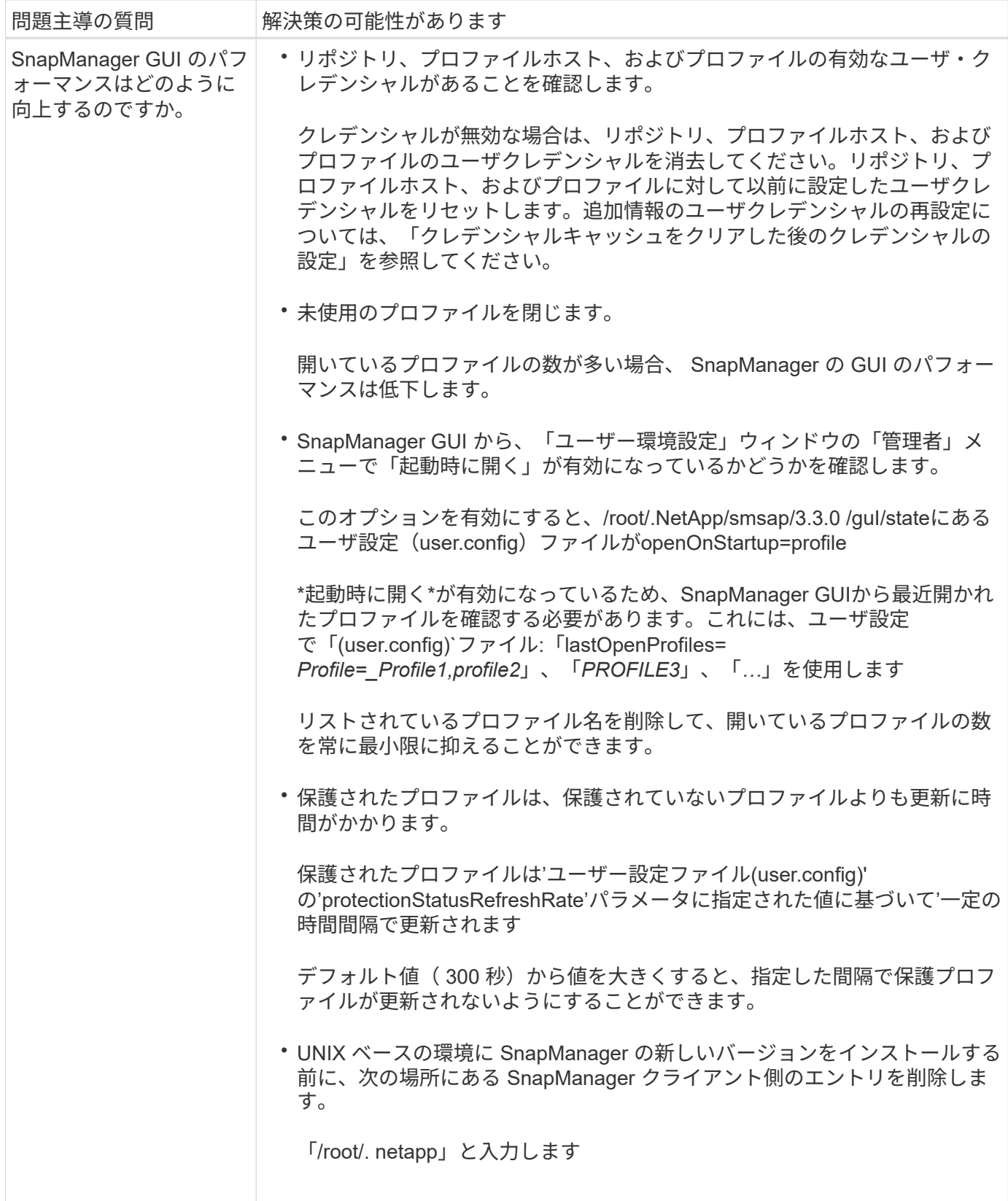

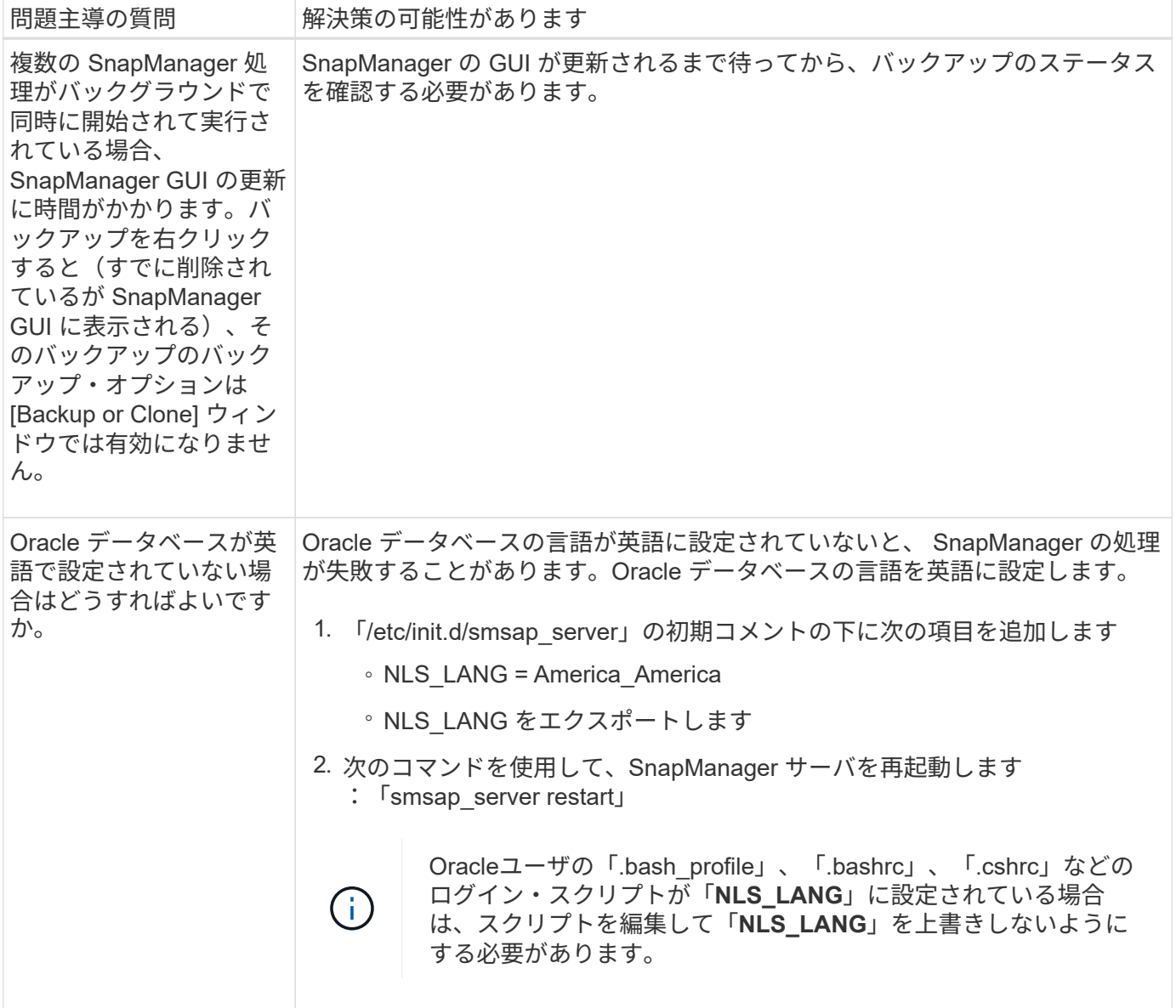

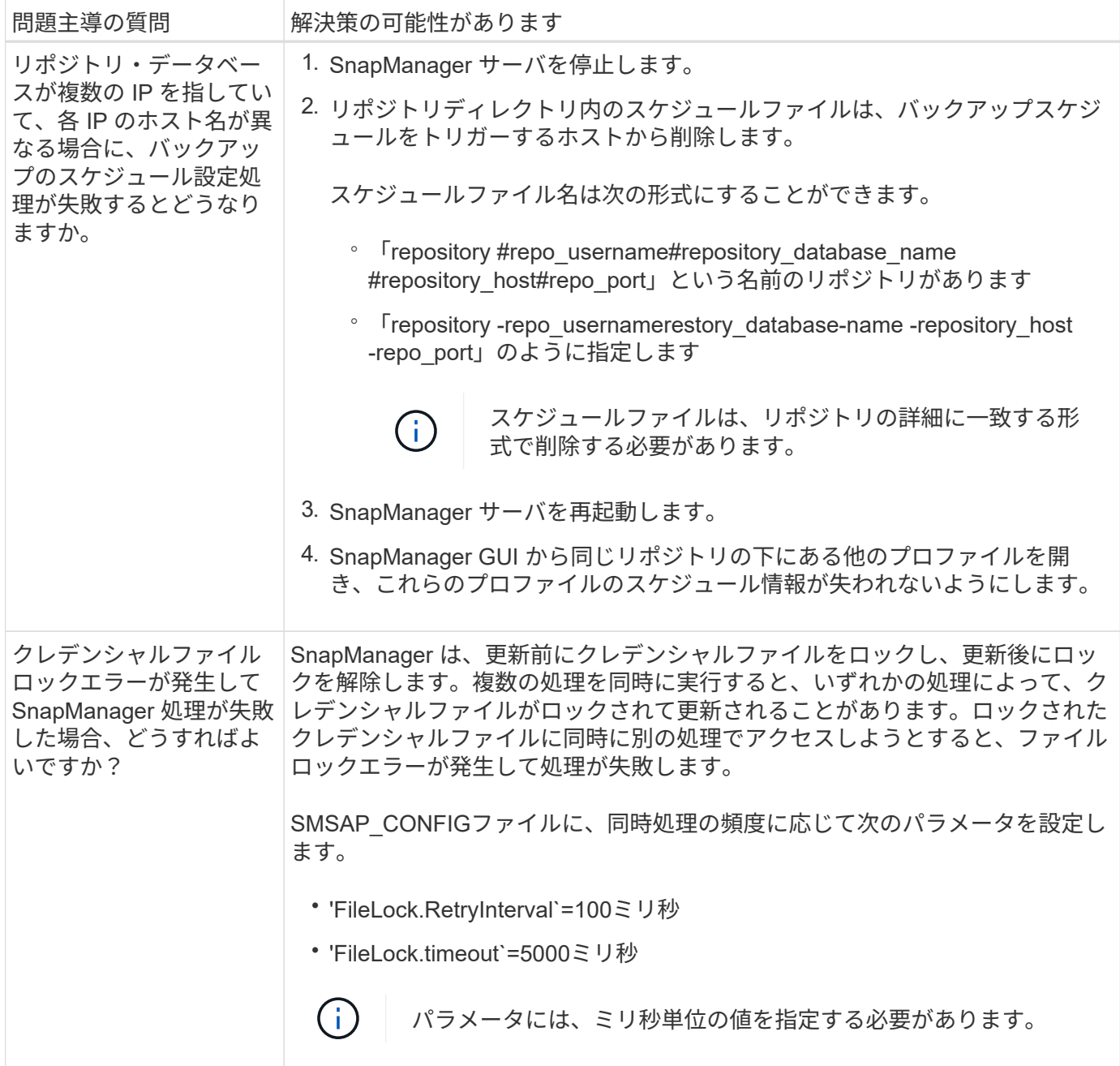

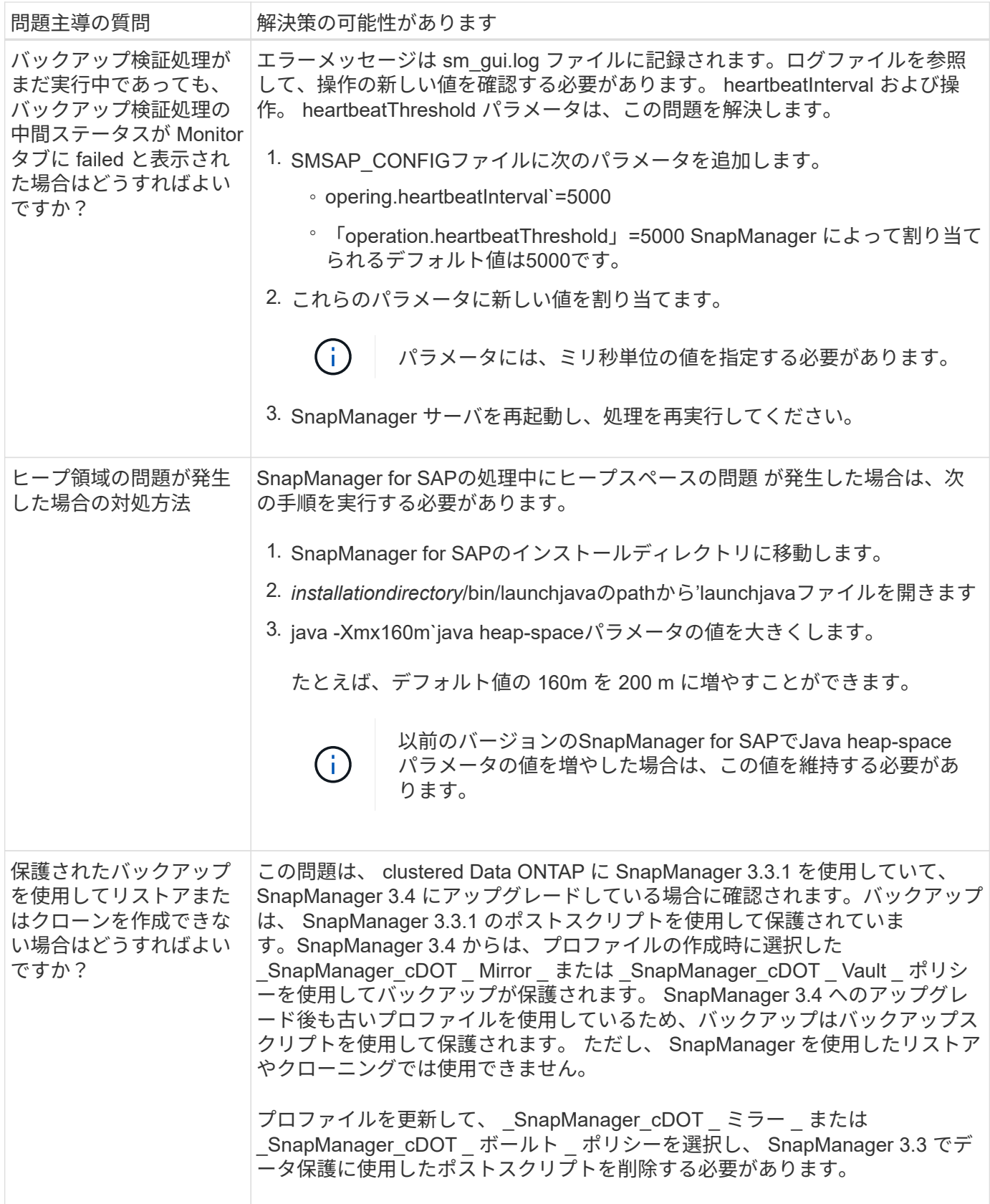

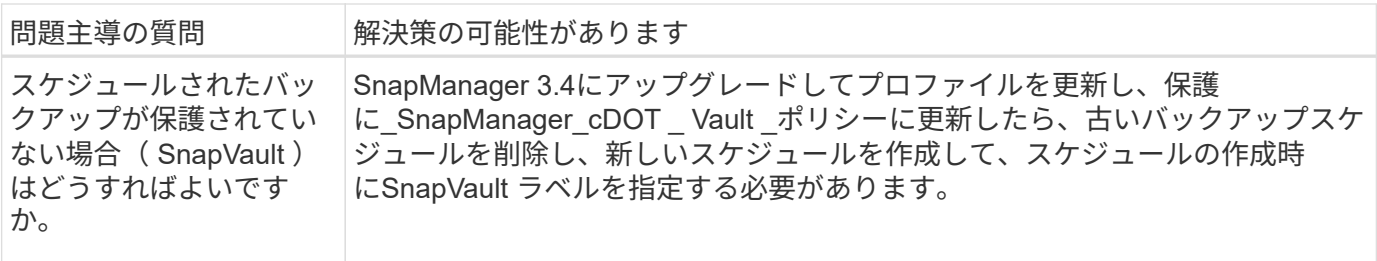

ダンプ・ファイル

ダンプファイルは、 SnapManager とその環境に関する情報が格納された圧縮ログファ イルです。作成されるログファイルには、処理、プロファイル、およびシステムダンプ ファイルの種類があります。

グラフィカルユーザーインタフェース ( GUI )の dump コマンドまたは \* Create Diagnostics \* タブを使用し て、操作、プロファイル、または環境に関する情報を収集できます。システムダンプにはプロファイルは必要 ありませんが、プロファイルおよび処理ダンプにはプロファイルが必要です。

SnapManager のダンプ・ファイルには、次の診断情報が格納されています。

- 実行された手順
- 各ステップが完了するまでの時間
- 各手順の結果
- 処理中にエラーが発生した場合は、そのエラーです

SnapManager のログファイルまたはダンプファイルを使用すると、 root ユーザおよび root ユ  $\left(\begin{smallmatrix} 1\\ 1\end{smallmatrix}\right)$ ーザグループに属するその他のユーザに対してのみ読み取りおよび書き込み権限が有効になり ます。

SnapManager のファイルには、次の情報も含まれています。

- オペレーティングシステムのバージョンとアーキテクチャ
- 環境変数( Environment Variables )
- Java のバージョン
- SnapManager のバージョンとアーキテクチャ
- SnapManager の環境設定
- SnapManager メッセージ
- log4j プロパティ
- SnapDrive のバージョンとアーキテクチャ
- SnapDrive ログファイル
- Oracle のバージョン
- Oracle OPatch のローカルインベントリの詳細
- Automatic Storage Management (ASM) インスタンスの OPatch Local インベントリの詳細
- ストレージシステムのバージョン
- Oracle oratab ファイル
- Oracle リスナーのステータス
- Oracleネットワーク構成ファイル(listener.oraおよびtnsnames.ora)
- リポジトリデータベースの Oracle のバージョン
- ターゲットデータベースタイプ(スタンドアロンまたは Real Application Clusters ( RAC ))
- ターゲット・データベースの役割(プライマリ、物理スタンバイ、または論理スタンバイ)
- ターゲット・データベースの Oracle Recovery Manager ( RMAN )のセットアップ ( RMAN との統合な し、制御ファイルを含む RMAN 、またはカタログ・ファイルを使用した RMAN )
- ターゲットのデータベース ASM インスタンスのバージョン
- ターゲットのデータベースの Oracle バージョン
- ターゲットデータベースの System Identifier ( SID ;システム ID )
- リポジトリデータベースのサービス名
- ホストにデータベースインスタンスがインストールされている必要があります
- プロファイル記述子
- 最大共有メモリ
- スワップ・スペース情報
- メモリ情報
- カーネルのバージョン
- fstab
- SnapDrive で使用されるプロトコル
- マルチパス環境
- RAC
- サポートされるボリュームマネージャ
- Operations Manager のバージョン
- サポートされているファイルシステムです
- Host Utilities のバージョン
- backintインターフェイスのバージョン
- BRツールバージョン
- パッチレベル
- system verifyコマンドの出力
- sdconfcheckコマンドの出力

SnapManager ダンプファイルには、 SnapDrive データコレクタファイルと Oracle アラートログファイルも 含まれています。「smsapoperation'dump」コマンドと「smsapprofile dump」コマンドを使用して、Oracle アラートログファイルを収集できます。

システムダンプには Oracle のアラートログは含まれませんが、プロファイルと処理ダンプには アラートログが含まれます。

SnapManager ホストサーバが実行されていない場合でも、コマンドラインインターフェイス( CLI )または GUI を使用してダンプ情報にアクセスできます。

問題が解決できない場合は、これらのファイルをネットアップグローバルサービスに送信できます。

処理レベルのダンプ・ファイルを作成します

失敗した処理の名前またはIDを指定して「SMSAP operation」dumpコマンドを使用する と、特定の処理に関するログ情報を取得できます。さまざまなログレベルを指定して、 特定の処理、プロファイル、ホスト、または環境に関する情報を収集できます。

ステップ

(i)

1. 次のコマンドを入力します。

「\* SMSAP operation dump-id GUID \*」という名前になります

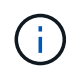

SMSAP operation dumpコマンドは、SMSAP profile dumpコマンドで得られる情報のスーパー セットを提供し、smsapsystem dumpコマンドで得られる情報のスーパーセットを提供しま す。

ダンプファイルの場所:

```
Path:/<user-home>
/.netapp/smsap/3.3.0/smsap_dump_8abc01c814649ebd0114649ec69d0001.jar
```
プロファイルレベルのダンプ・ファイルの作成

特定のプロファイルに関するログ情報は、「smsapprofile dump」コマンドでプロファイ ル名を指定すると確認できます。

ステップ

1. 次のコマンドを入力します。

**SMSAP profile dump-profile profile\_profile\_name\_**

ダンプファイルの場所:

```
Path:/<user-home>
/.netapp/smsap/3.3.0/smsap_dump_8abc01c814649ebd0114649ec69d0001.jar
```
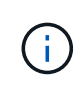

プロファイルの作成中にエラーが発生した場合は、「SMSAP system dump」コマンドを使 用します。プロファイルの作成が完了したら、「SMSAP operation dump」コマンド と「SMSAP profile dump」コマンドを使用します。

システムレベルのダンプファイルを作成

「SMSAP system dump」コマンドを使用すると、SnapManager ホストおよび環境に関 するログ情報を取得できます。さまざまなログレベルを指定して、特定の処理、プロフ ァイル、またはホストと環境に関する情報を収集できます。

ステップ

1. 次のコマンドを入力します。

'**SMSAP**システム・ダンプ

作成されたダンプ

Path:/<user-home>/.netapp/smsap/3.3.0/smsap\_dump\_server\_host.jar

ダンプ・ファイルの検索方法

ダンプ・ファイルは、容易にアクセスできるようにクライアント・システムに配置され ています。これらのファイルは、プロファイル、システム、または処理に関する問題の トラブルシューティングを行う場合に役立ちます。

ダンプ・ファイルは、クライアント・システム上のユーザのホーム・ディレクトリに格納されます。

• グラフィカルユーザインターフェイス( GUI )を使用している場合、ダンプファイルは次の場所にありま す。

user home/Application Data/NetApp/smsap/3.3.0/smsap\_dump dump file type name server host.jar

• コマンドラインインターフェイス( CLI )を使用している場合、ダンプファイルは次の場所にあります。

user\_home/.netapp/smsap/3.3.0/smsap\_dump\_dump\_file\_type\_name server host.jar

ダンプファイルには、 dump コマンドの出力が格納されています。ファイル名は、指定された情報によって異 なります。次の表に、ダンプ処理のタイプとそのファイル名を示します。

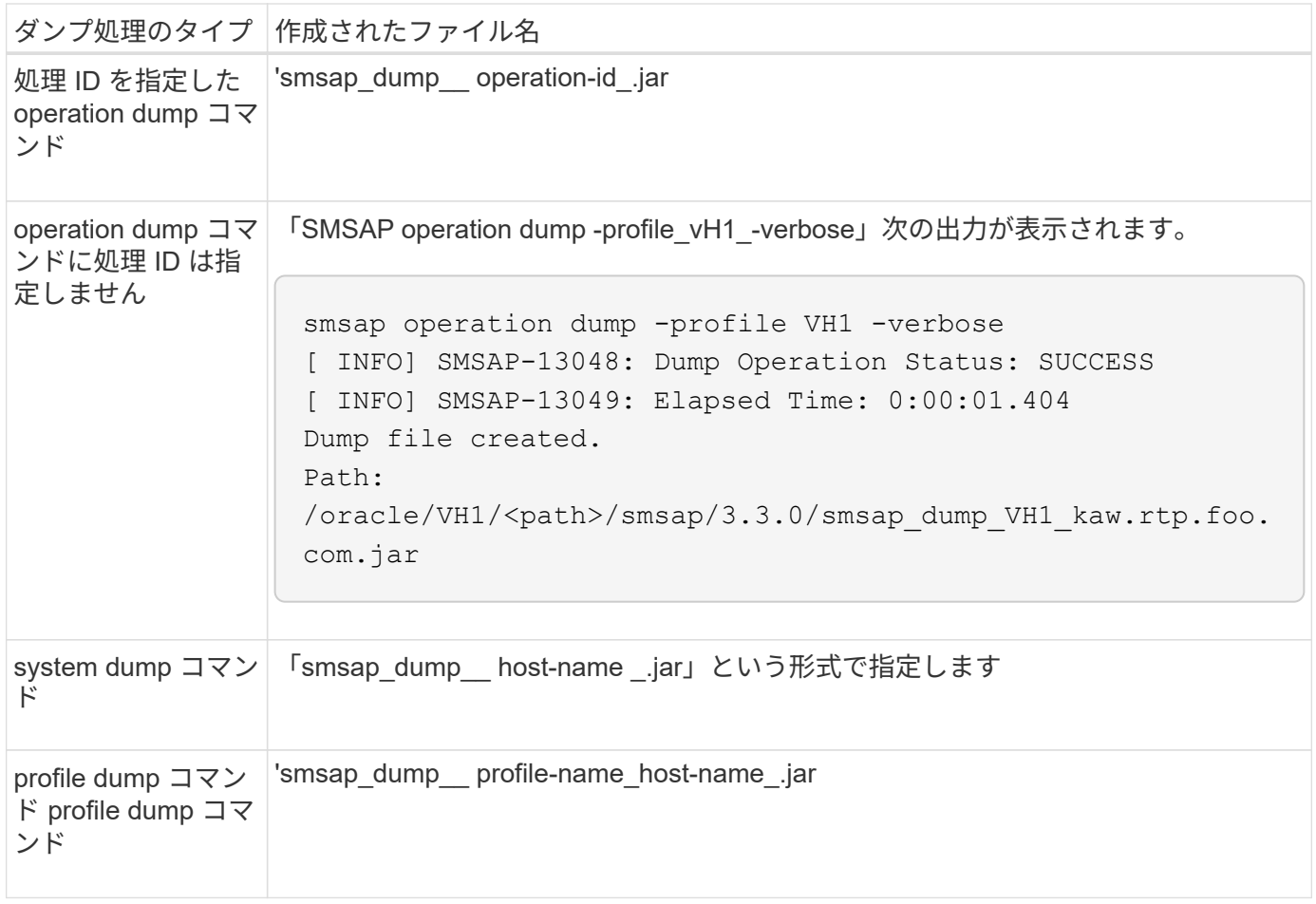

## ダンプ・ファイルの収集方法

SnapManager コマンドに-dump'を含めて'正常または失敗したSnapManager 操作の後で ダンプ・ファイルを収集できます

ダンプファイルは、次の SnapManager 処理について収集できます。

- プロファイルの作成
- プロファイルの更新
- バックアップを作成しています
- バックアップの検証
- バックアップを削除する
- バックアップの解放
- バックアップのマウント
- バックアップのアンマウント
- バックアップのリストア
- クローンを作成します
- クローンを削除します
- クローンをスプリットする

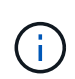

プロファイルを作成してダンプ・ファイルを収集できるのは、処理が成功した場合だけです。 プロファイルの作成中にエラーが発生した場合は、「SMSAP system dump」コマンドを使用 する必要があります。プロファイルが正常に完了したら、「smsapoperation dump」コマンド と「smsapprofile dump」コマンドを使用してダンプファイルを収集できます。

• 例 \*

smsap backup create -profile targetdb1 prof1 -auto -full -online -dump

デバッグを容易にするために追加のログ情報を収集する

失敗した SnapManager 処理をデバッグするために追加のログが必要な場合は、外部環 境変数 server.log.level を設定する必要があります。この変数は、デフォルトのログレベ ルを上書きし、ログファイル内のすべてのログメッセージをダンプします。たとえば、 ログレベルを DEBUG に変更できます。これにより、追加のメッセージが記録され、問 題のデバッグに役立ちます。

SnapManager ログは、次の場所にあります。

• /var/log/smsap

デフォルトのログレベルを上書きするには、次の手順を実行する必要があります。

- 1. SnapManager インストール・ディレクトリに'platform.override'テキストファイルを作成します
- 2. 'platform.override'テキストファイルに'server.log.level'パラメータを追加します
- 3. 値(*trace*、*debug*、*Info*、*warn*、*error*、 致命的または*progress*)を'server.log.levelパラメータに指定します

たとえば'ログ・レベルを\_ERROR\_ERRORに変更するには'server.log.levelの値 を\_ERROR\_ERROR\_ERRORに設定します

#### **server.log.level=error**

4. SnapManager サーバを再起動します。

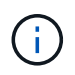

追加のログ情報が不要な場合は'platform.override'テキストファイルから'server.log.level'パラメ ータを削除できます

SnapManager は'smsap.config'ファイル内の次のパラメータのユーザ定義値に基づいて'サーバ・ログ・ファイ ルのボリュームを管理します

- 「log.max log files」という形式で指定します
- 'log.max\_log\_file\_size
- 'log.max\_roling\_operation\_ffactor\_logs'

クローニングの問題のトラブルシューティング

ここでは、クローニング処理中に発生する可能性がある情報と、その解決方法について 説明します。

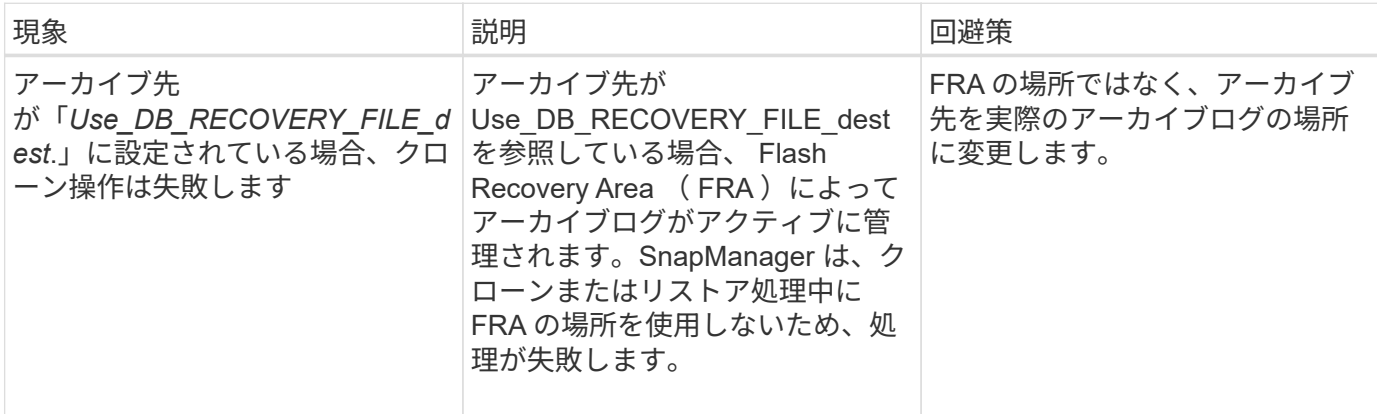

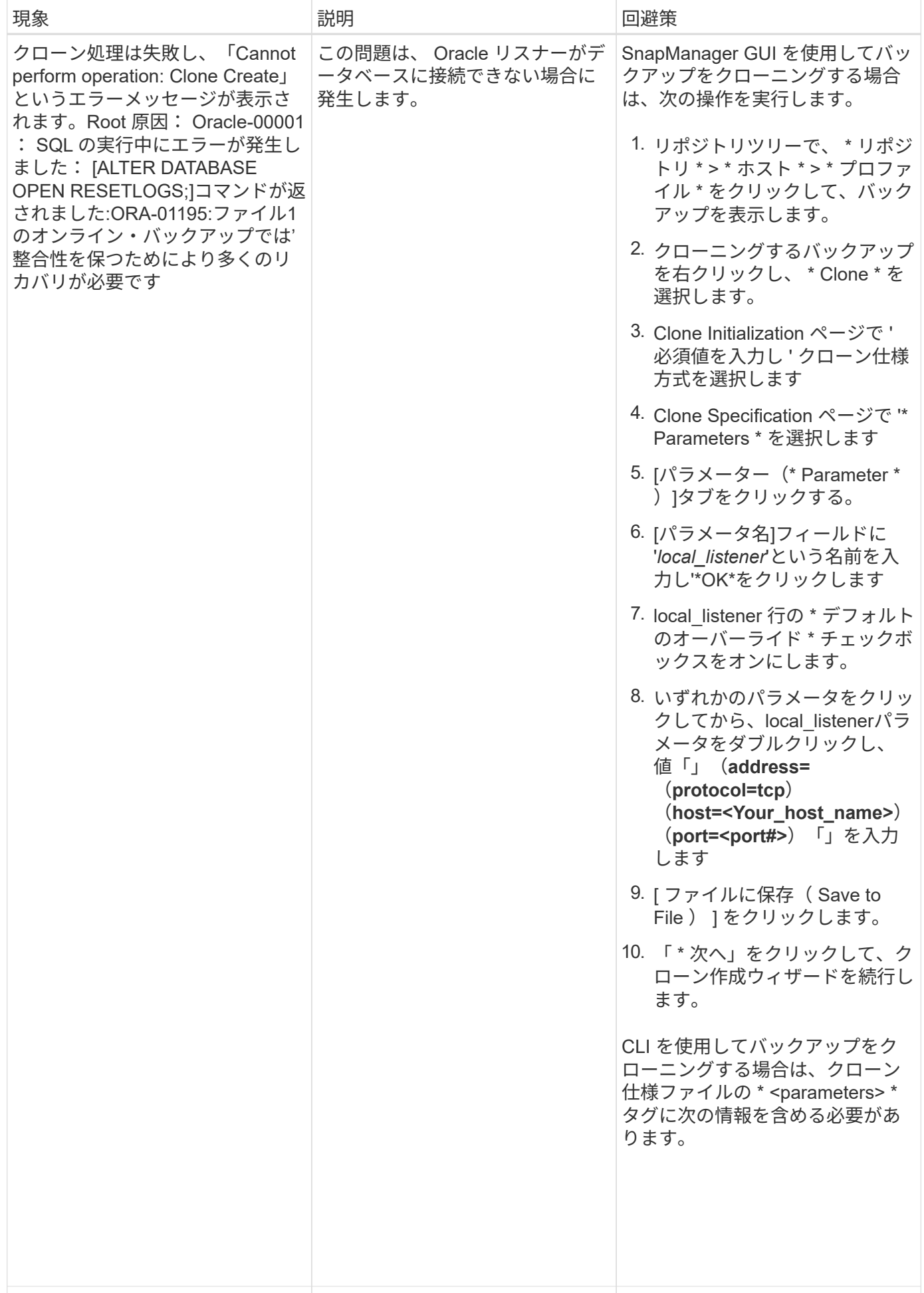

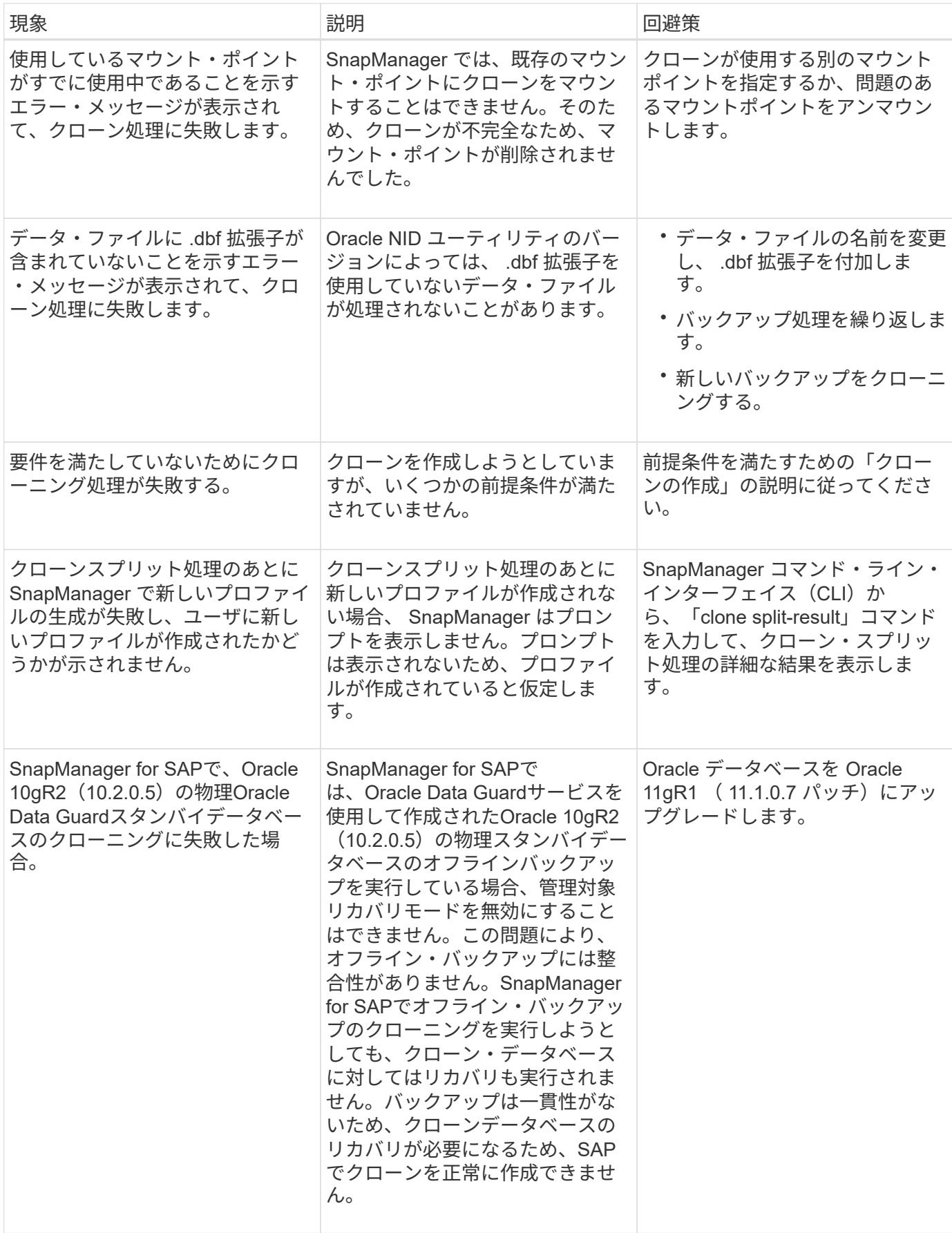

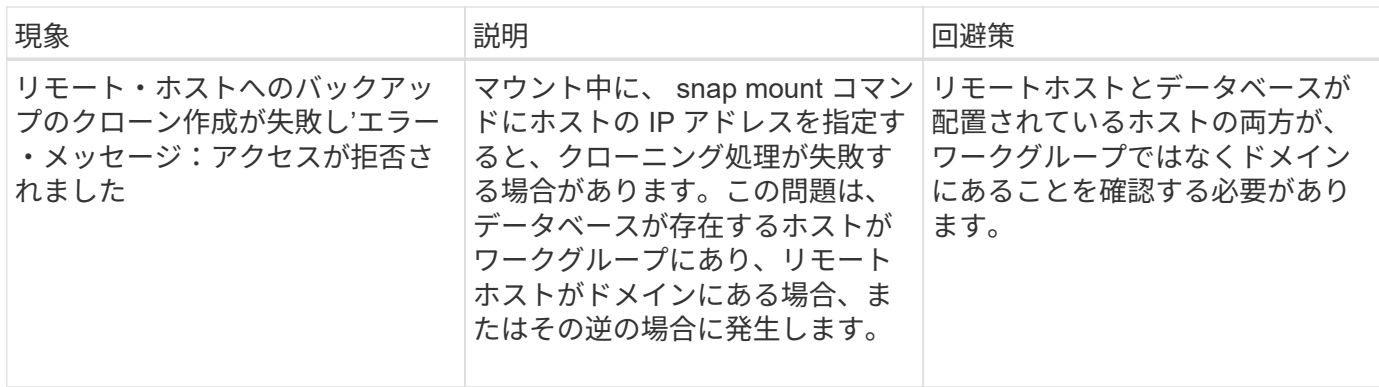

## グラフィカルユーザインターフェイスの問題のトラブルシューティング

ここでは、グラフィカルユーザインターフェイス( GUI )に関するいくつかの一般的な 問題について、解決に役立つ情報を記載します。

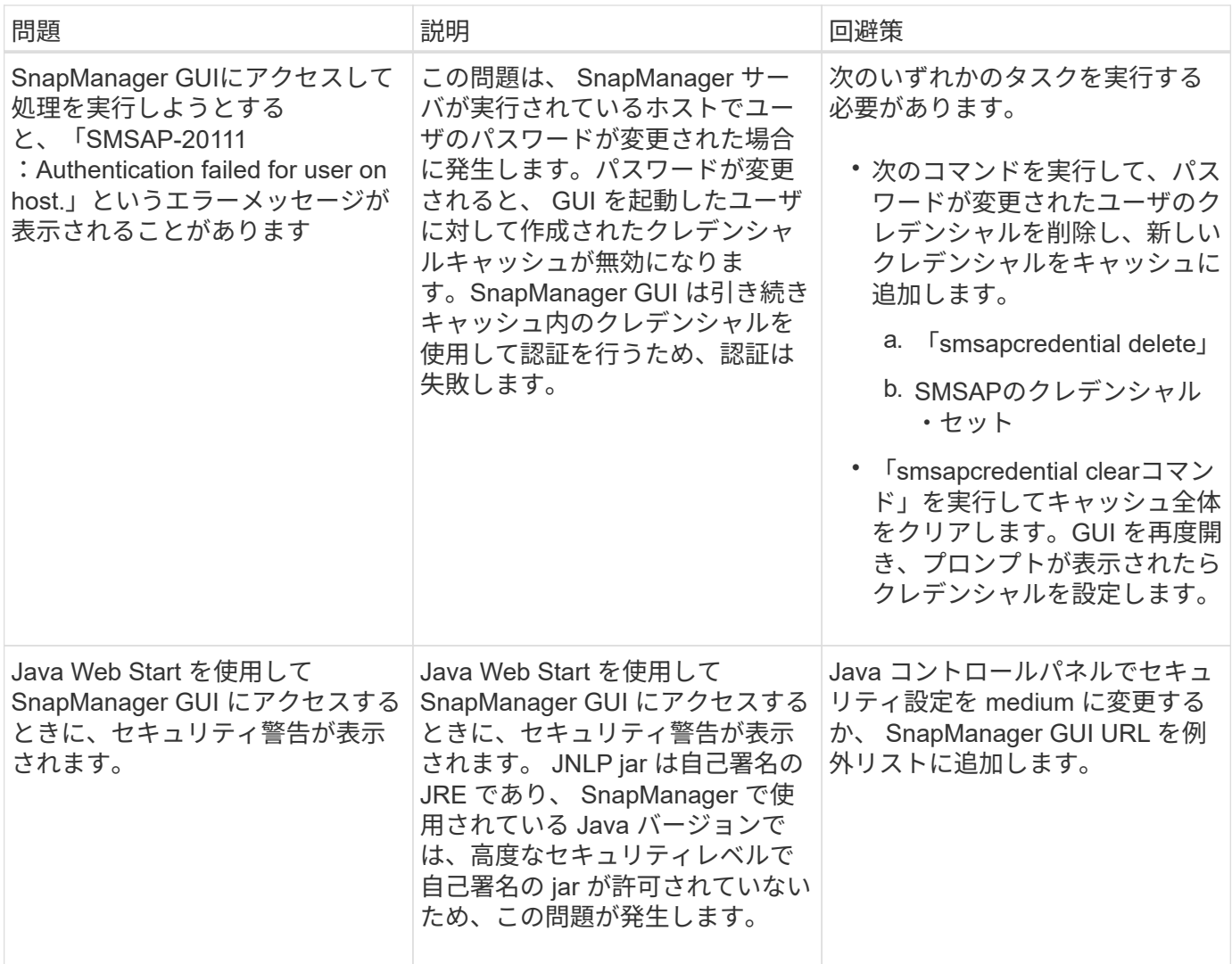

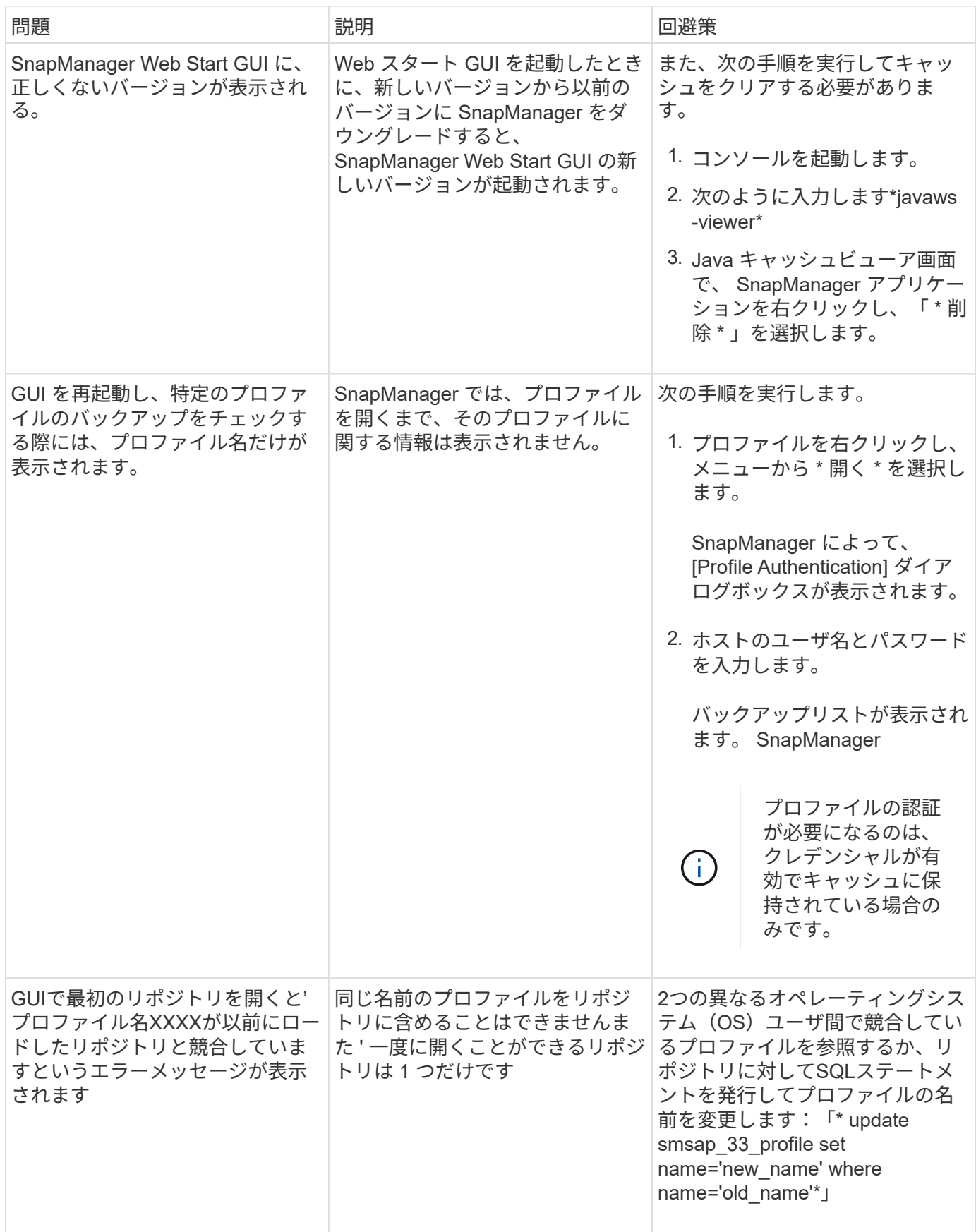

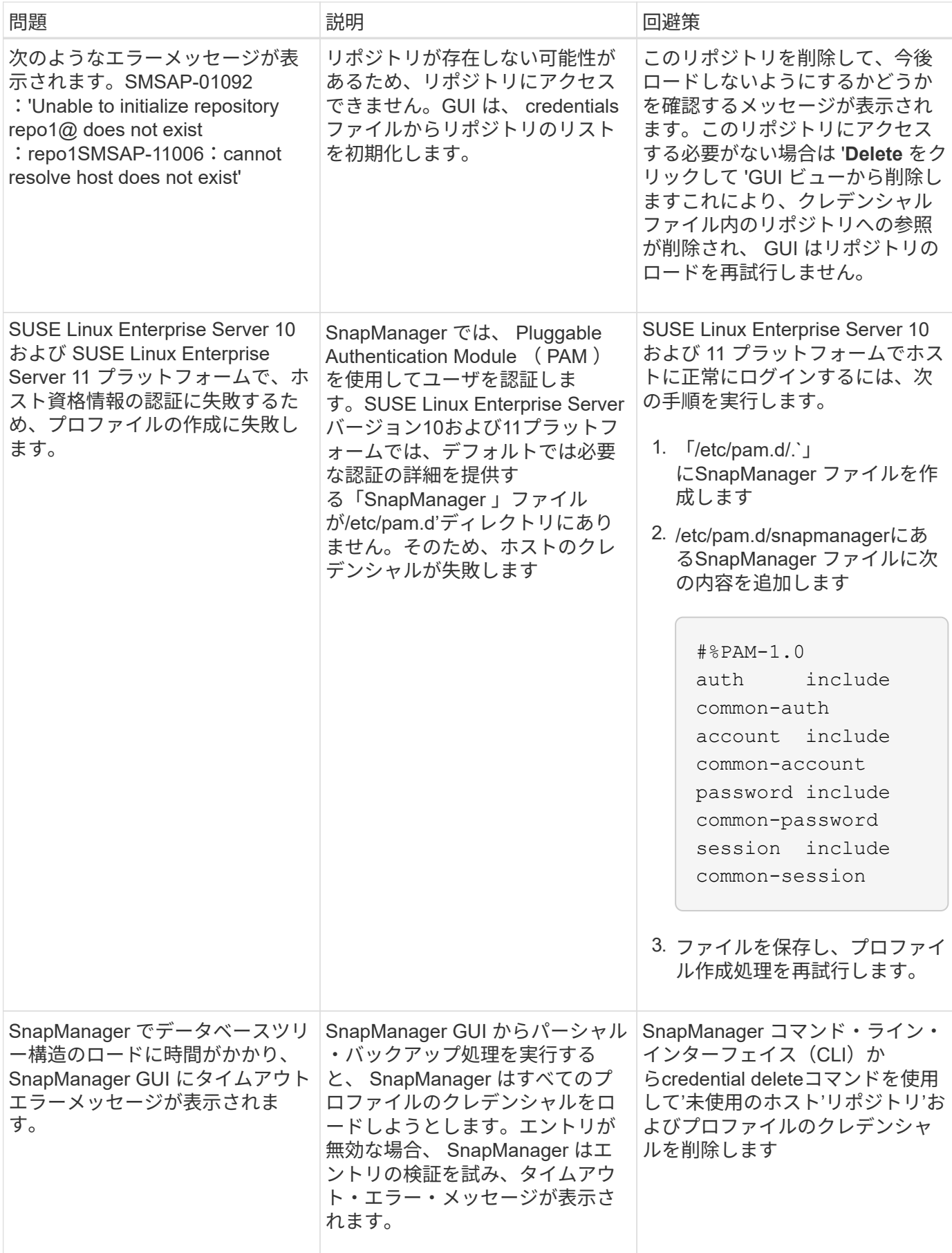

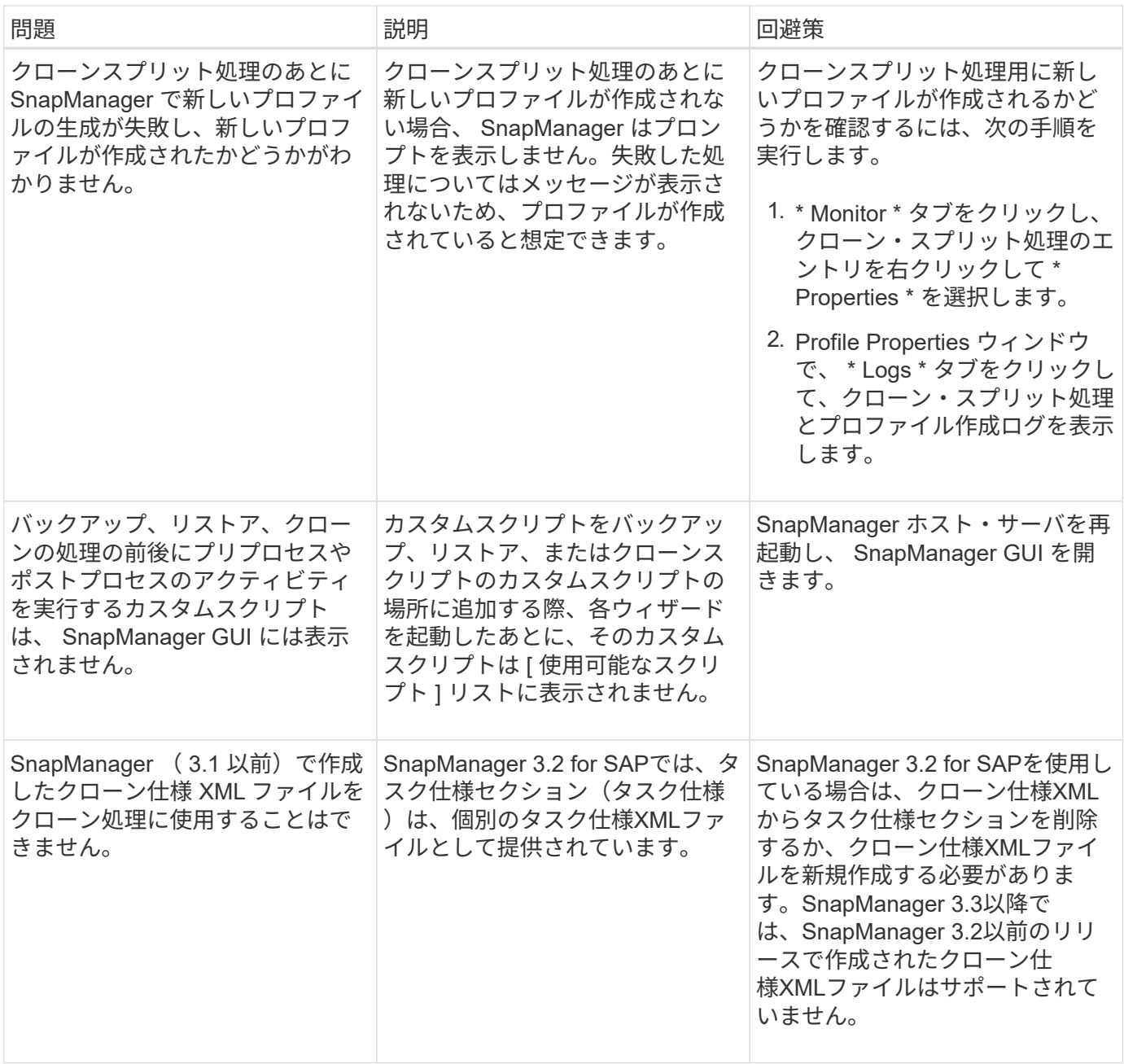

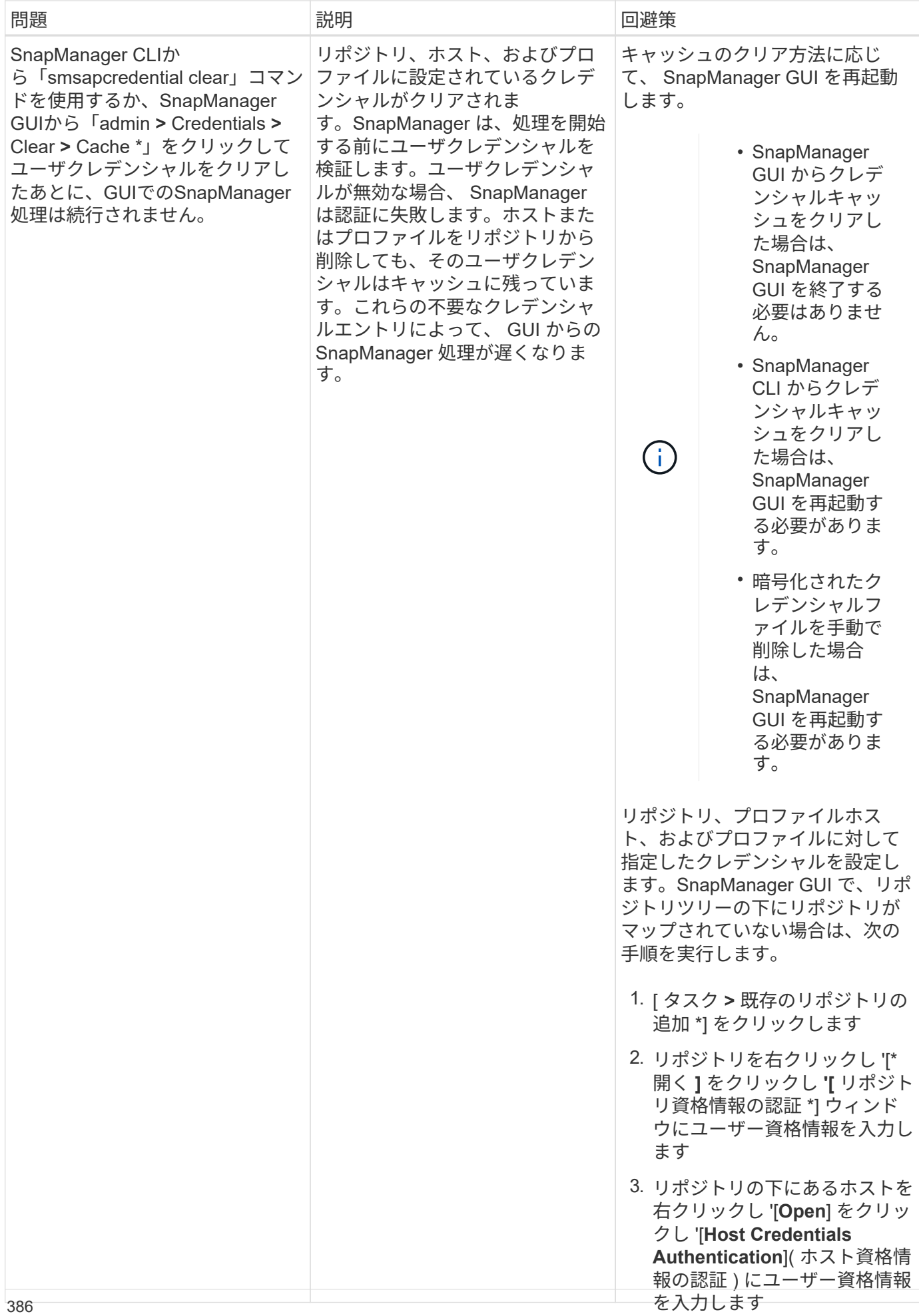

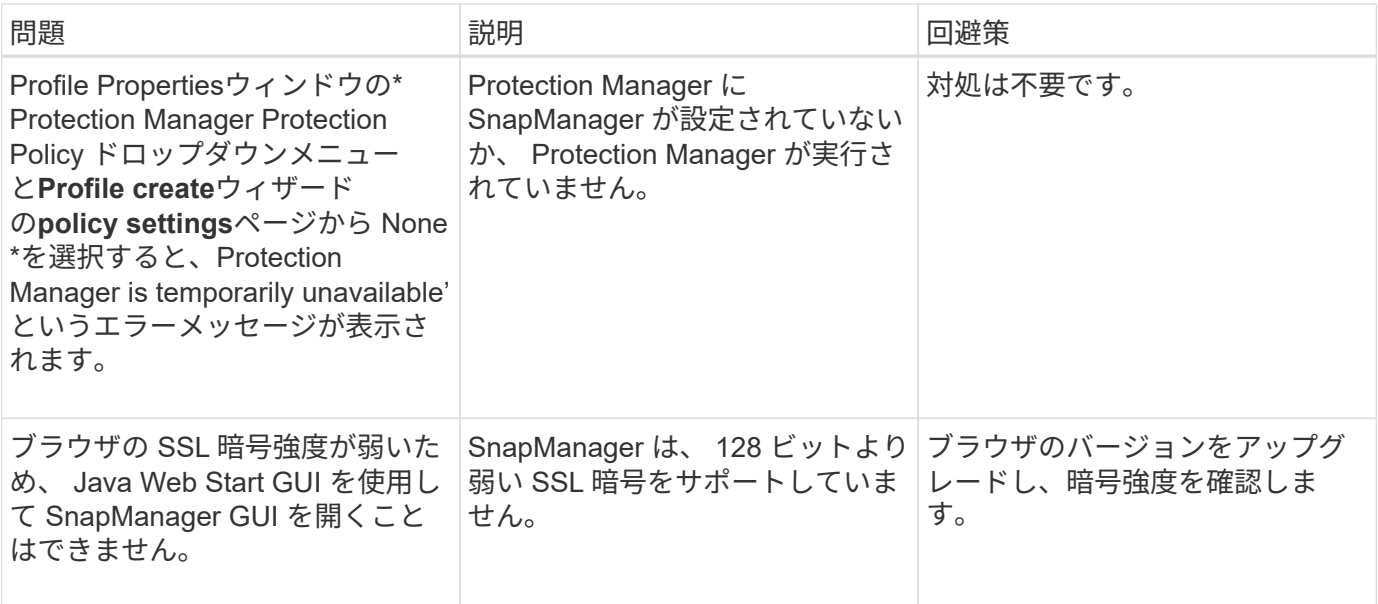

**SnapDrive** の問題のトラブルシューティング

SnapDrive 製品で SnapManager を使用する際には、いくつかの一般的な問題が発生す る可能性があります。

まず、問題 がSnapManager for SAPまたはSnapDrive に関連しているかどうかを確認する必要があります。 問題 でSnapDrive エラーが発生すると、SnapManager for SAPに次のようなエラーメッセージが表示されま す。

```
SMSAP-12111: Error executing snapdrive command "<snapdrive command>":
<snapdrive error>
```
次に、SnapDrive のエラーメッセージの例を示します。「SMSAP-12111」はSnapManager のエラー番号で す。「0001-770」の番号付け方式は、UNIXエラーのSnapDrive を表します。

```
SMSAP-12111: Error executing snapdrive command
"/usr/sbin/snapdrive snap restore -file
/mnt/pathname/ar anzio name 10gR2 arrac1/data/undotbs02.dbf -snapname
pathname.company.com:
/vol/ar_anzio_name_10gR2_arrac1:
TEST ARRAC1 YORKTOW arrac12 F C 0 8abc01b20f9ec03d010f9ec06bee0001 0":
0001-770
Admin error: Inconsistent number of files returned when listing contents
of
/vol/ar_anzio_name_10gR2_arrac1/.snapshot/
TEST_ARRAC1_YORKTOW_arrac12_F_C_0_8abc01b20f9ec03d010f9ec06bee0001_0/data
on filer pathname.
```
SnapDrive for UNIX の検出、設定の問題、およびスペースに関する最も一般的なエラーメッセージを次に示し

ます。これらのエラーが表示された場合は、『 SnapDrive インストレーションアドミニストレーションガ イド』の「トラブルシューティング」の章を参照してください。

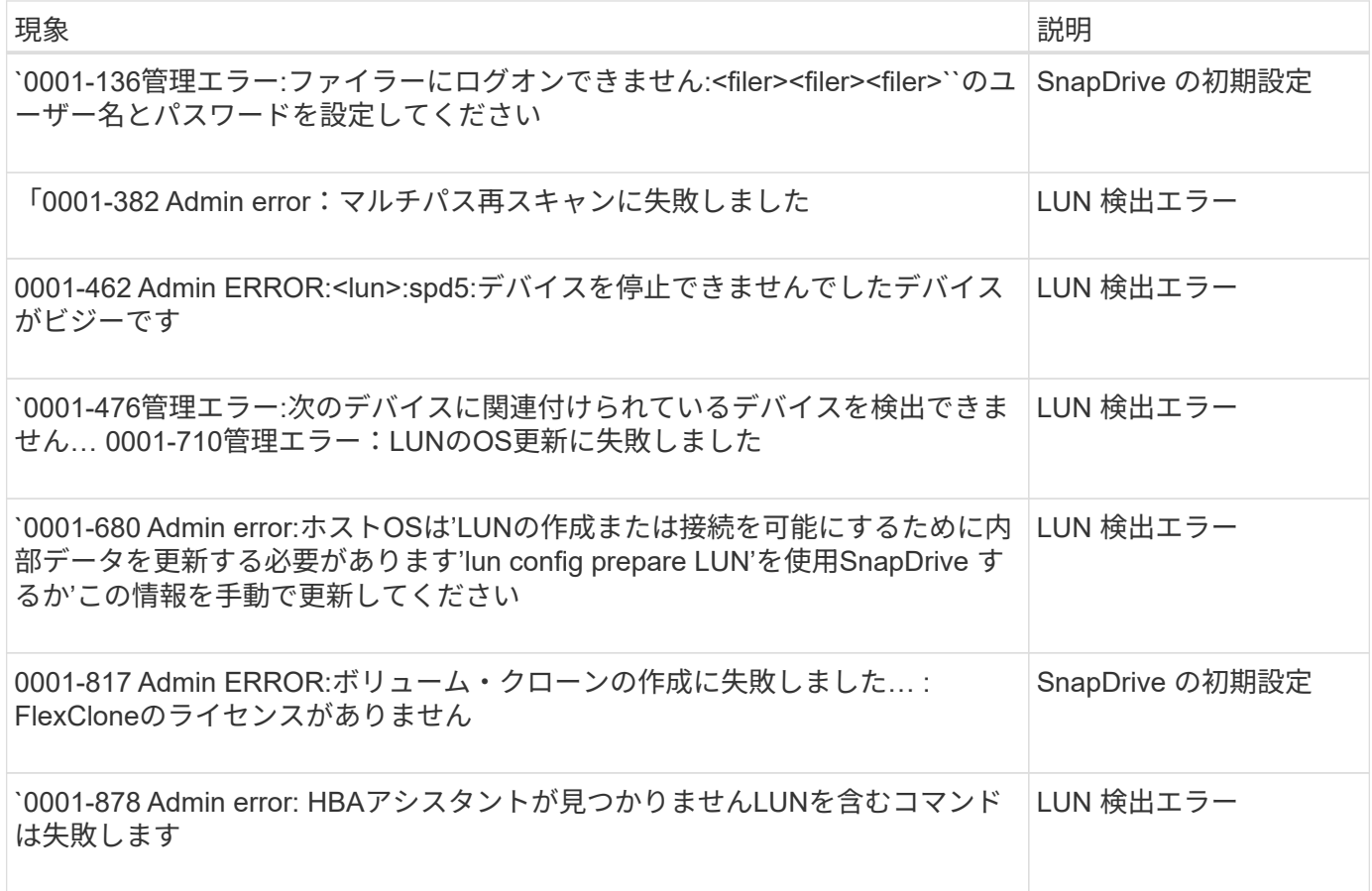

ストレージ・システムで問題名が変更された場合の

ストレージシステムの名前変更時や、ストレージシステムの名前変更後に問題が発生す ることがあります。

ストレージシステムの名前を変更しようとすると、「SMSAP-05085 No storage controller "FAS3020 -rtp07New" is found to be associated with the profile`」というエラーメッセージが表示されて、処理が失敗す る場合があります

「smsapstorage list」コマンドを実行するときに表示されるストレージシステムのIPアドレスまたは名前を入 力する必要があります。

ストレージシステムの名前を変更したあとに、 SnapManager がストレージシステムを認識できない場合、 SnapManager 処理が失敗することがあります。この問題を解決するには、 DataFabric Manager サーバホス トおよび SnapManager サーバホストでいくつかの追加手順を実行する必要があります。

DataFabric Manager サーバホストで次の手順を実行します。

- 1. DataFabric Managerサーバ・ホストの「/etc/hosts」にあるホスト・ファイル内の、以前のストレージ・ システムのIPアドレスおよびホストを削除します。
- 2. DataFabric Managerサーバ・ホストの「/etc/hosts」にあるホスト・ファイルに、新しいストレージ・シ ステムの新しいIPアドレスおよびホストを追加します。

3. 次のコマンドを入力して、ストレージホスト名を変更します。

**dfm host rename -a\_old\_host\_namenew\_host\_name\_**

4. 次のコマンドを入力して、ホストに新しいIPアドレスを設定します。

'**dfm host set\_old\_host\_name\_or\_Objid\_hostPrimaryAddress=***new\_storage\_controller\_IP\_address*

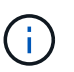

この手順は、 IP アドレスを新しいストレージシステム名として指定した場合にのみ実行す る必要があります。

5. 次のコマンドを入力して、DataFabric Managerサーバホストで新しいストレージシステム名を更新しま す。

'**dfm host diag\_old\_storage\_name\_**'と入力します

次のコマンドを入力して、以前のストレージコントローラ名が新しいストレージコントローラ名に置き換 えられたことを確認します。

'\*dfm host discover new\_storage\_name \*

SnapManager サーバホストで、 root ユーザとして次の手順を実行します。

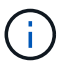

新しいストレージコントローラ名を入力するときは、完全修飾ドメイン名( FQDN )ではな く、システムエイリアス名を使用してください。

1. 次のコマンドを入力して、以前のストレージ・システム名を削除します。

SnapDrive config delete\_old\_storage\_name\_\*'

以前のストレージシステム名を削除しないと、すべての SnapManager 処理が失敗します。

- 2. ターゲット・データベース・ホストの/etc/hostsにあるホスト・ファイル内の'以前のストレージ・システ ムのIPアドレスとホストを削除します
- 3. ターゲット・データベース・ホストの/etc/hostsにあるホスト・ファイルに'新しいストレージ・システム の新しいIPアドレスとホストを追加します
- 4. 次のコマンドを入力して、新しいストレージシステム名を追加します。

SnapDrive config set root\_new\_storage\_name \*

5. 次のコマンドを入力して、以前のストレージ・システム名およびあとのストレージ・システム名をマッピ ングします。

SnapDrive config migrate set old storage namenew storage name \*

6. 次のコマンドを入力して、以前のストレージシステムの管理パスを削除します。

SnapDrive config delete -mgmtpath\_old\_storage\_name\_\*``

7. 次のコマンドを入力して、新しいストレージシステムの管理パスを追加します。

SnapDrive config set -mgmtpath\_new\_storage\_name\_\*'

8. 次のコマンドを入力して、データファイルとアーカイブログファイルの両方のデータセットを新しいスト レージシステム名で更新します。

SnapDrive データセットchangehostname dn\_dataset\_name *\_ oldname\_old\_storage\_name — newname\_new\_storage\_name*\*

9. 次のコマンドを入力して、新しいストレージ・システム名に対応するプロファイルを更新します。

'**SMSAP storage rename - profile\_profile\_name\_\_ oldname\_old\_storage\_name — newname\_new\_storage\_name\_**

10. 次のコマンドを入力して、プロファイルに関連付けられたストレージ・システムを確認します。

'**SMSAP storage list -profile\_name\_**

既知の問題のトラブルシューティング

SnapManager の使用時に発生する可能性がある既知の問題とその回避方法について理解 しておく必要があります。

**SnapManager for SAP**で、プロファイルが**clustered Data ONTAP**のプロファイルとして識別されません

SnapManager for SAPインストール・ディレクトリのcmode\_profiles.configファイルにclustered Data ONTAP のプロファイル名がない場合は、次のエラー・メッセージが表示されることがあります。

「SnapDrive config set -dfm user\_name apply\_name.」を使用してDFMサーバを構成してください

また、SnapManager for SAPのアップグレード中に「/opt/NetApp/smsap/\*`」フォルダを削除する と、clustered Data ONTAPのプロファイル名が含まれる「cmode\_profiles.config」ファイルも削除されます。 この問題も同じエラーメッセージをトリガーします。

• 回避策 \*

プロファイルを更新します:「\* SMSAP profile update -profile update\_profile <profile>\_\*」

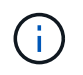

SnapManager for SAPが「/opt/NetApp/smsap/`path」にインストールされている場合、ファイ ルの場所は「/opt/NetApp/smsap/cmode profile/cmode profiles.config.」になります

サーバを起動できません

サーバの起動時に、次のようなエラーメッセージが表示されることがあります。

「smsap-01104:コマンドの呼び出しエラー:smsap-17107:「SnapManager Server failed to start on port 8074」というエラーが表示されます。java.net.BindException: Address already in use」というエラーが表示 されます

これは、SnapManager リスニングポート(デフォルトは27314と27315)が別のアプリケーションで現在使 用されているためです。

• 回避策 \*

別のポートを使用するように SnapManager または他のアプリケーションを再設定できます。

SnapManager を再構成するには'`/opt/NTAP/smsap/properties/sap.configファイルを編集します

次の値を割り当てます。

- SMSAPのServer.port = 27314
- SMSAP Server.rmiRegistry.port=27315
- remote.registry.ocijdbc.port=27315

remote.registry.ocijdbc.port を Server.rmiRegistry.port と同じにする必要があります。

SnapManager サーバを起動するには、「\* smsap\_server start \*」コマンドを入力します

 $\left(\begin{smallmatrix} 1\\ 1\end{smallmatrix}\right)$ 

サーバがすでに実行中の場合は、エラーメッセージが表示されます。

サーバがすでに稼働している場合は、次の手順を実行します。

1. 次のコマンドを入力してサーバを停止します: 「\* smsap\_server stop \*

2. 次のコマンドを入力して、サーバを再起動します:「\* smsap\_server start \*」

#### 現在実行中の **SnapManager** 処理を終了します

SnapManager サーバがハングし、処理を正常に実行できない場合には、 SnapManager とその処理を終了で きます。

• 回避策 \*

SnapManager は、 SnapManager と Protection Manager の両方で機能します。実行中のさまざまなプロセス を表示し、最後に実行されたプロセスを停止するには、次の手順を実行する必要があります。

1. 実行中のすべてのSnapDrive プロセスを表示します:ps

「\*ps」

例

'\*ps|rep SnapDrive \*'

2. SnapDrive プロセスまたはプロセスを停止します:`**kill <pid>**`

`*pid*`は'ps`コマンドを使用して見つけたプロセスのリストである。

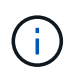

すべての SnapDrive プロセスを停止しないでください。実行中の最後のプロセスだけを終 了することもできます。

- 3. いずれかの処理で保護されているバックアップをセカンダリストレージからリストアする場合は、 Protection Manager コンソールを開き、次の手順を実行します。
	- a. 「システム」メニューから「 \* ジョブ \* 」を選択します。
	- b. [\* Restore] を選択します。
	- c. SnapManager プロファイル内のデータセットと一致する名前を確認します。
	- d. 右クリックして、 \* キャンセル \* を選択します。
- 4. SnapManager プロセスを一覧表示します。
	- a. root ユーザとしてログインします。
	- b. PS コマンドを使用して、プロセスの一覧を表示します。

#### 例:`**ps|grep java**`

5. SnapManager プロセスを終了します:`**kill <pid>**`

最後に保護されたバックアップを削除または解放できません

セカンダリストレージ上のプロファイルに対して最初のバックアップを作成すると、 SnapManager からその バックアップに関するすべての情報が Protection Manager に送信されます。このプロファイルに関連する後 続のバックアップでは、 SnapManager は変更された情報のみを送信します。最後に保護されたバックアップ を削除すると、 SnapManager はバックアップ間の違いを識別できなくなり、これらの関係のベースラインを 再設定する方法を見つける必要があります。したがって、最後に保護されたバックアップを削除しようとする と、エラー・メッセージが表示されます。

• 回避策 \*

プロファイルを削除するか、プロファイル・バックアップだけを削除できます。

プロファイルを削除するには、次の手順を実行します。

- 1. プロファイルのバックアップを削除します。
- 2. プロファイルを更新し、プロファイルの保護を無効にします。

これにより、データセットが削除されます。

- 3. 最後に保護されたバックアップを削除します。
- 4. プロファイルを削除します。

バックアップだけを削除するには、次の手順を実行します。

- 1. プロファイルの別のバックアップ・コピーを作成します。
- 2. そのバックアップコピーをセカンダリストレージに転送します。
- 3. 前のバックアップコピーを削除する

デスティネーション名が他のデスティネーション名に含まれている場合、アーカイブログファイルのデスティ ネーション名を管理できません

アーカイブログのバックアップ作成時に、ユーザが他のデスティネーション名の一部であるデスティネーショ

ンを除外する場合は、その他のデスティネーション名も除外されます。

たとえば'除外できるデスティネーションが3つあるとしますつまり'`dest'/dest1'``'/dest2.と/dest2.`です アーカ イブ・ログ・ファイルのバックアップを作成するときに'コマンドを使用して'Des/dest'を除外する場合

smsap backup create -profile almsamp1 -data -online -archivelogs -exclude -dest /dest

- 、SnapManager for SAPでは、\_destで始まるすべての送信先を除外しています。
	- 回避策 \*
	- デスティネーションが「v\$archive\_dest」で設定された後に、パス区切り文字を追加します。たとえ ば、「/dest`」を「dest/``」に変更します。
	- バックアップを作成する際には、デスティネーションを除外するのではなく、バックアップ先を指定して ください。

**Automatic Storage Management (ASM) および非 ASM ストレージで多重化されている制御ファイルのリ** ストアに失敗します

制御ファイルが ASM および非 ASM ストレージで多重化されると、バックアップ処理は成功します。ただ し、そのバックアップから制御ファイルをリストアしようとすると、リストア処理に失敗します。

#### **SnapManager** のクローニング処理が失敗する

SnapManager でバックアップをクローニングすると、 DataFabric Manager サーバでボリュームを検出でき ず、次のエラーメッセージが表示されることがあります。

「SMSAP-13032:操作を実行できません:クローンの作成。ルート原因 :smsap-11007:Snapshotからのエ ラークローニング:flow-11019:ExecuteConnectionSteps:SD-00018:/mnt/datafileclone3:sd-10016 :SnapDrive コマンドの実行時のエラー「/usr/sbin/snapdrive storage show -fs/mnt/clone\_11007:0002-719 Warning:500x.sdcfiler5000.2&r1.25x1.250.data.sm/sm/sm/sm/sm/smbストレージボリュームに対する処理を 確認できません。/smn1.25x1.25x1.25x1.25x1.250.data.5000.data.sm/sm/sm/sm/sm/sm/sm/sm/sm/

理由:無効なリソースが指定されましたOperations Managerサーバ10.x.x.xにIDが見つかりません

ストレージシステムに大量のボリュームがある場合に発生します。

• 回避策 \*

次のいずれかを実行する必要があります。

• Data Fabric Managerサーバで、を実行します

'**dfm host discover** *storage\_system*'のように指定します

また、シェルスクリプトファイルにコマンドを追加して、 DataFabric Manager サーバでジョブをスケジ ュールし、スクリプトを頻繁に実行することもできます。

• 「snapdrive.conf」ファイルの「\_dfM-rbac - retries \_」の値を大きくします。

SnapDrive では、デフォルトの更新間隔値とデフォルトの再試行回数が使用されます。デフォルト値の '*dfs-rbac -retry-sleep-secs*'は15秒'`*dfs-rbac -retrations*'は12回です

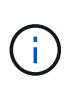

Operations Manager の更新間隔は、ストレージシステムの数、ストレージシステム内のス トレージオブジェクトの数、および DataFabric Manager サーバの負荷によって異なりま す。

推奨事項として、次の手順を実行します。

1. DataFabric Managerサーバから、データセットに関連付けられているすべてのセカンダリストレージシス テムに対して次のコマンドを手動で実行します。

'**dfm host discover** *storage\_system*'のように指定します

2. ホスト検出処理の実行にかかった時間を2倍にして、その値を「*dfM-rbac retry-sleep-ssecs*`」に割り当て ます。

たとえば、処理に11秒かかった場合は、「*dfm -rbac -retrye-sleep-secs*」の値を22(11 \* 2)に設定できま す。

リポジトリデータベースのサイズは、バックアップの数ではなく、時間とともに増加します

リポジトリデータベースのサイズは時間とともに大きくなります。これは、 SnapManager の処理によってリ ポジトリデータベーステーブル内のスキーマにデータが挿入または削除され、インデックススペースの使用率 が高くなるためです。

• 回避策 \*

リポジトリスキーマによって消費されるスペースを制御するには、 Oracle のガイドラインに従ってインデッ クスを監視し、再構築する必要があります。

リポジトリデータベースがダウンしていると、 **SnapManager GUI** にアクセスできず、 **SnapManager** 処理 に失敗します

SnapManager 処理は失敗し、リポジトリデータベースがダウンしていると GUI にアクセスできません。

次の表に、実行するアクションとその例外を示します。

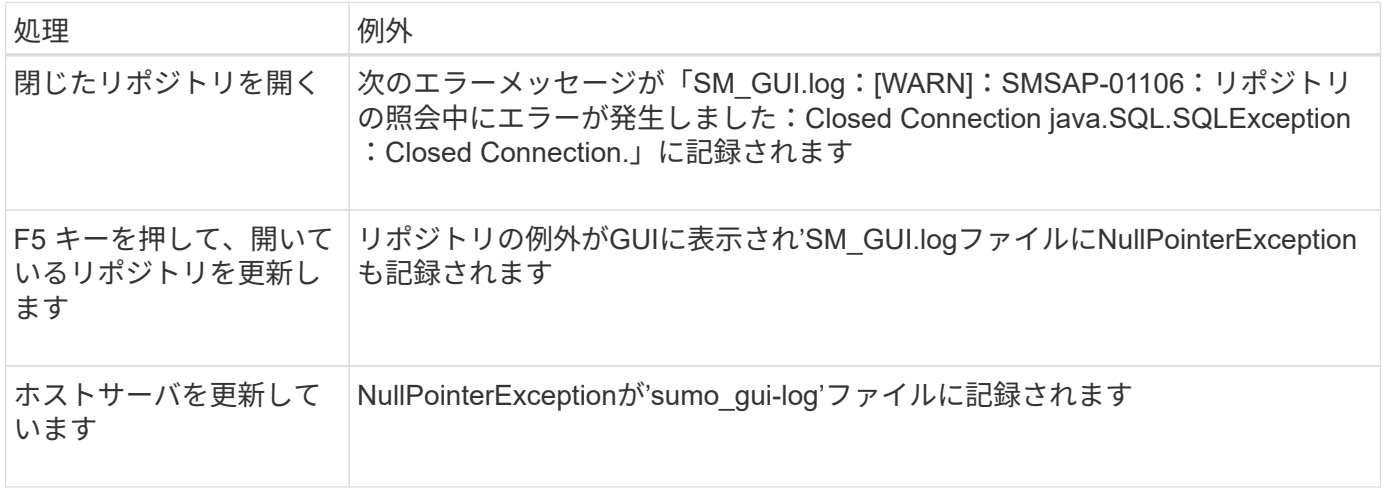
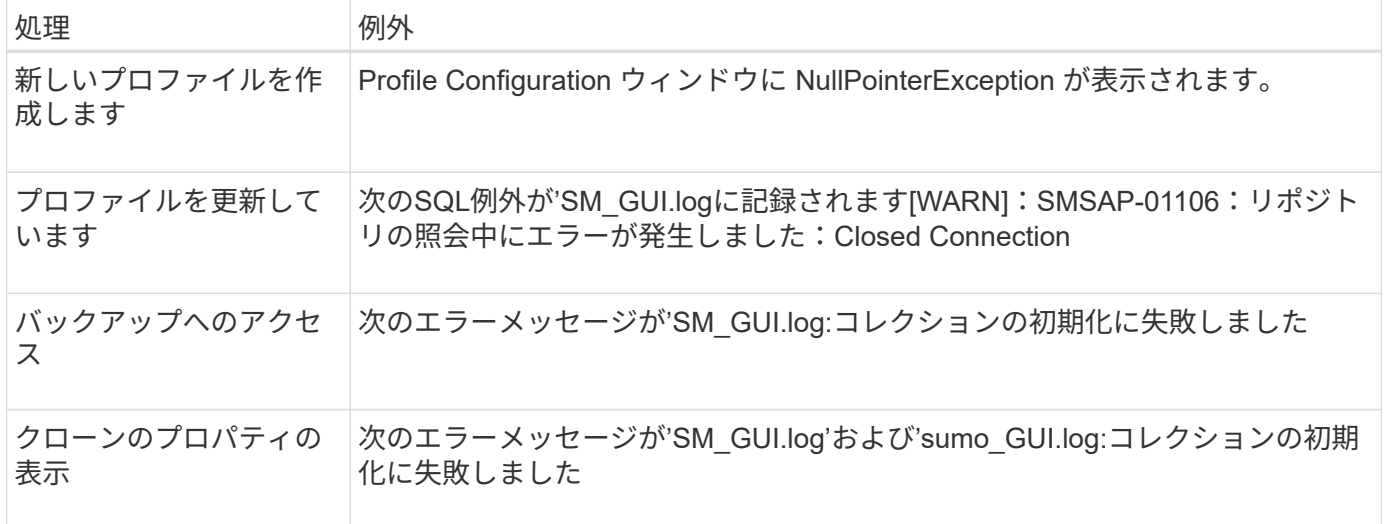

#### • 回避策 \*

GUI にアクセスする場合や SnapManager の処理を実行する場合は、リポジトリデータベースが稼働している ことを確認する必要があります。

クローンデータベースの一時ファイルを作成できません

ターゲットデータベースの一時表領域ファイルが、データファイルのマウントポイントとは異なるマウントポ イントに配置されている場合、クローンの作成は成功しますが、 SnapManager でクローンデータベースの一 時ファイルが作成されません。

• 回避策 \*

次のいずれかを実行する必要があります。

- 一時ファイルがデータファイルと同じマウントポイントに配置されるように、ターゲットデータベースを レイアウトしてください。
- クローンデータベースに一時ファイルを手動で作成または追加する。

プロトコルを **NFSv3** から **NFSv4** に移行できません

プロトコルをNFSv3からNFSv4に移行するには、「snapdrive.conf」ファイルの「enable-migring-nfsversion」パラメータを有効にします。移行中、SnapDrive は、「rw」、「largefiles」、「nosuid」などのマ ウントポイントオプションに関係なく、プロトコルバージョンのみを考慮します。

ただし、プロトコルを NFSv4 に移行したあとに NFSv3 を使用して作成されたバックアップをリストアする と、次の処理が実行されます。

- NFSv3 と NFSv4 がストレージレベルで有効になっている場合は、リストア処理は成功しますが、バック アップ時に使用できたマウントポイントオプションを使用してマウントされます。
- ストレージレベルで NFSv4 のみが有効になっている場合は、リストア処理が成功し、プロトコルバージ ョン( NFSv4)のみが保持されます。

ただし'rw'largefiles'nosuidなどの他のマウント・ポイント・オプションは保持されません

• 回避策 \*

リストアの前に、データベースを手動でシャットダウンし、データベースのマウントポイントをアンマウント し、オプションを使用してマウントする必要があります。

**Data Guard** スタンバイデータベースのバックアップに失敗する

いずれかのアーカイブログの場所にプライマリデータベースのサービス名が設定されていると、 Data Guard スタンバイデータベースのバックアップに失敗します。

• 回避策 \*

GUI で、プライマリデータベースのサービス名に対応する [\* 外部アーカイブログの場所を指定します( Specify External Archive Log location\* ) ] をクリアする必要があります。

**NFS** 環境で **FlexClone** ボリュームのマウントが失敗する

SnapManager がNFS環境でボリュームのFlexCloneを作成すると、「/etc/exports」ファ イルにエントリが追加されます。SnapManager ホストへのクローンまたはバックアップ のマウントが失敗して、エラーメッセージが表示されます。

次のエラーメッセージが表示されます。「0001-034 command error: mount failed: filer1 :/vol/SnapManager\_20090914112850837814\_vol14 on /opt/NTAPsmsap/mnt/-ora \_data2- 20090914112850735\_1 - warning unknown option "zone=vol14" NFS mount:filer1 :/vol/SnapManager\_2009090191411281214\_vol14\_vol14305014権限:/vol/vol14。

同時に、ストレージ・システム・コンソールで次のメッセージが生成されます。'Mont Sep 14 23:58:37 PDT [filer1: export.auto.update.disabled: warning]:/etc/exportsは、vol clone createコマンドを実行したとき にvol14に対して更新されませんでした。/etc/exportsを手動で更新するか、または/etc/export.newをコピーし てください。

このメッセージは、 AutoSupport メッセージにキャプチャされない場合があります。

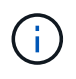

NFS で FlexVol ボリュームをクローニングする場合も、同様の問題が発生することがありま す。nfs.export.auto-update`オプションを有効にするには'同じ手順を実行します

- するべきこと \*
	- 1. /etc/exportsfileが自動的に更新されるように'`nfs.export.auto-update`オプション\_on\_`を設定します

#### '**options nfs.export.auto-update** *on*

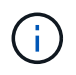

HA ペア構成では、両方のストレージシステムで NFS エクスポートオプションを on に設定し ます。

**SnapManager** で複数の並列処理を実行すると失敗します

同じストレージシステム上の異なるデータベースに対して複数の並列処理を実行する と、一方の処理が原因で、両方のデータベースに関連付けられている LUN の igroup が 削除されることがあります。そのあとに他の処理が削除された igroup を使用しようとす ると、 SnapManager にエラーメッセージが表示されます。

たとえば、ほとんど同時に異なるデータベースに対して backup delete 処理と backup create 処理を実行す ると、バックアップ作成処理は失敗します。以下に示す手順は、ほとんどの場合、異なるデータベースに対し てバックアップの削除処理とバックアップの作成処理を同時に実行したときの動作を示しています。

- 1. backup deleteコマンドを実行します
- 2. backup createコマンドを実行します
- 3. backup createコマンドを実行すると、既存のigroupが識別され、同じigroupを使用してLUNがマッピング されます。
- 4. backup deleteコマンドは'同じigroupにマッピングされているバックアップLUNを削除します
- 5. 「backup delete」コマンドを実行すると、このigroupにはLUNが関連付けられていないため、igroupが削 除されます。
- 6. backup createコマンドを実行すると'バックアップが作成され'存在しないigroupへのマッピングが試行さ れるため'操作は失敗します
	- するべきこと \*

データベースで使用されるストレージシステムごとにigroupを作成し、次のコマンドを使用してSDUにigroup の情報を更新する必要があります。

「\* SnapDrive igroup add \*」

詳細については、こちらを参照してください

ここでは、 SnapManager のインストールと使用に関連する基本タスクについて説明し ます。

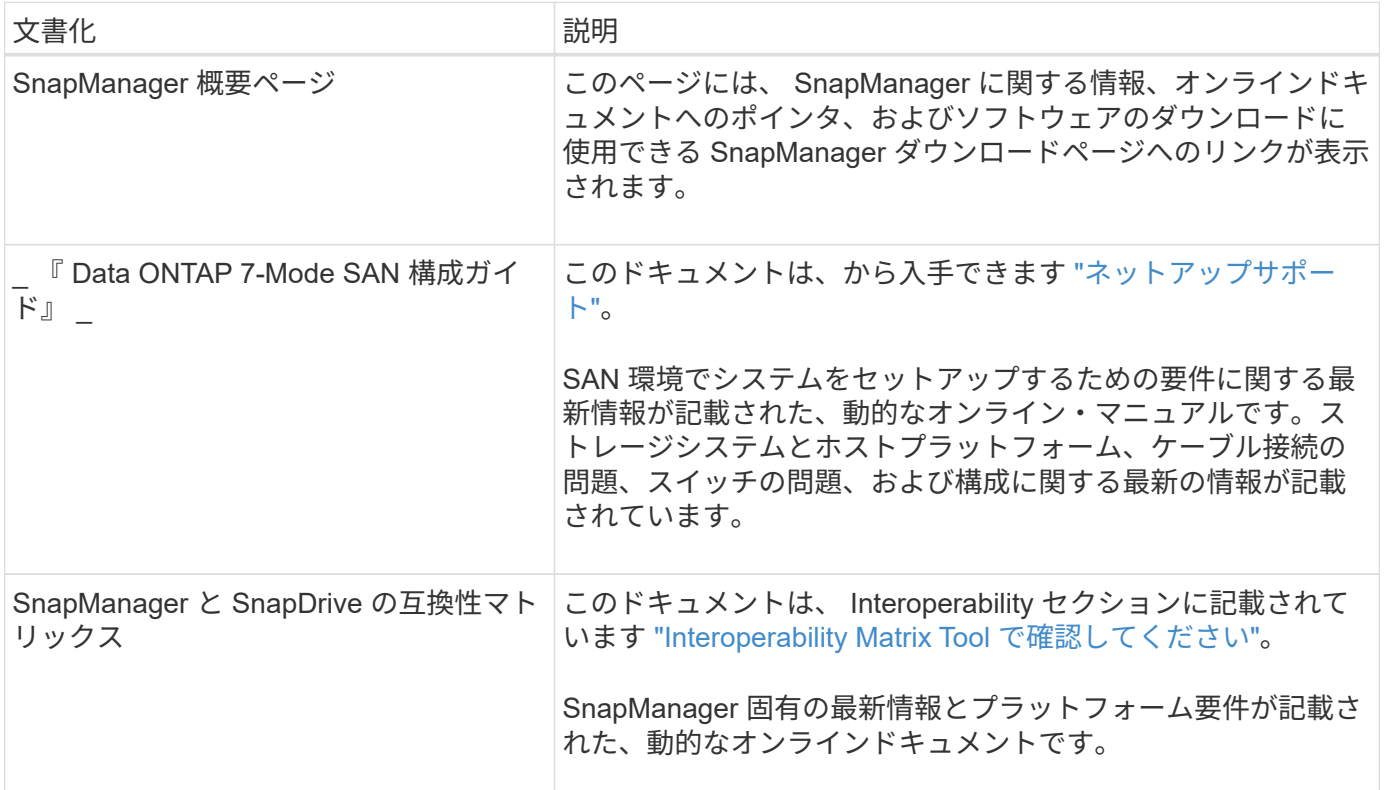

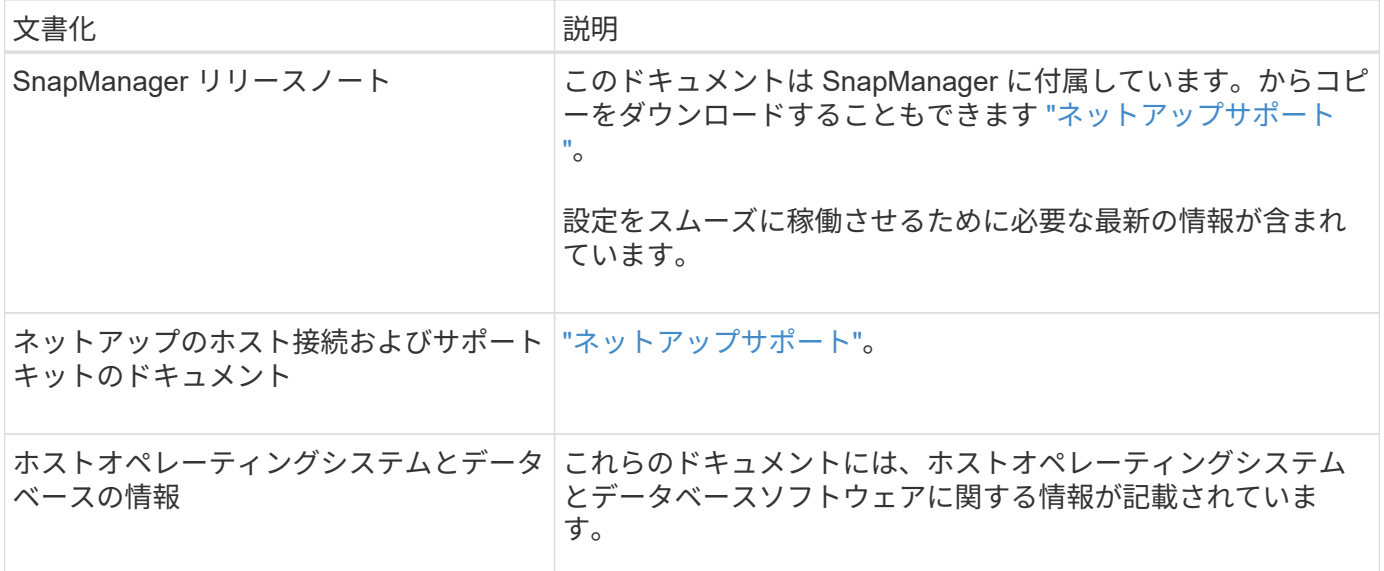

# エラーメッセージの分類

メッセージの分類がわかっている場合は、エラーの原因を判断できます。

次の表に、 SnapManager で表示されるさまざまなタイプのメッセージの数値範囲に関する情報を示します。

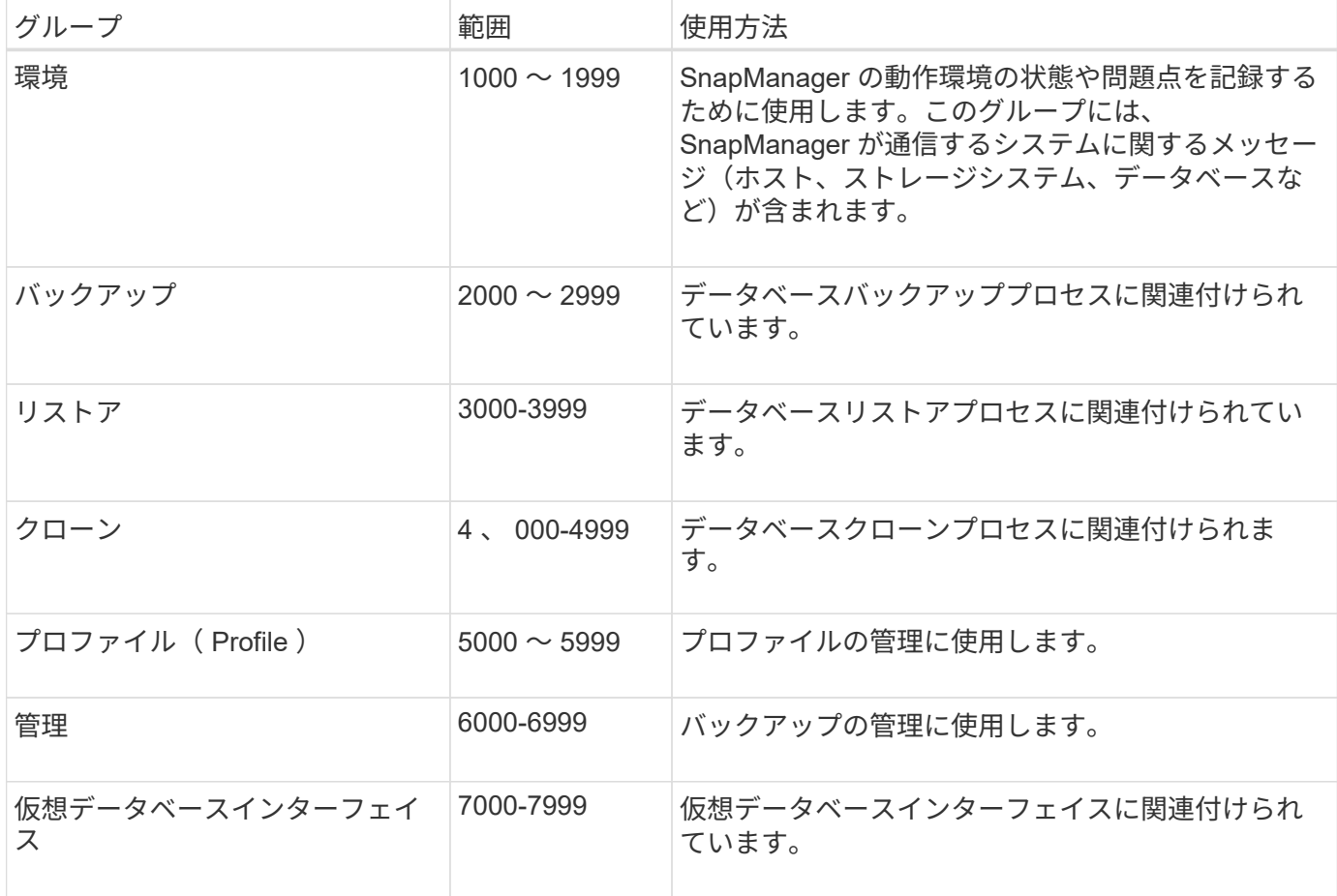

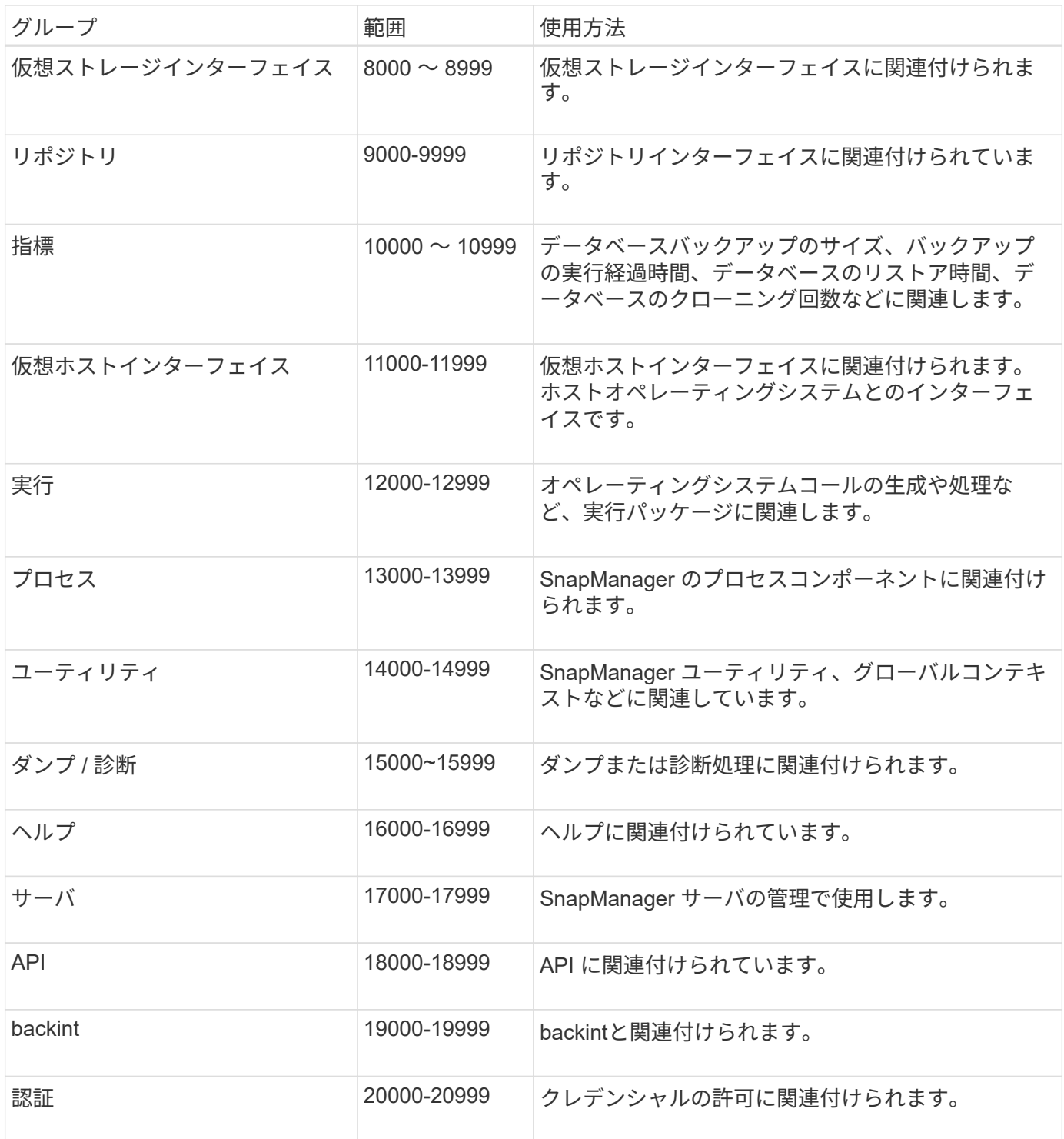

## エラーメッセージ

ここでは、さまざまな SnapManager 処理に関連するエラーメッセージについて説明し ます。

最も一般的なエラーメッセージです

次の表に、SnapManager for SAPに関する最も一般的なエラーと重要なエラーを示します。

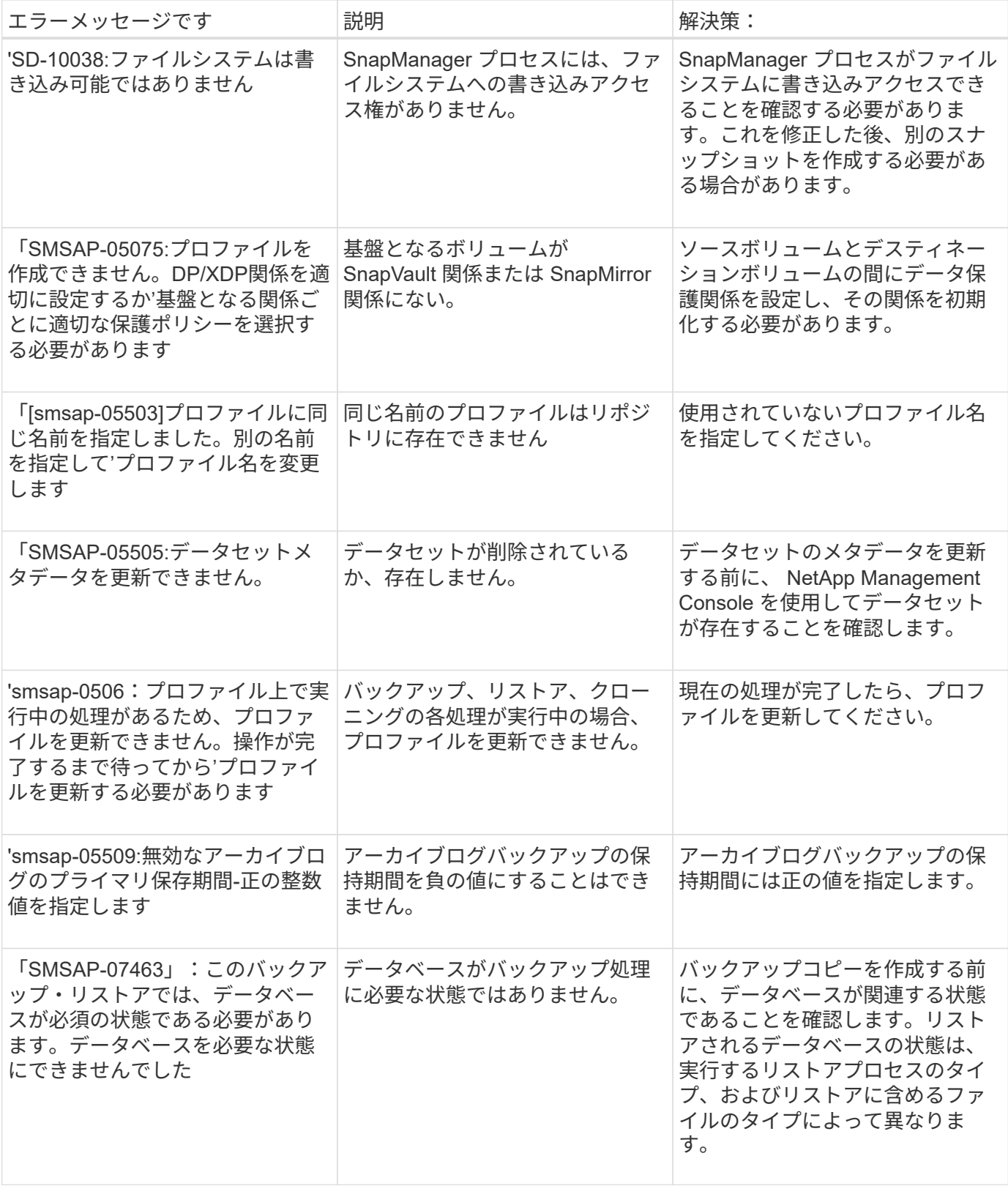

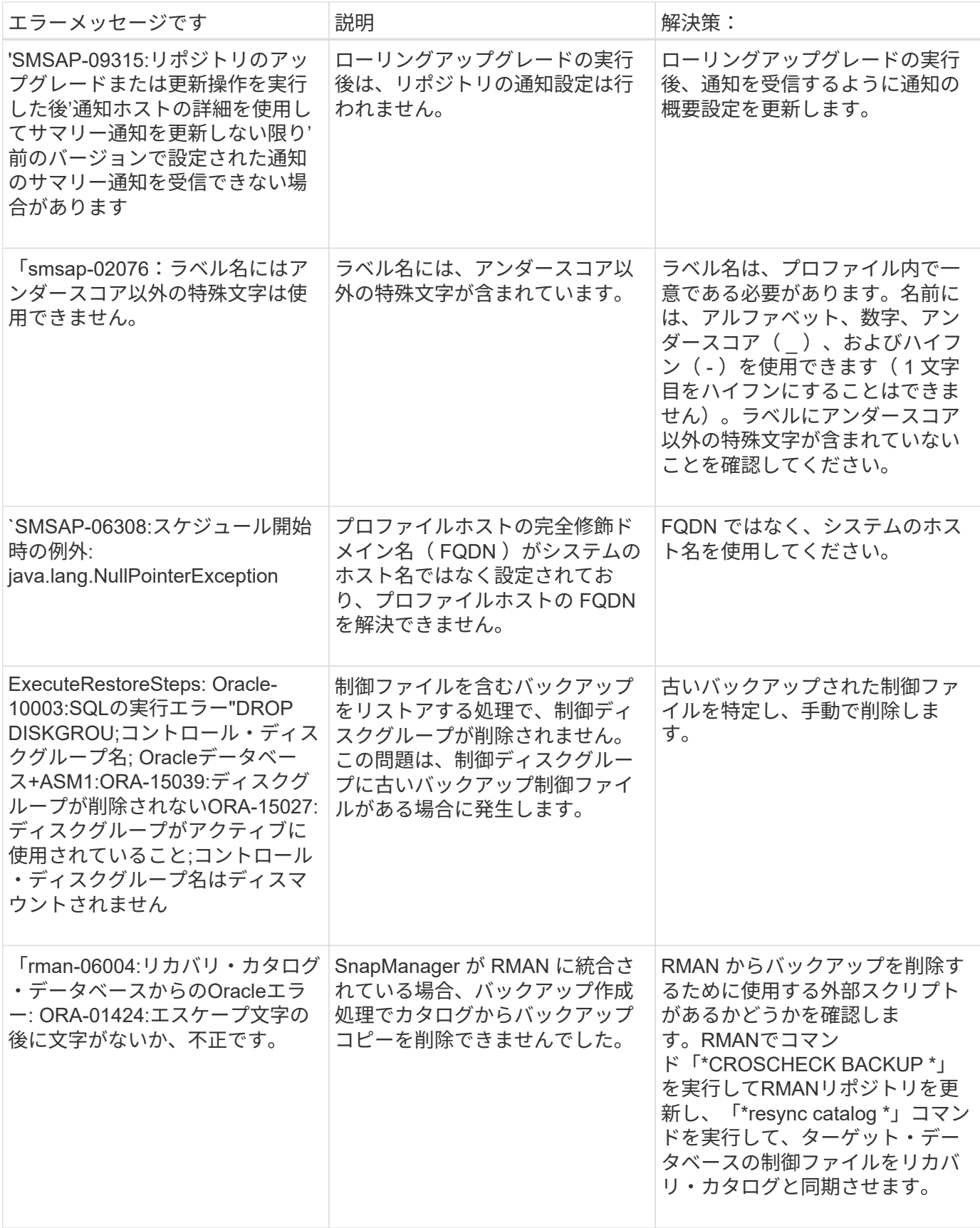

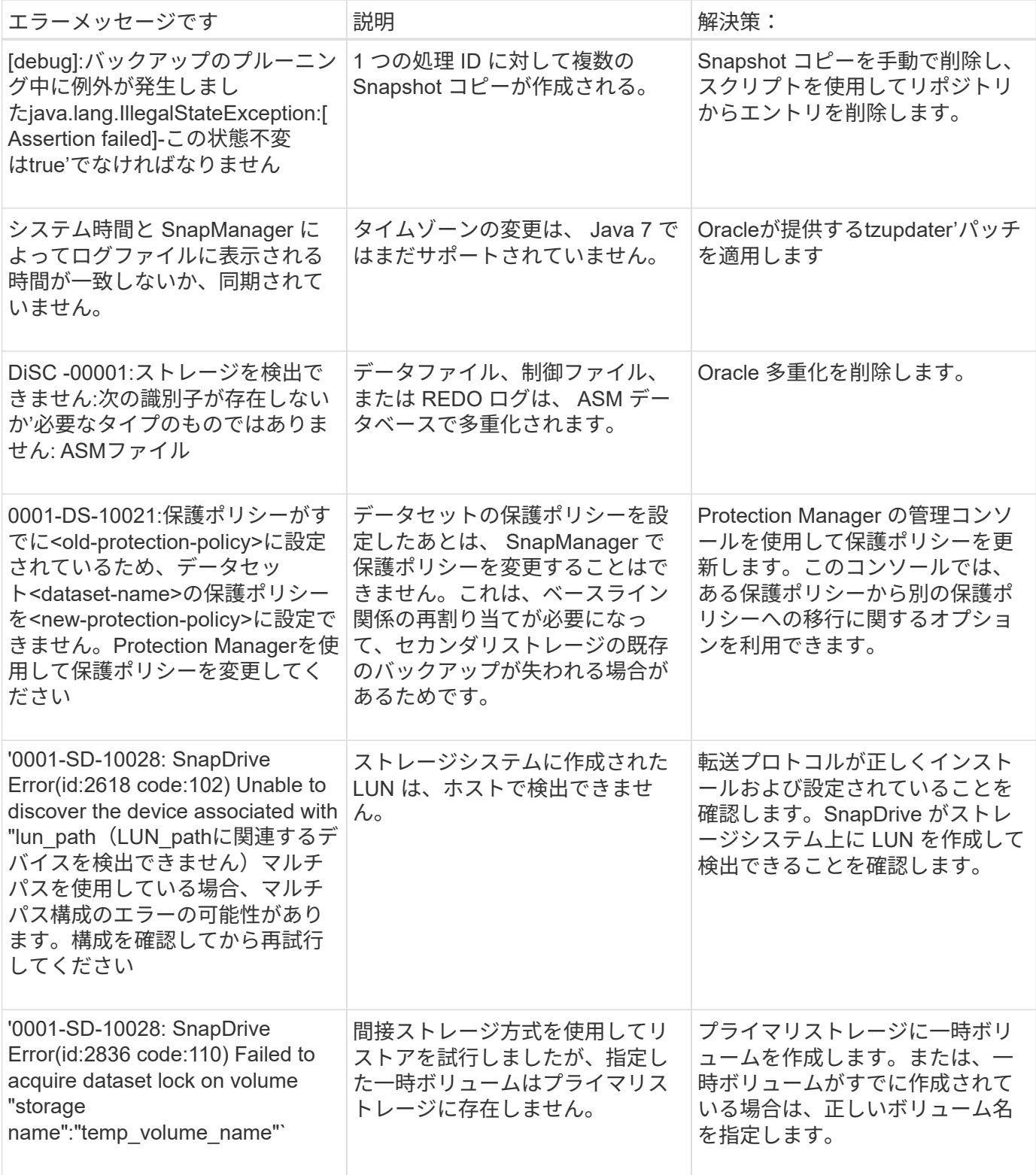

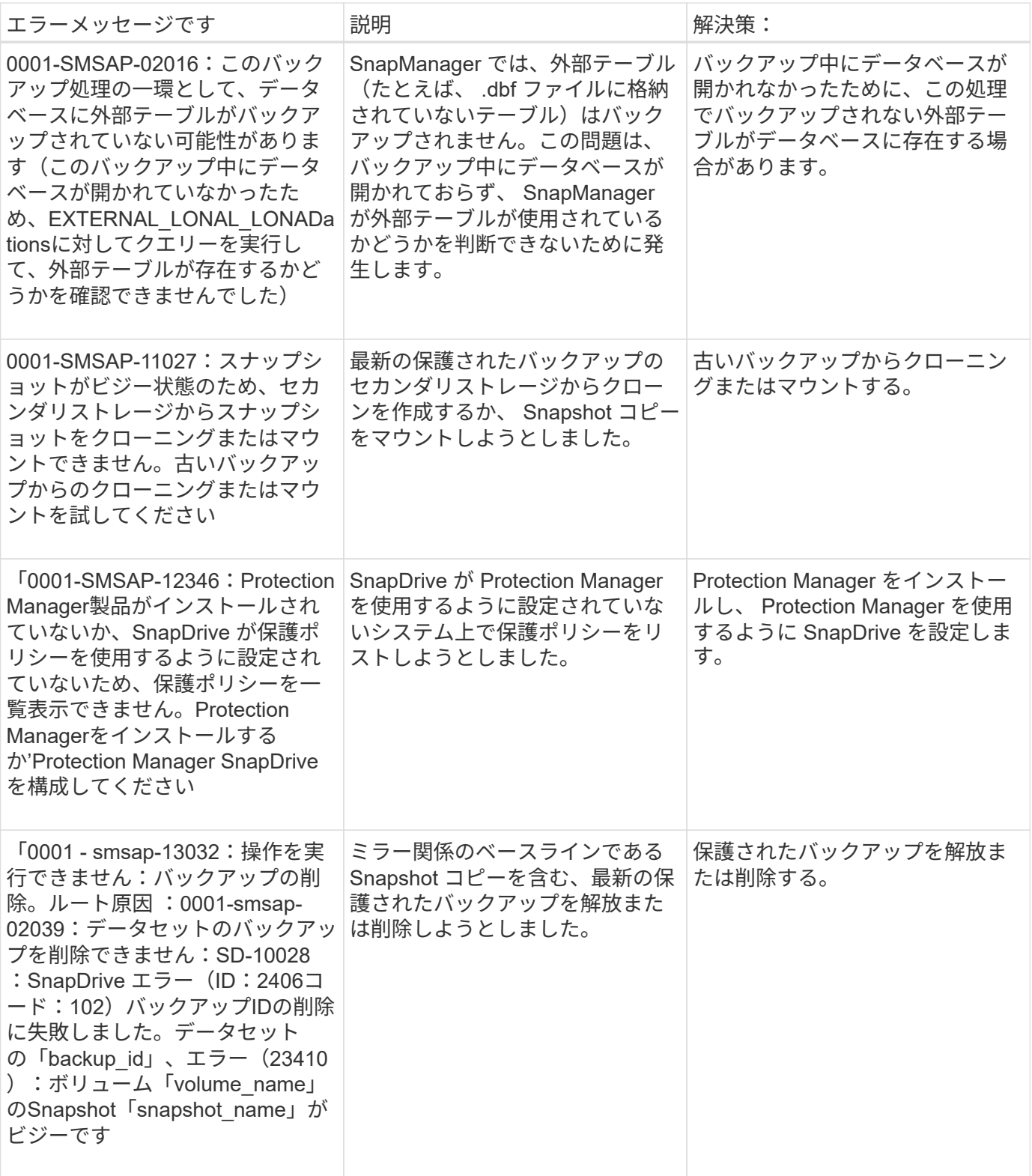

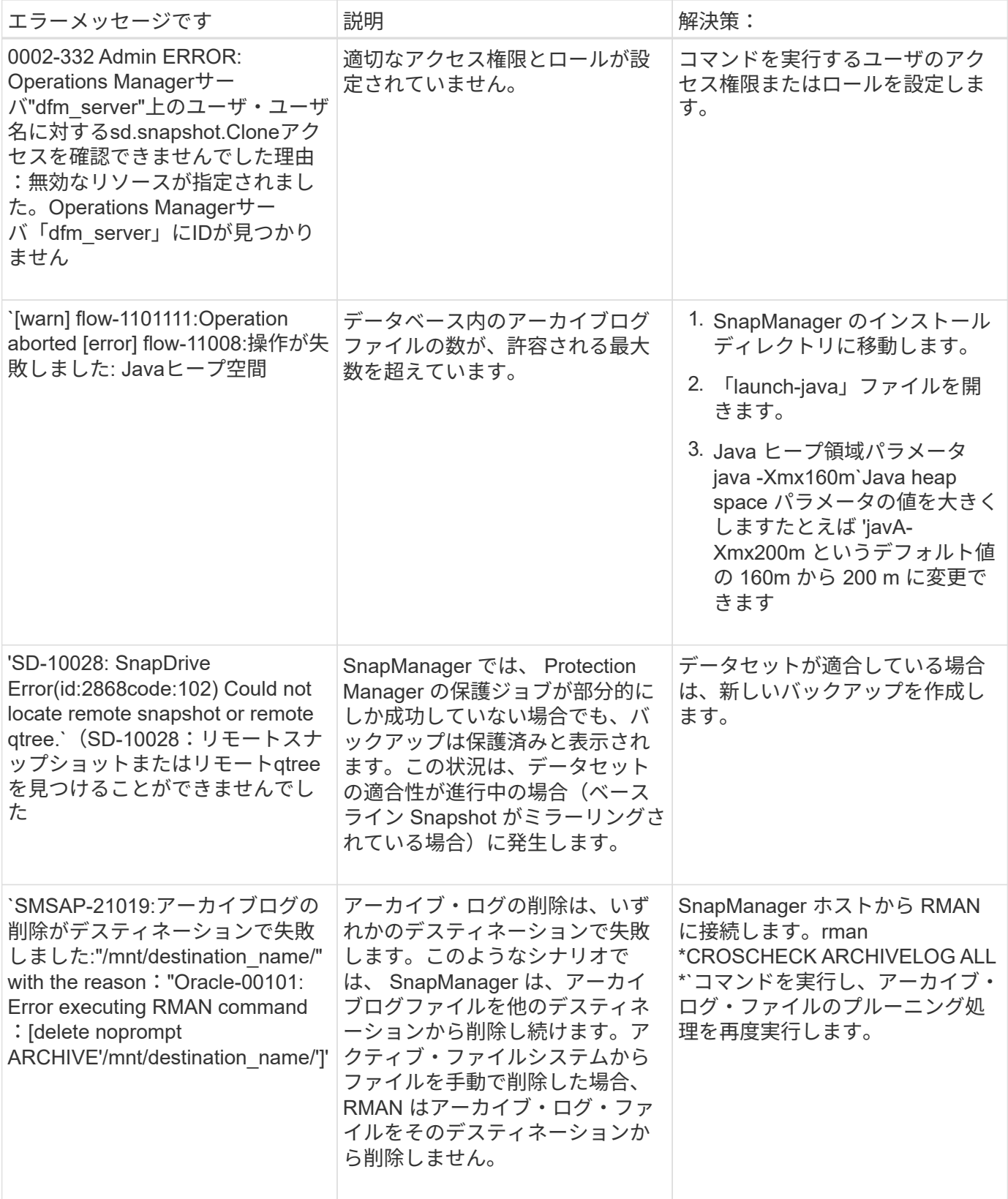

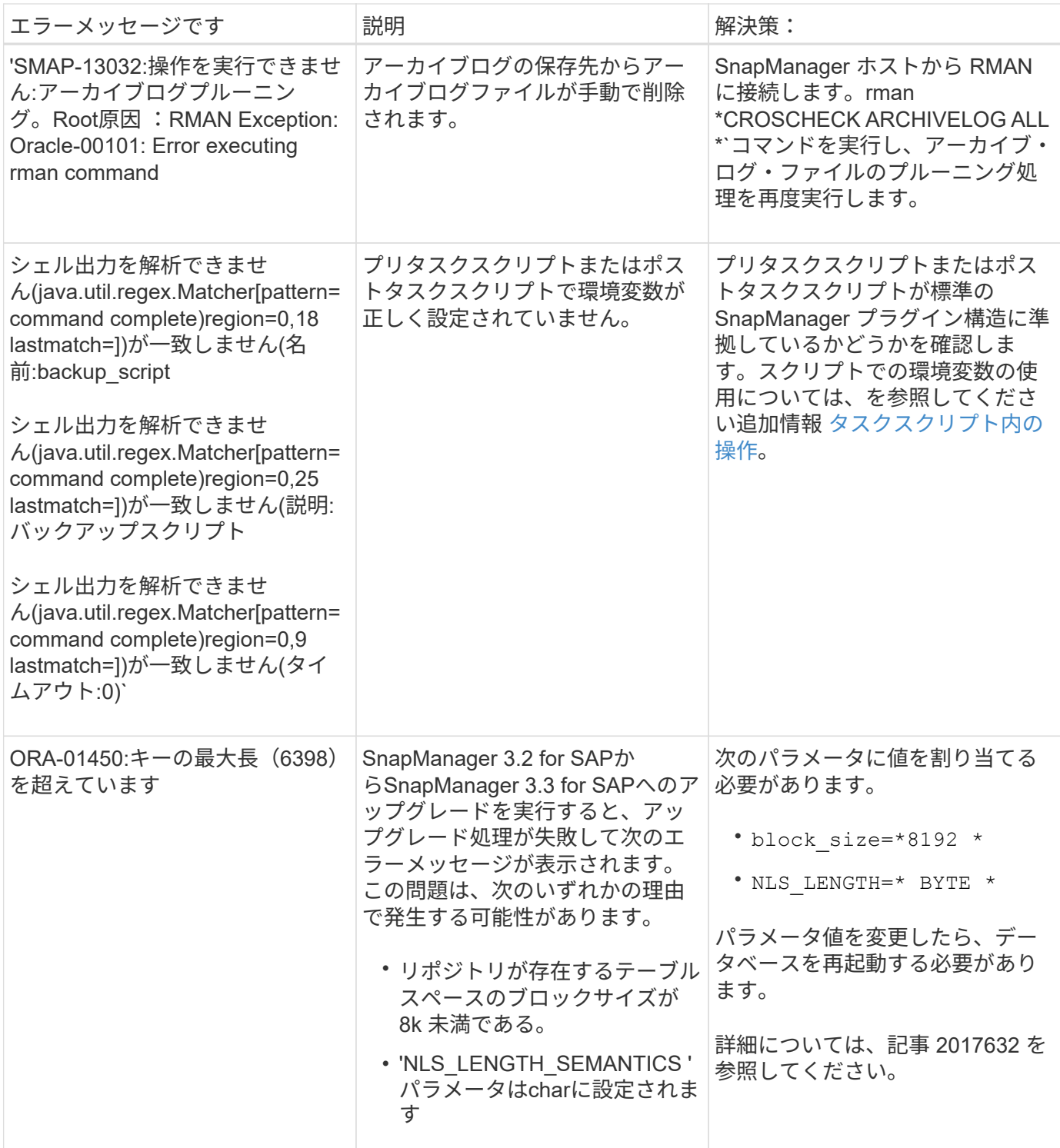

データベース・バックアップ・プロセスに関連するエラー・メッセージ( **2000** シリー ズ)

次の表に、データベースバックアッププロセスに関連する一般的なエラーを示します。

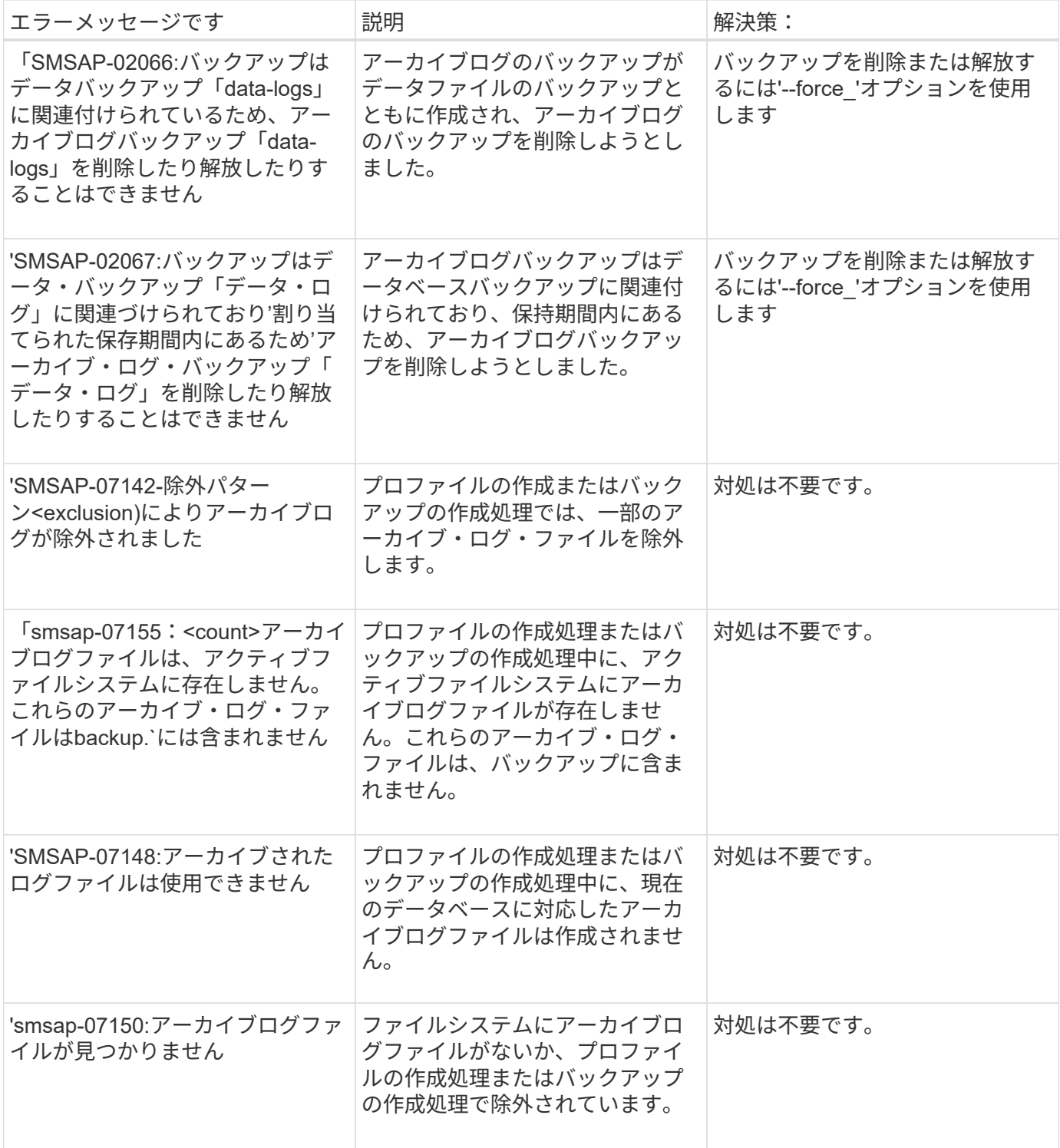

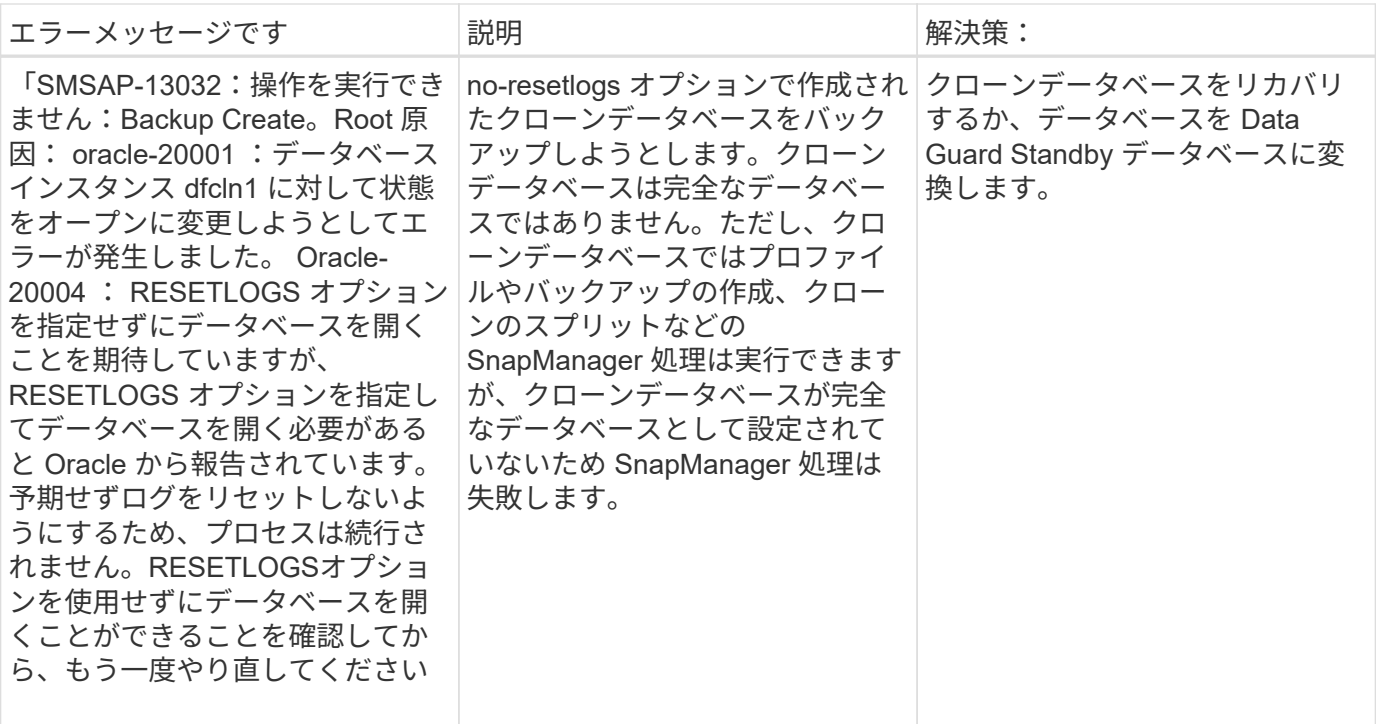

## データ保護エラー

次の表に、データ保護に関連する一般的なエラーを示します。

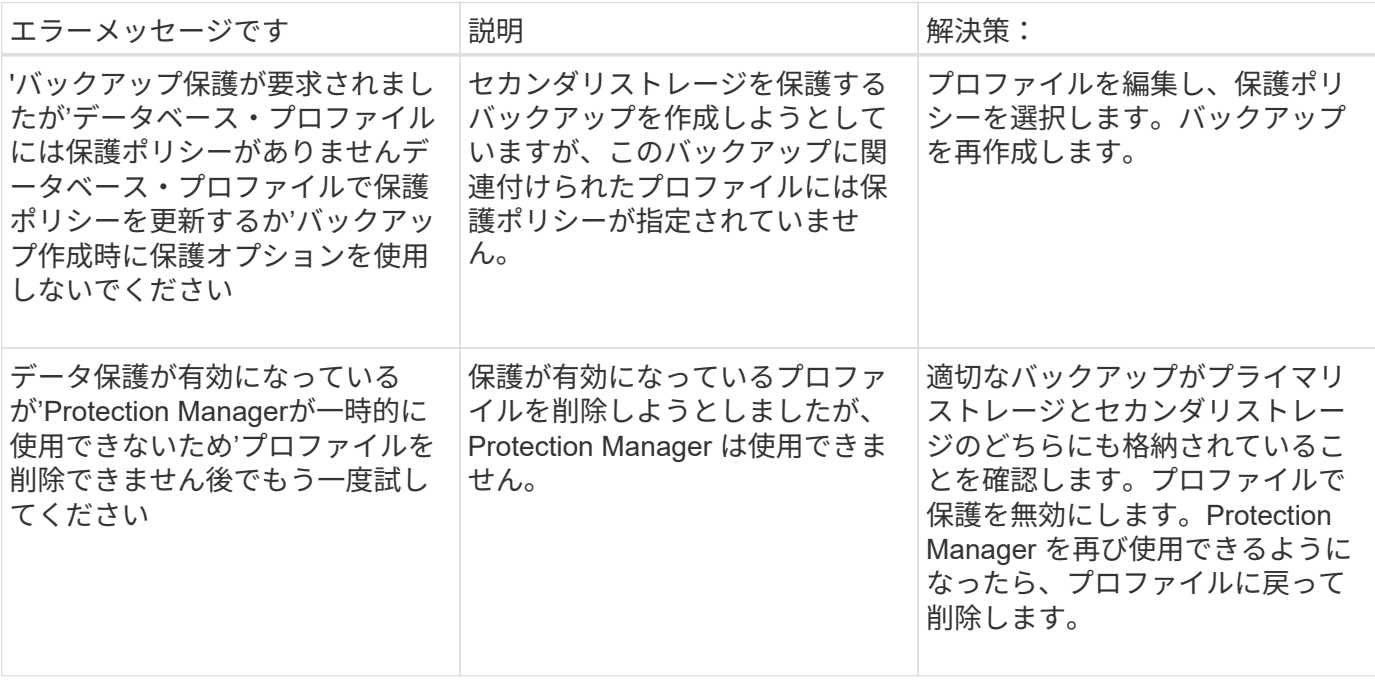

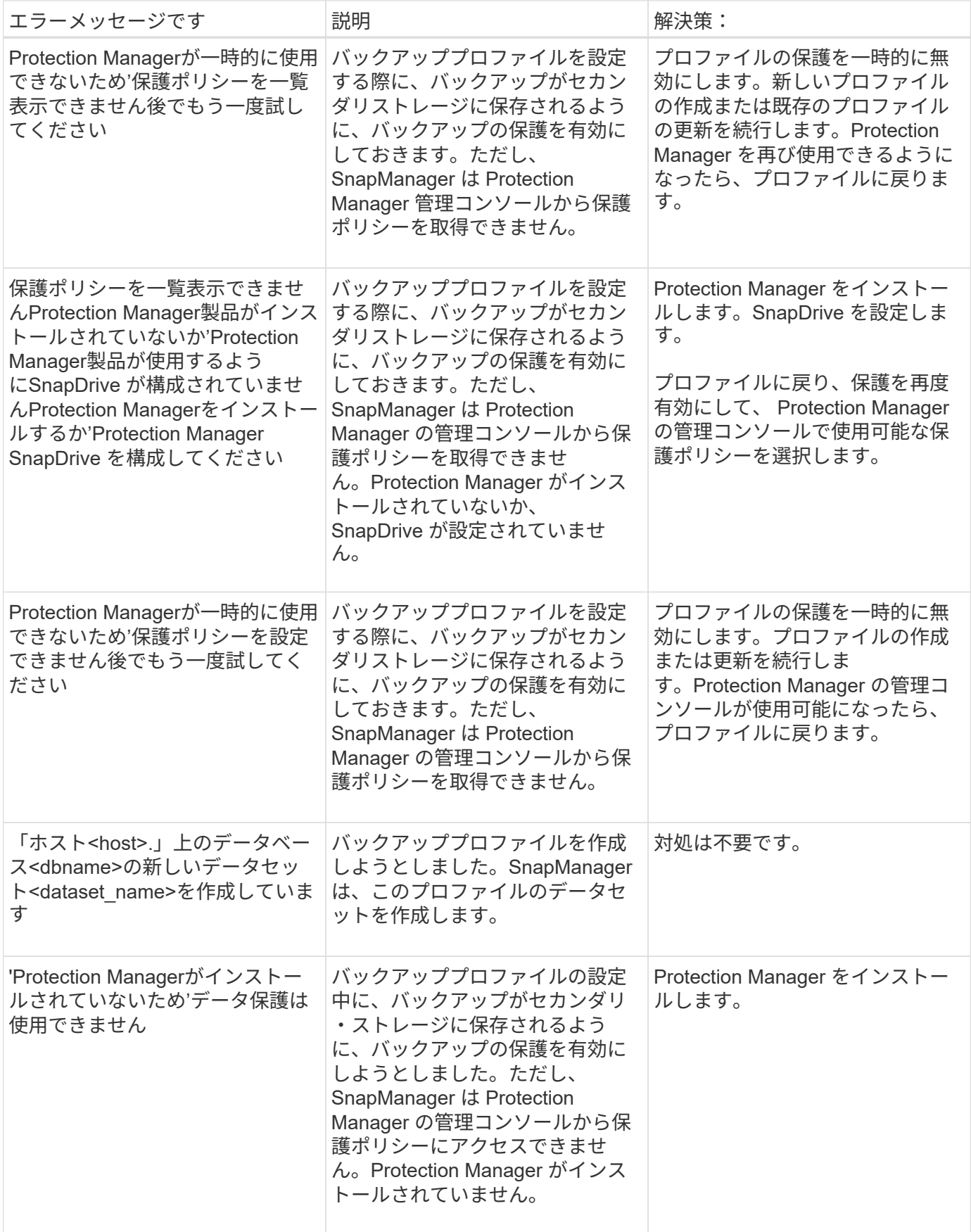

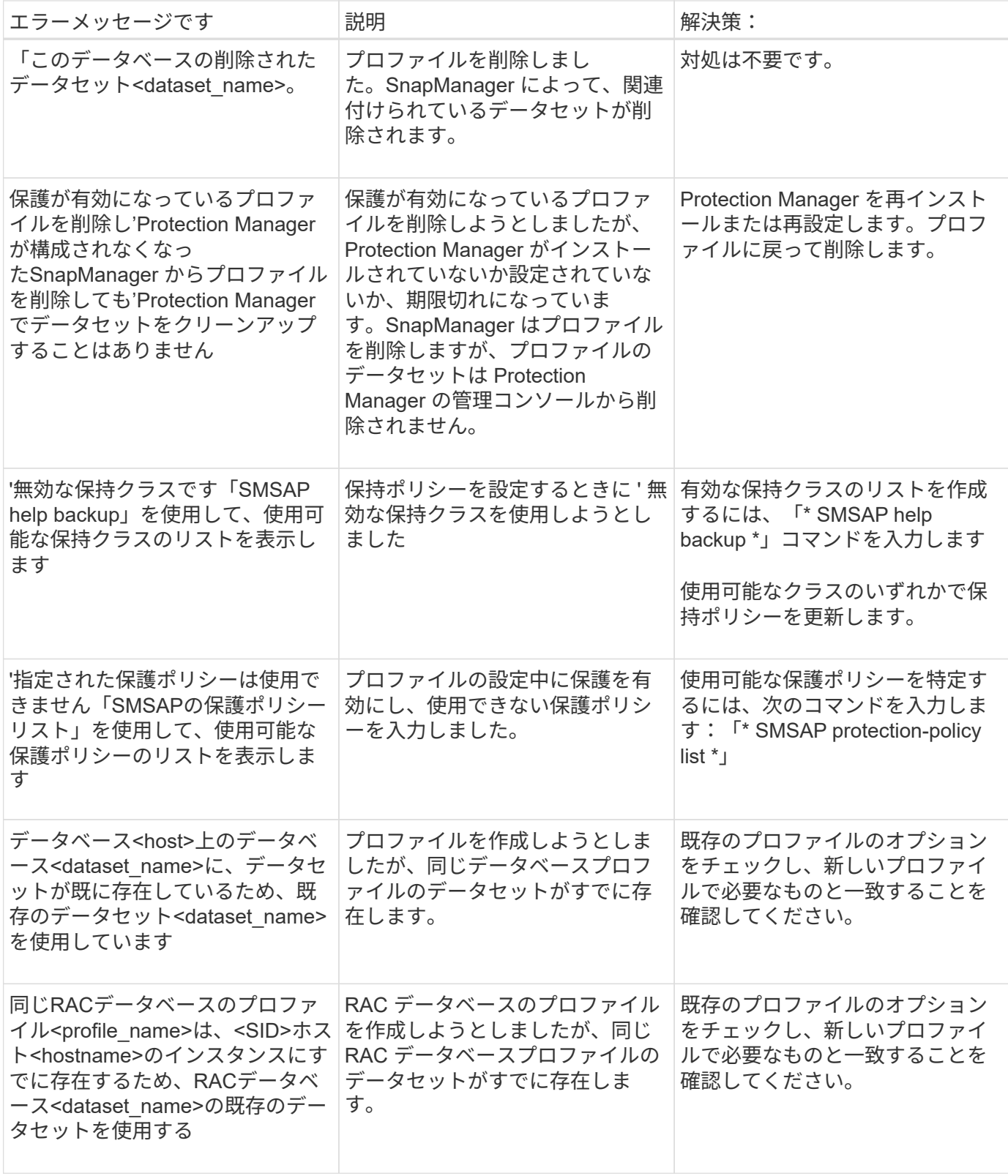

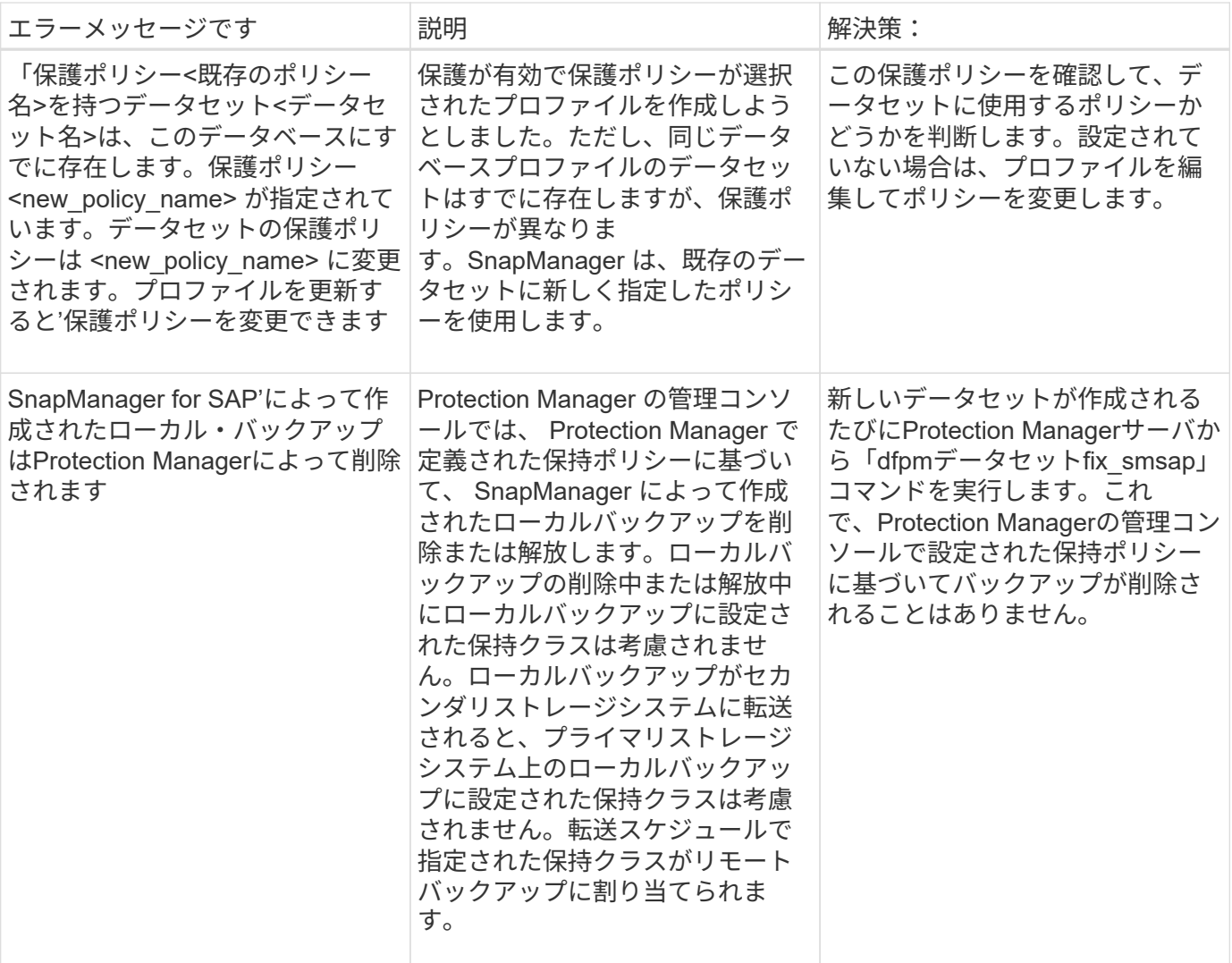

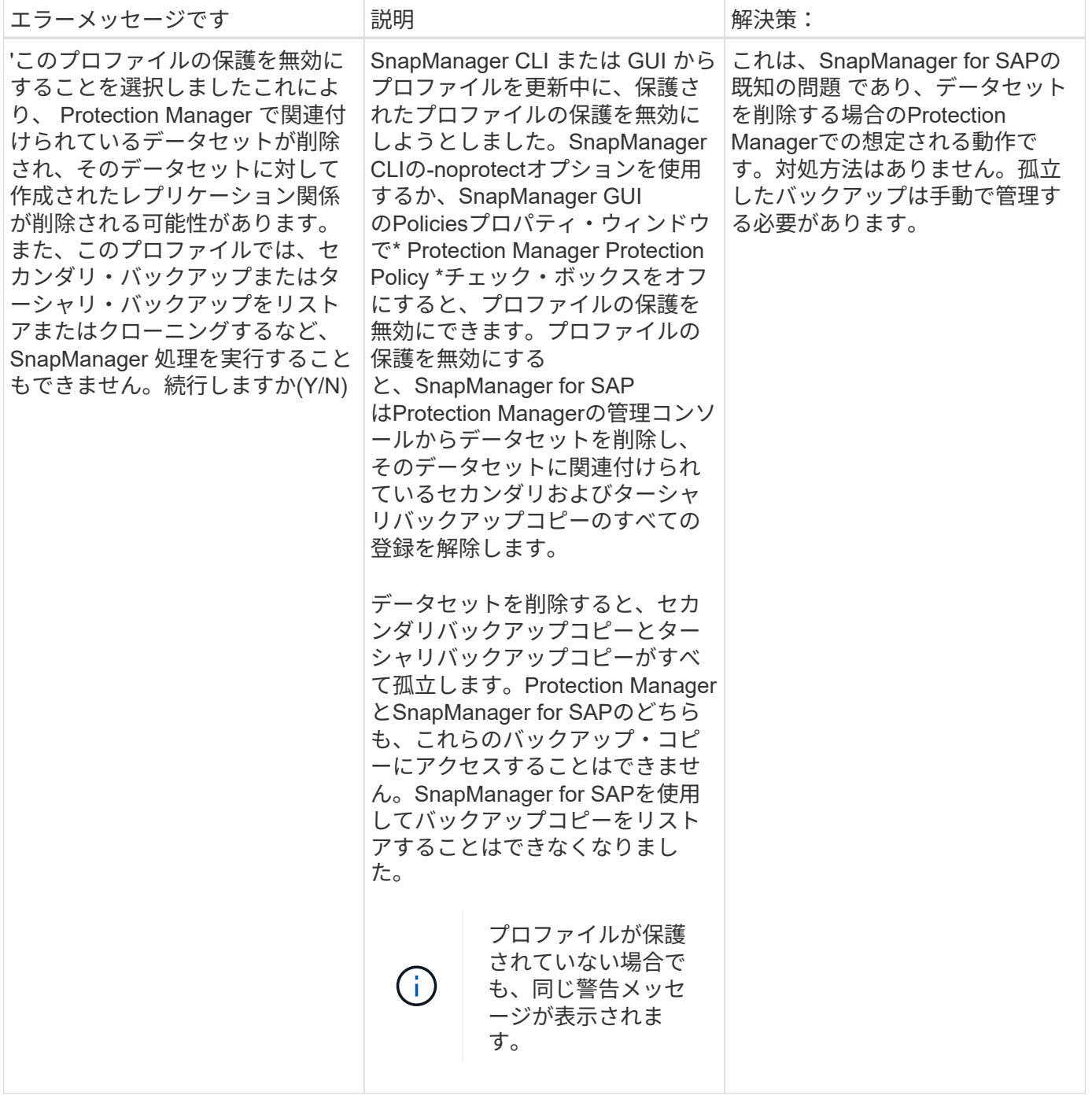

### リストア・プロセスに関連するエラー・メッセージ( **3000** シリーズ)

次の表に、リストアプロセスに関連する一般的なエラーを示します。

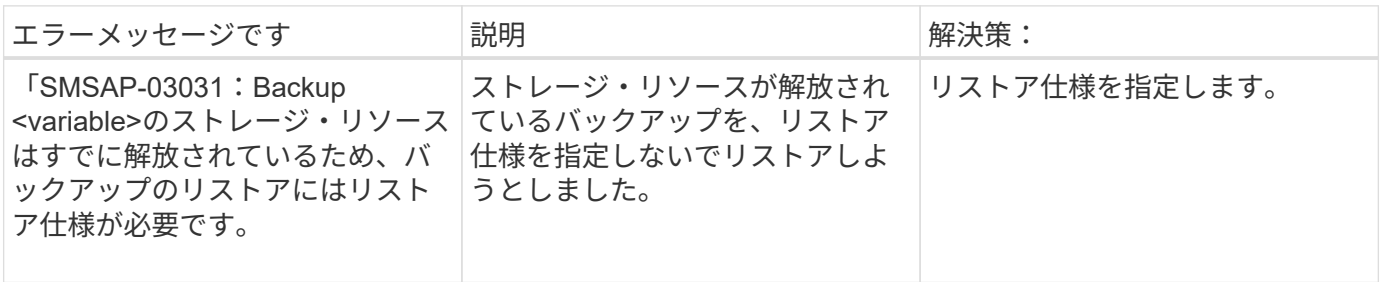

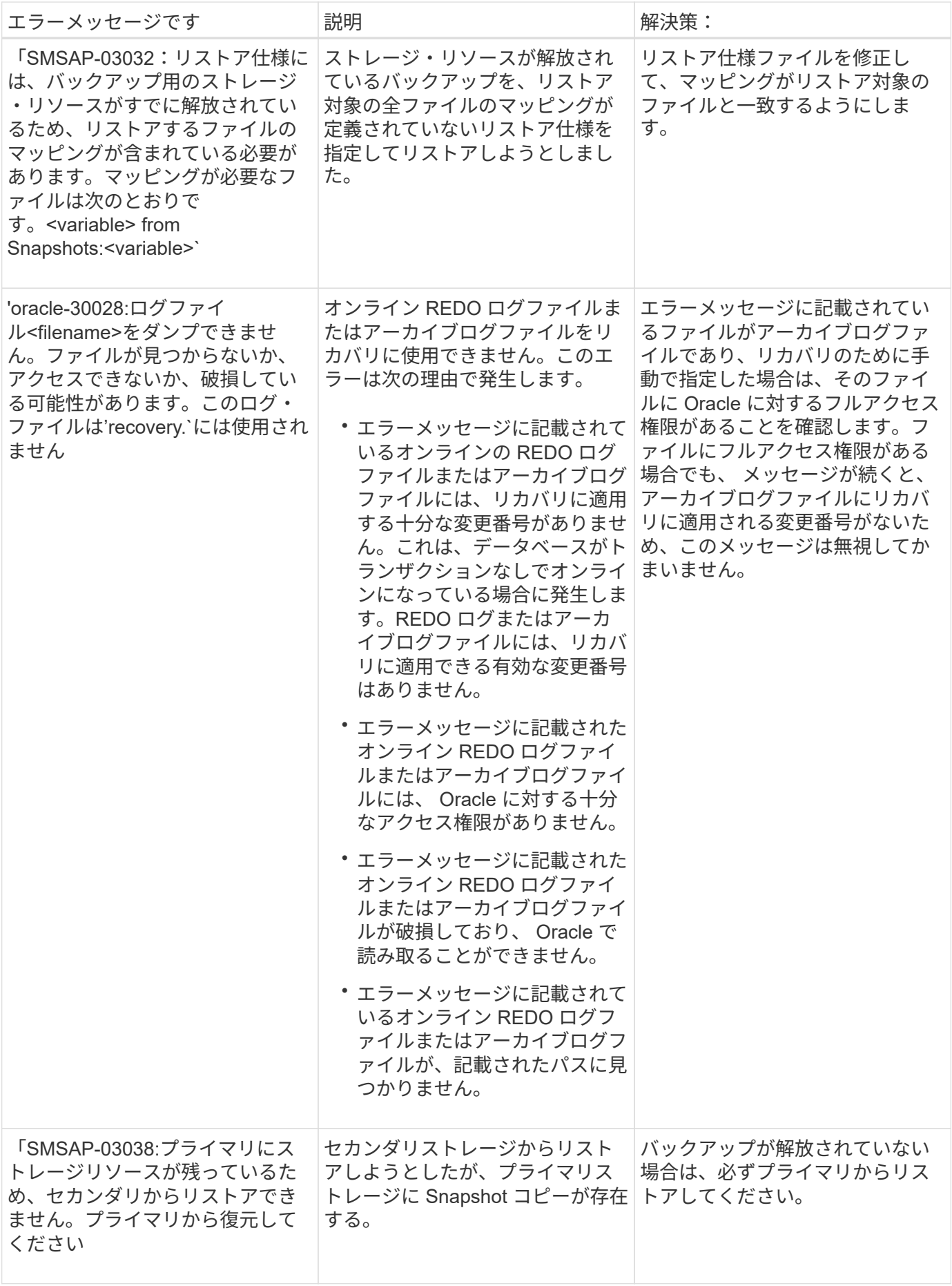

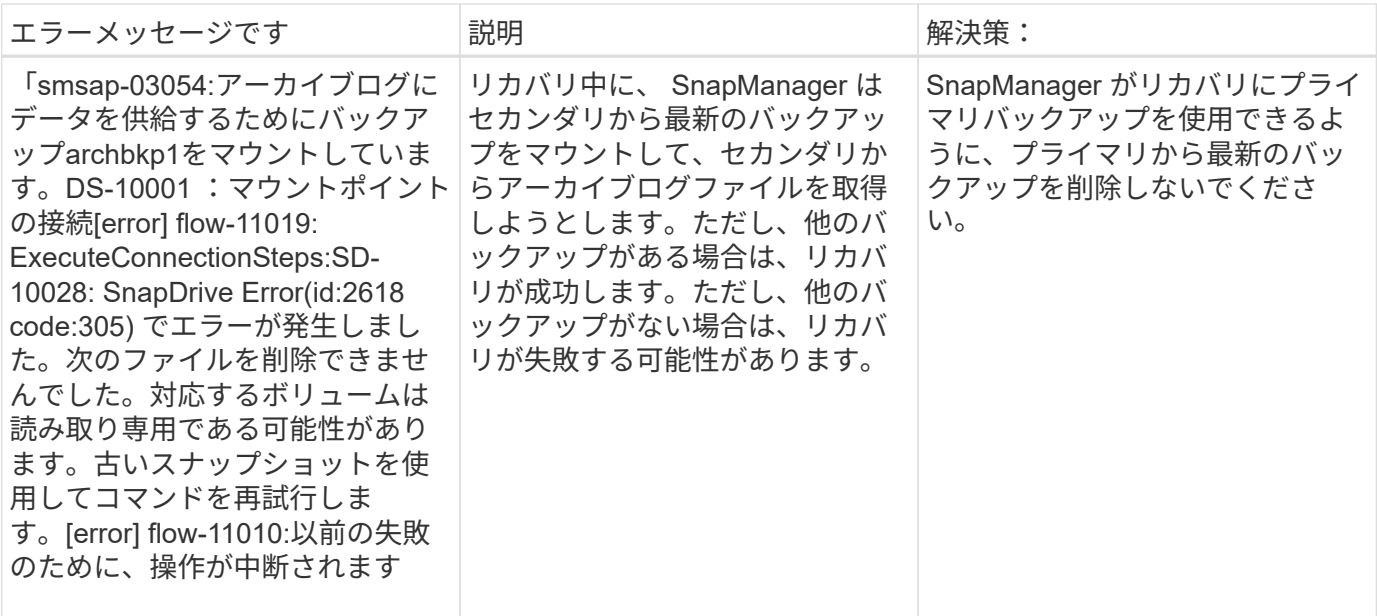

### クローニングプロセスに関連するエラーメッセージ( **4000** シリーズ)

次の表に、クローニングプロセスに関連する一般的なエラーを示します。

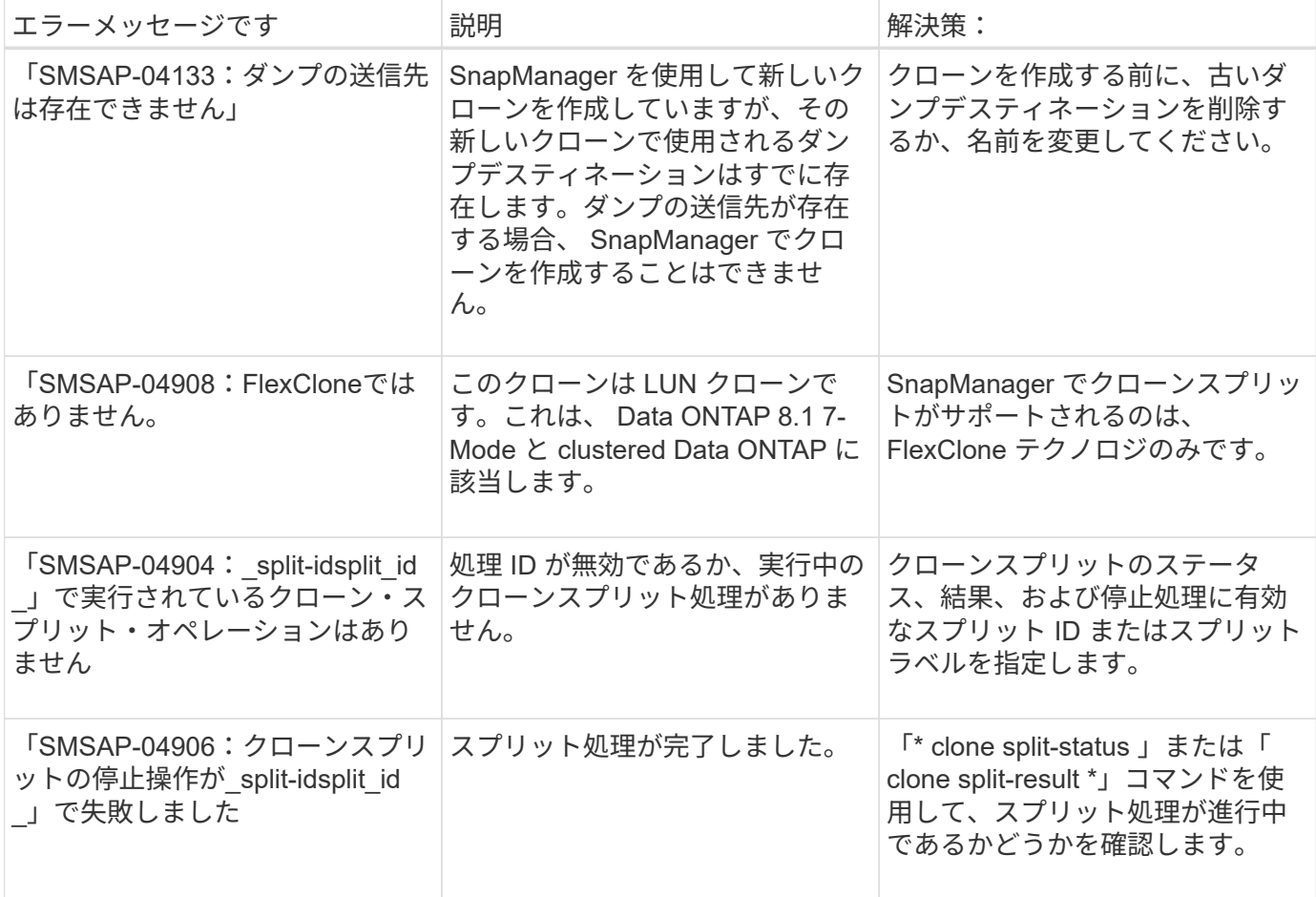

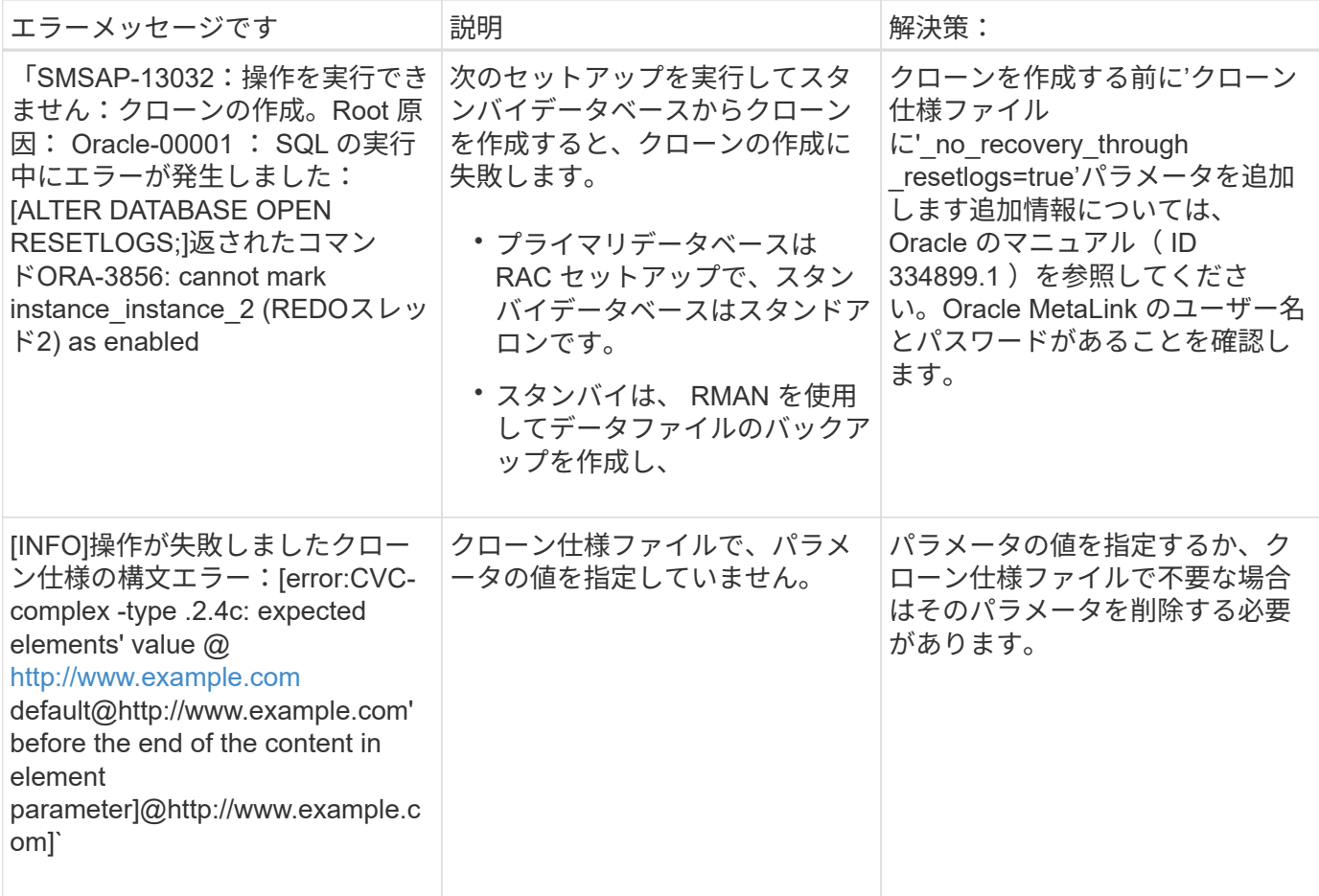

### プロファイル管理プロセスに関連するエラー・メッセージ( **5000** シリーズ)

次の表に、クローニングプロセスに関連する一般的なエラーを示します。

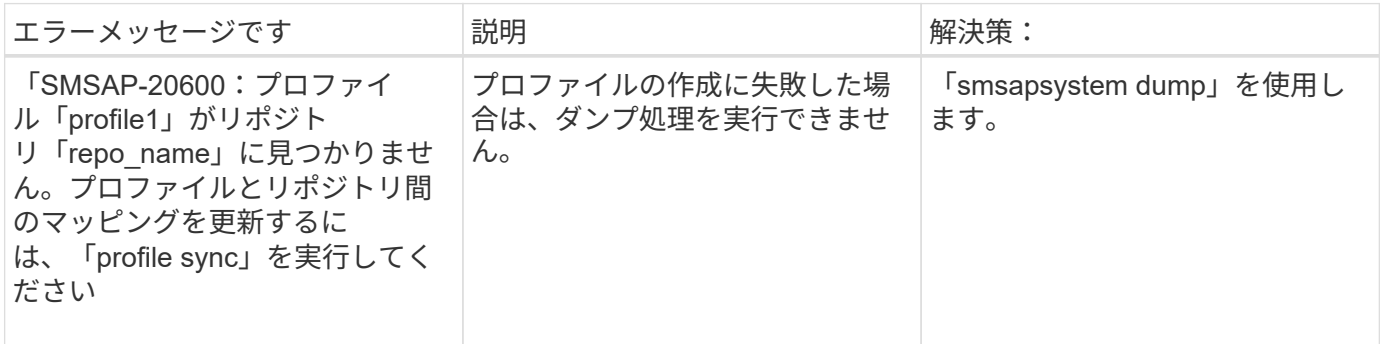

バックアップ・リソースの解放に関するエラー・メッセージ( **Backup 6000** シリーズ )

次の表に、バックアップタスクに関する一般的なエラーを示します。

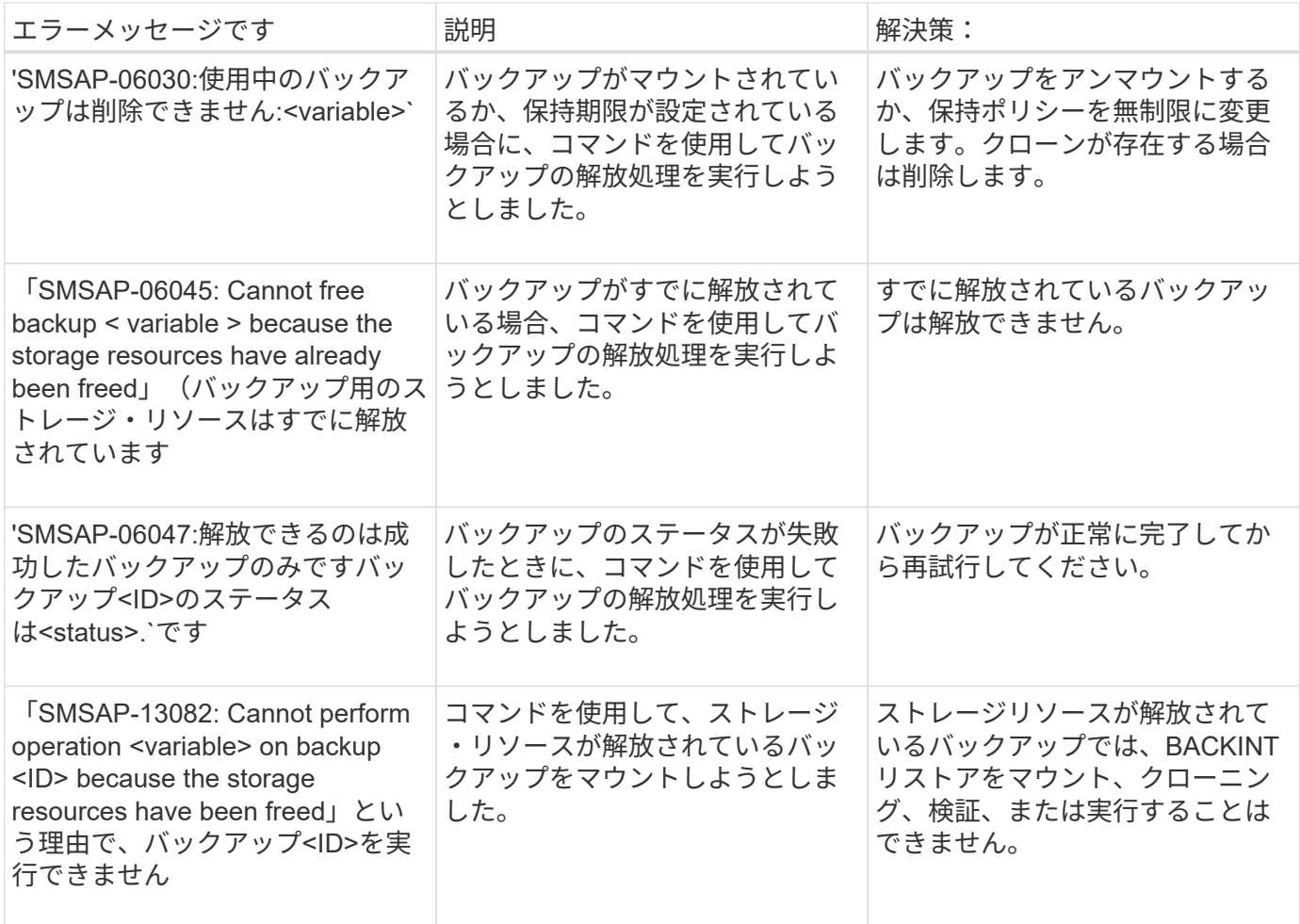

**virtual storage interface errors** (仮想ストレージインターフェイス **8000** シリーズ)

次の表に、仮想ストレージインターフェイスのタスクに関する一般的なエラーを示します。

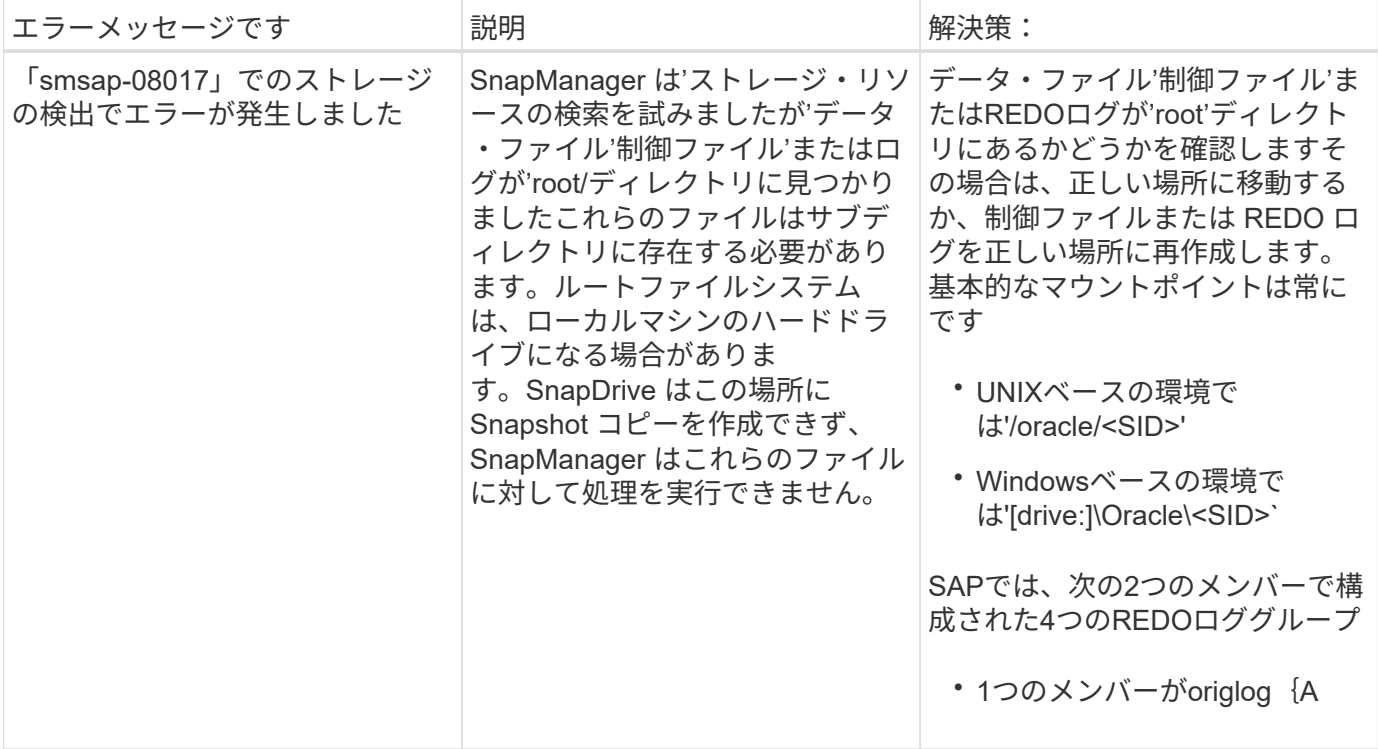

### ローリングアップグレードプロセスに関連するエラーメッセージ( **9000** シリーズ)

次の表に、ローリングアップグレードプロセスに関連する一般的なエラーを示します。

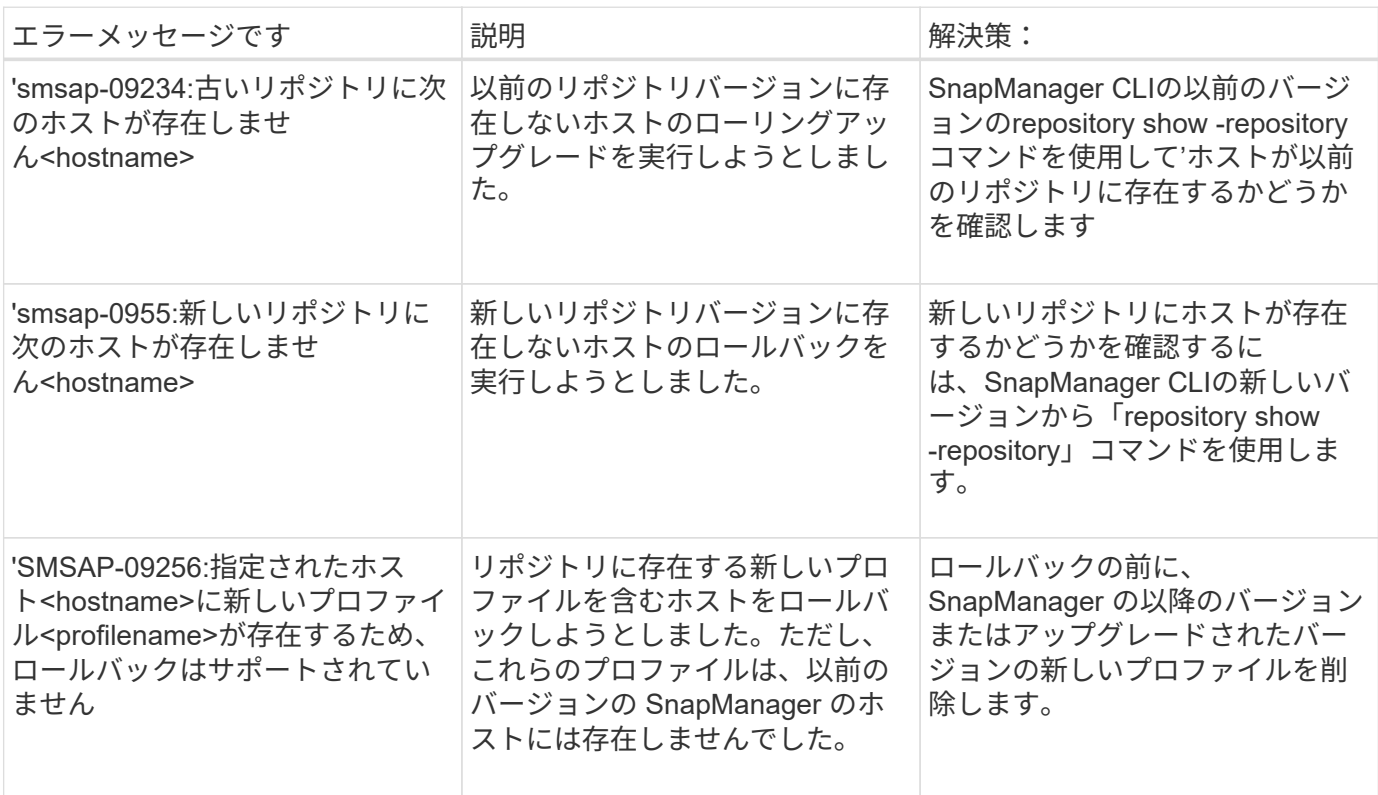

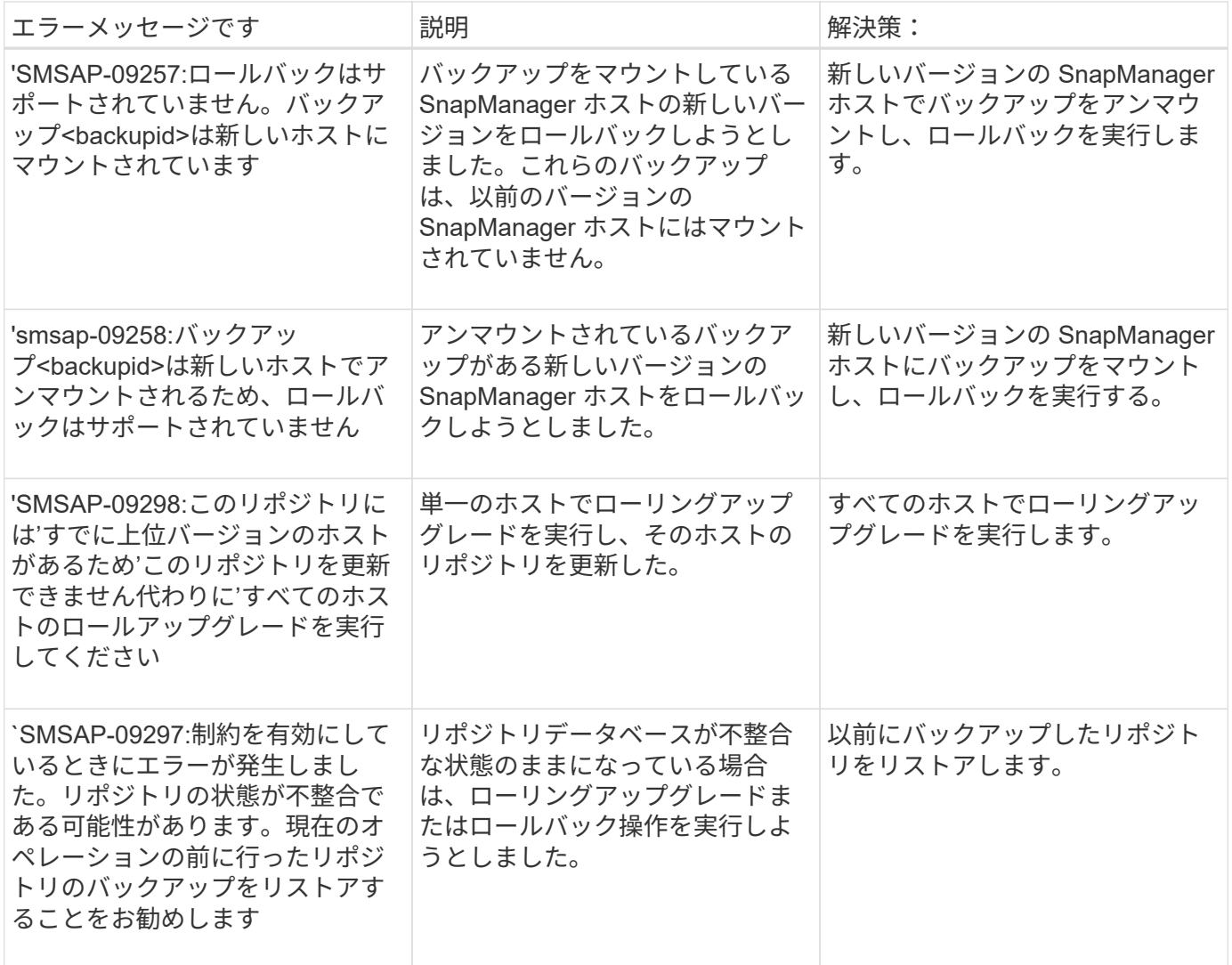

### 作業の実施 **(12,000** シリーズ **)**

次の表に、操作に関連する一般的なエラーを示します。

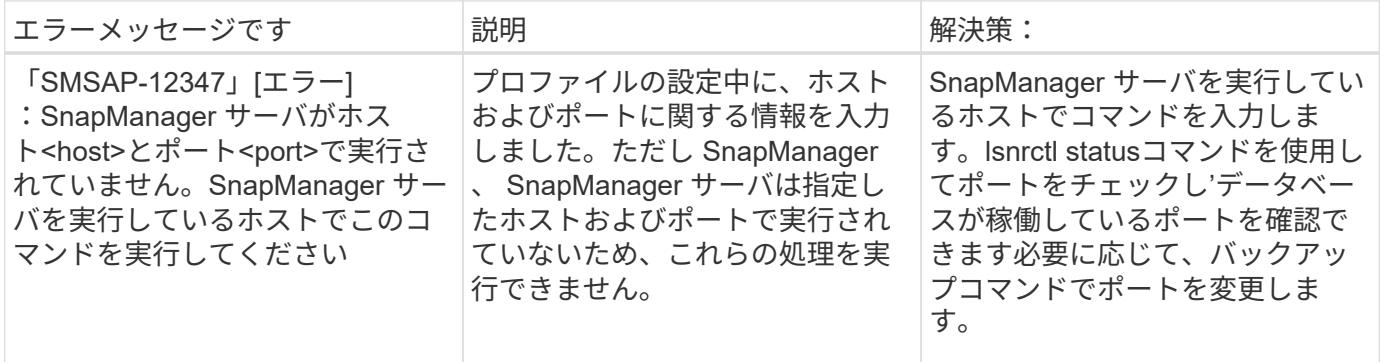

プロセスコンポーネントの実行( **13,000** シリーズ)

次の表に、 SnapManager のプロセスコンポーネントに関連する一般的なエラーを示します。

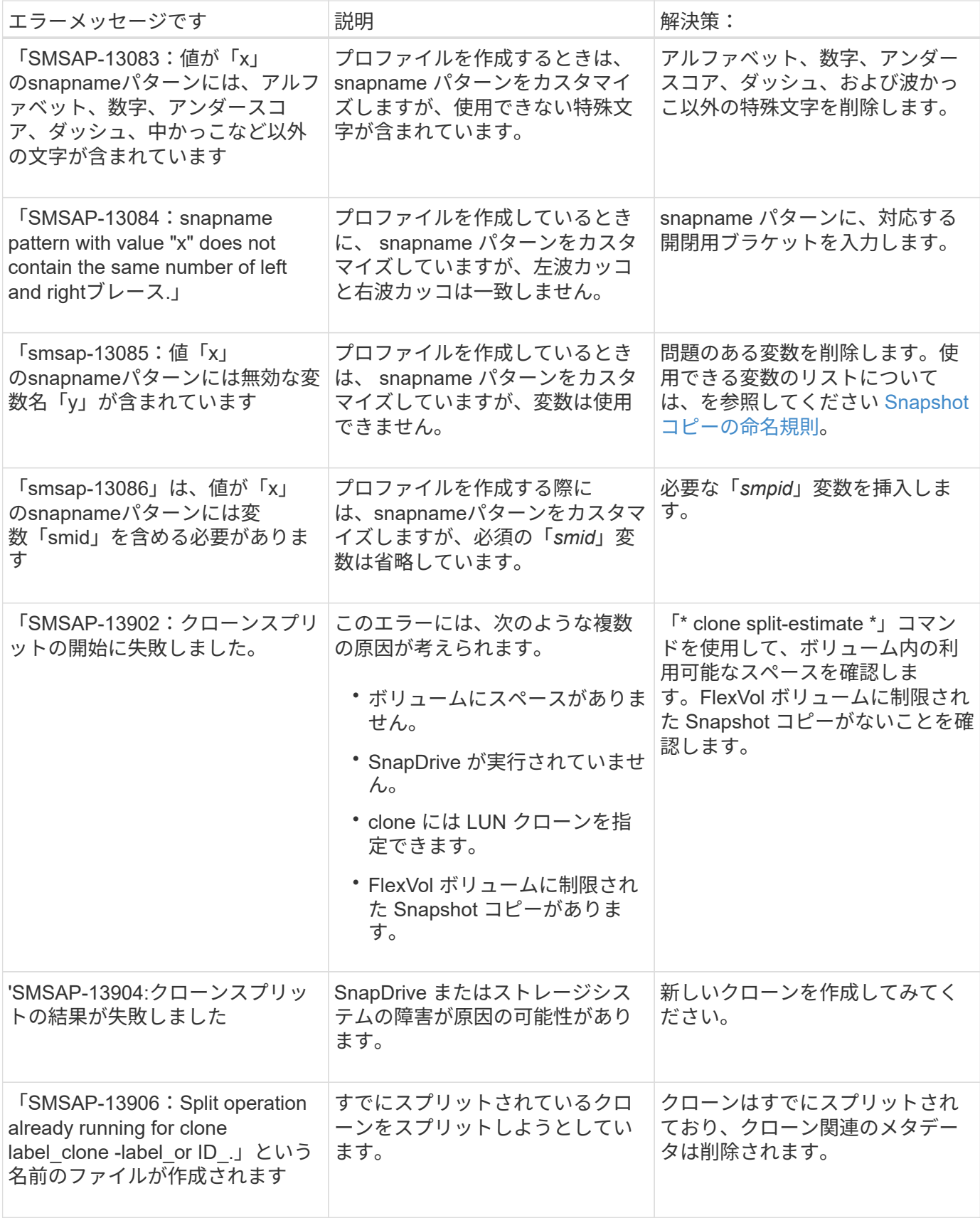

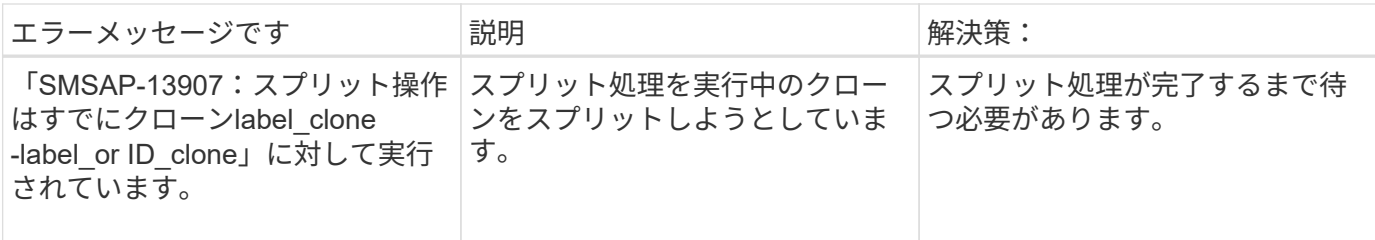

### **SnapManager** ユーティリティに関連するエラーメッセージ( **14,000** シリーズ)

次の表に、 SnapManager ユーティリティに関連する一般的なエラーを示します。

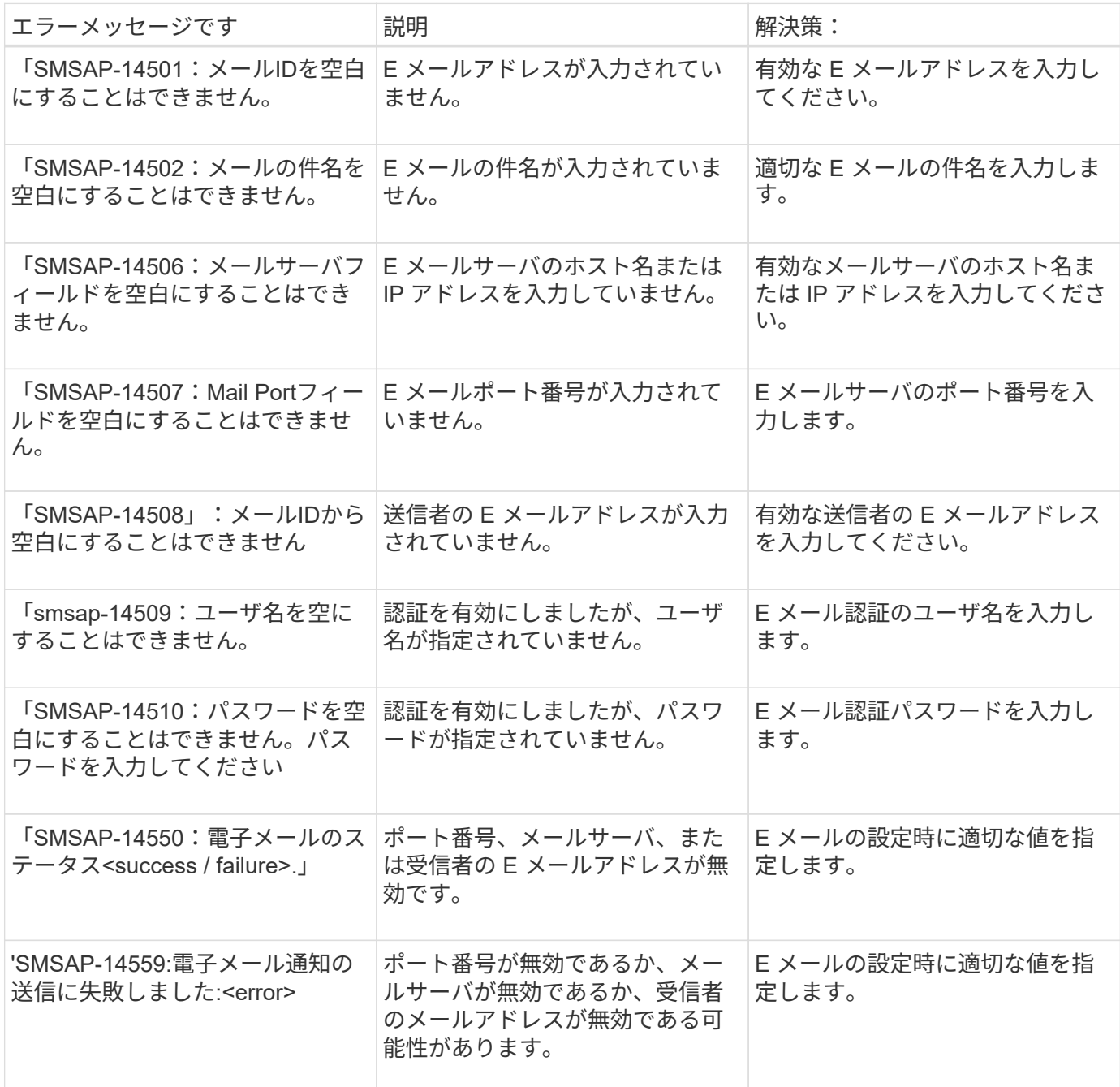

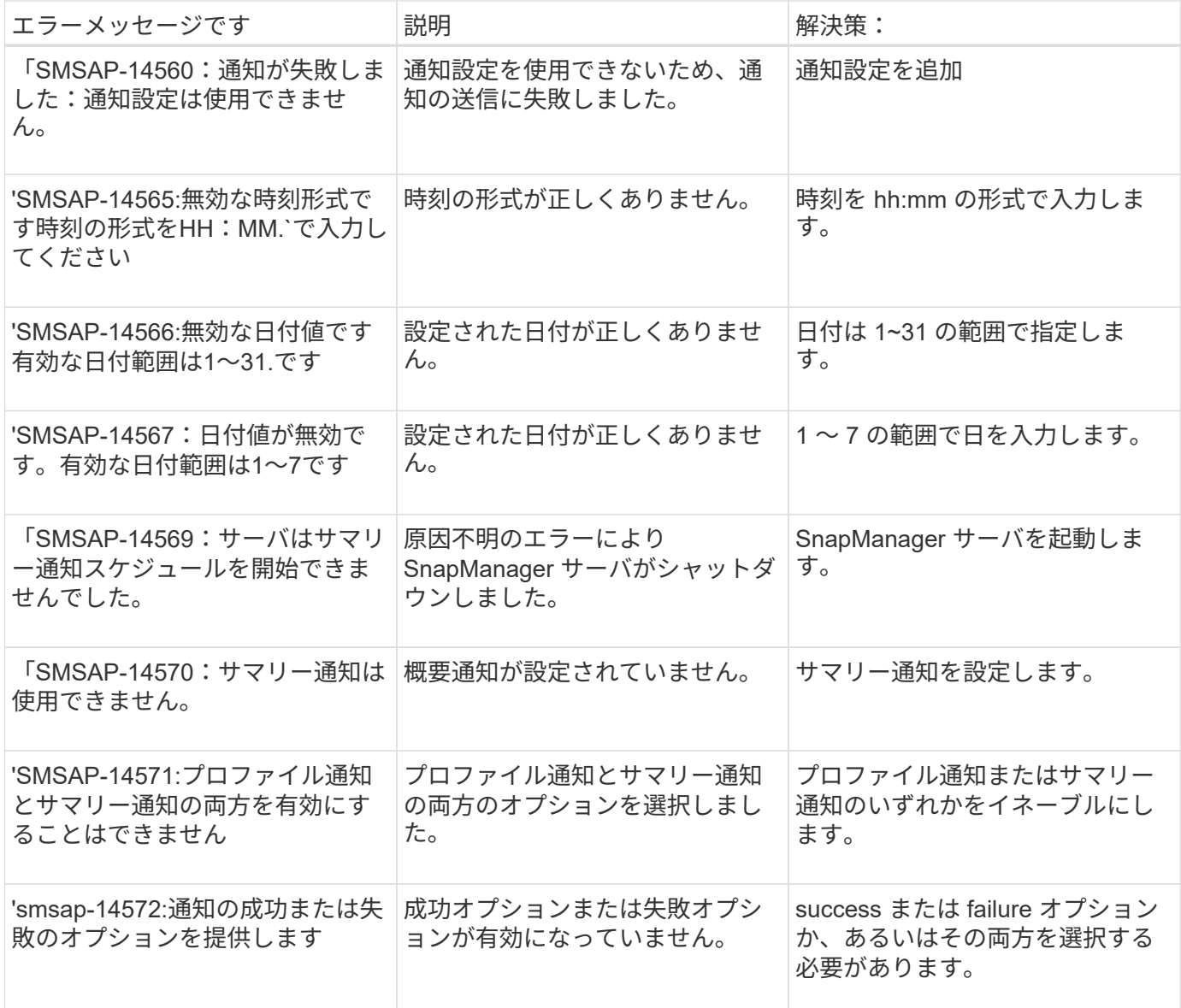

## **SnapDrive for UNIX** の一般的なエラーメッセージです

次の表に、 SnapDrive for UNIX に関する一般的なエラーを示します。

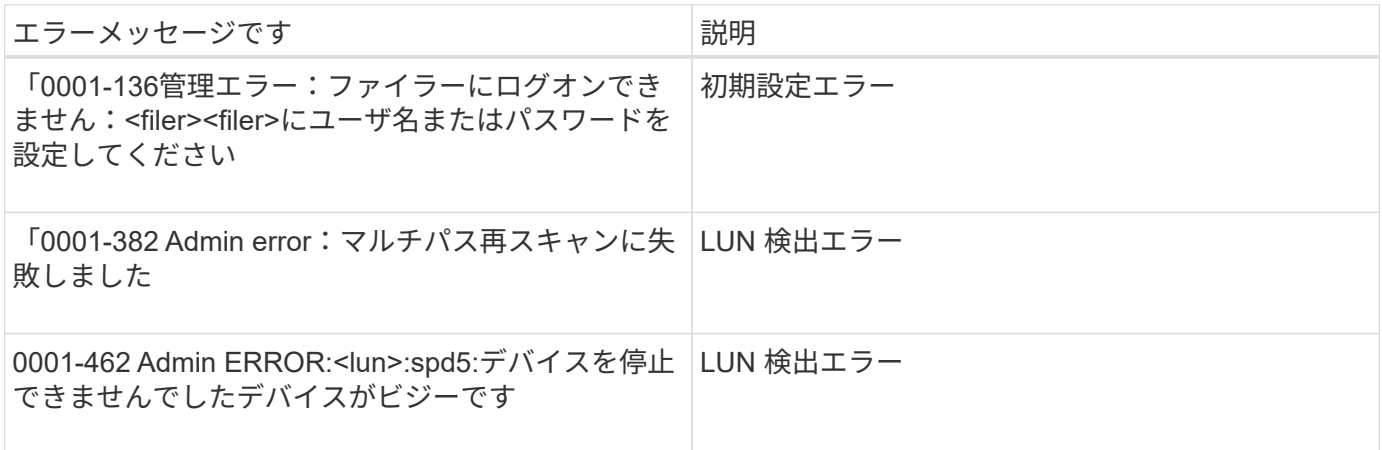

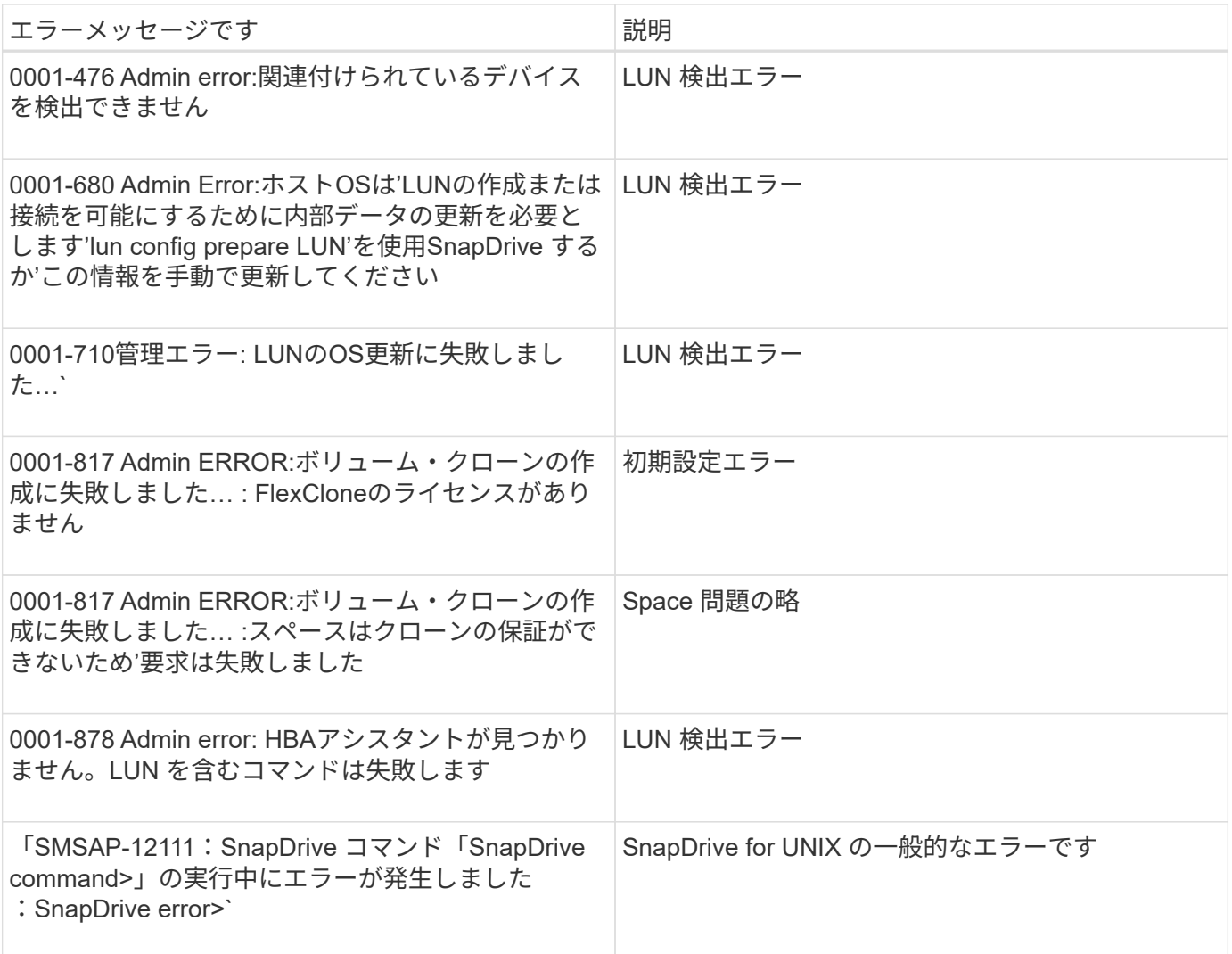

Copyright © 2024 NetApp, Inc. All Rights Reserved. Printed in the U.S.このドキュメントは著作権によって保 護されています。著作権所有者の書面による事前承諾がある場合を除き、画像媒体、電子媒体、および写真複 写、記録媒体、テープ媒体、電子検索システムへの組み込みを含む機械媒体など、いかなる形式および方法に よる複製も禁止します。

ネットアップの著作物から派生したソフトウェアは、次に示す使用許諾条項および免責条項の対象となりま す。

このソフトウェアは、ネットアップによって「現状のまま」提供されています。ネットアップは明示的な保 証、または商品性および特定目的に対する適合性の暗示的保証を含み、かつこれに限定されないいかなる暗示 的な保証も行いません。ネットアップは、代替品または代替サービスの調達、使用不能、データ損失、利益損 失、業務中断を含み、かつこれに限定されない、このソフトウェアの使用により生じたすべての直接的損害、 間接的損害、偶発的損害、特別損害、懲罰的損害、必然的損害の発生に対して、損失の発生の可能性が通知さ れていたとしても、その発生理由、根拠とする責任論、契約の有無、厳格責任、不法行為(過失またはそうで ない場合を含む)にかかわらず、一切の責任を負いません。

ネットアップは、ここに記載されているすべての製品に対する変更を随時、予告なく行う権利を保有します。 ネットアップによる明示的な書面による合意がある場合を除き、ここに記載されている製品の使用により生じ る責任および義務に対して、ネットアップは責任を負いません。この製品の使用または購入は、ネットアップ の特許権、商標権、または他の知的所有権に基づくライセンスの供与とはみなされません。

このマニュアルに記載されている製品は、1つ以上の米国特許、その他の国の特許、および出願中の特許によ って保護されている場合があります。

権利の制限について:政府による使用、複製、開示は、DFARS 252.227-7013(2014年2月)およびFAR 5252.227-19(2007年12月)のRights in Technical Data -Noncommercial Items(技術データ - 非商用品目に関 する諸権利)条項の(b)(3)項、に規定された制限が適用されます。

本書に含まれるデータは商用製品および / または商用サービス(FAR 2.101の定義に基づく)に関係し、デー タの所有権はNetApp, Inc.にあります。本契約に基づき提供されるすべてのネットアップの技術データおよび コンピュータ ソフトウェアは、商用目的であり、私費のみで開発されたものです。米国政府は本データに対 し、非独占的かつ移転およびサブライセンス不可で、全世界を対象とする取り消し不能の制限付き使用権を有 し、本データの提供の根拠となった米国政府契約に関連し、当該契約の裏付けとする場合にのみ本データを使 用できます。前述の場合を除き、NetApp, Inc.の書面による許可を事前に得ることなく、本データを使用、開 示、転載、改変するほか、上演または展示することはできません。国防総省にかかる米国政府のデータ使用権 については、DFARS 252.227-7015(b)項(2014年2月)で定められた権利のみが認められます。

#### 商標に関する情報

NetApp、NetAppのロゴ、<http://www.netapp.com/TM>に記載されているマークは、NetApp, Inc.の商標です。そ の他の会社名と製品名は、それを所有する各社の商標である場合があります。